GP01089D/14/FR/02.17 71400246 Valable à partir de la version 01.01.zz (Firmware de l'appareil)

> Description des paramètres d'appareil Proline Cubemass 500 **HART**

Débitmètre Coriolis

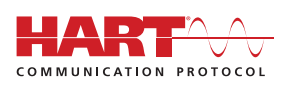

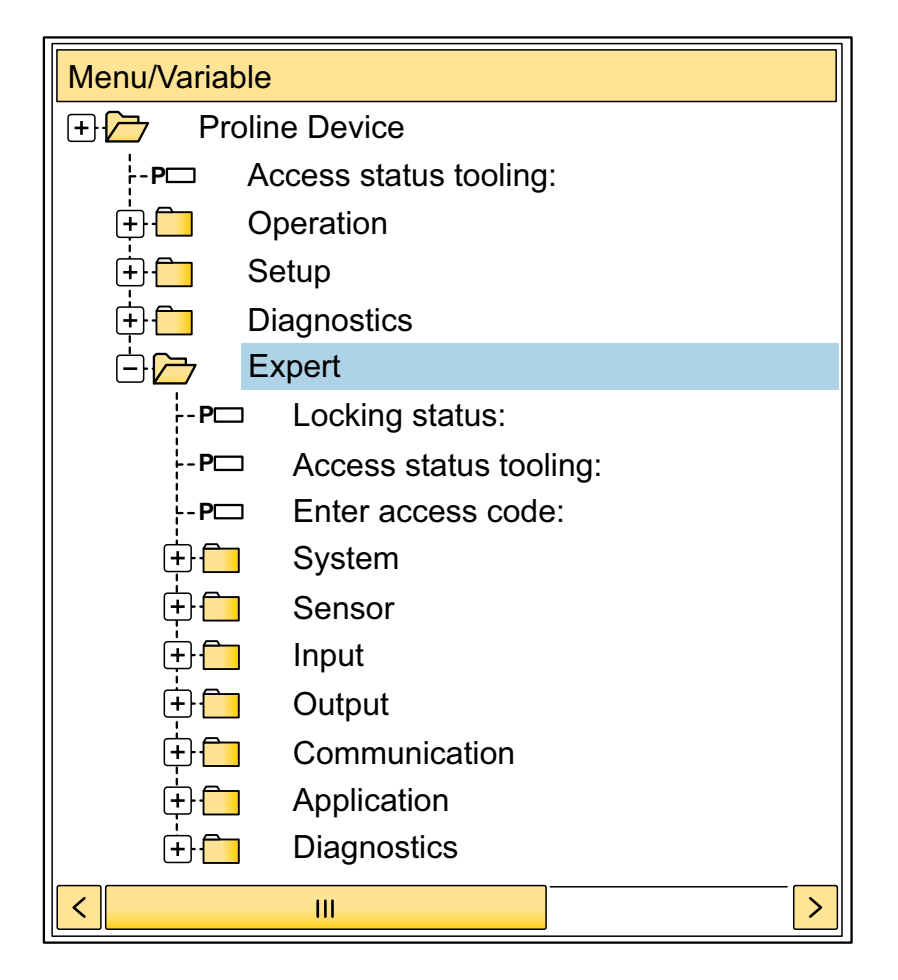

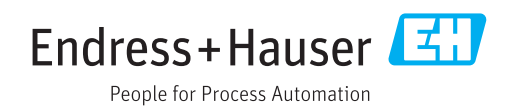

# Sommaire

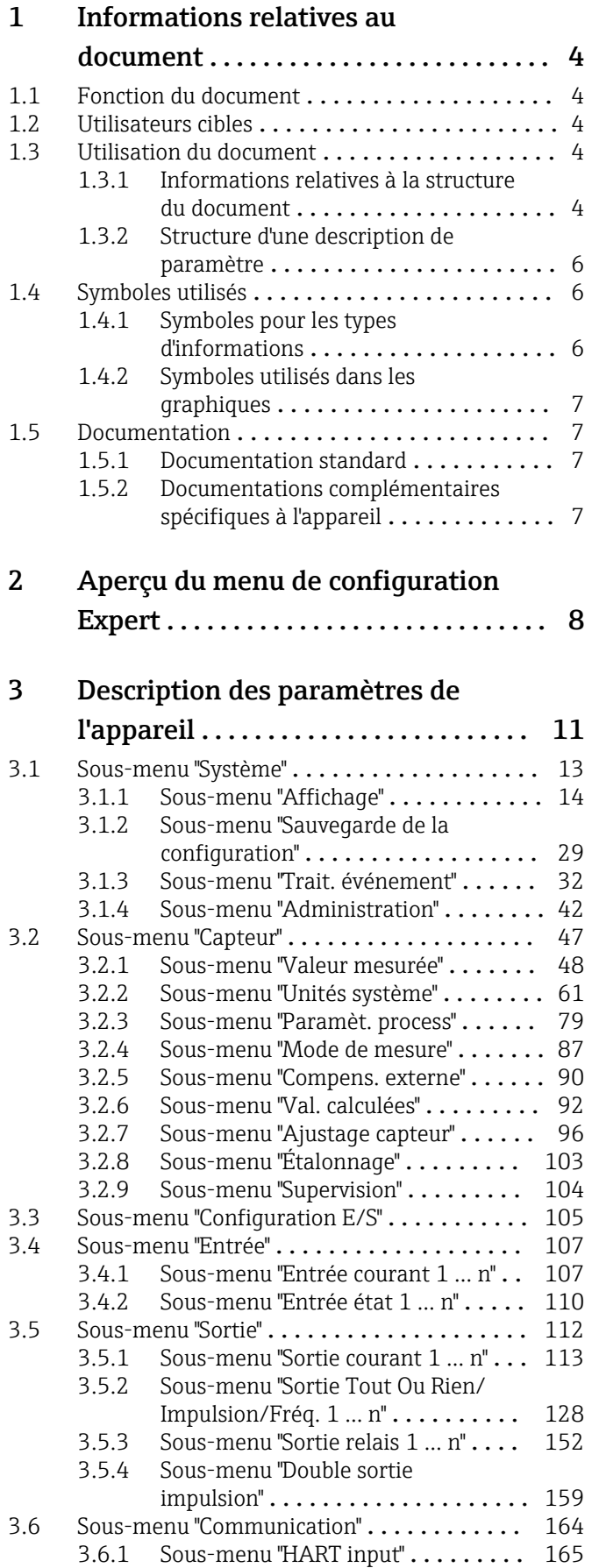

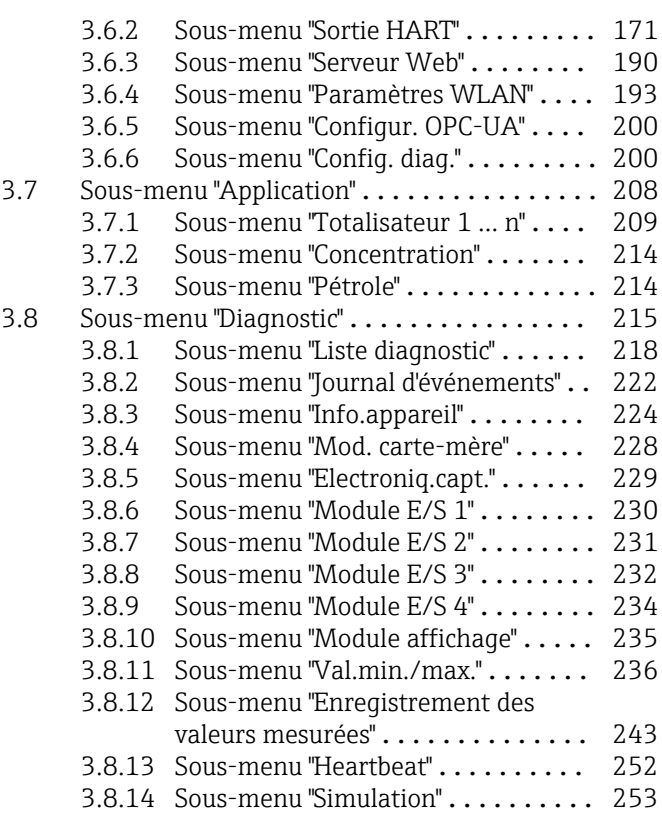

# [4 Réglages usine spécifiques aux](#page-263-0)

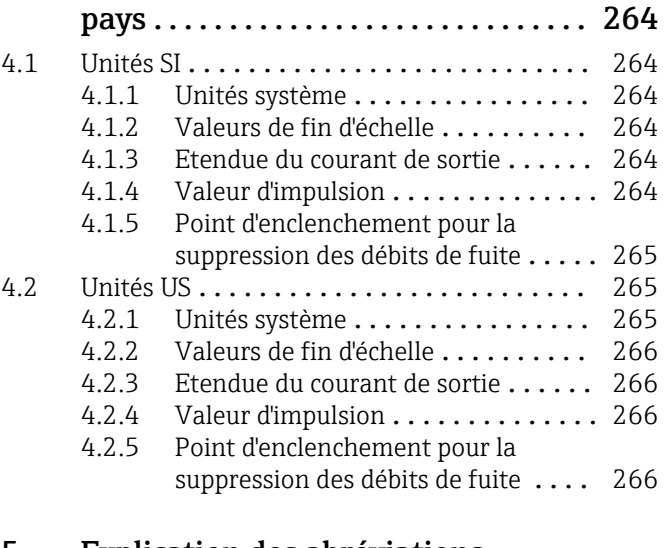

### [5 Explication des abréviations](#page-266-0) d'unités .......................... 267

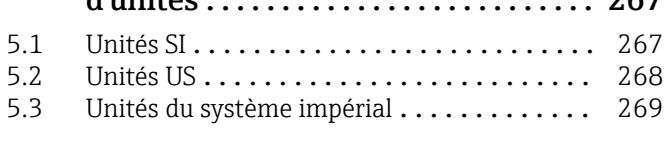

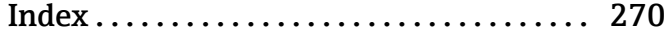

# <span id="page-3-0"></span>1 Informations relatives au document

### 1.1 Fonction du document

Ce document fait partie du manuel de mise en service et sert d'ouvrage de référence pour les paramètres : il fournit des informations détaillées sur chaque paramètre du menu de configuration Expert.

Il permet de réaliser des tâches qui nécessitent des connaissances détaillées du principe de fonctionnement de l'appareil :

- Mise en service de mesures dans des conditions difficiles
- Adaptation optimale de la mesure à des conditions difficiles
- Configuration détaillée de l'interface de communication
- Diagnostic des défauts dans des cas difficiles

### 1.2 Utilisateurs cibles

Le document s'adresse aux spécialistes qui travaillent avec l'appareil sur l'ensemble de son cycle de vie et réalisent des configurations spécifiques.

## 1.3 Utilisation du document

### 1.3.1 Informations relatives à la structure du document

Ce document liste les sous-menus et leurs paramètres selon la structure du menu Expert  $(\rightarrow \triangleq 8)$ , qui est affiché lorsque le **rôle utilisateur "Maintenance"** est activé.

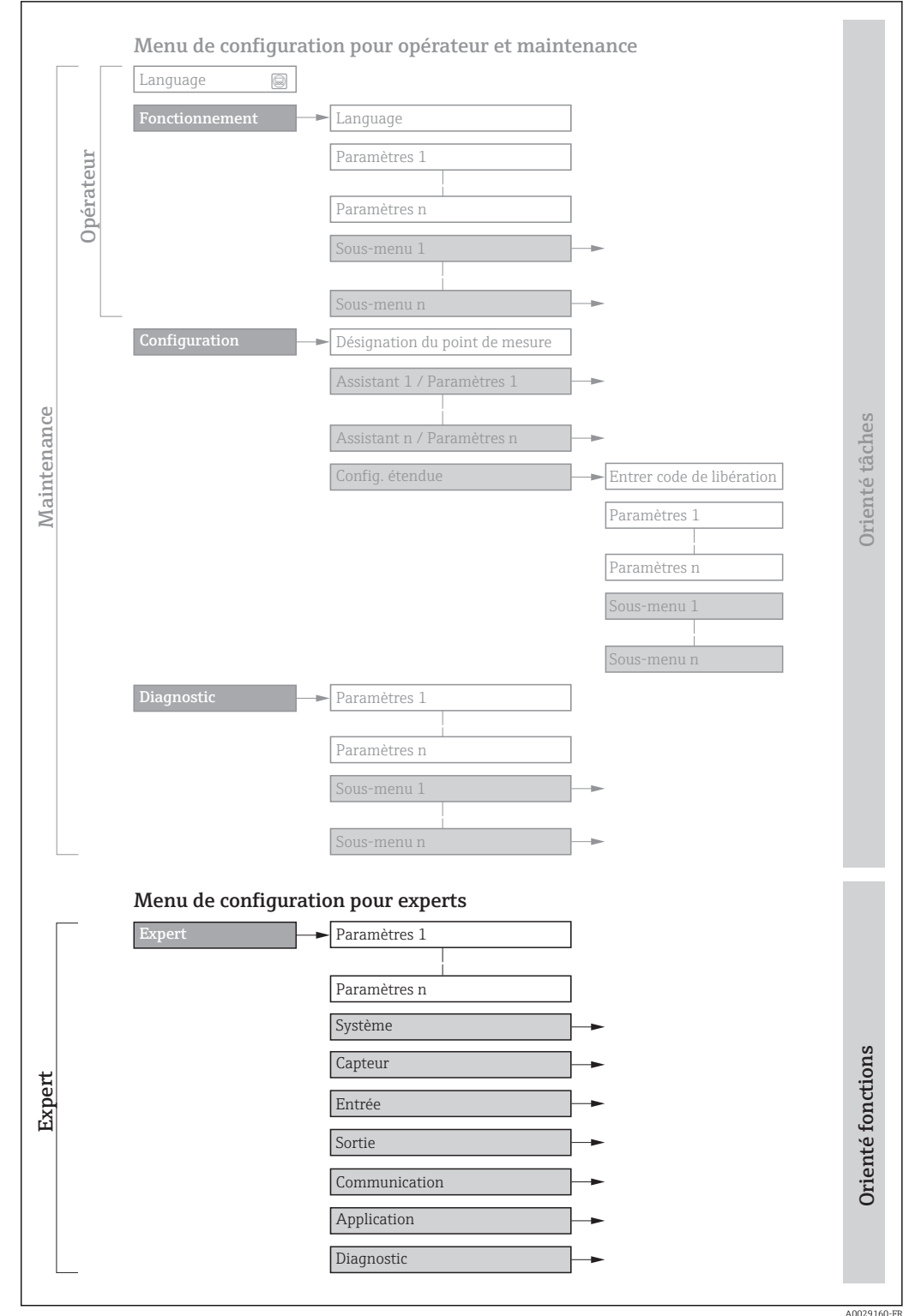

 *1 Exemple de disposition schématique du menu de configuration*

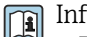

Informations détaillées sur :

- Disposition des paramètres selon la structure des menu Fonctionnem., menu Configuration, menu Diagnostic avec une brève description, voir le manuel de mise en service de l'appareil →  $\triangleq$  7
	- Concept de configuration du menu de configuration : Le chapitre "Concept de configuration" du manuel de mise en service de l'appareil  $\rightarrow \blacksquare$  7

### 1.3.2 Structure d'une description de paramètre

Les différents éléments d'une description de paramètres sont expliqués dans la suite :

<span id="page-5-0"></span>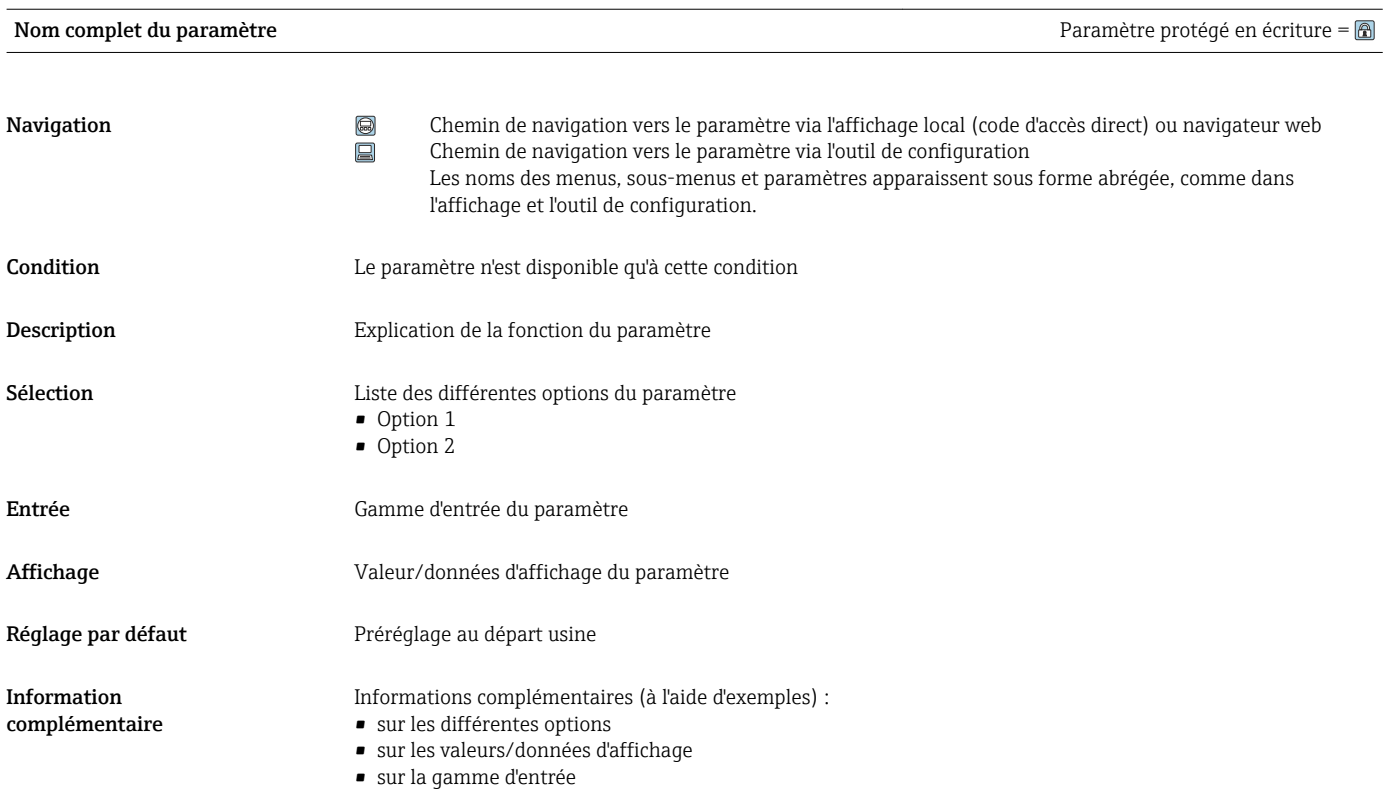

- sur le réglage par défaut
- sur la fonction du paramètre

## 1.4 Symboles utilisés

### 1.4.1 Symboles pour les types d'informations

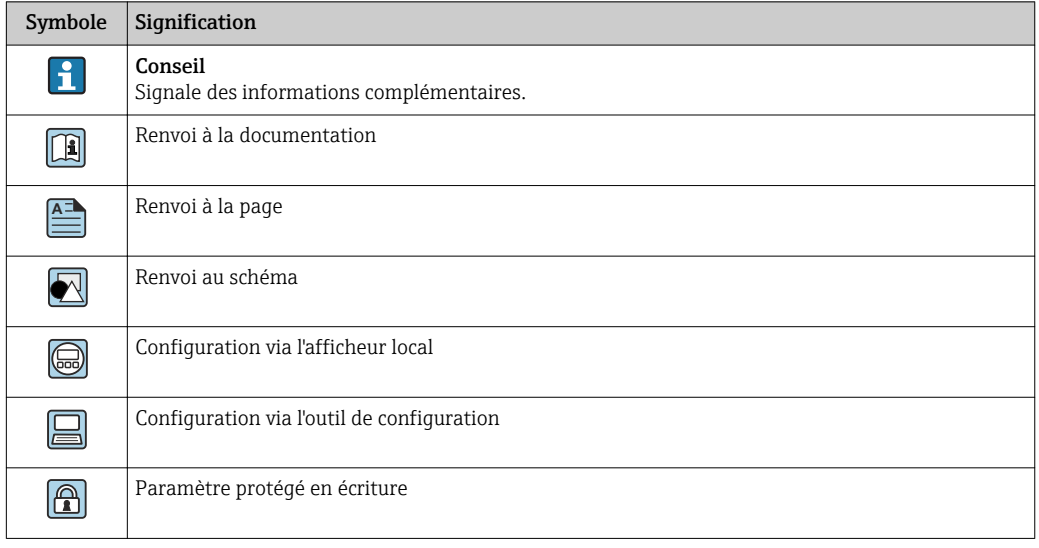

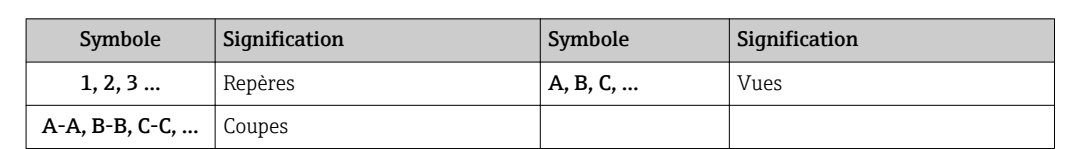

### <span id="page-6-0"></span>1.4.2 Symboles utilisés dans les graphiques

### 1.5 Documentation

### 1.5.1 Documentation standard

#### Manuel de mise en service

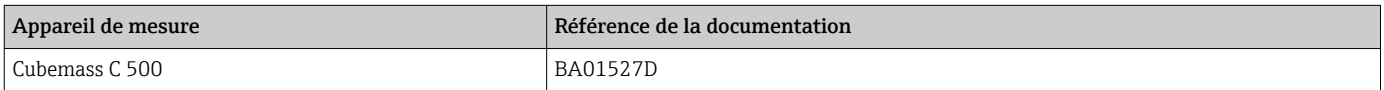

### 1.5.2 Documentations complémentaires spécifiques à l'appareil

### Documentation spéciale

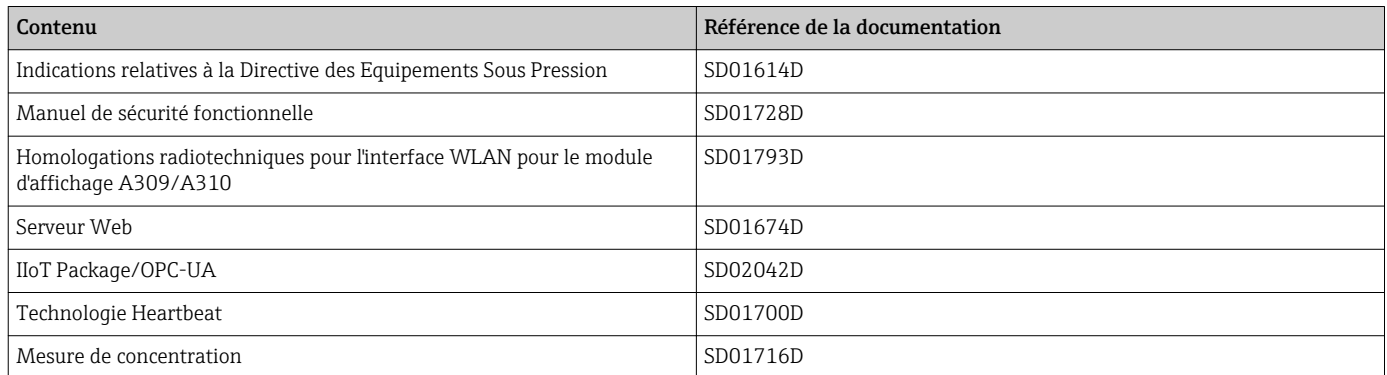

# <span id="page-7-0"></span>2 Aperçu du menu de configuration Expert

Le tableau suivant donne un aperçu de la structure du menu de configuration avec ses paramètres, destiné aux experts. Le numéro de page renvoie à la description du sous-menu ou du paramètre correspondante.

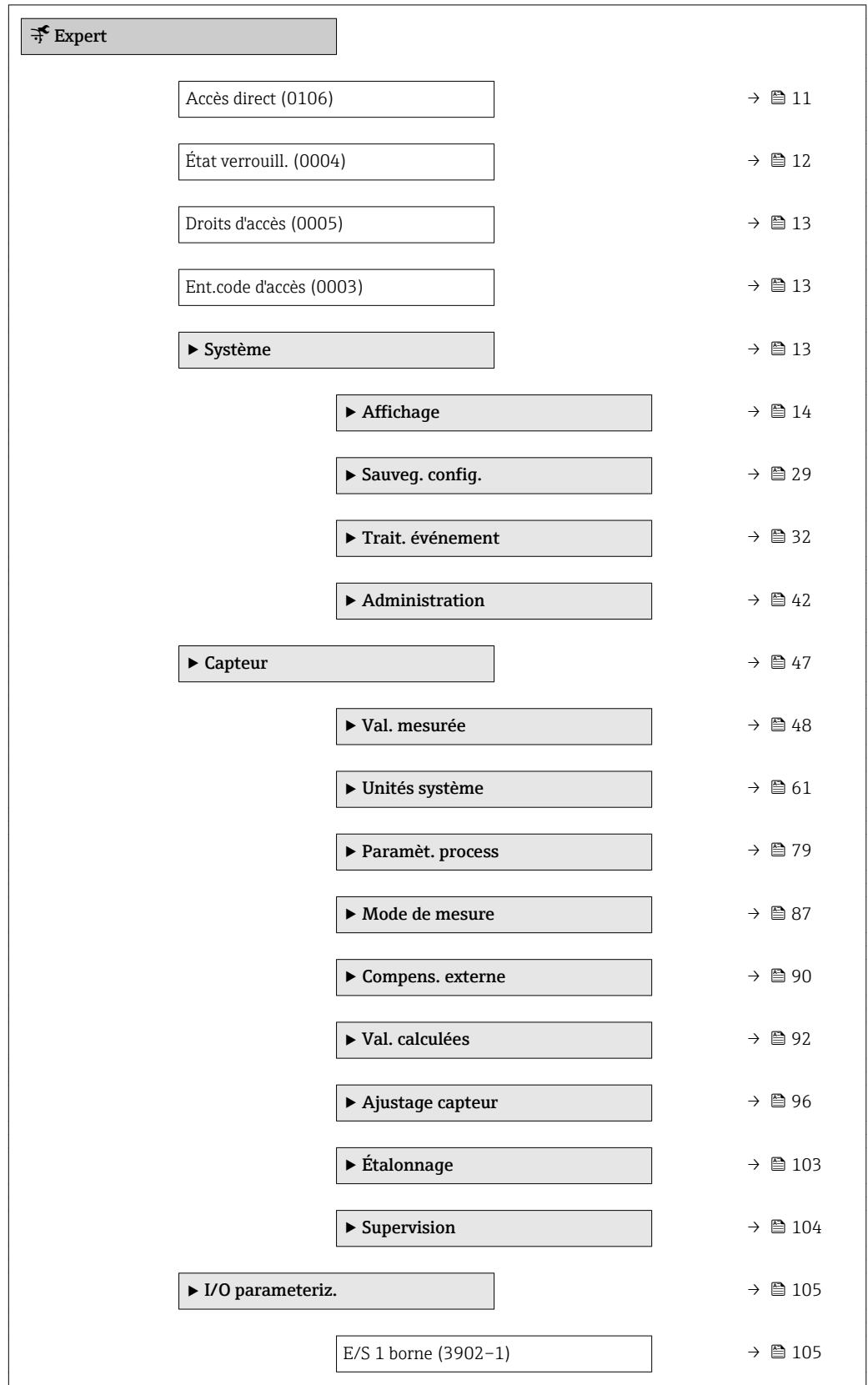

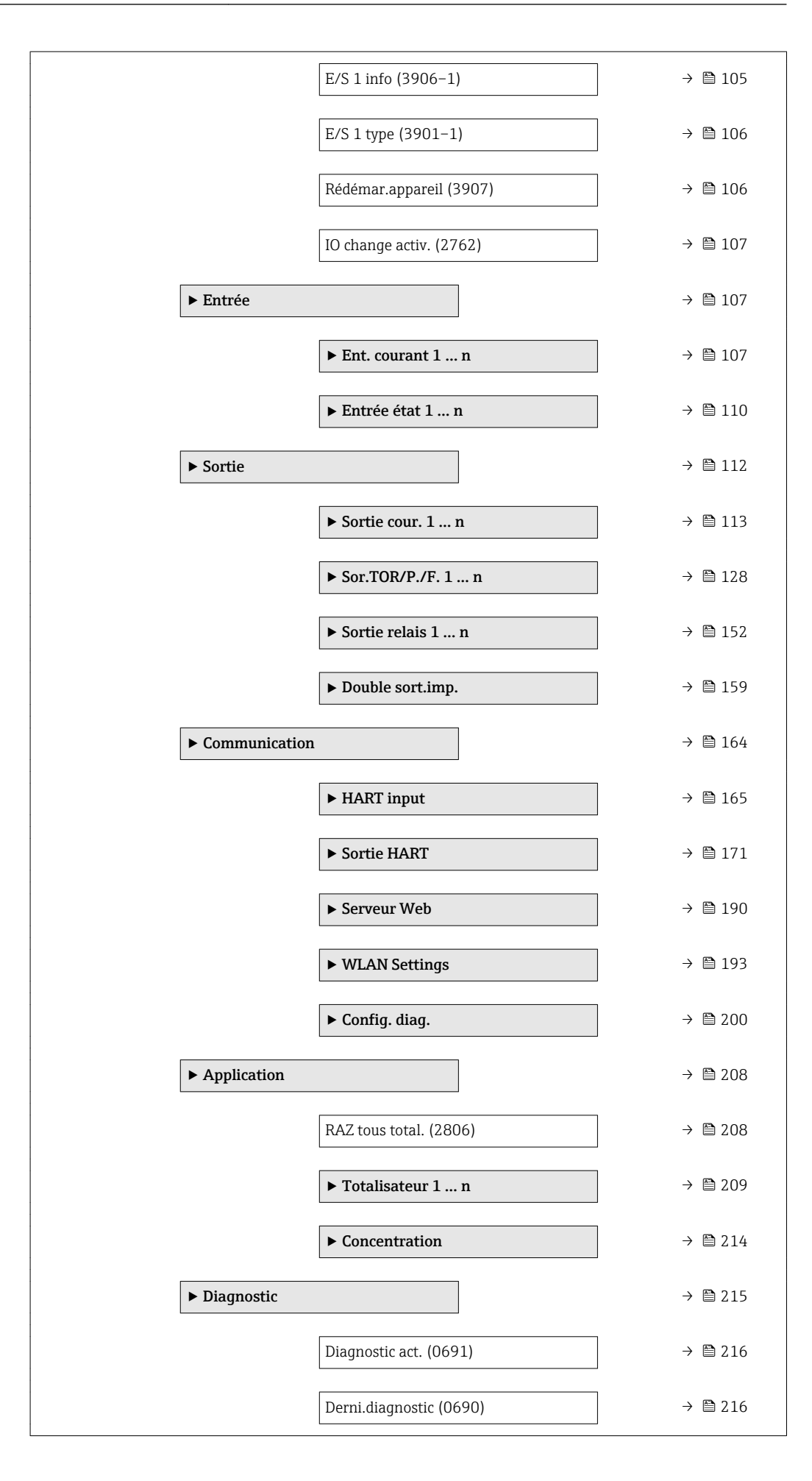

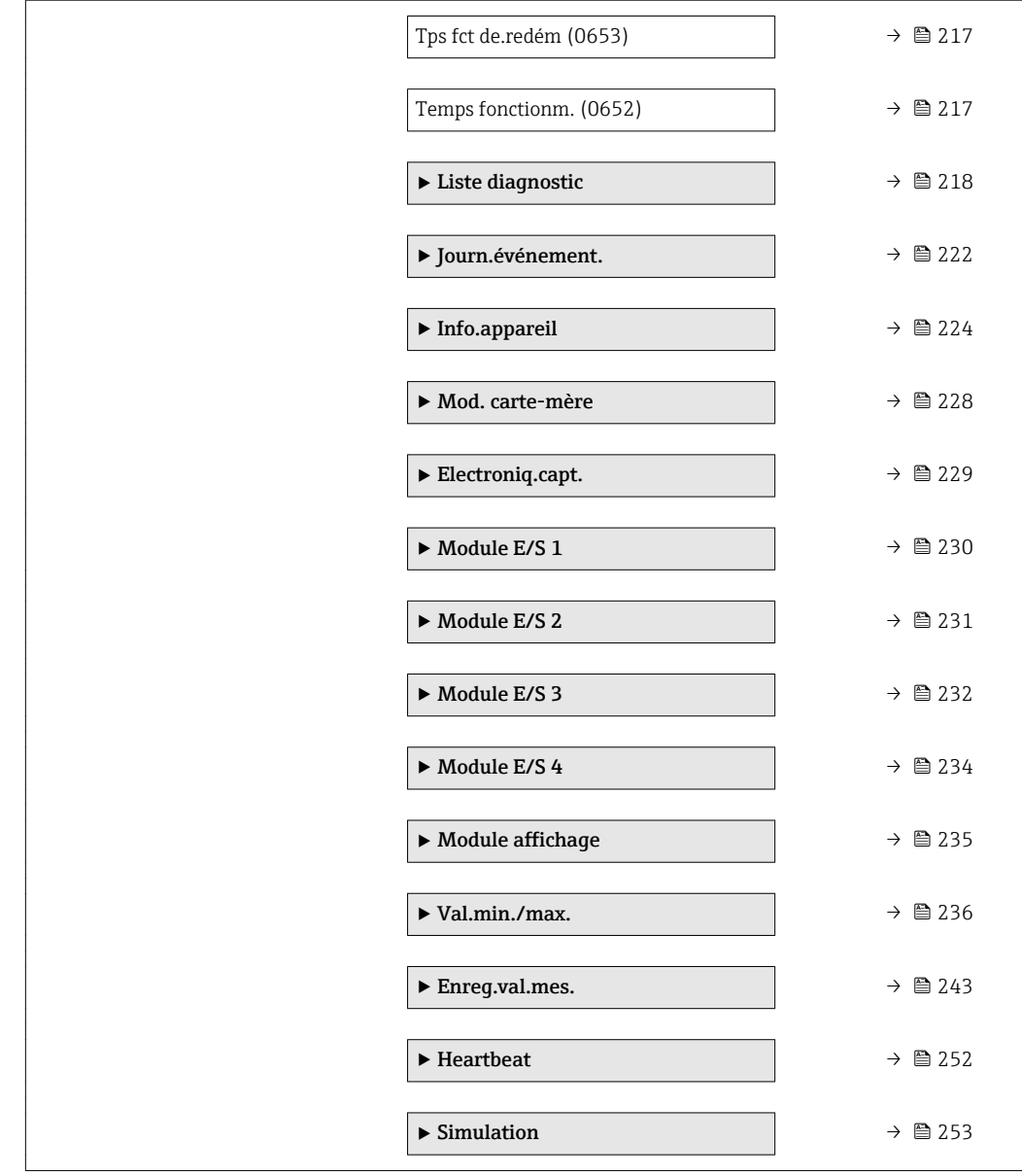

# <span id="page-10-0"></span>3 Description des paramètres de l'appareil

Dans le chapitre suivant, les paramètres sont listés selon la structure de menu de l'afficheur local. Les paramètres spécifiques pour les outils de configuration sont insérés aux points correspondants dans la structure de menu locale.

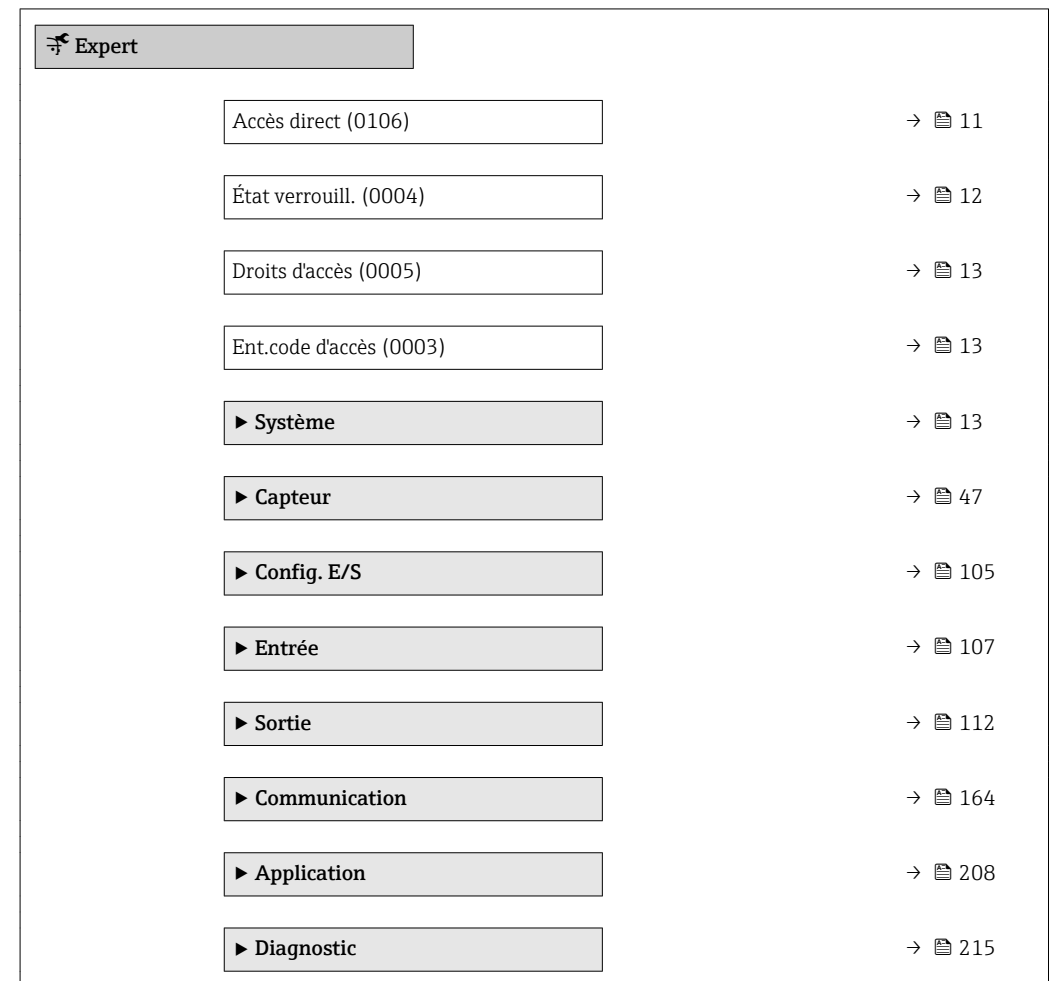

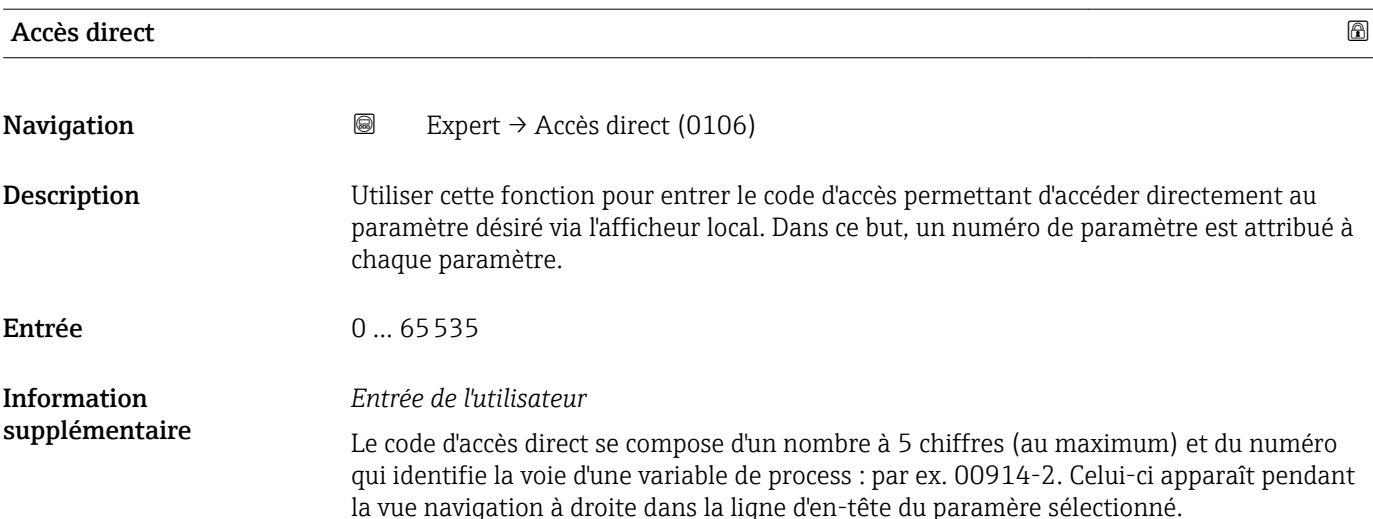

A0029414

<span id="page-11-0"></span>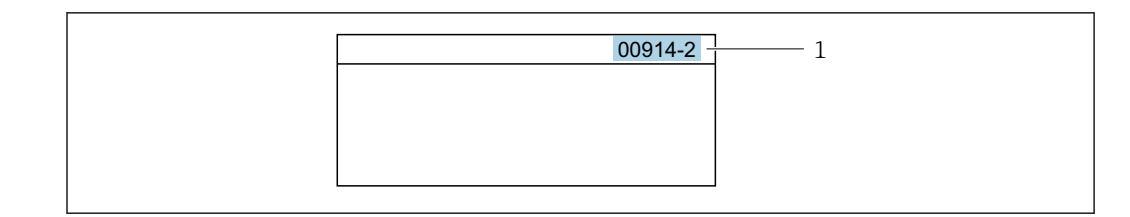

*1 Code d'accès direct*

Lors de l'entrée du code d'accès direct, tenir compte des points suivants :

- Les premiers zéros du code d'accès direct ne doivent pas être saisis.
- Exemple : Entrer "914" au lieu de "00914"
- Si aucun numéro de voie n'est entré, on passe automatiquement à la voie 1. Exemple : Entrer 00914 → paramètre Affec.var.proc.
- Si l'on passe à une autre voie : Entrer le code d'accès direct avec le numéro de voie correspondant.

Exemple : Entrer 00914-2 → paramètre Affec.var.proc.

#### État verrouill.

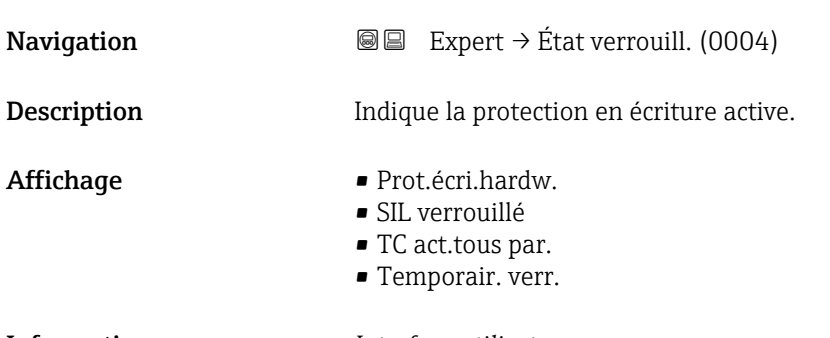

Information supplémentaire

### *Interface utilisateur*

Si plusieurs modes de protection en écriture sont actifs, c'est la protection en écriture avec la priorité la plus haute qui est affichée. Dans l'outil de configuration, tous les types de protection en écriture actifs sont affichés.

Pour plus d'informations détaillées relatives aux droits d'accès, voir le manuel de mise en service de l'appareil, chapitres "Rôles utilisateurs et leurs droits d'accès" et "Concept de configuration" $\rightarrow$  ■ 7

#### *Sélection*

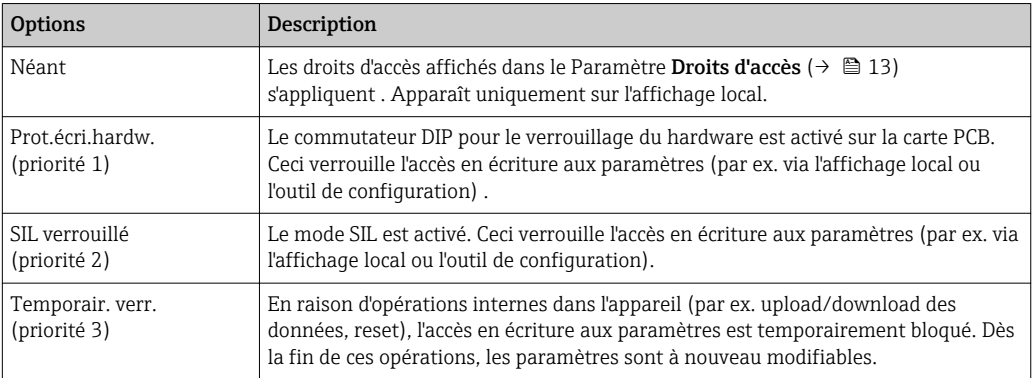

#### <span id="page-12-0"></span>Droits d'accès

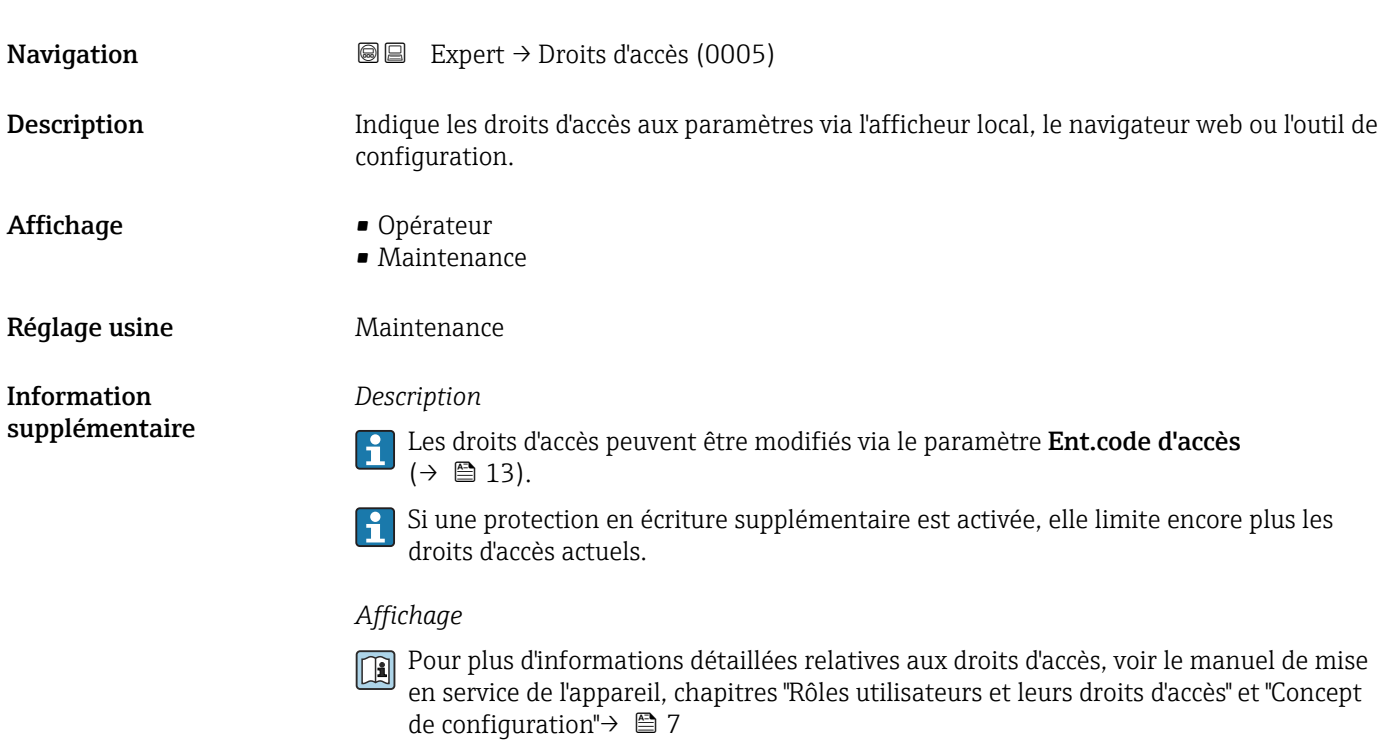

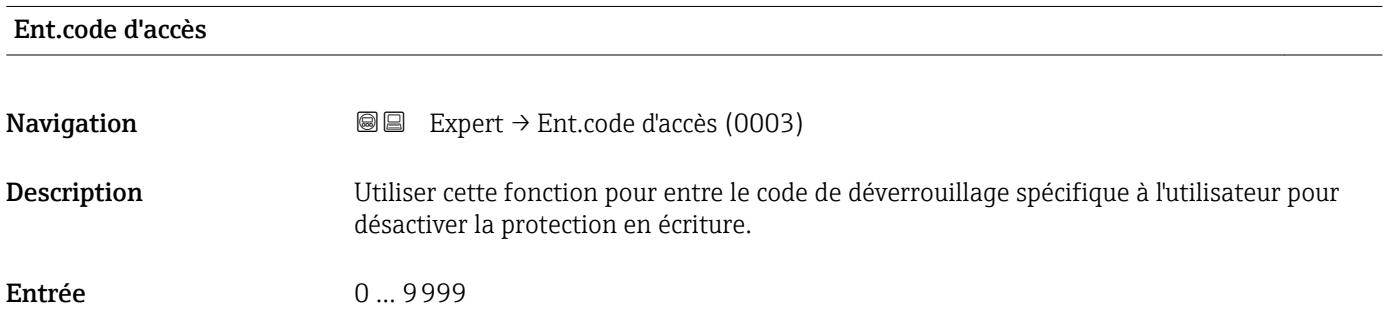

# 3.1 Sous-menu "Système"

*Navigation* 
■■ Expert → Système

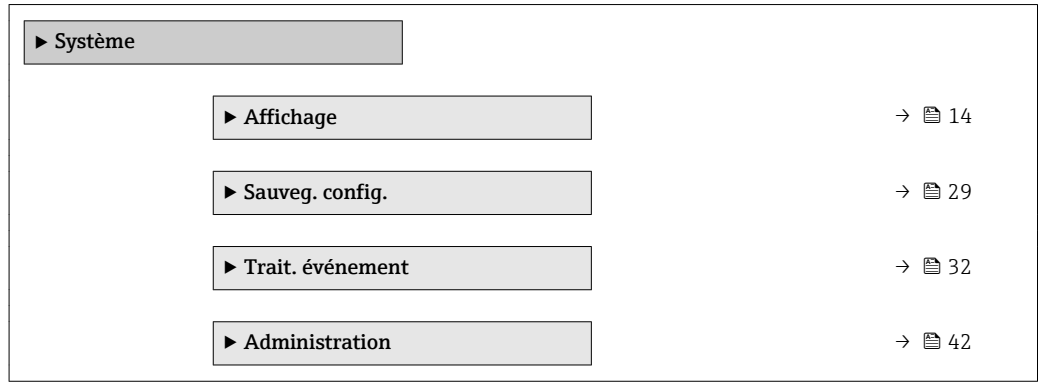

### <span id="page-13-0"></span>3.1.1 Sous-menu "Affichage"

*Navigation* Expert → Système → Affichage

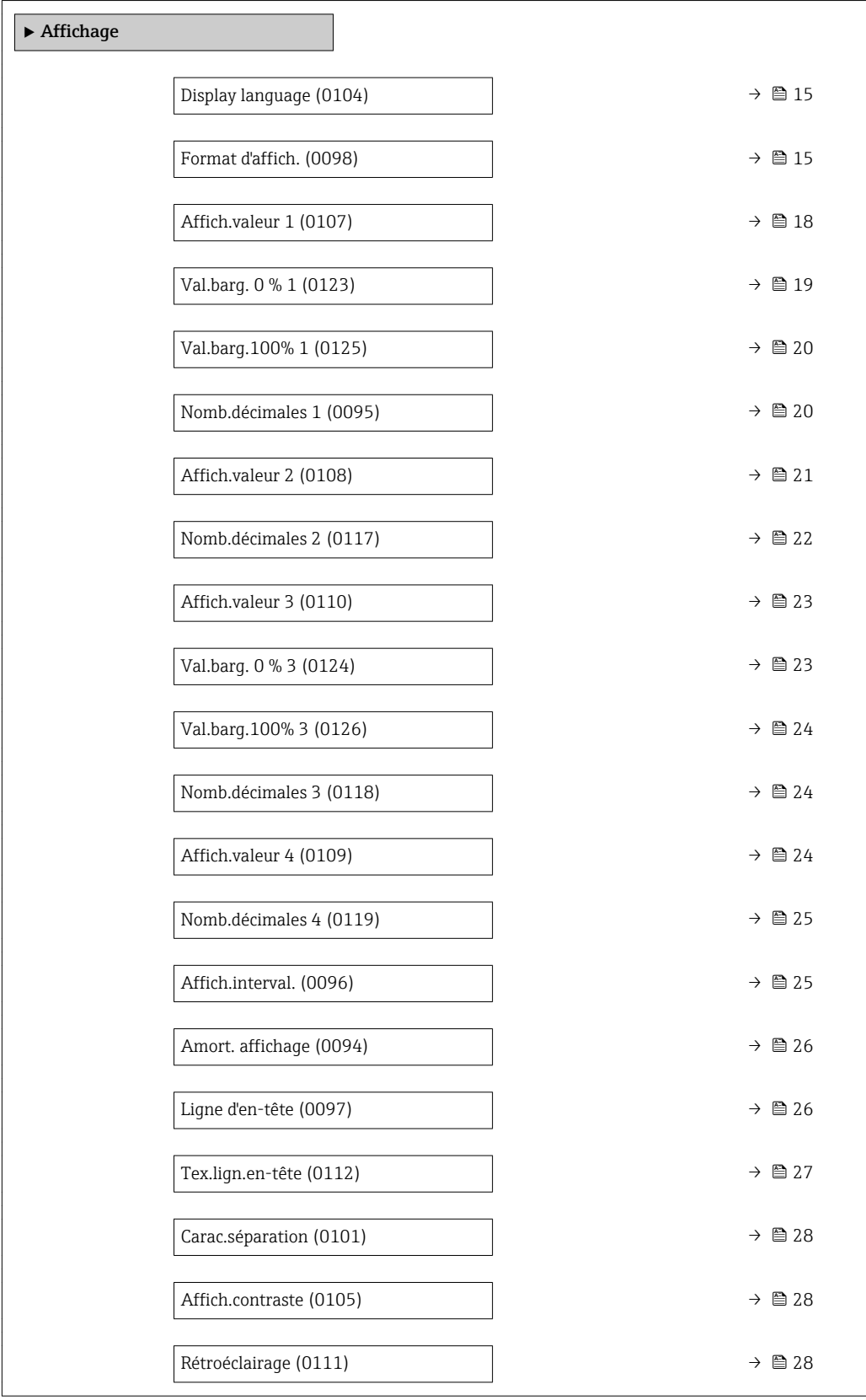

## <span id="page-14-0"></span>Display language **Navigation EXPEREE:** Expert  $\rightarrow$  Système  $\rightarrow$  Affichage  $\rightarrow$  Display language (0104) Prérequis Un afficheur local est disponible. Description Utiliser cette fonction pour sélectionner la langue utilisée par l'afficheur local. Sélection **• English** • Deutsch \* • Français \* • Español \* • Italiano \* • Nederlands \* • Portuguesa \*  $\bullet$  Polski • русский язык $(Ru)$  $\blacksquare$  Svenska  $\blacksquare$  Türkçe • 中文 (Chinese) \* ■ 日本語 (Japanese)<sup>\*</sup> ■ 한국어 (Korean) • Bahasa Indonesia \* • tiếng Việt (Vit) \* • čeština (Czech) \* Réglage usine **English (en alternative, la langue commandée est préréglée dans l'appareil)**

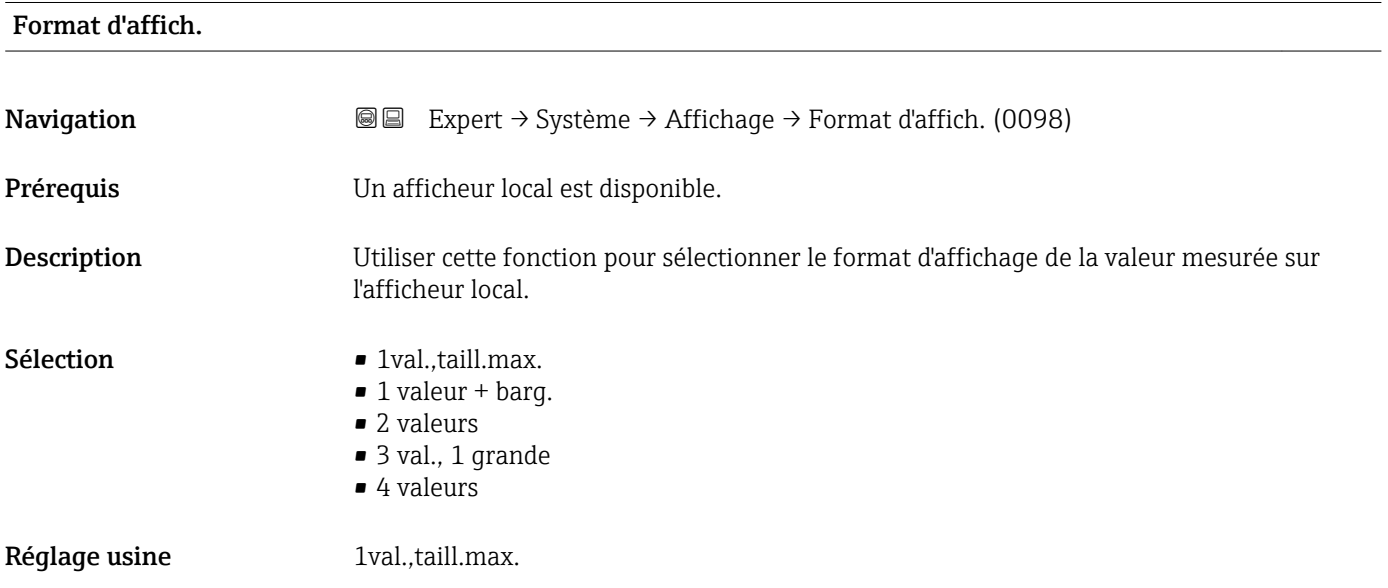

<sup>\*</sup> Visualisation dépendant des options de commande ou de la configuration de l'appareil

#### *Description*

Le format d'affichage (taille, bargraph, etc.) et le nombre de valeurs mesurées affichées simultanément (1 à 4) peuvent être configurés. Ce réglage ne s'applique qu'au mode normal.

- Les paramètre Affich.valeur 1 [\(→ 18\)](#page-17-0) à paramètre Affich.valeur 4
	- $(\rightarrow \triangle$  24) sont utilisés pour indiquer les valeurs mesurées apparaissant sur l'afficheur et dans quel ordre.
	- Si on a déterminé plus de valeurs mesurées que l'affichage choisi ne le permet, l'appareil affiche les valeurs par alternance. La durée d'affichage jusqu'au prochain changement est configuré dans le paramètre **Affich.interval.** ( $\rightarrow \Box$  25).

Valeurs mesurées pouvant être affichées sur l'afficheur local :

*Option "1val.,taill.max."*

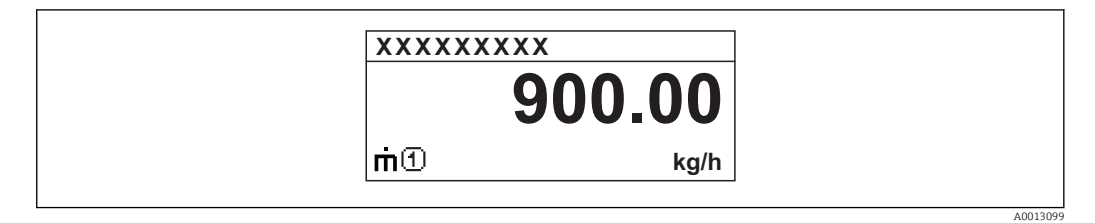

*Option "1 valeur + barg."*

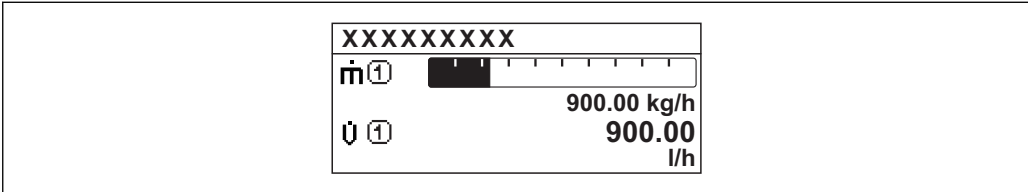

*Option "2 valeurs"*

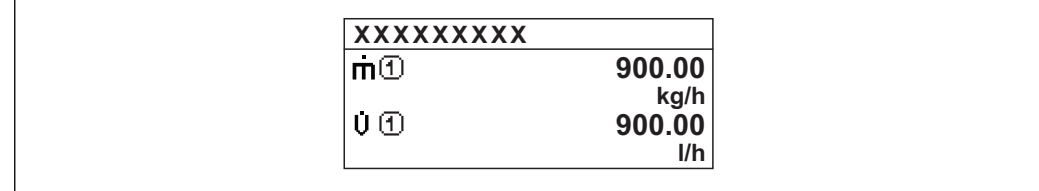

*Option "3 val., 1 grande"*

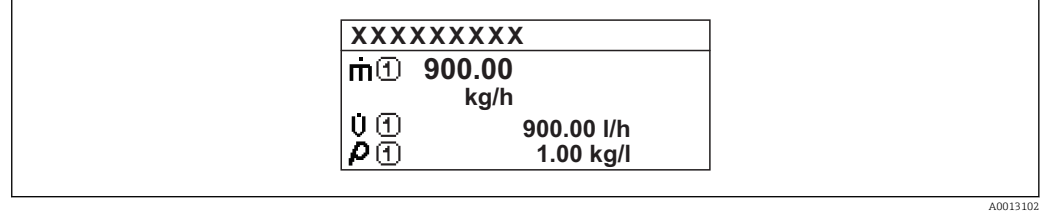

*Option "4 valeurs"*

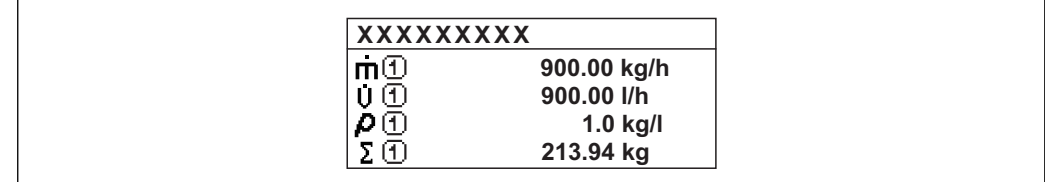

A0013103

A001309

A0013100

<span id="page-17-0"></span>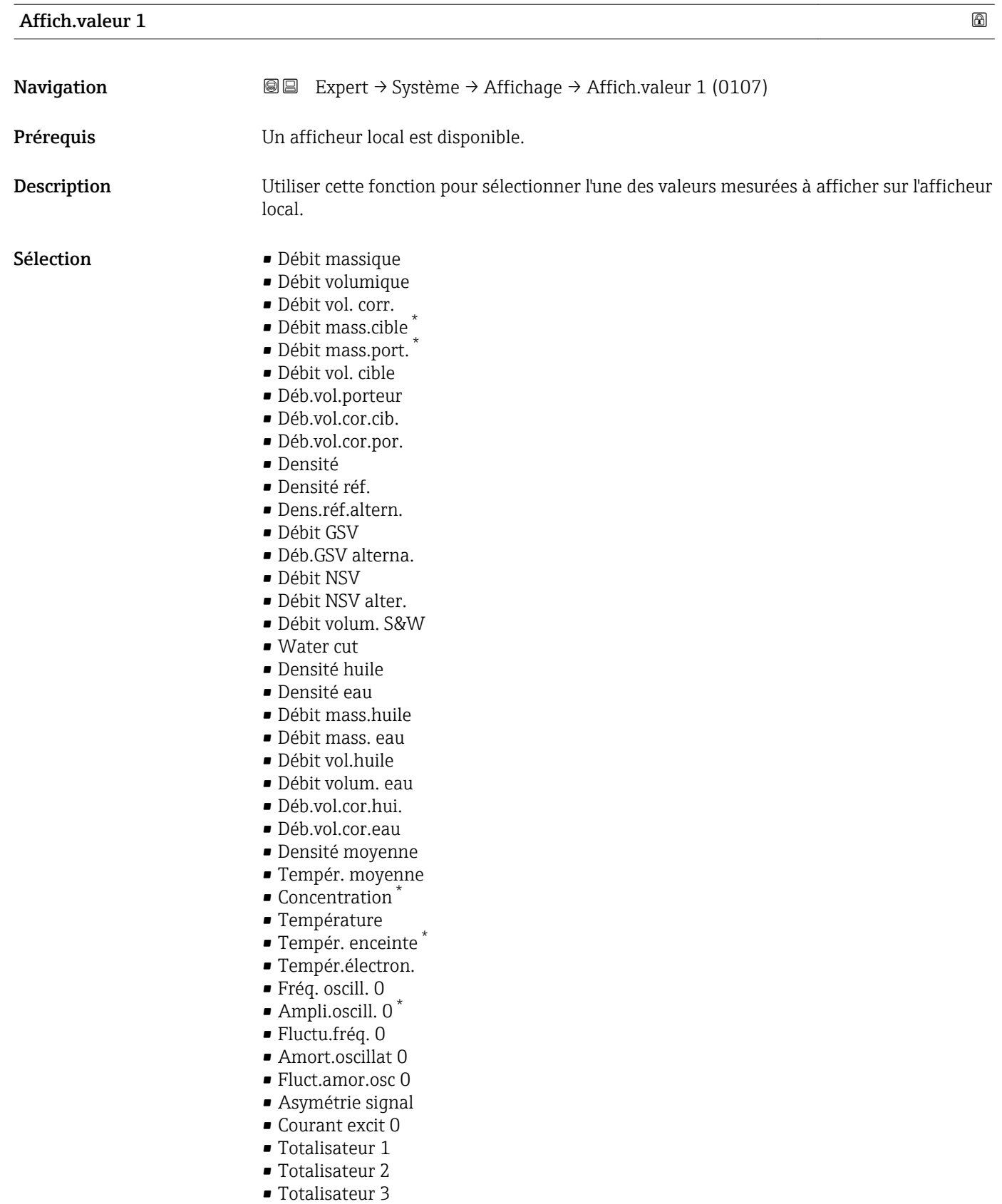

- Sortie cour.  $1$
- Sortie cour. 2 \*

<sup>\*</sup> Visualisation dépendant des options de commande ou de la configuration de l'appareil

- Sortie cour. 3<sup>\*</sup> • Sortie cour. 4
- Pression

<span id="page-18-0"></span>Réglage usine **Débit massique** 

#### *Description*

Si plusieurs valeurs mesurées sont affichées simultanément, la valeur mesurée sélectionnée ici sera la première valeur affichée. La valeur n'est affichée qu'en mode mesure normal.

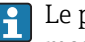

1 Le paramètre Format d'affich. (→ ■ 15) est utilisé pour indiquer combien de valeurs mesurées sont affichées simultanément et de quelle manière.

*Dépendance*

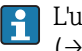

L'unité de la valeur mesurée affichée est reprise du sous-menu Unités système  $(\rightarrow \triangleq 61)$ .

#### *Sélection*

- Option Fréquence oscil. Indique la fréquence d'oscillation actuelle des tubes de mesure. Cette fréquence dépend de la masse volumique du produit.
- Option Amplitude oscil. Indique l'amplitude relative des oscillations des tubes de mesure par rapport à la valeur préréglée. Cette valeur est de 100 % sous les conditions optimales.
- Option Amor.oscillation Indique l'amortissement actuel des oscillations. L'amortissement des oscillations est un indicateur du besoin du capteur de puissance d'excitation.
- Option Asymétrie signal Indique la différence relative entre l'amplitude d'oscillation à l'entrée et à la sortie du capteur. La valeur mesurée est le résultat des tolérances de production des bobines de capteur et doit rester constante tout au long du cycle de vie d'un capteur.

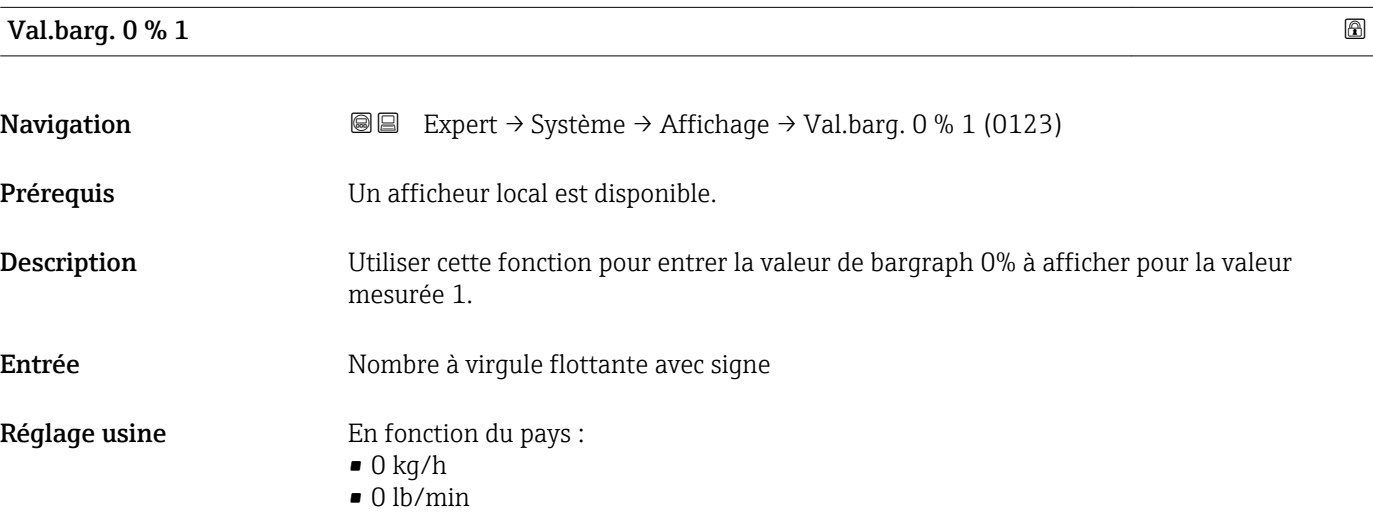

Visualisation dépendant des options de commande ou de la configuration de l'appareil

#### <span id="page-19-0"></span>*Description*

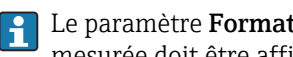

1 Le paramètre **Format d'affich.** (→  $\bigoplus$  15) est utilisé pour indiquer que la valeur mesurée doit être affichée sous forme de bargraph.

#### *Entrée de l'utilisateur*

L'unité de la valeur mesurée affichée est reprise du sous-menu Unités système  $(\rightarrow \boxplus 61)$ .

#### Val.barg.100% 1

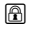

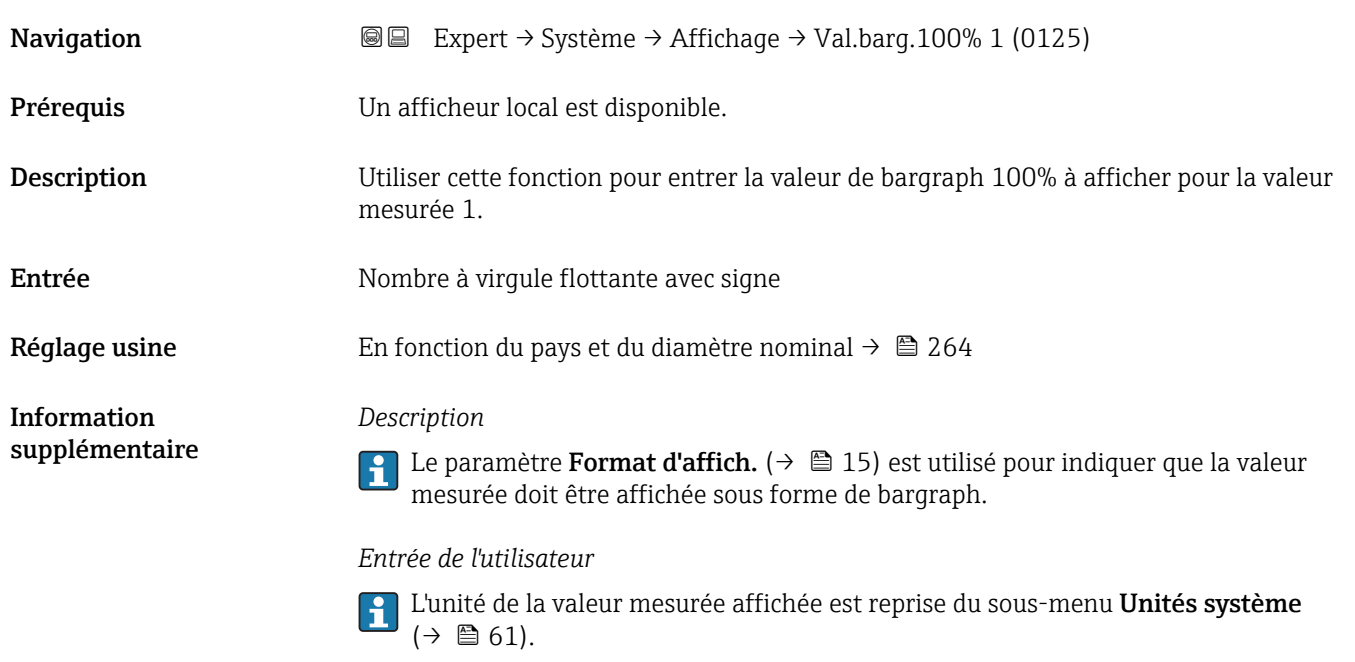

#### Nomb.décimales 1

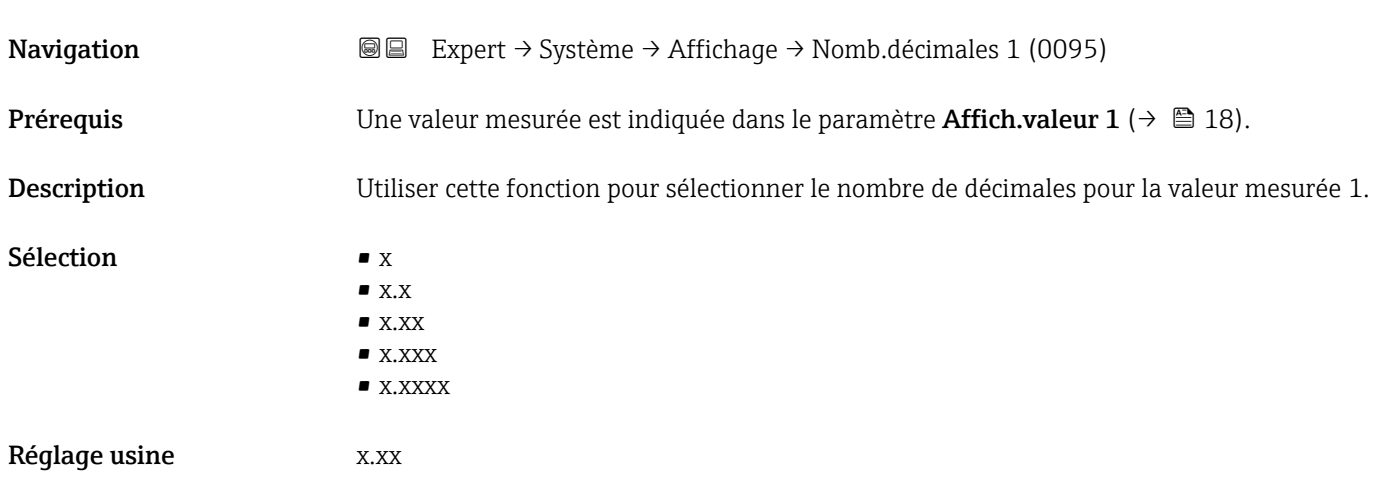

#### *Description*

Ce réglage n'affecte pas la précision de mesure ou de calcul de l'appareil. La flèche entre la valeur mesurée et l'unité signifie que l'appareil calcule avec plus de chiffres que ceux indiqués par l'afficheur local.

<span id="page-20-0"></span>

| Affich.valeur 2 | $^{\circ}$                                                                                                    |
|-----------------|----------------------------------------------------------------------------------------------------|
| Navigation      | 8 E<br>Expert → Système → Affichage → Affich.valeur 2 (0108)                                                                                                    |
| Prérequis       | Un afficheur local est disponible.                                                                                                    |
| Description     | Utiliser cette fonction pour sélectionner l'une des valeurs mesurées à afficher sur l'afficheur<br>local.                                                                                                    |
| Sélection       | $\blacksquare$ Aucune<br>· Débit massique<br>· Débit volumique<br>· Débit vol. corr.<br>· Débit mass.cible<br>· Débit mass.port.<br>· Débit vol. cible<br>· Déb.vol.porteur<br>Déb.vol.cor.cib.<br>Déb.vol.cor.por.<br>• Densité<br>· Densité réf.<br>Dens.réf.altern.<br>• Débit GSV<br>· Déb.GSV alterna.<br>· Débit NSV<br>· Débit NSV alter.<br>· Débit volum. S&W<br>$\blacksquare$ Water cut<br>· Densité huile<br>• Densité eau<br>· Débit mass.huile<br>• Débit mass. eau<br>· Débit vol.huile<br>· Déb.vol.cor.eau<br>■ Déb.vol.cor.hui.<br>· Débit volum. eau<br>• Densité moyenne<br>■ Tempér. moyenne<br>Concentration<br>■ Température<br>■ Tempér. enceinte<br>■ Tempér.électron.<br>Fréq. oscill. 0<br>$\bullet$ Ampli.oscill. 0 <sup>*</sup><br>· Fluctu.fréq. 0<br>■ Amort.oscillat 0<br>Fluct.amor.osc 0 |

<sup>\*</sup> Visualisation dépendant des options de commande ou de la configuration de l'appareil

- <span id="page-21-0"></span>• Asymétrie signal
- Courant excit 0
- Totalisateur 1
- Totalisateur 2
- Totalisateur 3
- Sortie cour. 1
- Sortie cour.  $2^{\frac{1}{2}}$
- $\bullet$  Sortie cour. 3
- $\bullet$  Sortie cour. 4
- Pression

Réglage usine **Aucune** 

Information supplémentaire *Description*

Si plusieurs valeurs mesurées sont affichées simultanément, la valeur mesurée sélectionnée ici sera la deuxième valeur affichée. La valeur n'est affichée qu'en mode mesure normal.

 $\Box$  Le paramètre Format d'affich. (→  $\Box$  15) est utilisé pour indiquer combien de valeurs mesurées sont affichées simultanément et de quelle manière.

*Dépendance*

L'unité de la valeur mesurée affichée est reprise du sous-menu Unités système  $(\rightarrow \triangleq 61)$ .

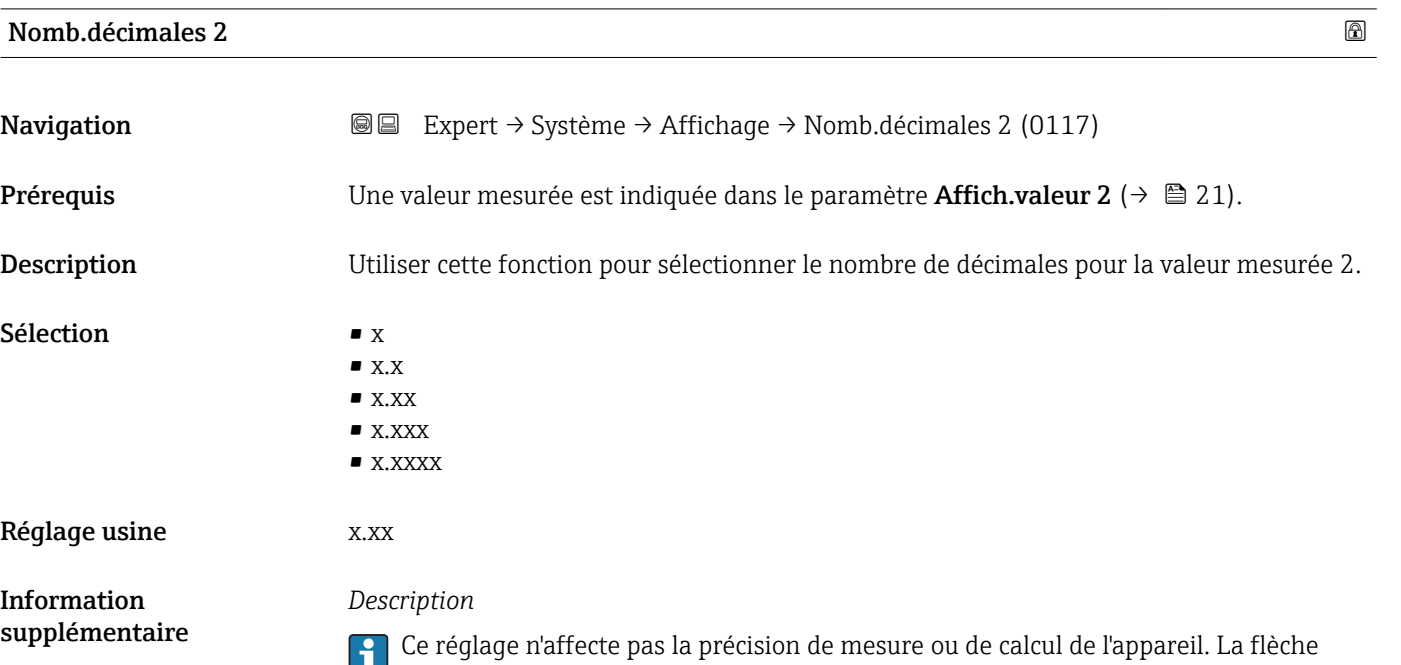

entre la valeur mesurée et l'unité signifie que l'appareil calcule avec plus de chiffres que ceux indiqués par l'afficheur local.

Visualisation dépendant des options de commande ou de la configuration de l'appareil

### <span id="page-22-0"></span>Affich.valeur 3

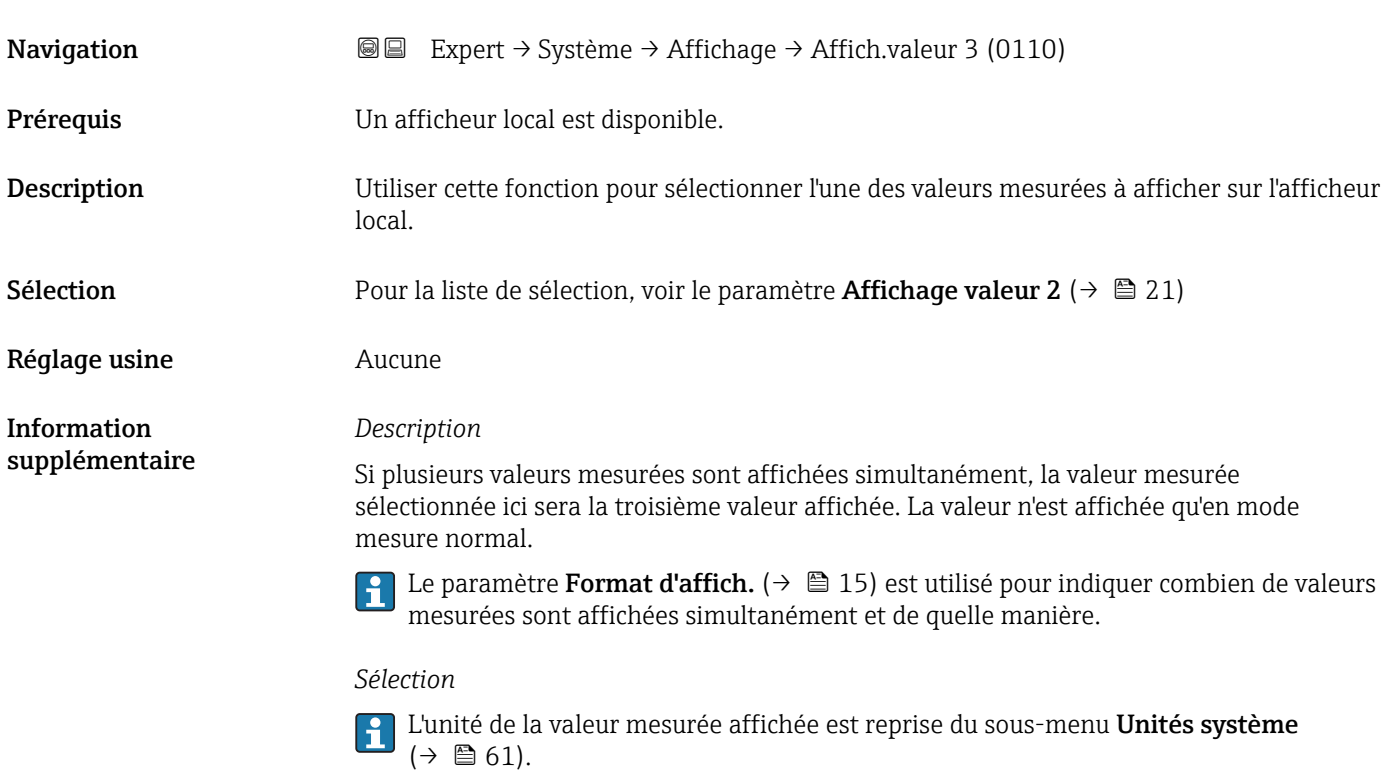

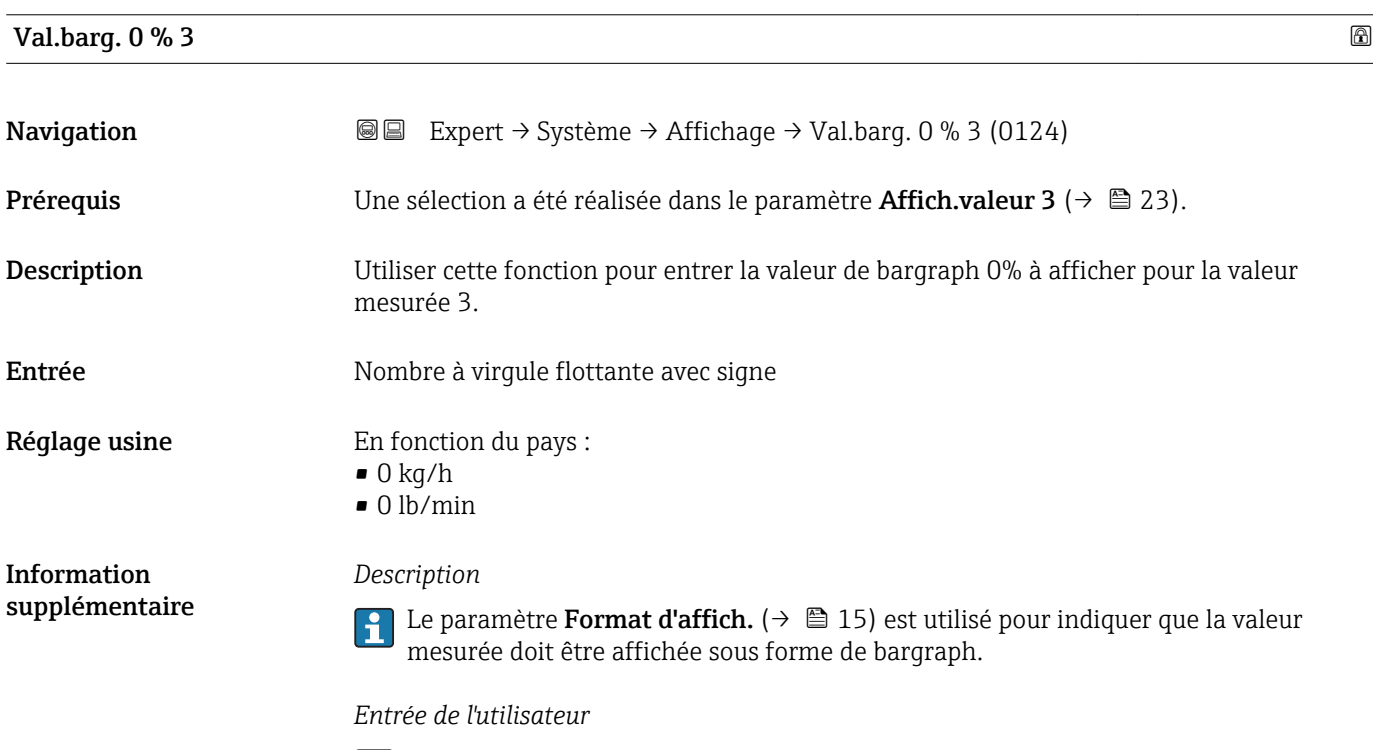

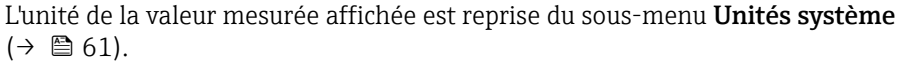

### <span id="page-23-0"></span>Val.barg.100% 3

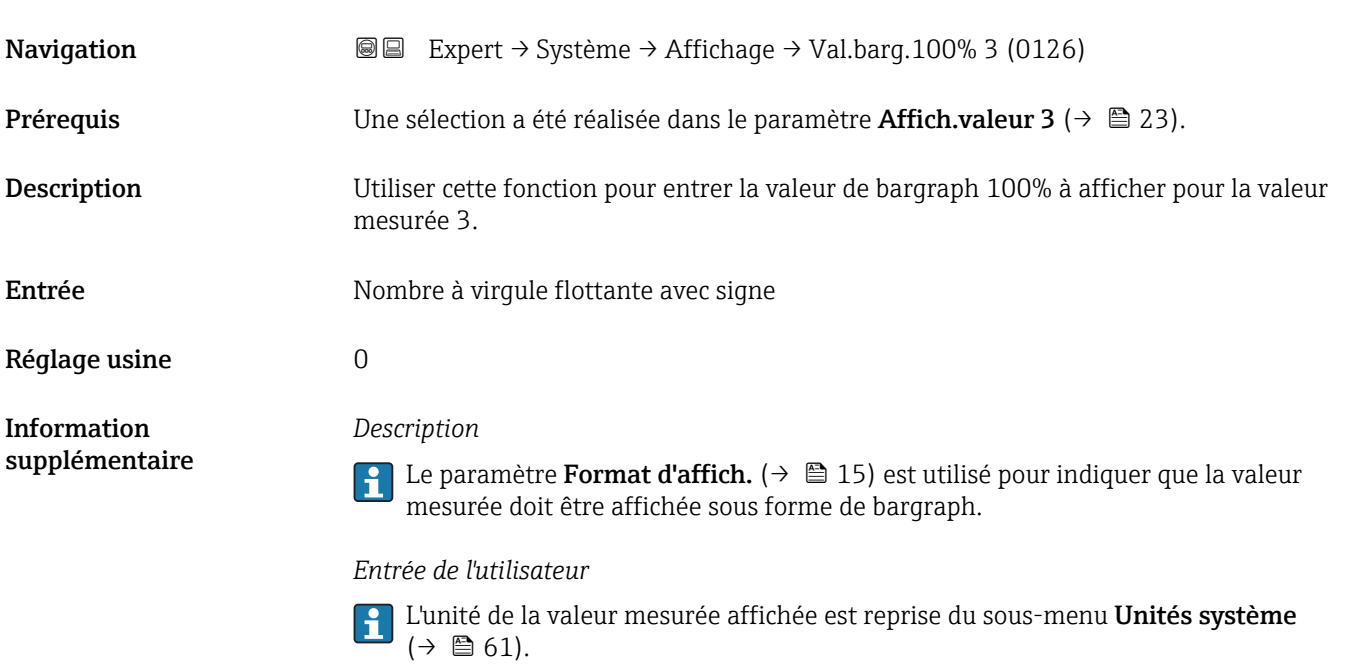

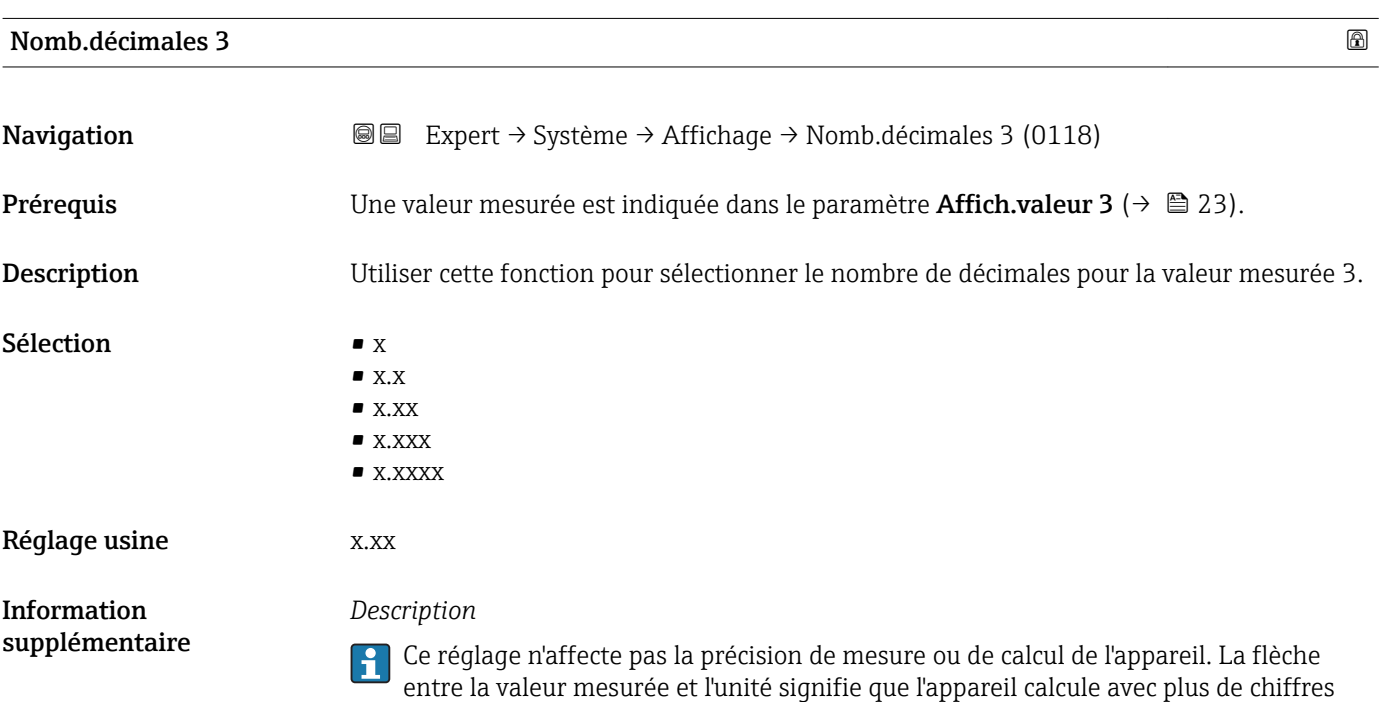

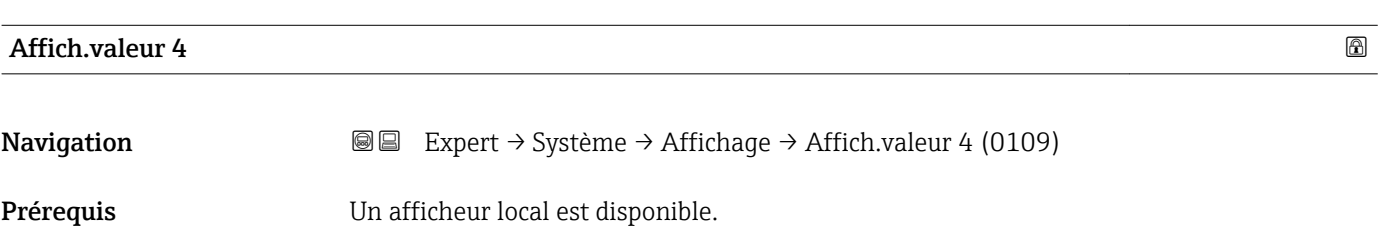

que ceux indiqués par l'afficheur local.

<span id="page-24-0"></span>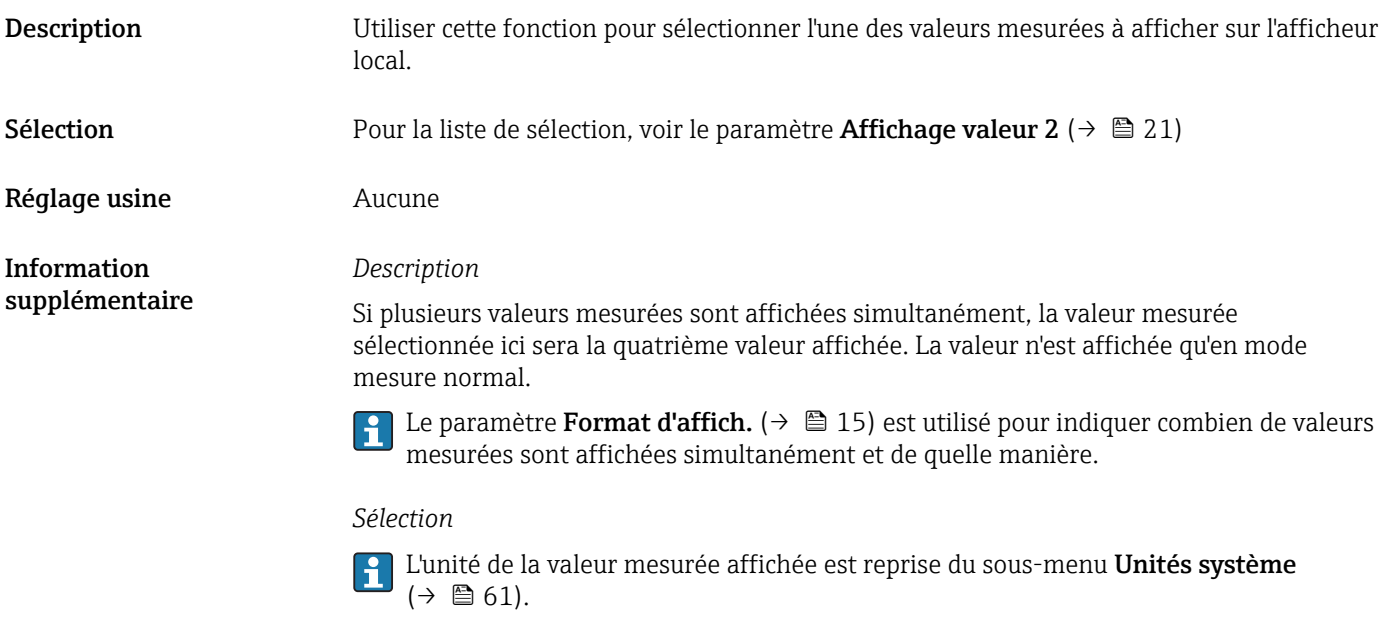

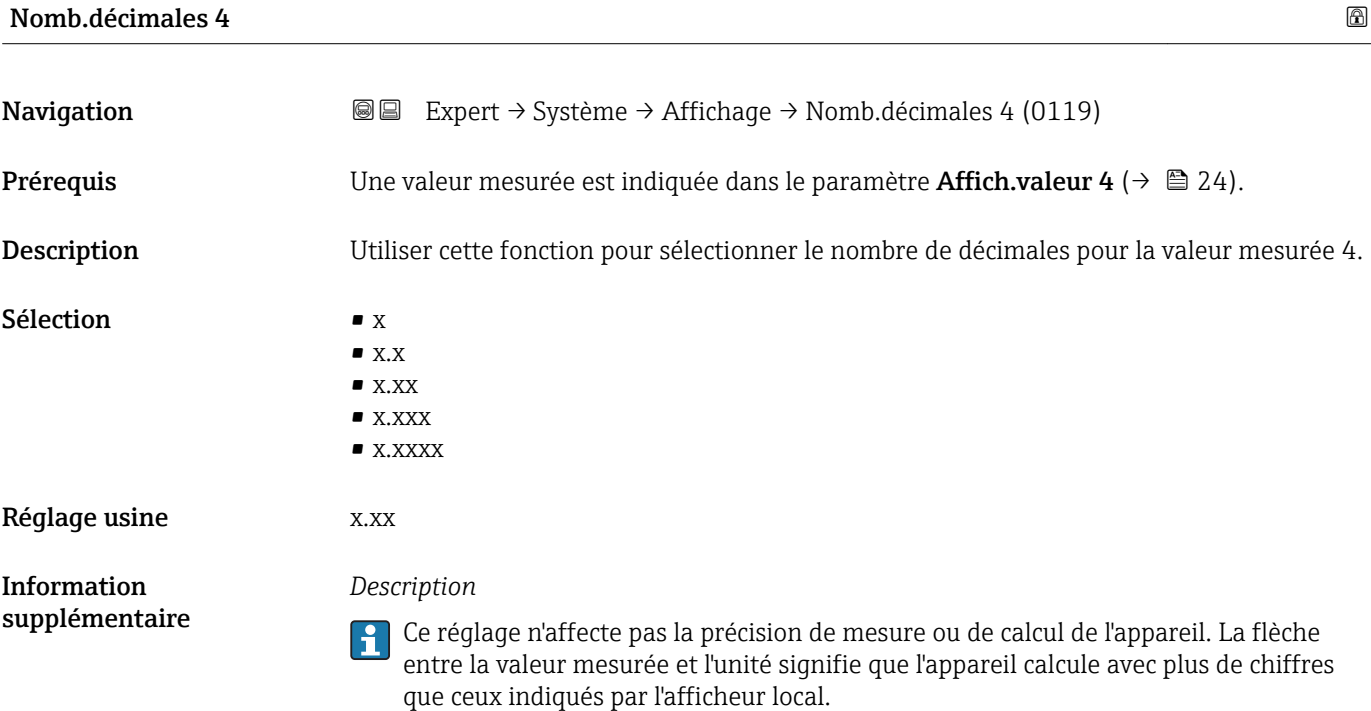

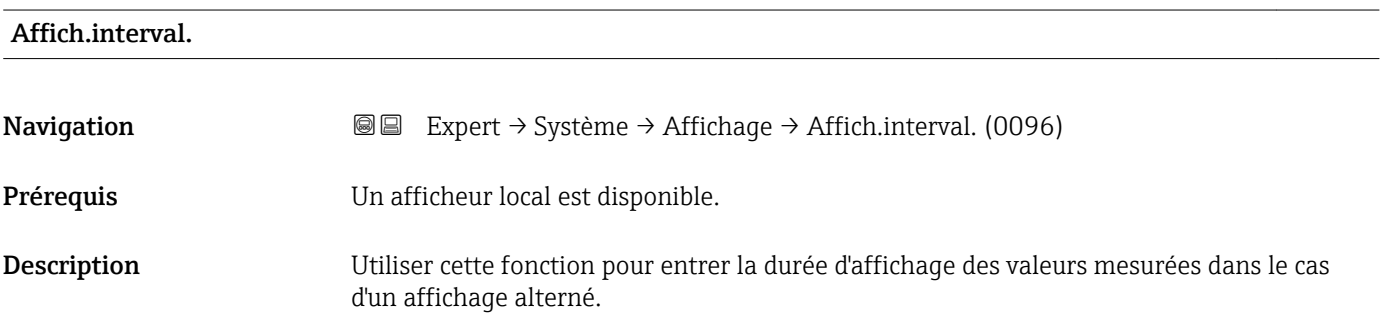

<span id="page-25-0"></span>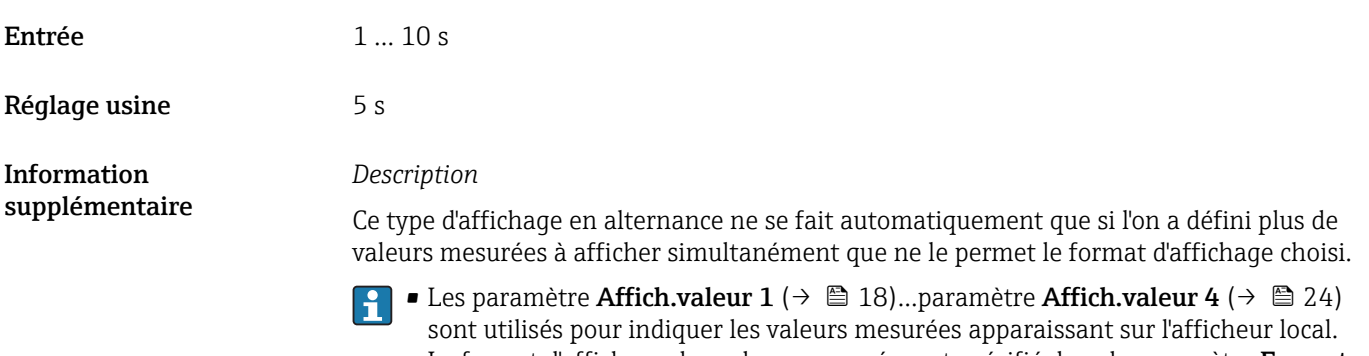

• Le format d'affichage des valeurs mesurées est spécifié dans le paramètre Format d'affich.  $(\rightarrow \triangleq 15)$ .

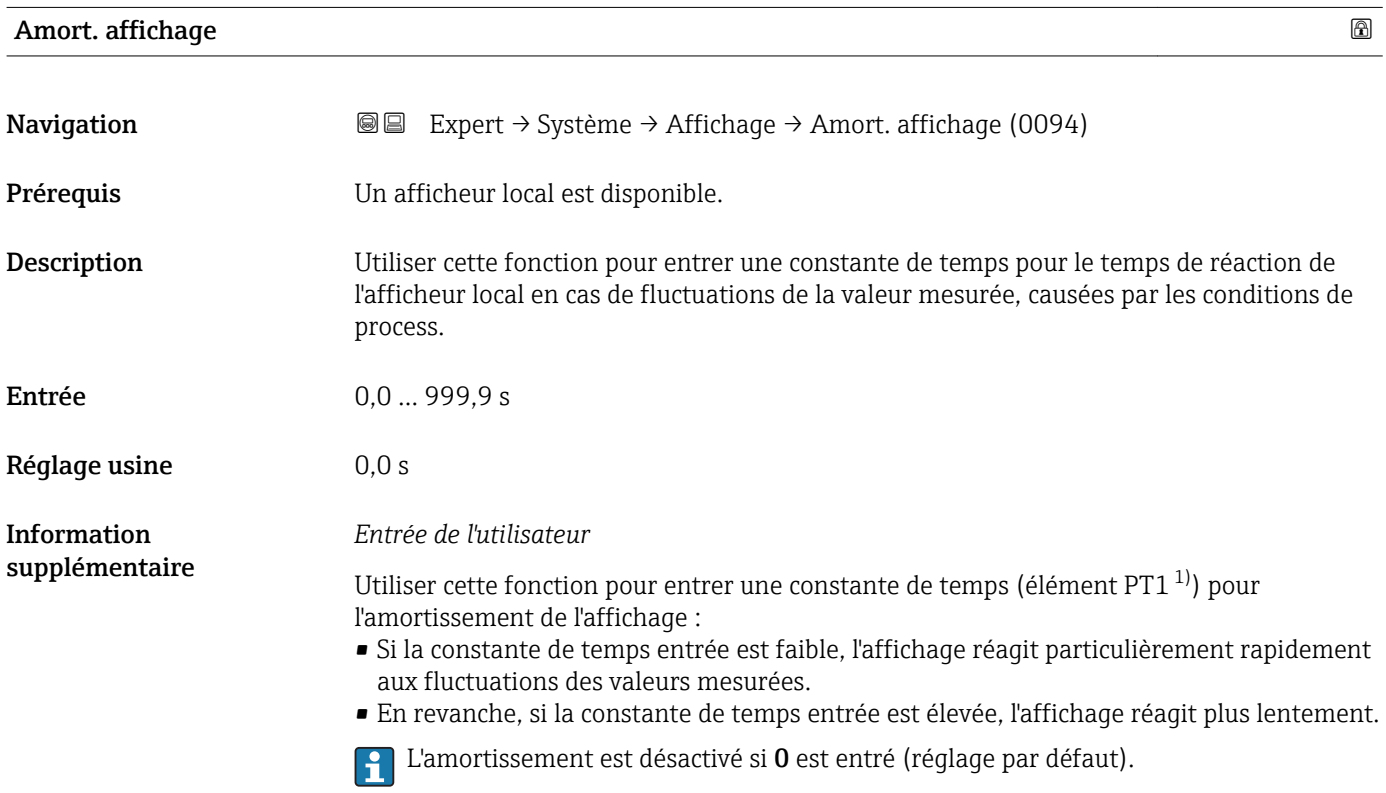

| Ligne d'en-tête |                                                                                                 | 6 |
|-----------------|-------------------------------------------------------------------------------------------------|---|
| Navigation      | Expert $\rightarrow$ Système $\rightarrow$ Affichage $\rightarrow$ Ligne d'en-tête (0097)<br>88 |   |
| Prérequis       | Un afficheur local est disponible.                                                              |   |
| Description     | Utiliser cette fonction pour sélectionner le contenu de l'en-tête de l'afficheur local.         |   |
| Sélection       | • Désign.point mes<br>$\blacksquare$ Texte libre                                                |   |

<sup>1)</sup> comportement de transmission proportionnel avec temporisation de 1er ordre

A0029422

#### <span id="page-26-0"></span>Réglage usine **Désign.point mes**

Information supplémentaire

#### *Description*

Il n'apparaît qu'en mode mesure normal.

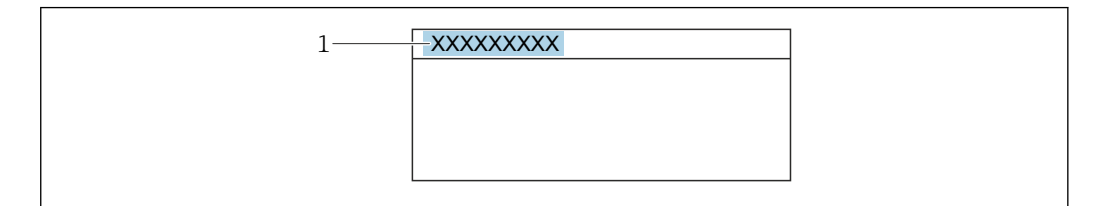

*1 Position du texte de l'en-tête sur l'affichage*

*Sélection*

- Désign.point mes Est défini dans le paramètre Désign.point mes ( $\rightarrow \blacksquare$  225). • Texte libre
	- Est défini dans le paramètre Tex.lign.en-tête ( $\rightarrow \Box$  27).

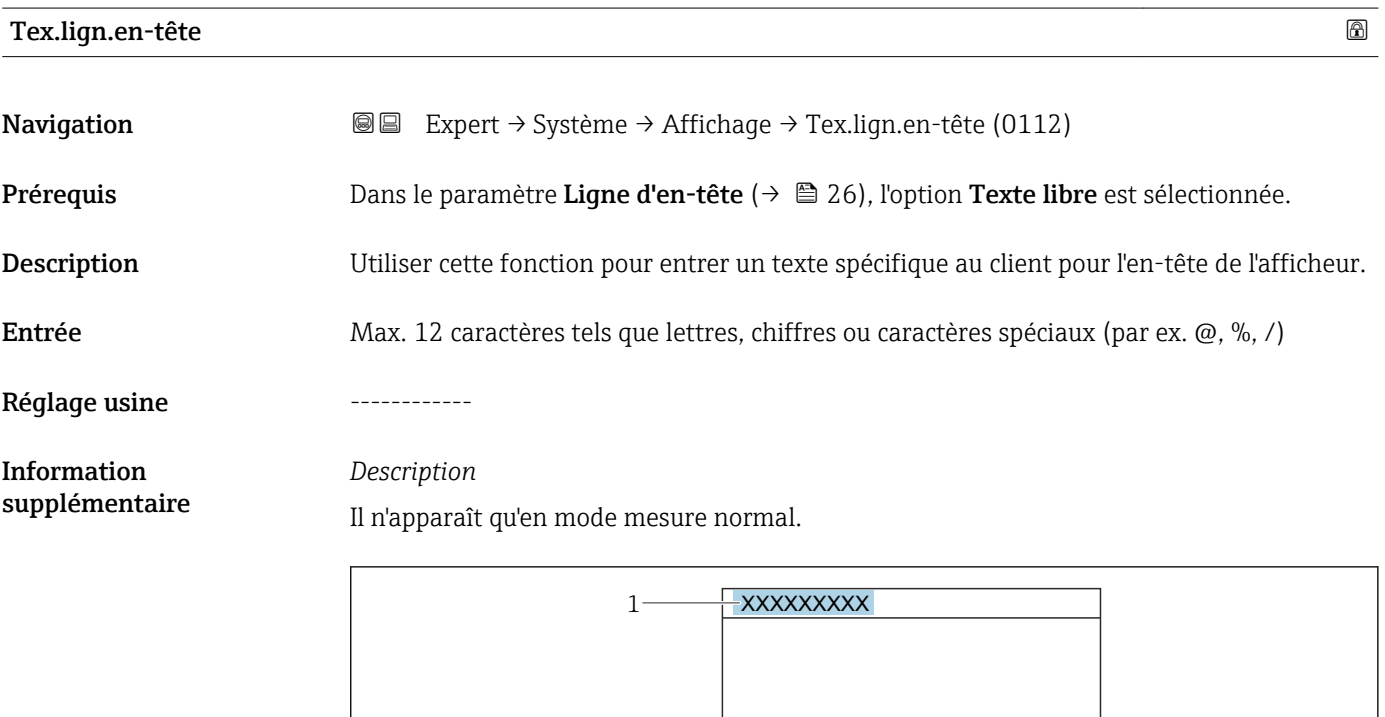

*1 Position du texte de l'en-tête sur l'affichage*

#### *Entrée de l'utilisateur*

Le nombre de caractères affichés dépend des caractères utilisés.

A0029422

# <span id="page-27-0"></span>Carac.séparation Navigation  $\text{■}$  Expert → Système → Affichage → Carac.séparation (0101) Prérequis Un afficheur local est disponible. Description Utiliser cette fonction pour sélectionner le séparateur de décimales. Sélection **•** . (point)  $\bullet$ , (virgule) Réglage usine . (point)

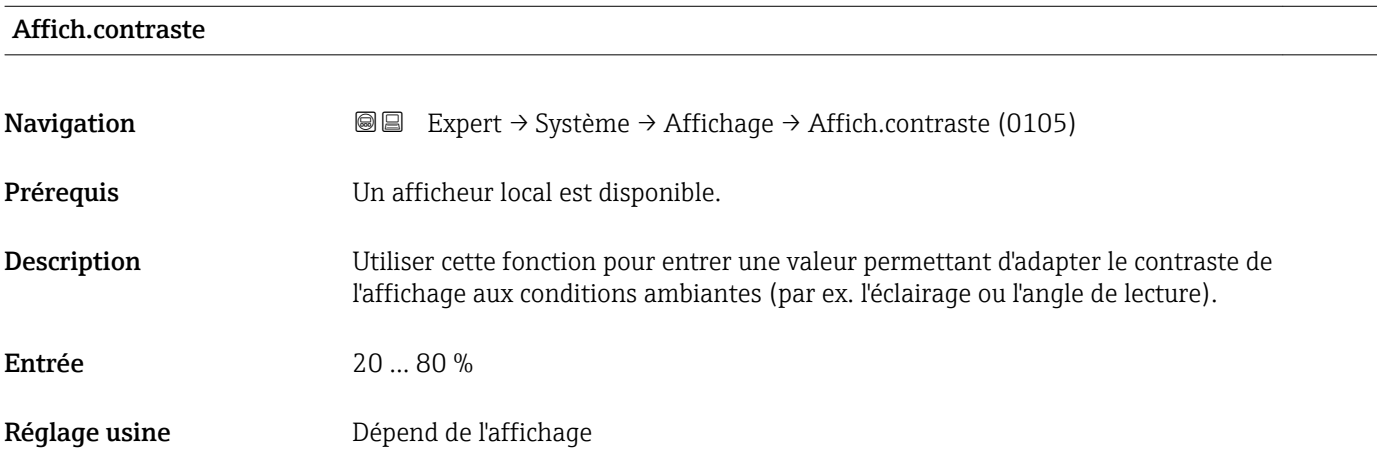

#### Rétroéclairage

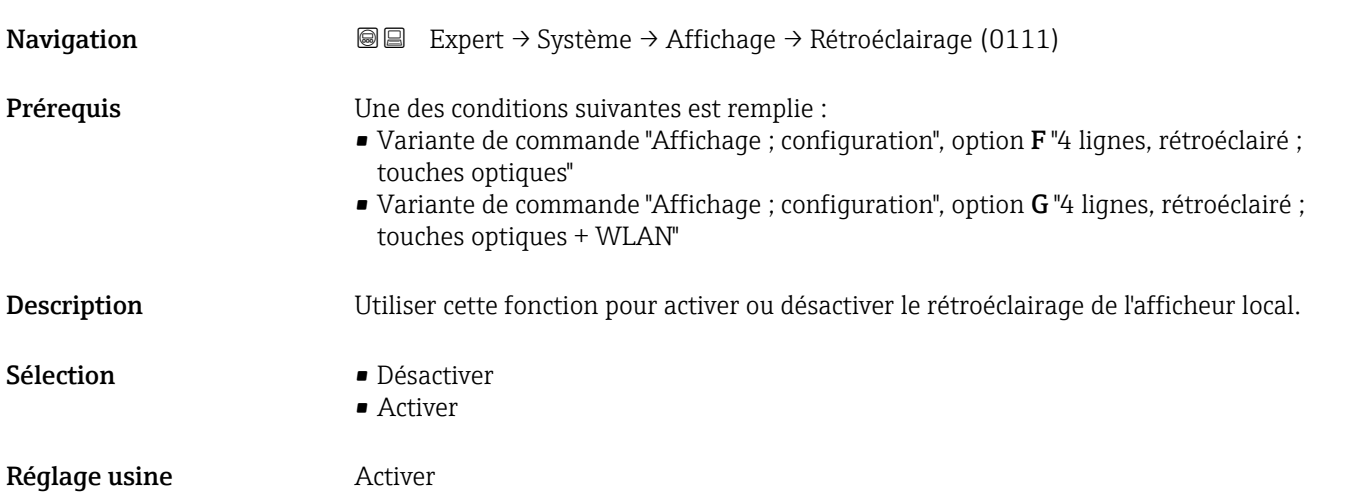

### <span id="page-28-0"></span>3.1.2 Sous-menu "Sauvegarde de la configuration"

*Navigation* Expert → Système → Sauveg. config.

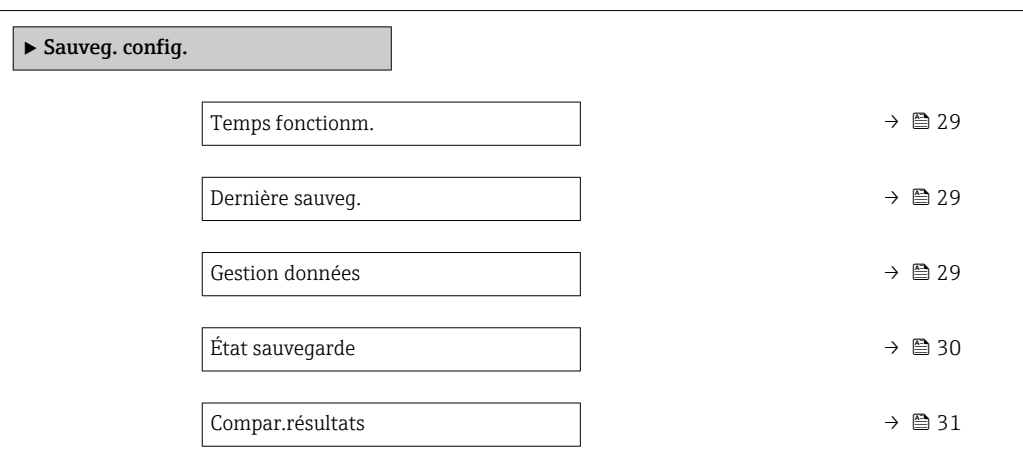

#### Temps fonctionm.

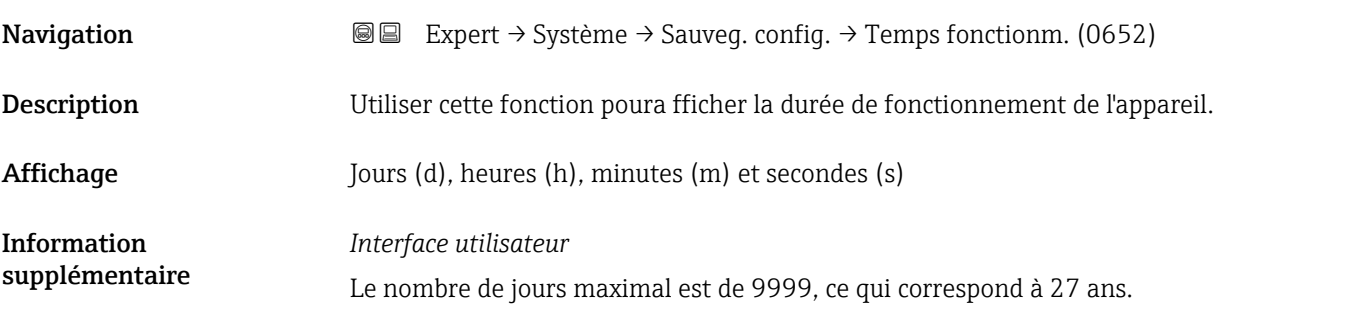

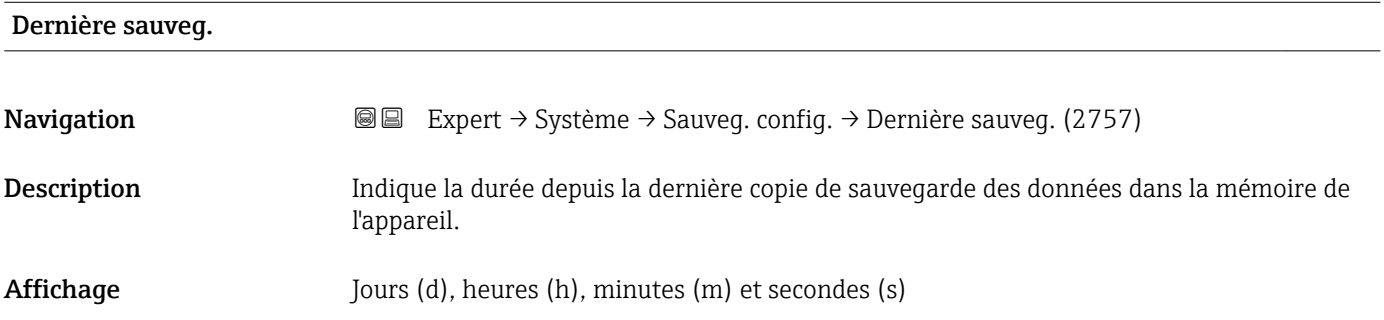

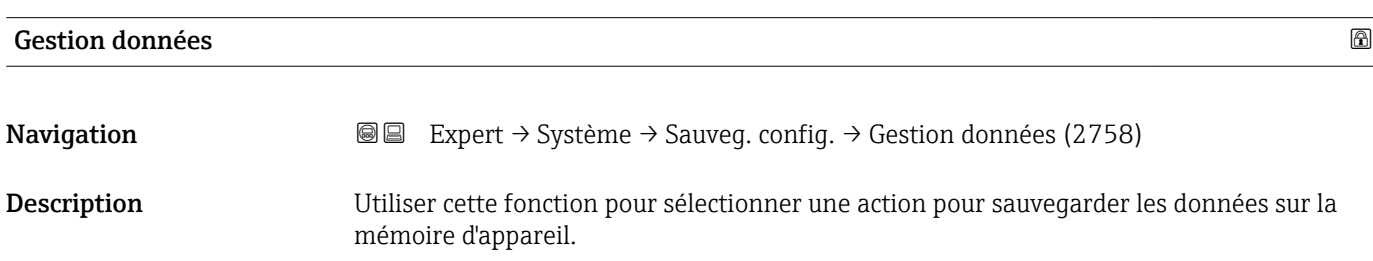

- <span id="page-29-0"></span>Sélection **• Annuler** 
	- Sauvegarder
	- Restaurer
	- Comparer
	- **•** Effacer sauveg.

#### Réglage usine **Annuler**

Information supplémentaire *Sélection*

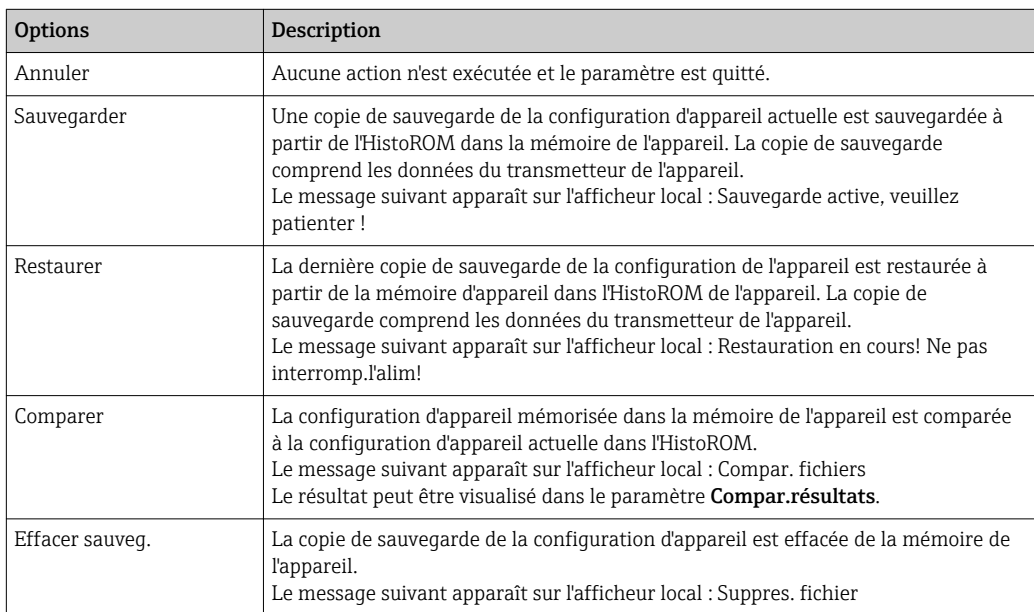

#### *HistoROM*

Il s'agit d'une mémoire "non volatile" sous la forme d'une EEPROM.

#### État sauvegarde

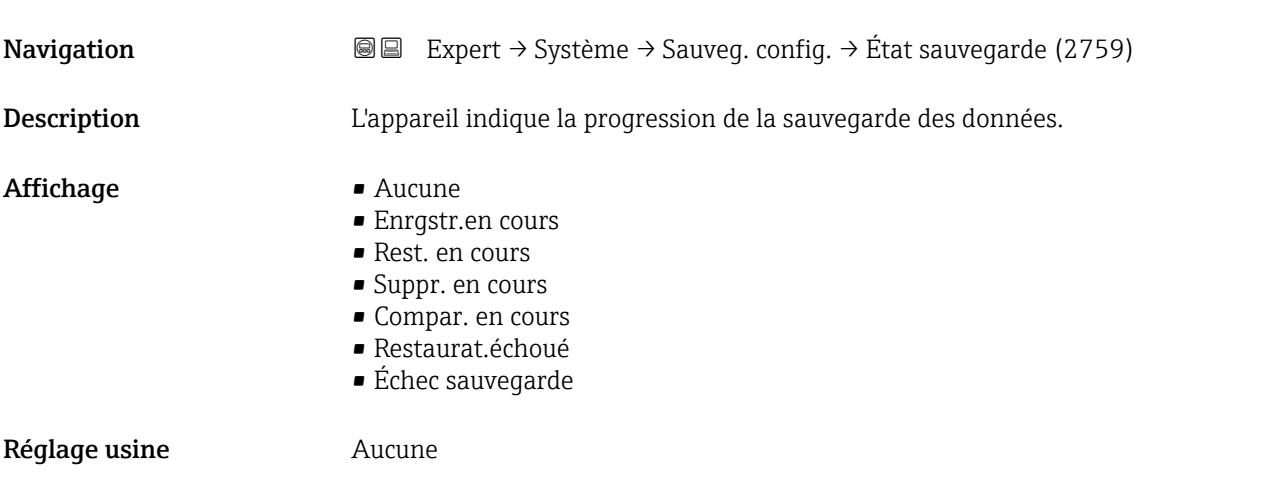

#### <span id="page-30-0"></span>Compar.résultats

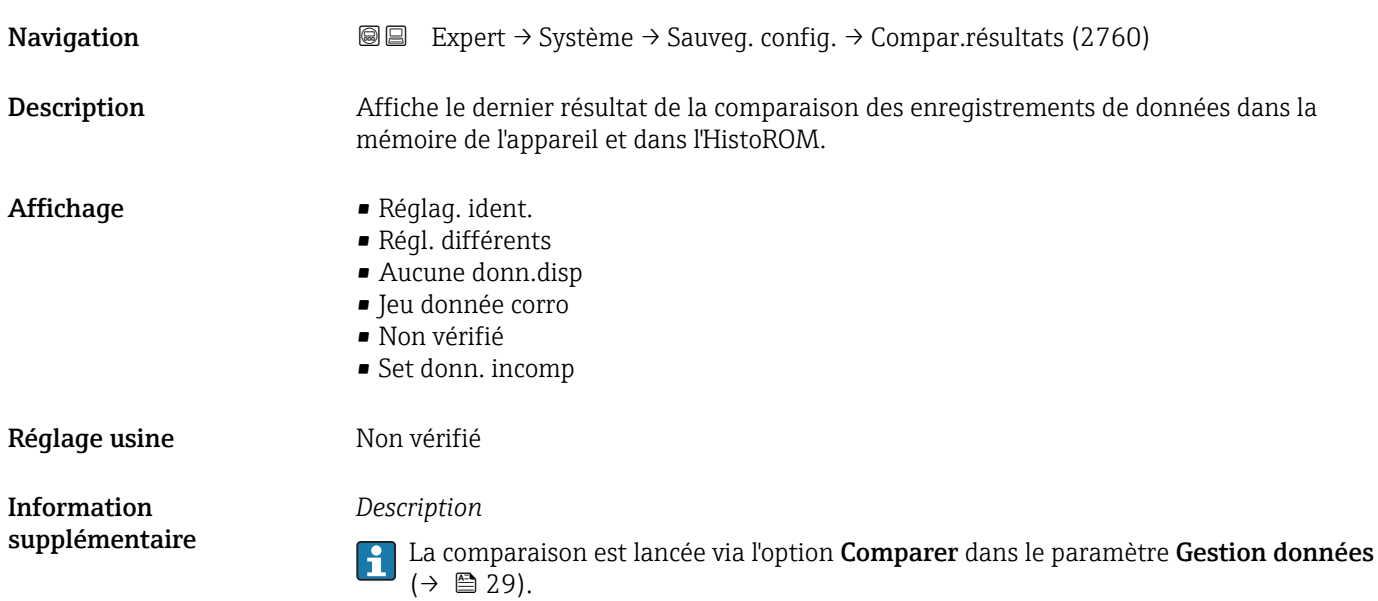

*Sélection*

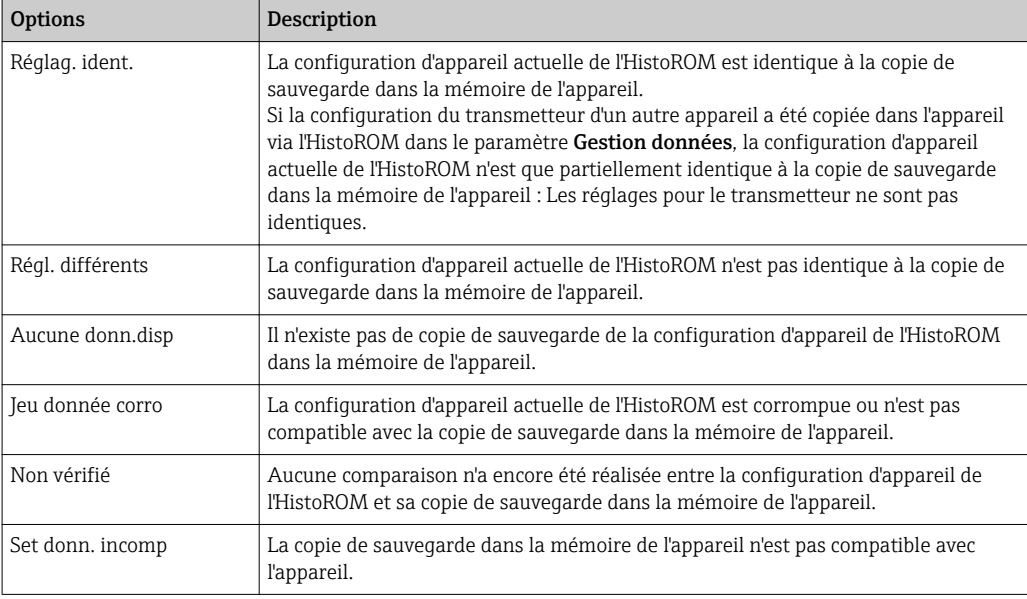

#### *HistoROM*

Il s'agit d'une mémoire "non volatile" sous la forme d'une EEPROM.

#### <span id="page-31-0"></span>3.1.3 Sous-menu "Trait. événement"

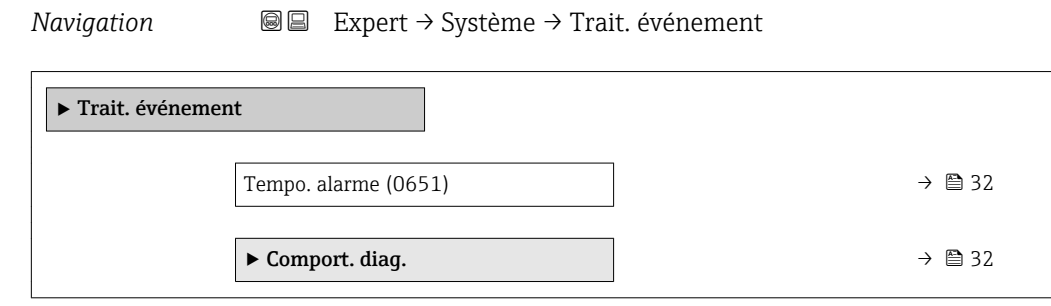

#### Tempo. alarme

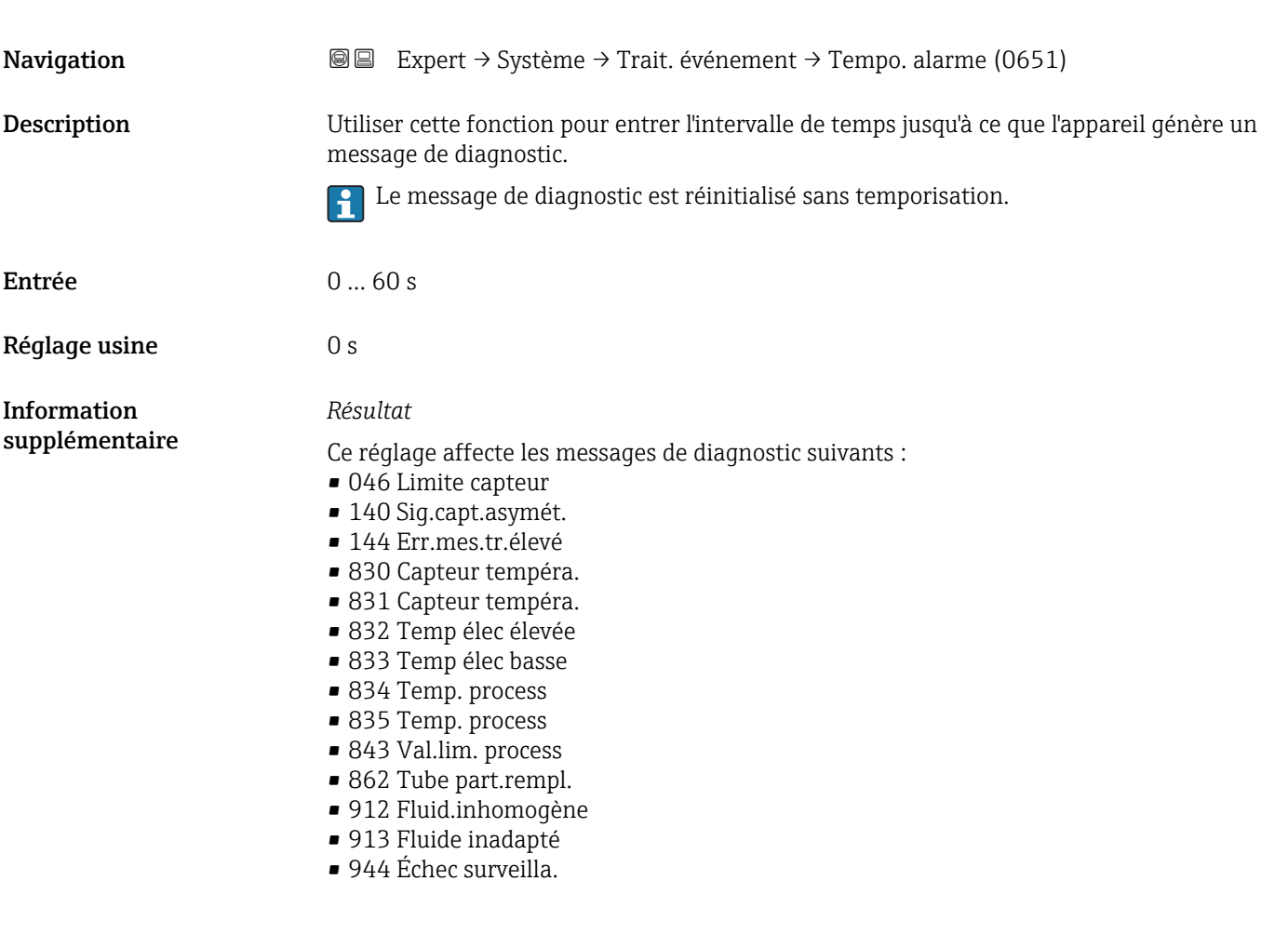

#### Sous-menu "Comport. diag."

A chaque information de diagnostic est affecté au départ usine un certain comportement de diagnostic. L'utilisateur peut modifier cette affectation pour certaines informations de diagnostic dans le sous-menu Comport. diag.  $(\rightarrow \Box$  32).

<span id="page-32-0"></span>Les options suivantes sont disponibles dans les paramètres Affecter niveau diagnostic n° xxx :

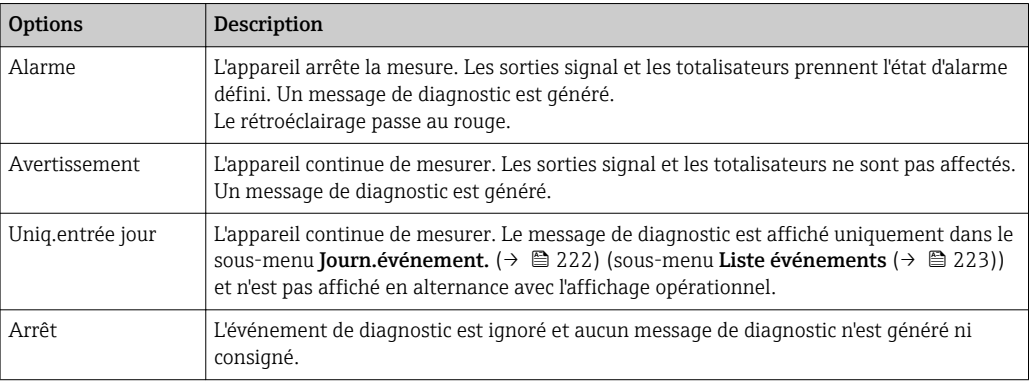

Pour une liste de tous les événements de diagnostic, voir le manuel de mise en service de l'appareil →  $\triangleq$  7

*Navigation* Expert → Système → Trait. événement → Comport. diag.

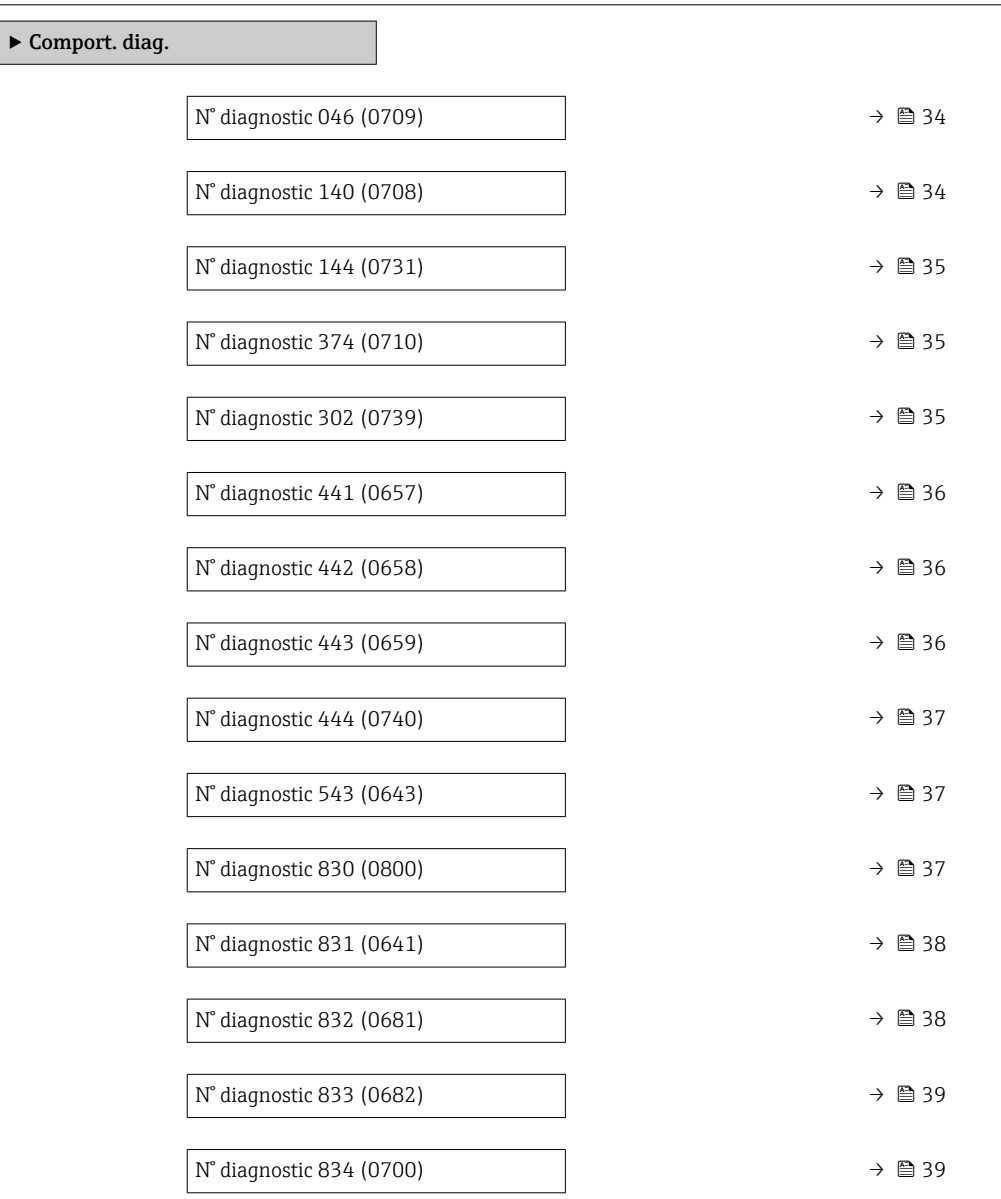

<span id="page-33-0"></span>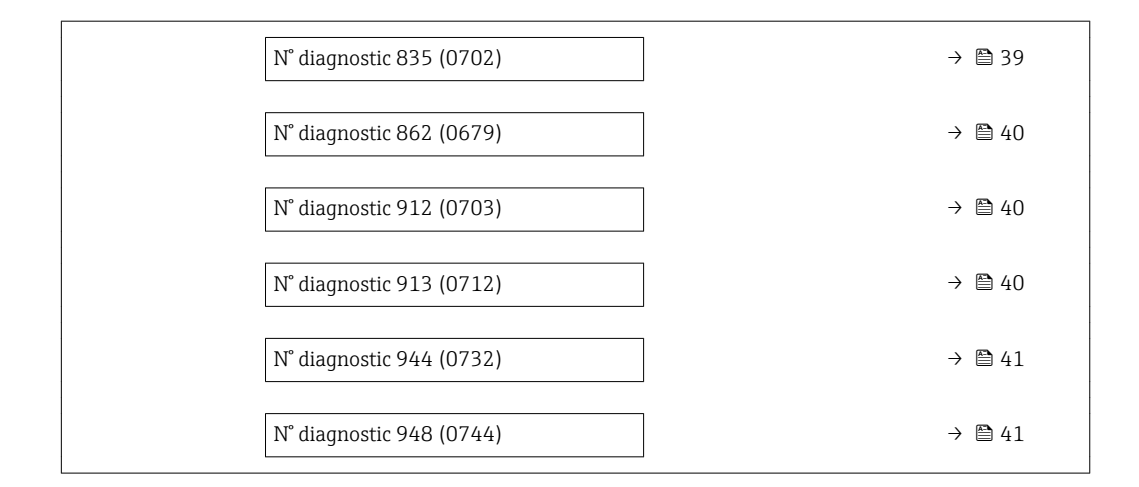

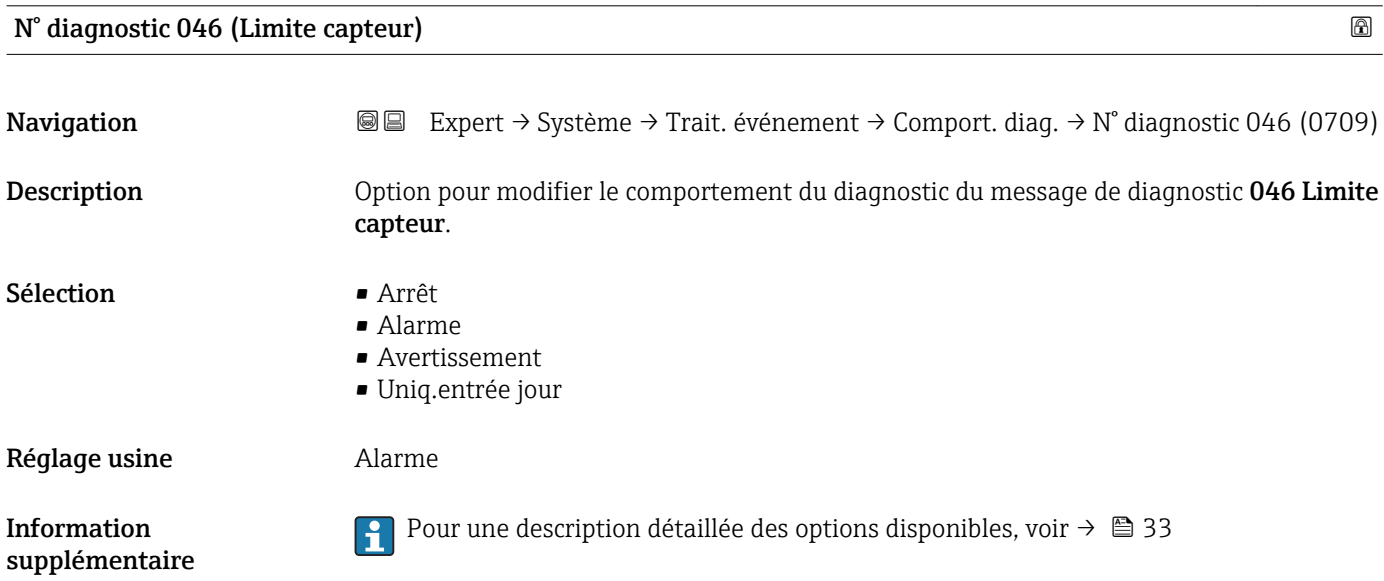

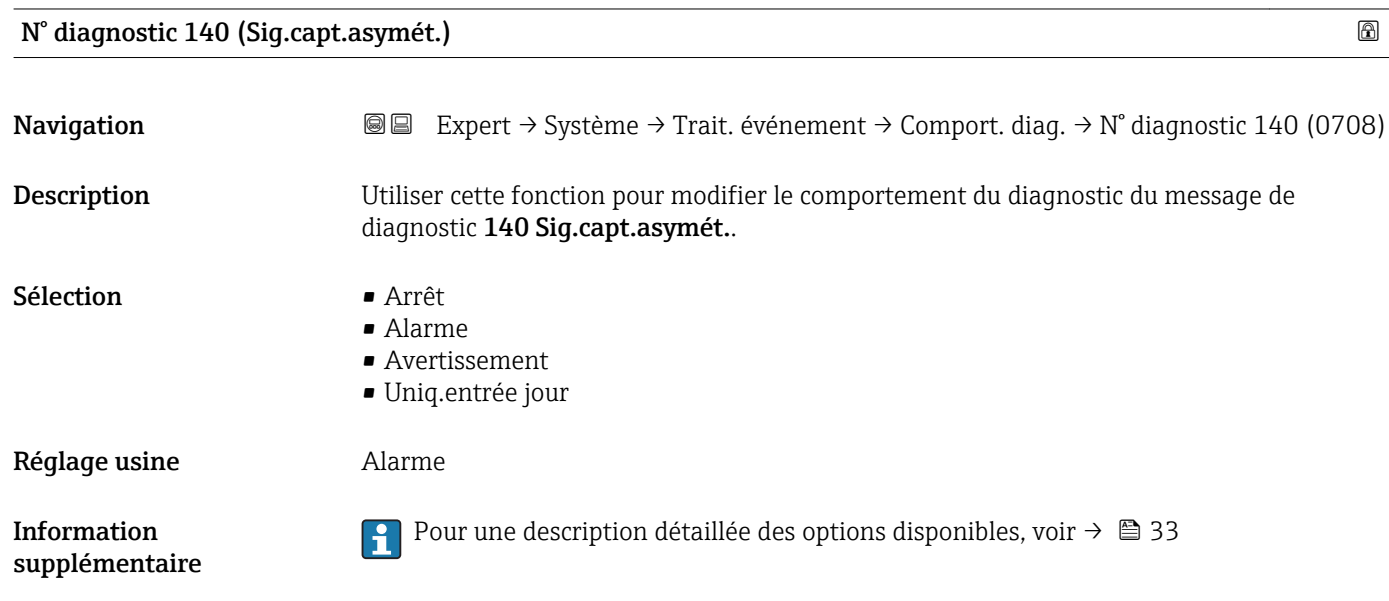

<span id="page-34-0"></span>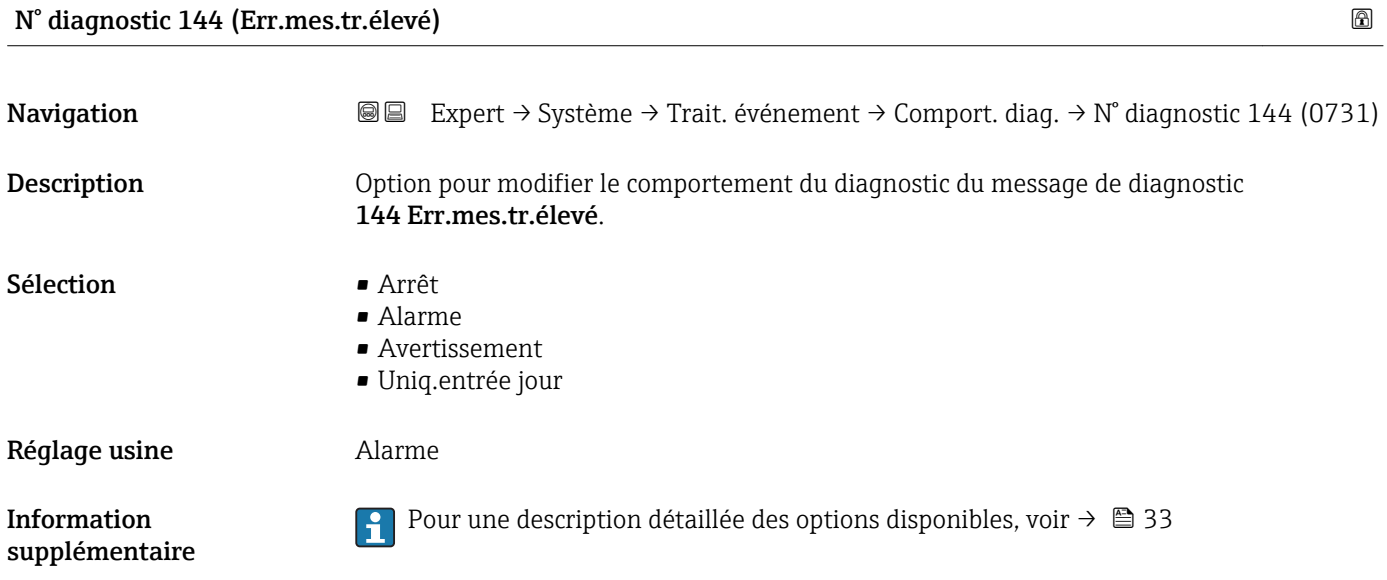

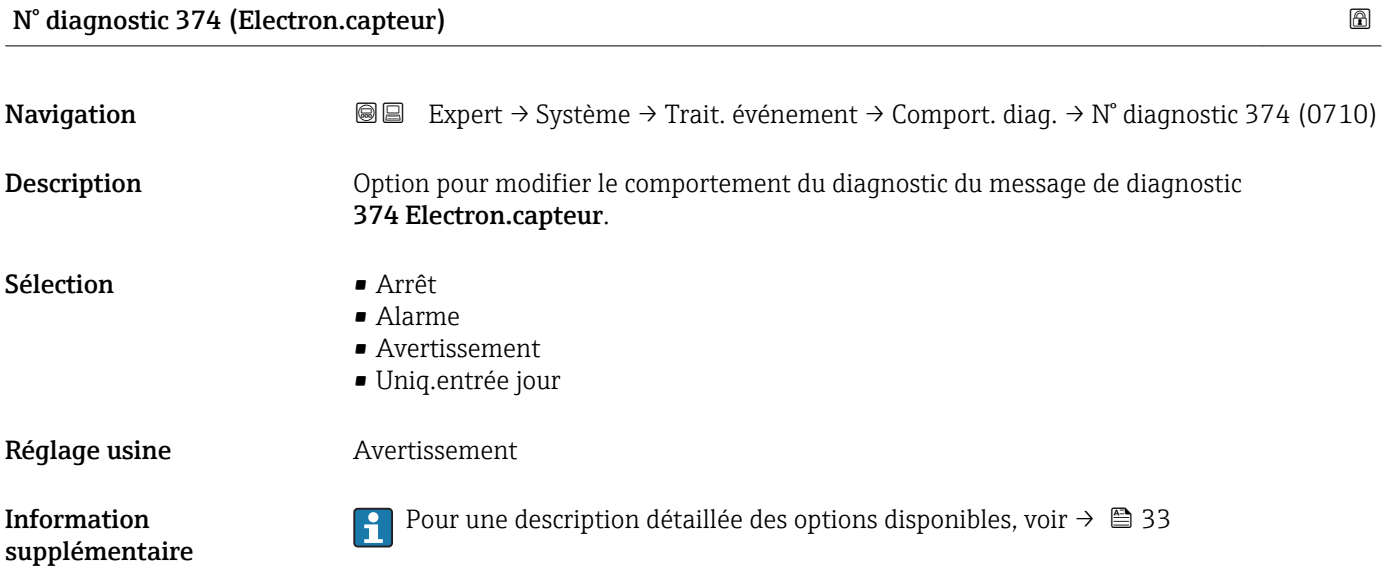

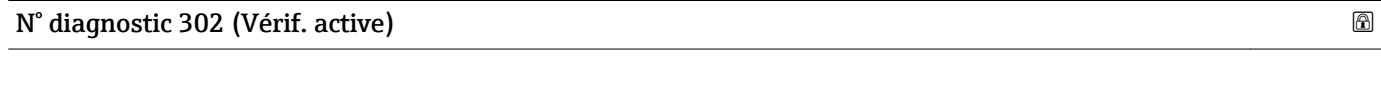

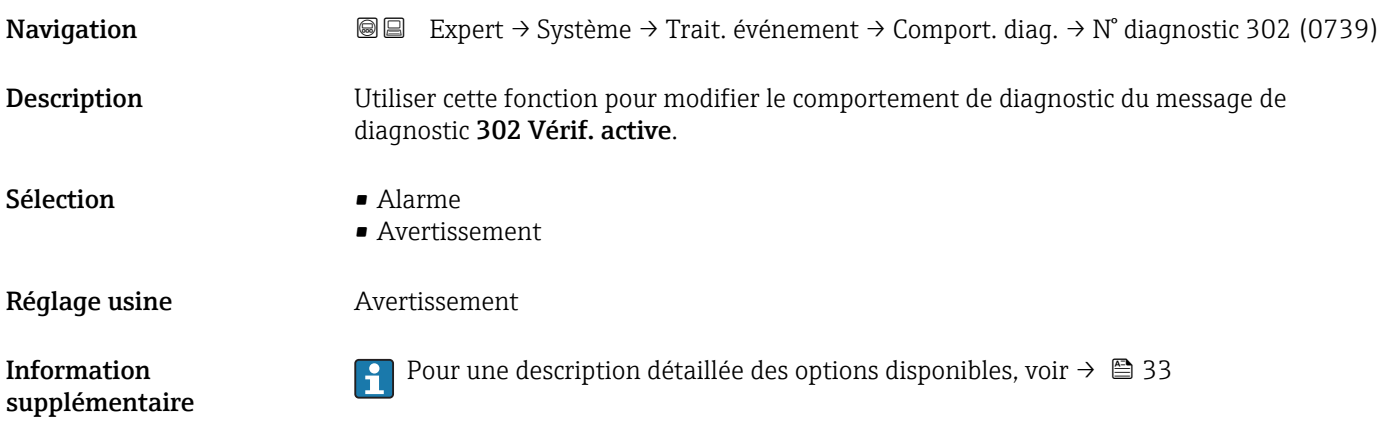

<span id="page-35-0"></span>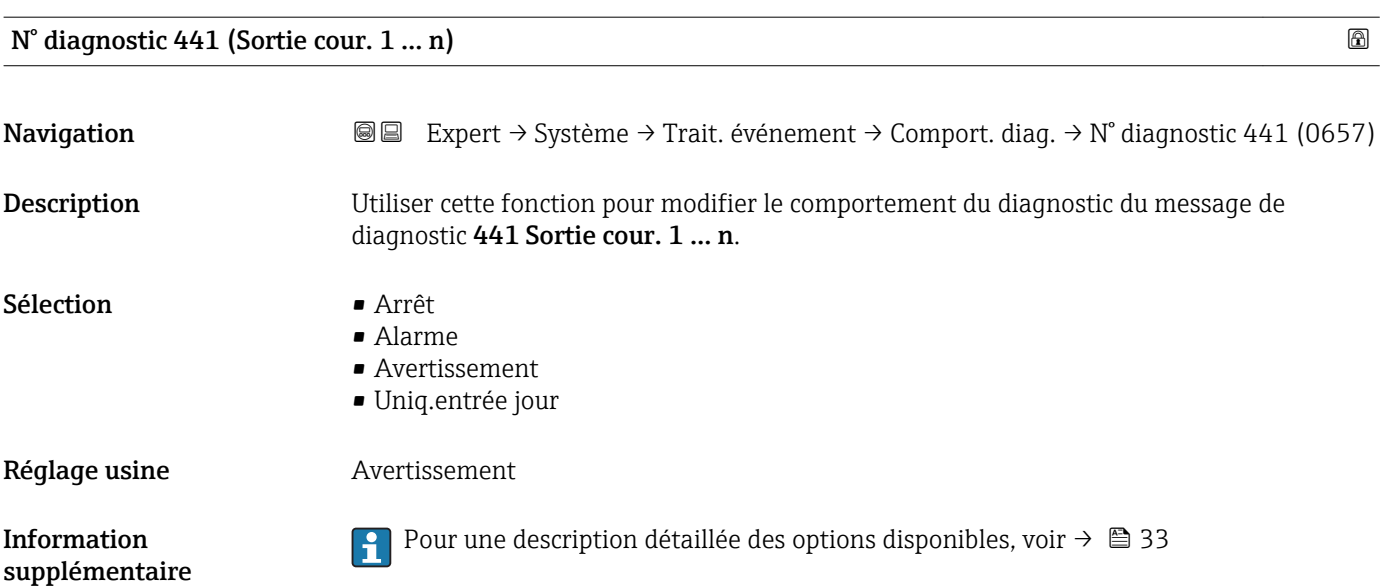

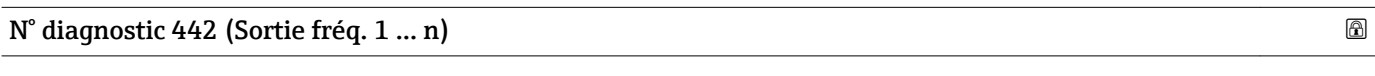

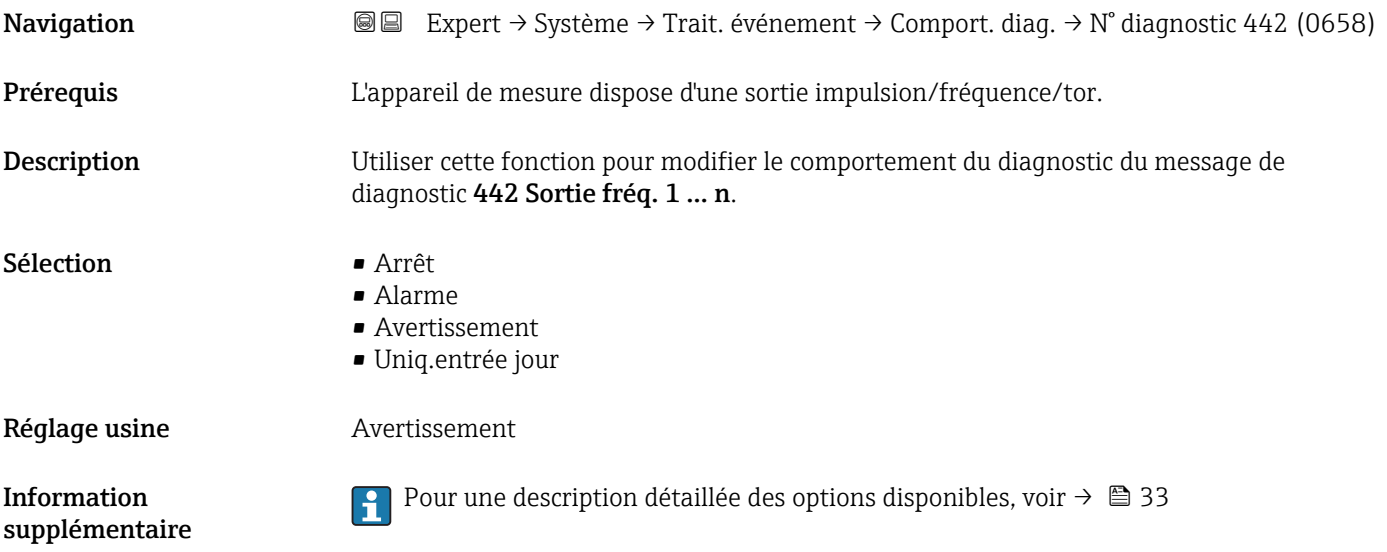

### N° diagnostic 443 (Sortie impul. 1 … n)

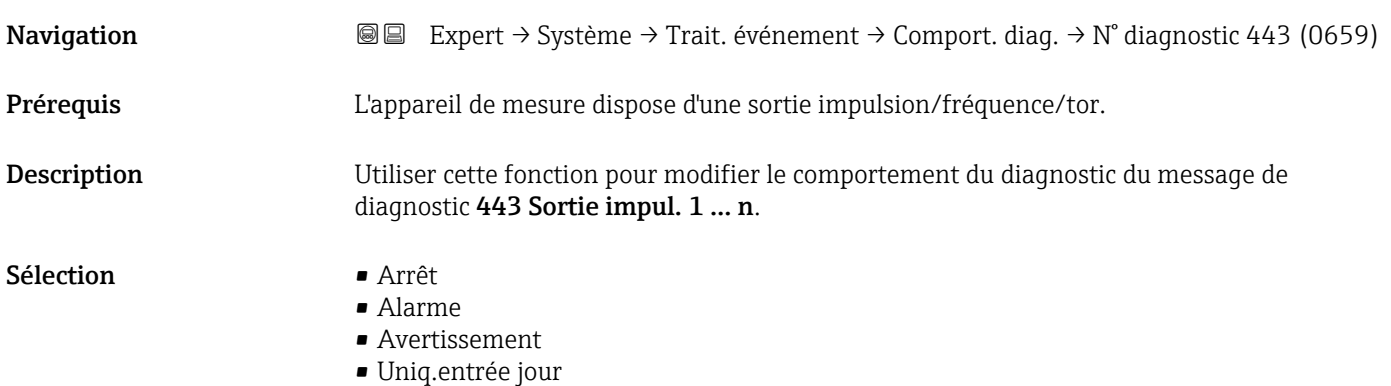
Réglage usine **Avertissement** 

Information supplémentaire

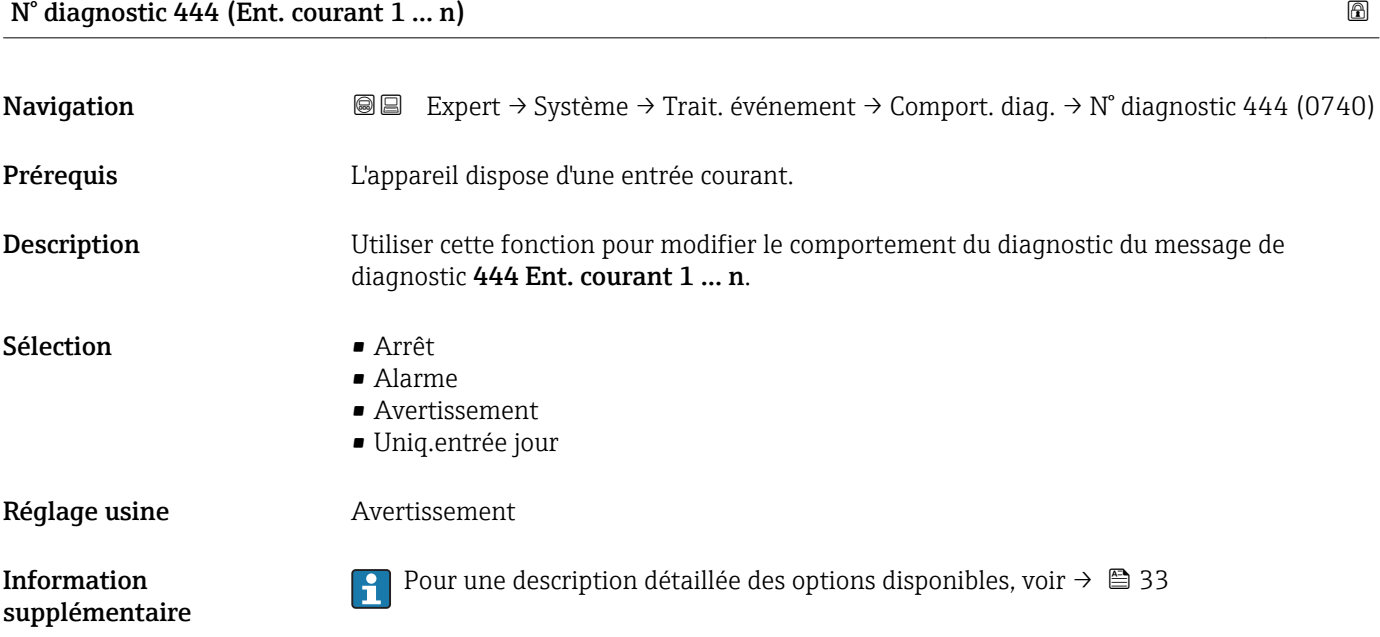

Pour une description détaillée des options disponibles, voir  $\rightarrow \Box$  33

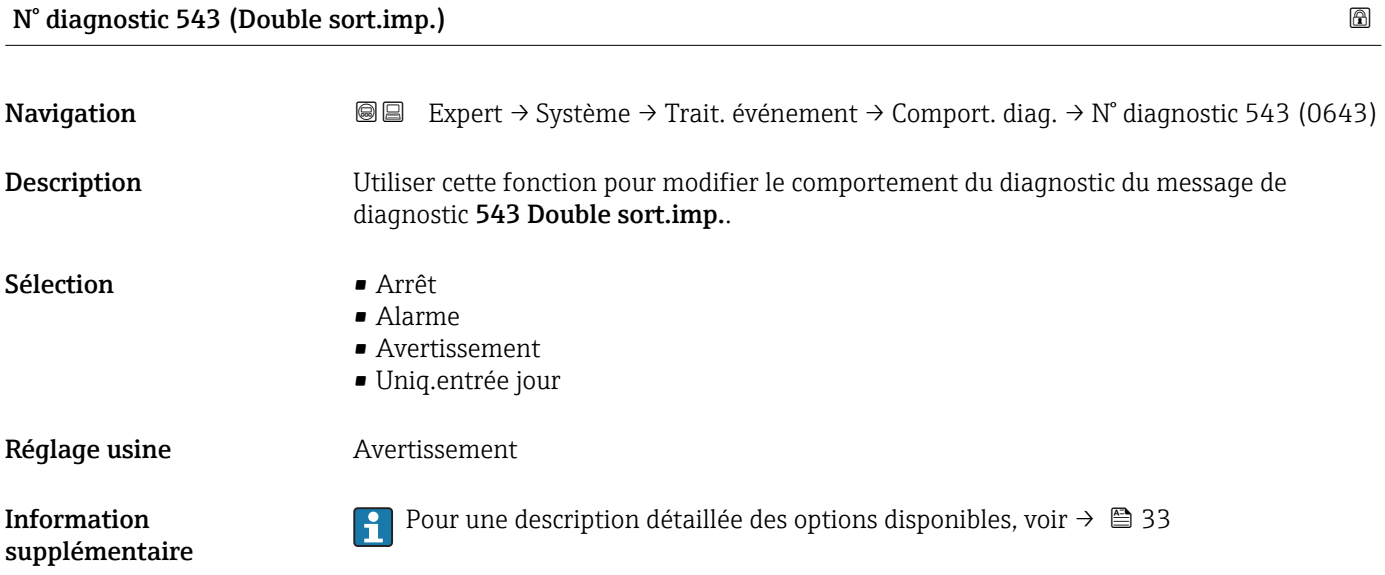

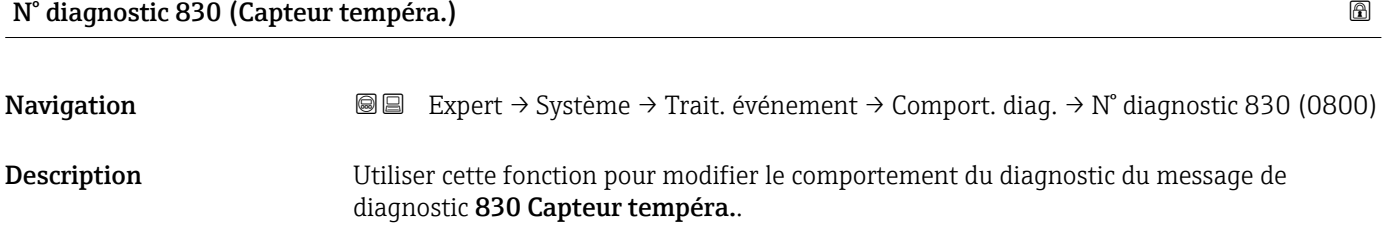

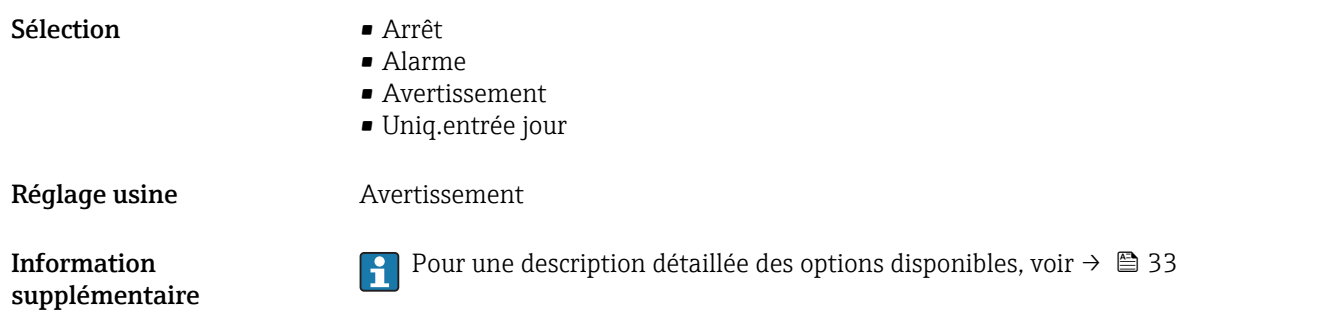

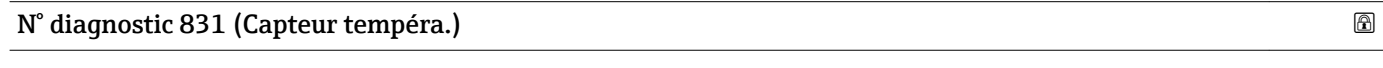

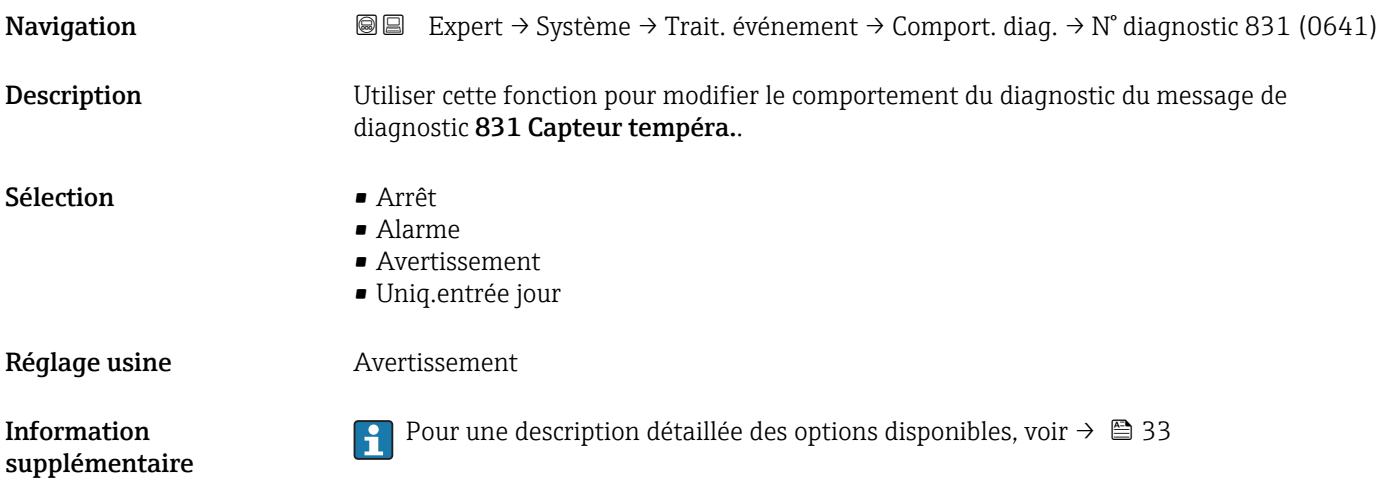

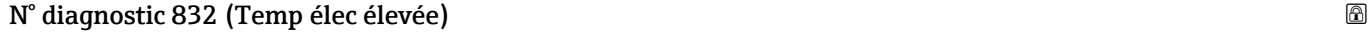

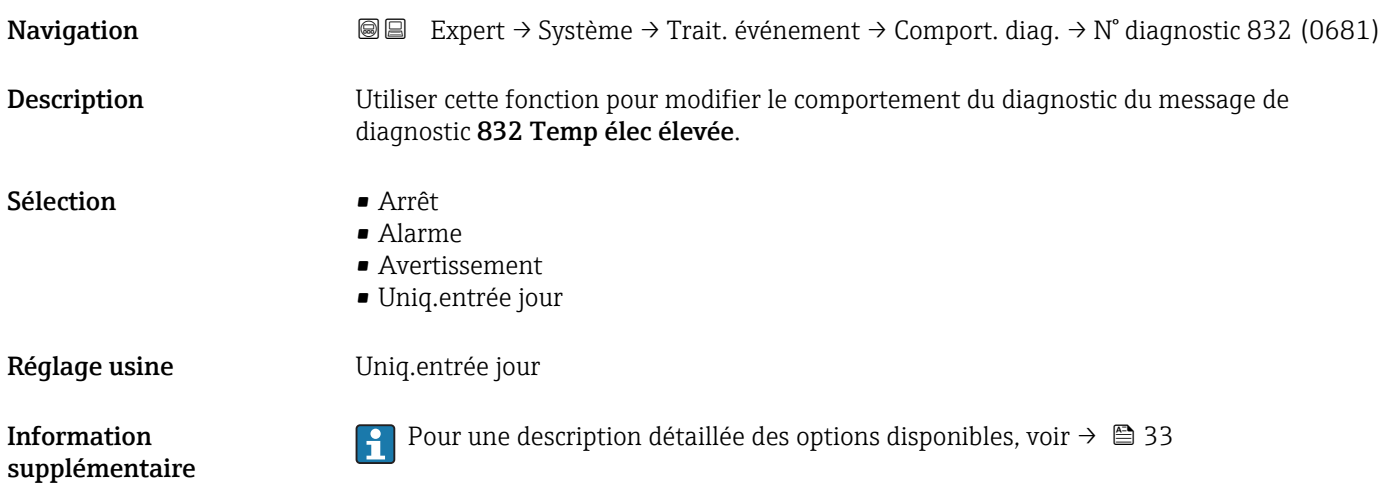

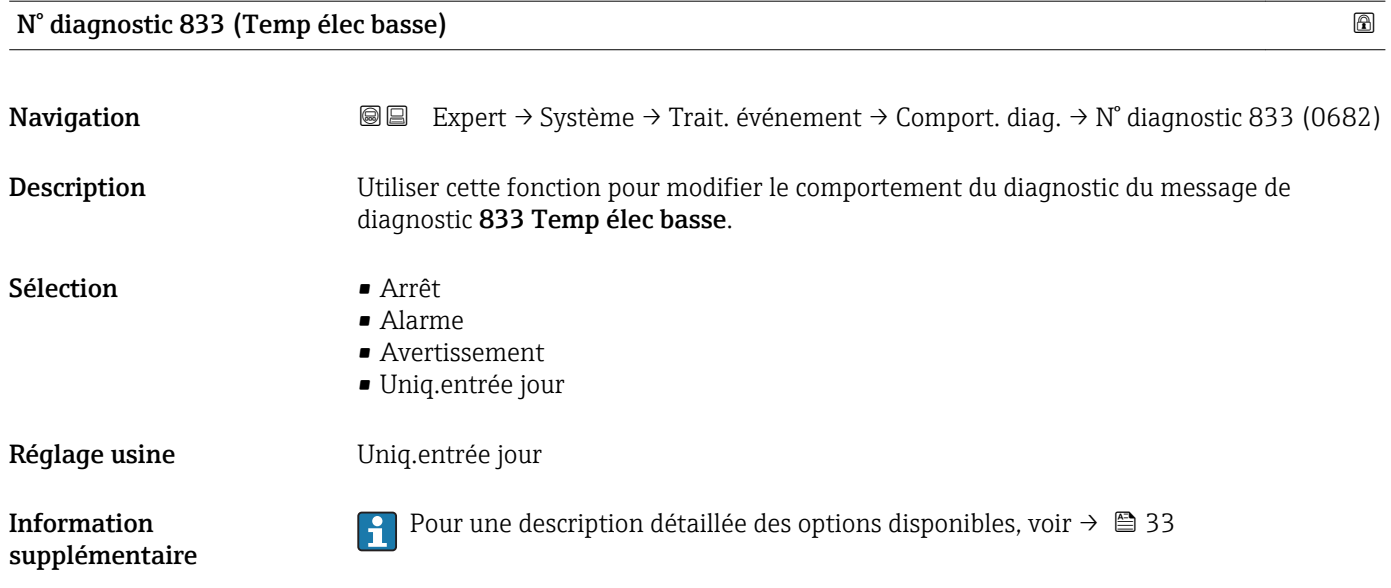

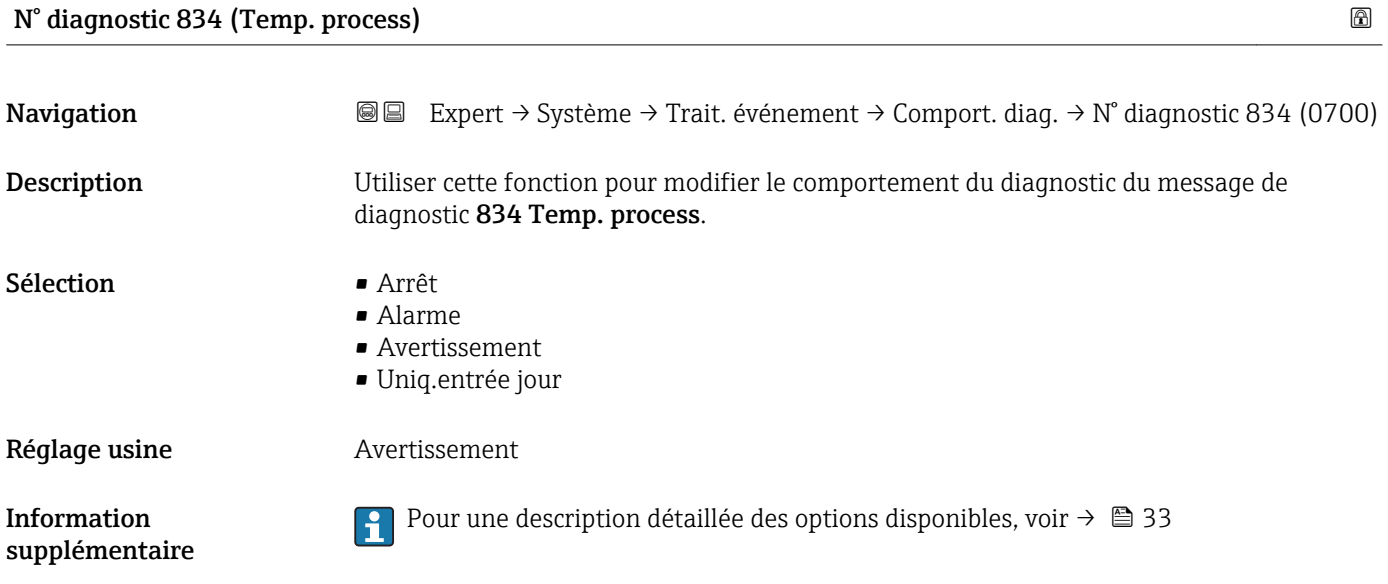

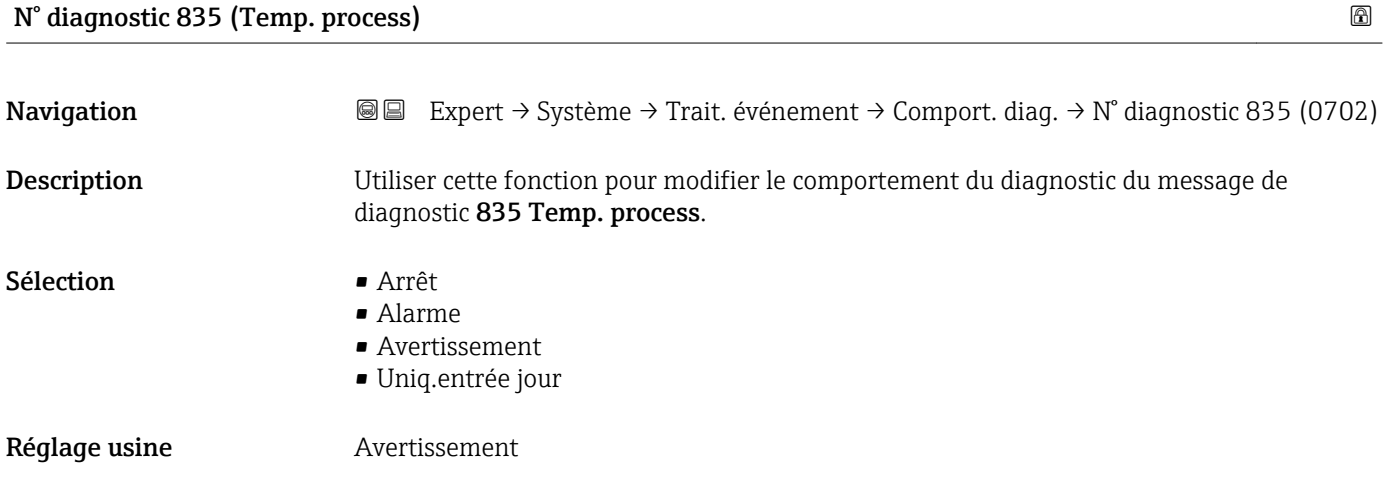

**Pour une description détaillée des options disponibles, voir**  $\rightarrow \Box$  **33** 

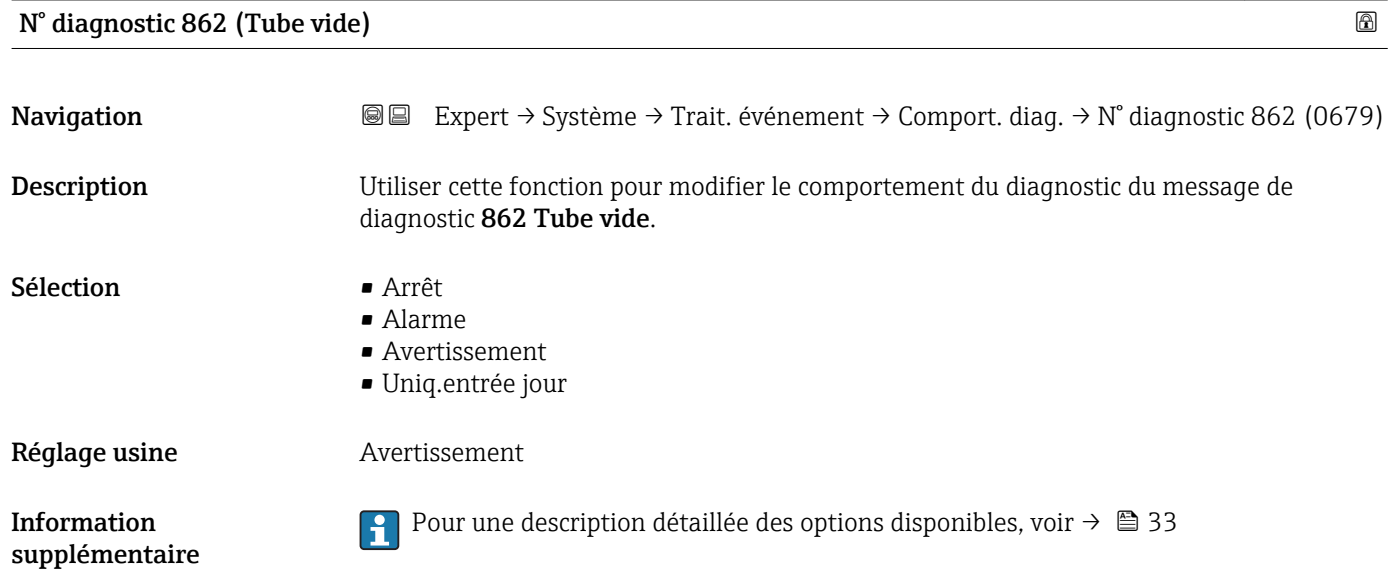

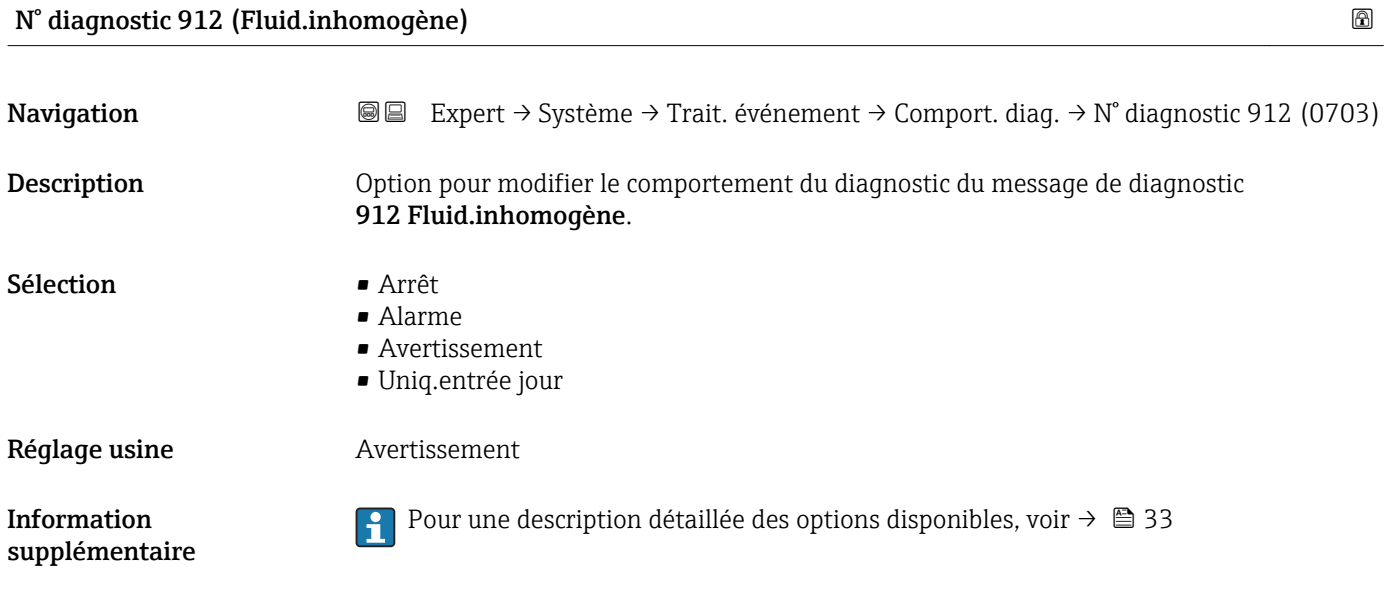

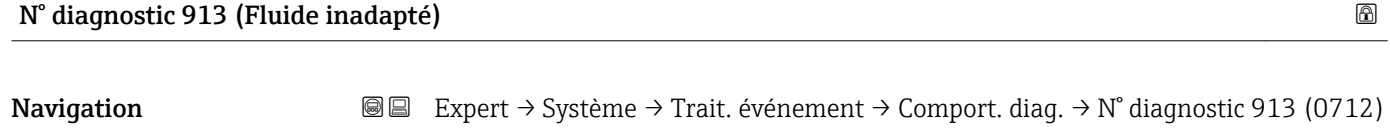

Description **Description** Option pour modifier le comportement du diagnostic du message de diagnostic 913 Fluide inadapté.

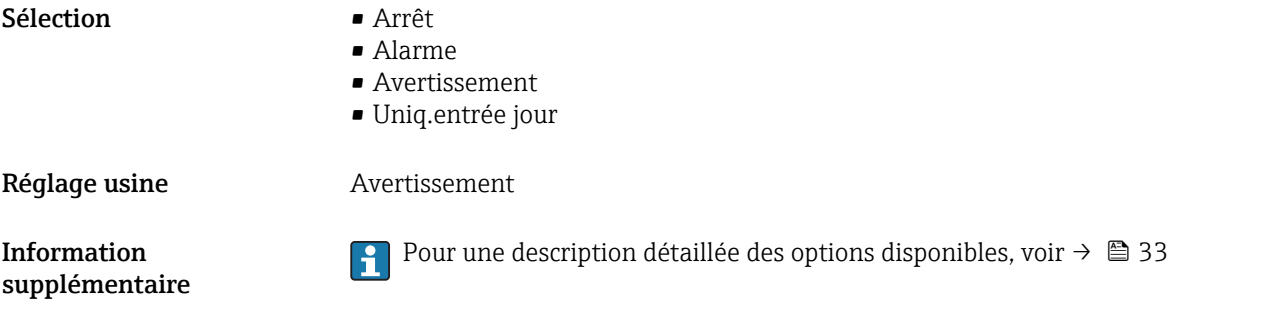

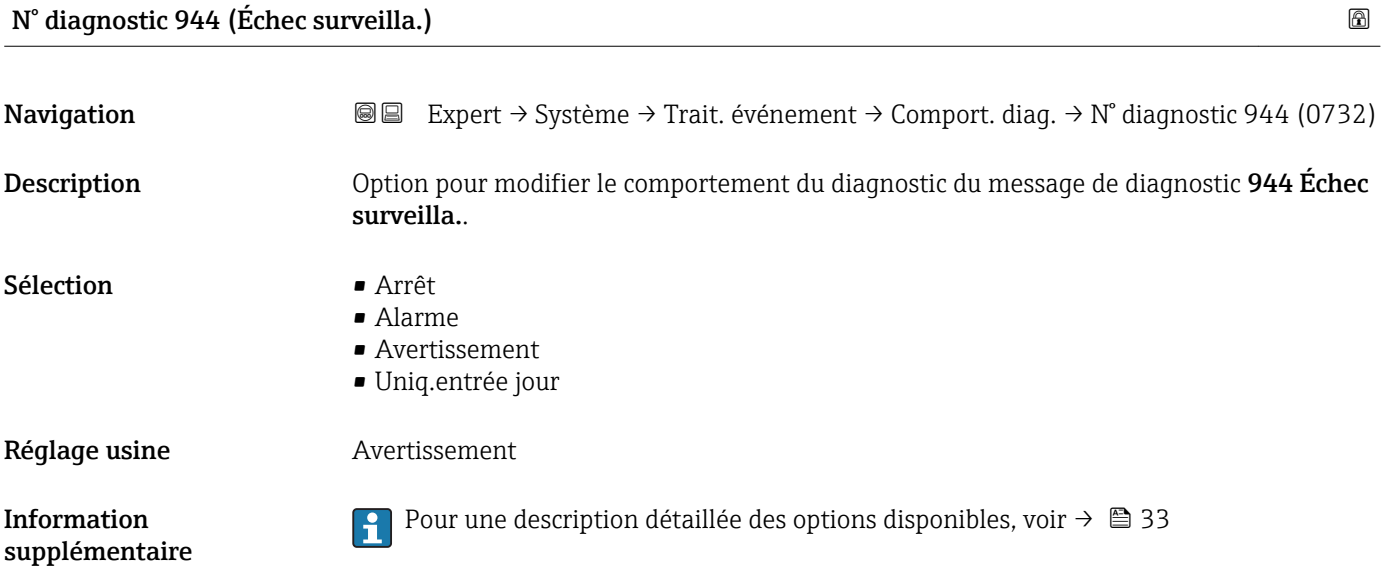

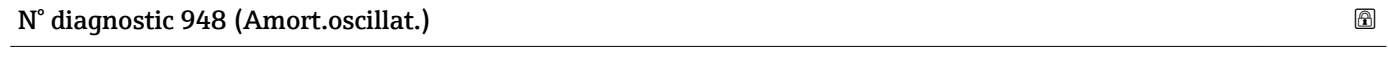

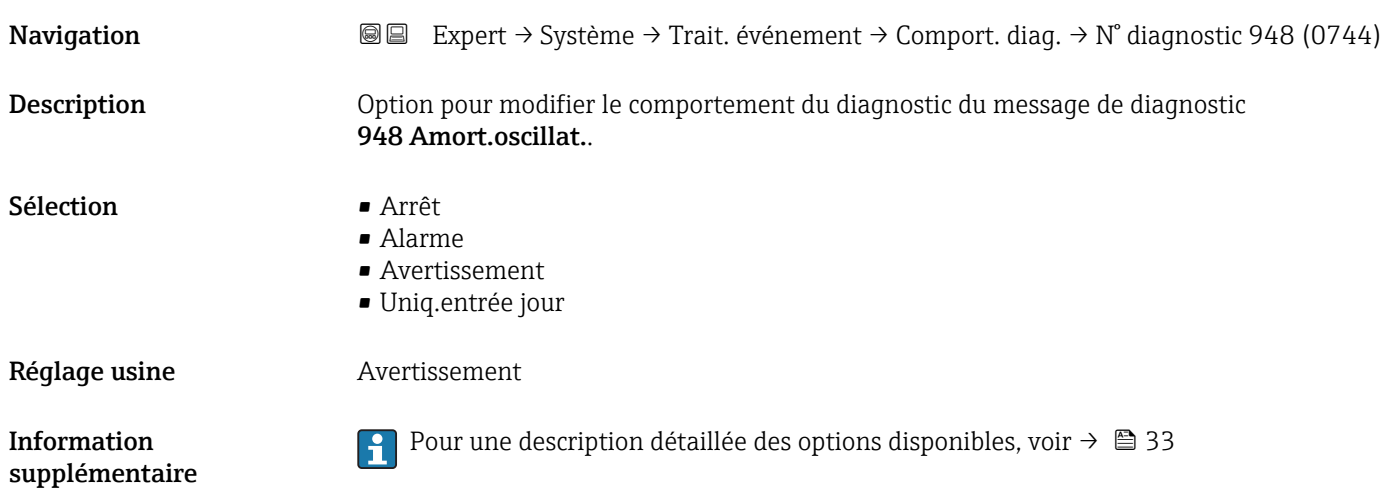

# 3.1.4 Sous-menu "Administration"

*Navigation* 
■■ Expert → Système → Administration

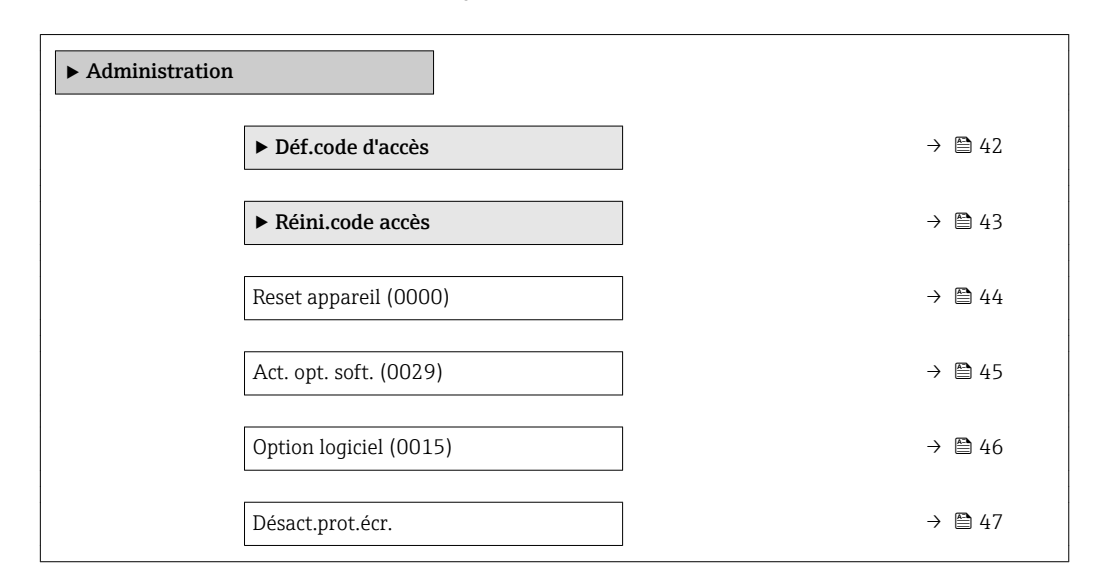

#### Assistant "Déf.code d'accès"

L'assistant **Déf.code d'accès** (→  $\triangleq$  42) n'est disponible que lors de la configuration via  $| \cdot |$ l'afficheur local ou le navigateur web.

En cas de configuration via l'outil de configuration, le paramètre Déf.code d'accès se trouve directement dans le sous-menu Administration. Il n'y a pas de paramètre Conf.code.accès si l'appareil est configuré via l'outil de configuration.

*Navigation* Expert → Système → Administration → Déf.code d'accès

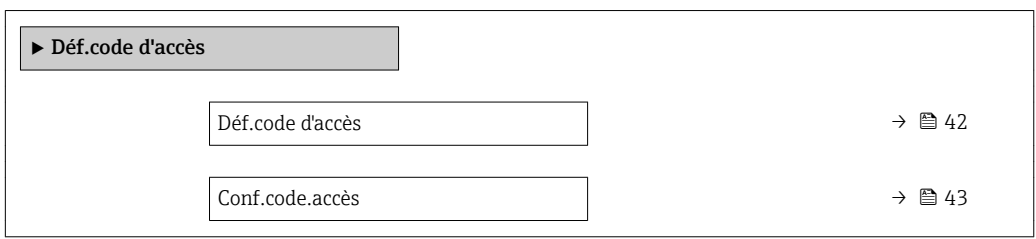

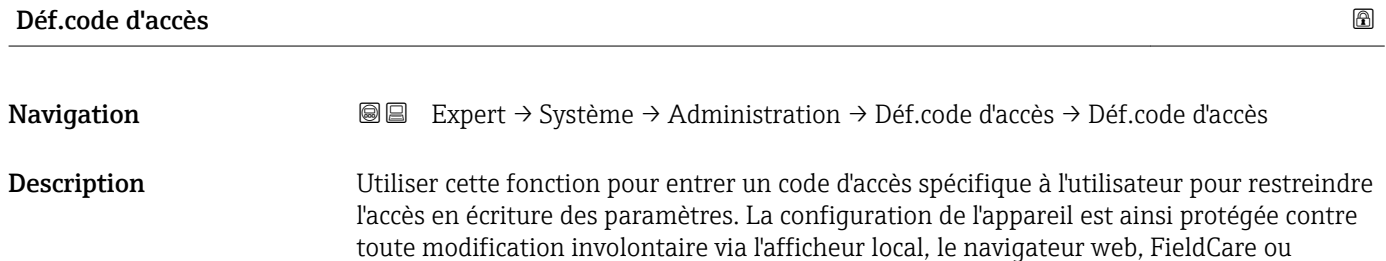

# Entrée Chaîne de max. 16 caractères comprenant des chiffres, des lettres et des caractères spéciaux

DeviceCare (via interface service CDI-RJ45).

#### <span id="page-42-0"></span>*Description*

La protection en écriture affecte tous les paramètres du document marqués avec le symbole  $\mathbf{\circledB}.$ 

Sur l'afficheur local, le symbole  $\blacksquare$  devant un paramètre indique que ce paramètre est protégé en écriture.

Les paramètres qui ne sont pas accessibles en écriture sont grisés dans le navigateur web.

Après définition du code d'accès, les paramètres protégés en écriture ne pourront à 19 I nouveau être modifiés qu'après avoir entré le code d'accès dans le paramètre Ent.code d'accès ( $\rightarrow \Box$  13).

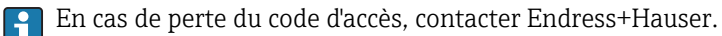

#### *Entrée de l'utilisateur*

Si le code d'accès ne se situe pas dans la plage d'entrée, l'appareil délivre un message correspondant.

#### *Réglage par défaut*

Si le réglage par défaut n'est pas modifié ou si 0 est défini comme code d'accès, les paramètres ne sont pas protégés en écriture et les données de configuration de l'appareil peuvent être modifiées. L'utilisateur est connecté avec le rôle "Chargé de maintenance".

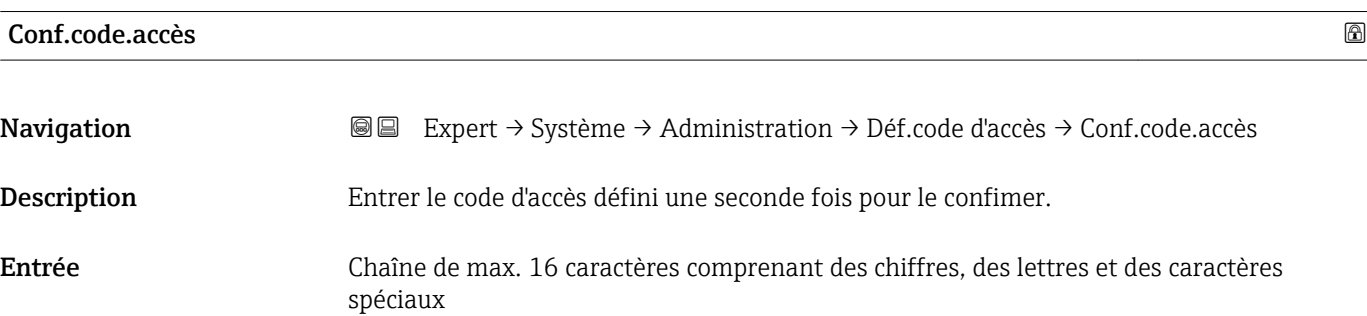

#### Sous-menu "Réinitialiser code d'accès"

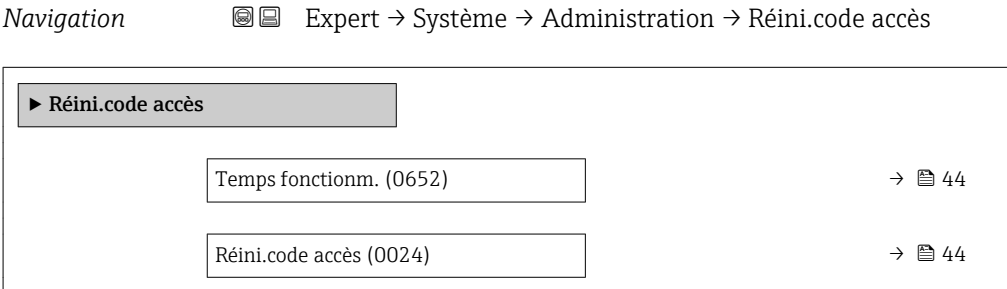

<span id="page-43-0"></span>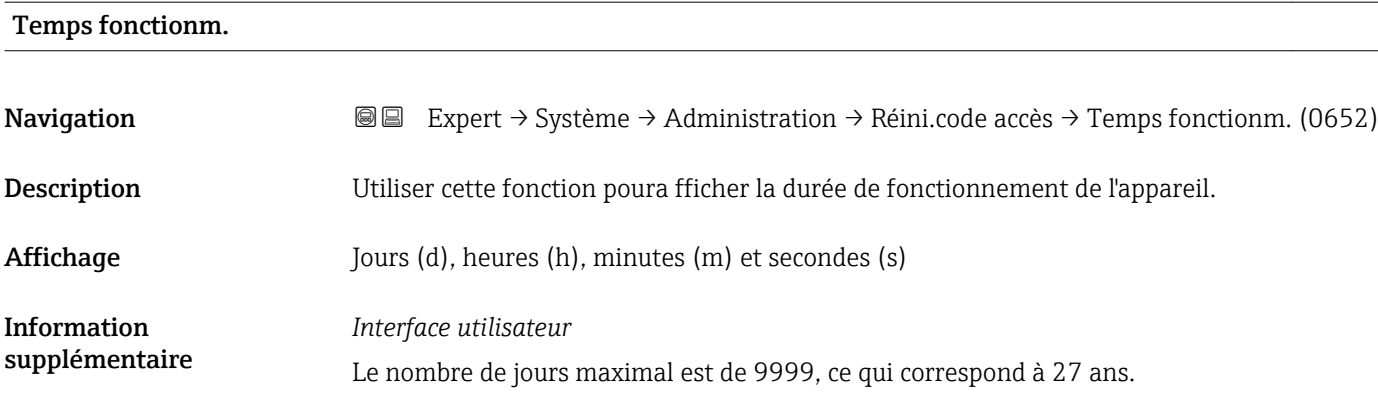

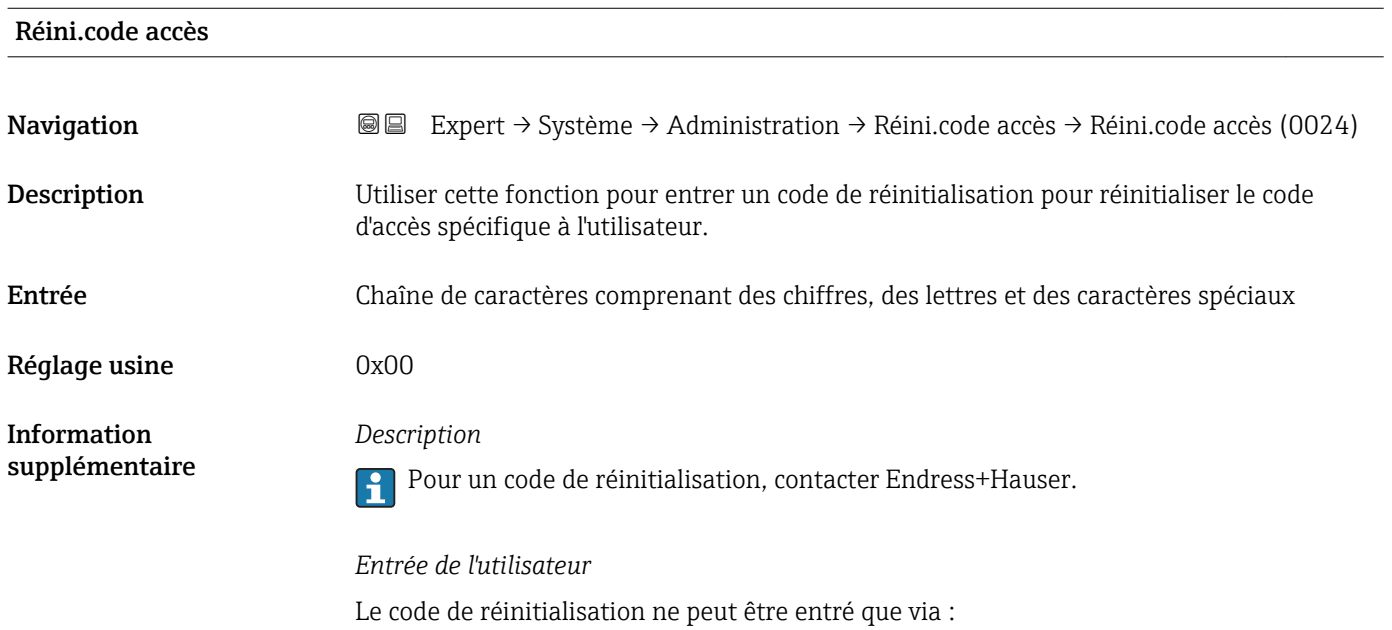

- Navigateur Web
- DeviceCare, FieldCare (via interface CDI RJ45)
- Bus de terrain

### Paramètres supplémentaires dans le sous-menu "Administration"

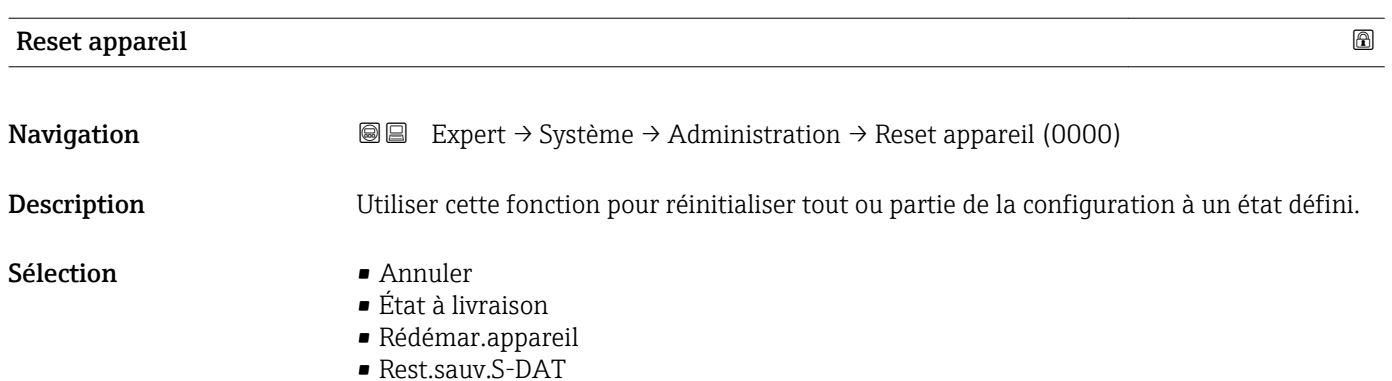

# <span id="page-44-0"></span>Réglage usine **Annuler**

*Sélection*

Information supplémentaire

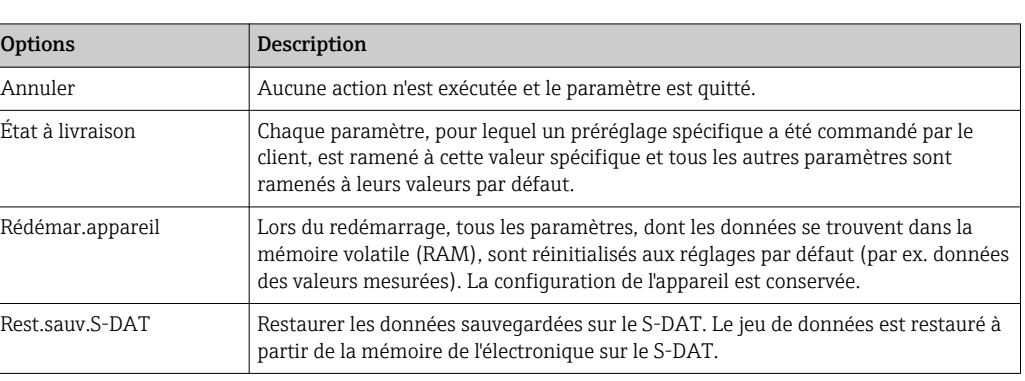

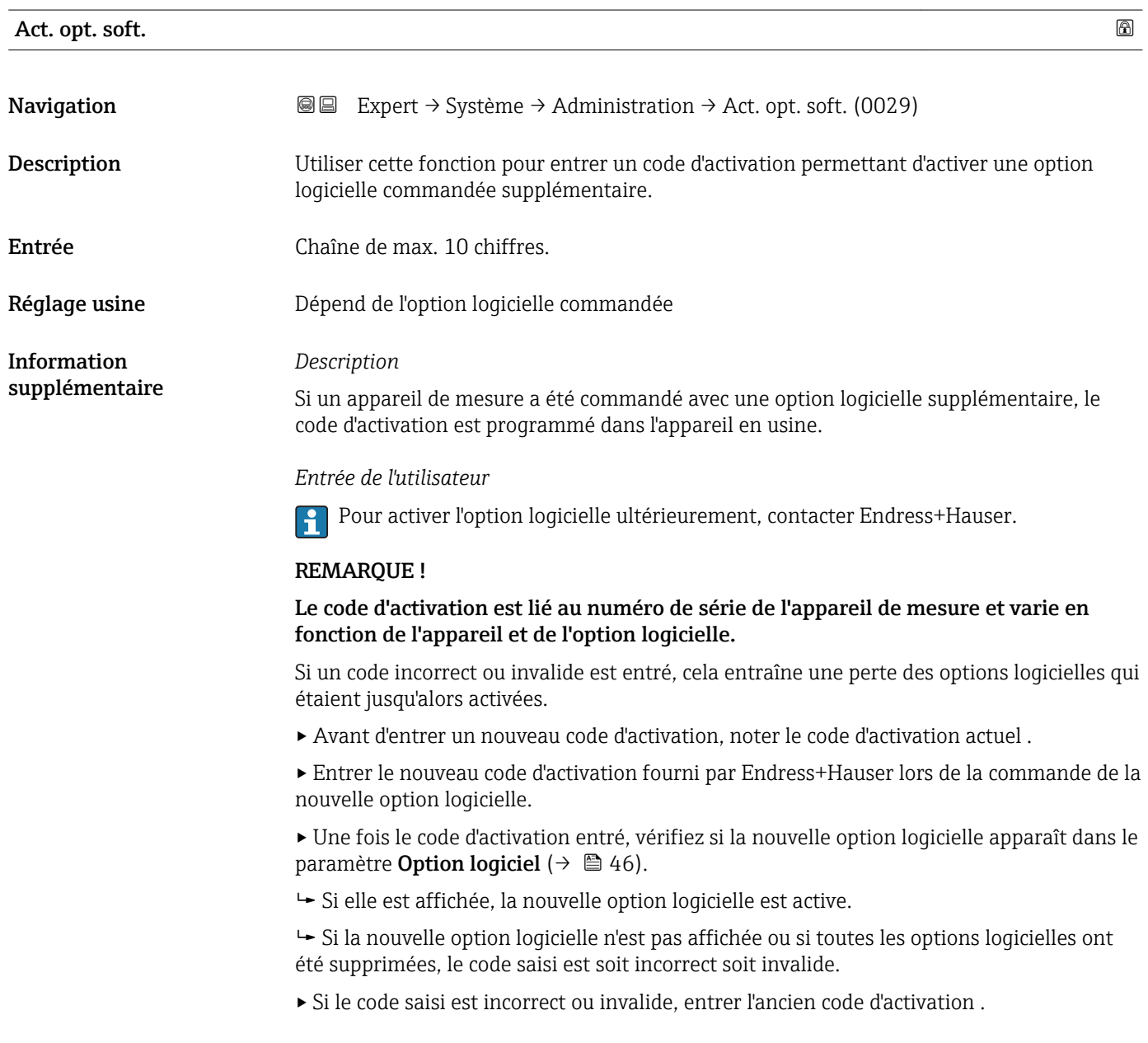

<span id="page-45-0"></span>▸ Faire vérifier le nouveau code d'activation par Endress+Hauser en mentionnant le numéro de série ou redemander le code.

### *Exemple d'une option logicielle*

Variante de commande "Pack d'applications", option EA "HistoROM étendu"

Les options logicielles actuellement activées sont affichées dans le paramètre Option logiciel ( $\rightarrow \Box$  46).

*Navigateur Web*

Une fois l'option logicielle activée, la page doit être rechargée dans le navigateur web.  $\boxed{4}$ 

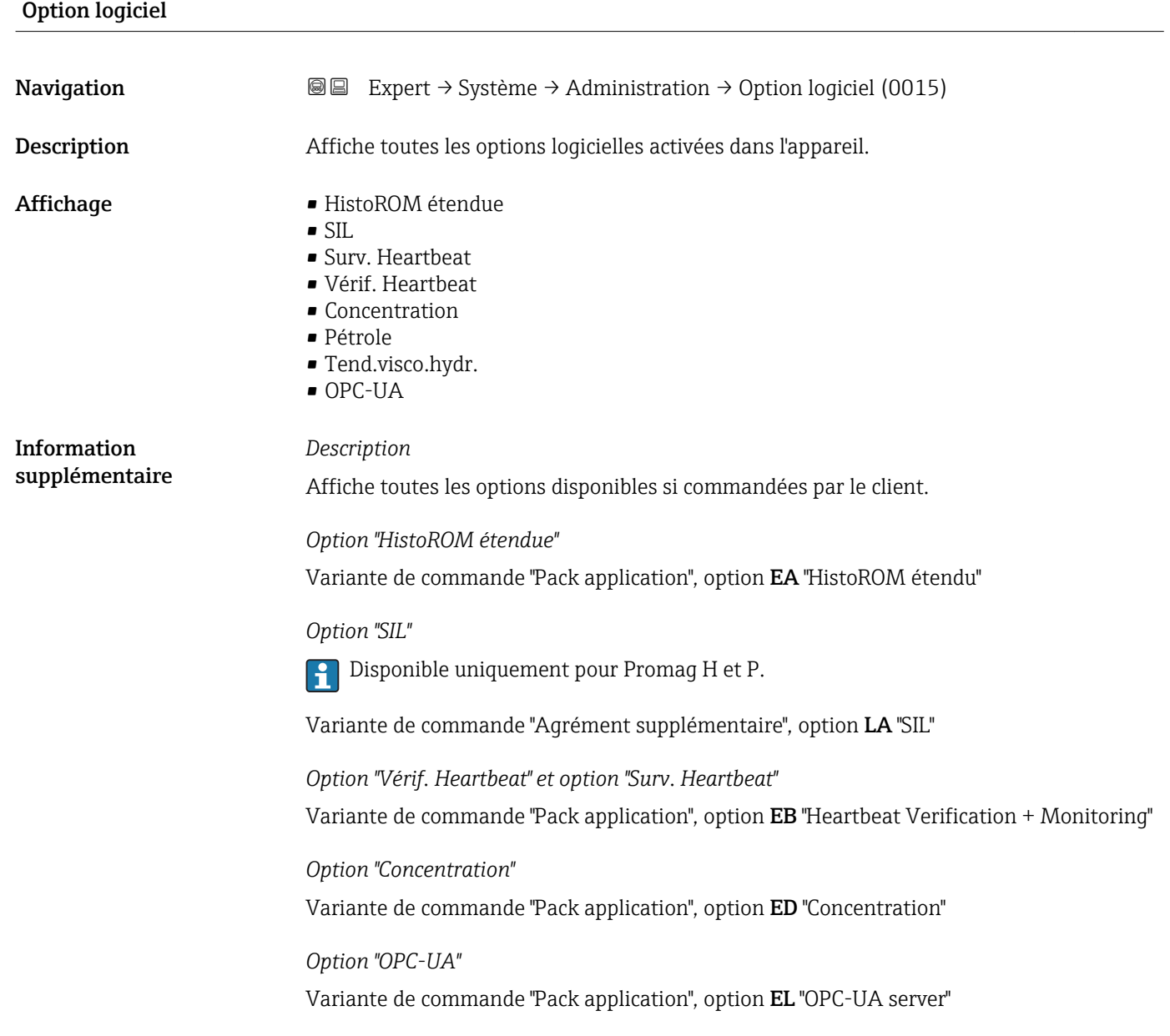

<span id="page-46-0"></span>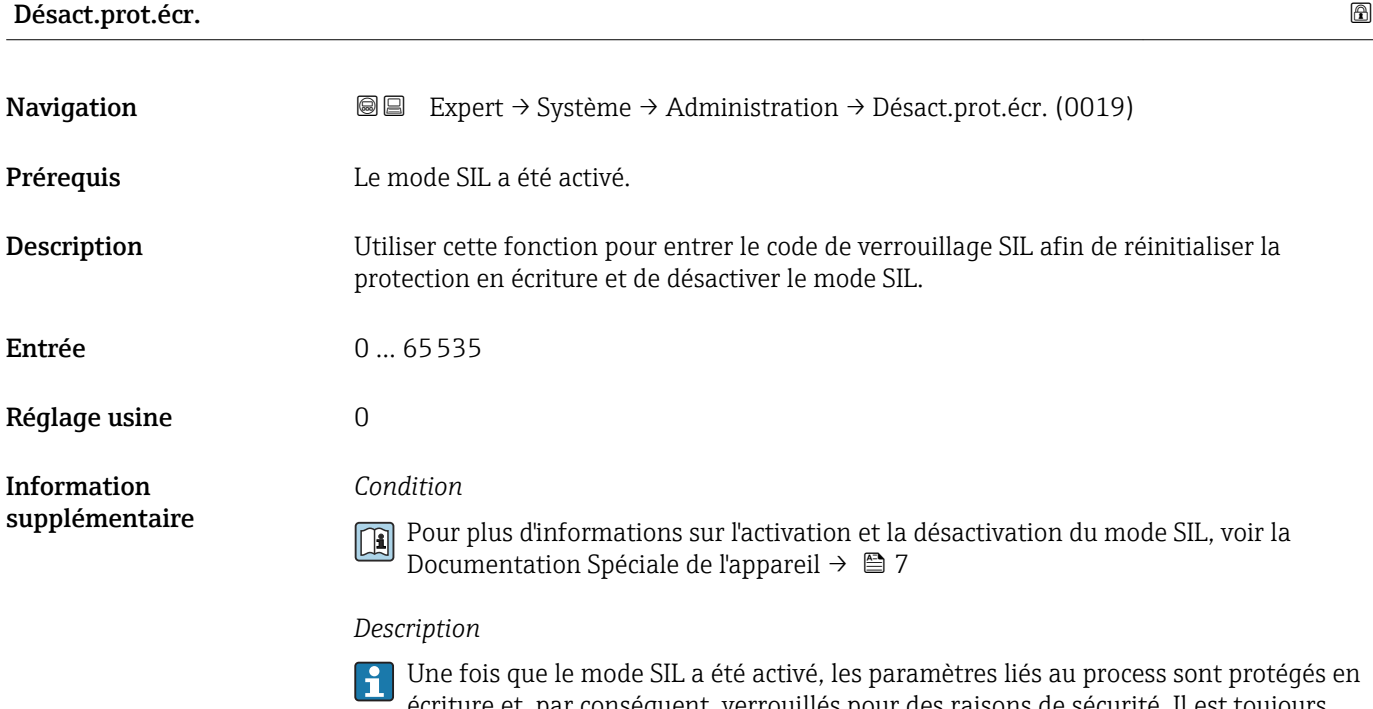

écriture et, par conséquent, verrouillés pour des raisons de sécurité. Il est toujours possible de lire les paramètres. Lorsque le verrouillage SIL est activé, des restrictions s'appliquent à l'ensemble des options de communication, telles que l'interface de service, le protocole HART et l'afficheur local.

# 3.2 Sous-menu "Capteur"

*Navigation* **■** Expert → Capteur

‣ Capteur → Val. mesurée →  $\rightarrow$  848 → Unités système  $\rightarrow$  861 ▶ Paramèt. process  $\rightarrow$   $\Box$  79 ▶ Mode de mesure  $\rightarrow$  87 ▶ Compens. externe  $\rightarrow$  8 90 → Val. calculées →  $\Box$ → Ajustage capteur → 96  $\triangleright$  Étalonnage  $\rightarrow$  **■** 103

# <span id="page-47-0"></span>3.2.1 Sous-menu "Valeur mesurée"

*Navigation* 
■■ Expert → Capteur → Val. mesurée

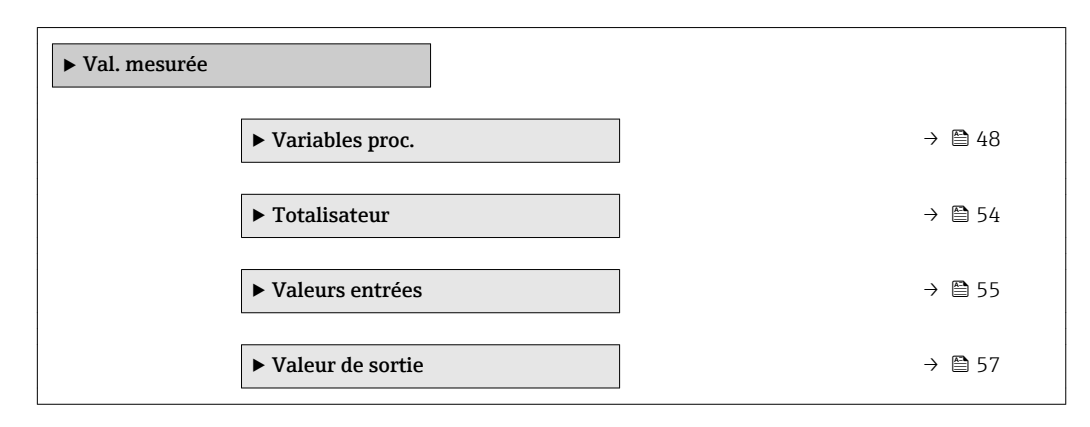

## Sous-menu "Variables proc."

*Navigation* **IEE** Expert → Capteur → Val. mesurée → Variables proc.

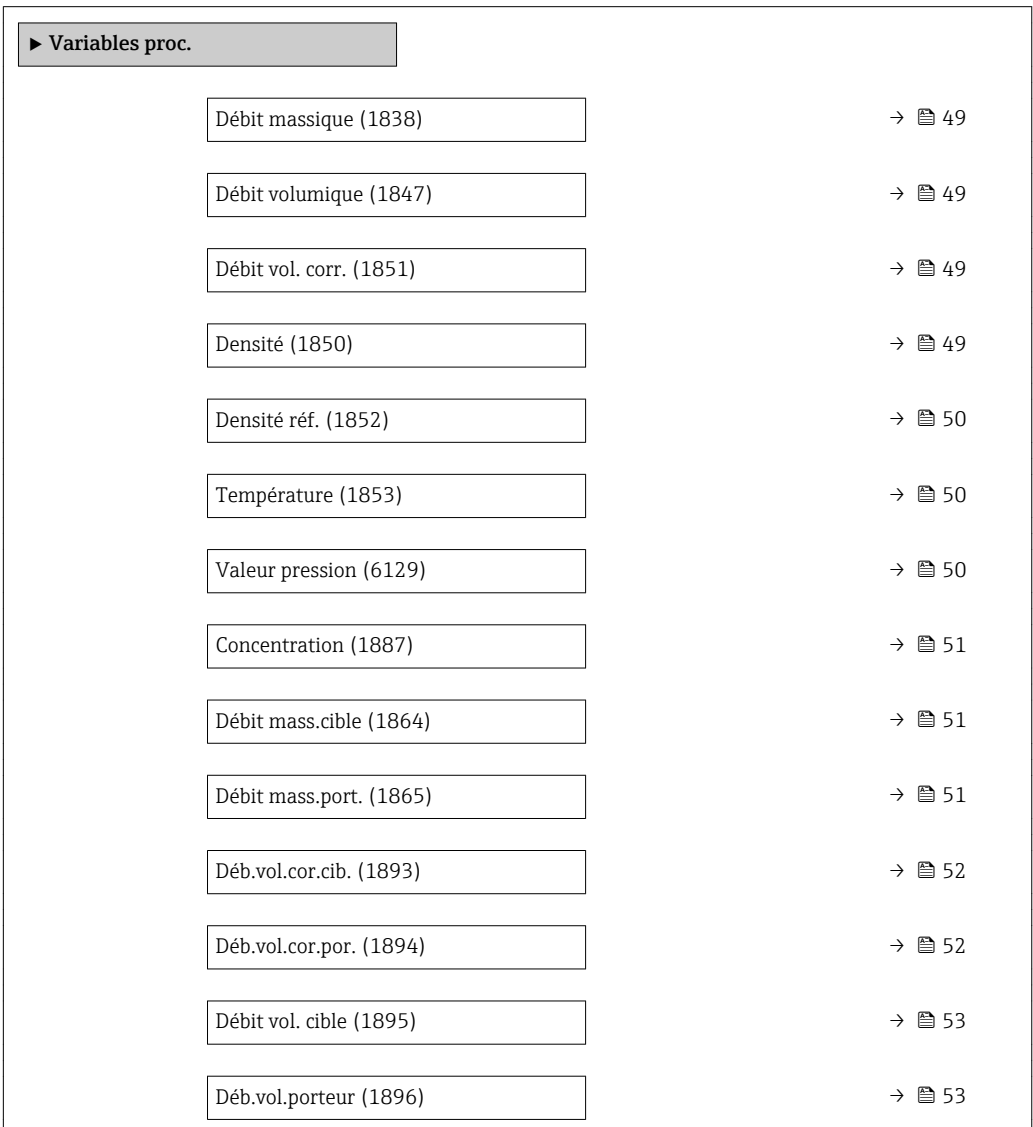

<span id="page-48-0"></span>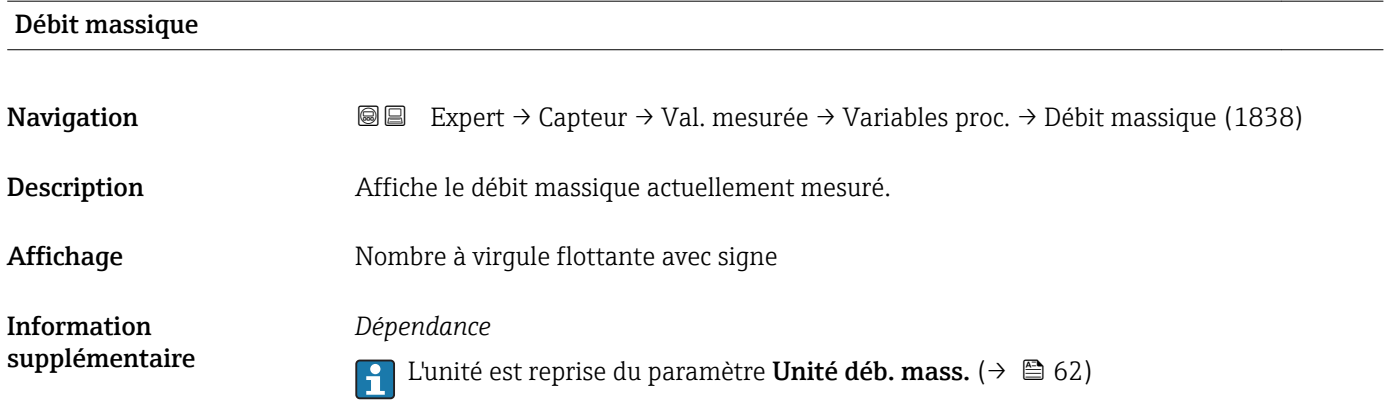

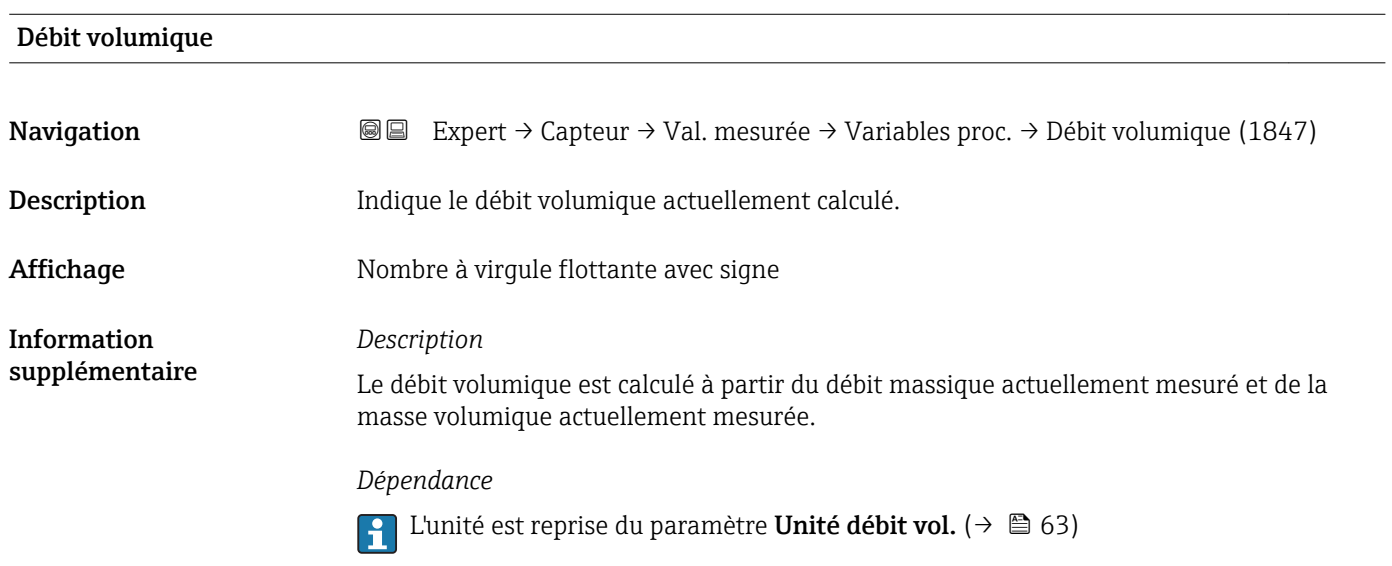

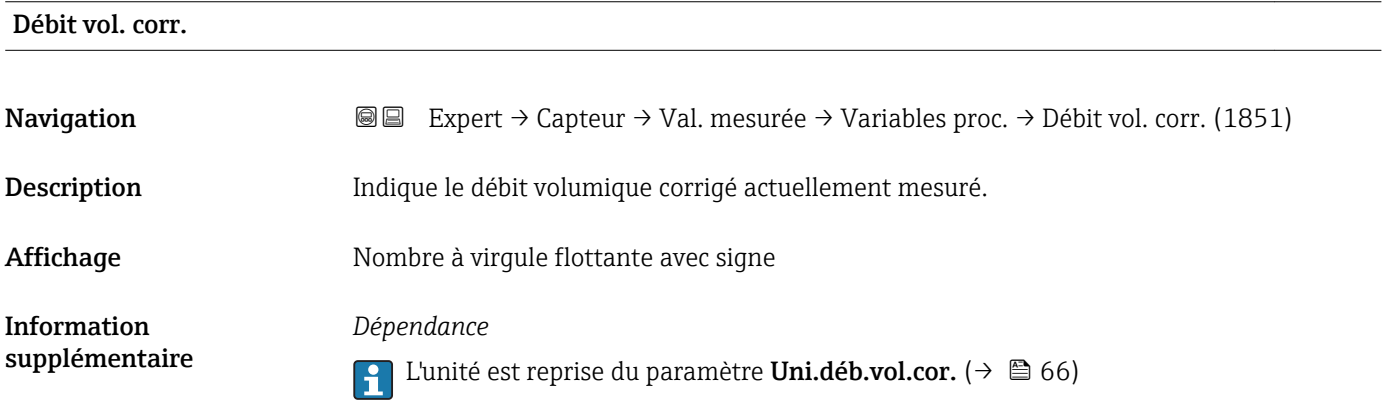

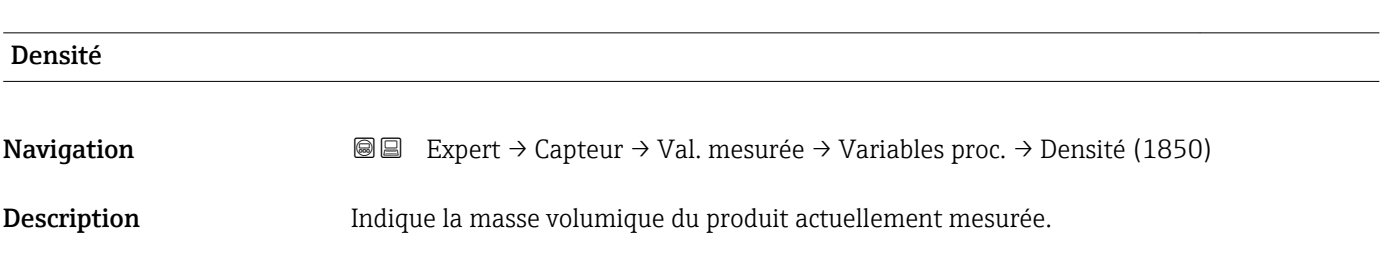

<span id="page-49-0"></span>Affichage Mombre à virgule flottante avec signe

Information supplémentaire *Dépendance*

1 L'unité est reprise du paramètre Unité de densité (→  $\bigoplus$  67)

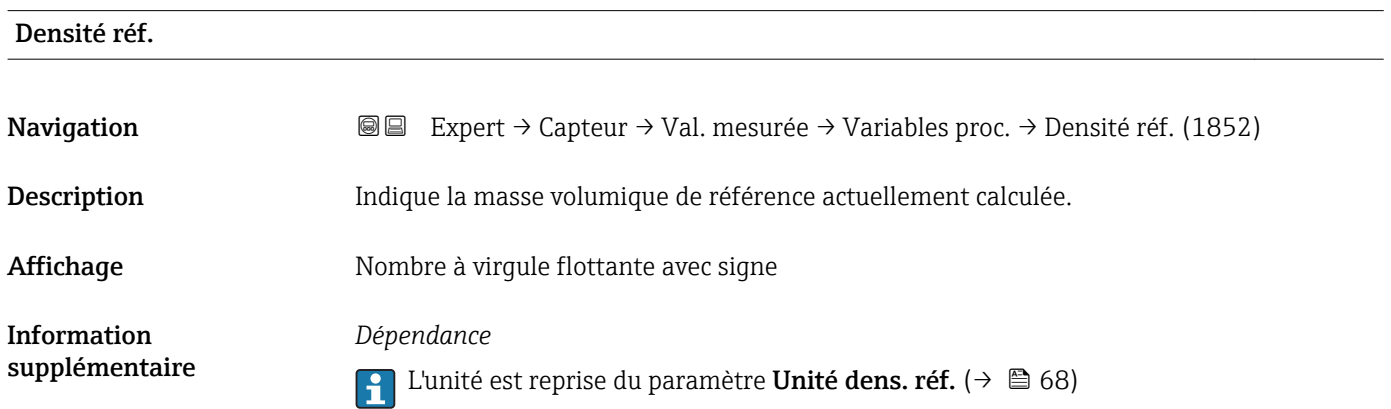

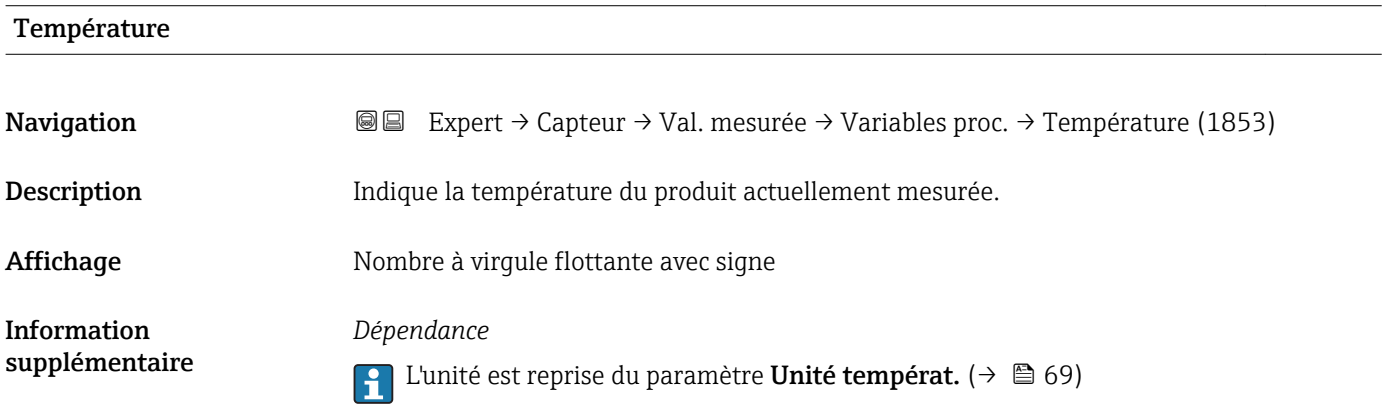

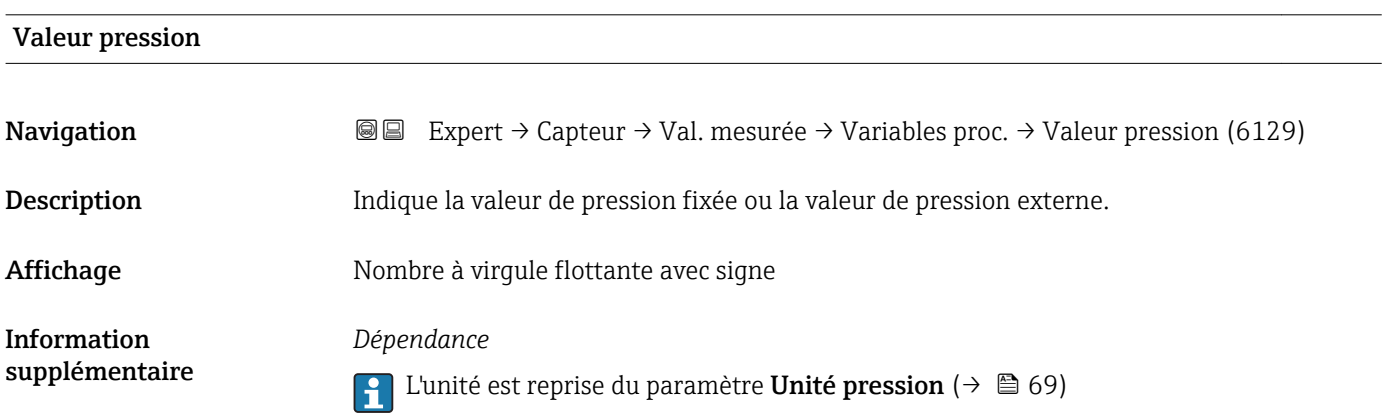

# <span id="page-50-0"></span>Concentration

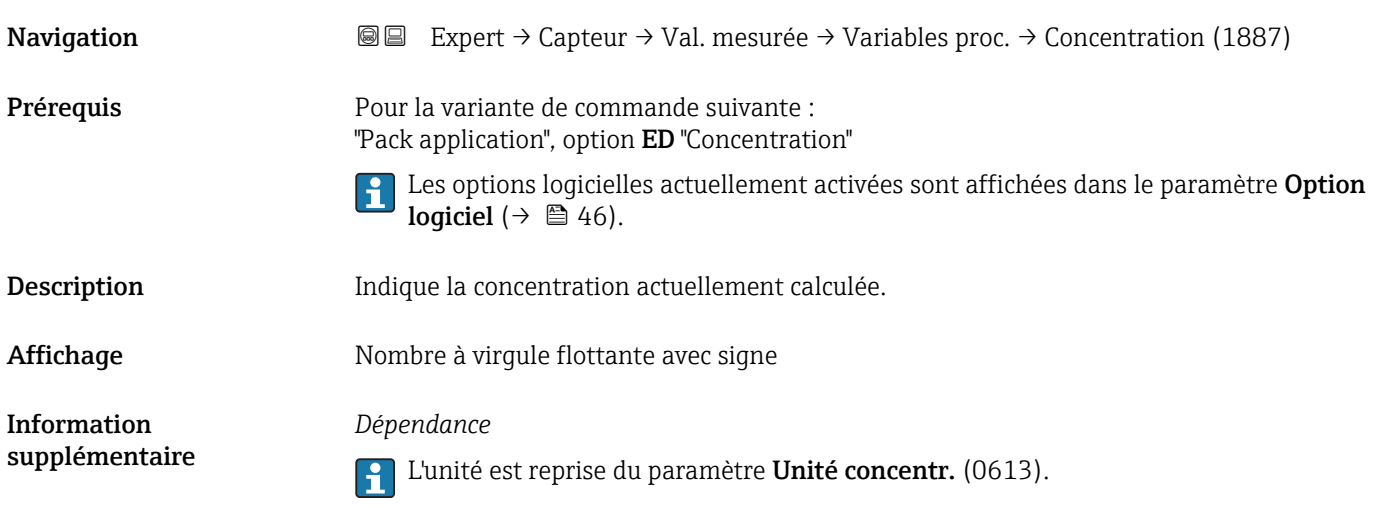

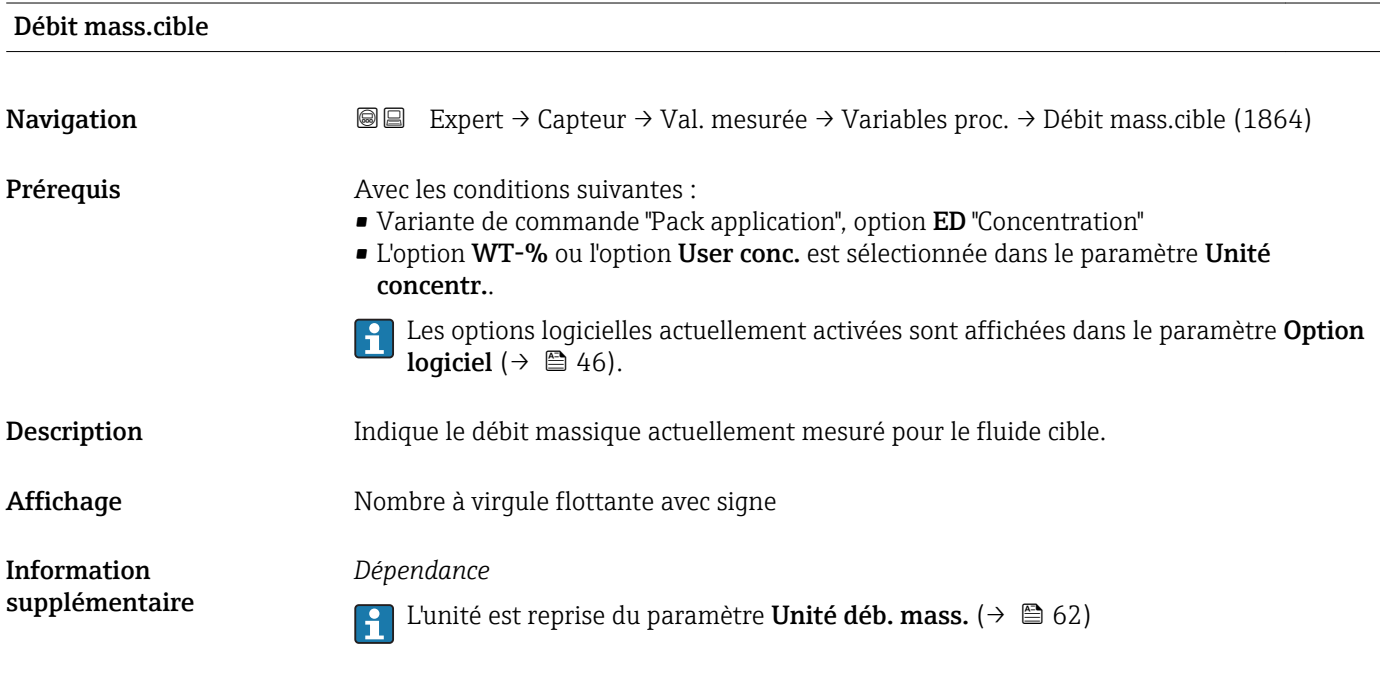

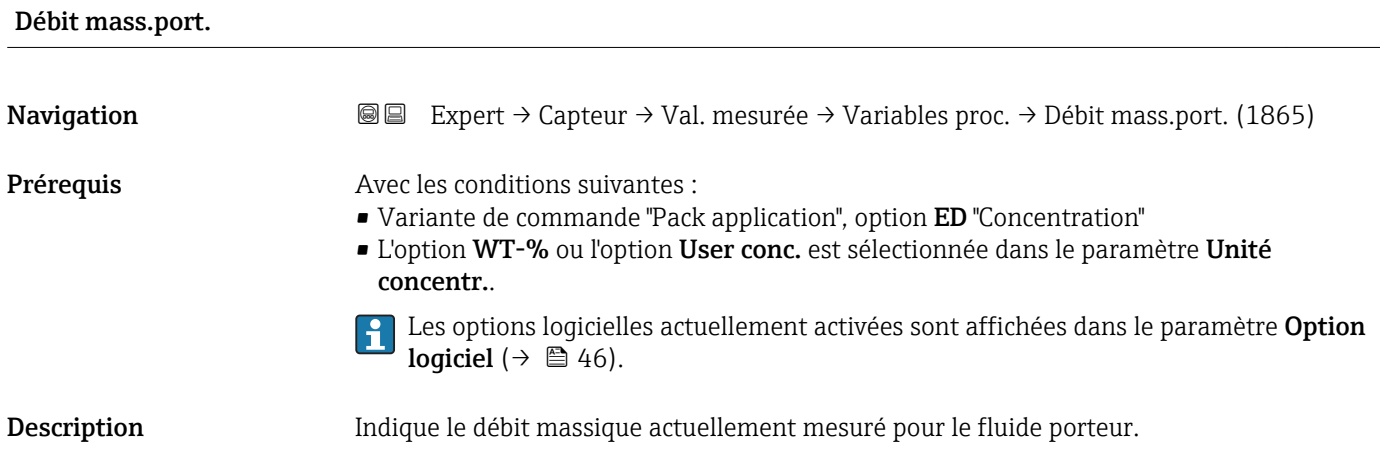

<span id="page-51-0"></span>Affichage Mombre à virgule flottante avec signe

Information supplémentaire *Dépendance*

1 L'unité est reprise du paramètre Unité déb. mass. (→  $\bigoplus$  62)

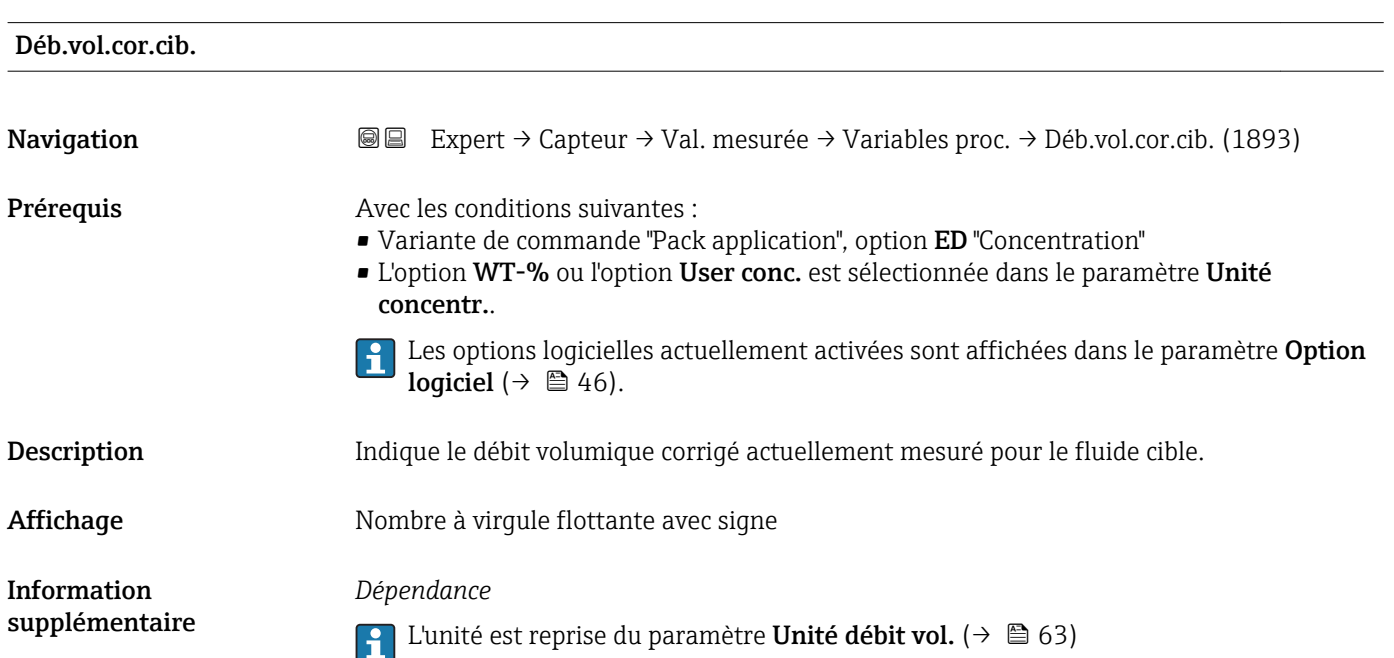

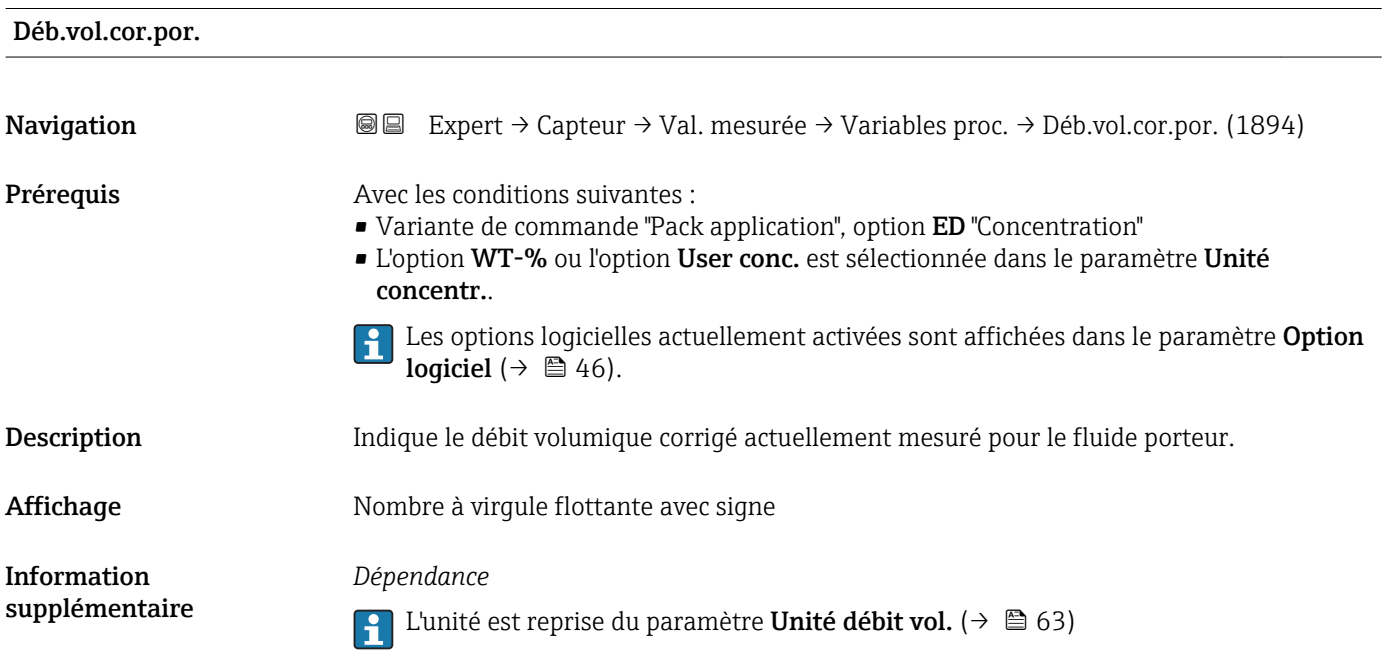

<span id="page-52-0"></span>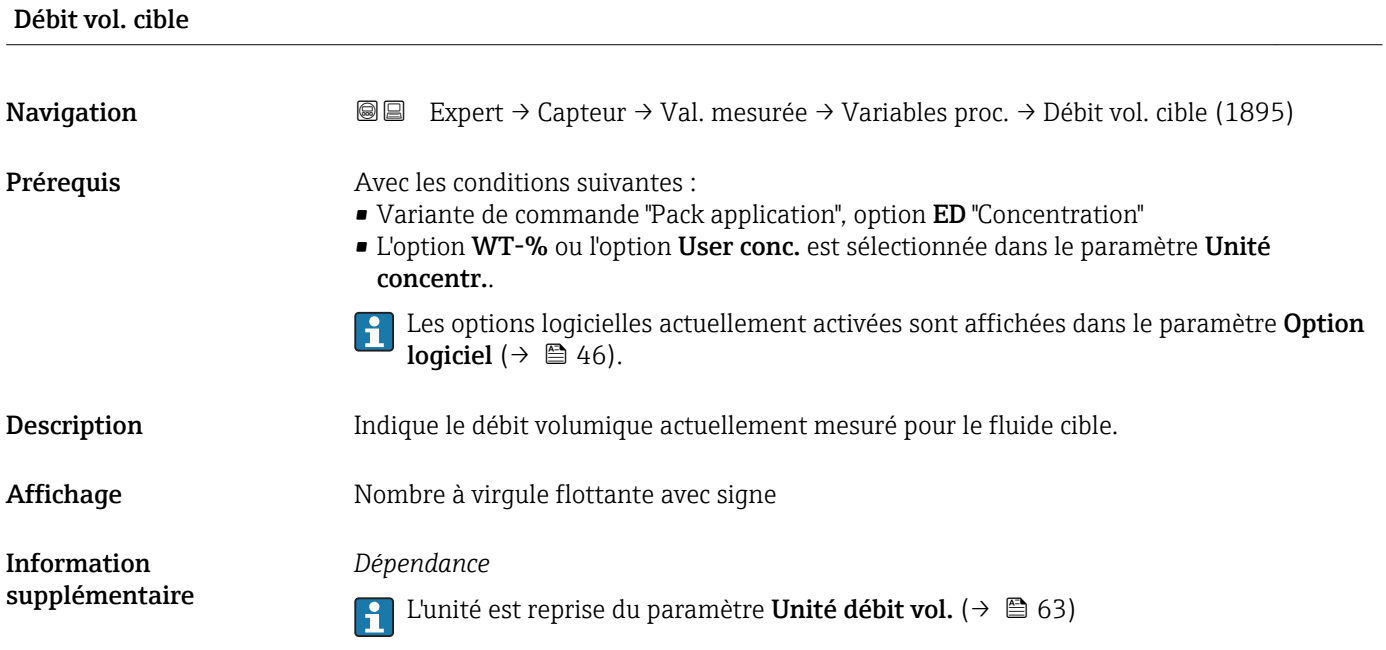

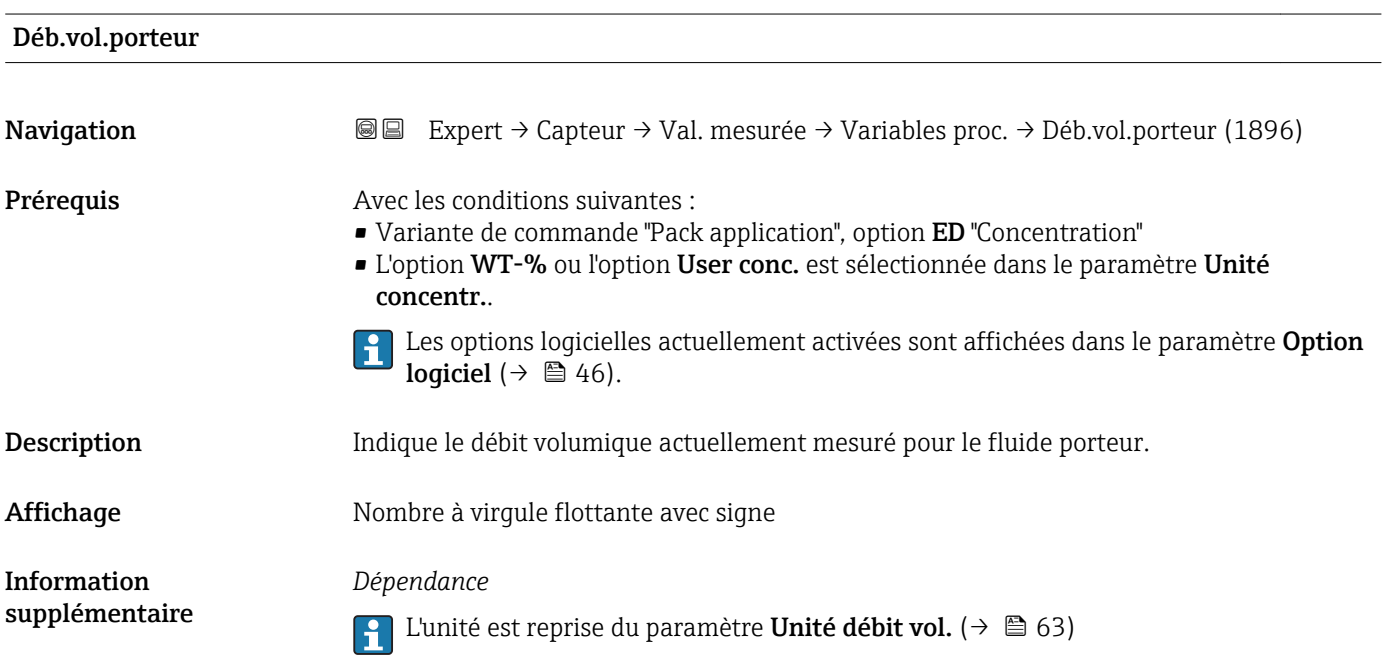

#### <span id="page-53-0"></span>Sous-menu "Totalisateur"

*Navigation* Expert → Capteur → Val. mesurée → Totalisateur

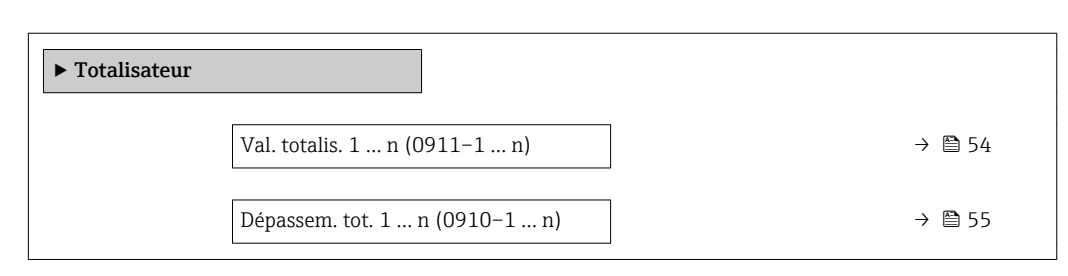

# Val. totalis. 1 … n

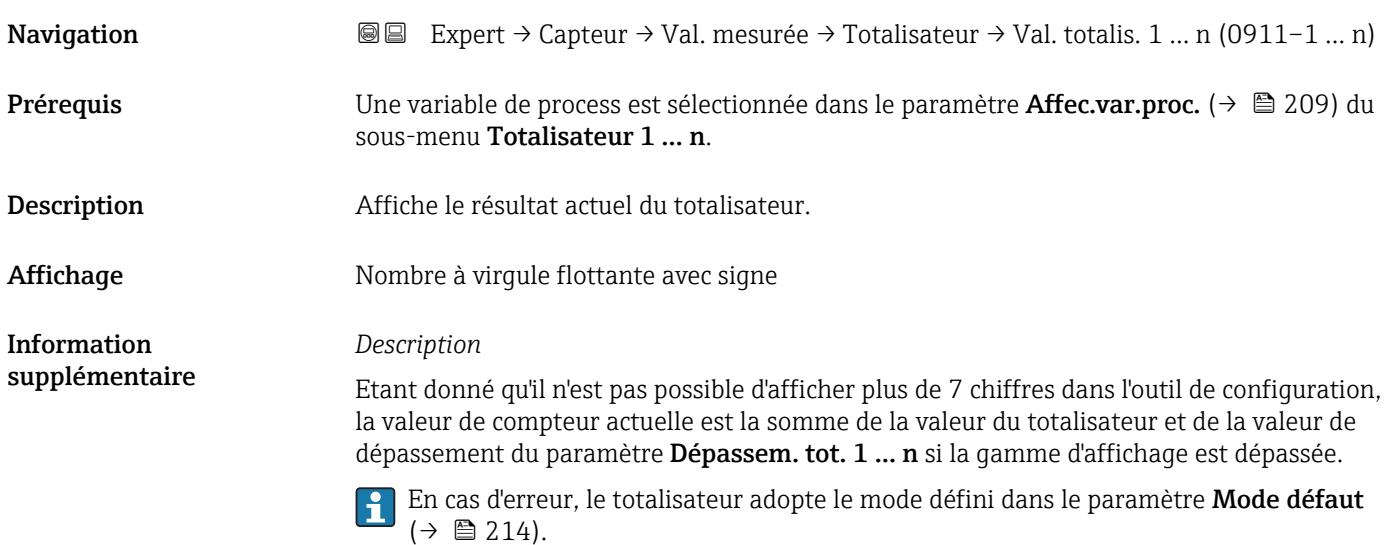

#### *Interface utilisateur*

La valeur de la variable de process totalisée depuis le début de la mesure peut être positive ou négative. Cela dépend des réglages dans le paramètre **Fonction. total.** ( $\rightarrow \Box$  212).

L'unité de la variable de process sélectionnée est indiquée pour le totalisateur dans le  $|1 \cdot |$ paramètre Unité tot. ( $\rightarrow \Box$  210).

#### *Exemple*

Calcul du résultat actuel du totalisateur lorsque la valeur dépasse la gamme d'affichage à 7 chiffres de l'outil de configuration :

- Valeur dans le paramètre Val. totalis.  $1:1968457 \text{ m}^3$
- Valeur dans le paramètre Dépassem. tot.  $1:1 \cdot 10^7$  (1 dépassement) = 10000000 [m<sup>3</sup>]
- **•** Etat actuel du totalisateur :  $11968457 \text{ m}^3$

<span id="page-54-0"></span>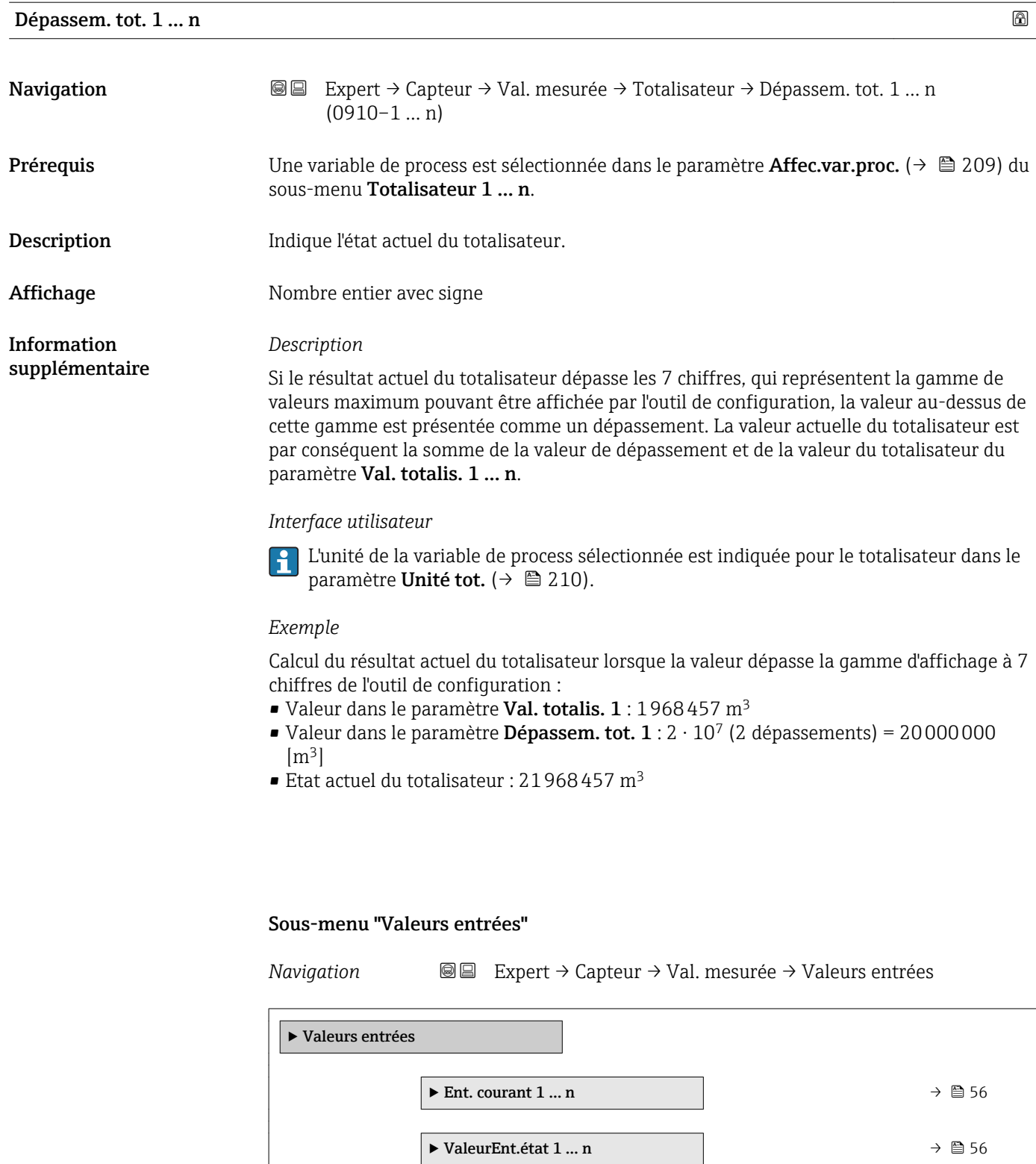

<span id="page-55-0"></span>*Sous-menu "Entrée courant 1 … n"*

*Navigation* 
and  $\bigcirc$  **Expert** → Capteur → Val. mesurée → Valeurs entrées → Ent. courant 1 … n

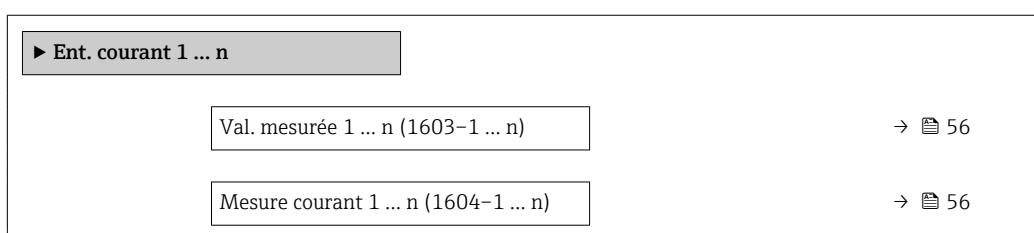

# Val. mesurée 1 … n

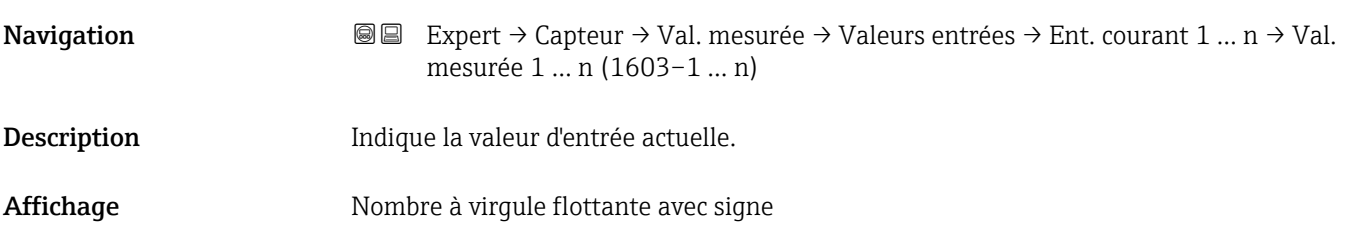

# Mesure courant 1 … n Navigation Expert → Capteur → Val. mesurée → Valeurs entrées → Ent. courant 1 … n → Mesure

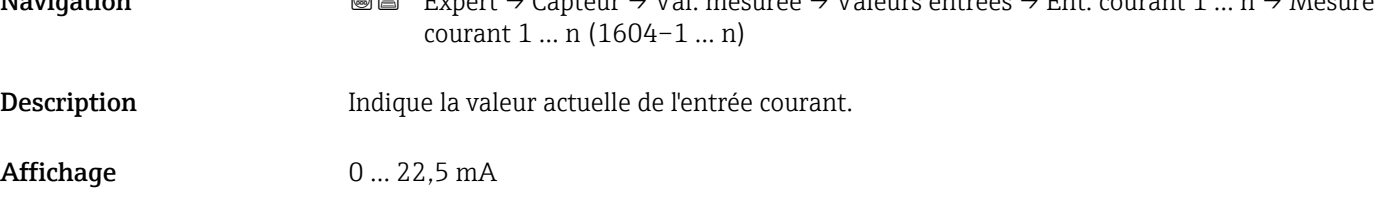

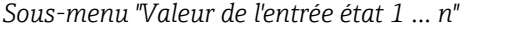

*Navigation* Expert → Capteur → Val. mesurée → Valeurs entrées → ValeurEnt.état 1 … n

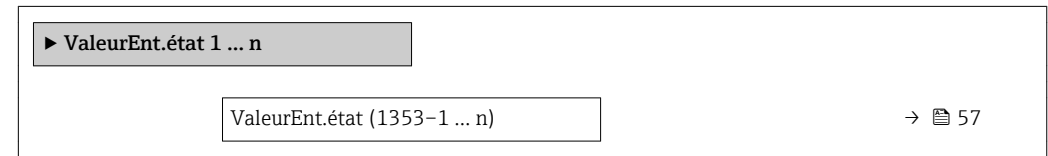

# <span id="page-56-0"></span>ValeurEnt.état

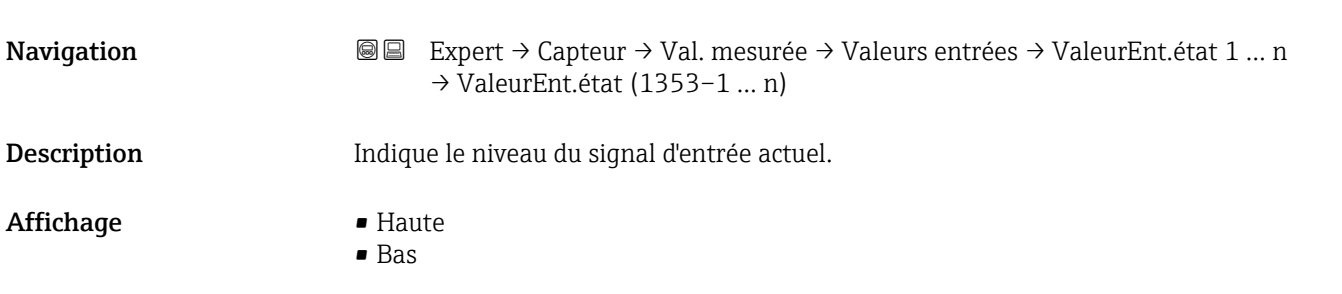

#### Sous-menu "Valeur de sortie"

*Navigation* **IE** Expert → Capteur → Val. mesurée → Valeur de sortie

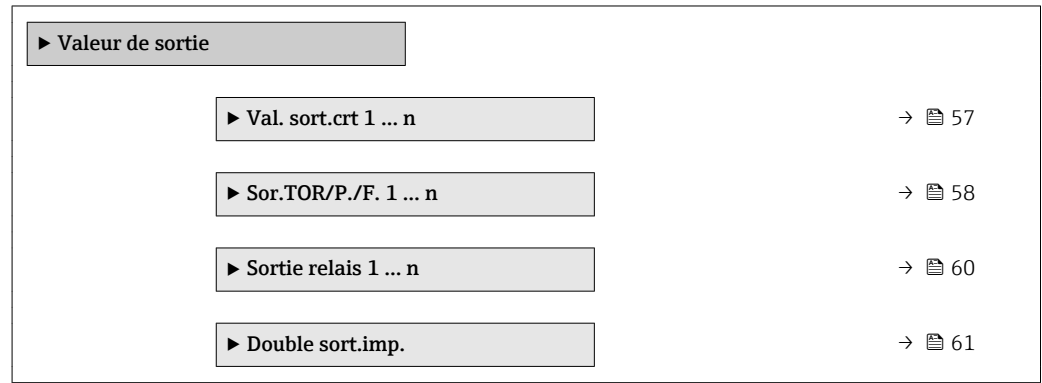

*Sous-menu "Valeur sortie courant 1 … n"*

*Navigation* **IEXPERT** Expert → Capteur → Val. mesurée → Valeur de sortie → Val. sort.crt 1 … n

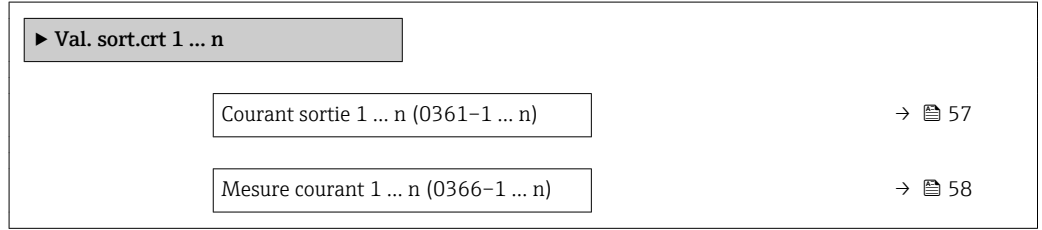

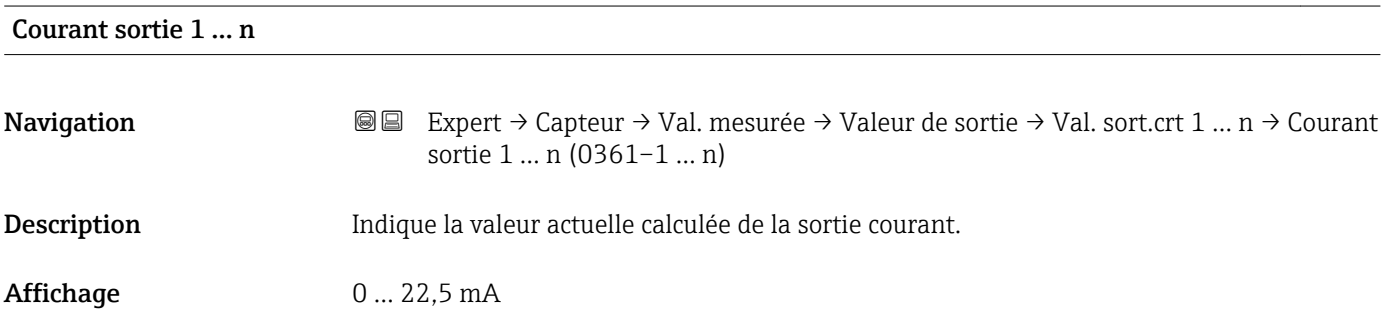

# <span id="page-57-0"></span>Mesure courant 1 … n

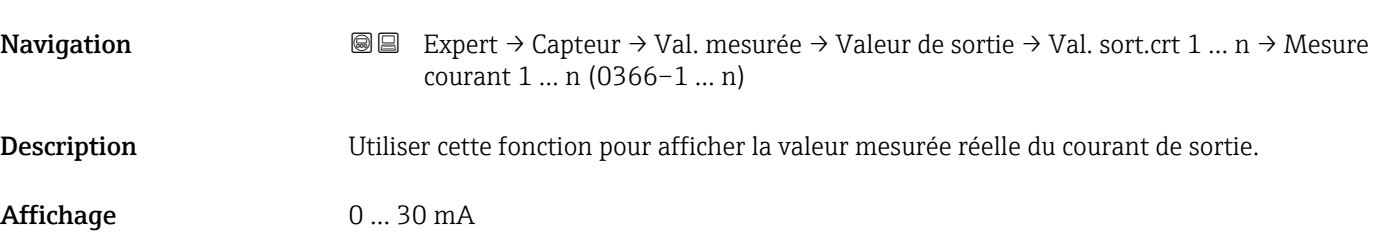

*Sous-menu "Sortie Tout Ou Rien/Impulsion/Fréq. 1 … n"*

*Navigation* 
■■ Expert → Capteur → Val. mesurée → Valeur de sortie  $\rightarrow$  Sor.TOR/P./F. 1 ... n

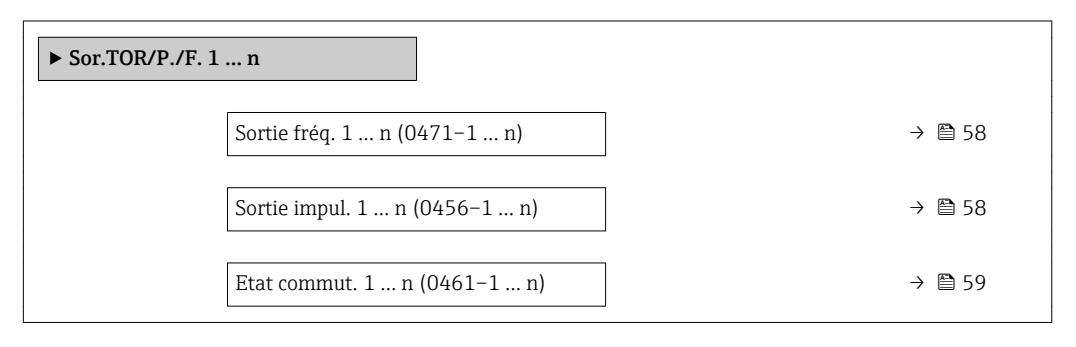

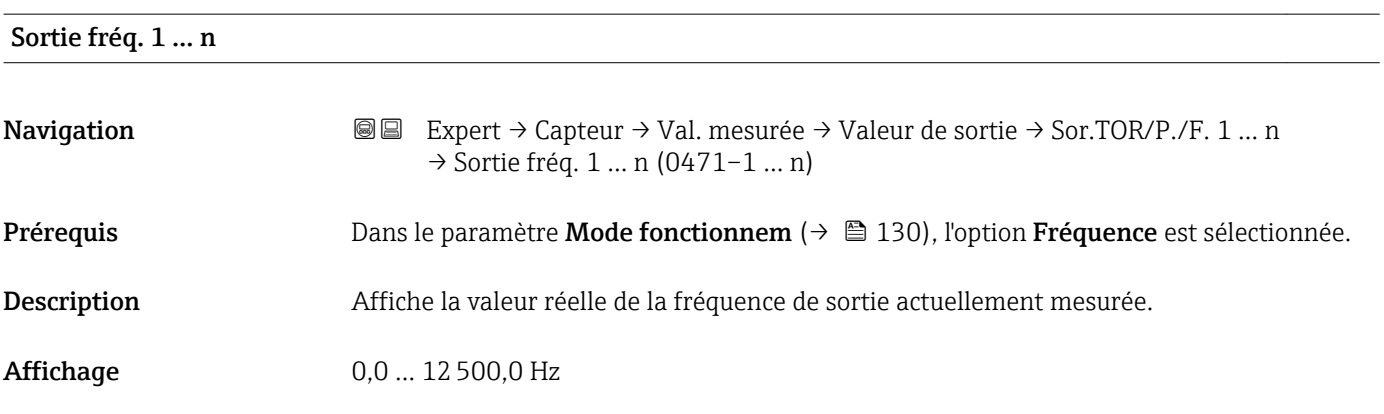

# Sortie impul. 1 … n

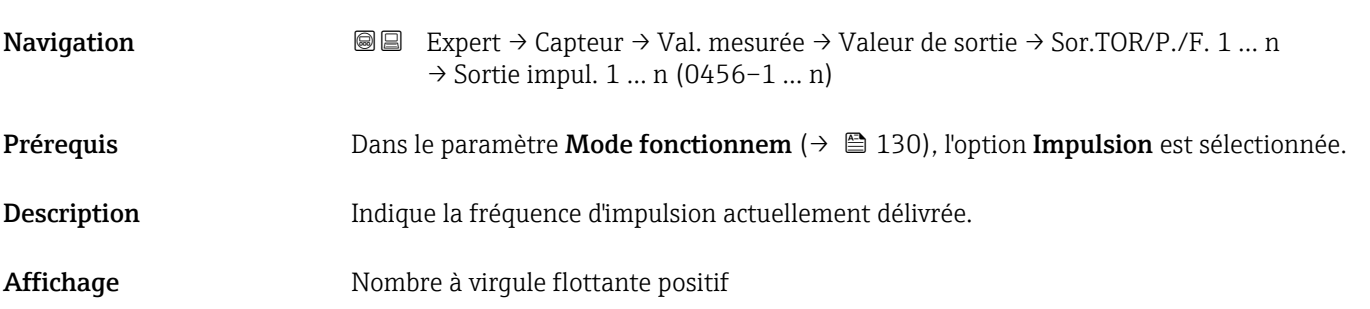

#### <span id="page-58-0"></span>*Description*

- La sortie impulsion est une sortie collecteur ouvert.
- Elle est configurée en usine de sorte que le transistor est conducteur pendant la durée de l'impulsion (contact à fermeture) et orienté sécurité.

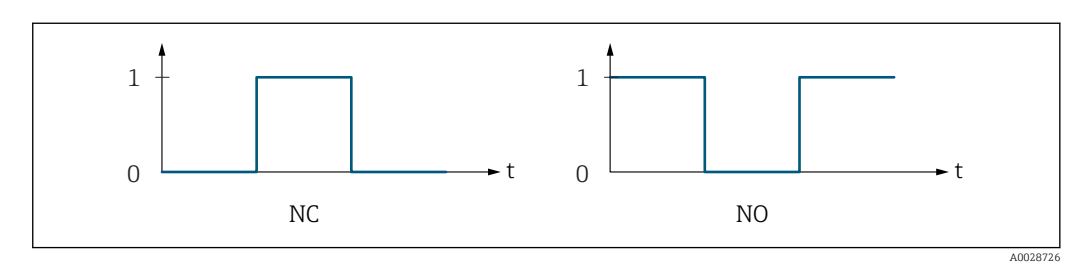

*0 Non conducteur*

*1 Conducteur*

*NC Contact d'ouverture (normalement fermé)*

*NO Contact de fermeture (normalement ouvert)*

Le comportement de la sortie peut être inversé via le paramètre Signal sor. inver [\(→ 152\),](#page-151-0) c'est-à-dire que le transistor n'est pas conducteur pendant la durée de l'impulsion.

De plus, le comportement de la sortie en cas d'alarme appareil (paramètre Mode défaut  $(\rightarrow \triangleq 135)$ ) peut être configuré.

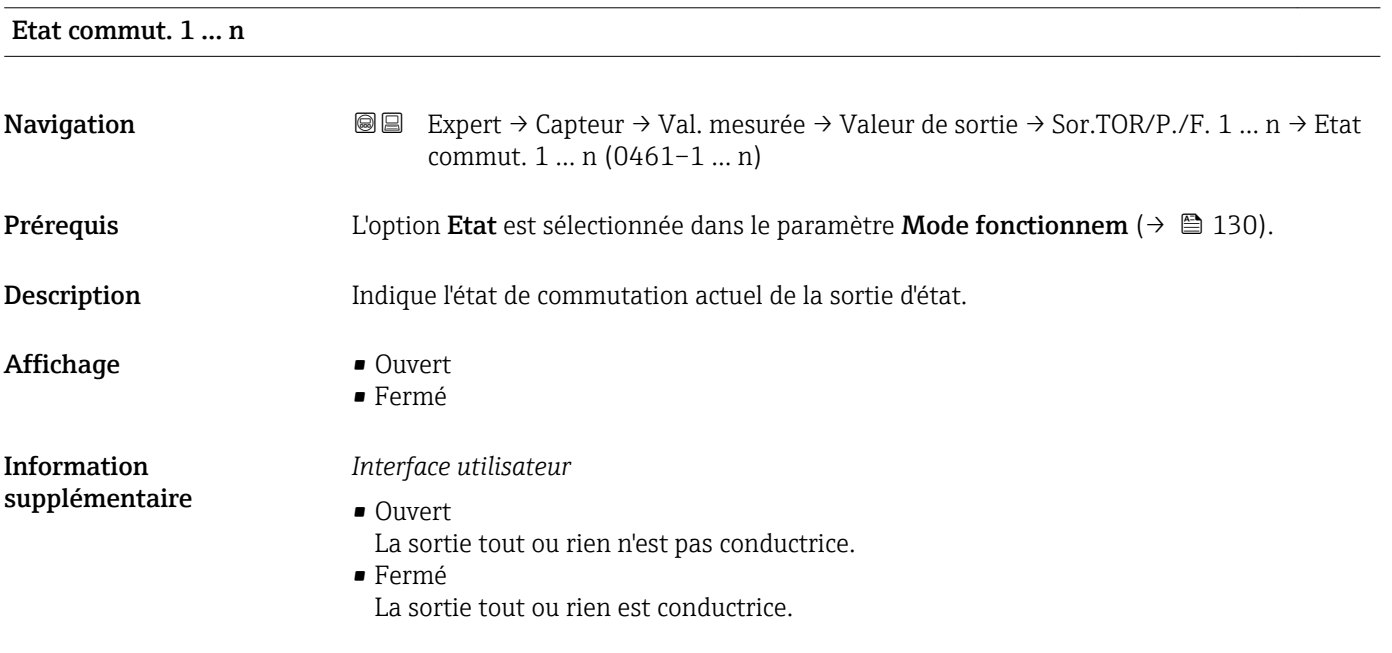

<span id="page-59-0"></span>*Sous-menu "Sortie relais 1 … n"*

*Navigation* Expert → Capteur → Val. mesurée → Valeur de sortie → Sortie relais 1 … n

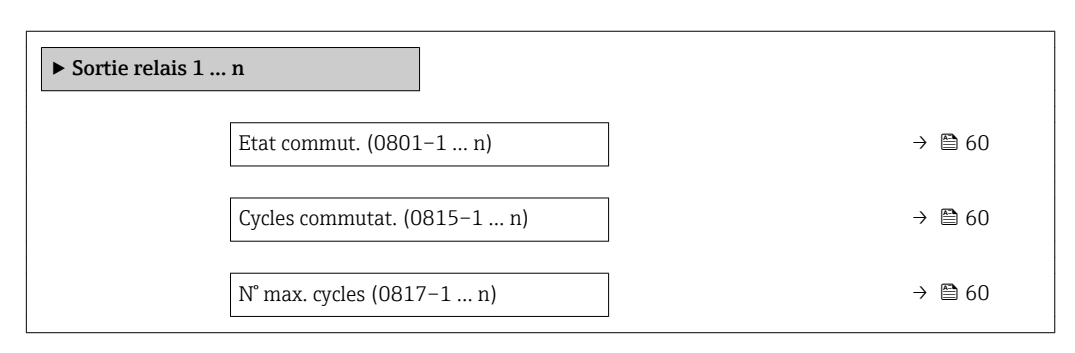

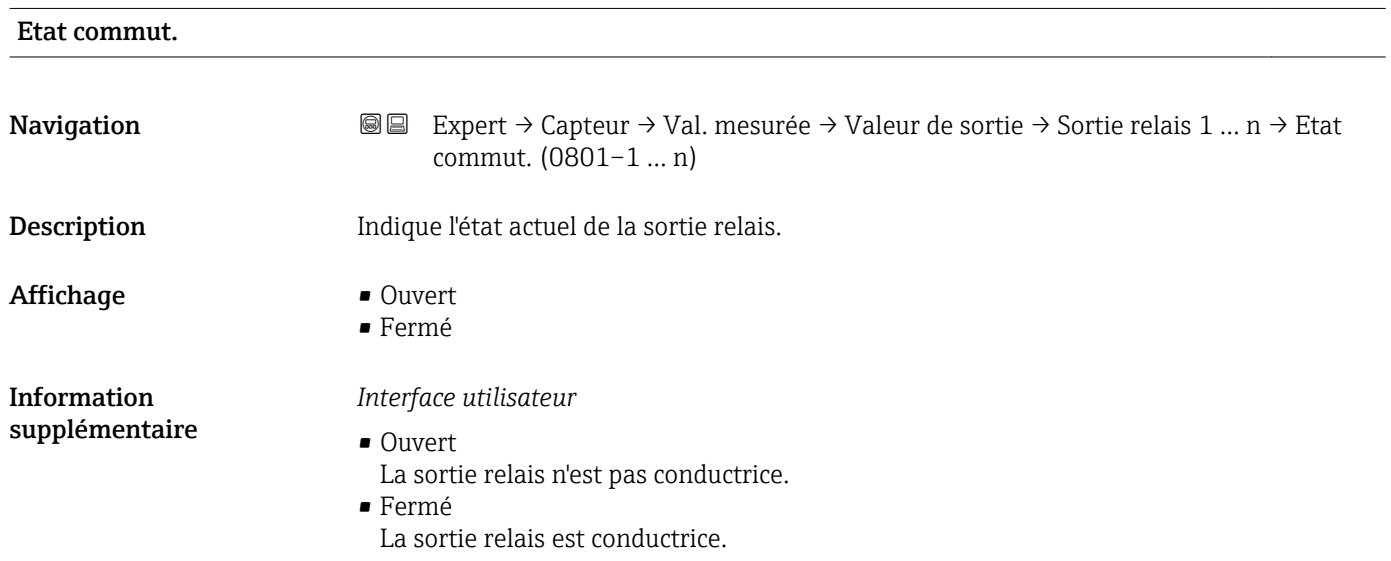

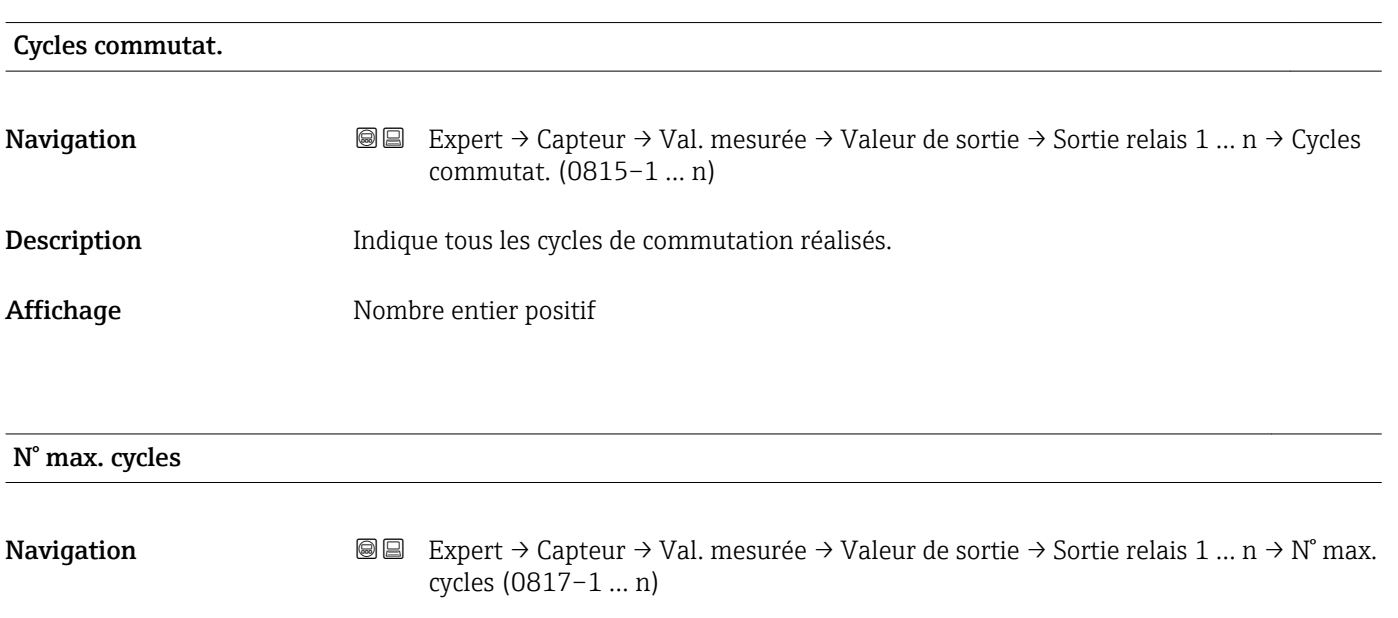

# Description Indique le nombre maximum de cycles de commutation garantis.

<span id="page-60-0"></span>Affichage Nombre entier positif

*Sous-menu "Double sortie impulsion"*

*Navigation* Expert → Capteur → Val. mesurée → Valeur de sortie → Double sort.imp.

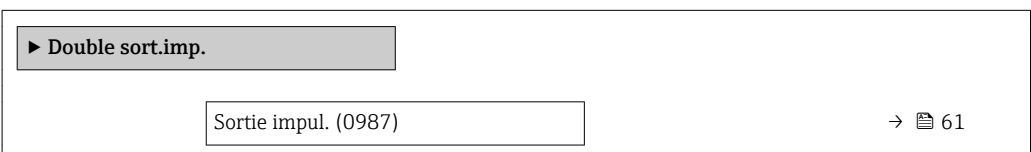

# Sortie impul. Navigation **Expert → Capteur → Val. mesurée → Valeur de sortie → Double sort.imp. → Sortie** impul. (0987) Description Affiche la fréquence d'impulsion de la double sortie impulsion, actuellement délivrée. Affichage Mombre à virgule flottante positif Information supplémentaire Pour une description détaillée et un exemple : paramètre Sortie impul. (→ ■ 58)

# 3.2.2 Sous-menu "Unités système"

*Navigation* 
■■ Expert → Capteur → Unités système

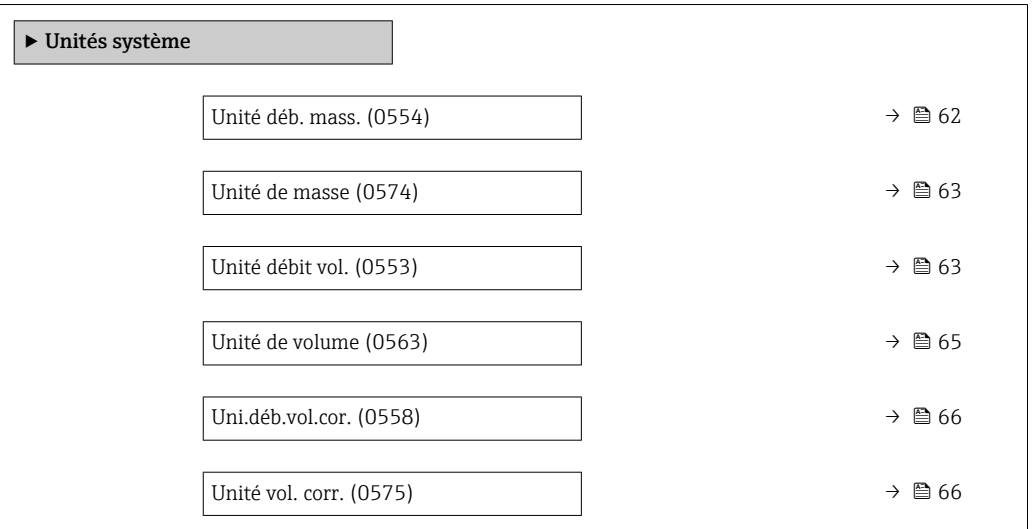

<span id="page-61-0"></span>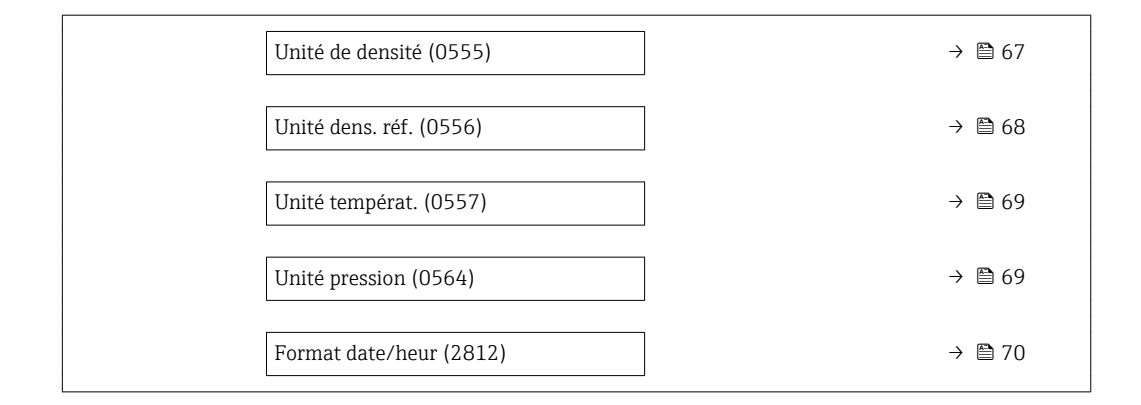

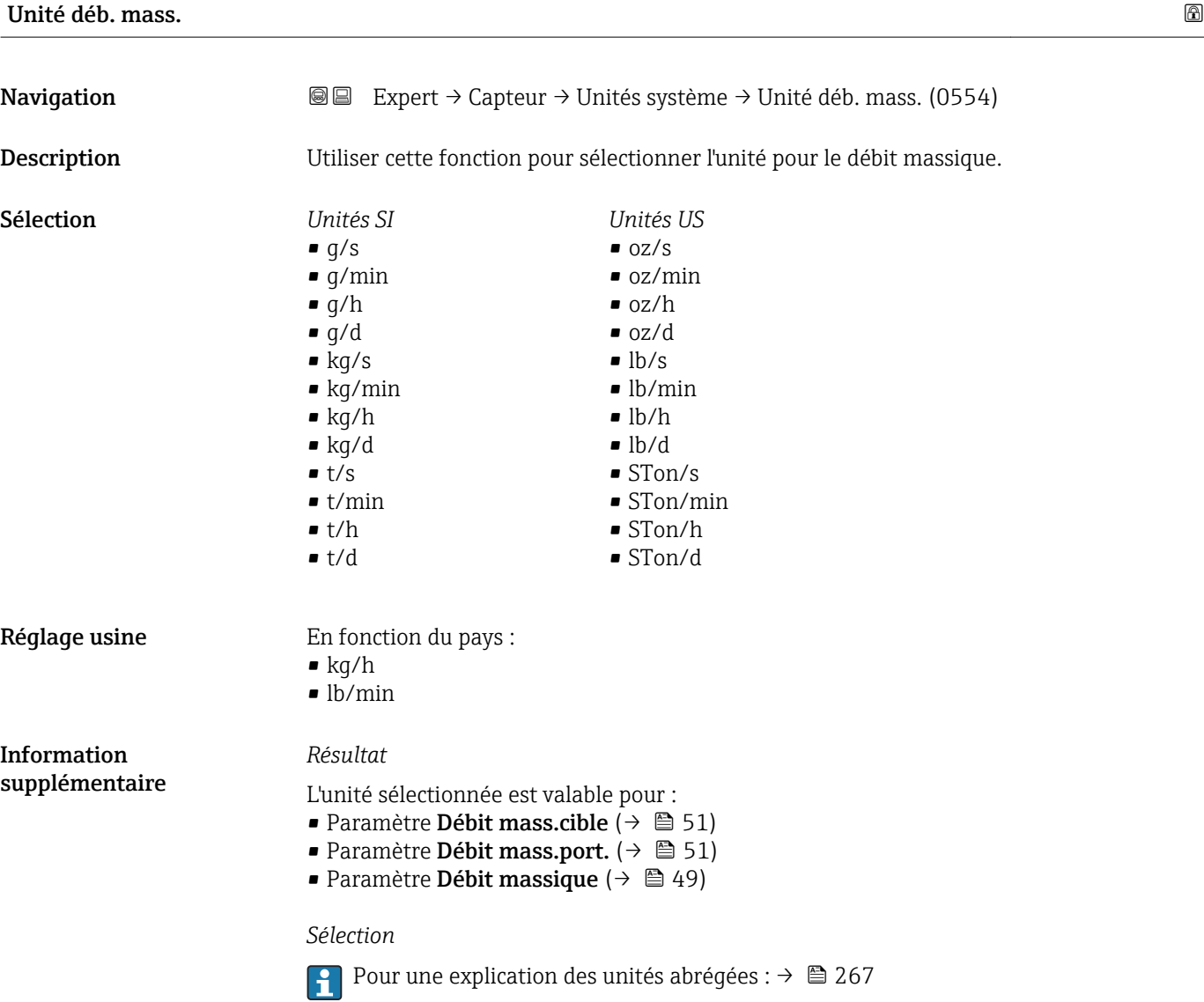

#### *Unités spécifiques clients*

L'unité pour la masse spécifique au client est spécifiée dans le paramètre Unité masse ut.  $(\rightarrow \Box$  73).

<span id="page-62-0"></span>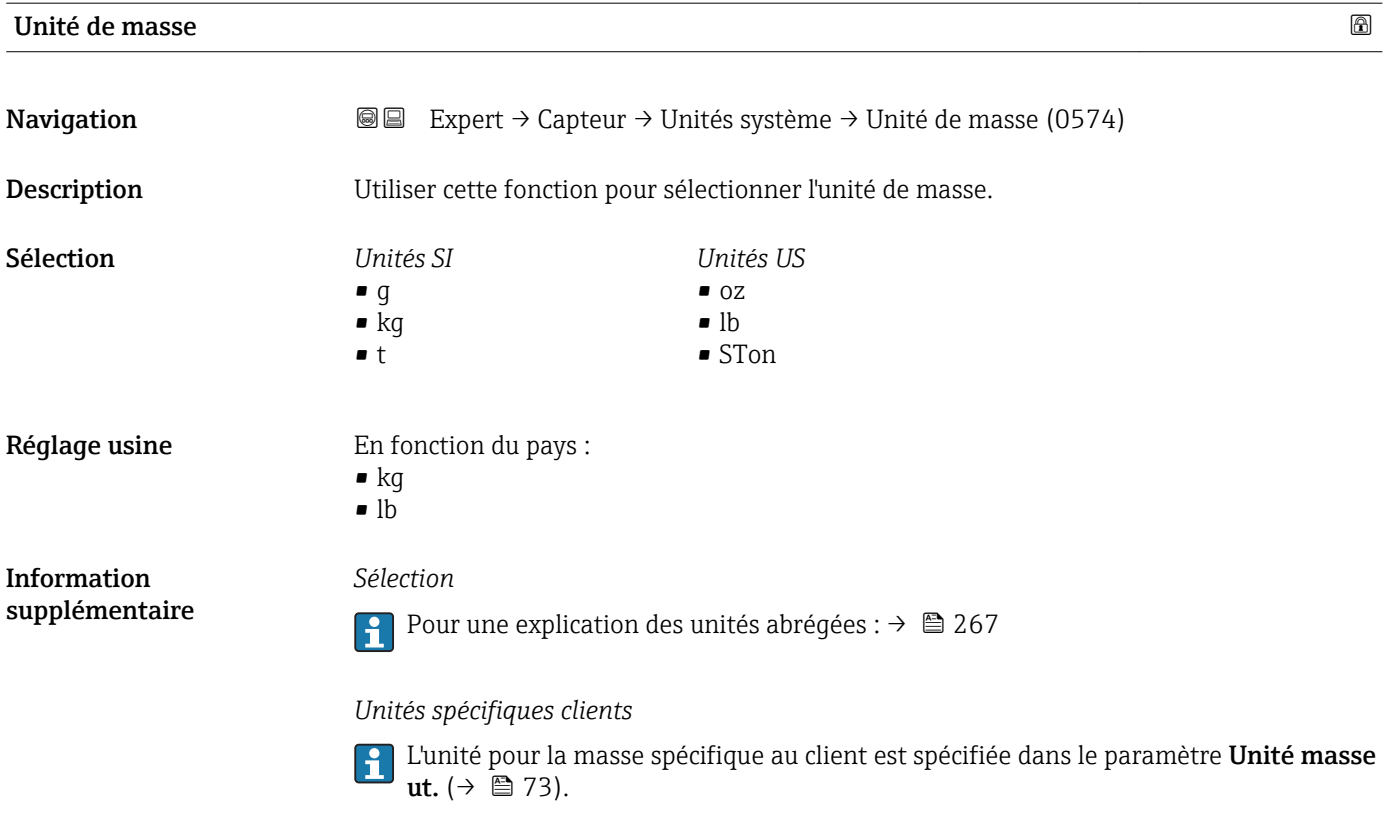

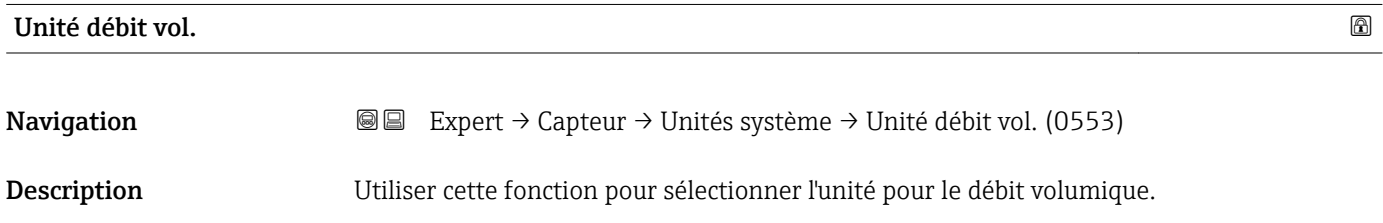

#### Endress+Hauser 63

#### Sélection *Unités SI*

- $\mathbf{r}$  cm<sup>3</sup>/s  $em^3/min$
- $\mathbf{m}^3/h$
- $\mathbf{r}$  cm<sup>3</sup>/d
- $d m^3/s$
- $\bullet$  dm<sup>3</sup>/min
- $d m^3/h$  $dm^3/d$
- $m^3$ /s
- $\bullet$  m<sup>3</sup>/min
- $\bullet$  m<sup>3</sup>/h
- $m^3/d$
- 
- $ml/s$
- ml/min  $m/h$
- ml/d
- $1/s$
- 
- l/min  $-1/h$
- l/d
- 
- $h$ l/s
- hl/min
- $\blacksquare$  hl/h
- hl/d
- $-Ml/s$
- Ml/min
- $-Ml/h$
- Ml/d

#### $\Omega$

- *Unités US*
- bbl/s (us;liq.)
- bbl/min (us;liq.)
- bbl/h (us;liq.)
- bbl/d (us;liq.)
- bbl/s (us;beer)
- bbl/min (us;beer)
- bbl/h (us;beer)
- bbl/d (us;beer)

- Réglage usine En fonction du pays :
	- $-1/h$
	- gal/min (us)
- *Unités US*
- $\blacksquare$  af/s
- $\blacksquare$  af/min
- $\blacksquare$  af/h
- af/d  $\mathbf{f}t^3$ /s
- 
- $\blacksquare$  ft<sup>3</sup>/min
- $ft^3/h$
- $\mathbf{f}$  ft<sup>3</sup>/d
- $\blacksquare$  fl oz/s (us)
- fl oz/min (us)
- fl oz/h (us)
- fl oz/d (us)
- $\bullet$  gal/s (us)
- gal/min (us)
- $\bullet$  qal/h (us)
- $\bullet$  qal/d (us)
- kgal/s (us)
- 
- kgal/min (us)
- kgal/h (us)
- $\bullet$  kgal/d (us)
- Mgal/s (us)
- Mgal/min (us)
- Mgal/h (us)
- Mgal/d (us)
- bbl/s (us;oil)
- bbl/min (us;oil)
- bbl/h (us;oil)
- bbl/d (us;oil)
- bbl/s (us;tank)
- bbl/min (us;tank)
- bbl/h (us;tank)
- bbl/d (us;tank)
- *Unités Imperial*
- bbl/s (imp;beer)
- bbl/min (imp;beer)
- bbl/h (imp;beer)
- · bbl/d (imp;beer)
- - gal/min (imp)
		- $\bullet$  gal/h (imp) • gal/d (imp)
		- Mgal/s (imp)

*Unités Imperial*  $\bullet$  gal/s (imp)

- 
- Mgal/min (imp)
- Mgal/h (imp)
- Mgal/d (imp)
- bbl/s (imp;oil)
- bbl/min (imp;oil)
- bbl/h (imp;oil) • bbl/d (imp;oil)

# <span id="page-64-0"></span>*Résultat*

L'unité sélectionnée est valable pour : Paramètre Débit volumique ( $\rightarrow \Box$  49)

#### *Sélection*

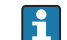

Pour une explication des unités abrégées :  $\rightarrow \cong 267$ 

#### *Unités spécifiques clients*

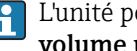

L'unité pour le volume spécifique au client est spécifiée dans le paramètre Unité volume ut.  $(\rightarrow \Box$  71).

L'unité pour le volume spécifique au client est spécifiée dans le paramètre **Unité** 

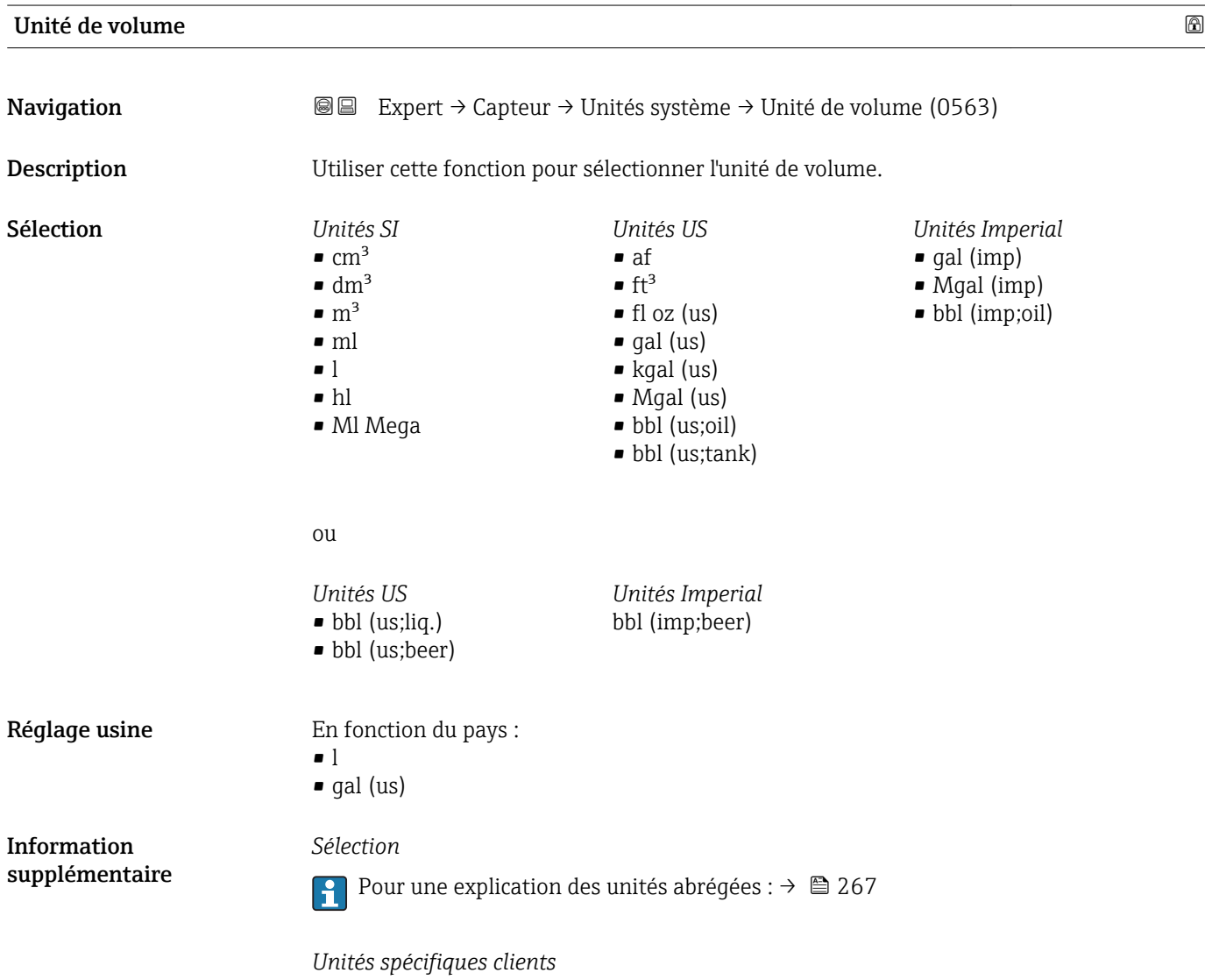

volume ut. ( $\rightarrow \blacksquare$  71).

<span id="page-65-0"></span>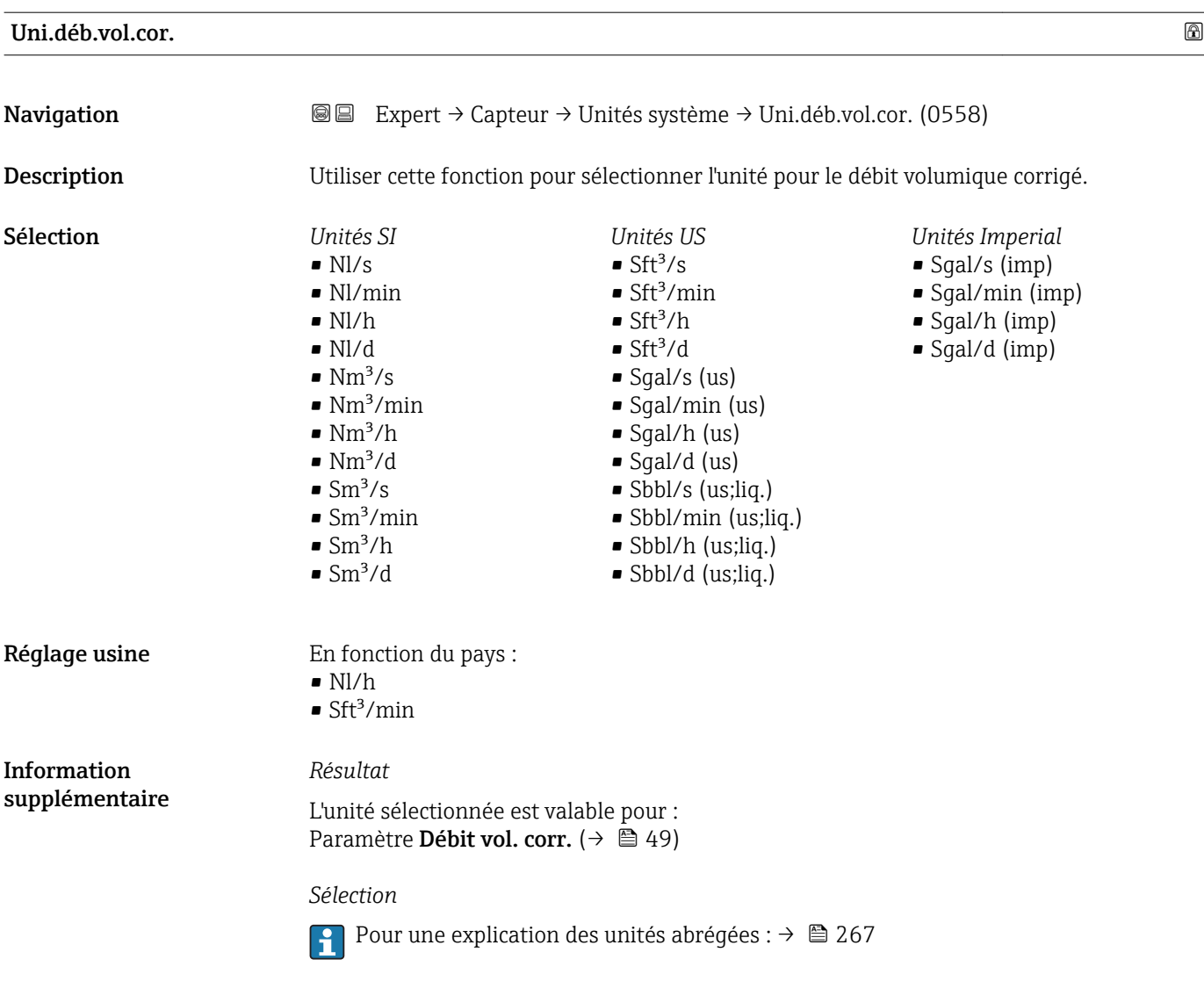

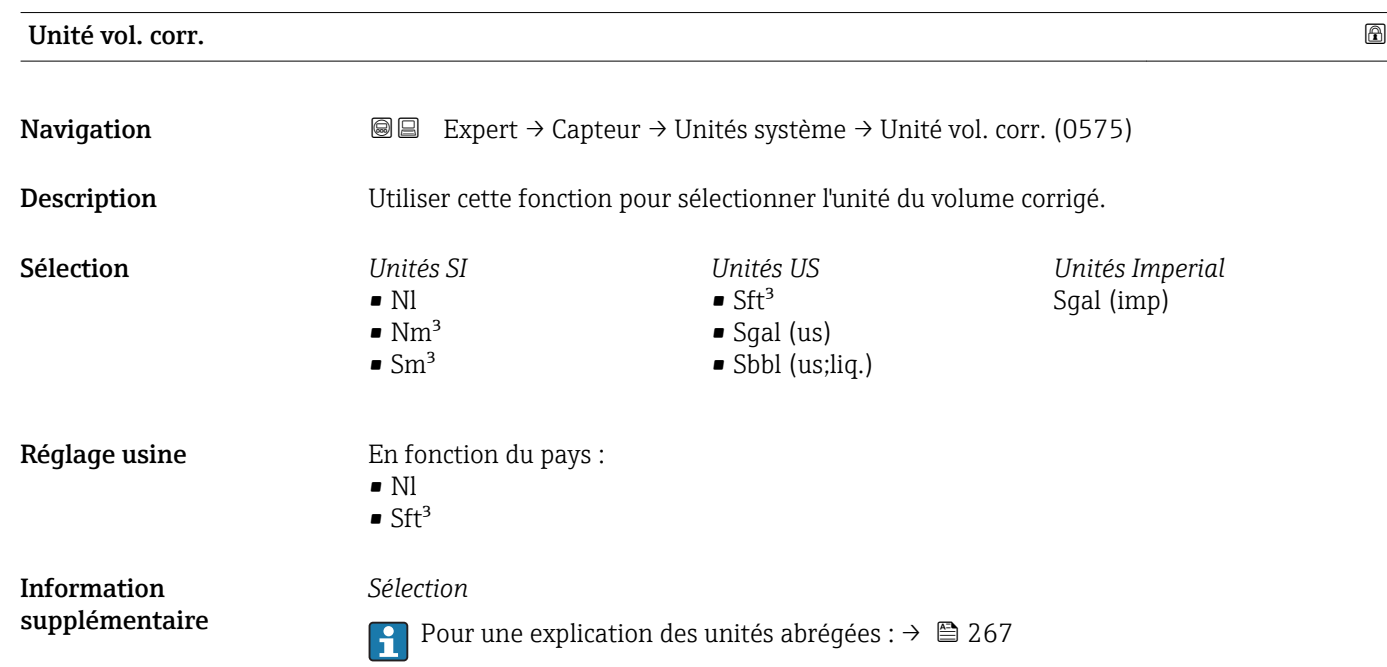

<span id="page-66-0"></span>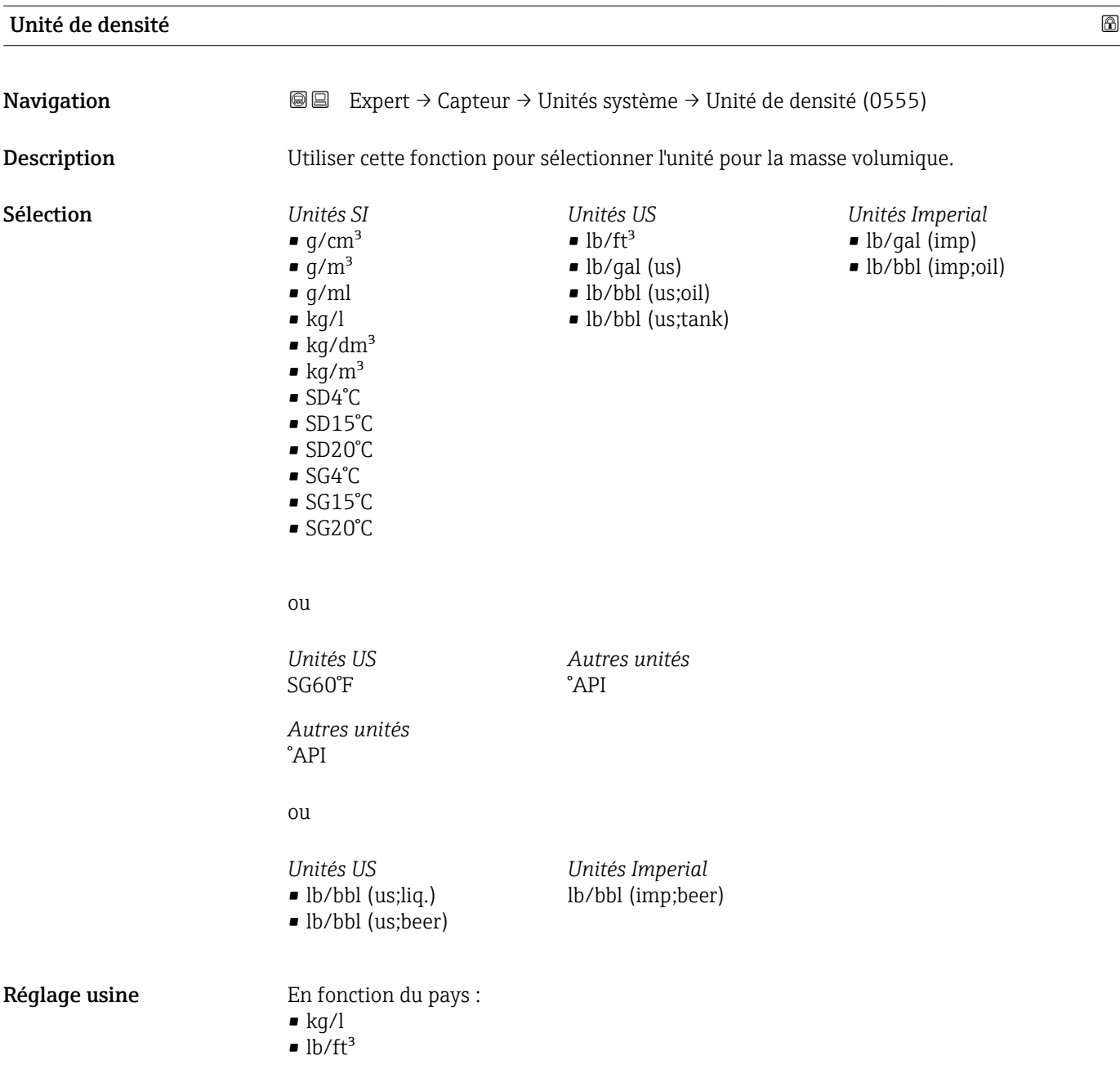

#### <span id="page-67-0"></span>*Résultat*

L'unité sélectionnée est valable pour :

- Paramètre Val.réf.dens. 1
- Paramètre Val.réf.dens. 2
- Paramètre Densité ( $\rightarrow \Box$ 49)

#### *Sélection*

- SD = Densité spécifique La densité spécifique est le rapport entre la densité d'un produit et la densité de l'eau à une température de l'eau de +4 °C (+39 °F), +15 °C (+59 °F), +20 °C (+68 °F).
- $\bullet$  SG = Specific Gravity La densité relative est le rapport entre la densité d'un produit et la densité de l'eau à une température de l'eau de +4 °C (+39 °F), +15 °C (+59 °F), +20 °C (+68 °F).
- Pour une explication des unités abrégées : →  $\triangleq$  267 l - 1

#### *Unités spécifiques clients*

L'unité pour la masse volumique spécifique au client est spécifiée dans le paramètre Unité densité ( $\rightarrow \Box$  75).

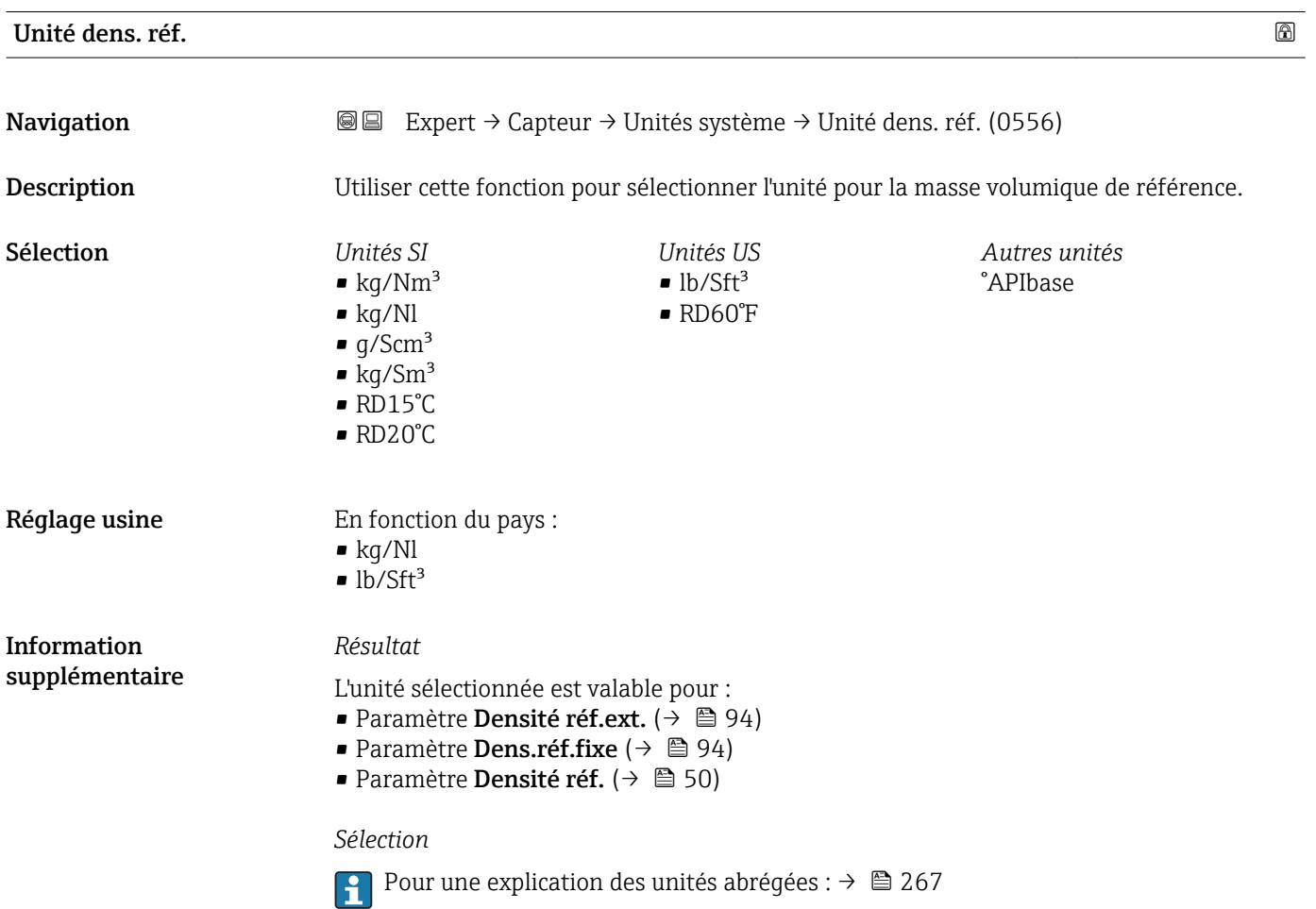

<span id="page-68-0"></span>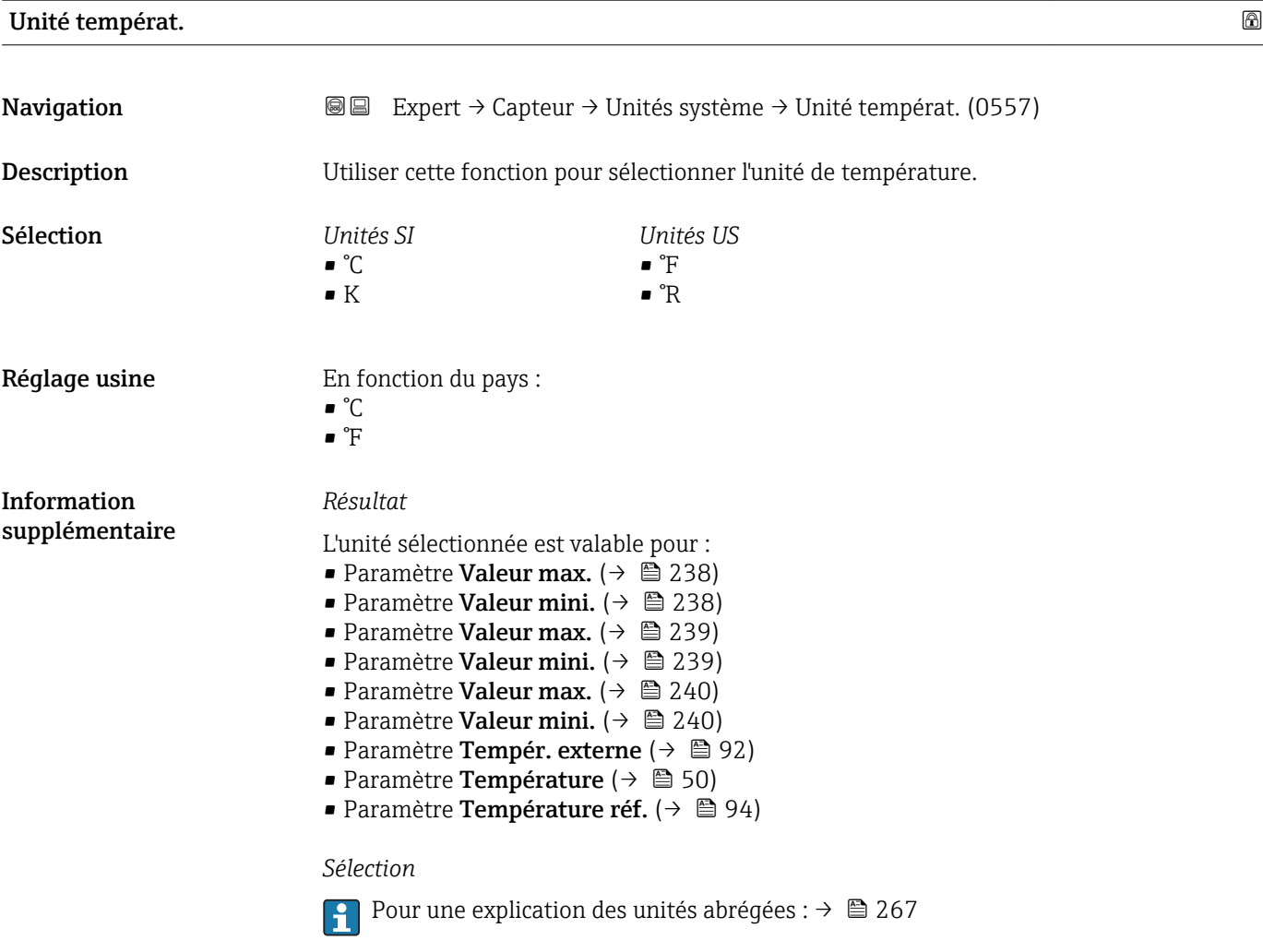

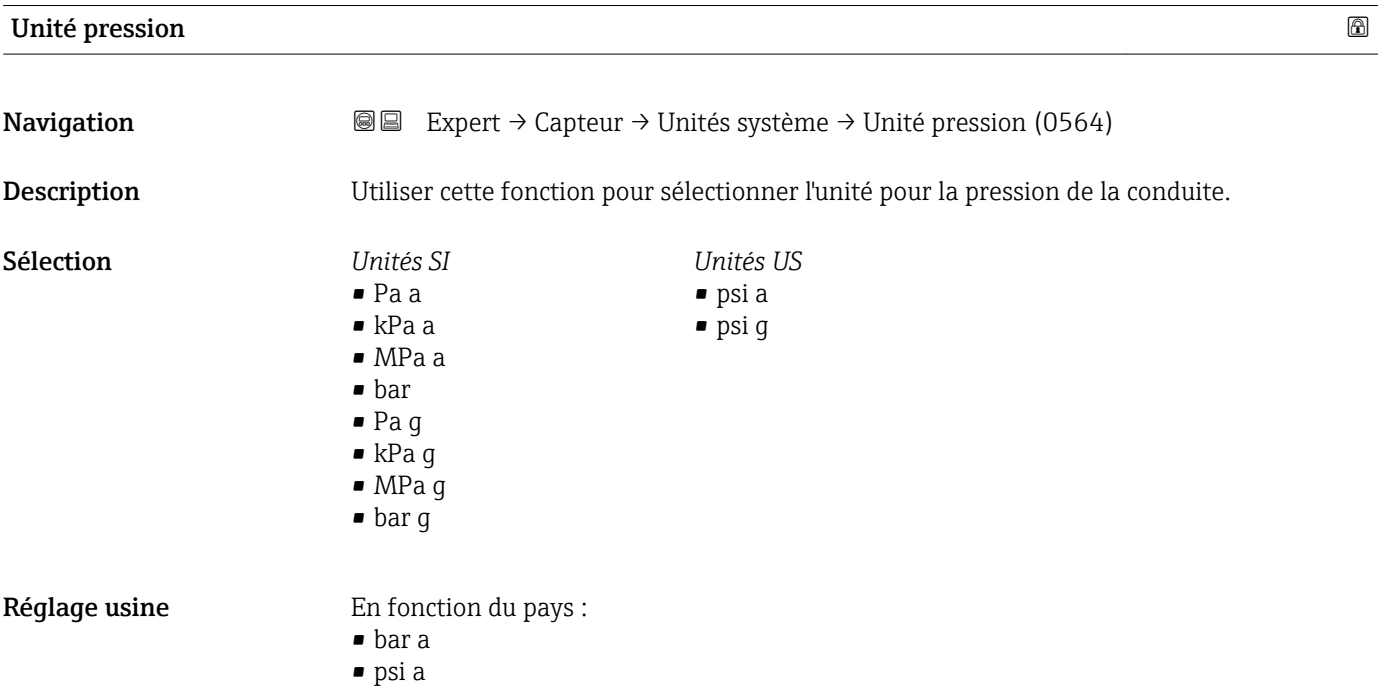

<span id="page-69-0"></span>*Résultat*

L'unité sélectionnée est reprise de :

- Paramètre Valeur pression ( $\rightarrow \blacksquare$  90)
- Paramètre Pression externe ( $\rightarrow \blacksquare$  91)
- Paramètre Valeur pression ( $\rightarrow \Box$  50)

### *Sélection*

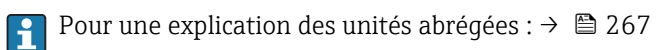

### *Unités spécifiques clients*

L'unité pour l'énergie spécifique au client est spécifiée dans le paramètre Text.press.util  $(\rightarrow \Box$  78).

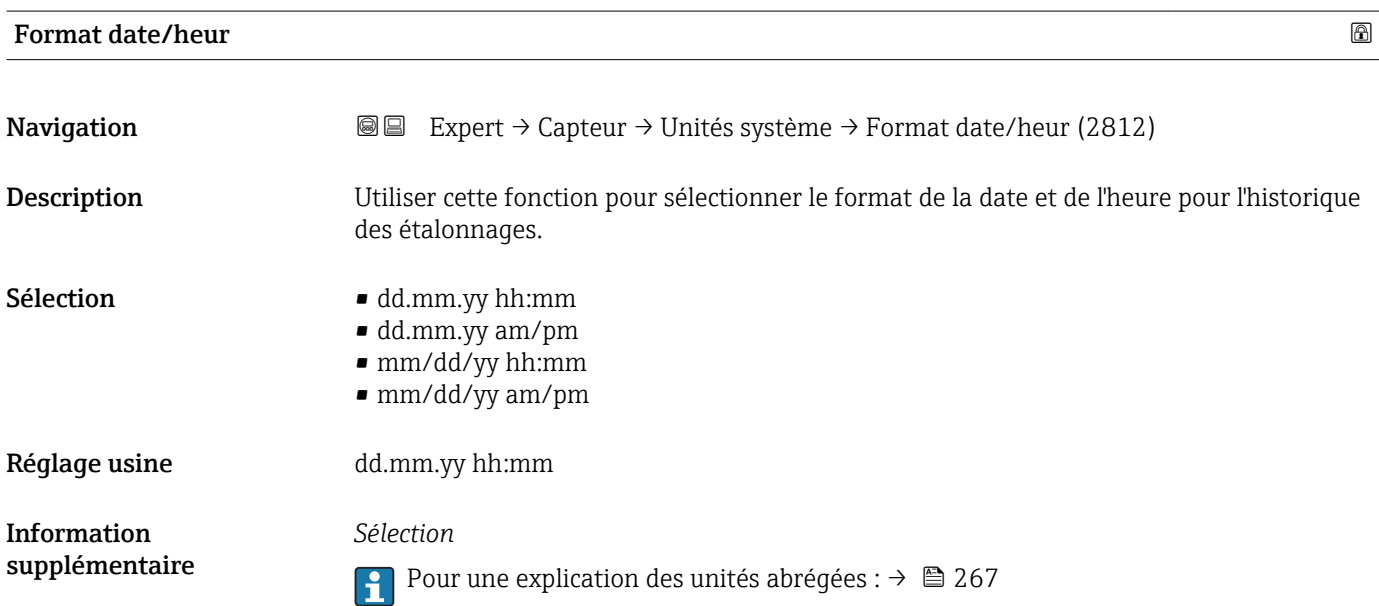

#### Sous-menu "Unit.spéc.util."

*Navigation* Expert → Capteur → Unités système → Unit.spéc.util.

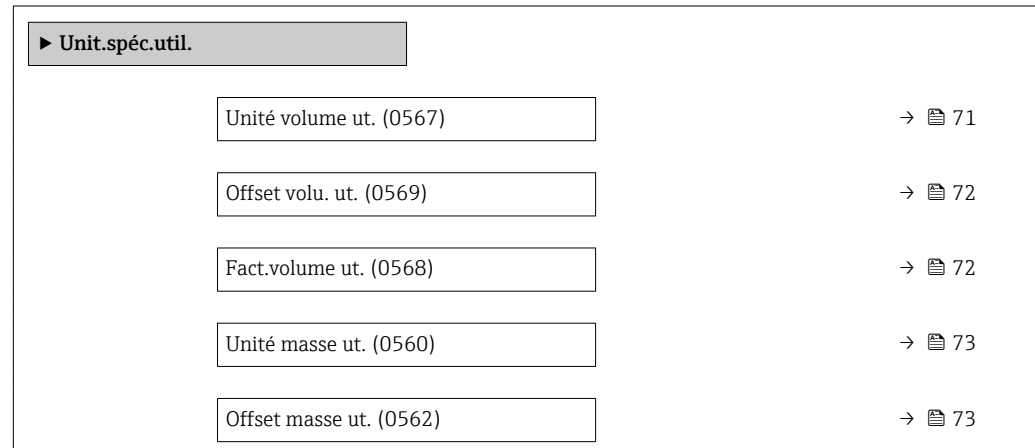

<span id="page-70-0"></span>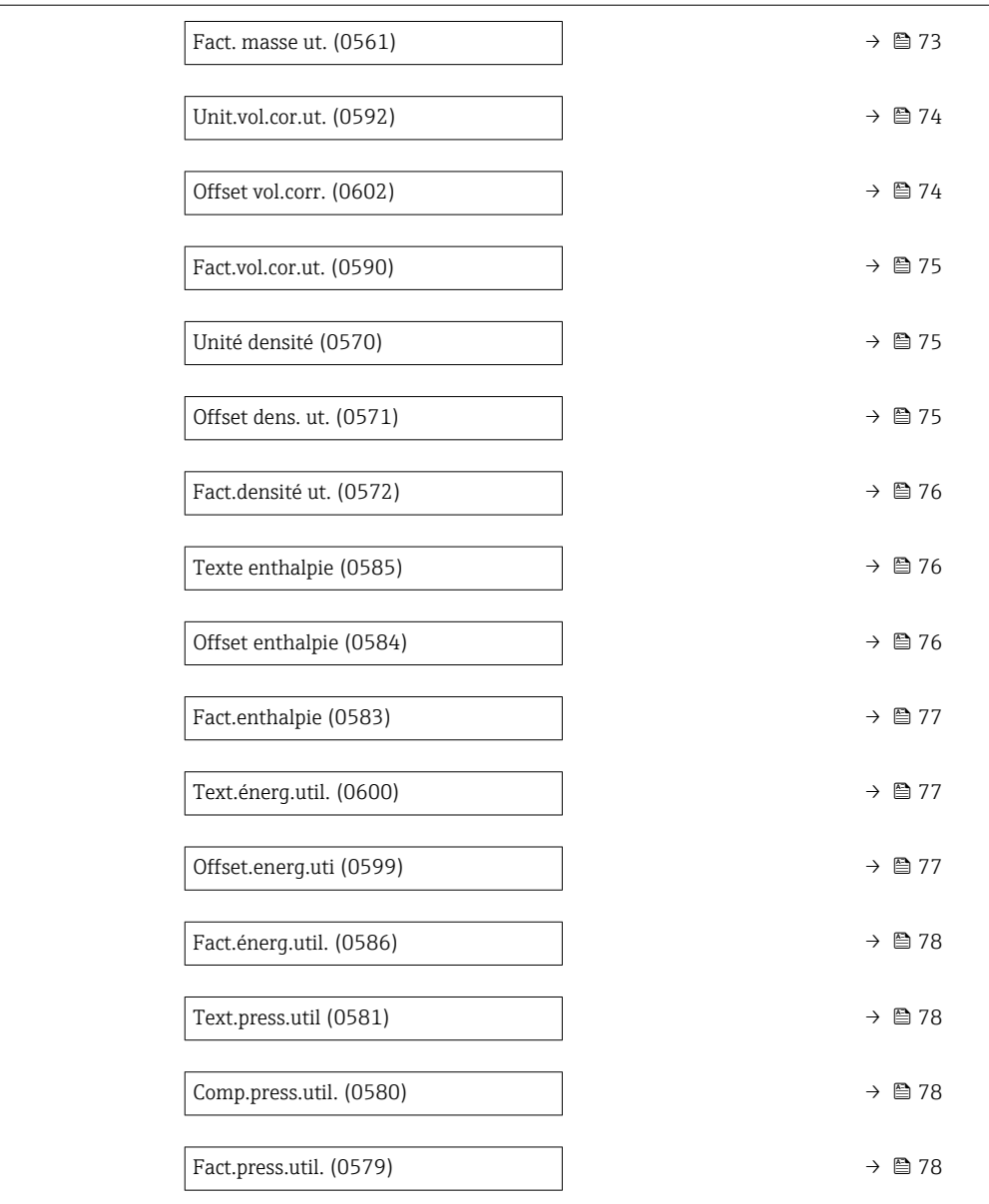

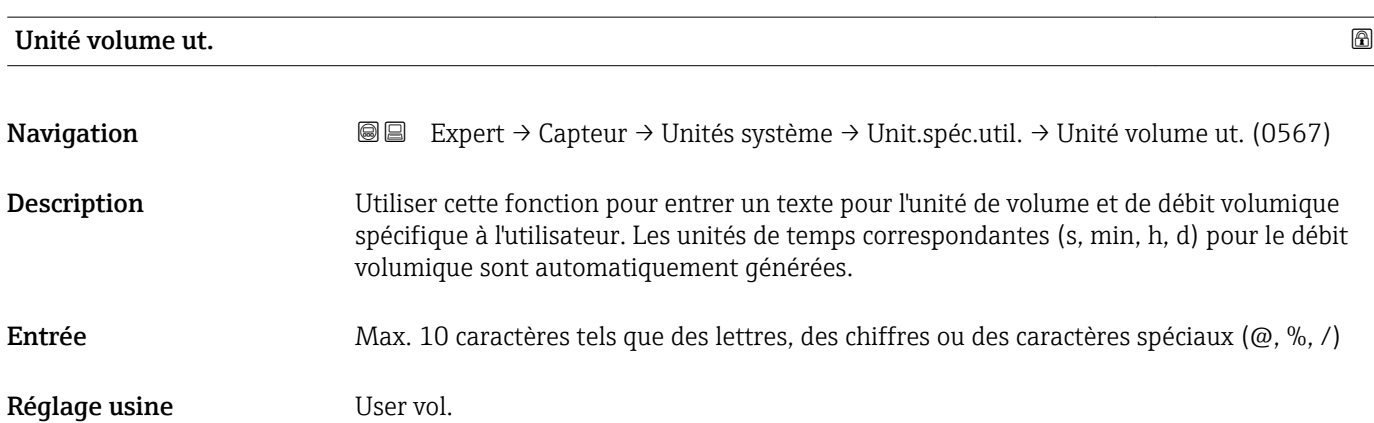

#### <span id="page-71-0"></span>*Résultat*

L'unité définie est affichée comme option dans la liste de sélection des paramètres suivants :

- **Paramètre Unité débit vol.** ( $\rightarrow \blacksquare$  63)
- Paramètre Unité de volume ( $\rightarrow \Box$  65)

# *Exemple*

Si le texte GLAS est entré, la liste de sélection du paramètre Unité débit vol. ( $\rightarrow \Box$ 63) contient les options suivantes :

- GLAS/s
- GLAS/min
- GLAS/h
- GLAS/d

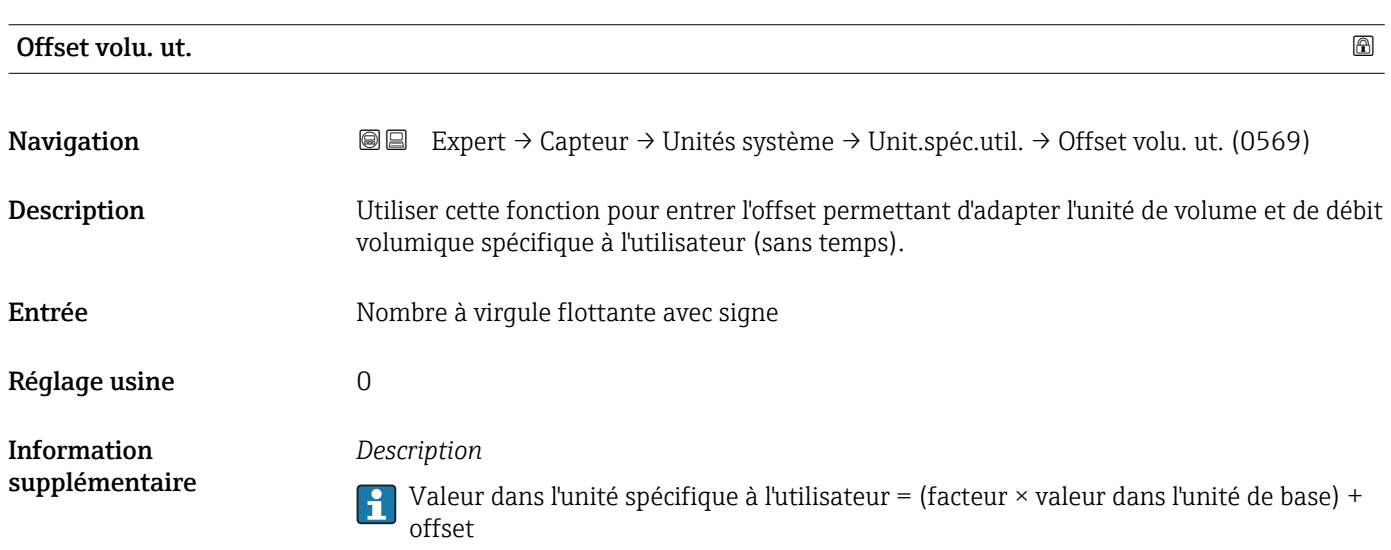

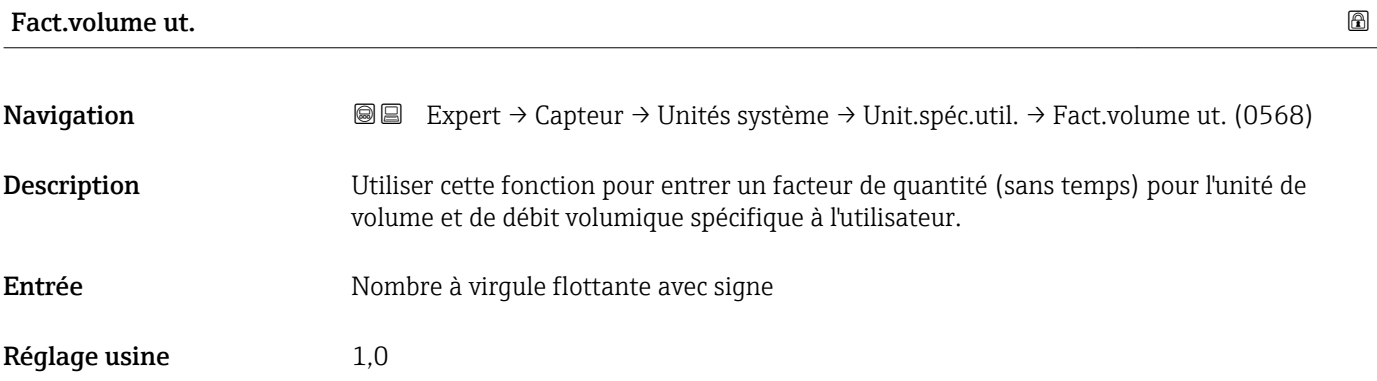
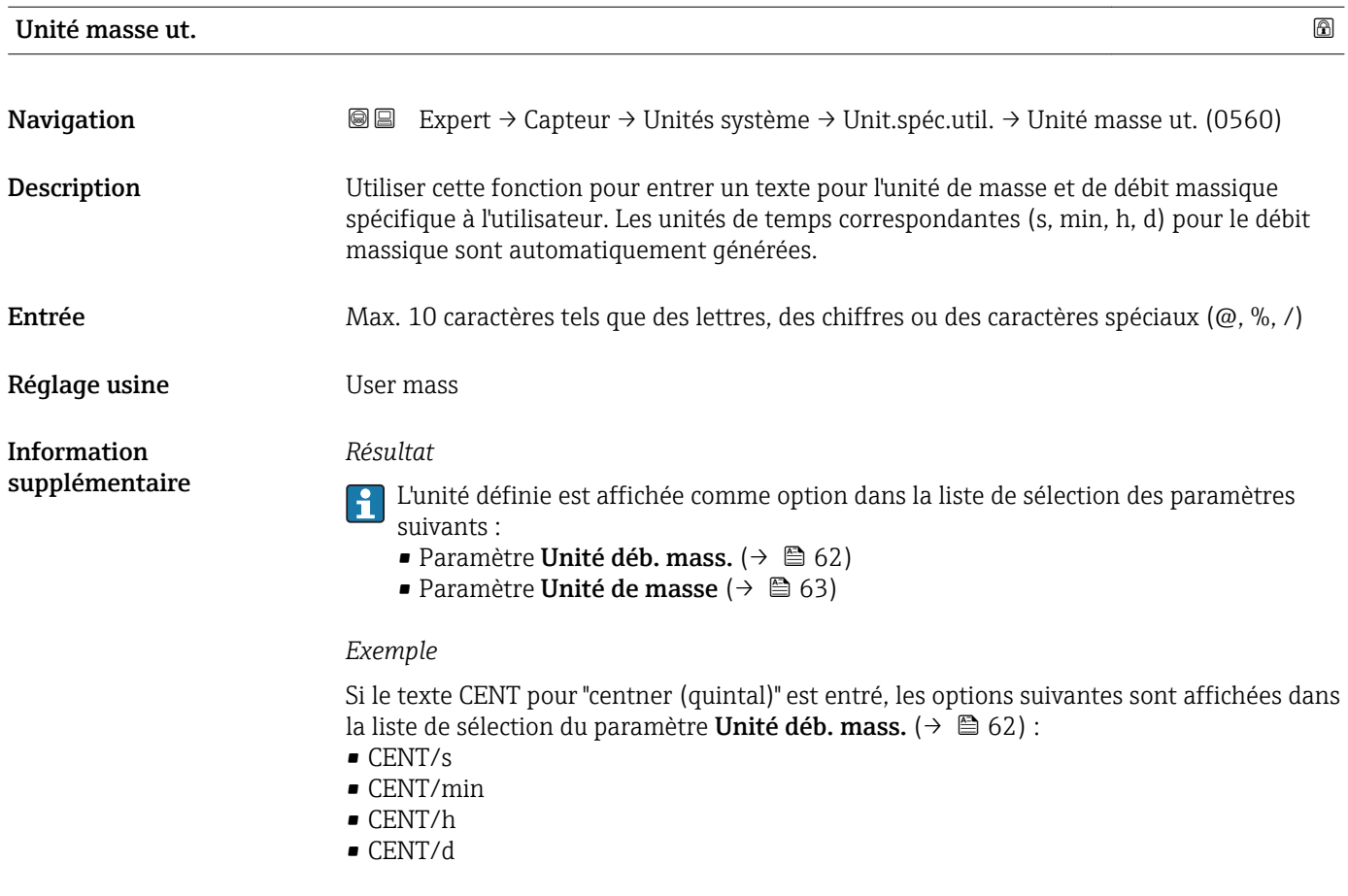

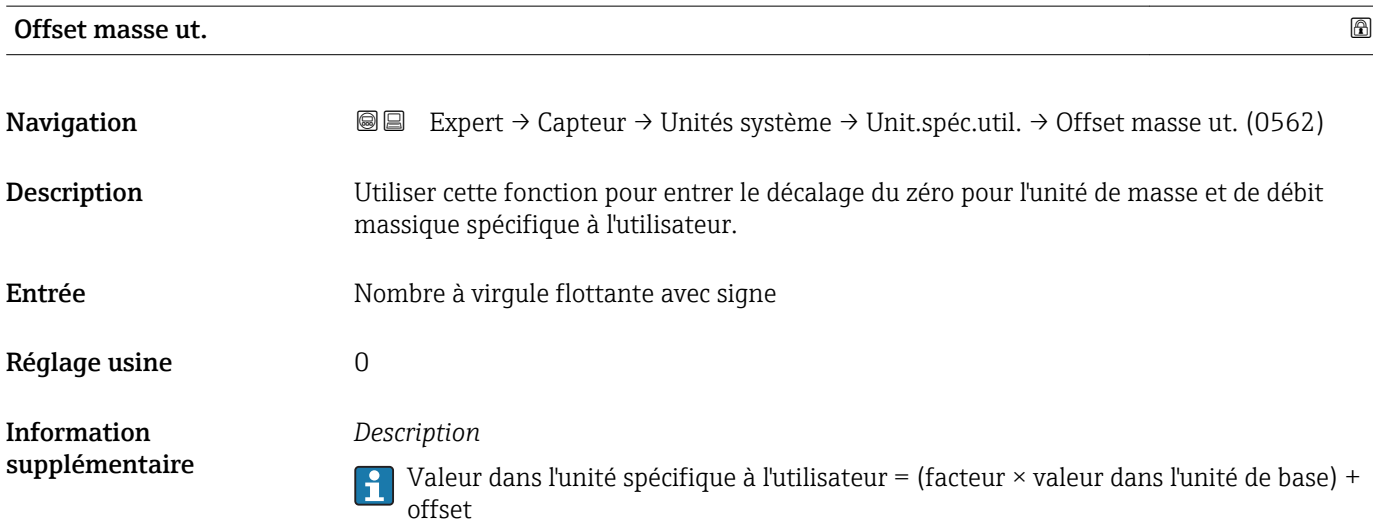

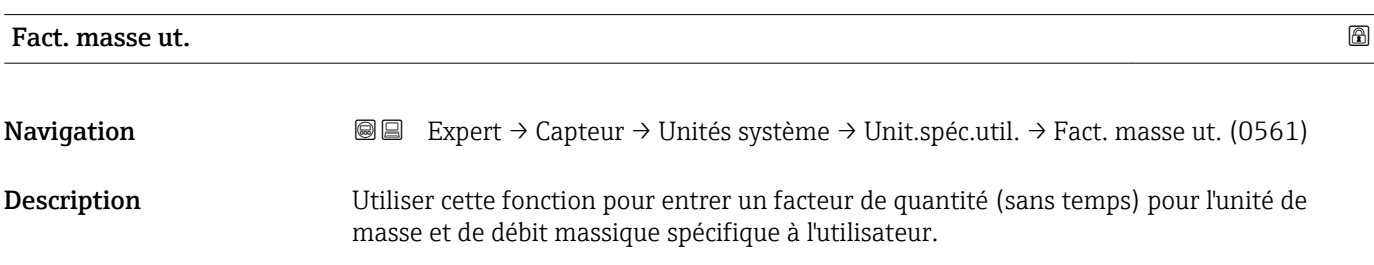

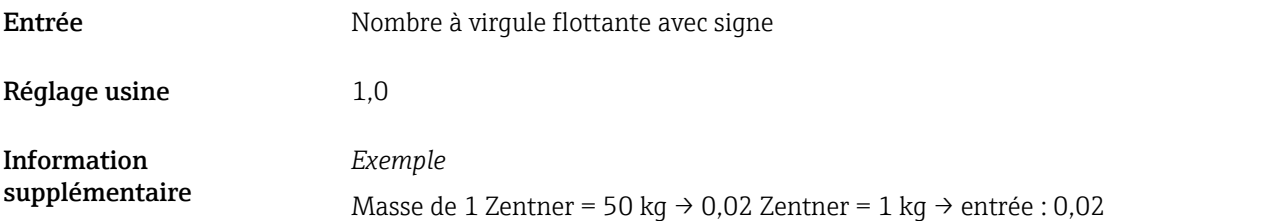

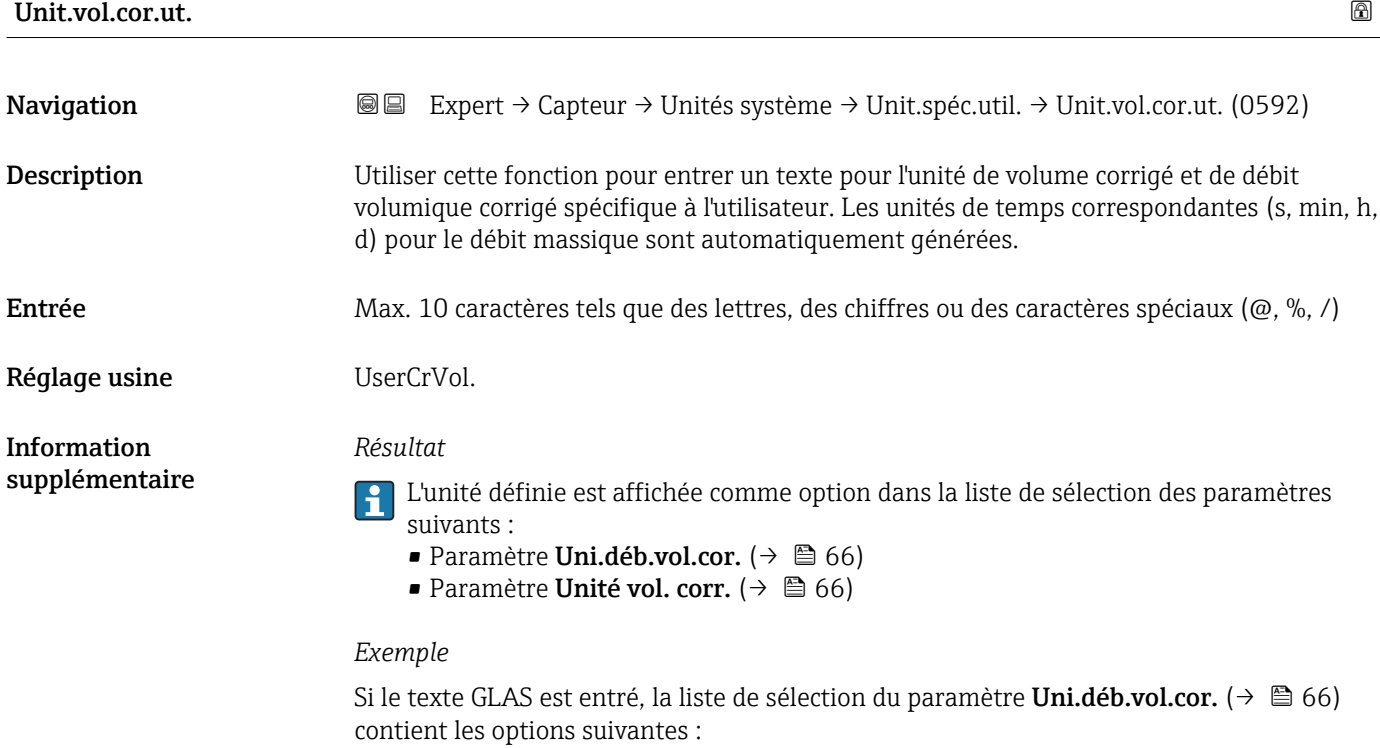

- GLAS/s
- GLAS/min
- GLAS/h
- GLAS/d

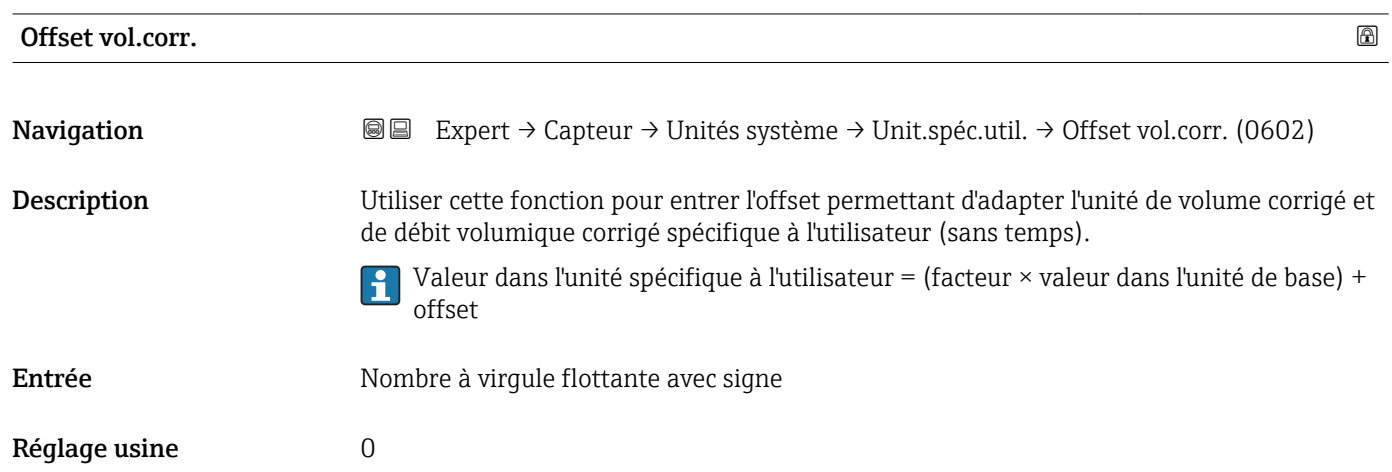

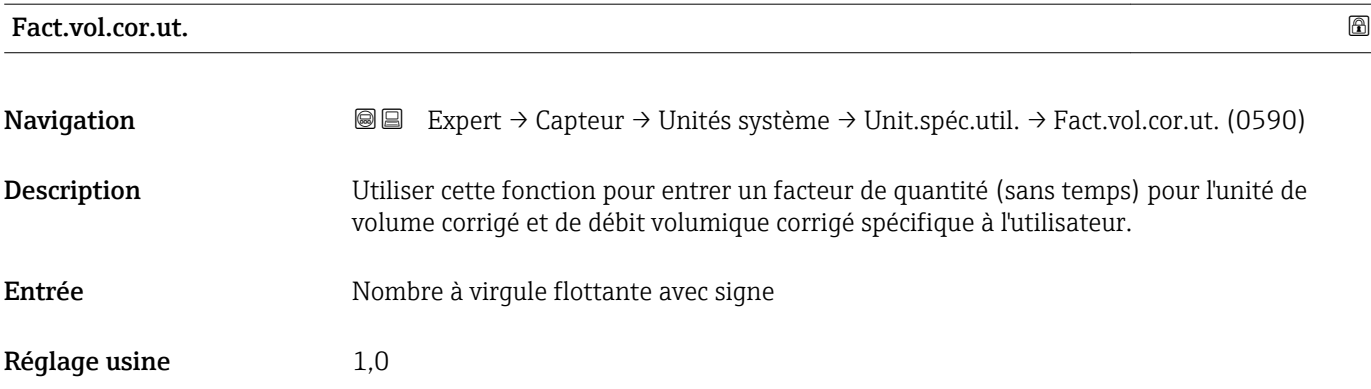

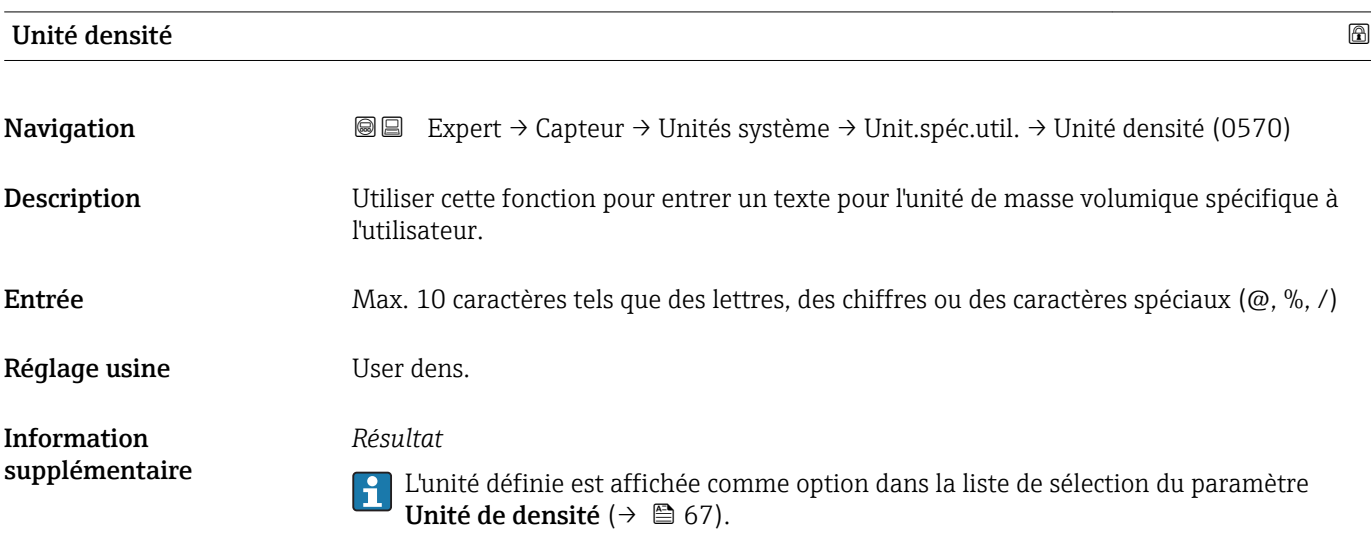

*Exemple* Entrée du texte "CE\_L" pour quintal par litre

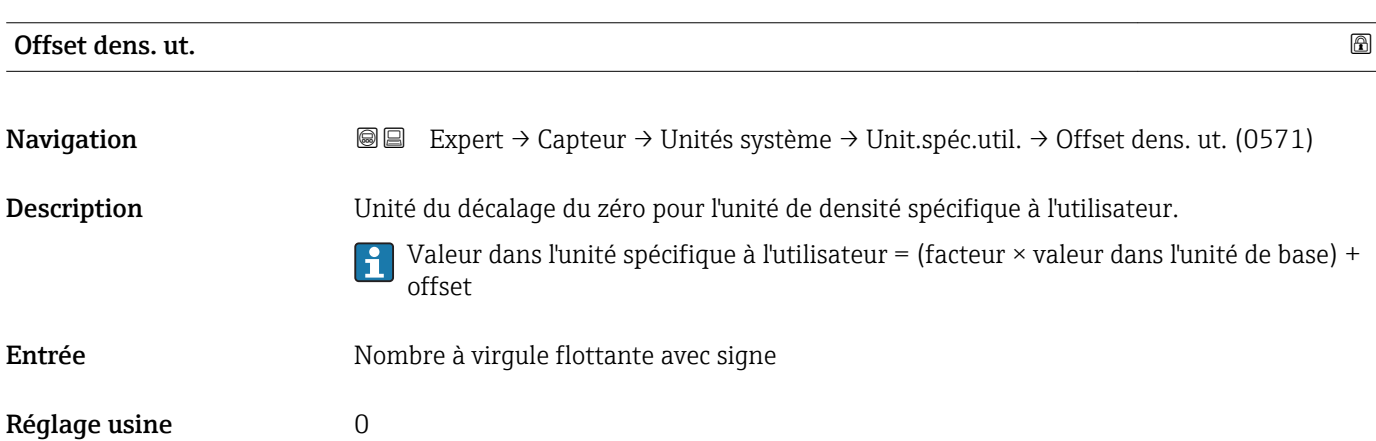

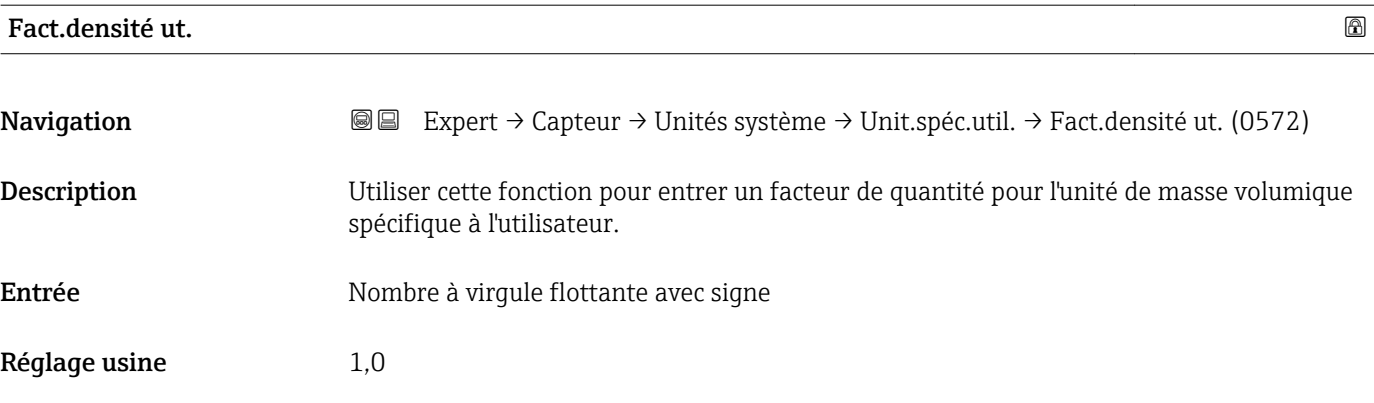

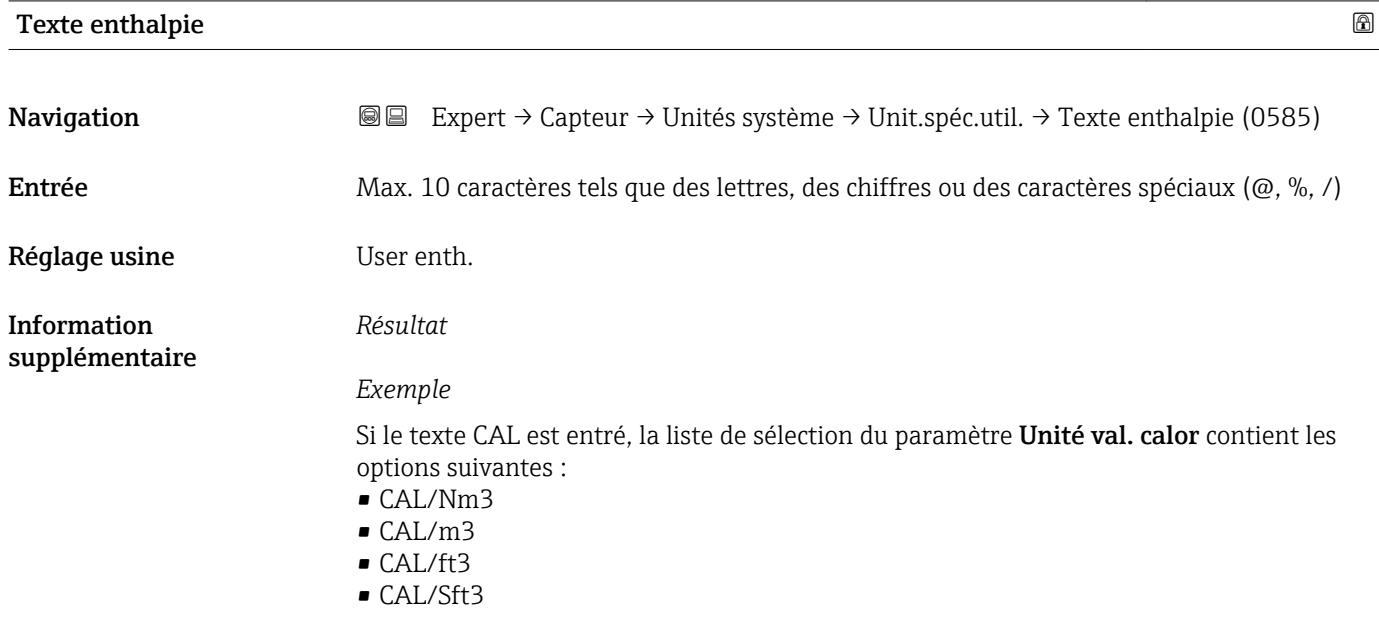

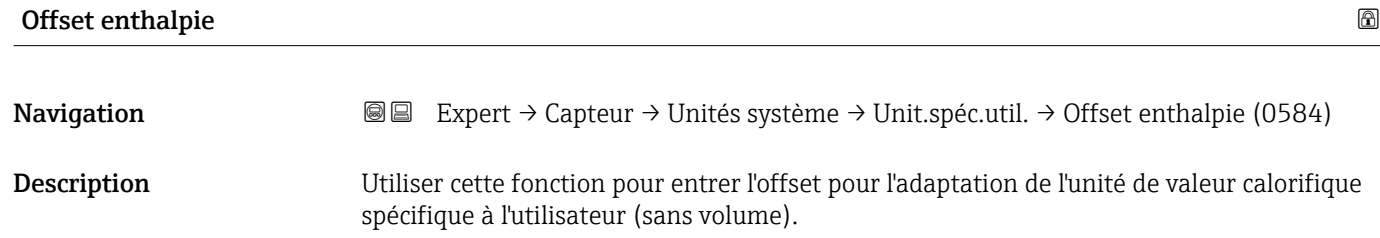

Entrée Nombre à virgule flottante avec signe

Réglage usine  $0$ 

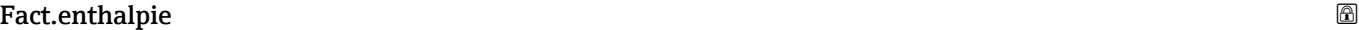

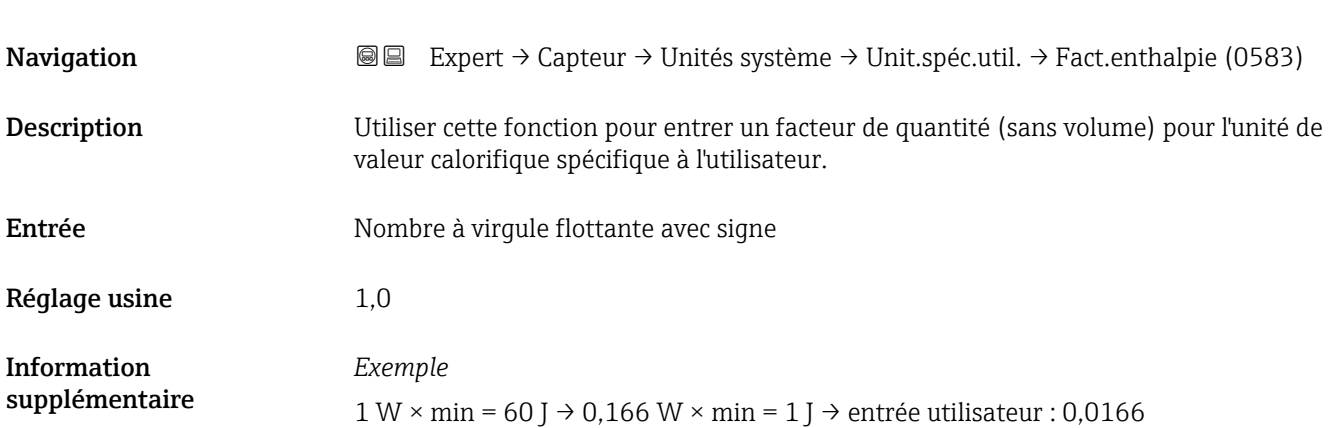

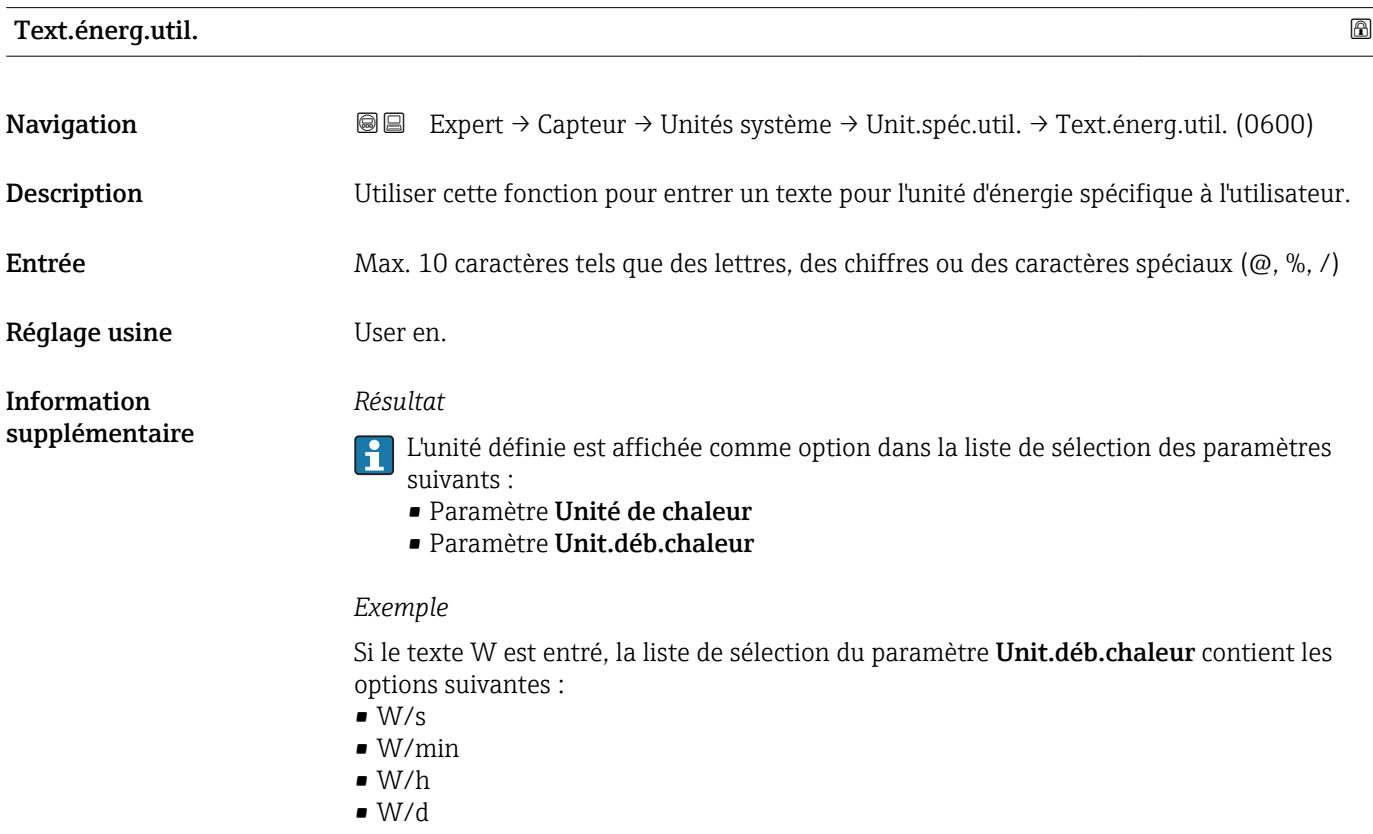

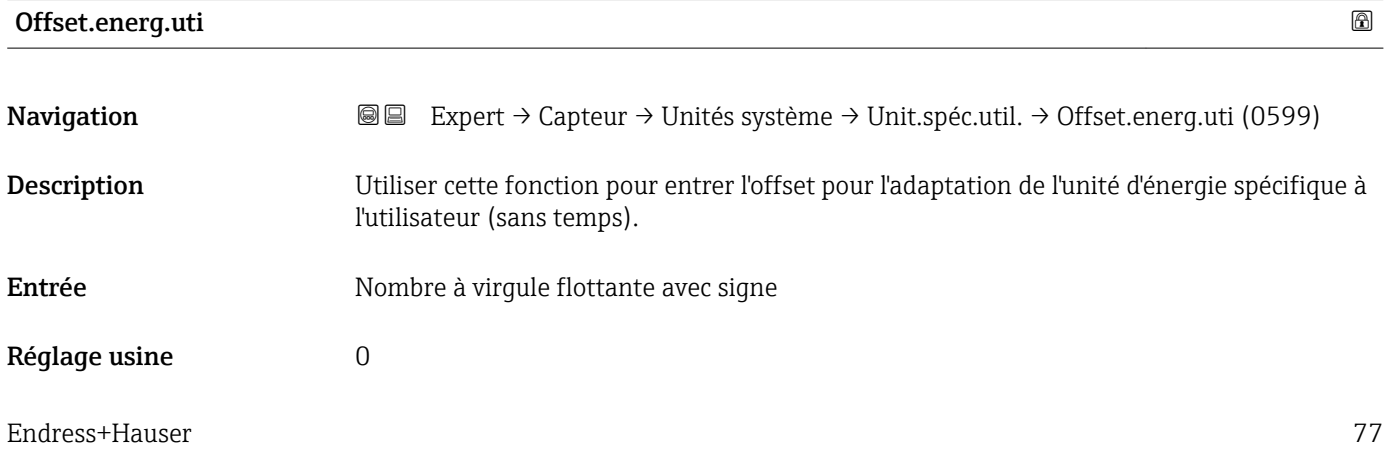

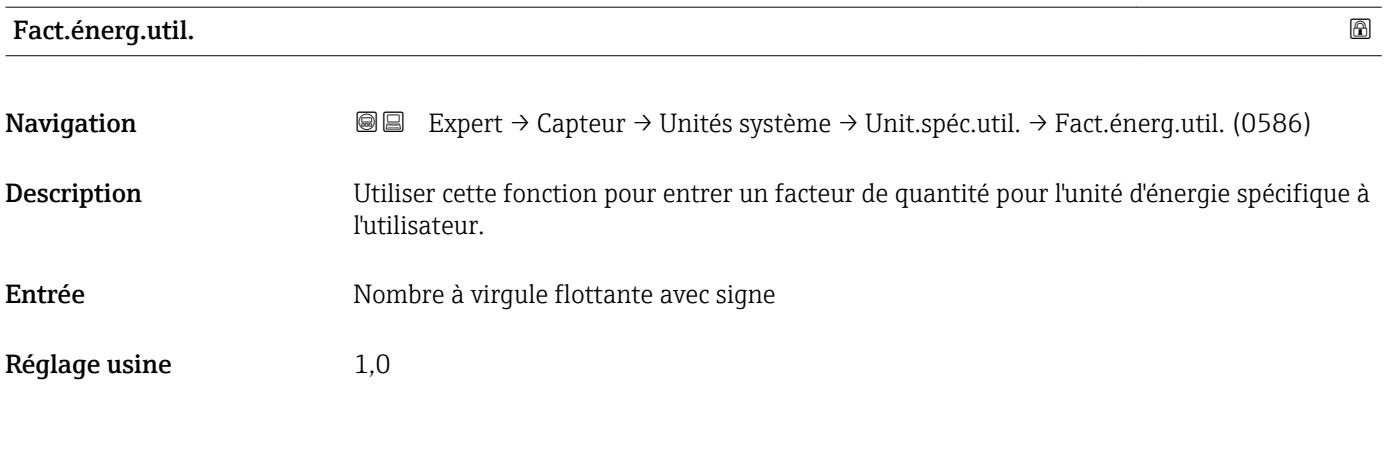

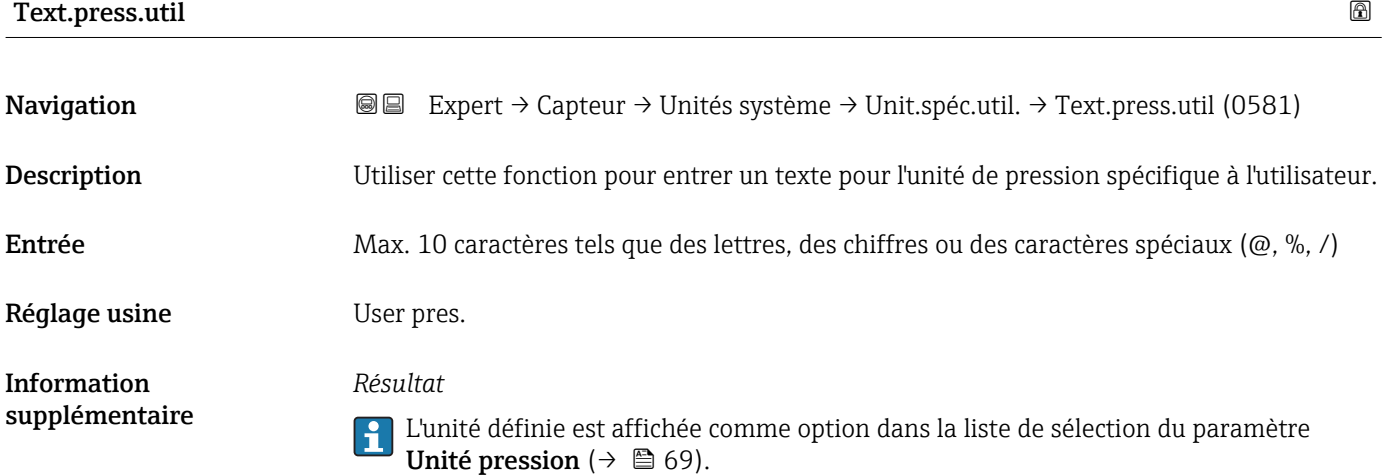

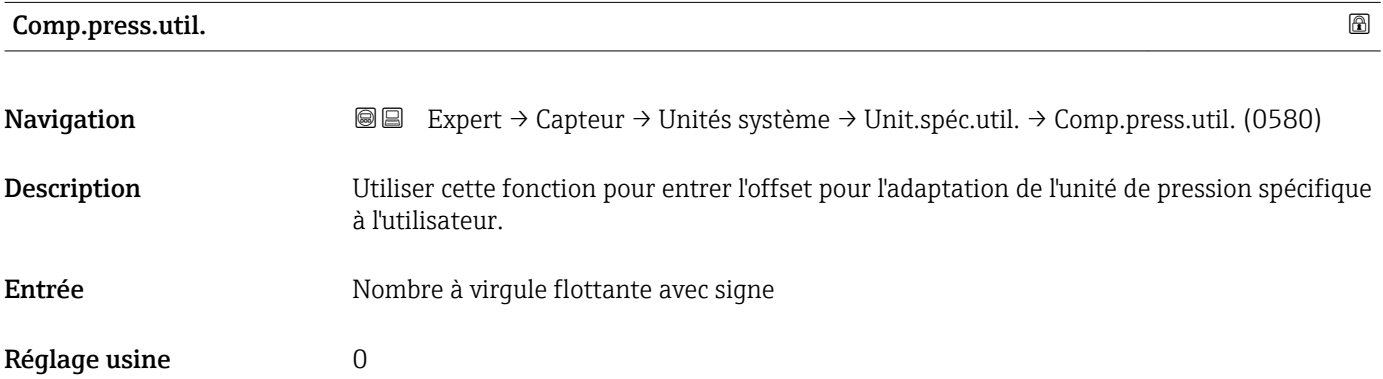

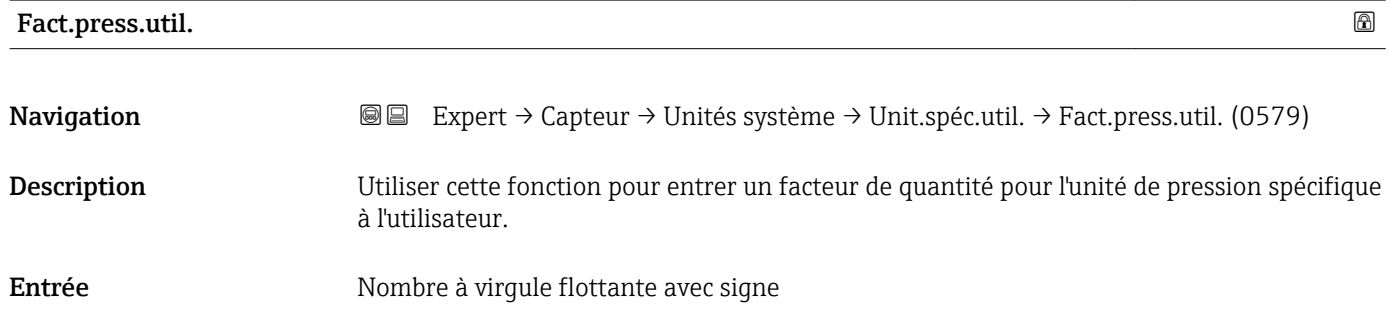

Réglage usine 1,0 Information supplémentaire *Exemple* 1 Dyn/cm² = 0,1 Pa → 10 Dyn/cm² = 1 Pa → entrée de l'utilisateur : 10

# 3.2.3 Sous-menu "Paramèt. process"

*Navigation* 
■■ Expert → Capteur → Paramèt. process

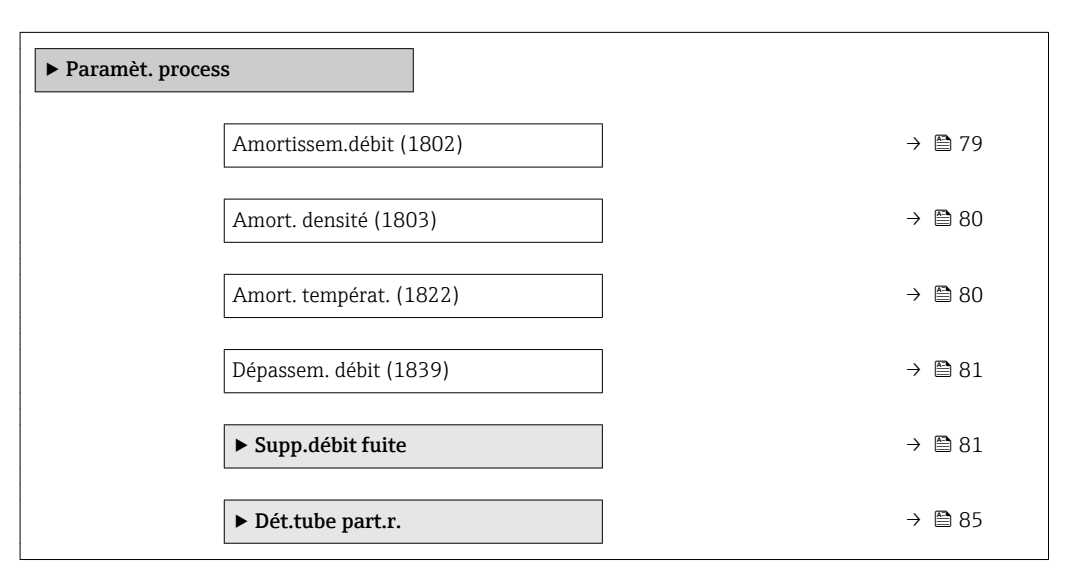

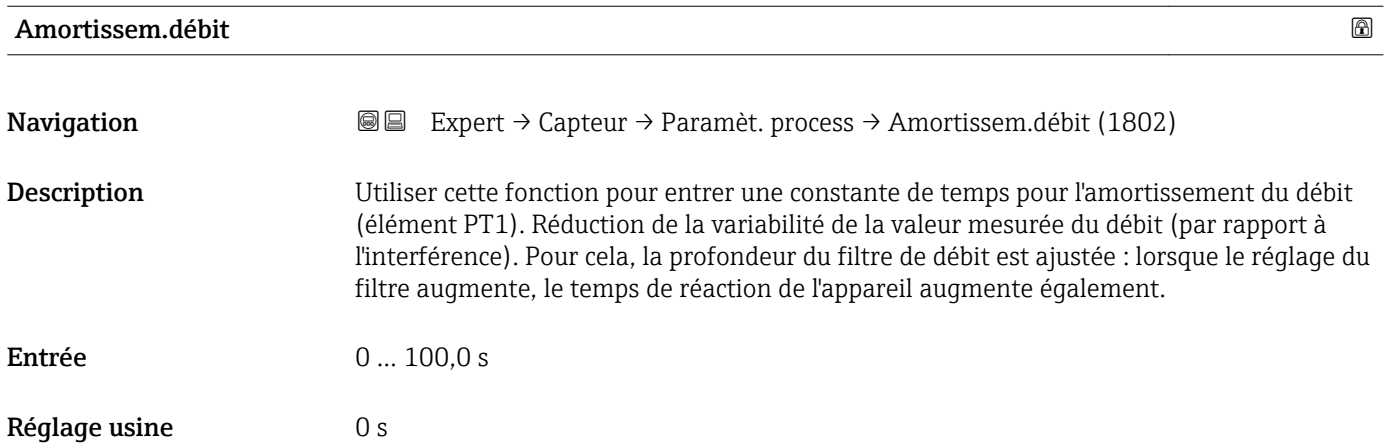

<span id="page-79-0"></span>*Description*

L'amortissement est réalisé par un élément PT $1^{\,2)}$ .  $\mathbf{a}$ 

*Entrée de l'utilisateur*

- $\blacksquare$  Valeur = 0 : pas d'amortissement
- Valeur > 0 : l'amortissement augmente

L'amortissement est désactivé si 0 est entré (réglage par défaut).  $\vert$   $\vert$   $\vert$ 

#### *Résultat*

L'amortissement affecte les variables suivantes de l'appareil :

- Sorties  $\rightarrow \blacksquare$  112
- Suppression des débits de fuite  $\rightarrow \ \textcircled{\small{\textbf{B}}}$  81
- Totalisateurs  $\rightarrow$  209

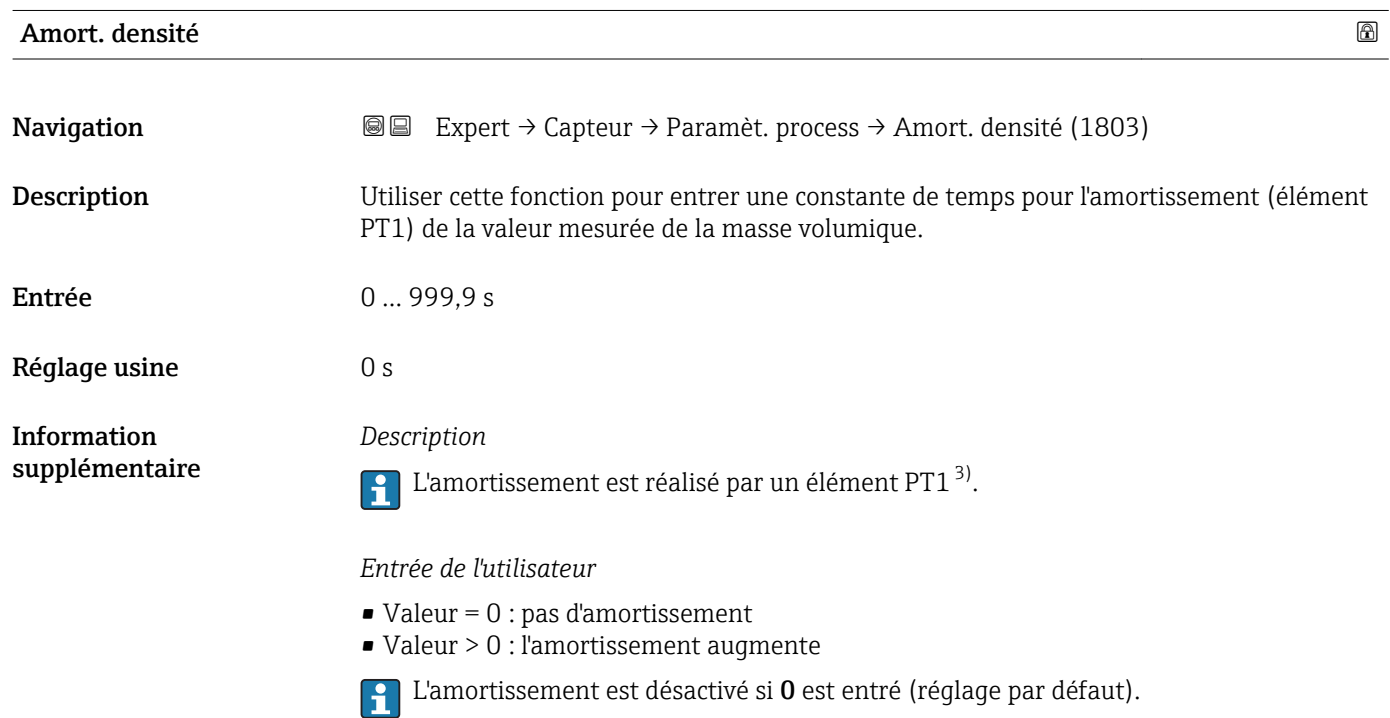

| Amort. températ. | a                                                                                                    |
|------------------|----------------------------------------------------------------------------------------------------|
| Navigation       | Expert $\rightarrow$ Capteur $\rightarrow$ Paramèt. process $\rightarrow$ Amort. températ. (1822)<br>88                                  |
| Description      | Utiliser cette fonction pour entrer une constante de temps pour l'amortissement (élément<br>PT1) de la valeur mesurée de la température. |
| Entrée           | 0999.9 s                                                                                                    |

<sup>2)</sup> Comportement proportionnel avec décalage de premier ordre

<sup>3)</sup> Comportement proportionnel avec décalage de premier ordre

<span id="page-80-0"></span>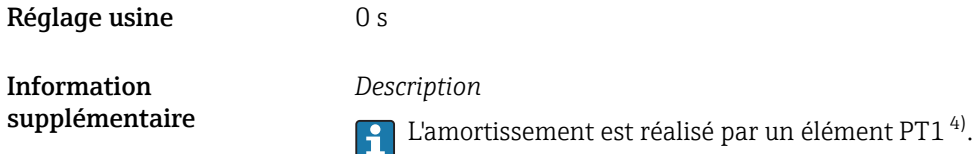

*Entrée de l'utilisateur*

- $\bullet$  Valeur = 0 : pas d'amortissement
- Valeur > 0 : l'amortissement augmente
- L'amortissement est désactivé si 0 est entré (réglage par défaut).

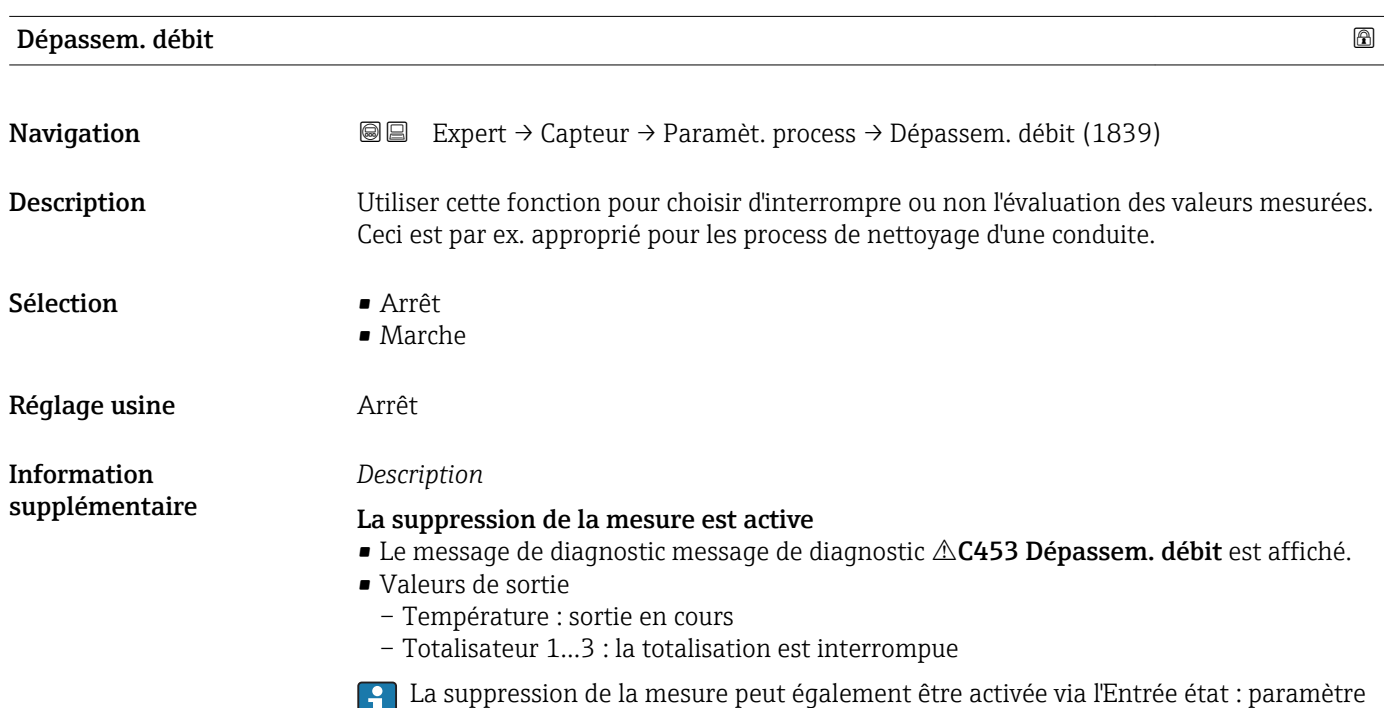

### Sous-menu "Supp.débit fuite"

Attrib.stat.ent. ( $\rightarrow \blacksquare$  111).

*Navigation* Expert → Capteur → Paramèt. process → Supp.débit fuite ‣ Supp.débit fuite Affec.var.proc. (1837)  $\rightarrow \Box$  82

Val.ON déb.fuite (1805)  $\rightarrow \Box$  82

<sup>4)</sup> Comportement proportionnel avec décalage de premier ordre

<span id="page-81-0"></span>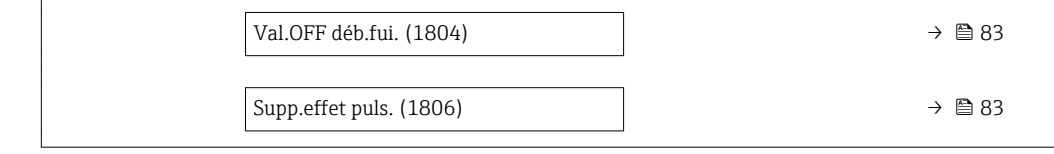

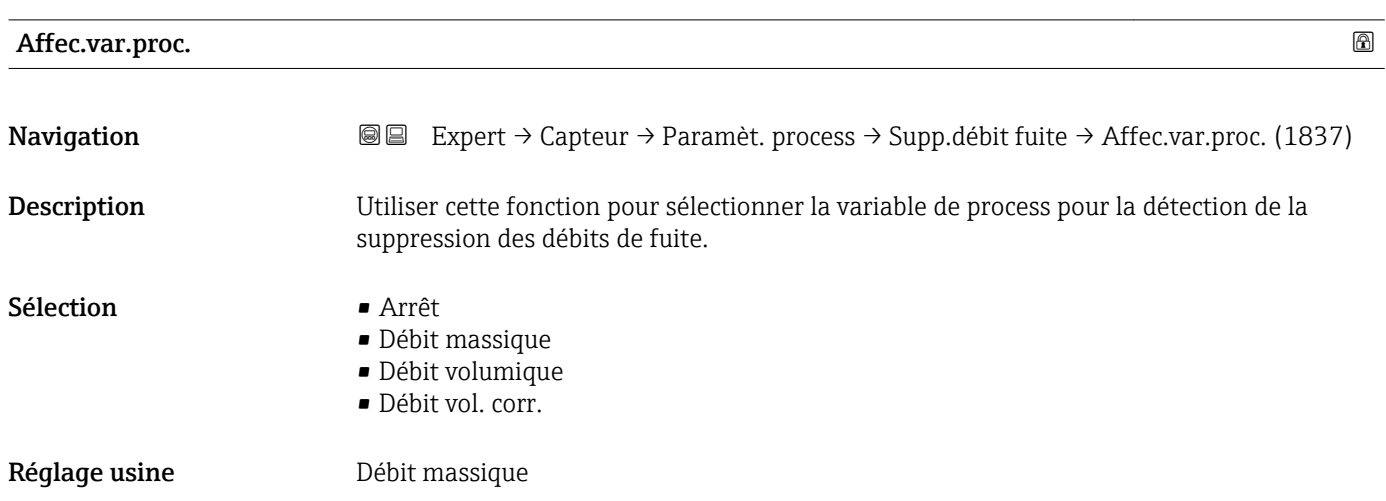

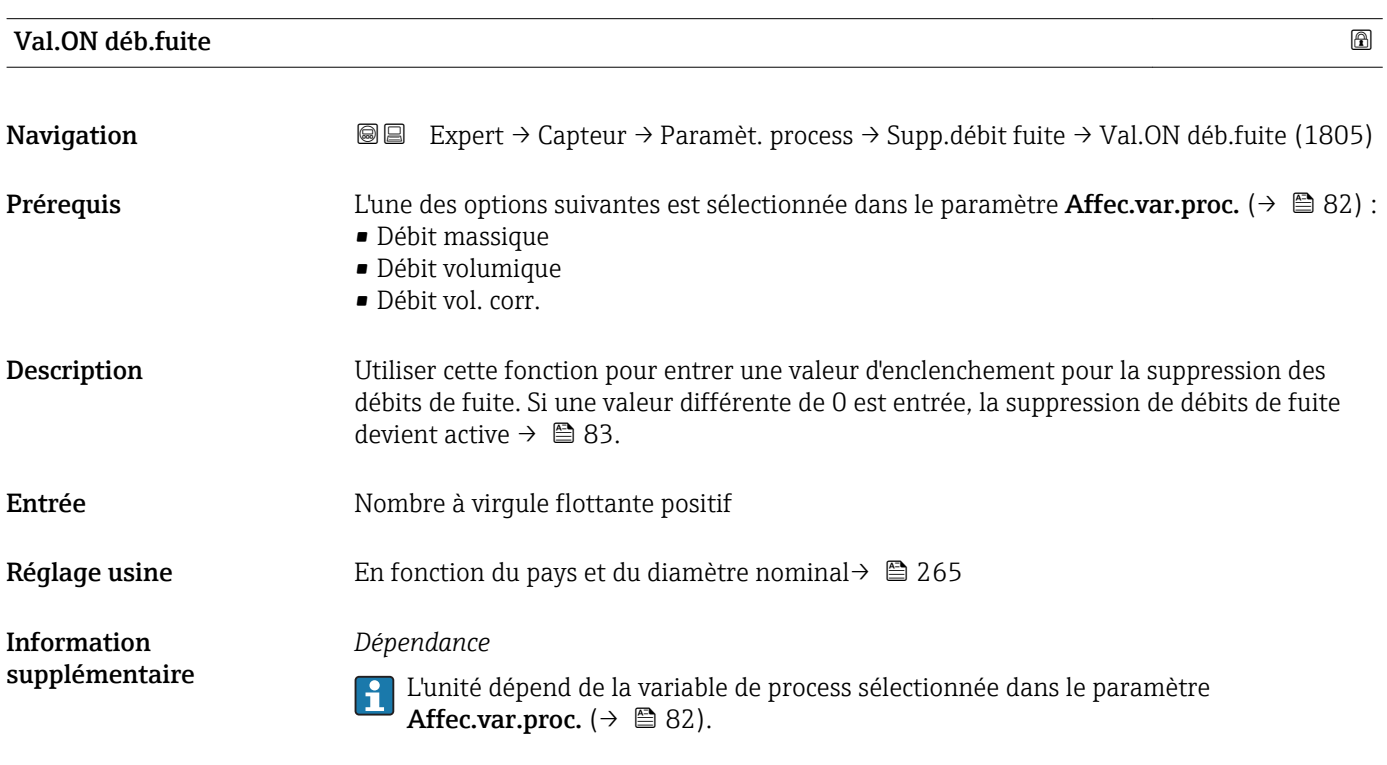

<span id="page-82-0"></span>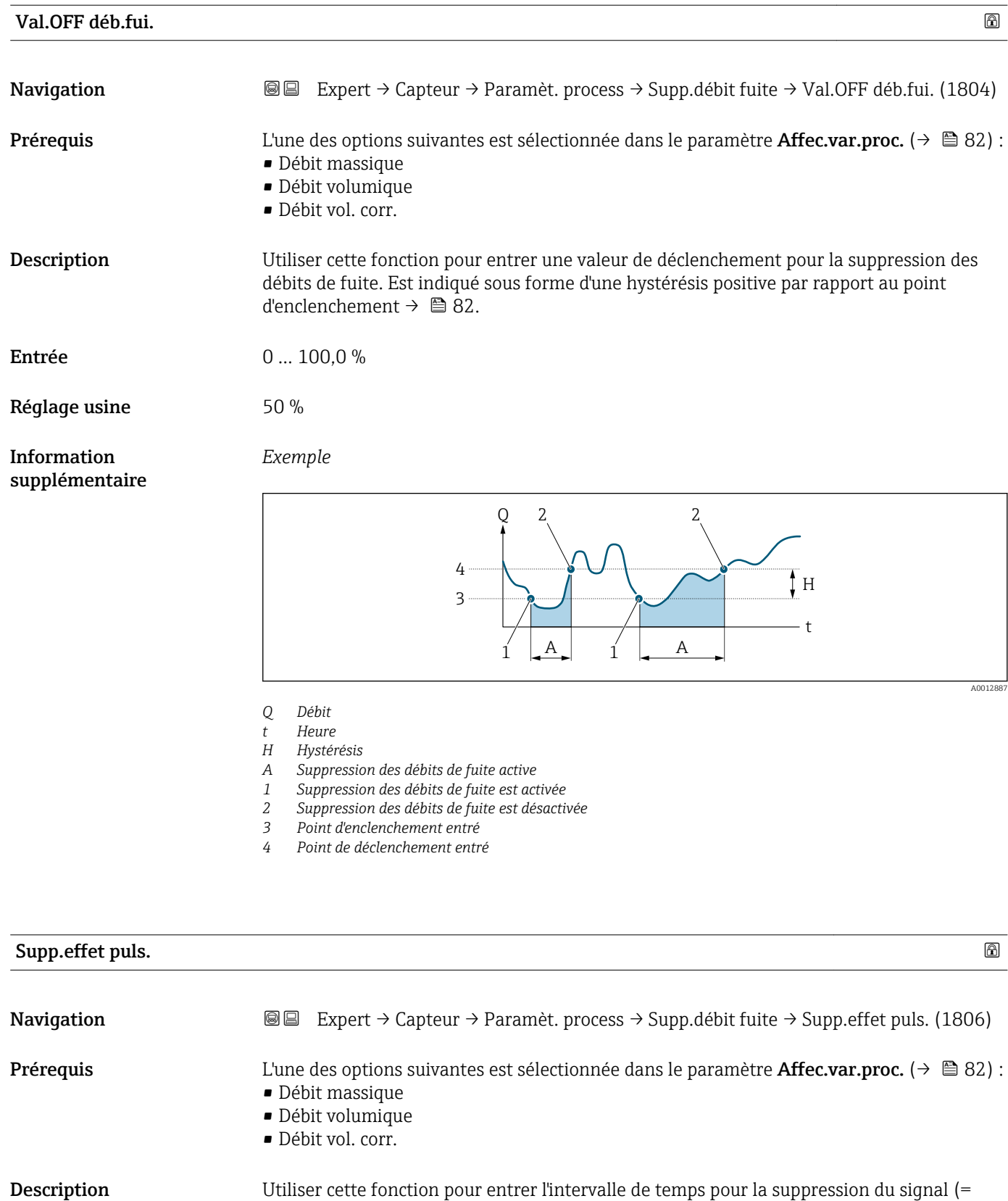

suppression active des effets pulsatoires).

Entrée 0 … 100 s

Réglage usine  $0 s$ 

## *Description*

### La suppression des effets pulsatoires est activée

- Condition :
	- Débit < point d'enclenchement de la suppression des débits de fuite  $\Omega$
	- Modification du sens d'écoulement
- Valeurs de sortie
	- Sortie courant : valeur de courant pour débit nul
	- Débit affiché : 0
	- Valeur du totalisateur affichée : dernière valeur valable

### La suppression des effets pulsatoires est désactivée

- Condition : la plage de temps entrée est écoulée.
- Si le débit dépasse également la valeur de déclenchement de la suppression des débits de fuite, l'appareil recommence à traiter et à afficher la valeur actuelle du débit.

#### *Exemple*

Lorsqu'une vanne est fermée, des mouvements de produit momentanément forts peuvent se produire dans la conduite, qui sont enregistrés par le système de mesure. Ces valeurs de débit totalisées entraînent un état erroné du totalisateur, en particulier pendant des process de remplissage.

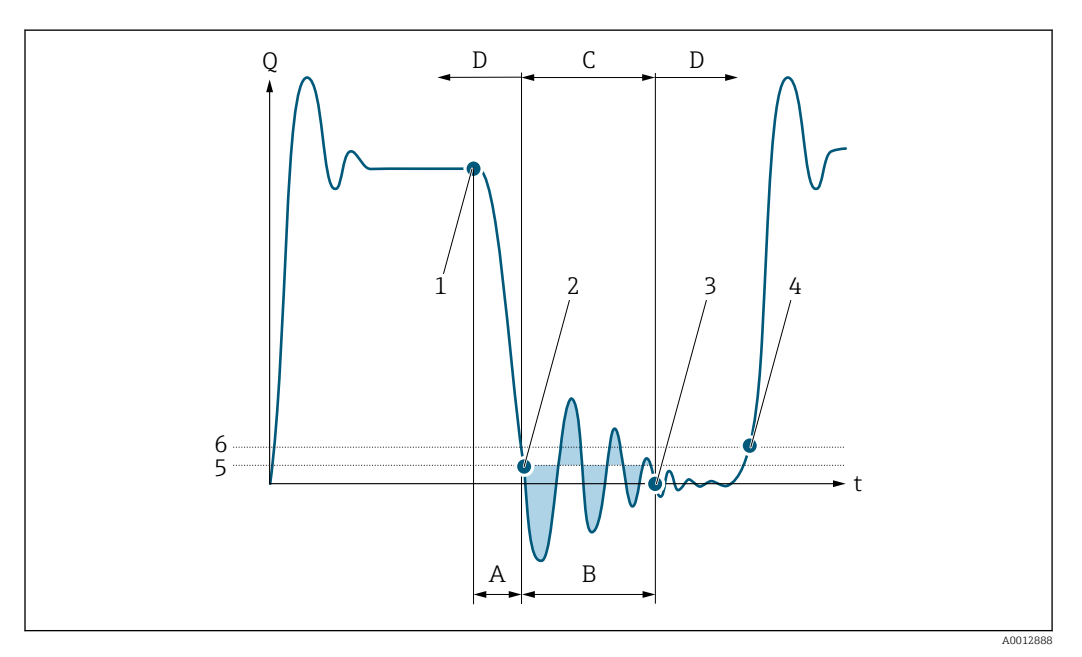

- *Q Débit*
- *t Période*
- *A Ecoulement résiduel*
- *B Coup de bélier*
- *C Suppression des coups de bélier active selon plage de temps entrée*
- *D Suppression des coups de bélier inactive*
- *1 La vanne se ferme*
- *2 Point d'enclenchement des débits de fuite dépassée par défaut : la suppression des coups de bélier est activée*
- *3 Plage de temps entrée écoulée : la suppression des coups de bélier est désactivée*
- *4 La valeur de débit réelle est à nouveau affichée et émise*
- *5 Point d'enclenchement pour la suppression des débits de fuite*
- *6 Point de déclenchement pour la suppression des débits de fuite*

### <span id="page-84-0"></span>Sous-menu "Dét.tube part.r."

*Navigation* **IEE** Expert → Capteur → Paramèt. process → Dét.tube part.r.

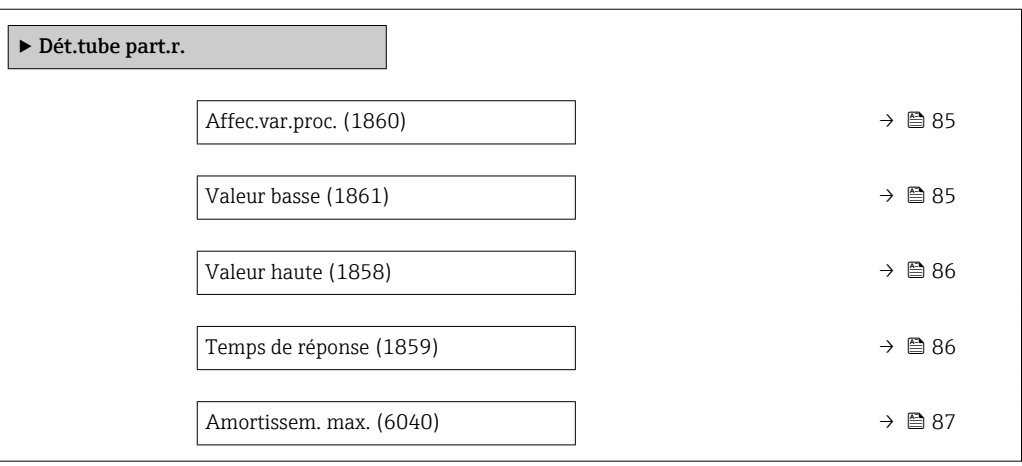

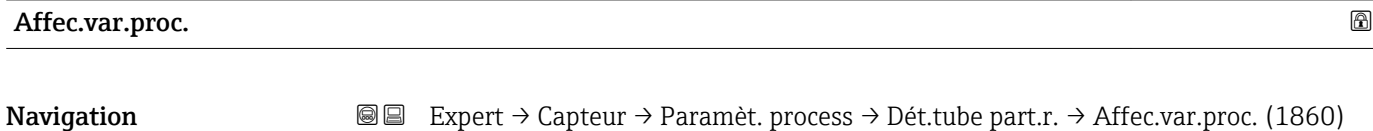

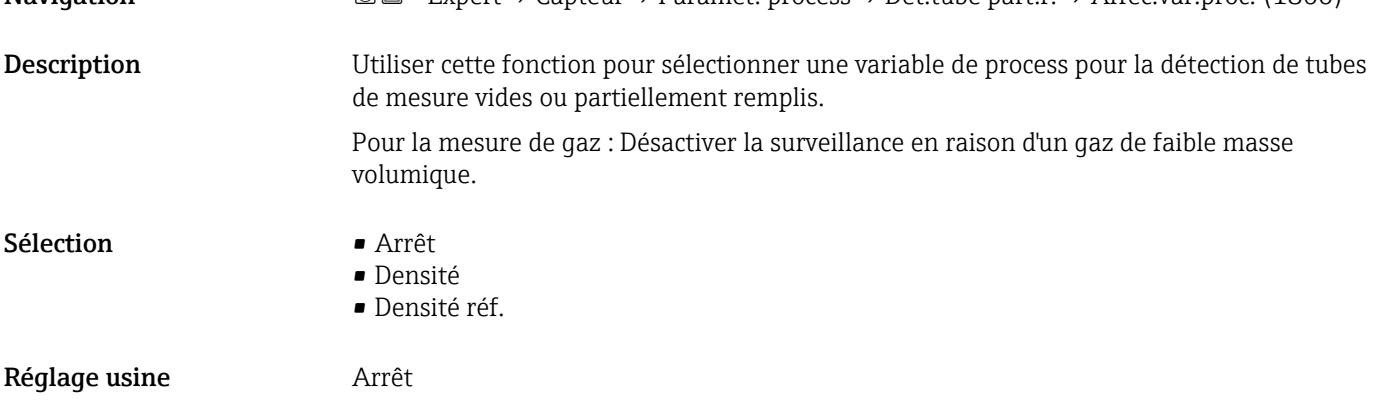

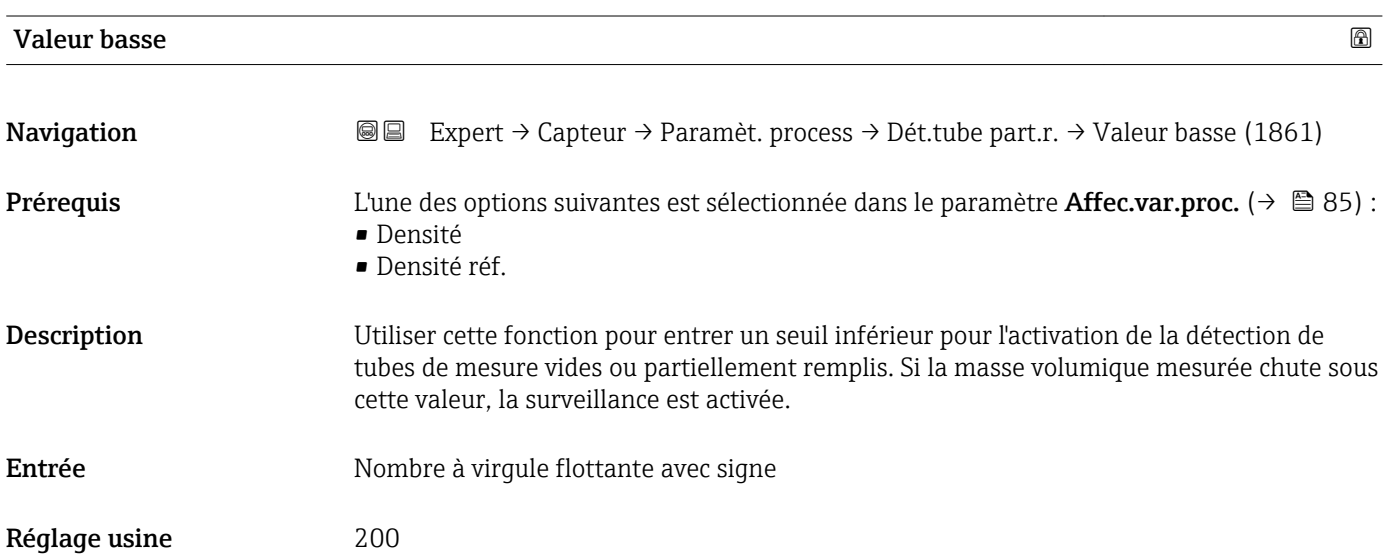

<span id="page-85-0"></span>*Entrée de l'utilisateur*

Le seuil inférieur doit être inférieur au seuil supérieur défini dans le paramètre Valeur haute  $(\rightarrow \Box$  86).

L'unité dépend de la grandeur de process sélectionnée dans le paramètre Affec.var.proc.  $(\rightarrow \stackrel{\circ}{\mathbf{A}} 85)$ .

## *Seuil*

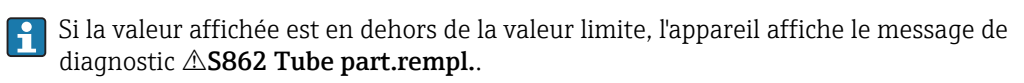

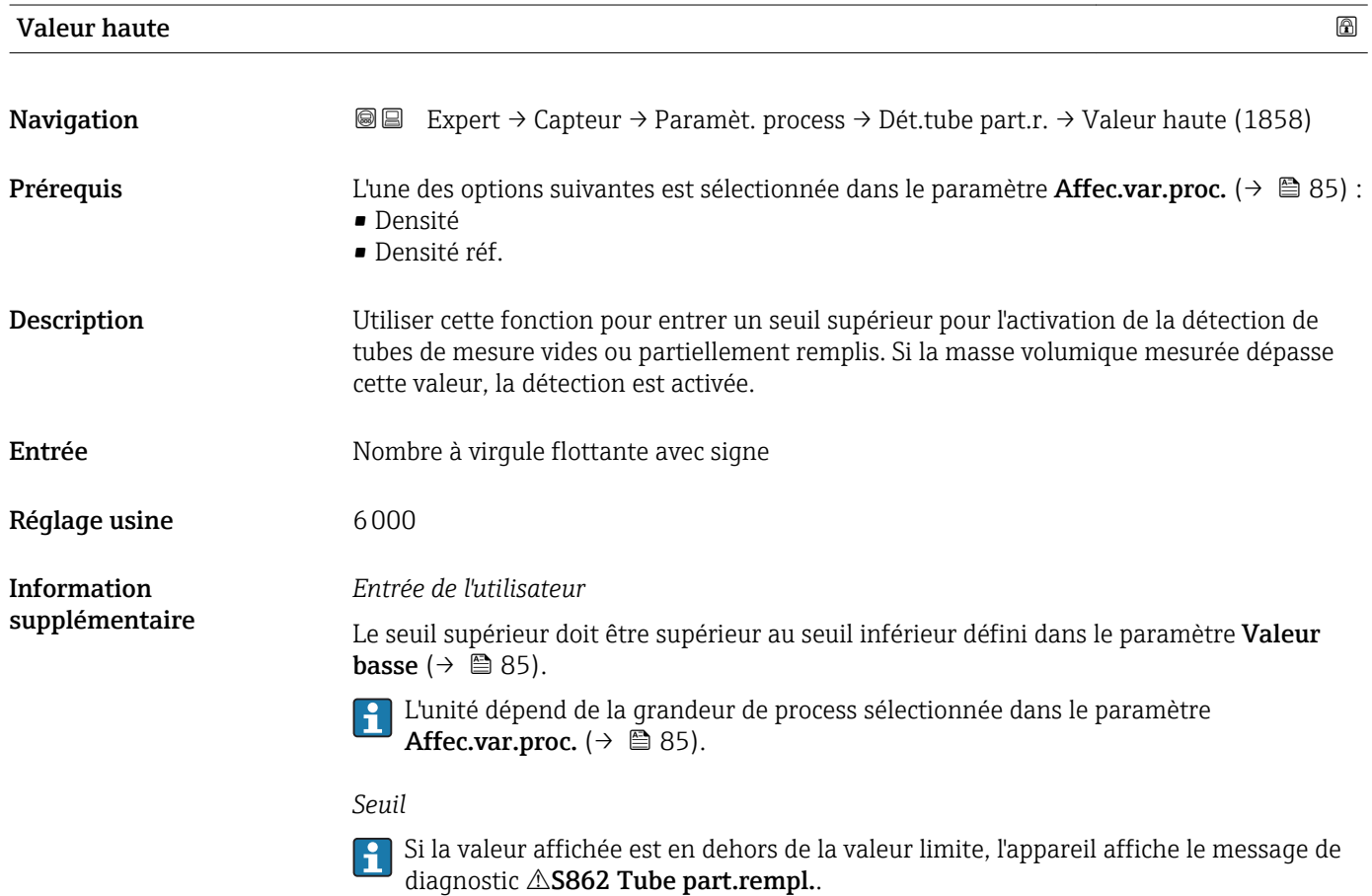

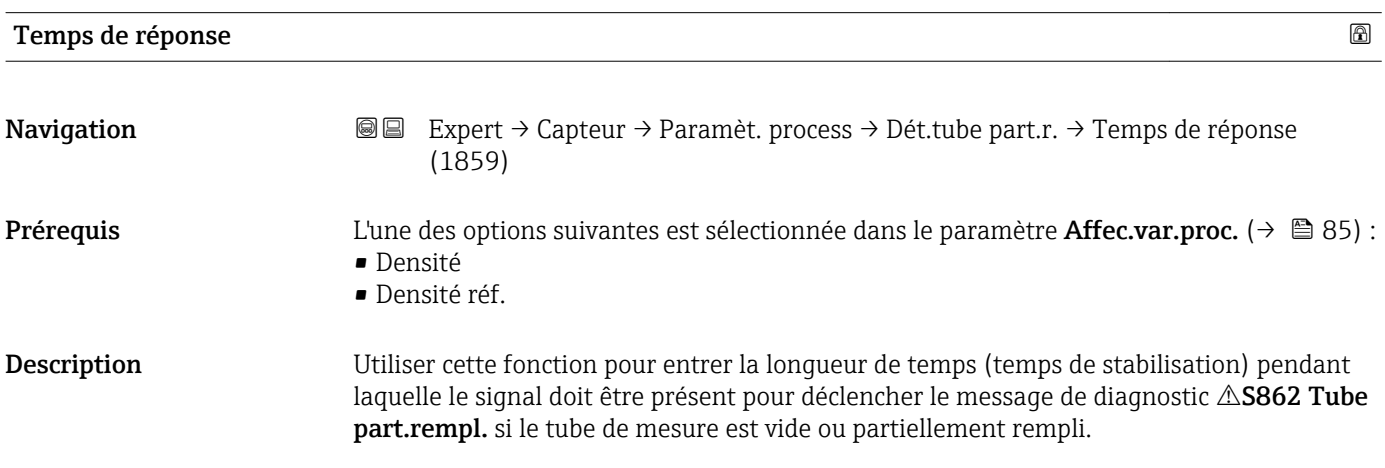

<span id="page-86-0"></span>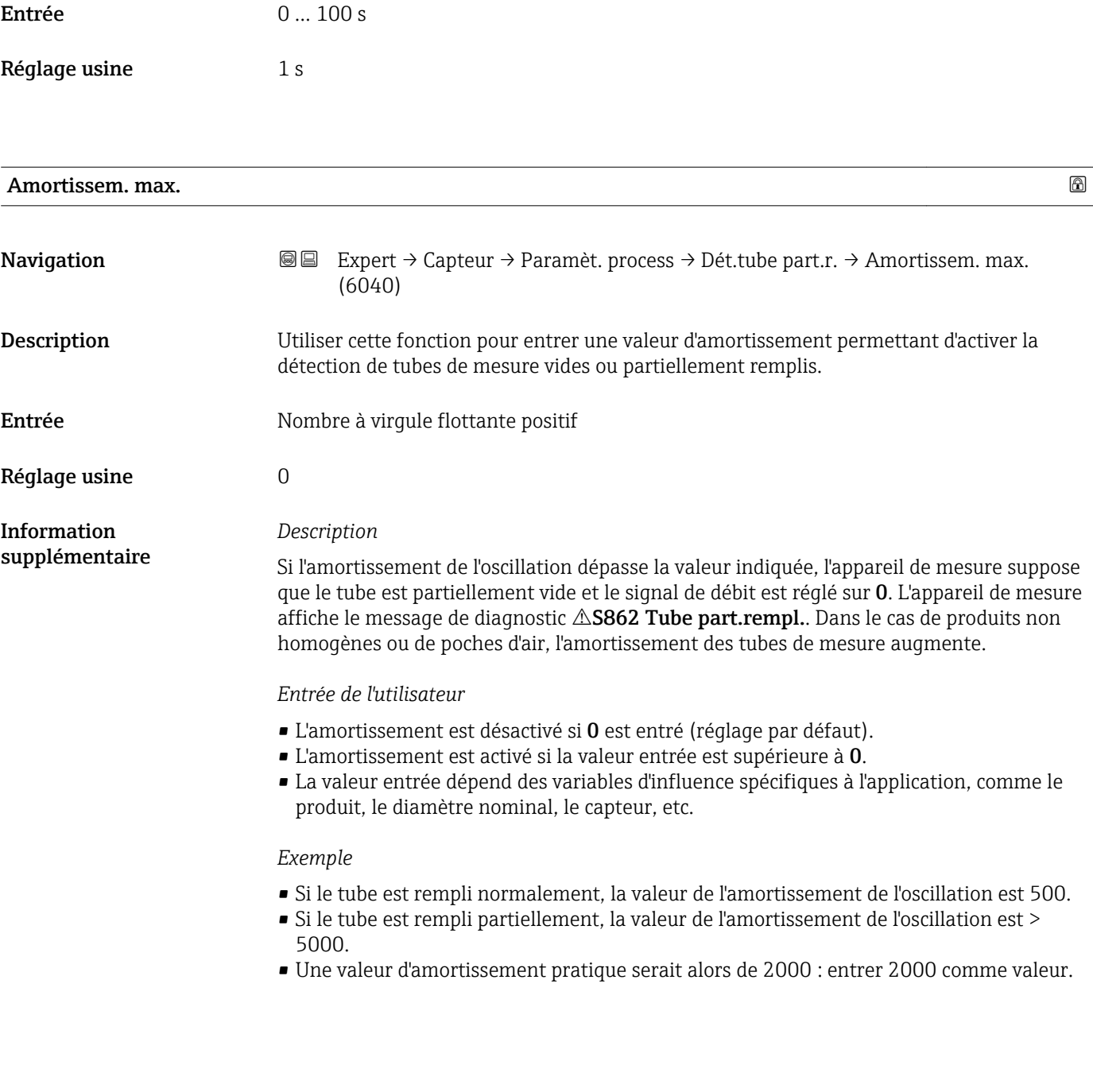

## 3.2.4 Sous-menu "Mode de mesure"

*Navigation* 
■■ Expert → Capteur → Mode de mesure

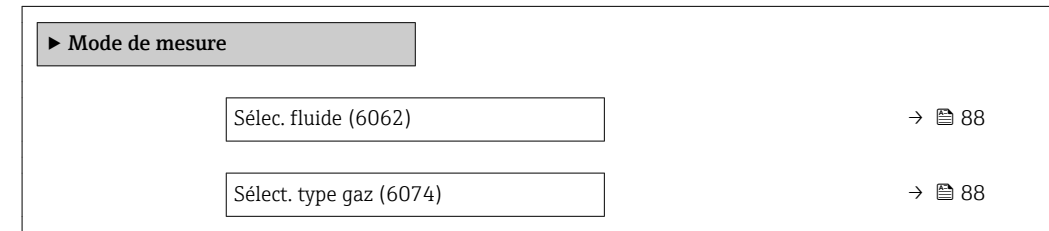

<span id="page-87-0"></span>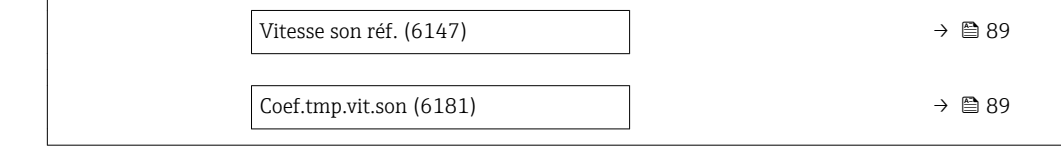

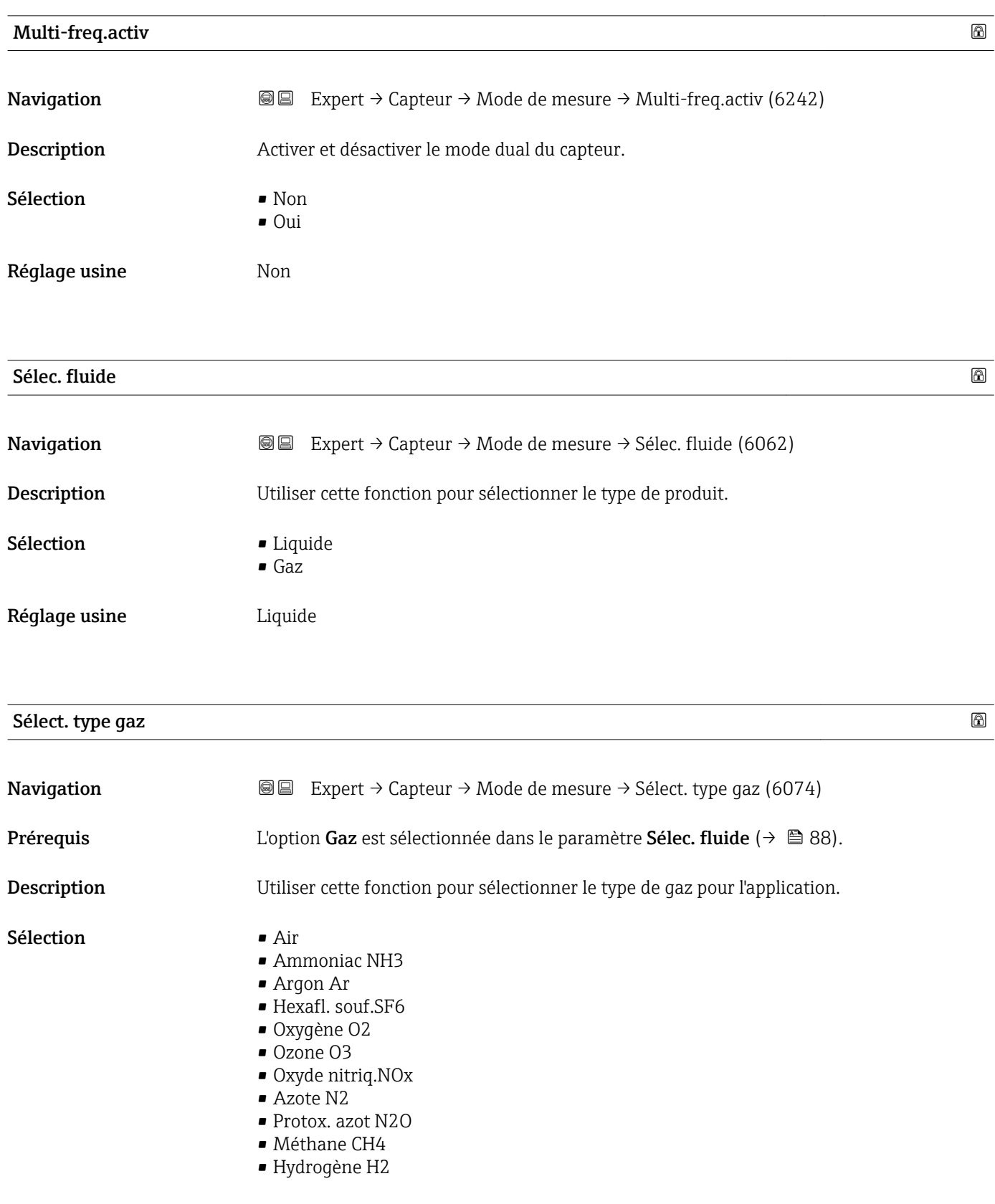

<span id="page-88-0"></span>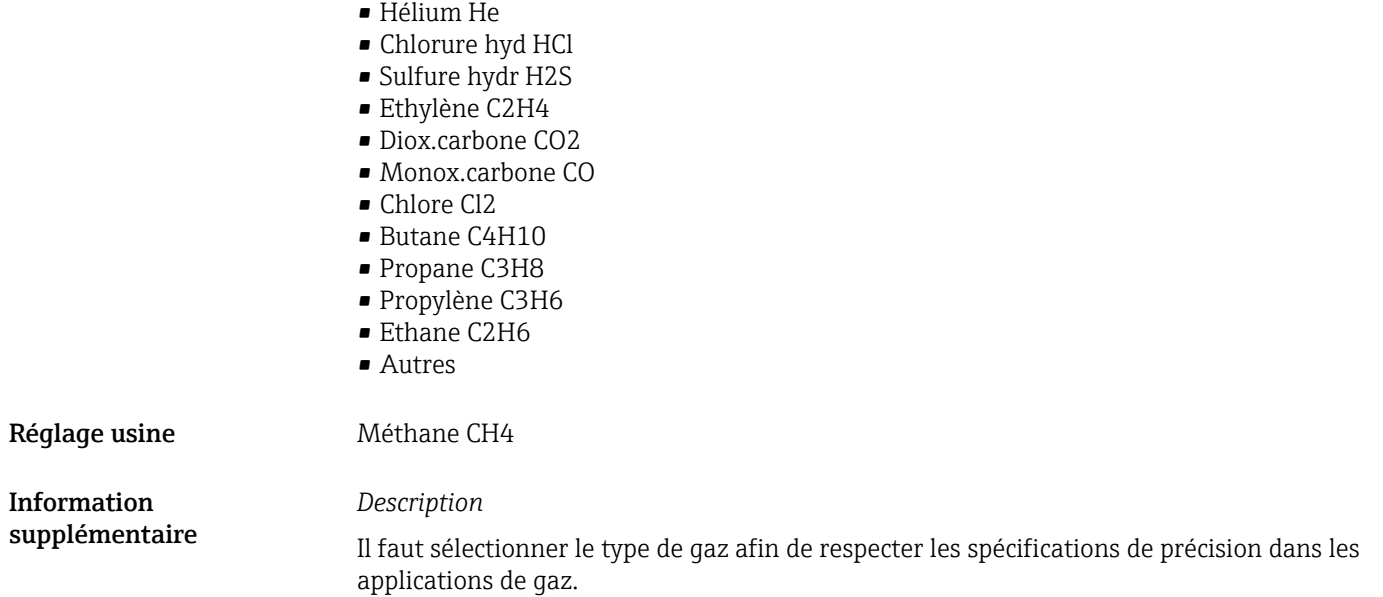

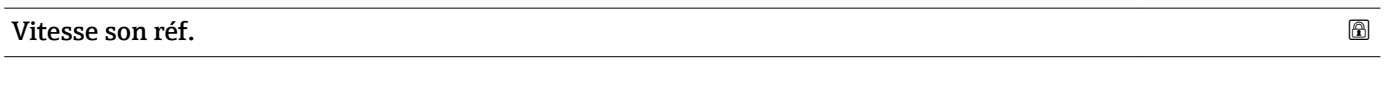

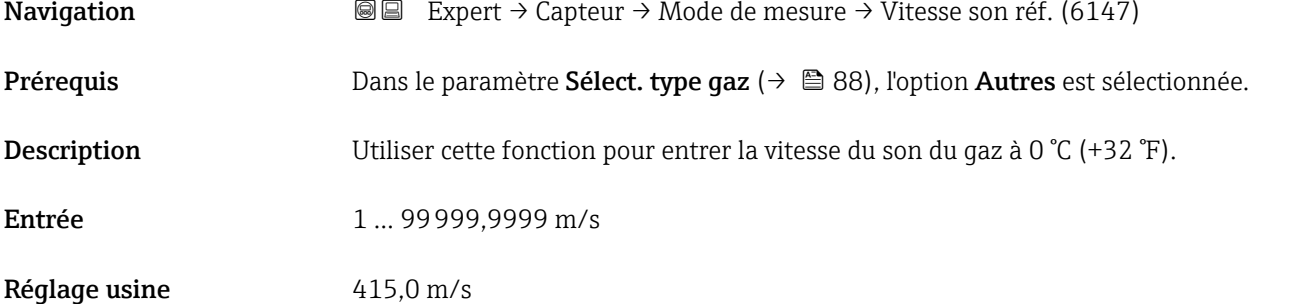

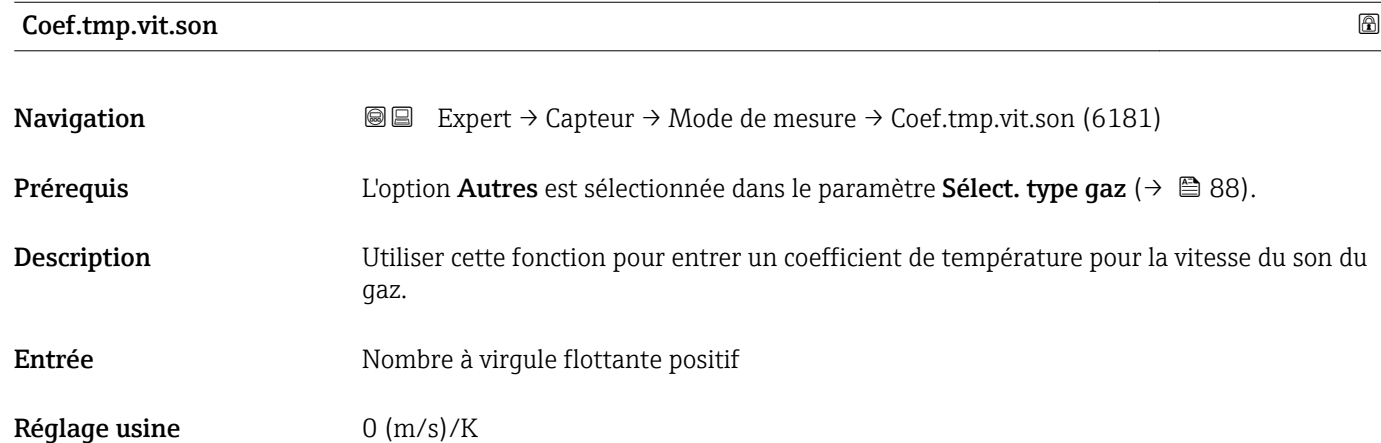

## <span id="page-89-0"></span>3.2.5 Sous-menu "Compens. externe"

*Navigation* 
■■ Expert → Capteur → Compens. externe

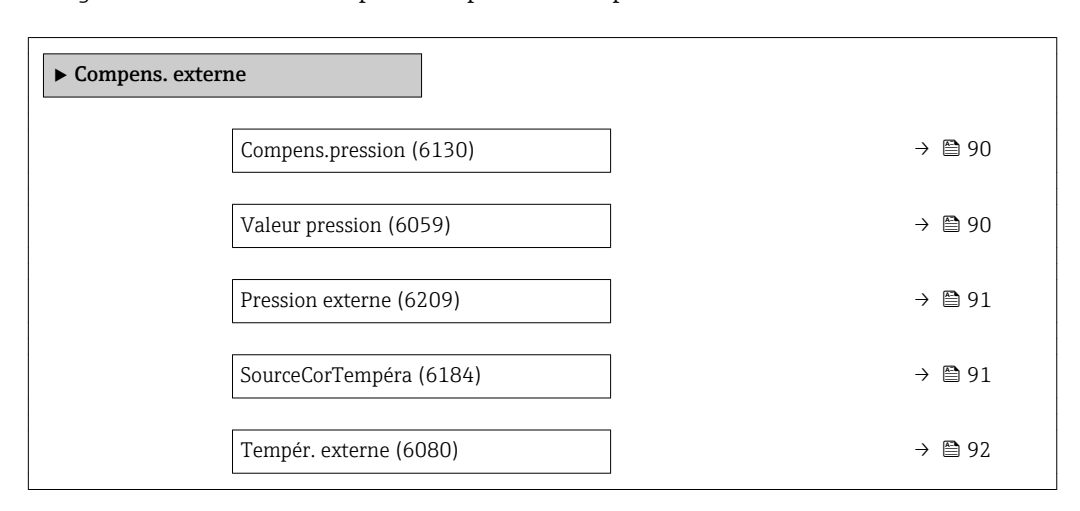

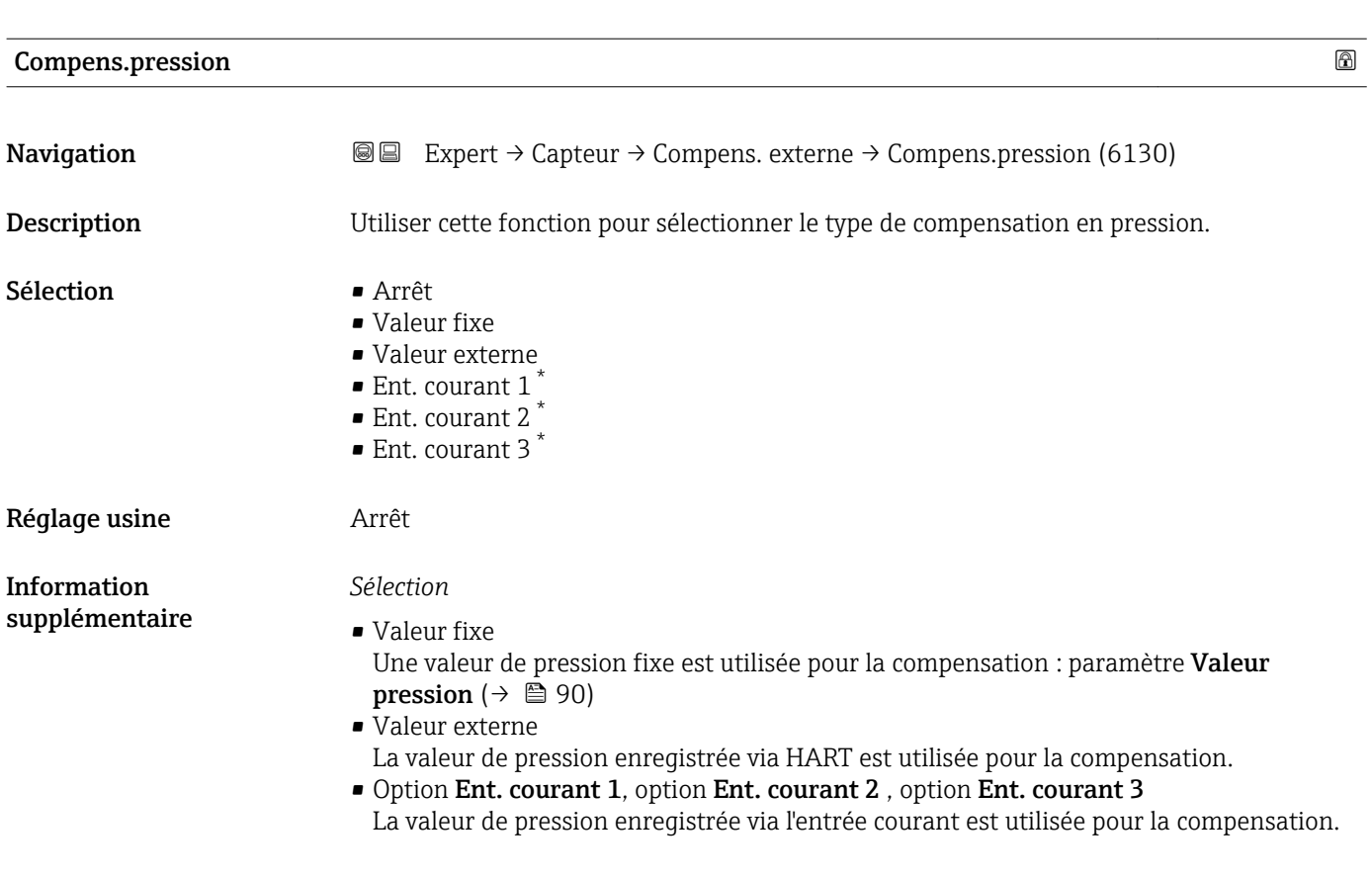

| Valeur pression | ß                                                                                                    |  |
|-----------------|----------------------------------------------------------------------------------------------------|--|
| Navigation      | <b>a</b> Expert $\rightarrow$ Capteur $\rightarrow$ Compens. externe $\rightarrow$ Valeur pression (6059) |  |
| Prérequis       | L'option Valeur fixe est sélectionnée dans le paramètre Compens.pression ( $\rightarrow \Box$ 90).        |  |

<sup>\*</sup> Visualisation dépendant des options de commande ou de la configuration de l'appareil

<span id="page-90-0"></span>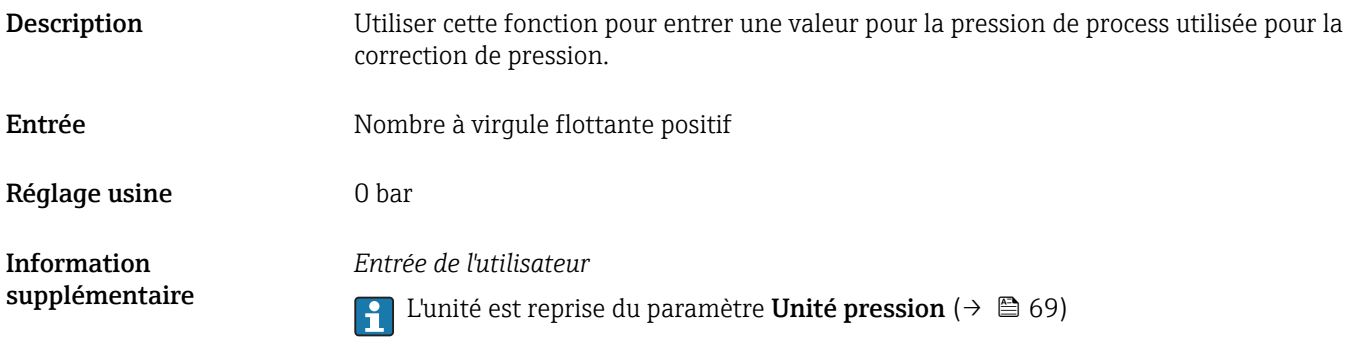

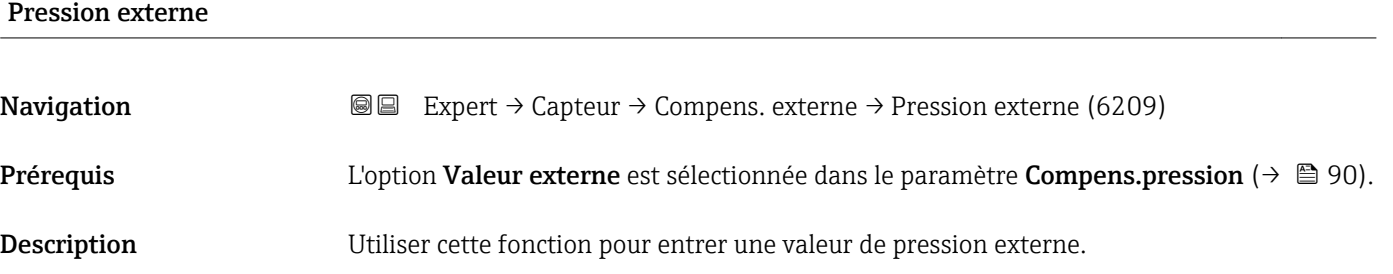

Affichage Mombre à virgule flottante positif

Réglage usine 0 bar Information supplémentaire *Entrée de l'utilisateur*  $\Box$  L'unité est reprise du paramètre Unité pression (→  $\Box$  69)

# SourceCorTempéra Navigation 
■ Expert → Capteur → Compens. externe → SourceCorTempéra (6184) Description Utiliser cette fonction pour sélectionner le mode de température. Sélection **• Valeur interne** • Valeur externe  $\bullet$  Ent. courant 1<sup>7</sup>  $\bullet$  Ent. courant 2<sup>\*</sup>  $\bullet$  Ent. courant 3<sup>\*</sup>

Réglage usine **Valeur** interne

<sup>\*</sup> Visualisation dépendant des options de commande ou de la configuration de l'appareil

<span id="page-91-0"></span>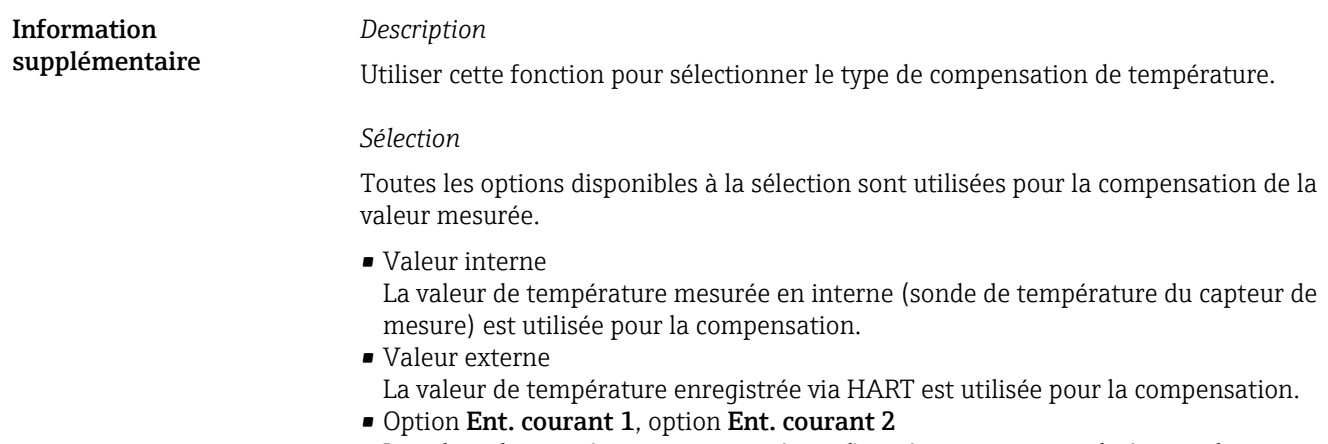

La valeur de température enregistrée via l'entrée courant est utilisée pour la compensation.

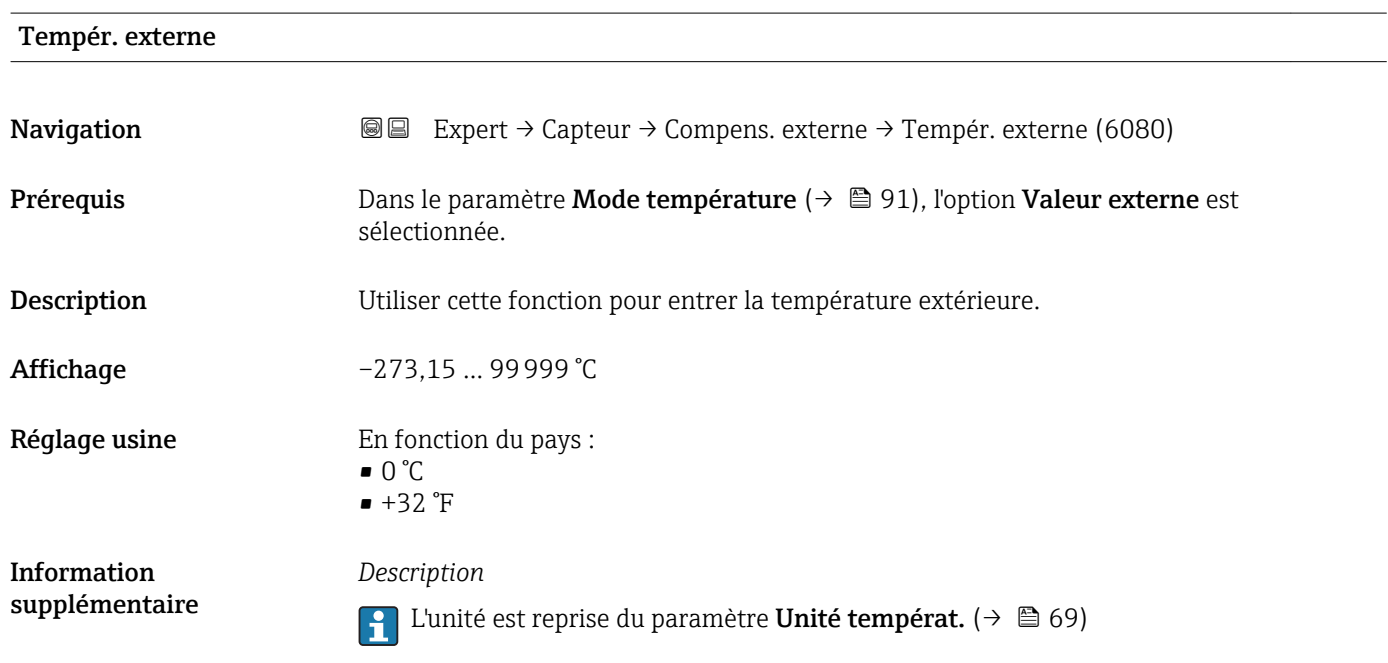

# 3.2.6 Sous-menu "Val. calculées"

*Navigation* 
■■ Expert → Capteur → Val. calculées

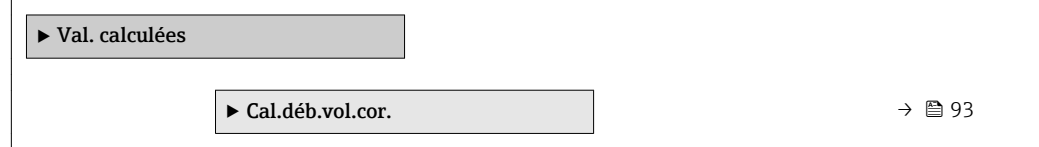

#### <span id="page-92-0"></span>Sous-menu "Cal.déb.vol.cor."

*Navigation* Expert → Capteur → Val. calculées → Cal.déb.vol.cor.

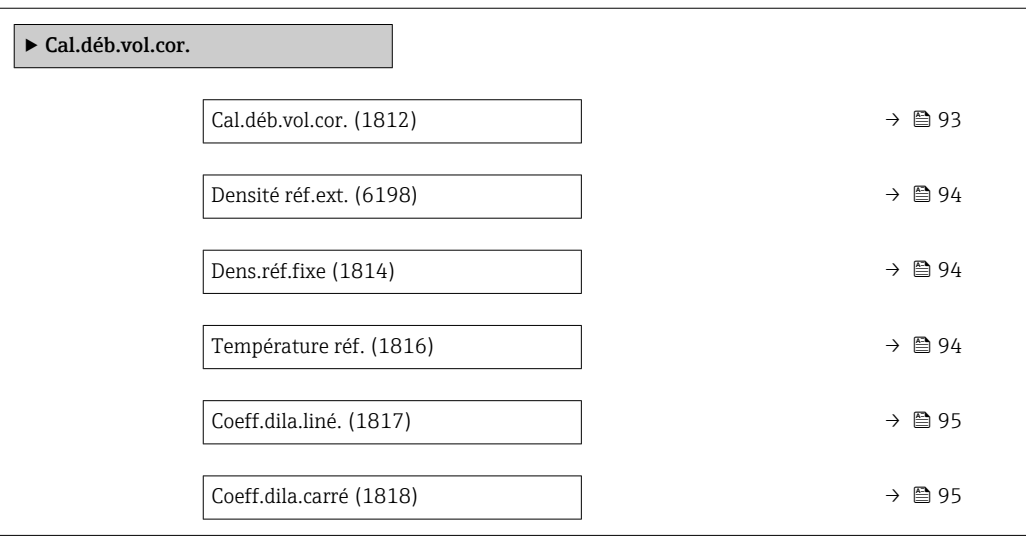

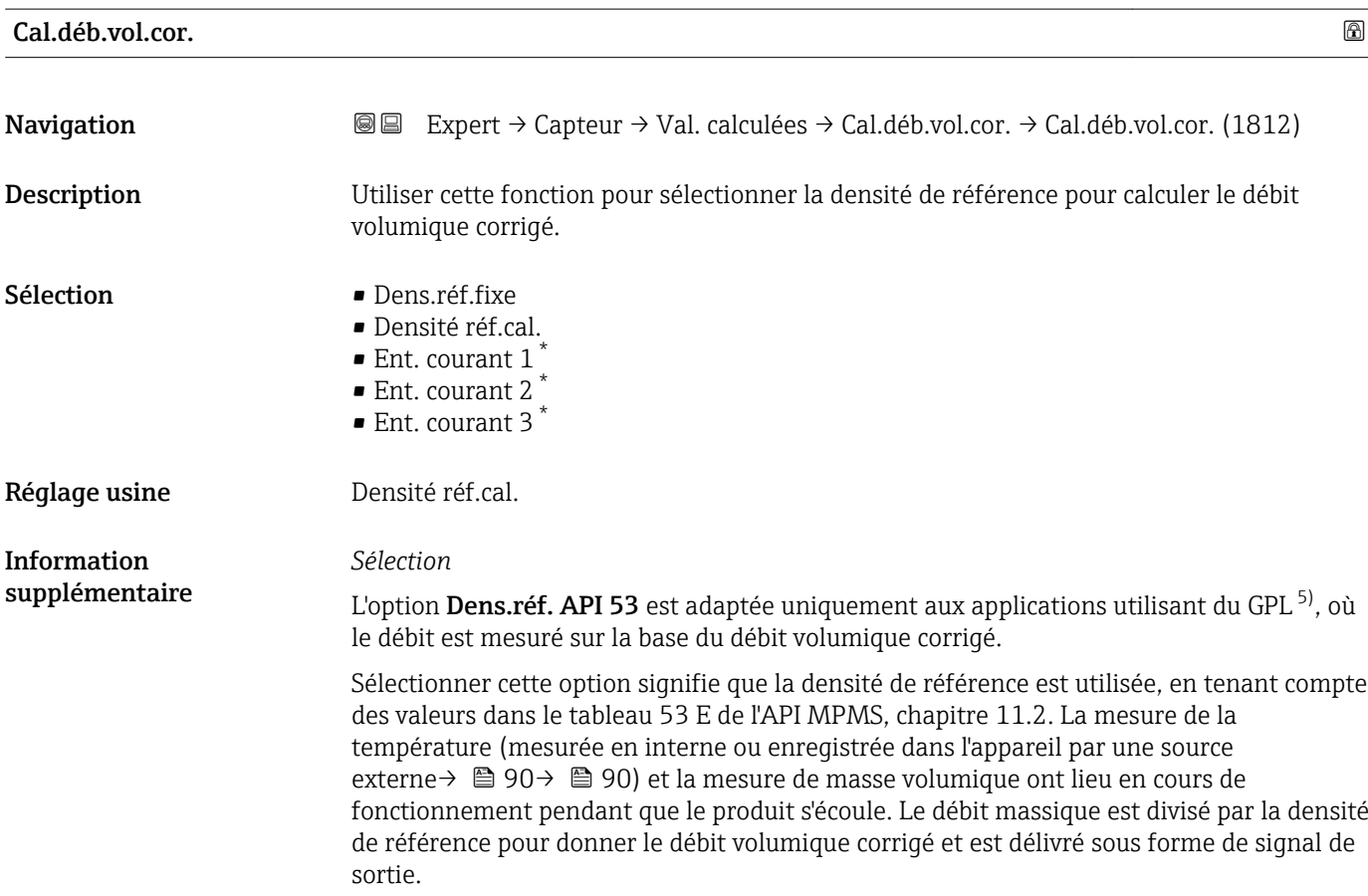

<sup>\*</sup> Visualisation dépendant des options de commande ou de la configuration de l'appareil

<sup>5)</sup> gaz de pétrole liquéfié

## <span id="page-93-0"></span>Densité réf.ext.

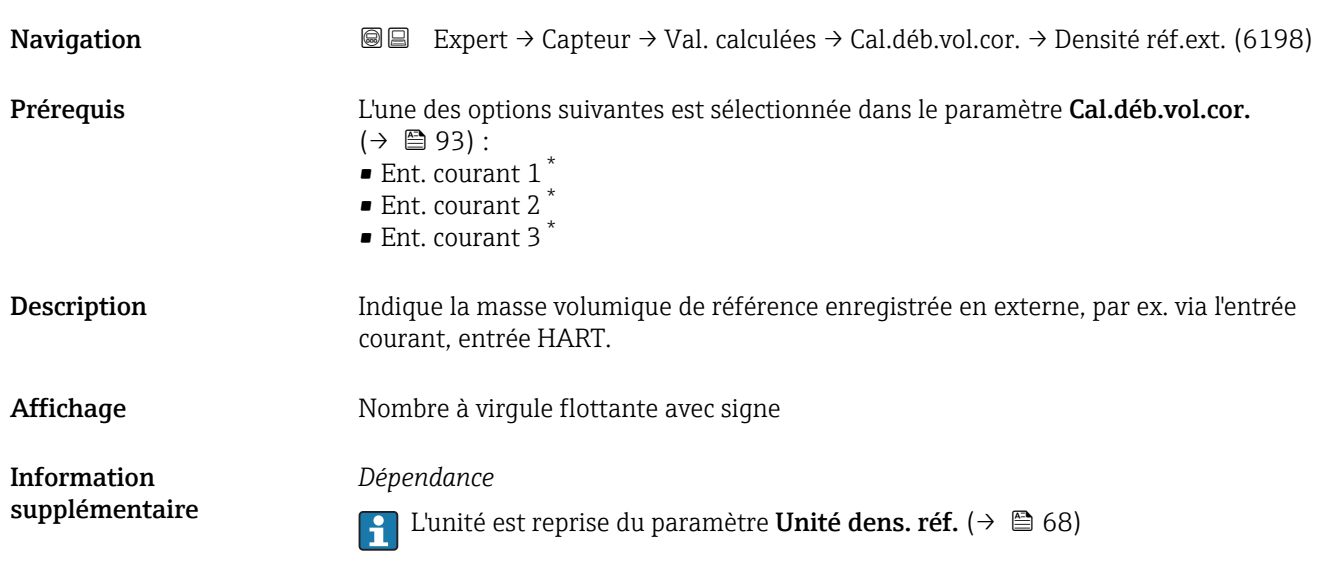

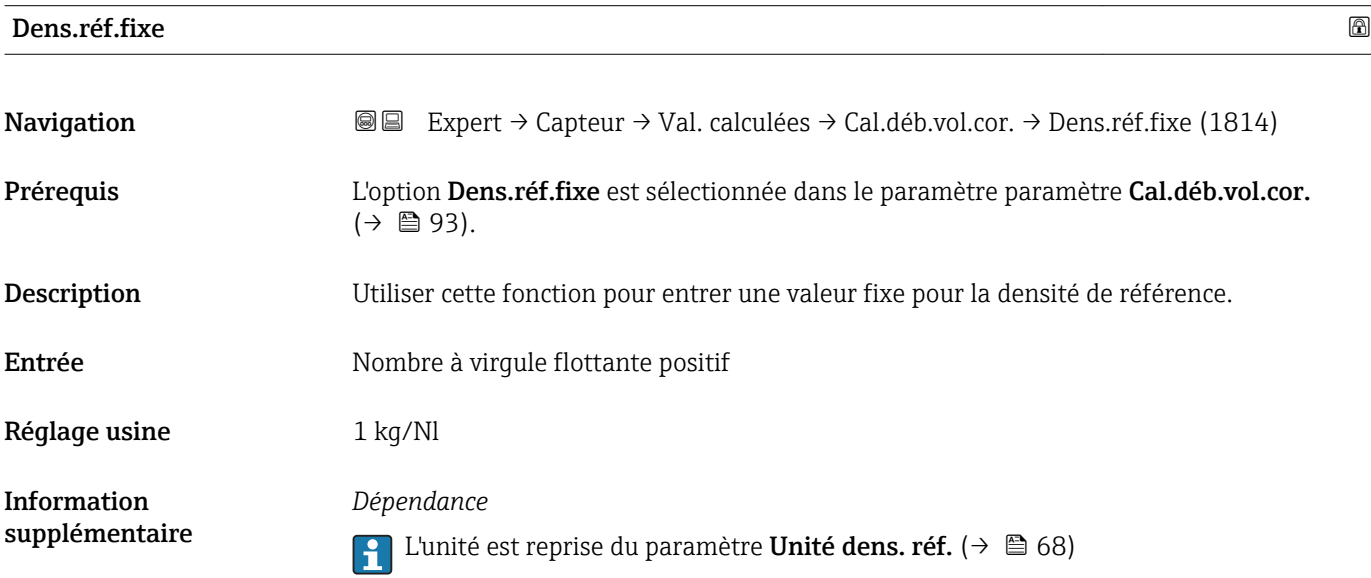

| Température réf. |                                                                                                    | A |
|------------------|----------------------------------------------------------------------------------------------------|---|
| Navigation       | Expert $\rightarrow$ Capteur $\rightarrow$ Val. calculées $\rightarrow$ Cal.déb.vol.cor. $\rightarrow$ Température réf. (1816)<br>88 |   |
| Prérequis        | L'option <b>Densité réf.cal.</b> est sélectionnée dans le paramètre <b>Cal.déb.vol.cor.</b> ( $\rightarrow \Box$ 93).                |   |
| Description      | Utiliser cette fonction pour entrer une température de référence pour calculer la densité de<br>référence.                           |   |
| Entrée           | $-273,15$ 99999 °C                                                                                                    |   |

<sup>\*</sup> Visualisation dépendant des options de commande ou de la configuration de l'appareil

A0023403

## <span id="page-94-0"></span>Réglage usine En fonction

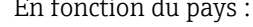

- $-+20$ °C
- $+68$ °F

*Dépendance*

Information supplémentaire

 $\Box$  L'unité est reprise du paramètre Unité températ. (→  $\Box$  69)

*Calcul de la densité de référence*

 $\rho_n = \rho \cdot (1 + \alpha \cdot \Delta t + \beta \cdot \Delta t^2)$ 

- $\bullet$   $\rho_N$  : densité de référence
- ρ : densité du produit actuellement mesurée
- t : température du produit actuellement mesurée
- $\bullet$  t<sub>N</sub> : température de référence à laquelle la densité de référence est calculée (par ex.  $20^{\circ}$ C)
- $\blacksquare$   $\Delta t$  : t t<sub>N</sub>
- $\bullet \alpha$  : coefficient de dilatation linéaire du produit, unité = [1/K] ; K = Kelvin
- β : coefficient de dilatation au carré du produit, unité =  $[1/K^2]$

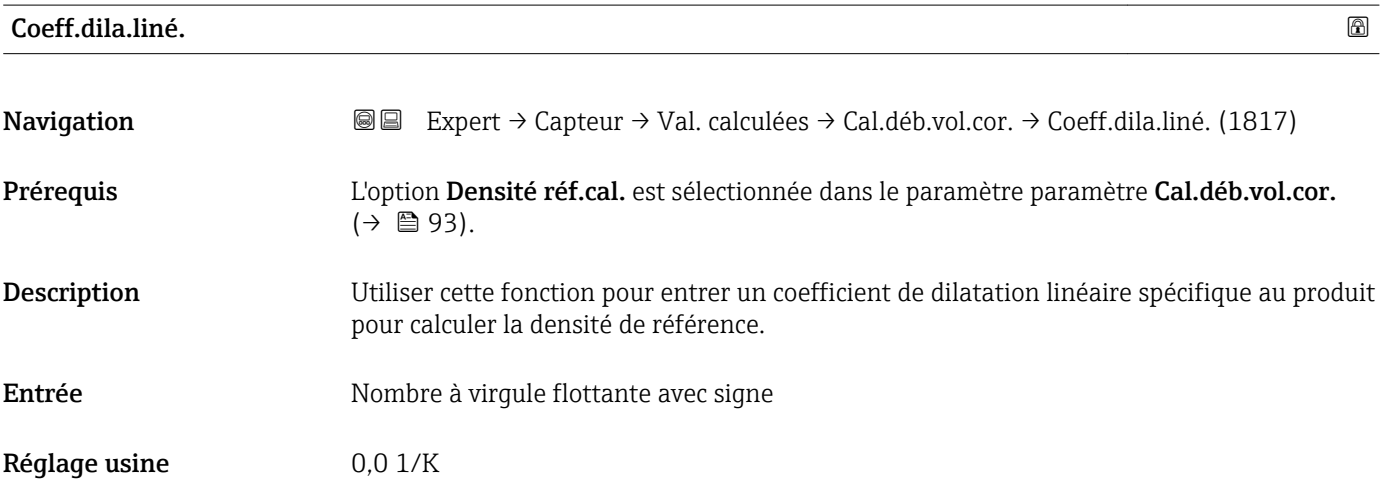

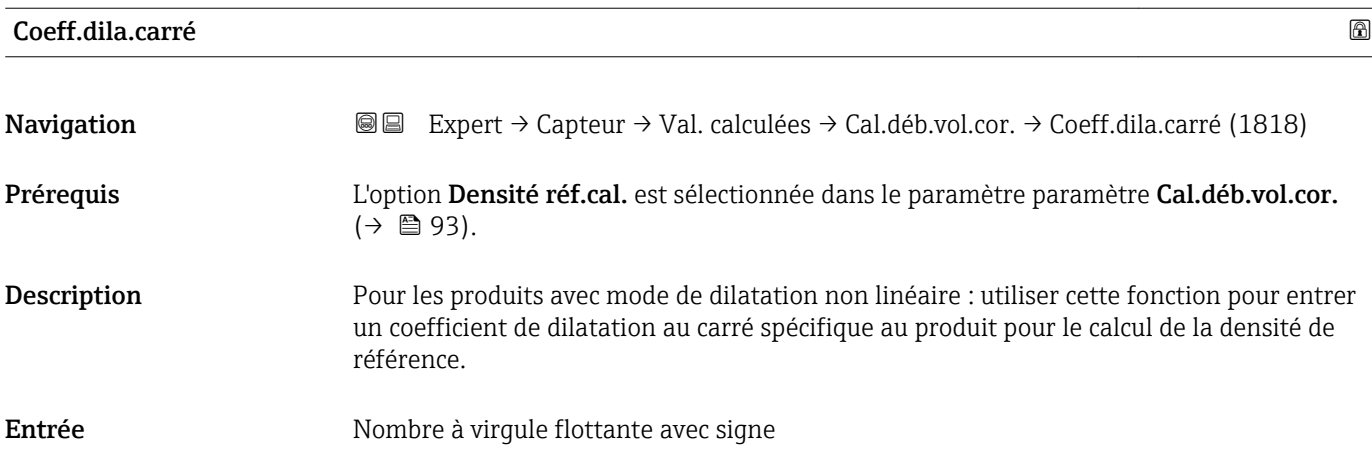

Réglage usine  $0.0 \frac{1}{K^2}$ 

# 3.2.7 Sous-menu "Ajustage capteur"

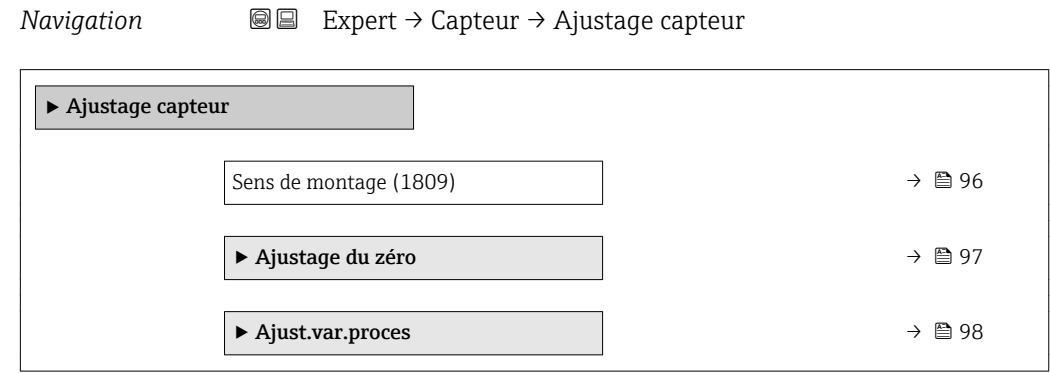

## Sens de montage

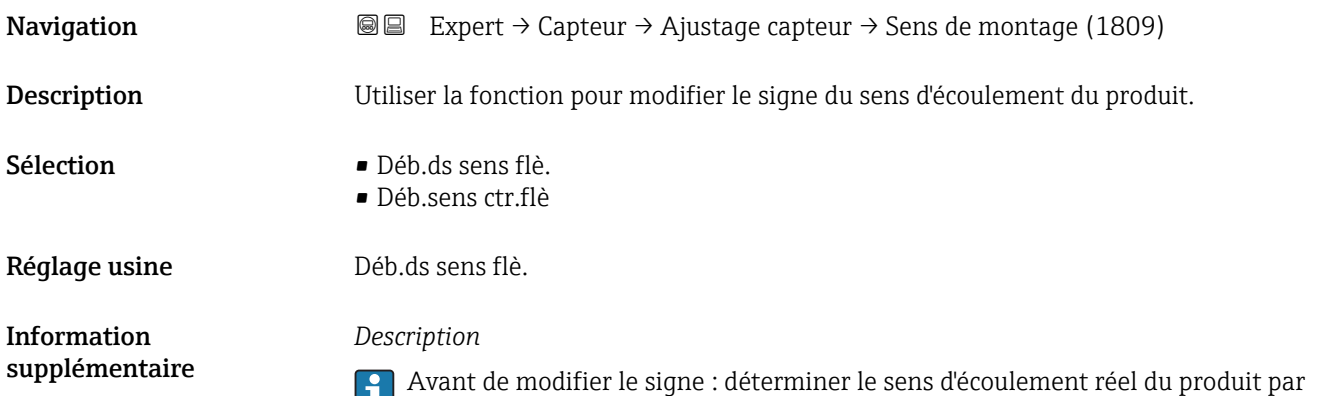

rapport au sens de la flèche sur la plaque signalétique du capteur.

#### <span id="page-96-0"></span>Sous-menu "Ajustage du zéro"

- En général, il n'est pas nécessaire de réaliser un ajustage du point zéro.
	- Toutefois, cette fonction peut être nécessaire dans certaines applications avec un faible débit et des exigences de précision strictes.
		- Un ajustage du point zéro ne peut pas augmenter la répétabilité.
		- Les conditions suivantes doivent être remplies pour réaliser un ajustage du point zéro avec succès sans que l'ajustage ne se termine en erreur : – Le débit réel doit être de 0.
			- La pression doit être d'au moins 15 psi g.
		- L'ajustage dure au maximum 60 s. Plus les conditions sont stables, plus l'ajustage est réalisé rapidement.
		- Cette fonction peut également être utilisée pour vérifier la santé de l'appareil de mesure.

Un appareil de mesure en bonne santé possède une déviation du point zéro maximale de ±100 par rapport au réglage par défaut (rapport d'étalonnage).

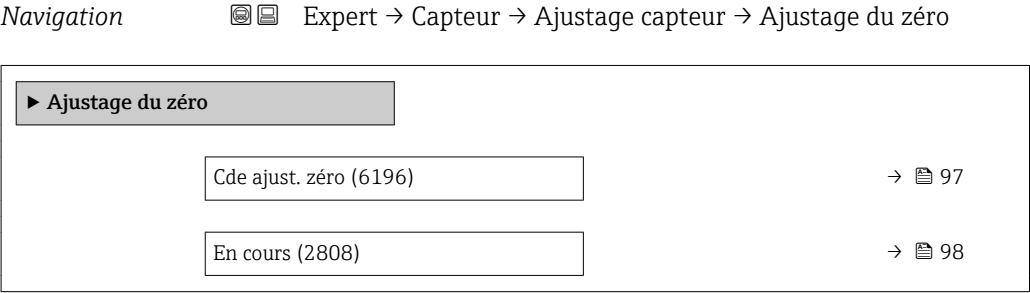

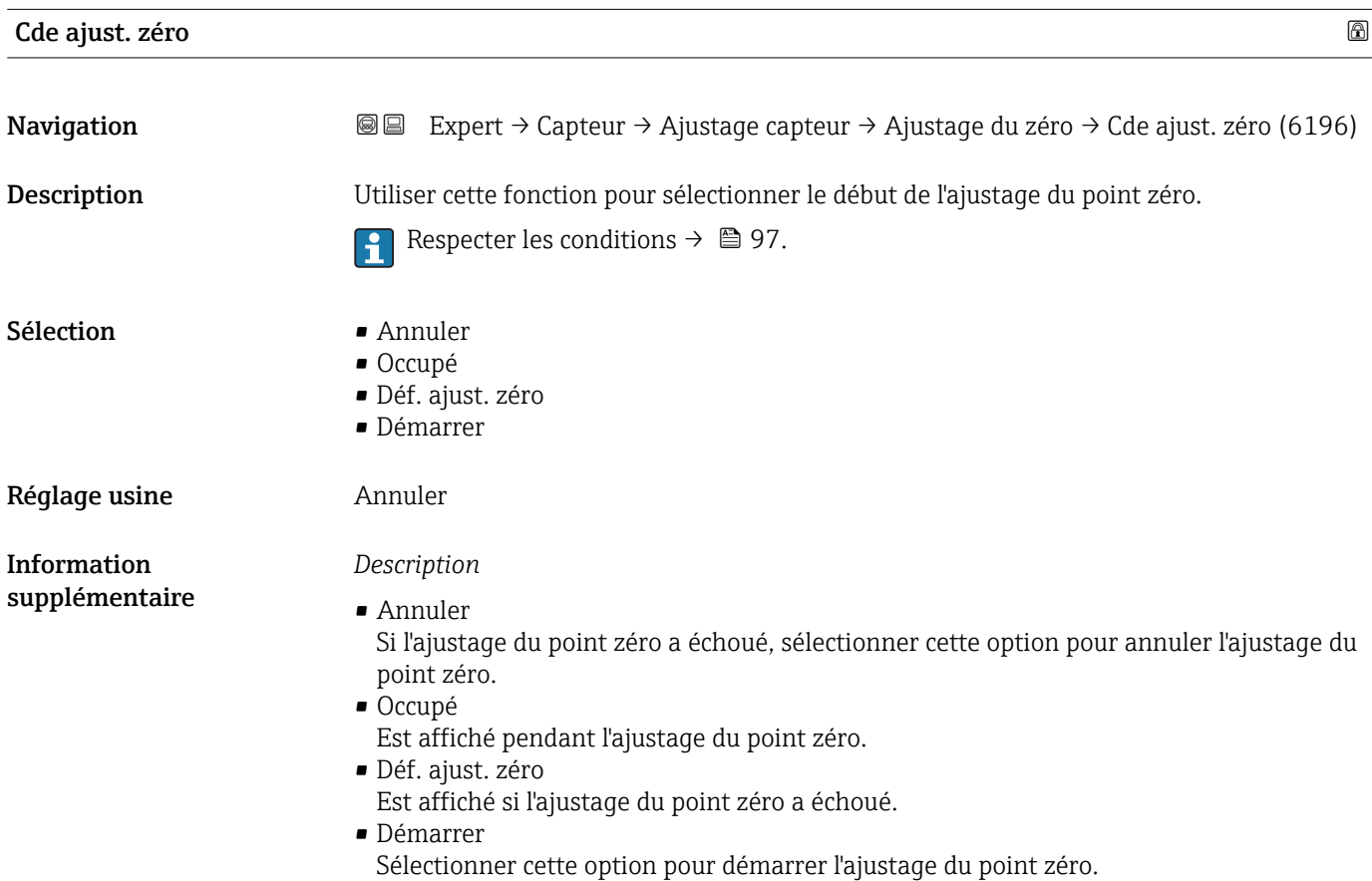

## <span id="page-97-0"></span>En cours

**Navigation EXPERE** Expert → Capteur → Ajustage capteur → Ajustage du zéro → En cours (2808)

Description La progression du process est indiquée.

Affichage 0 ... 100 %

#### Sous-menu "Ajust.var.proces"

*Navigation* **III** III Expert → Capteur → Ajustage capteur → Ajust.var.proces

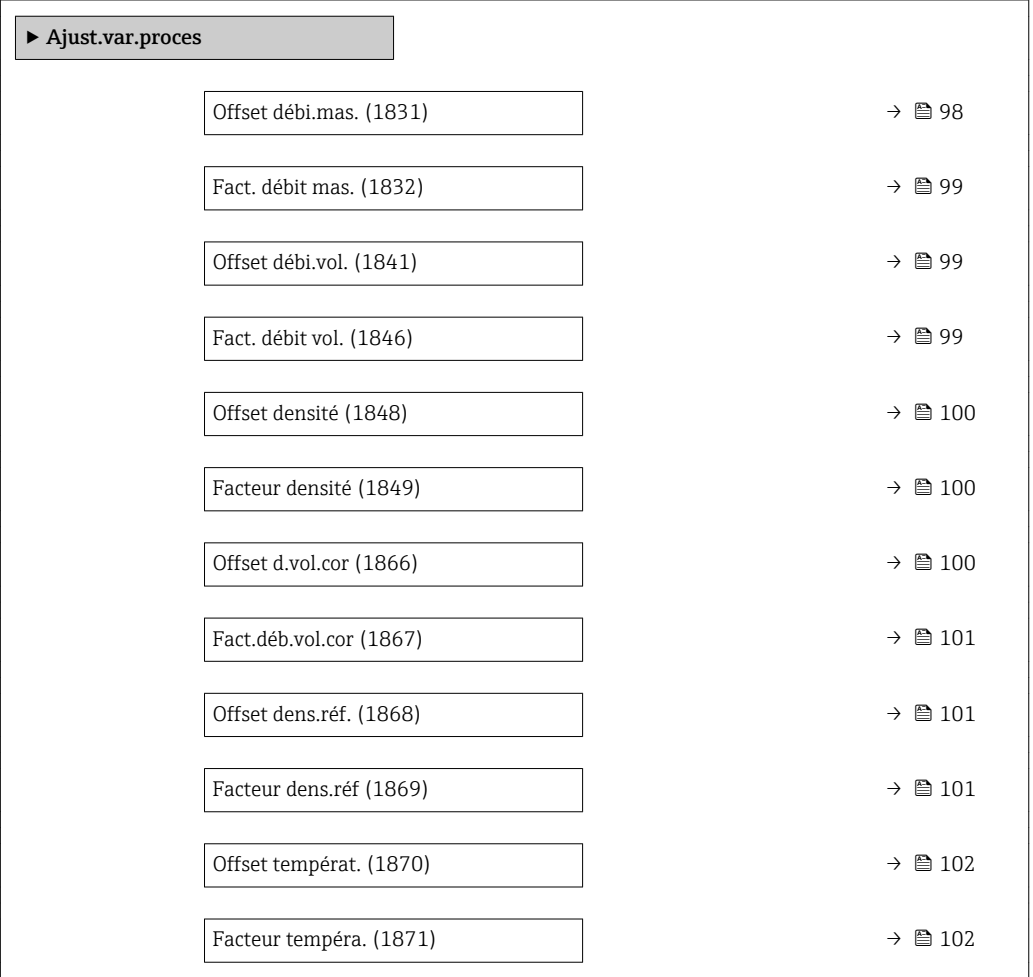

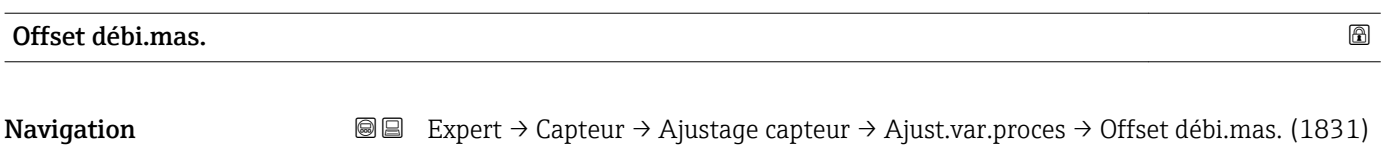

Description Utiliser cette fonction pour entrer le décalage du zéro pour l'étalonnage du débit massique. L'unité de débit massique, sur laquelle repose le décalage, est le kg/s.

<span id="page-98-0"></span>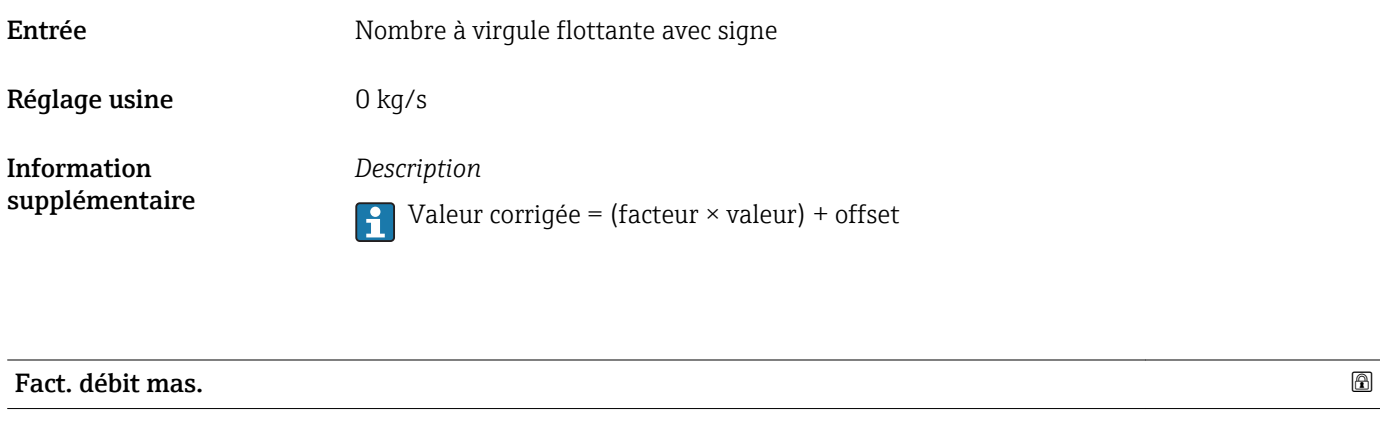

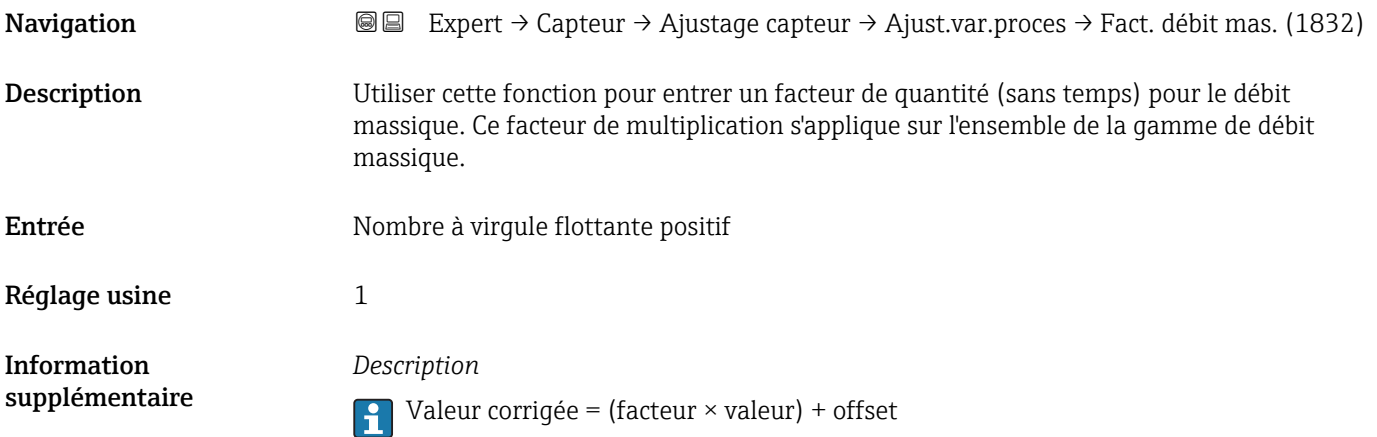

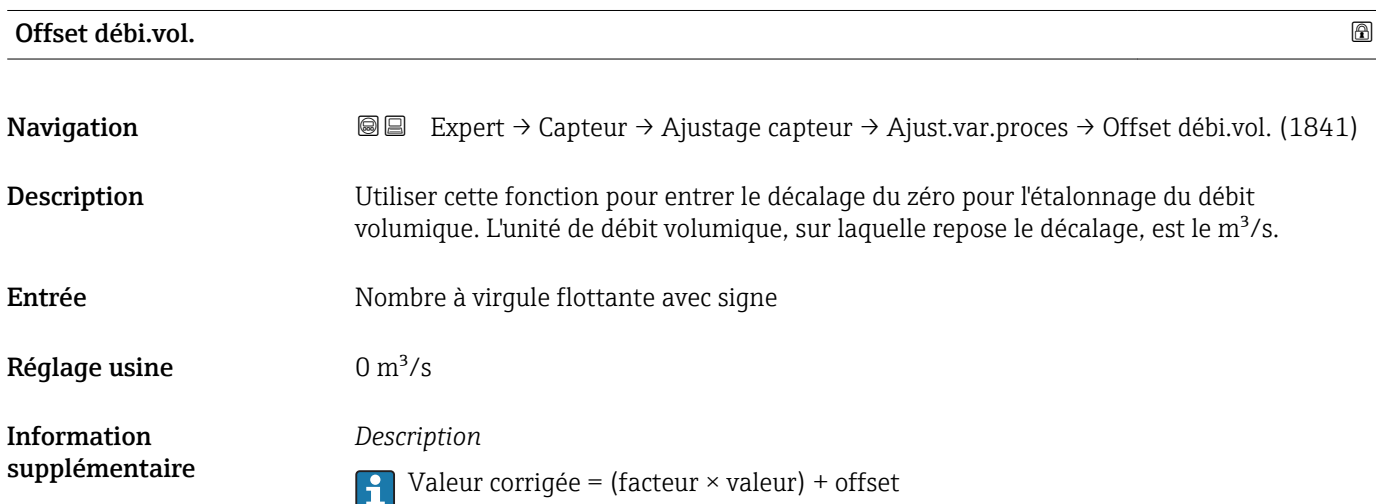

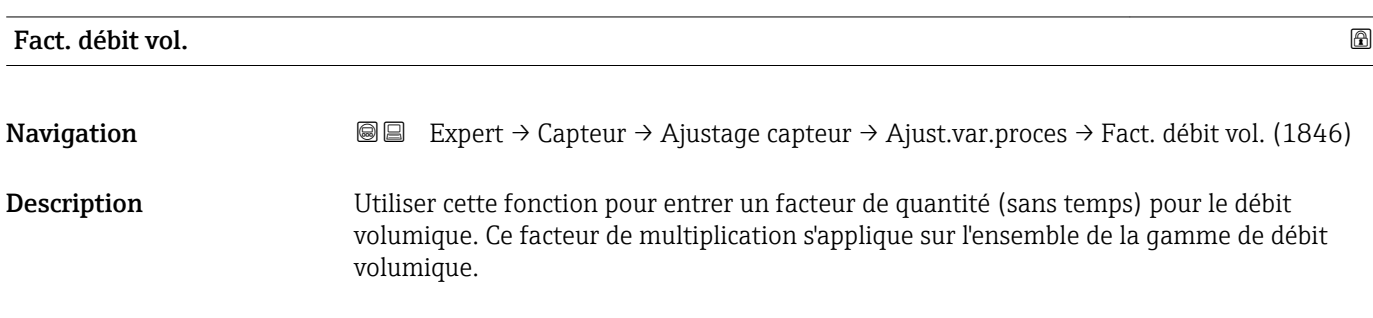

<span id="page-99-0"></span>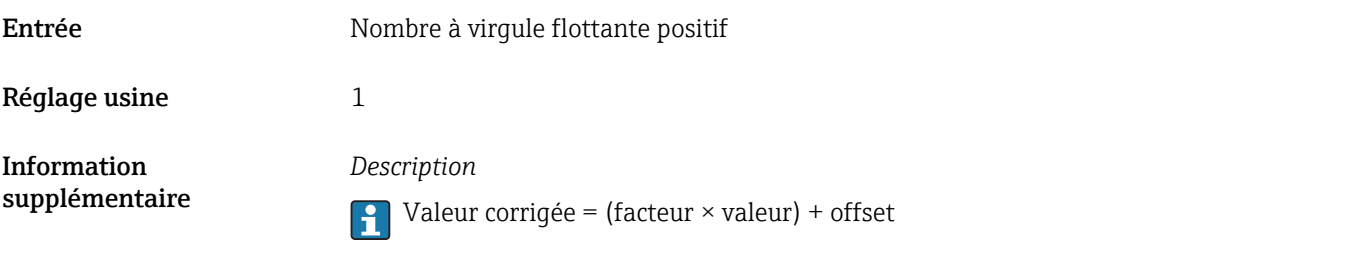

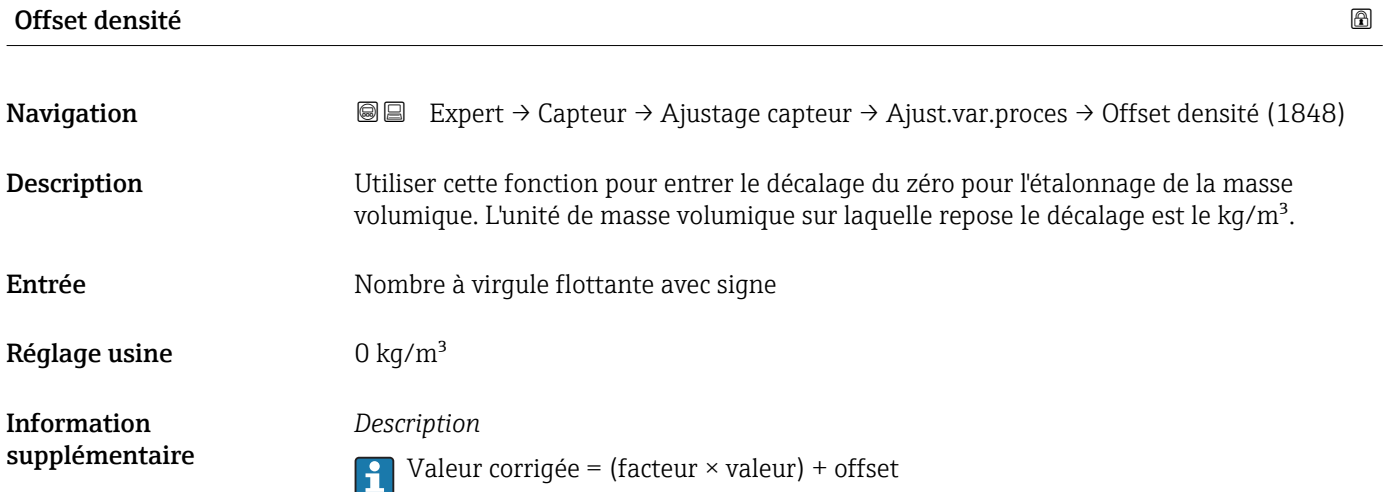

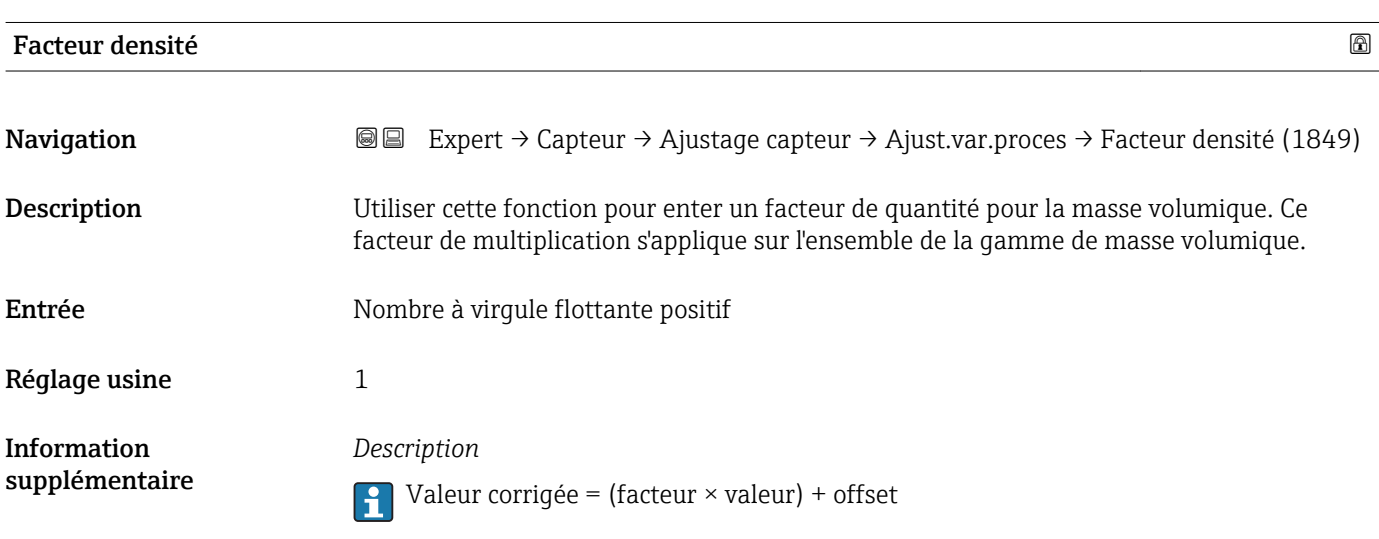

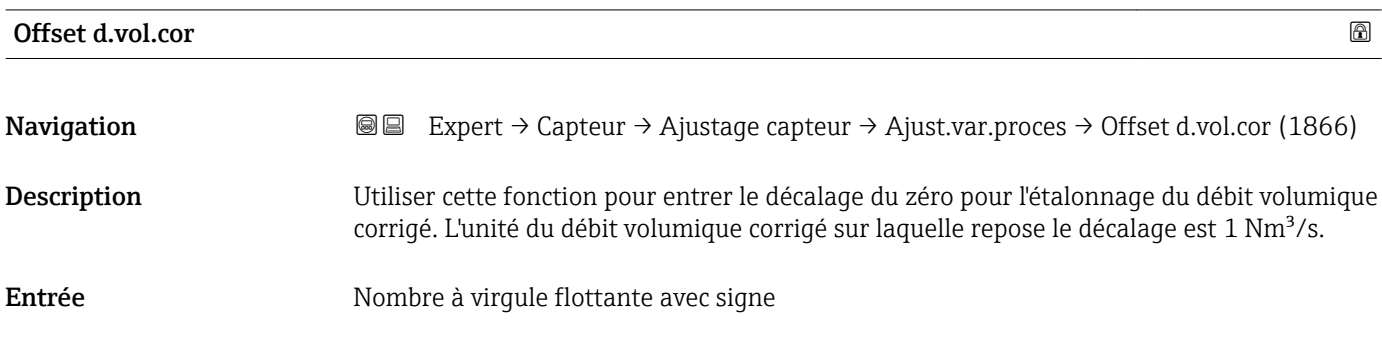

<span id="page-100-0"></span>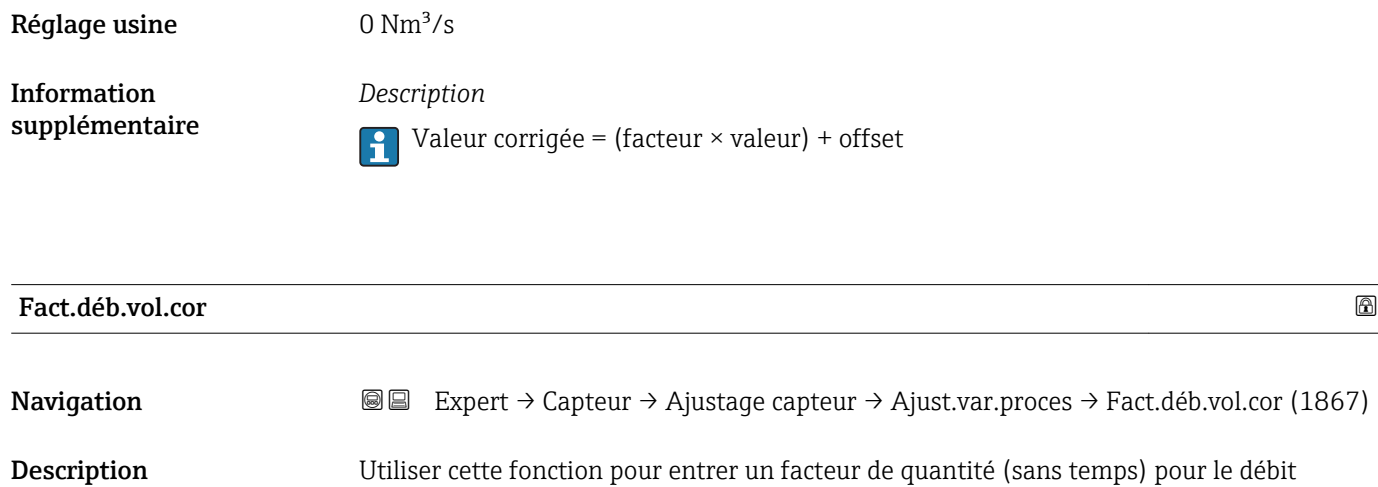

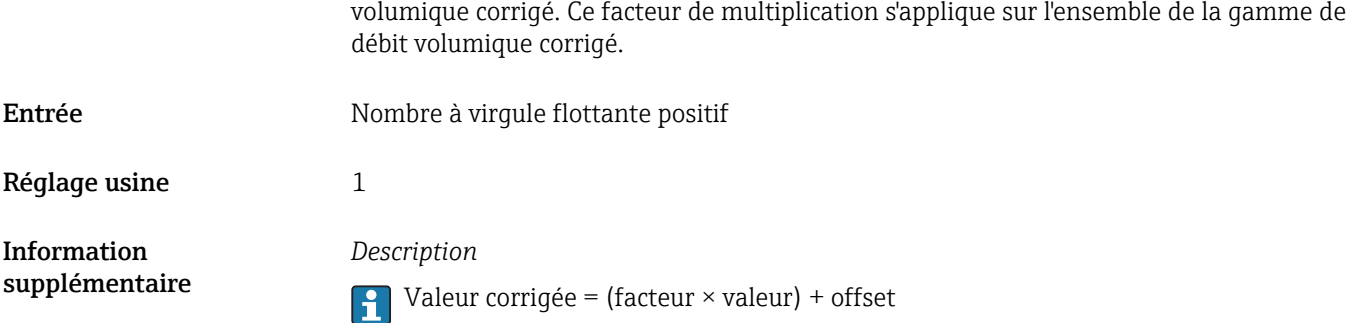

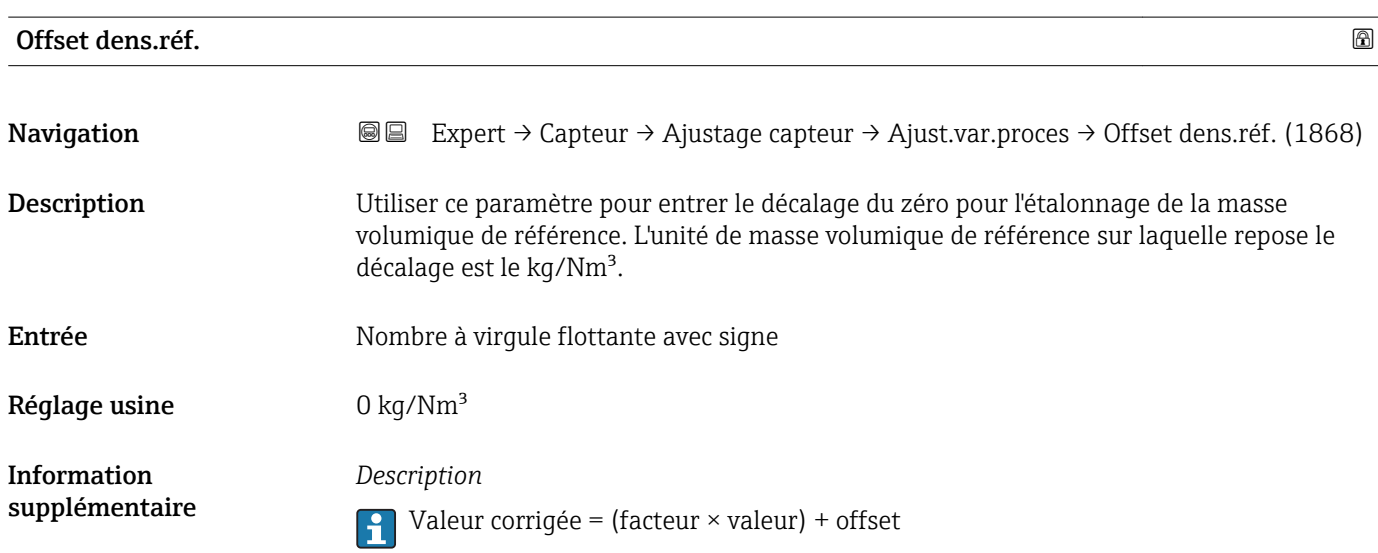

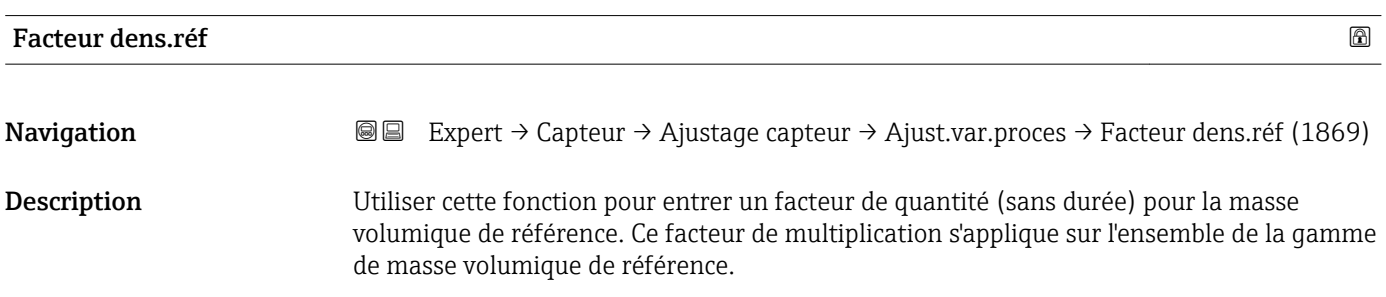

<span id="page-101-0"></span>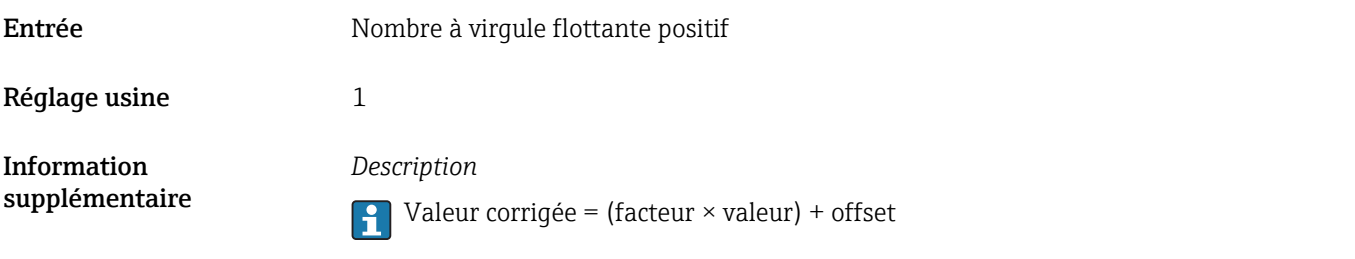

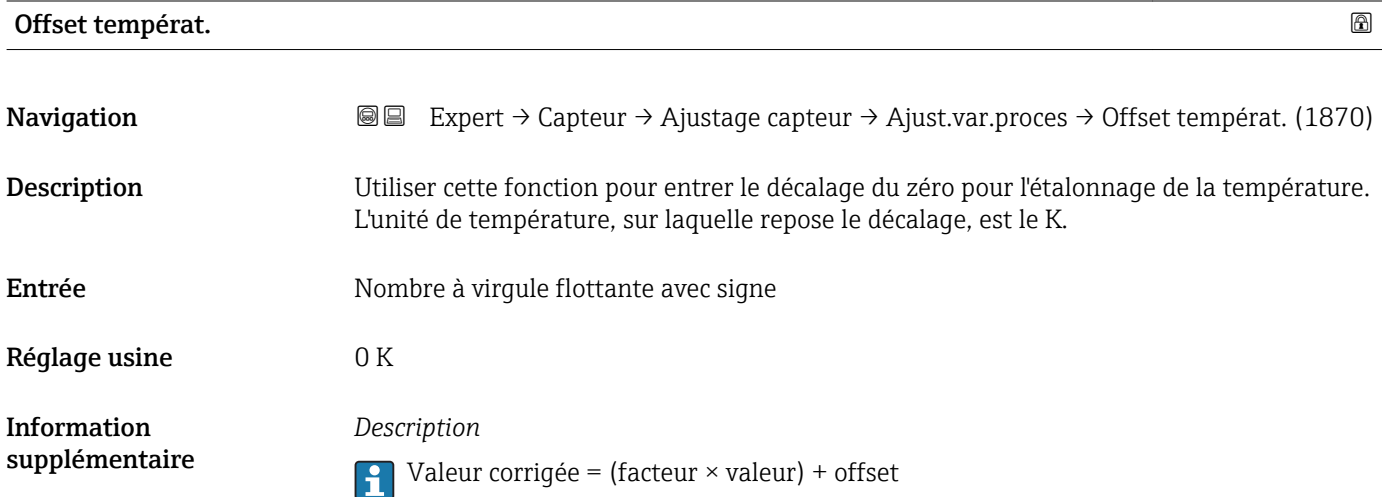

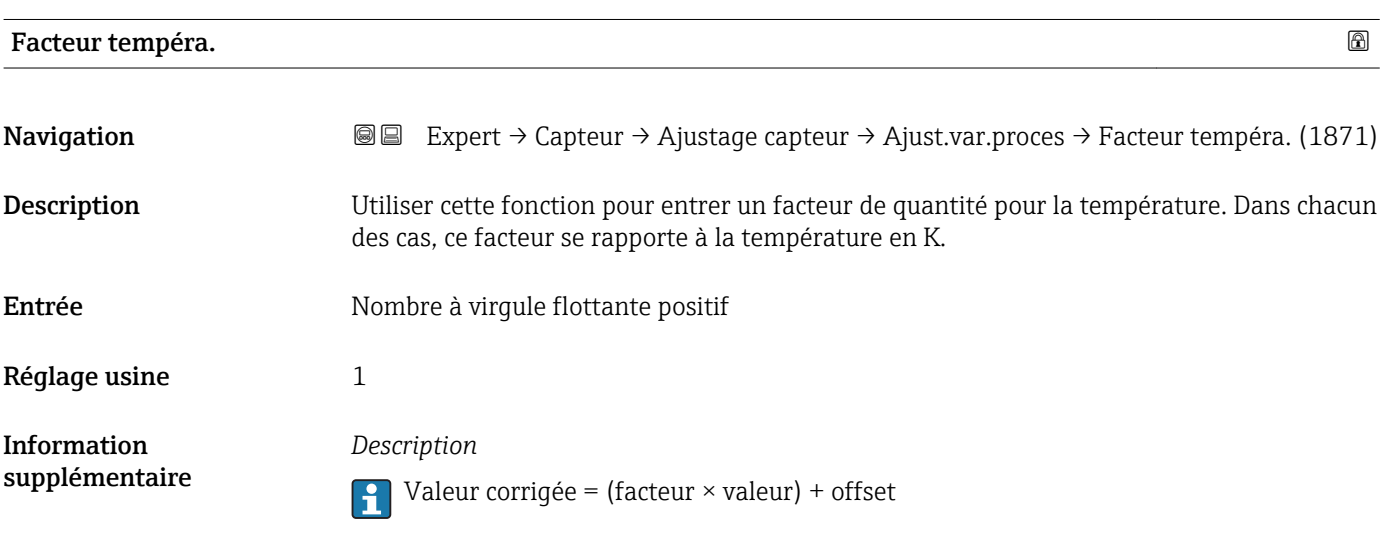

# 3.2.8 Sous-menu "Étalonnage"

*Navigation* 
■■ Expert → Capteur → Étalonnage

 $\blacktriangleright$ Étalonnage Fact. étalon. (6025)  $\rightarrow \Box$  103 Zéro (6195) →  $\triangleq$  103 Diamètre nominal (2807)  $\rightarrow$  **■** 103  $CO... 5 (6022)$   $\rightarrow 2104$ 

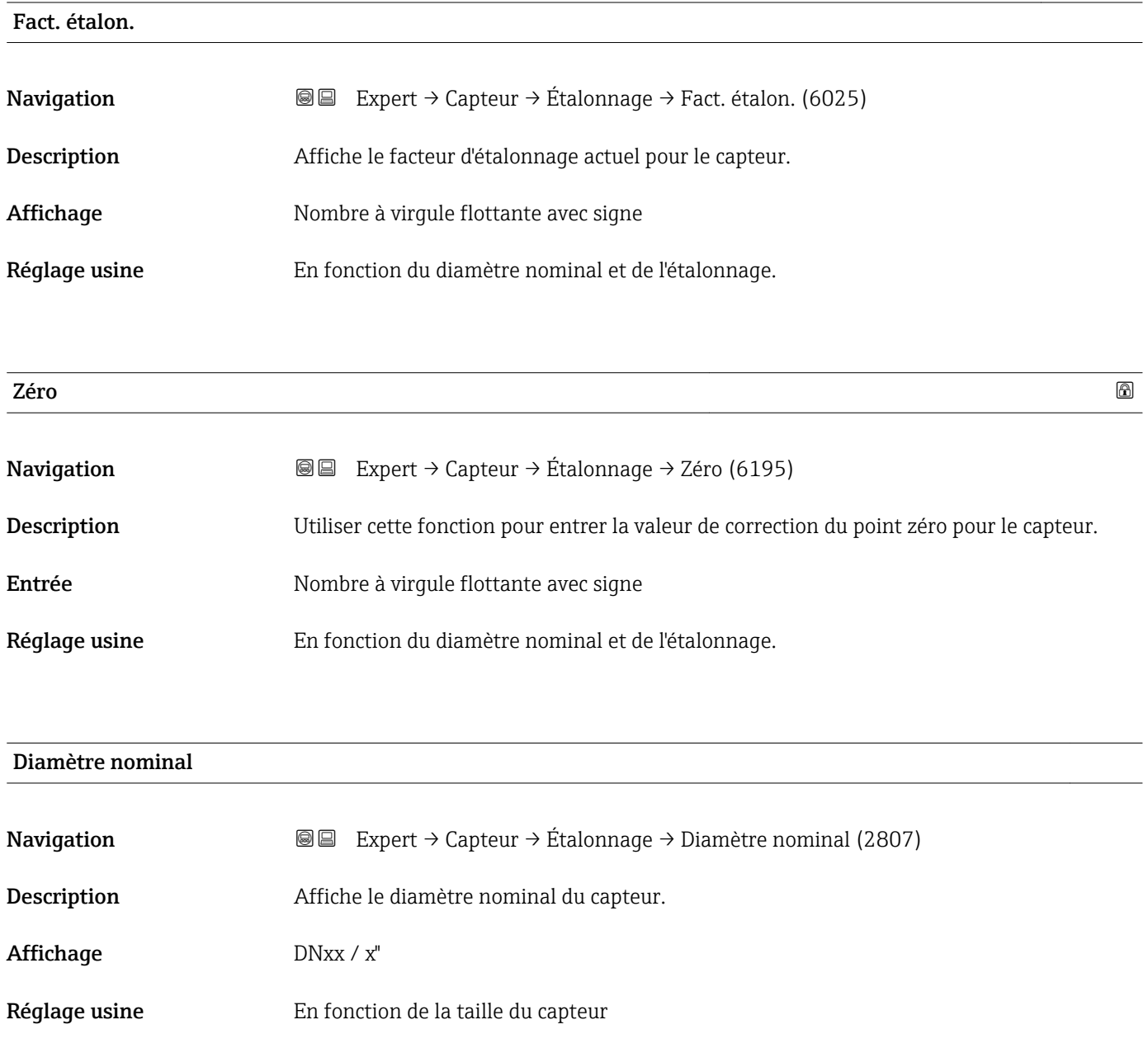

*Description*

La valeur est également indiquée sur la plaque signalétique du capteur.

<span id="page-103-0"></span>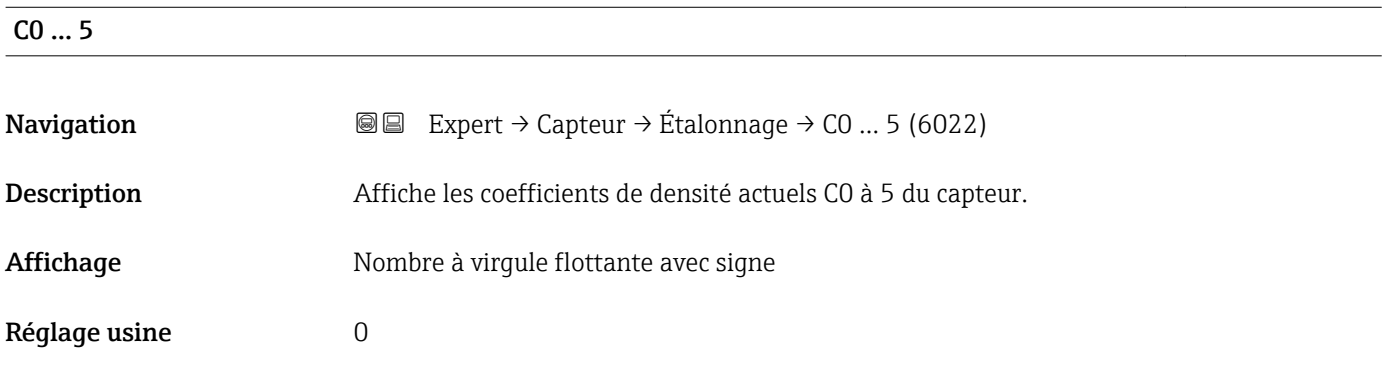

## 3.2.9 Sous-menu "Supervision"

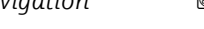

*Navigation* Expert → Capteur → Supervision

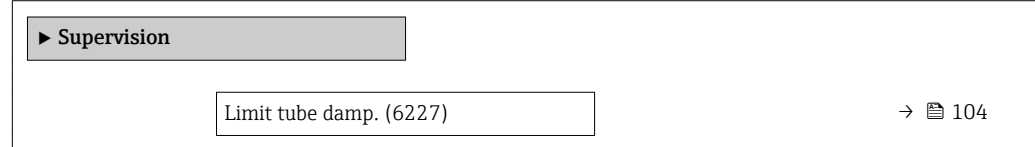

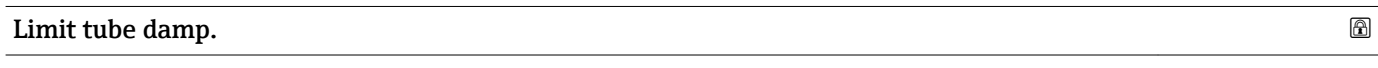

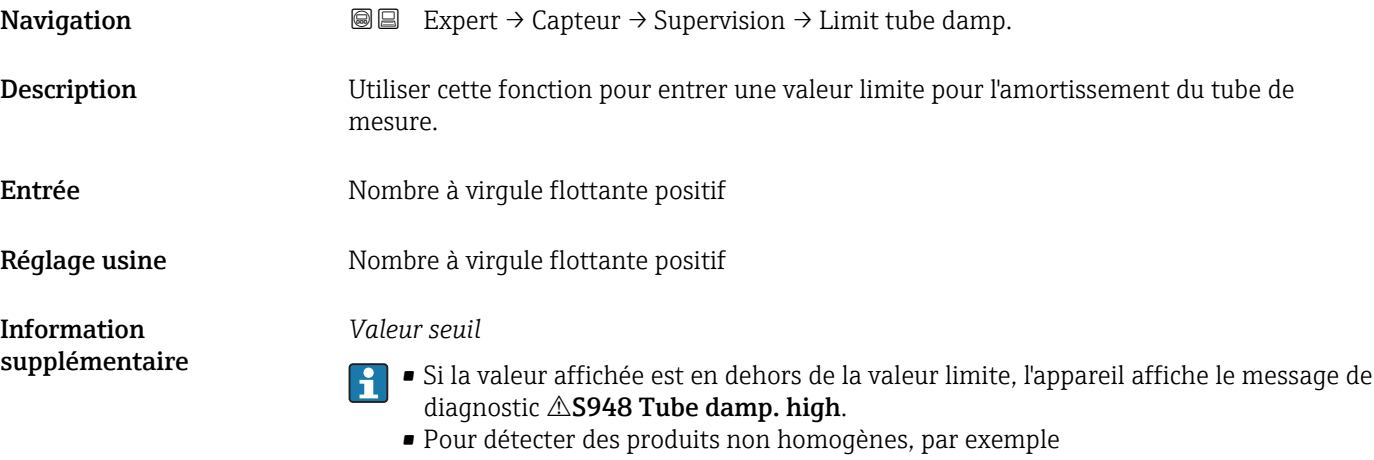

# 3.3 Sous-menu "Configuration E/S"

*Navigation* ■■ Expert → Config. E/S ► Config. E/S

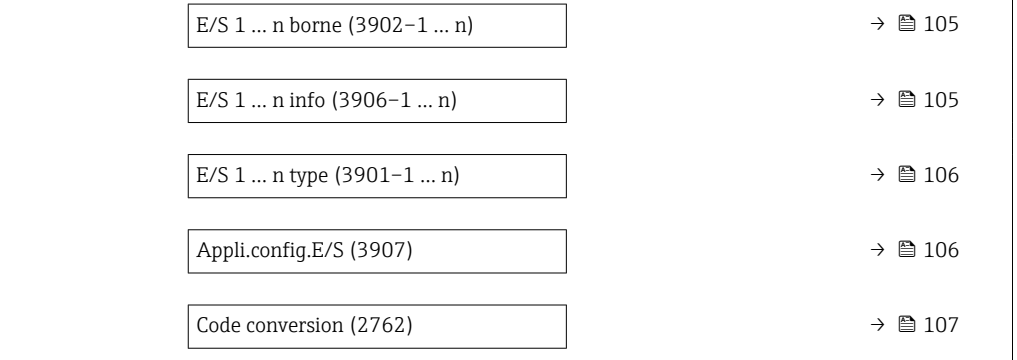

## E/S 1 … n borne

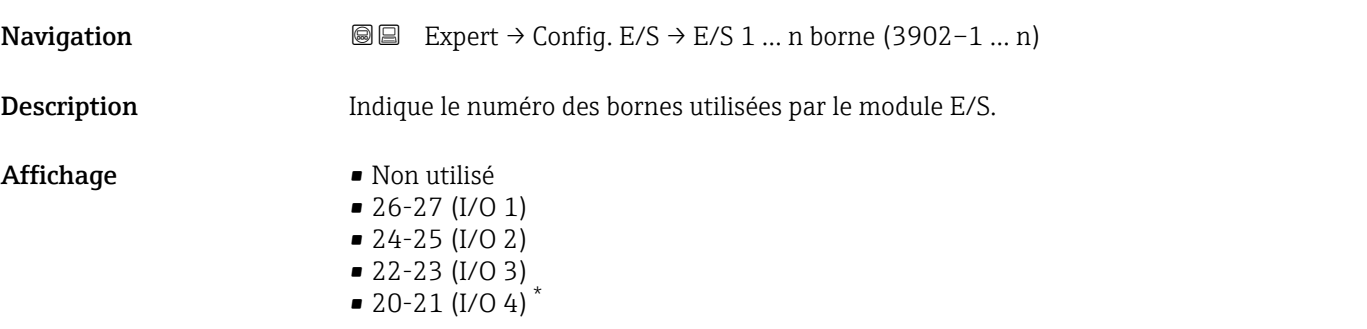

## E/S 1 … n info

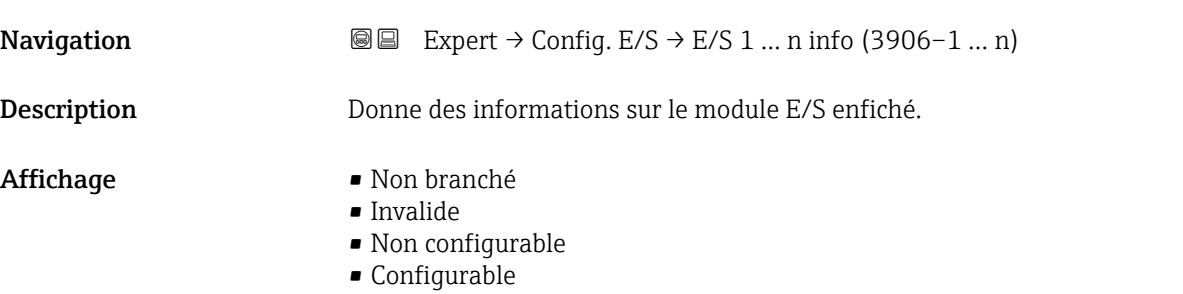

• HART

<sup>\*</sup> Visualisation dépendant des options de commande ou de la configuration de l'appareil

<span id="page-105-0"></span>*Option "Non branché"* Le module E/S n'est pas enfiché. *Option "Invalide"* Le module E/S n'est pas enfiché correctement. *Option "Non configurable"* Le module E/S n'est pas configurable. *Option "Configurable"* Le module E/S est configurable. *Option "Bus de terrain"* Le module E/S est configuré pour le bus de terrain.

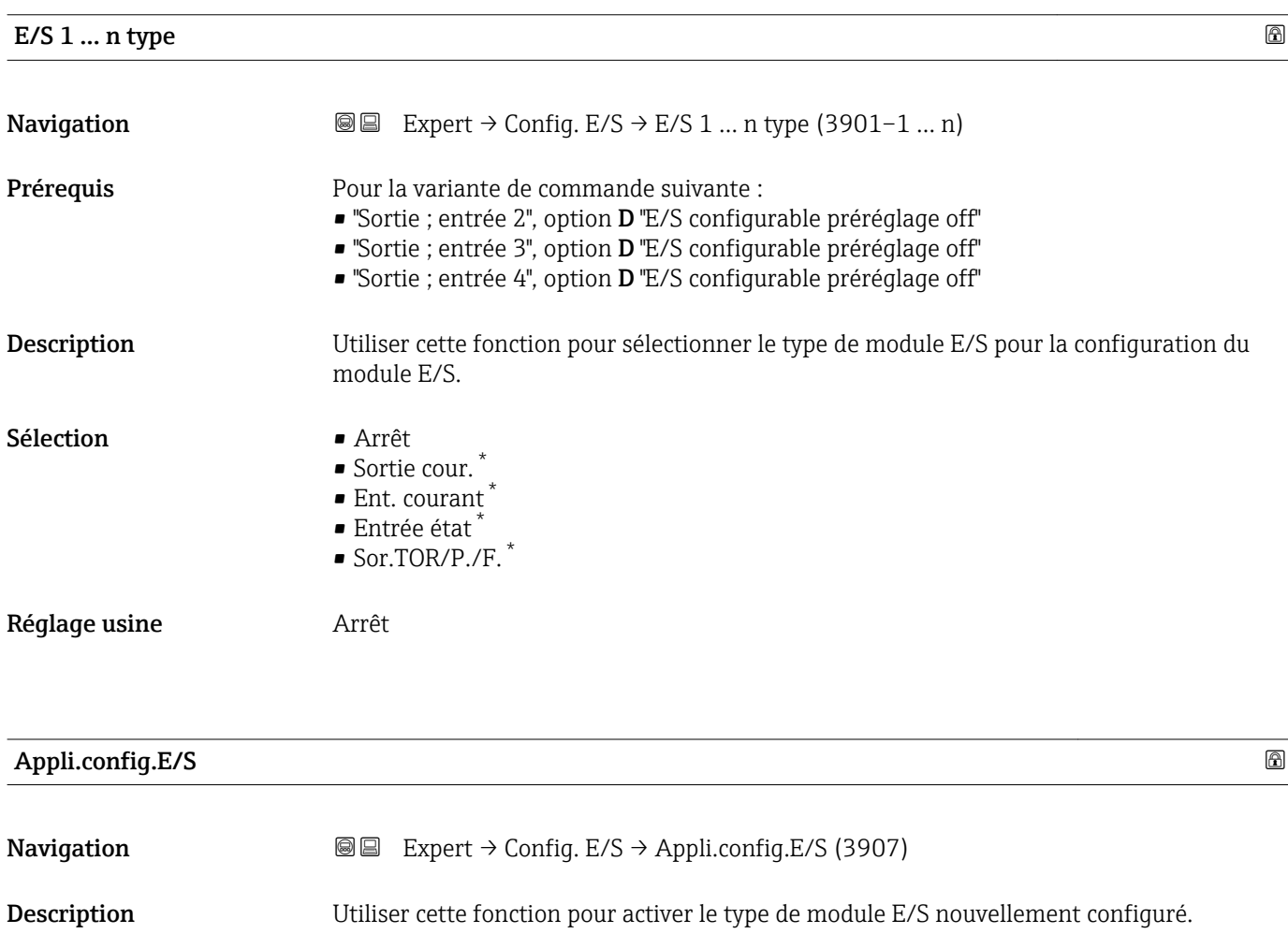

| $\delta$ ela es usins |  |
|-----------------------|--|

Sélection **• Non** • Oui

Réglage usine **Non** 

Visualisation dépendant des options de commande ou de la configuration de l'appareil

<span id="page-106-0"></span>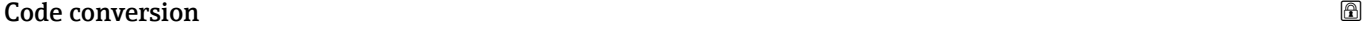

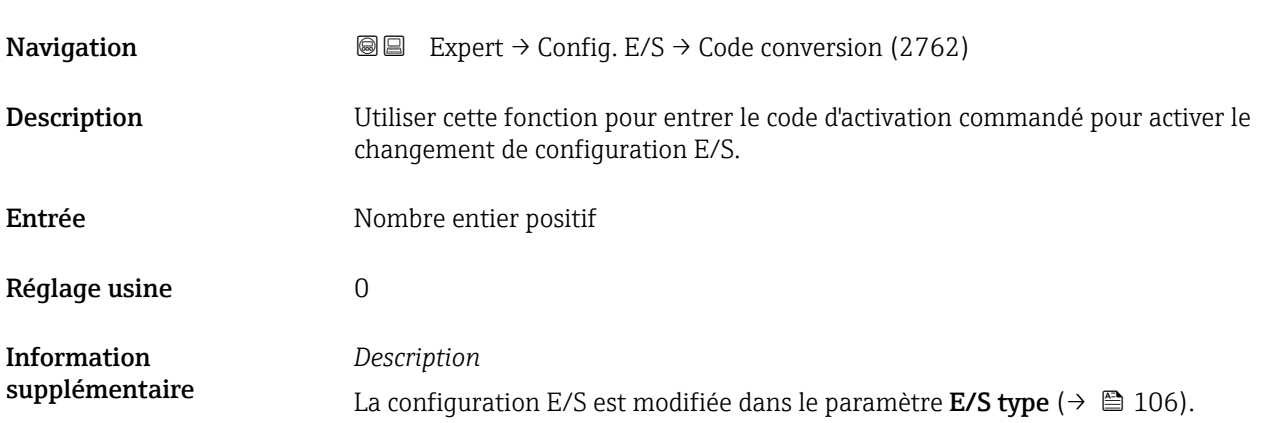

# 3.4 Sous-menu "Entrée"

*Navigation* 
■■ Expert → Entrée

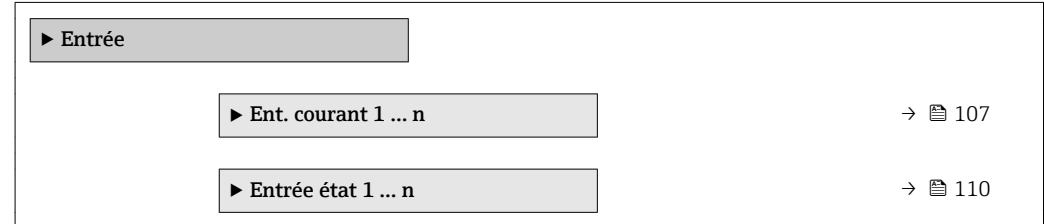

# 3.4.1 Sous-menu "Entrée courant 1 … n"

*Navigation*  $\text{Q} \text{Q}$  Expert  $\rightarrow$  Entrée  $\rightarrow$  Ent. courant 1 ... n

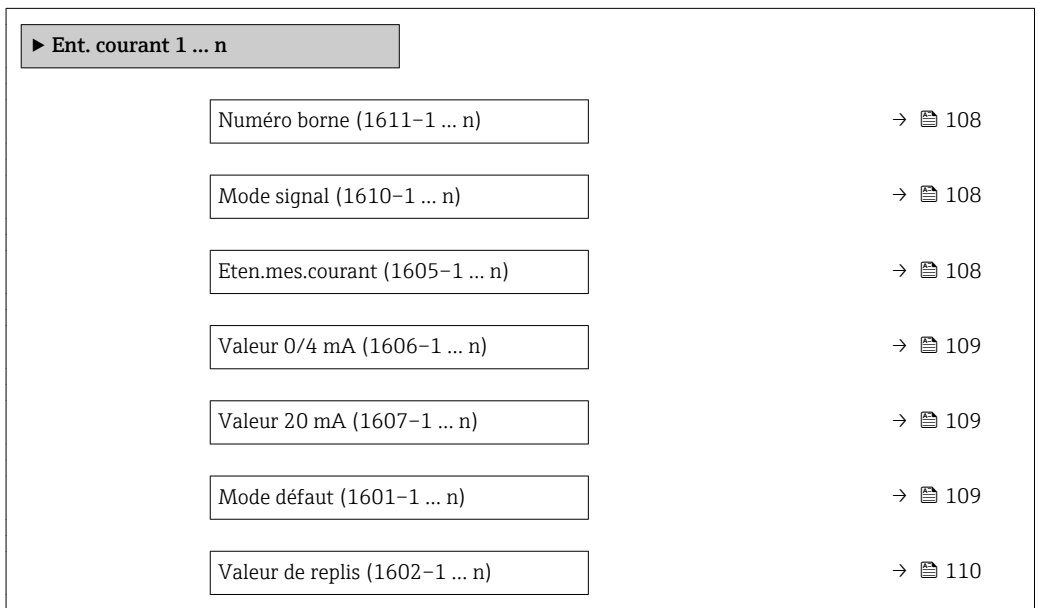

## <span id="page-107-0"></span>Numéro borne

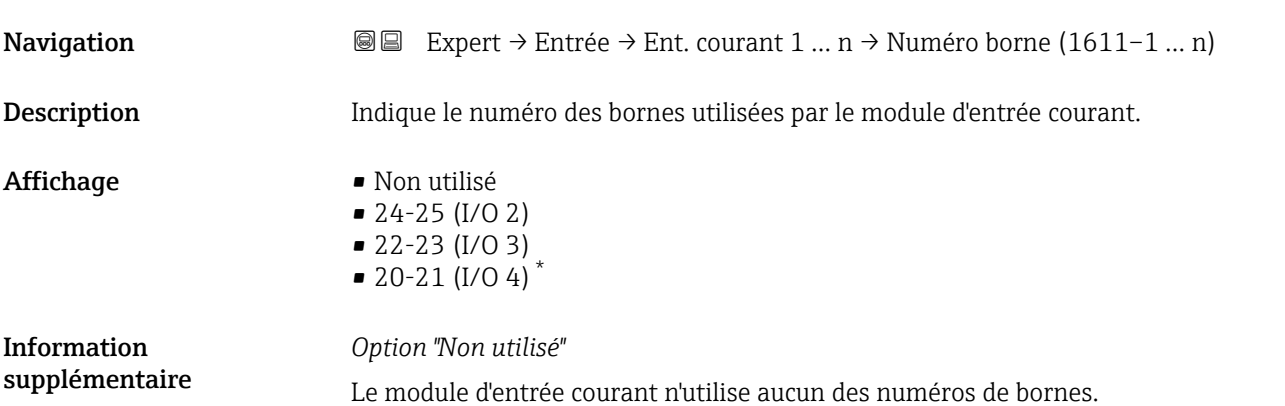

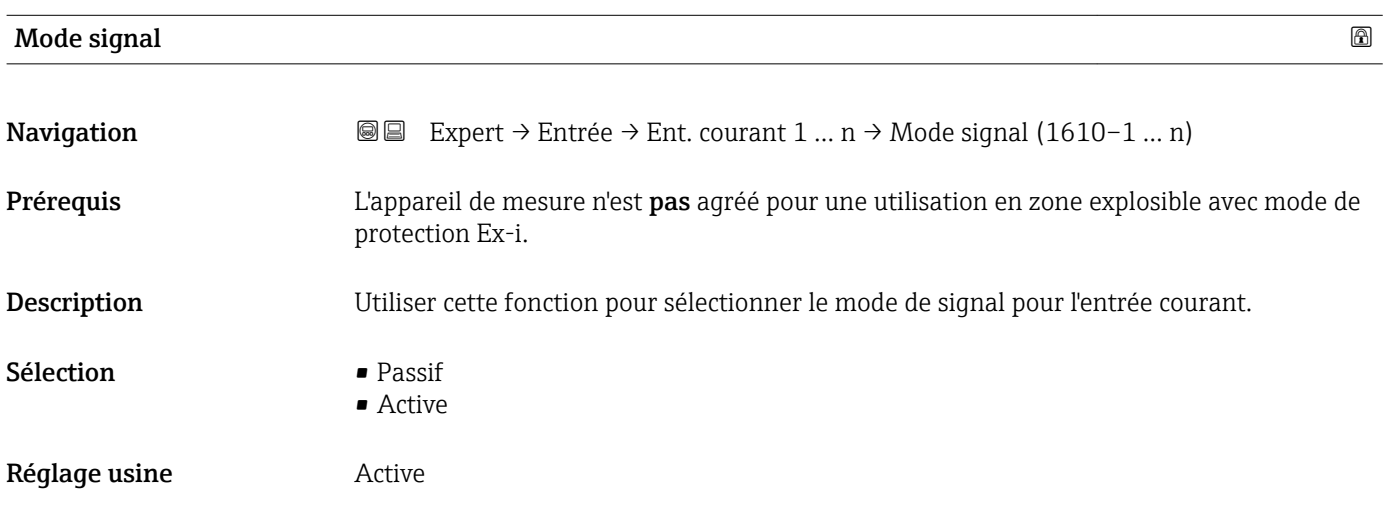

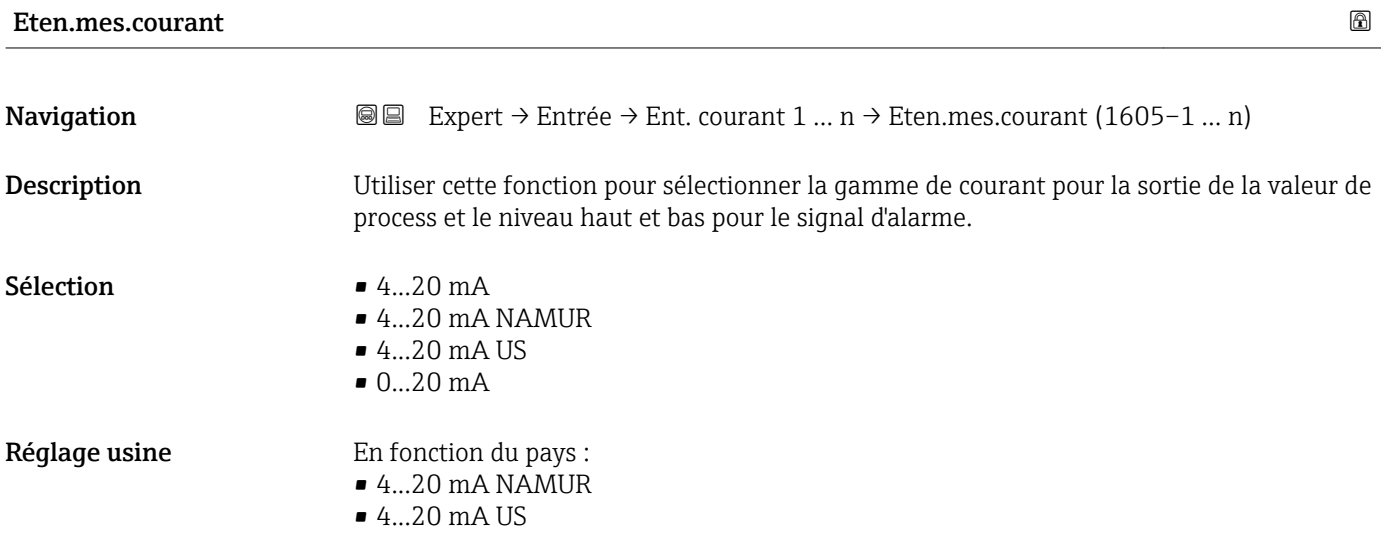

<sup>\*</sup> Visualisation dépendant des options de commande ou de la configuration de l'appareil
<span id="page-108-0"></span>Information supplémentaire

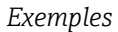

Valeurs d'échantillon pour la gamme de courant : paramètre **Eten.mes.courant**  $(\rightarrow \circled{m}$  115)

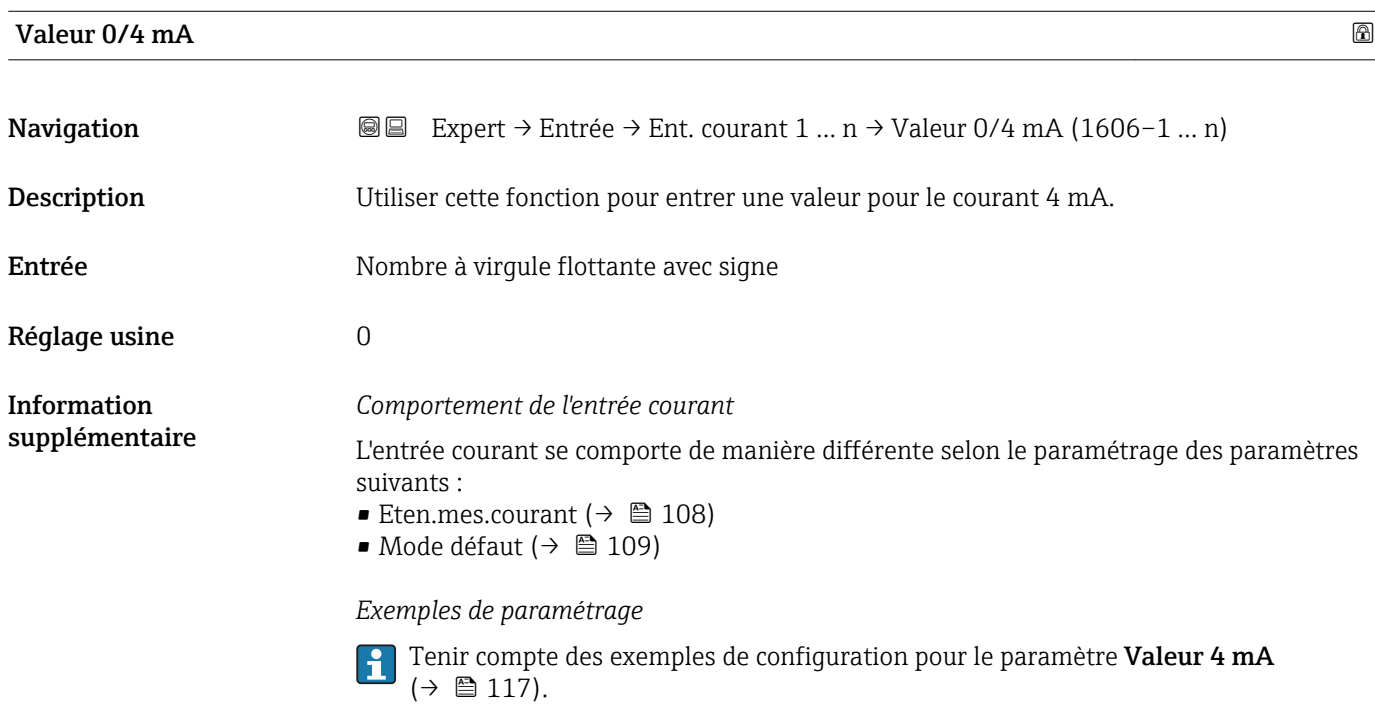

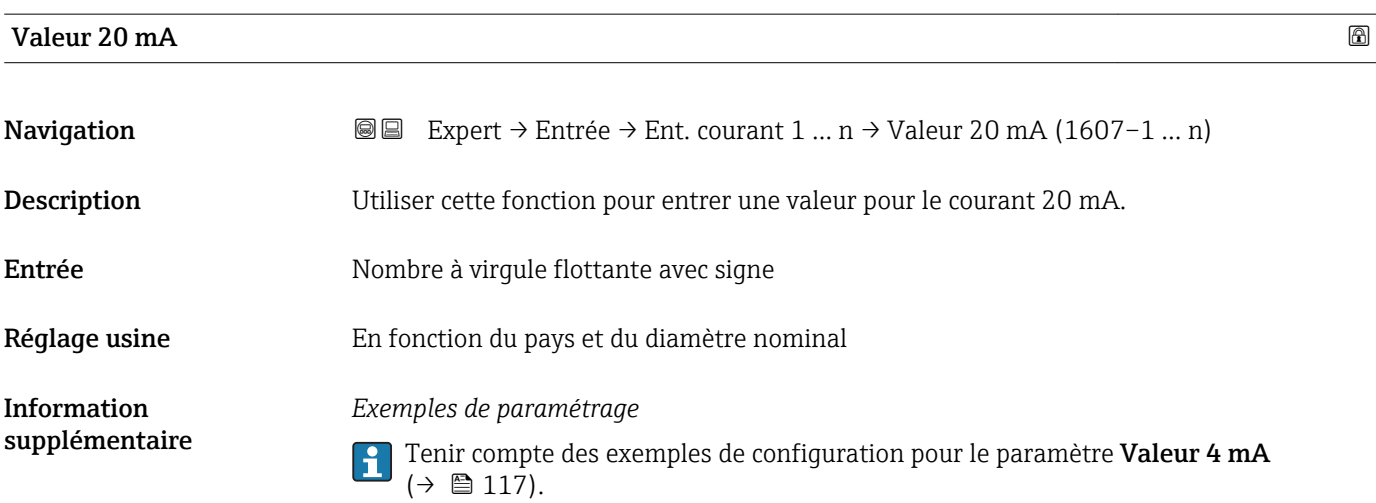

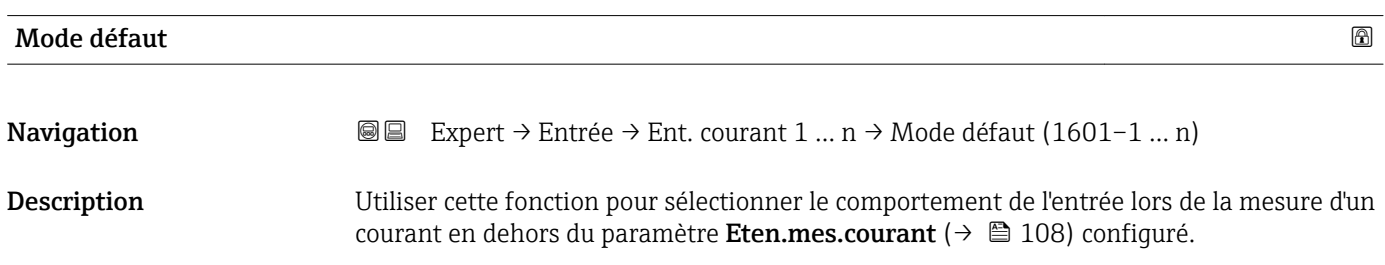

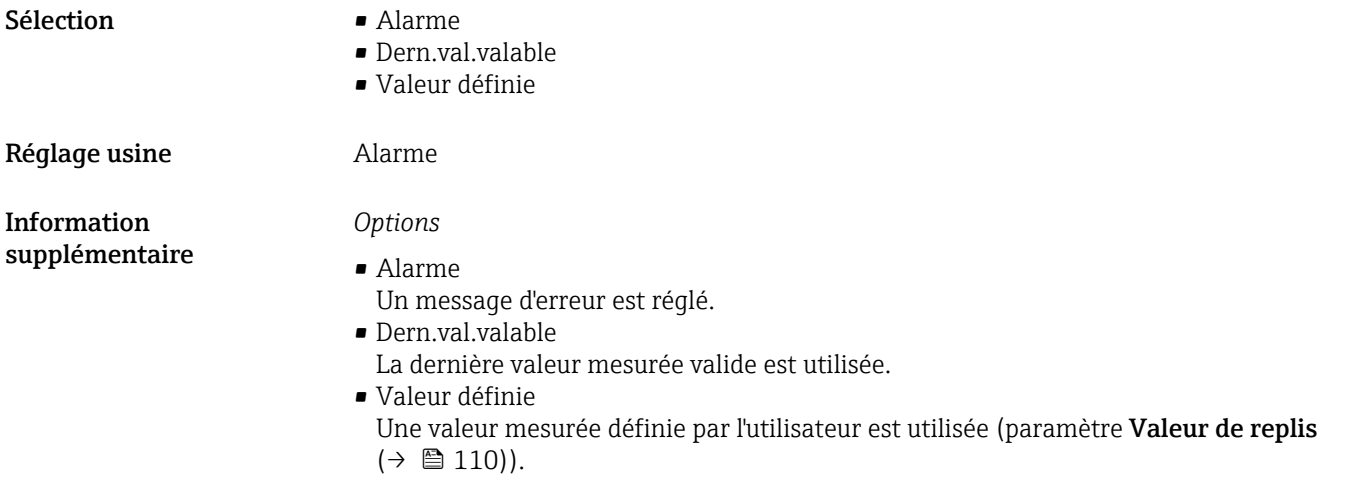

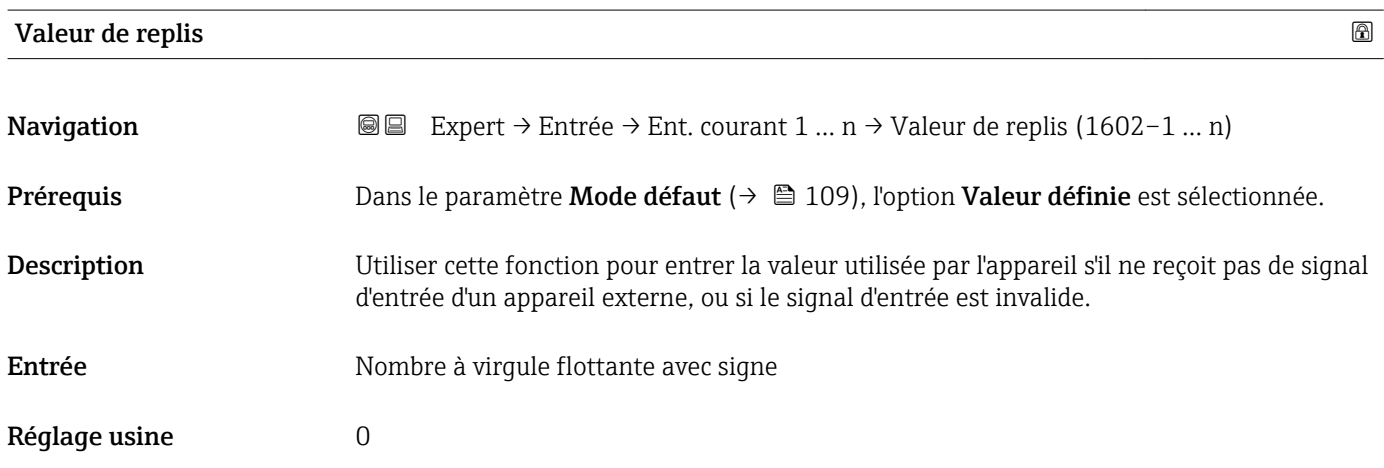

## 3.4.2 Sous-menu "Entrée état 1 … n"

*Navigation* Expert → Entrée → Entrée état 1 … n

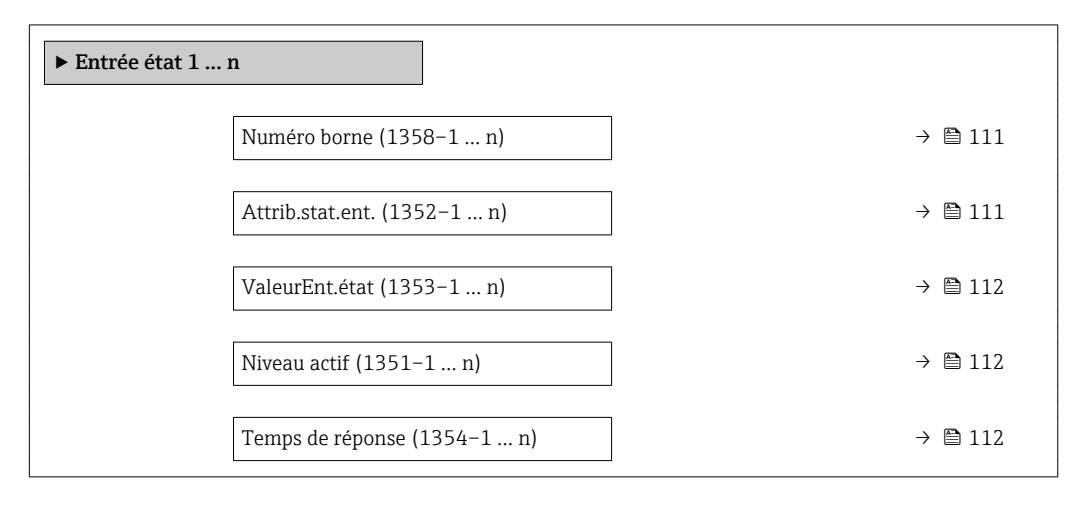

## <span id="page-110-0"></span>Numéro borne **Navigation**  $\text{Q} \text{Q}$  Expert  $\rightarrow$  Entrée  $\rightarrow$  Entrée état 1 … n  $\rightarrow$  Numéro borne (1358–1 … n) Description Indique le numéro des bornes utilisées par le module d'entrée d'état. Affichage • Non utilisé  $-24-25$  (I/O 2)  $= 22 - 23$  (I/O 3)  $\bullet$  20-21 (I/O 4) Information supplémentaire *Option "Non utilisé"* Le module d'entrée d'état n'utilise aucun des numéros de bornes. Attrib.stat.ent. **Navigation**  $\text{□}$  Expert  $\rightarrow$  Entrée  $\rightarrow$  Entrée état 1 … n  $\rightarrow$  Attrib.stat.ent. (1352–1 … n) Description Utiliser cette fonction pour sélectionner cette fonction pour l'entrée d'état. Sélection **•** Arrêt • Réinit.total. 1 • Réinit.total. 2 • Réinit.total. 3 • RAZ tous total. • Dépassem. débit Réglage usine **Arrêt** Information supplémentaire *Sélection* • Arrêt L'entrée d'état est désactivée. • Réinit.total. 1…3 Chaque totalisateur est réinitialisé. • RAZ tous total. Tous les totalisateurs sont réinitialisés. • Dépassem. débit Le Dépassem. débit (→  $\triangleq$  81) est activé. Remarque sur le Dépassem. débit  $(\rightarrow \Box$  81) : • Le Dépassem. débit  $(\rightarrow \text{B} 81)$  est activé tant que le niveau est à l'entrée d'état (signal continu). • Toutes les autres affectations réagissent à un changement de niveau (impulsion) à l'entrée d'état.

Visualisation dépendant des options de commande ou de la configuration de l'appareil

# <span id="page-111-0"></span>ValeurEnt.état **Navigation EXPERT** Expert → Entrée → Entrée état 1 ... n → ValeurEnt.état (1353–1 ... n) Description Indique le niveau du signal d'entrée actuel.

Affichage **• Haute** • Bas

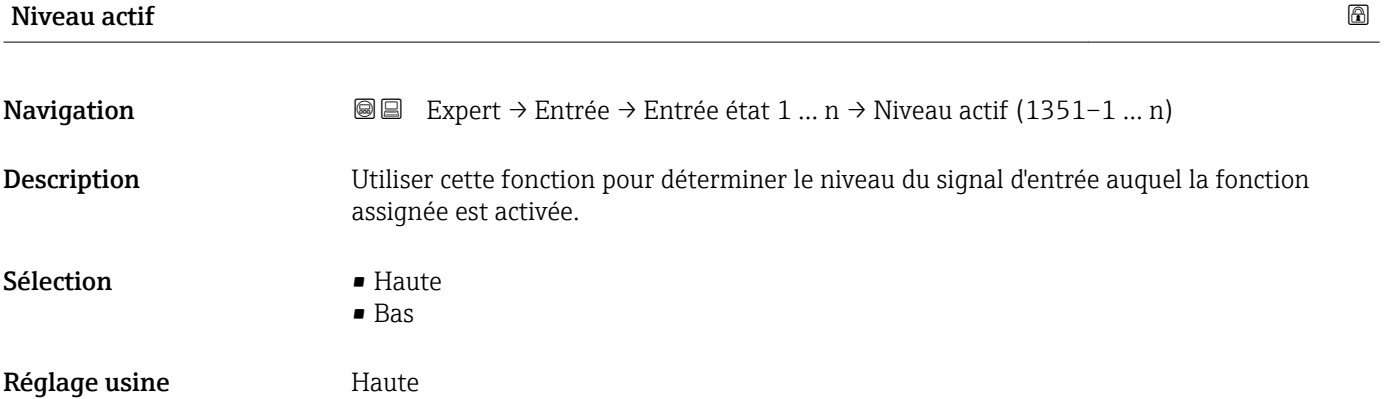

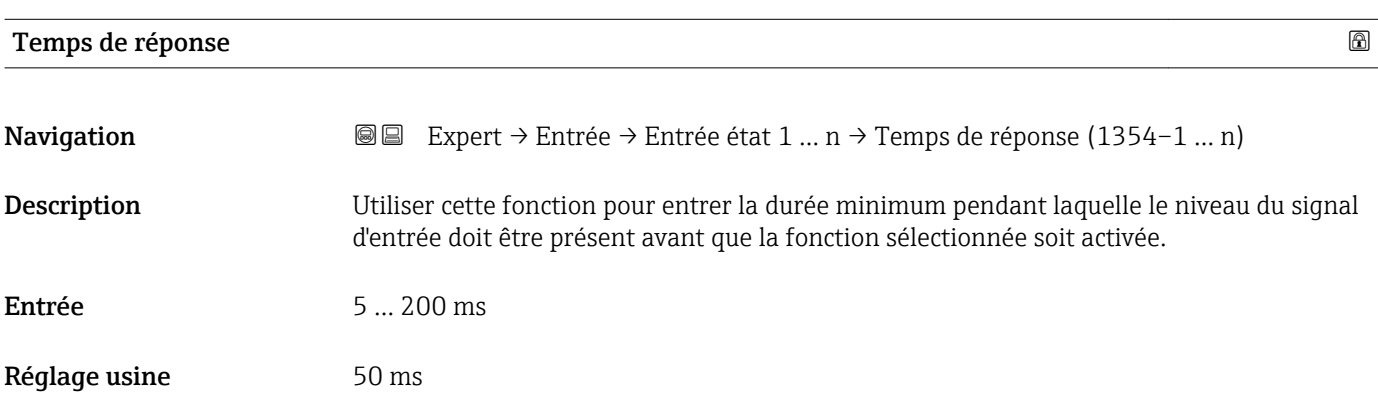

## 3.5 Sous-menu "Sortie"

*Navigation* **■** Expert → Sortie ‣ Sortie in Sortie cour. 1 … n →  $\Box$  113  $\triangleright$  Sor.TOR/P./F. 1 ... n  $\rightarrow \blacksquare$  128

<span id="page-112-0"></span>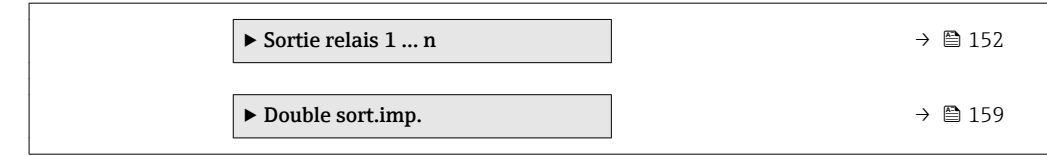

## 3.5.1 Sous-menu "Sortie courant 1 … n"

*Navigation* Expert → Sortie → Sortie cour. 1 … n

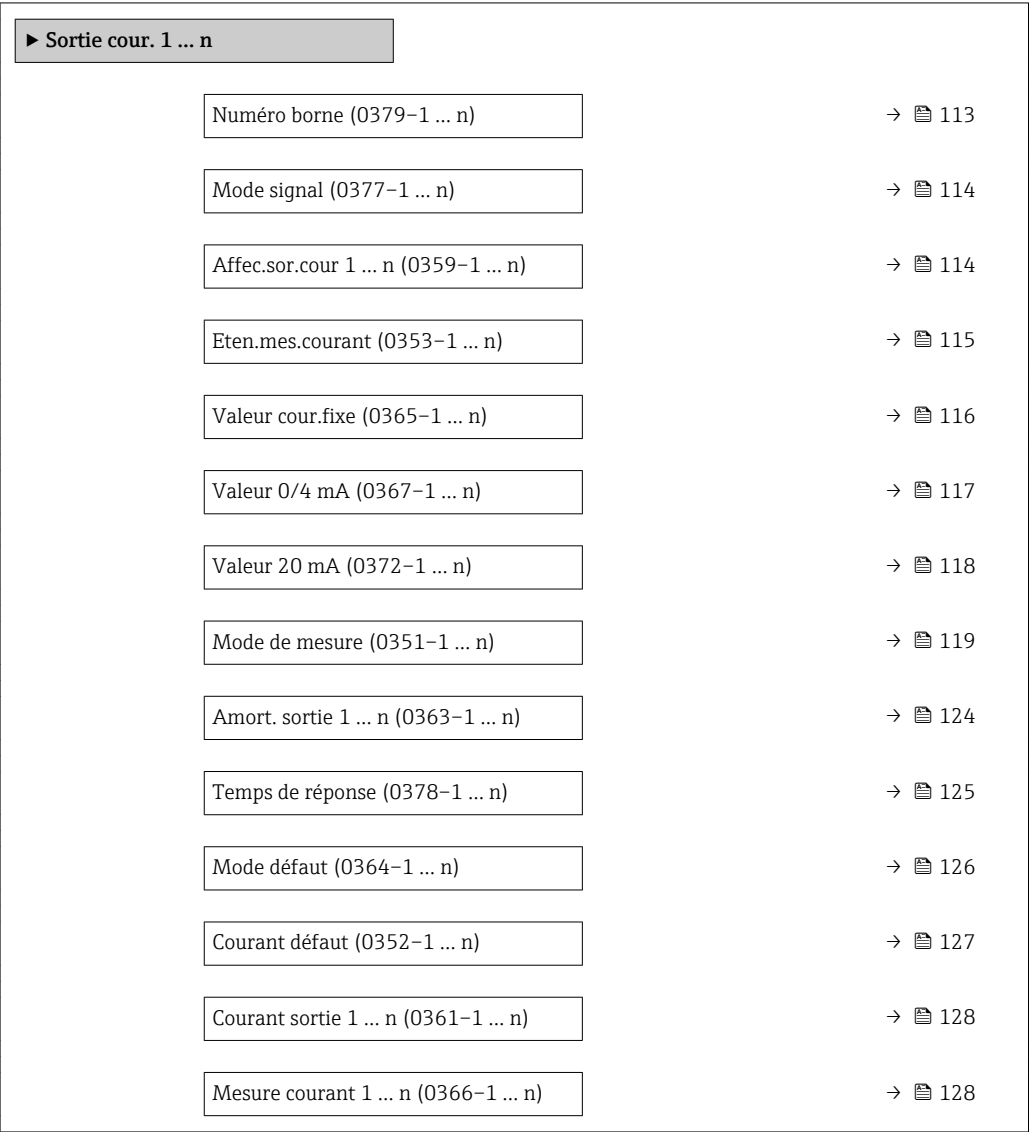

## Numéro borne

Navigation **Expert** → Sortie → Sortie cour. 1 ... n → Numéro borne (0379-1 ... n)

Description Indique le numéro des bornes utilisées par le module de sortie courant.

<span id="page-113-0"></span>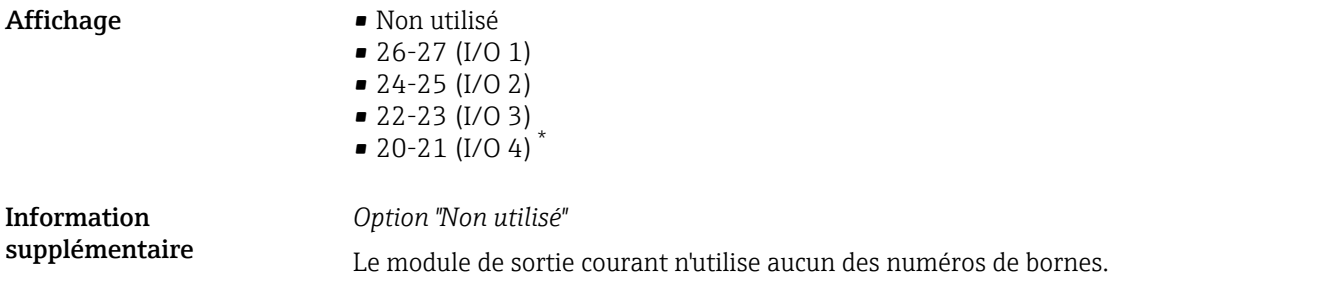

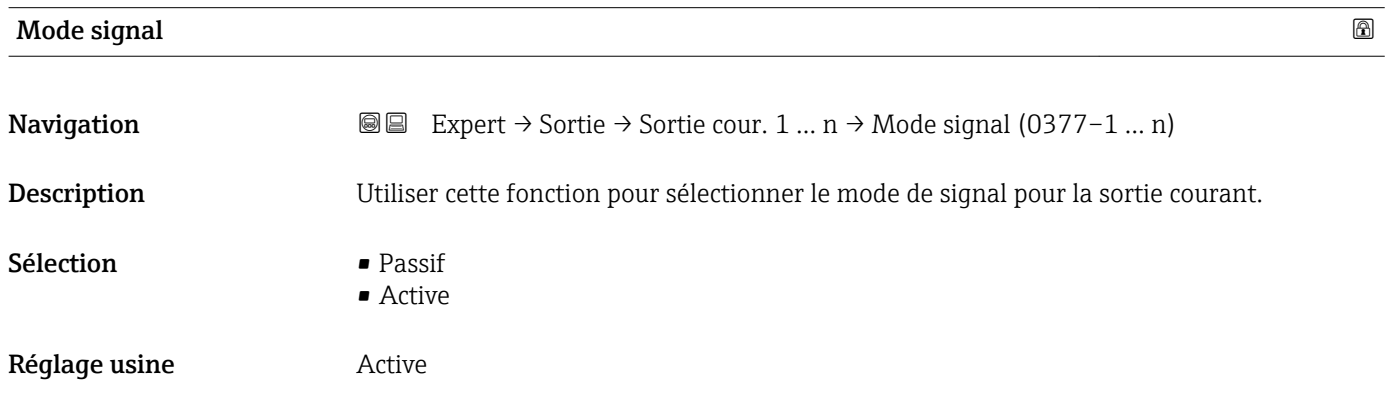

#### Affec.sor.cour 1 … n

| Navigation  | Expert $\rightarrow$ Sortie $\rightarrow$ Sortie cour. 1  n $\rightarrow$ Affec.sor.cour 1  n (0359–1  n)<br>88                                                                                                    |
|-------------|----------------------------------------------------------------------------------------------------|
|             |                                                                                                    |
| Description | Utiliser cette fonction pour sélectionner une variable de process pour la sortie courant.                                                                                                    |
|             | Description détaillée des options Fréquence oscil., Amplitude oscil.,<br>$\mathbf{1}$<br><b>Amor.oscillation et Asymétrie signal</b> : paramètre <b>Affich.valeur</b> $1$ ( $\rightarrow \Box$ 18)                                                                                                    |
| Sélection   | ■ Arrêt<br>• Débit massique<br>· Débit volumique<br>· Débit vol. corr.<br>· Débit mass.cible<br>· Débit mass.port.<br>• Débit vol. cible<br>■ Déb.vol.porteur<br>■ Déb.vol.cor.cib.<br>Déb.vol.cor.por.<br>• Densité<br>• Densité réf.<br>• Dens.réf.altern.<br>■ Débit GSV<br>■ Déb.GSV alterna.<br>• Débit NSV<br>• Débit NSV alter.<br>■ Débit volum. S&W<br>$\blacksquare$ Water cut<br>$\blacksquare$ Densité huile |

<sup>\*</sup> Visualisation dépendant des options de commande ou de la configuration de l'appareil

<span id="page-114-0"></span>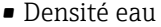

- Débit mass.huile
- Débit mass. eau
- Débit vol.huile
- Débit volum. eau
- Déb.vol.cor.hui.
- Déb.vol.cor.eau
- Concentration<sup>7</sup>
- Température
- Tempér. enceinte \*
- Tempér.électron.
- Fréq. oscill. 0
- $\bullet$  Ampli.oscill. 0<sup>\*</sup>
- Fluctu.fréq. 0
- Amort.oscillat 0
- Fluct.amor.osc 0
- Asymétrie signal
- Courant excit 0
- Pression

Réglage usine **Débit massique** 

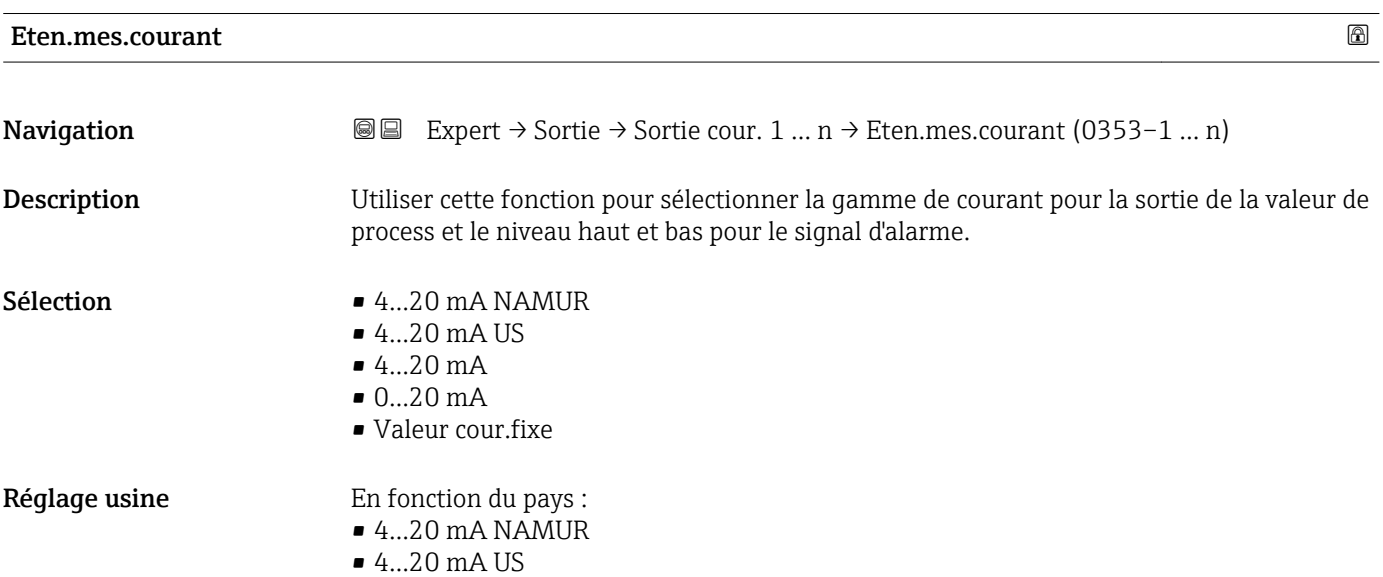

<sup>\*</sup> Visualisation dépendant des options de commande ou de la configuration de l'appareil

#### <span id="page-115-0"></span>Information supplémentaire

#### *Description*

- En cas d'alarme d'appareil, la sortie courant adopte la valeur spécifiée dans le ١ĭ paramètre Mode défaut ( $\rightarrow \Box$  126).
	- Si la valeur mesurée est en dehors de la gamme de mesure, le message de diagnostic S441 Sortie cour. 1 … n est affiché.
	- La gamme de mesure est spécifiée dans les paramètre Valeur 0/4 mA ( $\rightarrow \cong 117$ ) et paramètre Valeur 20 m $\overline{A}$  ( $\rightarrow \cong$  118).

#### *Option "Valeur cour.fixe"*

- Cette option est utilisée pour un réseau HART Multidrop.
- Il ne peut être utilisé que pour la sortie courant 4…20 mA HART (sortie courant 1).
- La valeur de courant se règle via le paramètre Valeur cour.fixe ( $\rightarrow \equiv 116$ ).

#### *Exemple*

Montre la relation entre la gamme de courant pour l'émission de la variable de process et les niveaux d'alarme inférieur et supérieur :

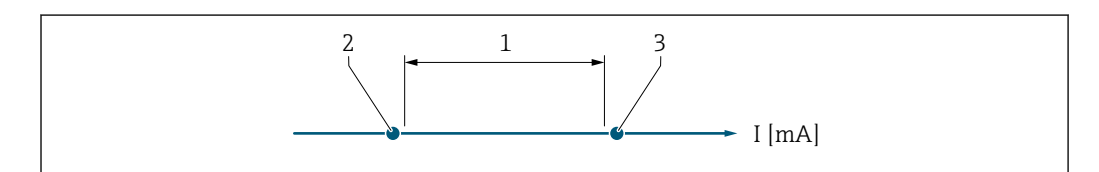

*1 Gamme de courant pour la valeur de process*

- *2 Niveau inférieur du signal de défaut*
- *3 Niveau supérieur du signal de défaut*

#### *Sélection*

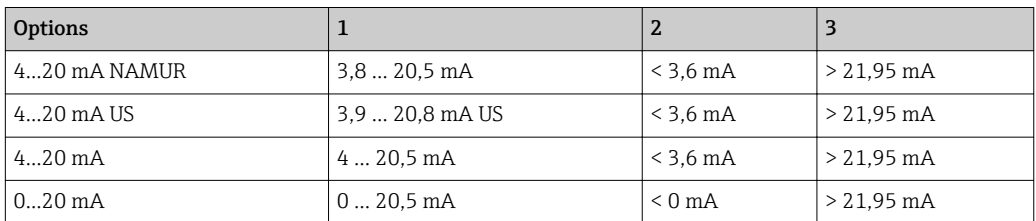

Si le débit dépasse ou chute sous le niveau haut ou bas du signal d'alarme, le message  $| \cdot |$ de diagnostic  $\triangle$ S441 Sortie cour. 1 ... n s'affiche.

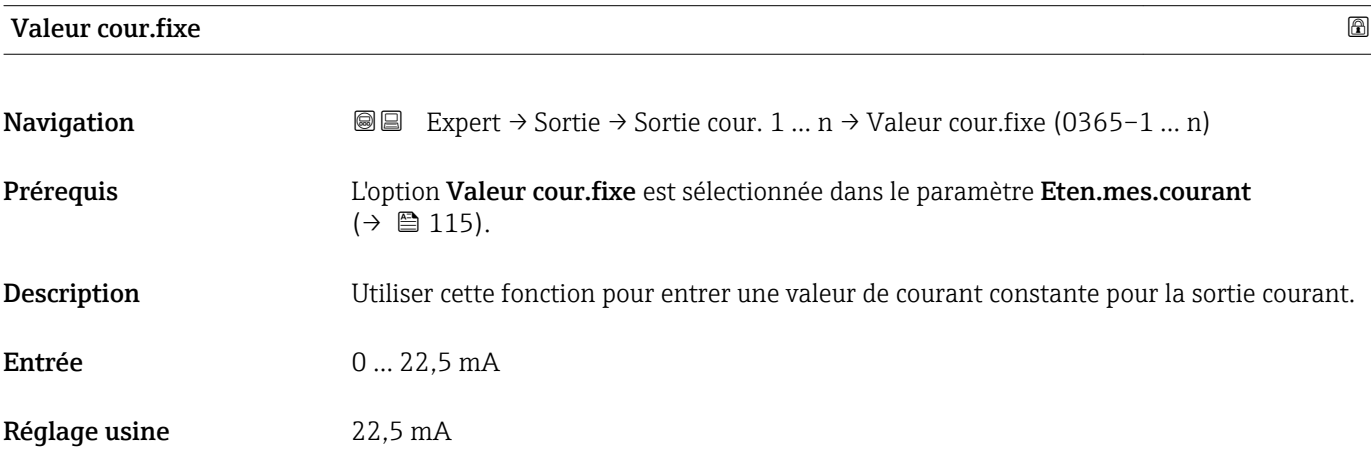

A0034351

# <span id="page-116-0"></span>Valeur 0/4 mA **Navigation EXPERT**  $\Theta \Box$  Expert  $\rightarrow$  Sortie  $\rightarrow$  Sortie cour. 1 … n  $\rightarrow$  Valeur 0/4 mA (0367–1 … n) Prérequis L'une des options suivantes est sélectionnée dans le paramètre Eten.mes.courant  $(\rightarrow \triangleq 115)$ :  $• 4...20$  mA NAMUR  $-4.20 \text{ mA}$  US  $-4...20$  mA  $\blacksquare$  0...20 mA Description Utiliser cette fonction pour entrer une valeur pour le courant 0/4 mA. Entrée Mombre à virgule flottante avec signe Réglage usine En fonction du pays :  $\bullet$  0 kg/h  $\bullet$  0 lb/min Information supplémentaire *Description* Les valeurs positives et négatives sont autorisées selon la variable de process affectée dans le paramètre **Affec.sor.cour** (→  $\triangleq$  114). Par ailleurs, la valeur peut être supérieure ou inférieure à la valeur affectée pour le courant 20 mA dans le paramètre Valeur 20 mA  $(\rightarrow \text{ } \text{ } \text{ } 118).$ *Dépendance* L'unité dépend de la grandeur de process sélectionnée dans le paramètre Affec.sor.cour ( $\rightarrow \Box$  114). *Comportement de la sortie courant* La sortie courant se comporte de manière différente selon le paramétrage des paramètres suivants : • Eten.mes.courant  $(\rightarrow \Box$  115) • Mode défaut ( $\rightarrow \blacksquare$  126) *Exemples de paramétrage* Dans la suite sont donnés quelques exemples de paramètres et leurs effets sur la sortie courant. Exemple de configuration A Mode mesure avec option Débit positif **•** Paramètre Valeur 0/4 mA ( $\rightarrow$  ■ 117) = différent de débit nul (par ex. -250 m<sup>3</sup>/h) **•** Paramètre Valeur 20 mA ( $\rightarrow \cong 118$ ) = différent de débit nul (par ex. +750 m<sup>3</sup>/h) • Valeur de courant calculée = 8 mA pour un débit nul  $I$  [mA]

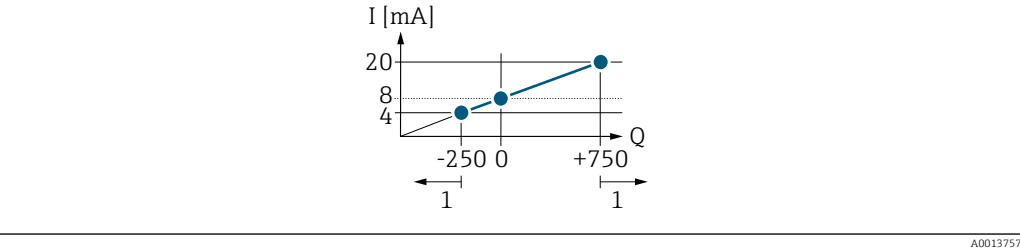

- *Q Débit*
- *I Courant*
- *1 Gamme de mesure est dépassée par excès ou par défaut*

<span id="page-117-0"></span>La gamme de travail de l'appareil de mesure est définie par les valeurs entrées pour les paramètre Valeur 0/4 mA ( $\rightarrow \blacksquare$  117) et paramètre Valeur 20 mA ( $\rightarrow \blacksquare$  118). Si le débit réel dépasse ou chute sous cette gamme de travail, le message de diagnostic S441 Sortie cour. 1 … n s'affiche.

#### Exemple de configuration B

Mode mesure avec option Débit bidirecti.

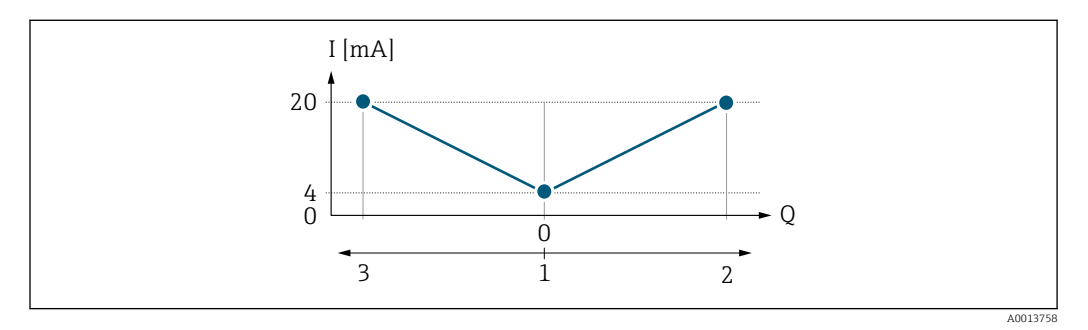

*I Courant*

*Q Débit*

- *1 Valeur affectée au courant 0/4 mA*
- *2 Sens d'écoulement*
- *3 Débit inverse*

Le signal de sortie courant est indépendant du sens d'écoulement (valeur absolue de la variable mesurée). Les valeurs pour le paramètre Valeur  $0/4$  mA ( $\rightarrow \cong 117$ ) et le paramètre Valeur 20 mA ( $\rightarrow \equiv$  118) doivent avoir le même signe. La valeur pour le paramètre Valeur 20 mA ( $\rightarrow \Box$  118) (par ex. débit négatif) correspond à la valeur recopiée pour le paramètre Valeur 20 mA ( $\rightarrow \Box$  118) (par ex. débit positif).

#### Exemple de configuration C

Mode mesure avec option Comp.débit inv.

Dans le cas d'un débit fortement fluctuant (par ex. application avec pompe à piston), les parts de débit situées en dehors de la plage de mesure sont mémorisées, additionnées et émises avec une temporisation de max. 60 s →  $\triangleq$  119.

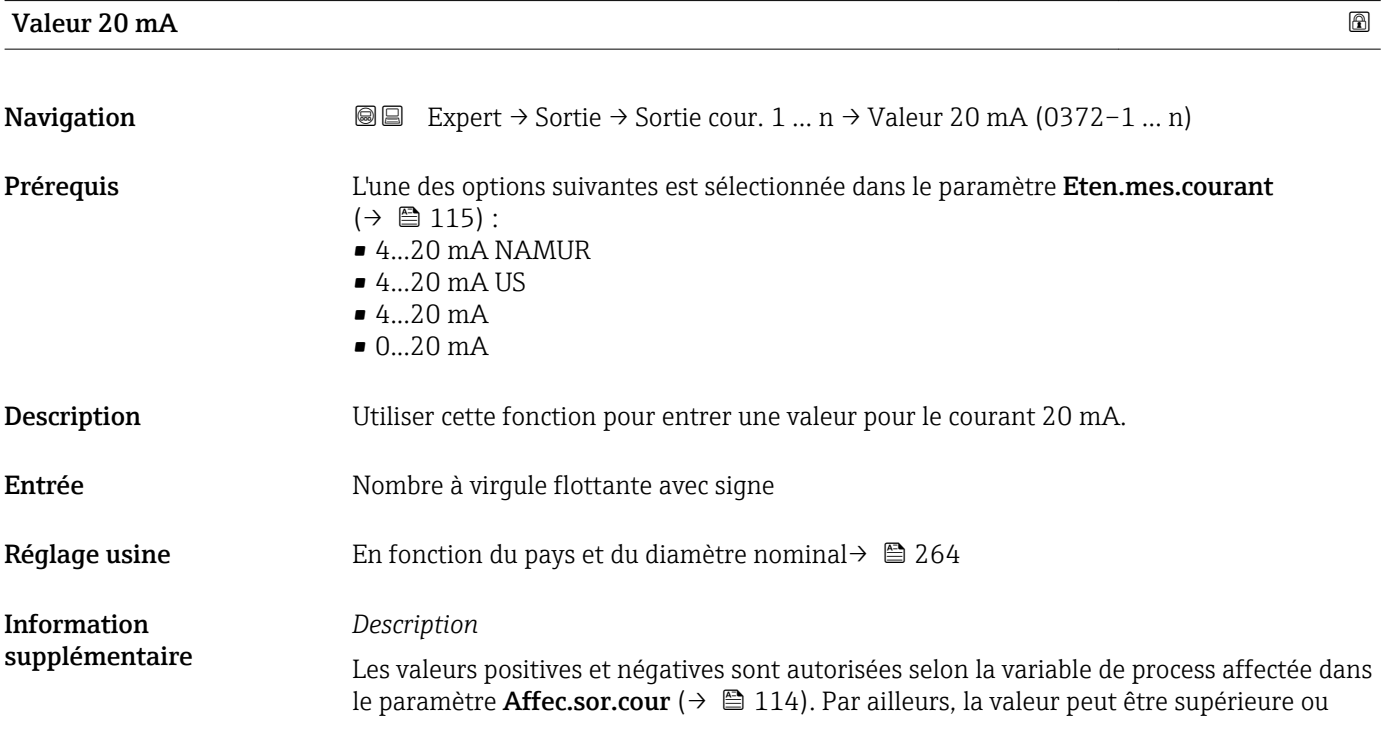

<span id="page-118-0"></span>inférieure à la valeur affectée pour le courant 0/4 mA dans le paramètre Valeur 0/4 mA  $(\rightarrow \text{ } \text{ } \text{ } 117).$ 

*Dépendance*

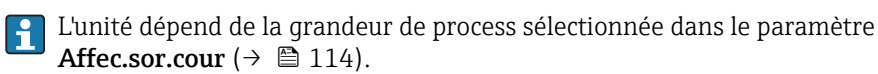

*Exemple*

- Valeur affectée à  $0/4$  mA =  $-250$  m<sup>3</sup>/h
- Valeur affectée à 20 mA =  $+750$  m<sup>3</sup>/h
- Valeur de courant calculée = 8 mA (pour un débit nul)

Si l'option Débit bidirecti. est sélectionnée dans le paramètre Mode de mesure  $\rightarrow$   $\blacksquare$  119), il n'est pas possible d'entrer des signes différents pour les valeurs des paramètre Valeur 0/4 mA ( $\rightarrow \Box$  117) et paramètre Valeur 20 mA ( $\rightarrow \Box$  118). Le message de diagnostic  $\triangle$ S441 Sortie cour. 1 ... n est affiché.

*Exemples de paramétrage*

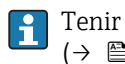

Tenir compte des exemples de configuration pour le paramètre Valeur 0/4 mA  $(\rightarrow \blacksquare 117)$ .

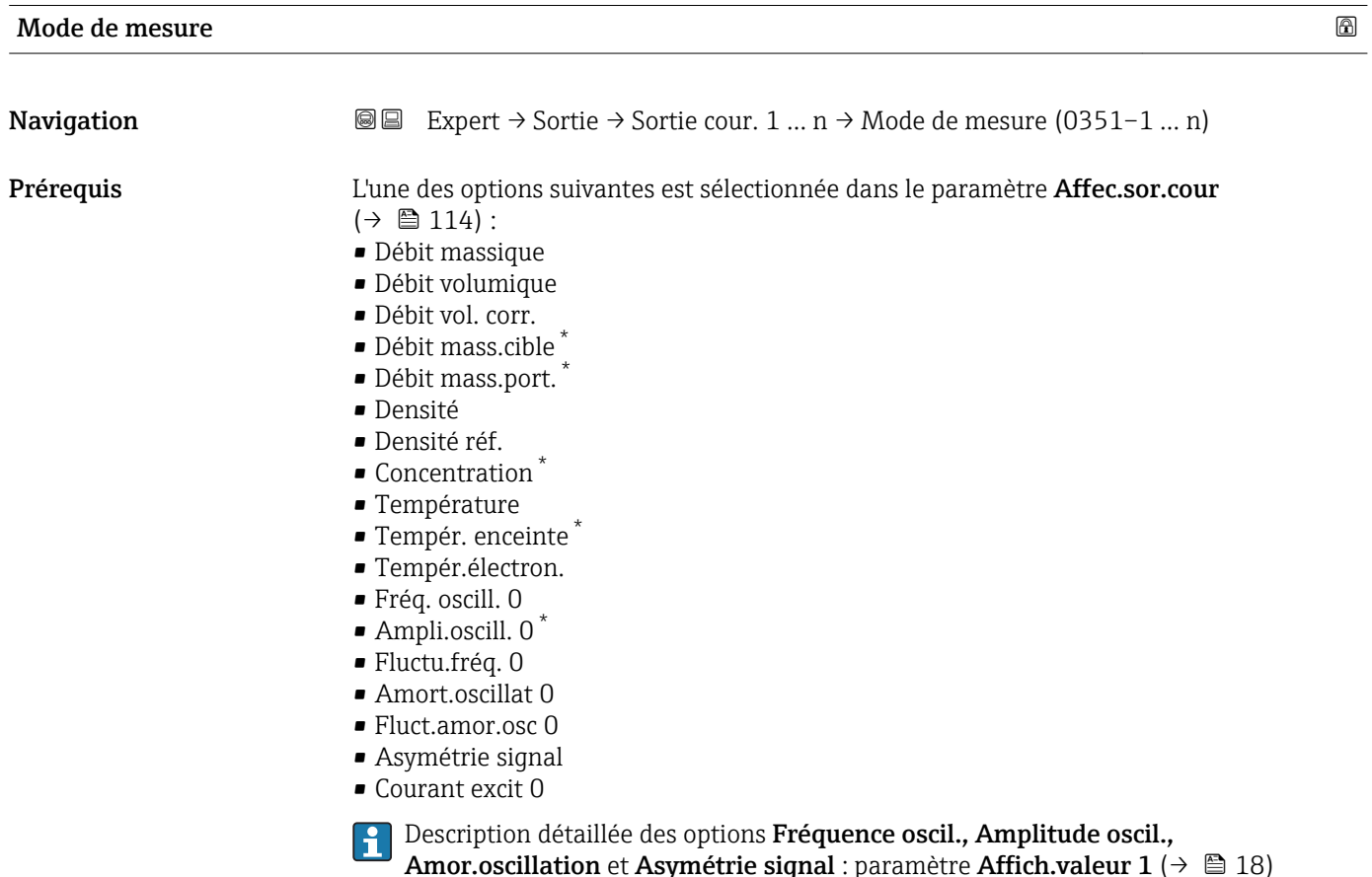

Visualisation dépendant des options de commande ou de la configuration de l'appareil

**Sélection** 

Information

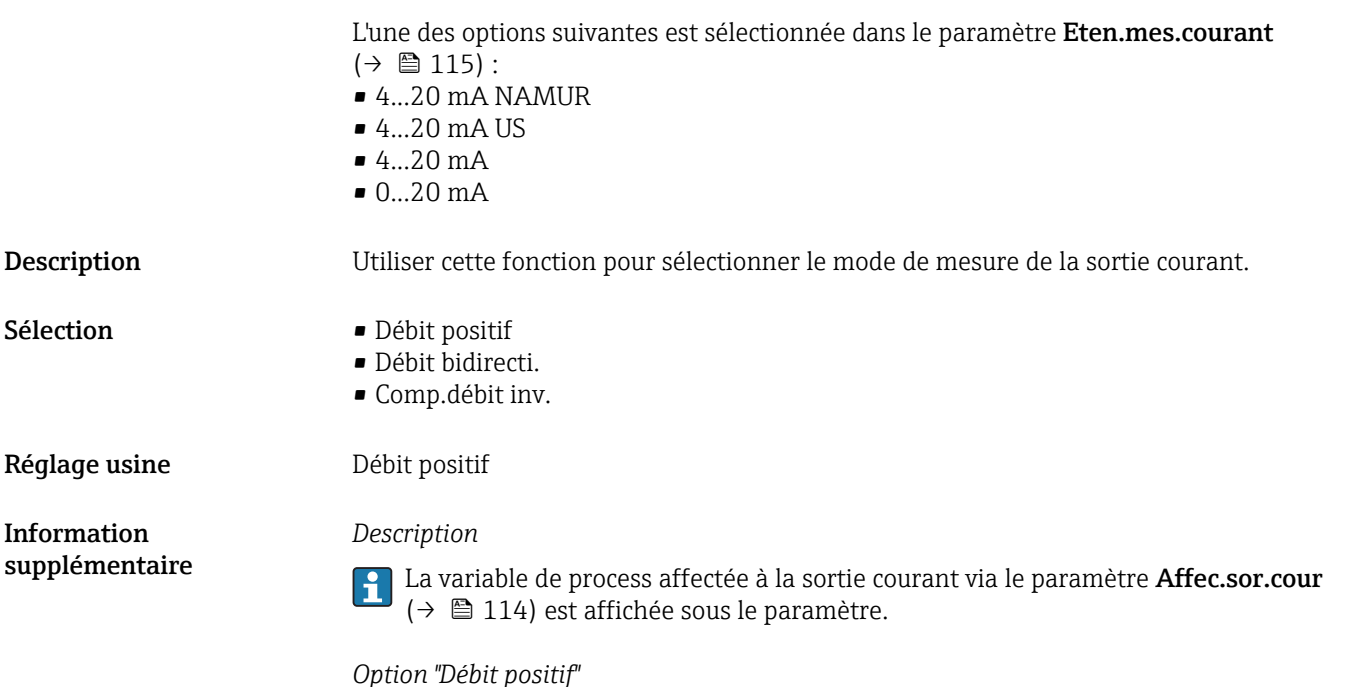

Le signal de sortie courant est proportionnel à la variable de process affectée. La gamme de mesure est déterminée par les valeurs affectées à la valeur de courant 0/4 mA et 20 mA.

Les parts de débit situées en dehors de la gamme de mesure mise à l'échelle sont prises en compte de la manière suivante lors de l'émission du signal :

- Les deux valeurs sont définies de telle sorte qu'elles ne sont pas égales au débit zéro, par ex. :
	- Valeur de courant  $0/4$  mA =  $-5$  m<sup>3</sup>/h
	- Valeur de courant 20 mA =  $10 \text{ m}^3/\text{h}$
- Si le débit réel dépasse ou chute sous cette gamme de mesure, le message de diagnostic S441 Sortie cour. 1 … n s'affiche.

*Option "Débit bidirecti."*

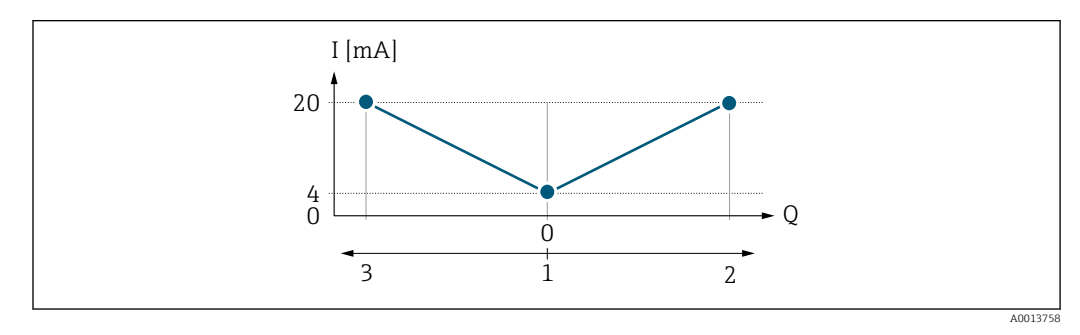

- *I Courant*
- *Q Débit*
- *1 Valeur affectée au courant 0/4 mA*
- *2 Sens d'écoulement*
- *3 Débit inverse*
- Le signal de sortie courant est indépendant du sens d'écoulement (valeur absolue de la variable mesurée). Les valeurs pour le paramètre Valeur  $0/4$  mA ( $\rightarrow \equiv 117$ ) et le paramètre Valeur 20 mA ( $\rightarrow \Box$  118) doivent avoir le même signe.
- La valeur pour le paramètre Valeur 20 mA ( $\rightarrow \cong$  118) (par ex. débit négatif) correspond à la valeur recopiée pour le paramètre Valeur 20 mA ( $\rightarrow \Box$  118) (par ex. débit positif).

#### *Option "Comp.débit inv."*

L'option Comp.débit inv. est utilisée principalement pour compenser le débit négatif brusque qui peut se produit en cas d'utilisation de pompes à déplacement positif en présence d'usure ou de viscosité élevée. Les débits négatifs sont enregistrés dans une mémoire tampon et équilibrés avec le débit positif la prochaine fois où le débit sera dans la direction positive.

Si la mise en mémoire tampon ne peut pas être réalisée dans les 60 s environ, le message de diagnostic  $\triangle$ S441 Sortie cour. 1 ... n est affiché.

Les valeurs de débit peuvent être aggrégées dans la mémoire tampon en cas de débit négatif prolongé et indésirable. Toutefois, ces débits ne sont pas pris en compte par la configuration de la sortie courant, c'est-à-dire que le débit négatif n'est pas compensé.

Si cette option est réglée, l'appareil de mesure n'atténue pas le signal de débit. Le signal de débit n'est pas atténué.

*Exemples de comportement de la sortie courant*

#### Exemple 1

Gamme de mesure définie : début et fin d'échelle ayant le même signe

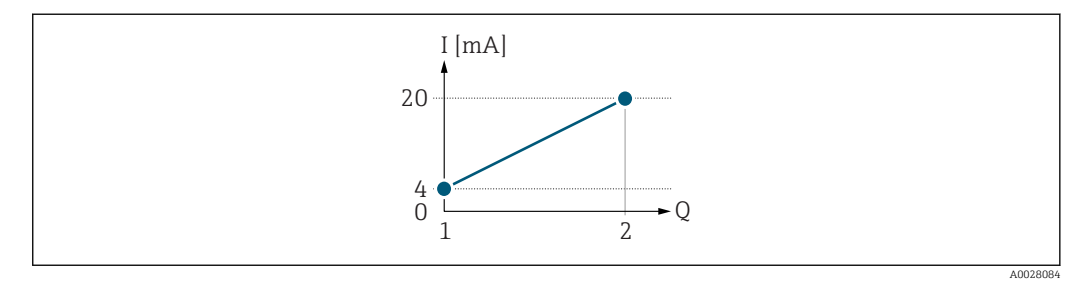

#### *2 Gamme de mesure*

- *I Courant*
- *Q Débit*
- *1 Valeur de début d'échelle (valeur affectée au courant 0/4 mA)*
- *2 Valeur de fin d'échelle (valeur affectée au courant 20 mA)*

#### Avec mode de débit suivant :

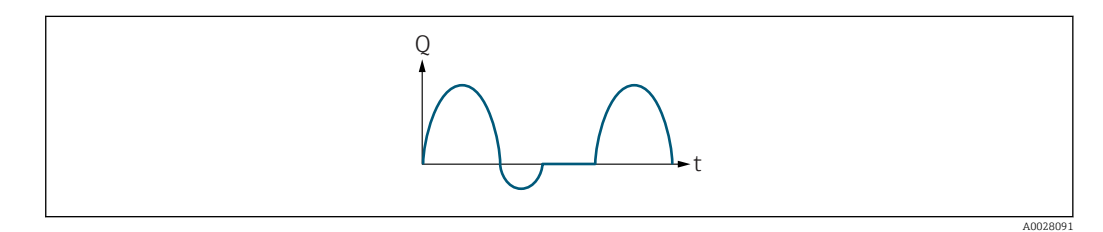

- *3 Comportement du débit*
- *Q Débit*
- *t Heure*

#### Avecoption Débit positif

Le signal de sortie courant est proportionnel à la variable de process affectée. Les parts de débit en dehors de la gamme de mesure ne sont pas prises en compte lors de l'émission du signal :

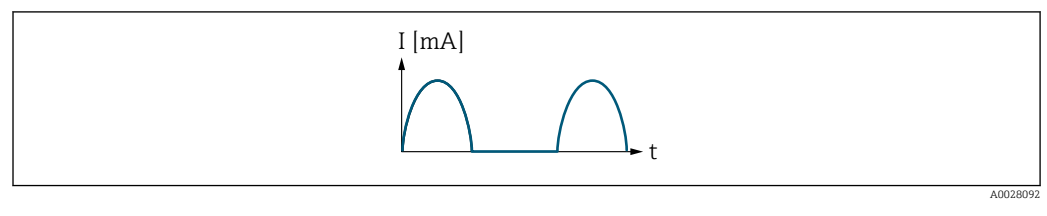

*I Courant*

*t Heure*

### Avecoption Débit bidirecti.

Le signal de sortie courant est indépendant du sens d'écoulement.

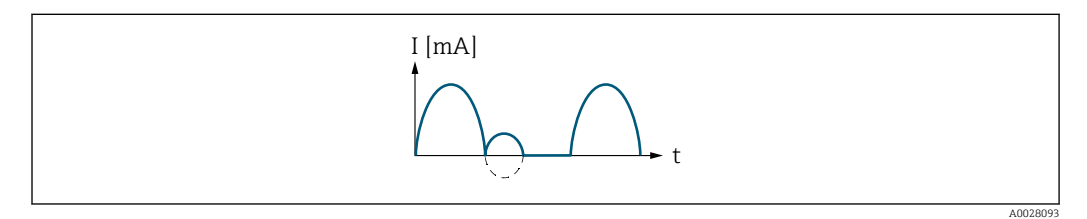

*I Courant*

*t Heure*

#### Avecoption Comp.débit inv.

Les parts de débit en dehors de l'étendue de mesure sont stockées temporairement, additionnées et émises avec une temporisation max. de 60 s.

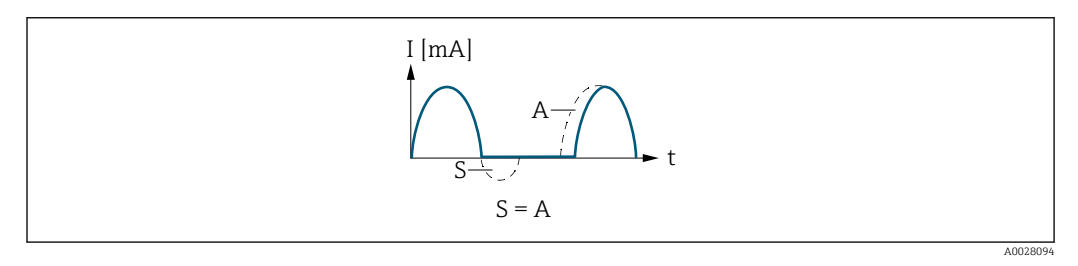

*I Courant*

*t Heure S Parts de débit mémorisées*

*A Addition des parts de débit mémorisées*

## Exemple 2

Gamme de mesure définie : début et fin d'échelle ayant des signes différents

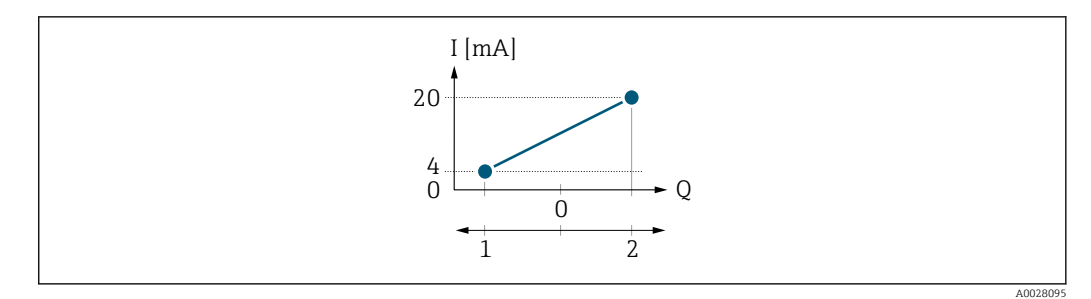

- *4 Gamme de mesure*
- *I Courant*
- *Q Débit*
- *1 Valeur de début d'échelle (valeur affectée au courant 0/4 mA)*
- *2 Valeur de fin d'échelle (valeur affectée au courant 20 mA)*

#### Avec débit a (—) en dehors, b (- -) à l'intérieur de la gamme de mesure

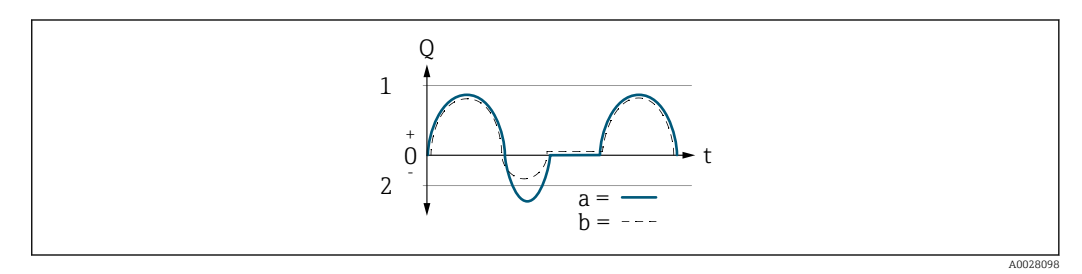

- *Q Débit*
- *t Heure*
- *1 Valeur de début d'échelle (valeur affectée au courant 0/4 mA)*
- *2 Valeur de fin d'échelle (valeur affectée au courant 20 mA)*

#### Avecoption Débit positif

- $\bullet$  a  $\left(\left(\right)$  : Les parts de débit situées en dehors de la gamme de mesure mise à l'échelle ne peuvent pas être prises en compte lors de l'émission du signal.
	- Le message de diagnostic  $\triangle$ S441 Sortie cour. 1 ... n est affiché.
- b (- -) : Le signal de sortie courant est proportionnel à la variable de process affectée.

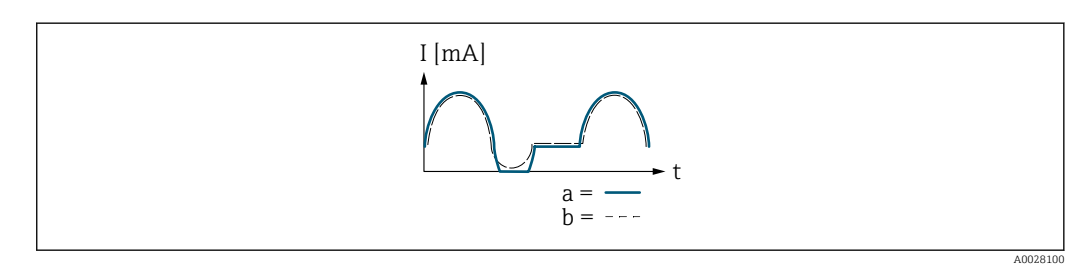

- *I Courant*
- *t Heure*

#### Avecoption Débit bidirecti.

Cette option n'est pas possible dans ce cas, étant donné que les valeurs pour le paramètre Valeur 0/4 mA ( $\rightarrow \blacksquare$  117) et le paramètre Valeur 20 mA ( $\rightarrow \blacksquare$  118) ont des signes différents.

#### Avecoption Comp.débit inv.

Les parts de débit en dehors de l'étendue de mesure sont stockées temporairement, additionnées et émises avec une temporisation max. de 60 s.

<span id="page-123-0"></span>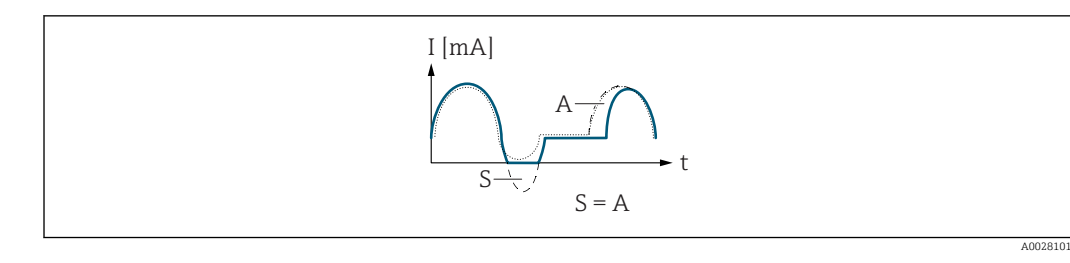

*I Courant*

- *t Heure*
- *S Parts de débit mémorisées*
- *A Addition des parts de débit mémorisées*

## Amort. sortie 1 … n

| Navigation  | <b>aa</b> Expert $\rightarrow$ Sortie $\rightarrow$ Sortie cour. 1  n $\rightarrow$ Amort. sortie 1  n (0363-1  n)                                                                                                    |
|-------------|----------------------------------------------------------------------------------------------------|
| Prérequis   | L'une des options suivantes est sélectionnée dans le paramètre Affec.sor.cour<br>$\left(\rightarrow \boxplus 114\right)$ :<br>· Débit massique<br>· Débit volumique<br>· Débit vol. corr.<br>■ Débit mass.cible<br>· Débit mass.port.<br>• Densité<br>· Densité réf.<br>$\bullet$ Concentration<br>■ Température<br>■ Tempér. enceinte<br>■ Tempér.électron.<br>Fréq. oscill. 0<br>$\bullet$ Ampli.oscill. 0 <sup>*</sup><br>Fluctu.fréq. 0<br>Amort.oscillat 0<br>■ Fluct.amor.osc 0<br>■ Asymétrie signal<br>• Courant excit 0 |
|             | Description détaillée des options Fréquence oscil., Amplitude oscil.,<br>$\mathbf i$<br><b>Amor.oscillation et Asymétrie signal</b> : paramètre <b>Affich.valeur 1</b> ( $\rightarrow \Box$ 18)                                                                                                    |
|             | L'une des options suivantes est sélectionnée dans le paramètre Eten.mes.courant<br>$(\rightarrow \text{ } \text{ } \text{ } 115)$ :<br>$-420$ mA NAMUR<br>$420$ mA US<br>$420$ mA<br>$020$ mA                                                                                                    |
| Description | Utiliser cette fonction pour entrer une constante de temps pour le temps de réaction du<br>signal de sortie courant en cas de fluctuations de la valeur mesurée, causées par les<br>conditions de process.                                                                                                    |
| Entrée      | 0.0999.9 s                                                                                                    |

<sup>\*</sup> Visualisation dépendant des options de commande ou de la configuration de l'appareil

<span id="page-124-0"></span>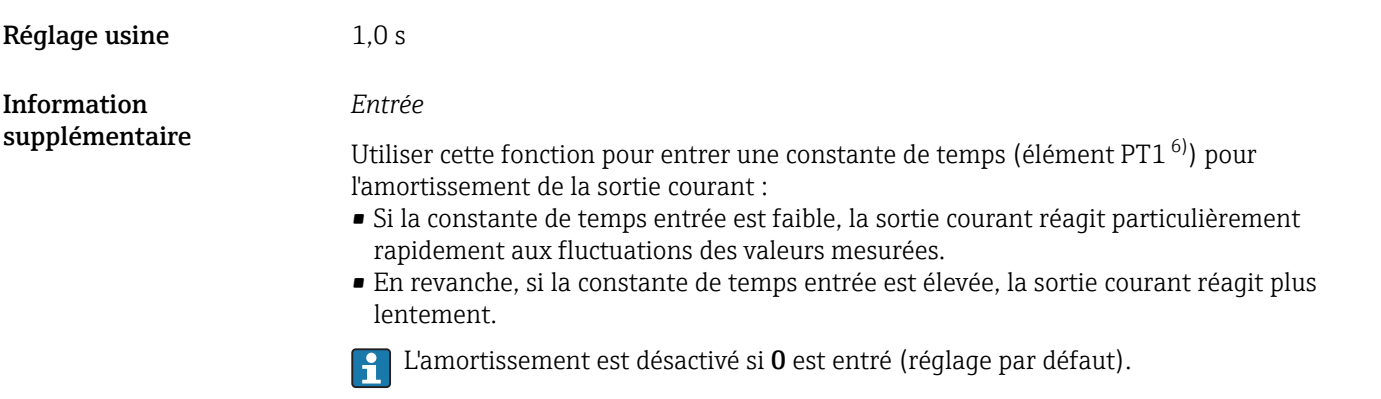

| Temps de réponse |                                                                                                    |
|------------------|----------------------------------------------------------------------------------------------------|
| Navigation       | 8 E<br>Expert → Sortie → Sortie cour. 1 $n \rightarrow$ Temps de réponse (0378–1  n)                                                                                                    |
| Prérequis        | L'une des options suivantes est sélectionnée dans le paramètre Affec.sor.cour<br>$\rightarrow \cong 114$ :<br>· Débit massique<br>· Débit volumique<br>· Débit vol. corr.<br>· Débit mass.cible<br>· Débit mass.port.<br>· Densité<br>· Densité réf.<br>• Concentration<br>■ Température<br>■ Tempér. enceinte<br>■ Tempér.électron.<br>Fréq. oscill. 0<br>$\bullet$ Ampli.oscill. 0 <sup><math>\degree</math></sup><br>· Fluctu.fréq. 0<br>Amort.oscillat 0<br>■ Fluct.amor.osc 0<br>Asymétrie signal<br>Courant excit 0 |
|                  | Description détaillée des options Fréquence oscil., Amplitude oscil.,<br>H<br><b>Amor.oscillation et Asymétrie signal</b> : paramètre <b>Affich.valeur</b> $1$ ( $\rightarrow \Box$ 18)                                                                                                    |
|                  | L'une des options suivantes est sélectionnée dans le paramètre Eten.mes.courant<br>$\rightarrow \cong 115$ :<br>$-420$ mA NAMUR<br>$-420$ mA US<br>$420$ mA<br>$020$ mA                                                                                                    |
| Description      | Affiche le temps de réponse. Indique la vitesse à laquelle la sortie courant atteint 63 %<br>pour 100 % de la modification de la valeur mesurée.                                                                                                    |
| Affichage        | Nombre à virqule flottante positif                                                                                                    |

<sup>6)</sup> comportement de transmission proportionnel avec temporisation de 1er ordre

Visualisation dépendant des options de commande ou de la configuration de l'appareil

<span id="page-125-0"></span>Information supplémentaire *Description*

- Le temps de réponse se compose des indications de temps des amortissements suivants :
	- Amortissement de la sortie courant  $\rightarrow$   $\blacksquare$  124
	- et • en fonction de la grandeur de mesure affectée à la sortie.
		- Amortissement du débit
			- ou
		- Amortissement de la masse volumique
			- ou
		- Amortissement de la température

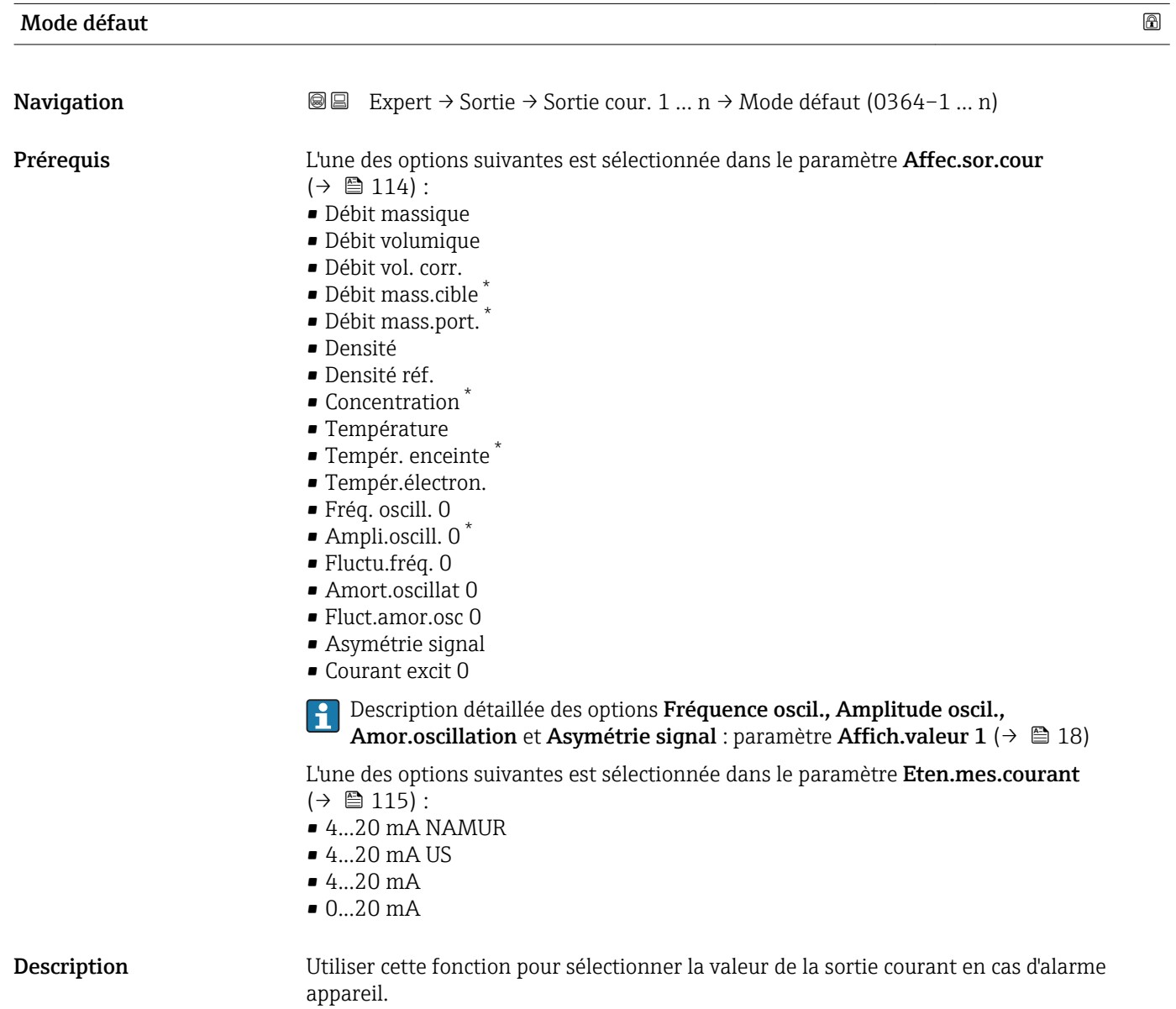

Visualisation dépendant des options de commande ou de la configuration de l'appareil

<span id="page-126-0"></span>Sélection Min.

- 
- Max.
- Dern.val.valable
- Valeur actuelle
- Valeur définie

Réglage usine Max.

Information supplémentaire *Description*

Ce réglage n'affecte pas le mode failsafe d'autres sorties et totalisateurs. Cela est défini dans des paramètres à part.

#### *Option "Min."*

La sortie courant délivre la valeur du niveau inférieur du signal de défaut.

Le niveau d'alarme est défini via le paramètre Eten.mes.courant ( $\rightarrow \Box$  115).

#### *Option "Max."*

 $\Box$ 

La sortie courant délivre la valeur du niveau supérieur du signal de défaut.

Le niveau d'alarme est défini via le paramètre Eten.mes.courant ( $\rightarrow \Box$  115).

#### *Option "Dern.val.valable"*

La sortie courant adopte la dernière valeur mesurée valable avant l'apparition de l'alarme appareil.

*Option "Valeur actuelle"*

La sortie courant adopte la valeur mesurée sur la base de la mesure du débit actuel ; l'alarme appareil est ignorée.

*Option "Valeur définie"*

La sortie courant émet une valeur définie.

19 La valeur mesurée est définie via le paramètre Courant défaut (→  $\triangleq$  127).

#### **Courant défaut courant** défaut **courant** défaut

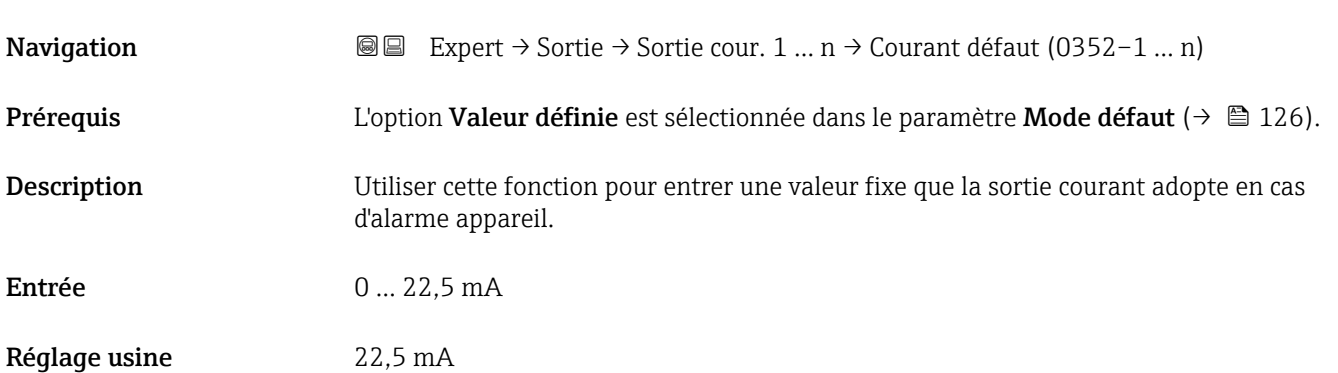

# <span id="page-127-0"></span>Courant sortie 1 … n **Navigation EXPERE** Expert  $\rightarrow$  Sortie  $\rightarrow$  Sortie cour. 1 ... n  $\rightarrow$  Courant sortie 1 ... n (0361–1 ... n) Description Indique la valeur actuelle calculée de la sortie courant. Affichage 3,59 … 22,5 mA

## Mesure courant 1 … n

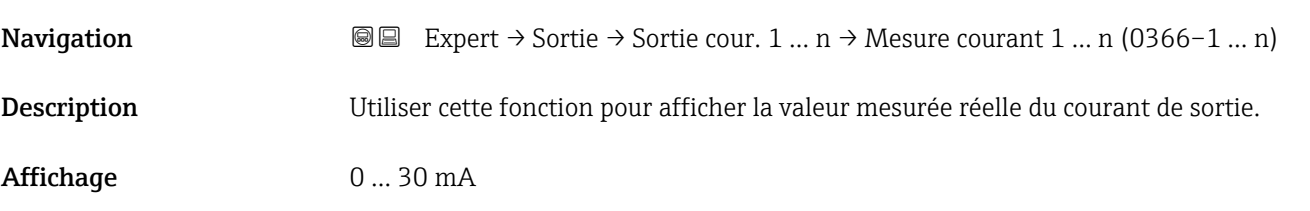

## 3.5.2 Sous-menu "Sortie Tout Ou Rien/Impulsion/Fréq. 1 … n"

 $\overline{\Gamma}$ 

*Navigation* 
■■ Expert → Sortie → Sor.TOR/P./F. 1 ... n

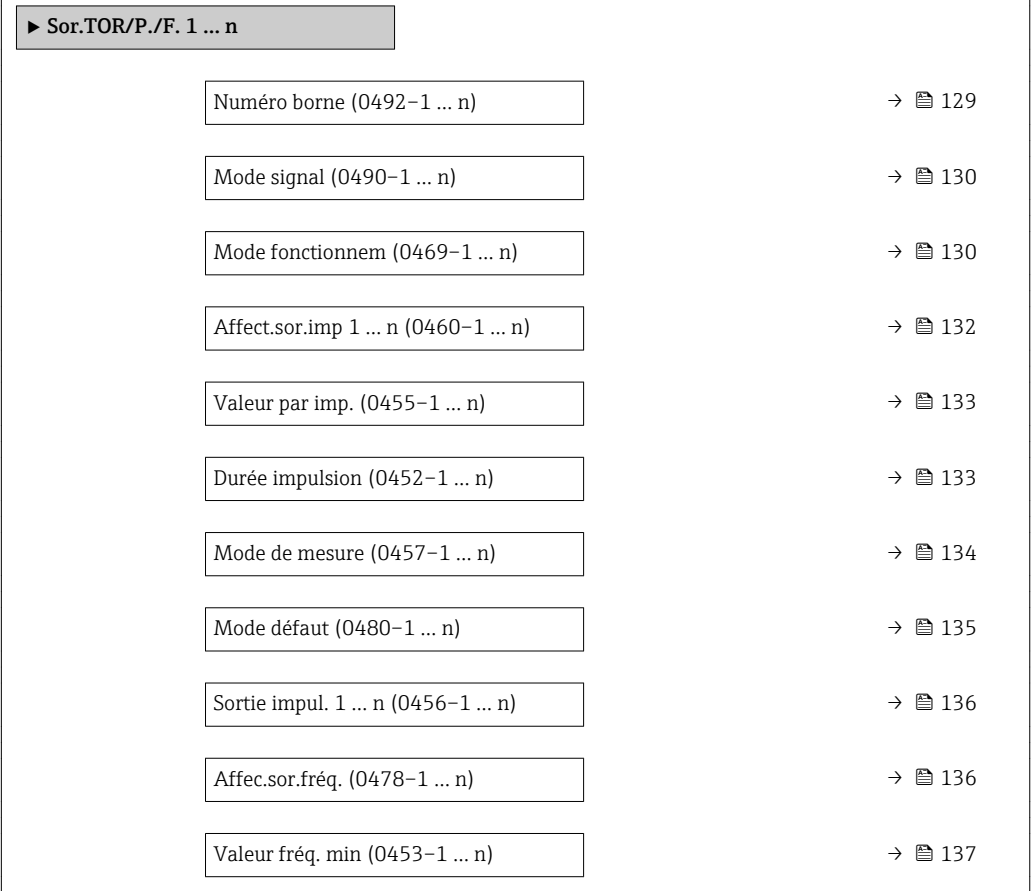

<span id="page-128-0"></span>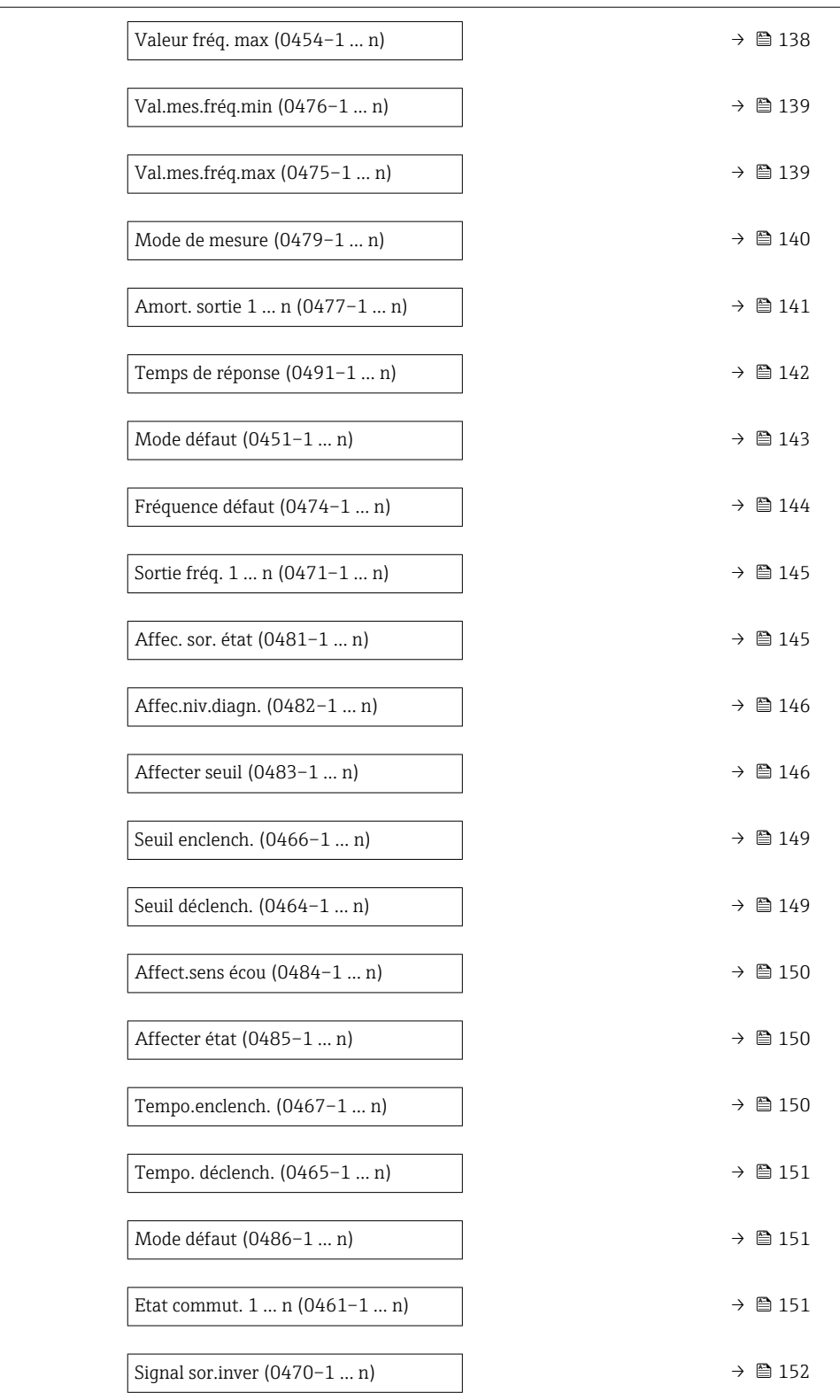

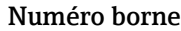

Navigation  $\text{Q} \text{Q}$  Expert → Sortie → Sor.TOR/P./F. 1 ... n → Numéro borne (0492–1 ... n)

Description Indique le numéro des bornes utilisées par le module de sortie impulsion/fréquence/tor.

<span id="page-129-0"></span>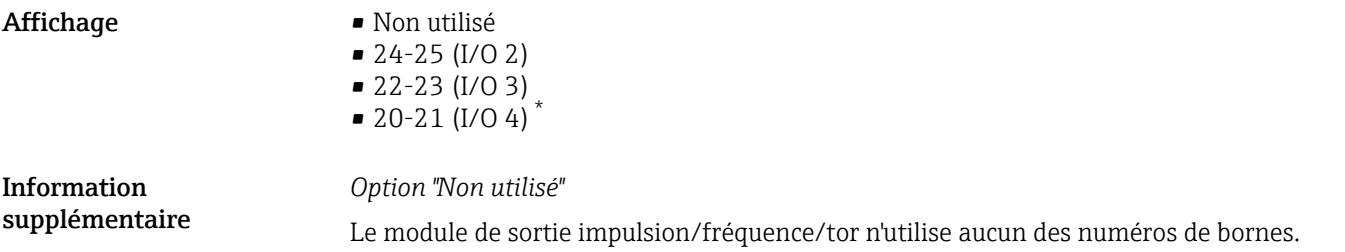

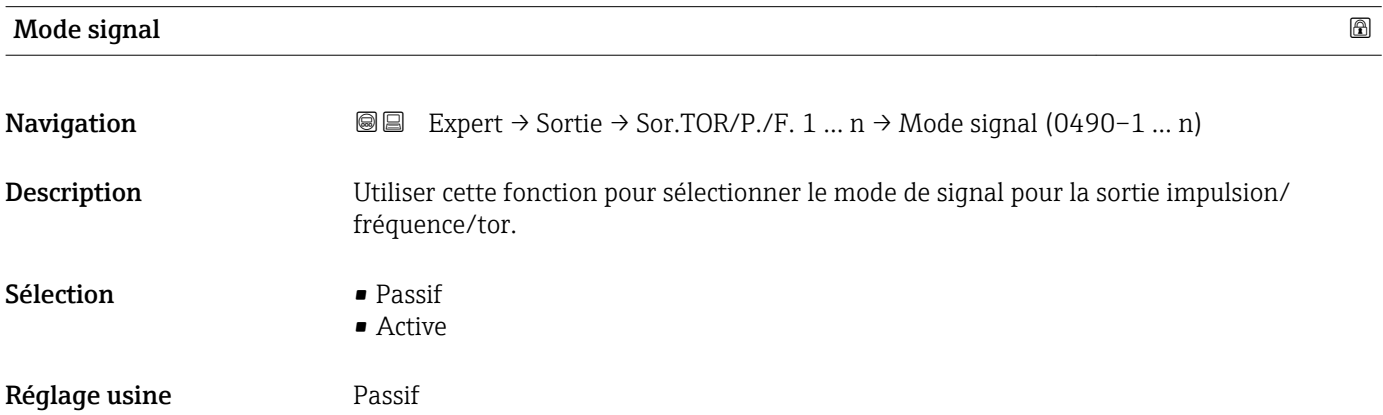

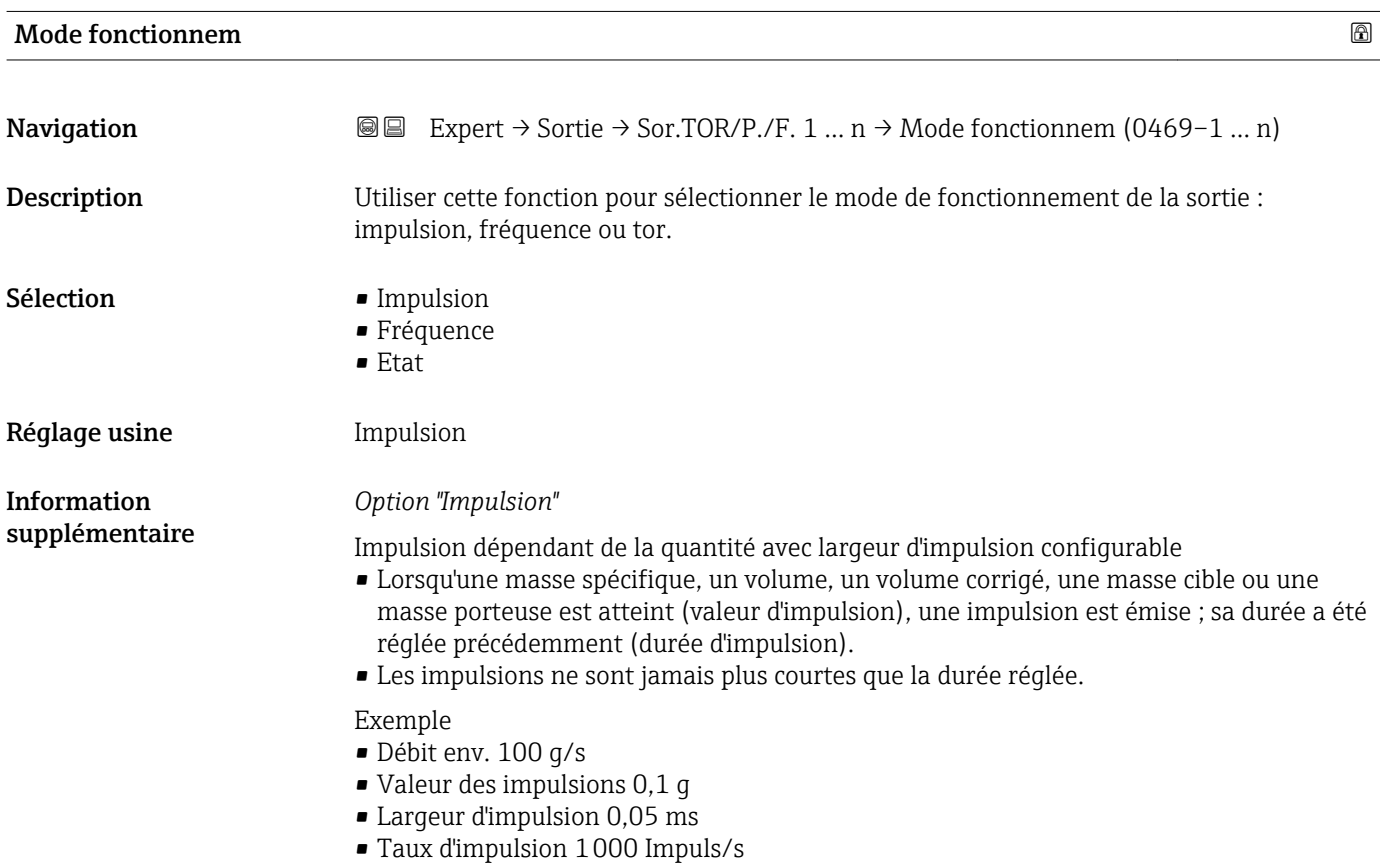

<sup>\*</sup> Visualisation dépendant des options de commande ou de la configuration de l'appareil

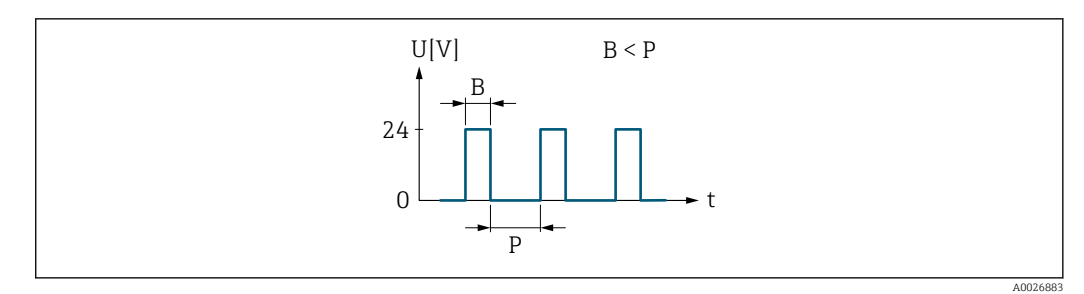

- *5 Impulsion proportionnelle à la quantité (valeur d'impulsion) avec largeur d'impulsion à configurer*
- *B Largeur d'impulsion entrée*
- *P Pauses entre chaque impulsion*

#### *Option "Fréquence"*

Sortie fréquence proportionnelle au débit avec rapport on/off 1:1 Une fréquence de sortie est émise, qui est proportionnelle à la valeur d'une variable de process, comme le débit massique, le débit volumique, le débit volumique corrigé, le débit massique cible, le débit massique porteur, la masse volumique, la masse volumique de référence, la concentration, la température, la température du tube porteur, la température de l'électronique, la fréquence d'oscillation, la fluctuation de la fréquence, l'amplitude d'oscillation, l'amortissement de l'oscillation, la fluctuation de l'amortissement de l'oscillation, l'asymétrie du signal ou le courant d'excitation.

Exemple

- Débit env. 100 g/s
- Fréquence max. 10 kHz
- Débit à la fréquence max. 1000 g/s
- Fréquence de sortie env. 1000 Hz

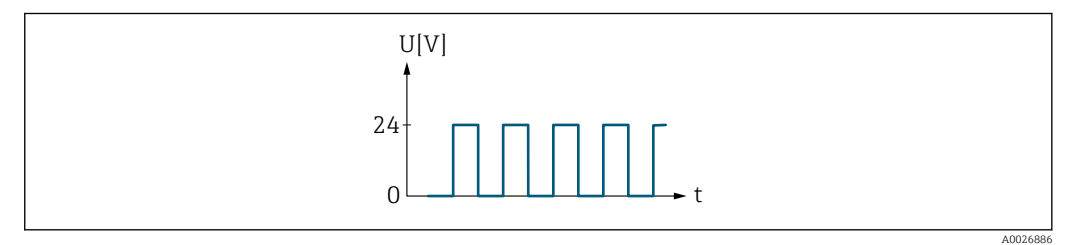

 *6 Sortie fréquence proportionnelle au débit*

#### *Option "Etat"*

Contact pour l'affichage d'un état (par ex. alarme ou avertissement si une valeur limite est atteinte)

#### Exemple Mode alarme sans alarme

U[V] t 24 0

 *7 Pas d'alarme, niveau haut*

Exemple Mode alarme en cas d'alarme A0026884

<span id="page-131-0"></span>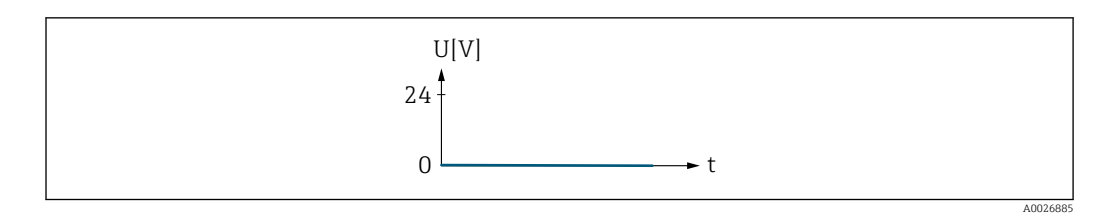

 *8 Alarme, niveau bas*

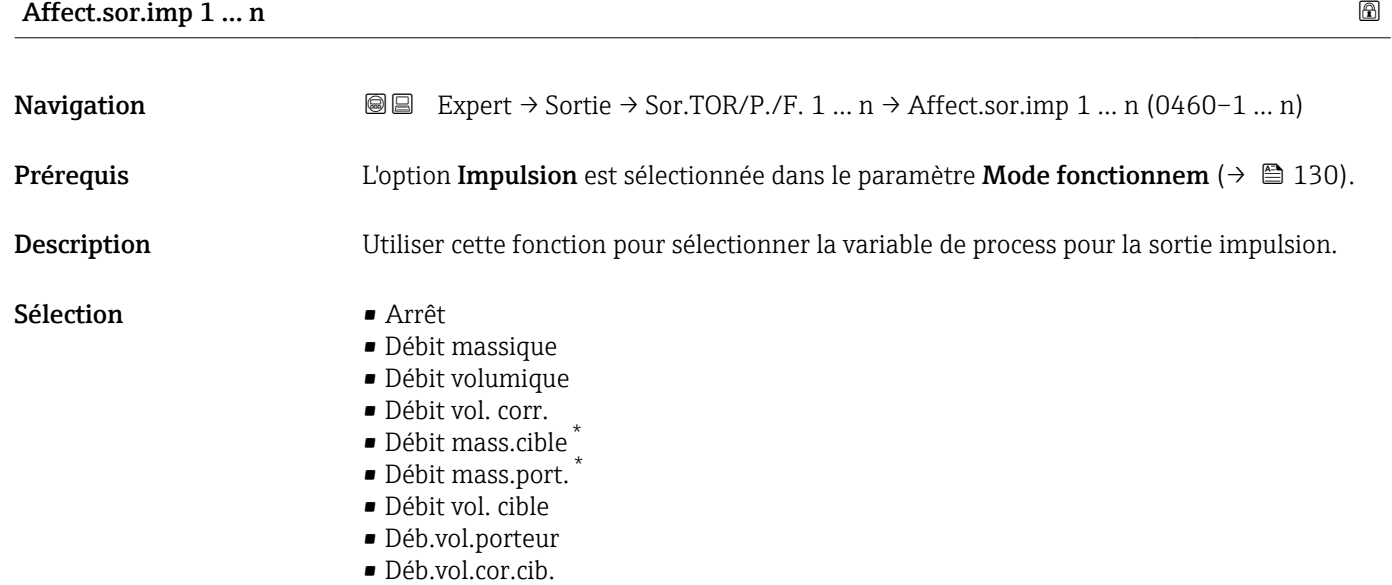

- Déb.vol.cor.por.
- Débit GSV
- Déb.GSV alterna.
- Débit NSV
- Débit NSV alter.
- Débit volum. S&W
- Débit mass.huile
- Débit mass. eau
- Débit vol.huile
- Débit volum. eau
- Déb.vol.cor.hui.
- Déb.vol.cor.eau

Réglage usine **Arrêt** 

Visualisation dépendant des options de commande ou de la configuration de l'appareil

<span id="page-132-0"></span>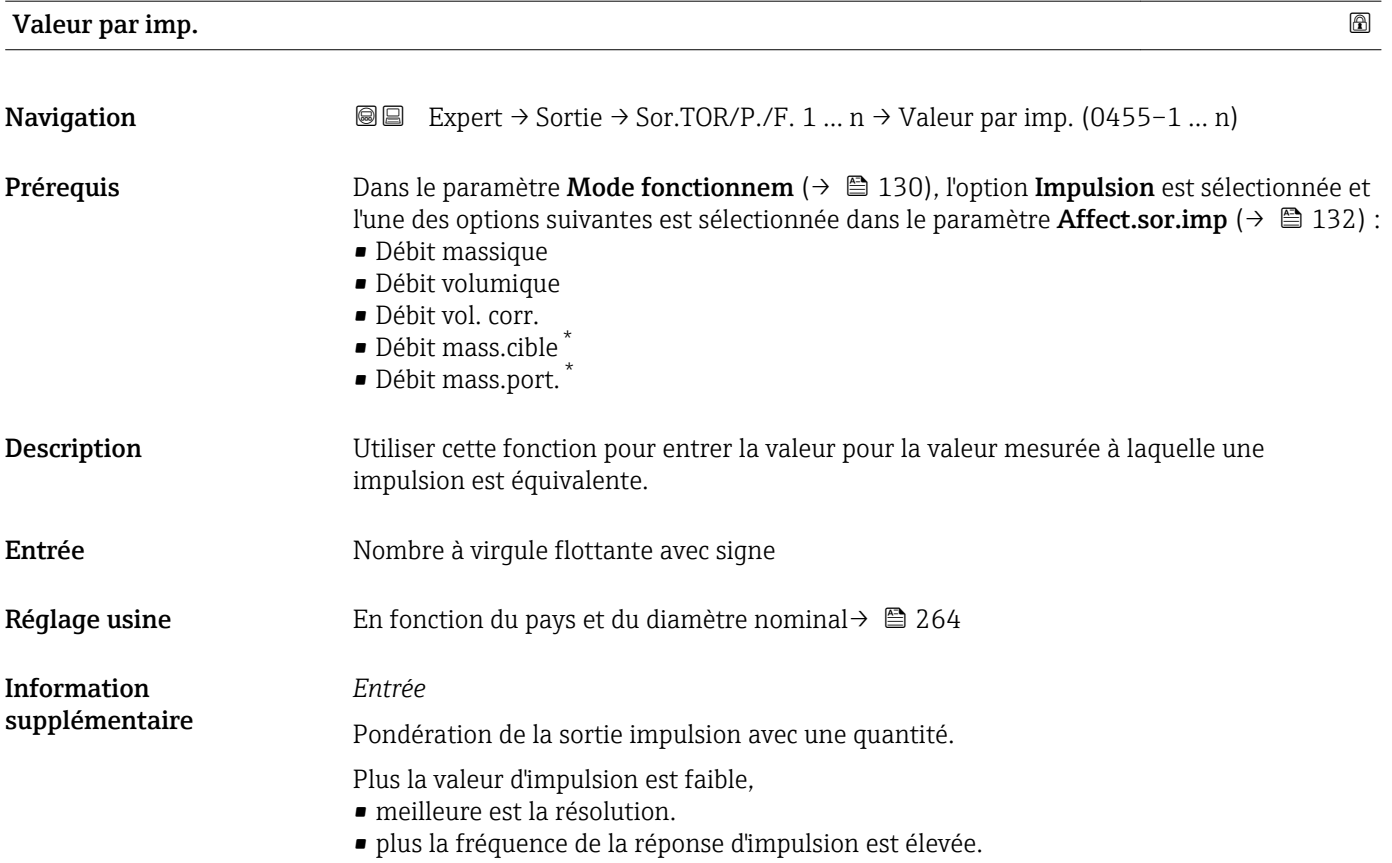

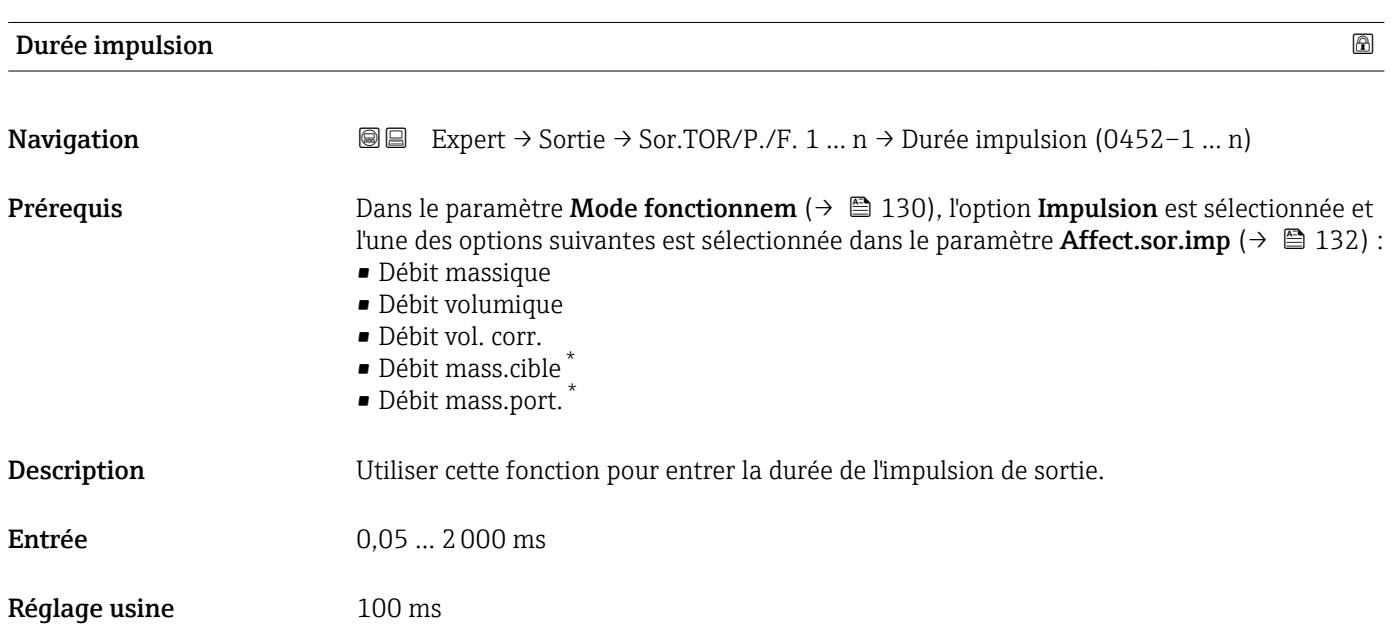

<sup>\*</sup> Visualisation dépendant des options de commande ou de la configuration de l'appareil

<span id="page-133-0"></span>Information supplémentaire

## *Description*

- Définir la longueur d'une impulsion (durée).
- Le taux d'impulsion maximum est défini par f<sub>max</sub> = 1 / (2 × largeur d'impulsion).
- L'intervalle entre deux impulsions dure au moins aussi longtemps que la largeur d'impulsion réglée.
- Le débit maximum est défini par  $Q_{\text{max}} = f_{\text{max}} \times$  valeur d'impulsion.
- Si le débit dépasse ces valeurs limites, l'appareil de mesure affiche le message de diagnostic  $\triangle$ S443 Sortie impul. 1 ... n.

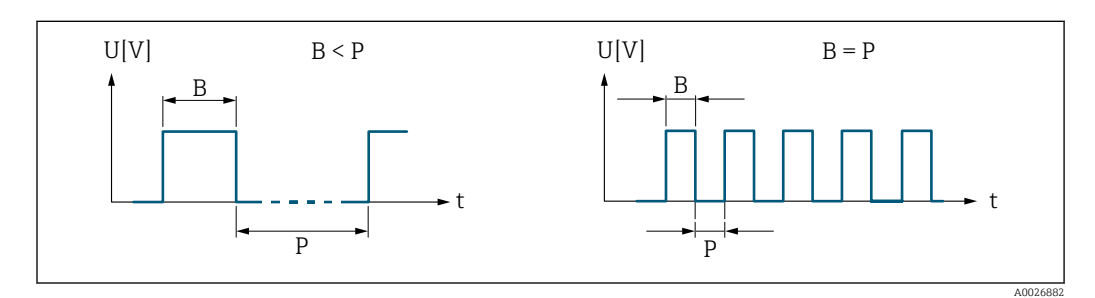

- *B Largeur d'impulsion entrée*
- *P Pauses entre chaque impulsion*

#### *Exemple*

- Valeur d'impulsion : 0,1 g
- Largeur d'impulsion : 0,1 ms
- $f_{\text{max}}$ : 1 / (2 × 0,1 ms) = 5 kHz
- $\bullet$  Q<sub>max</sub> : 5 kHz  $\times$  0,1 g = 0,5 kg/s

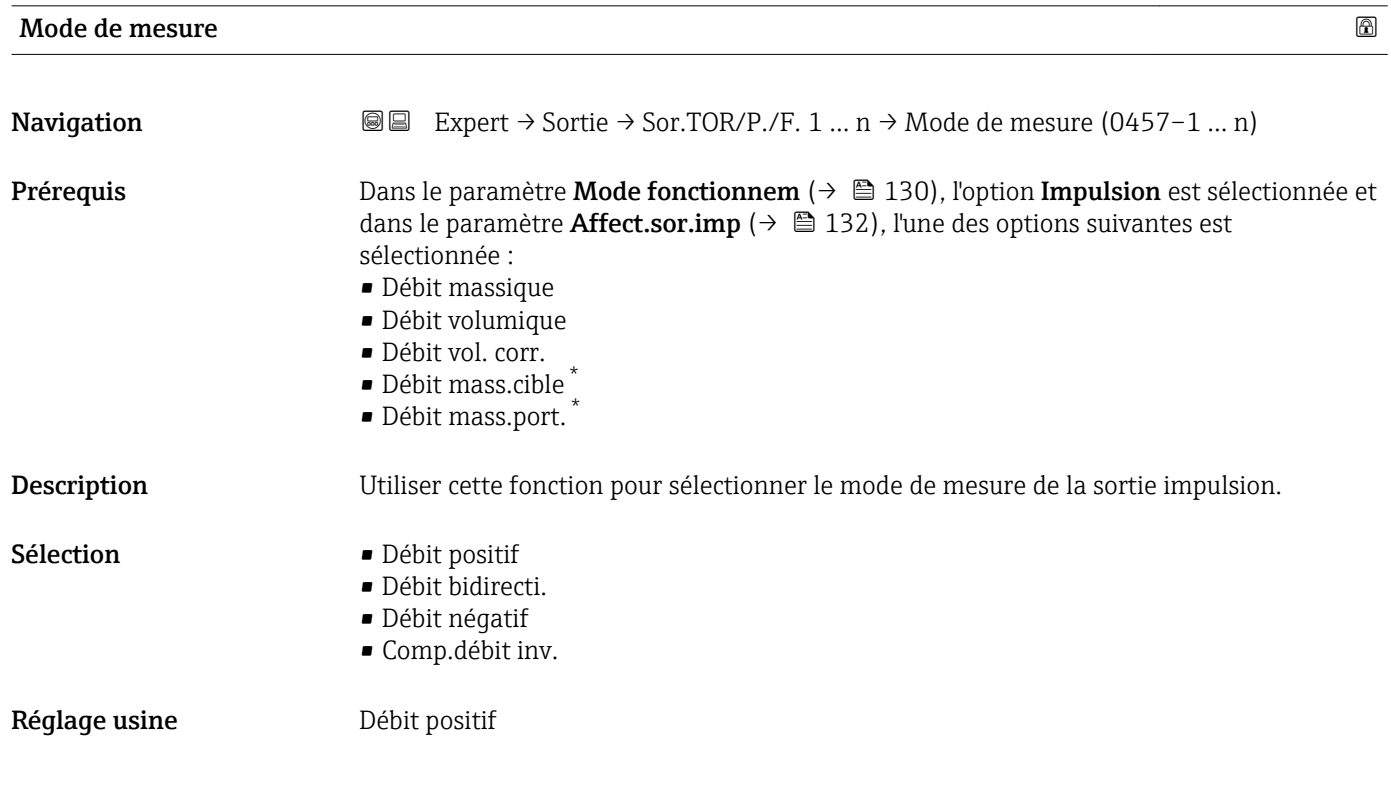

Visualisation dépendant des options de commande ou de la configuration de l'appareil

<span id="page-134-0"></span>Information supplémentaire

## *Sélection*

• Débit positif

Le débit positif est délivré, le débit négatif non.

- Débit bidirecti. Les débits positif et négatif sont délivrés (valeur absolue), mais on fait la distinction entre débit positif et débit négatif.
- Débit négatif
- Le débit négatif est délivré, le débit positif non.
- Comp.débit inv.

Les parts de débit situées en dehors de l'étendue de mesure sont mémorisées, additionnées et émises avec un décalage max. de 60 s.

Pour une description détaillée des options disponibles, voir le paramètre Mode de  $\mathbf{h}$ mesure ( $\rightarrow \Box$  119)

*Exemples*

Pour une description détaillée des exemples de configuration, voir le paramètre Mode de mesure ( $\rightarrow \Box$  119)

| Mode défaut                          | 6                                                                                                    |
|--------------------------------------|----------------------------------------------------------------------------------------------------|
| Navigation                           | Expert $\rightarrow$ Sortie $\rightarrow$ Sor.TOR/P./F. 1  n $\rightarrow$ Mode défaut (0480-1  n)<br>88                                                                                                    |
| Prérequis                            | Dans le paramètre Mode fonctionnem ( $\rightarrow \Box$ 130), l'option Impulsion est sélectionnée et<br>l'une des options suivantes est sélectionnée dans le paramètre <b>Affect.sor.imp</b> ( $\rightarrow \Box$ 132) :<br>· Débit massique<br>· Débit volumique<br>· Débit vol. corr.<br>· Débit mass.cible<br>· Débit mass.port. |
| Description                          | Utiliser cette fonction pour sélectionner le mode défaut de la sortie impulsion en cas<br>d'alarme appareil.                                                                                                    |
| Sélection                            | • Valeur actuelle<br>• Pas d'impulsions                                                                                                    |
| Réglage usine                        | Pas d'impulsions                                                                                                    |
| <b>Information</b><br>supplémentaire | Description<br>Pour des raisons de sécurité, il est recommandé de veiller à ce que la sortie impulsion<br>présente un comportement prédéfini en cas d'alarme appareil.                                                                                                    |
|                                      | Sélection                                                                                                    |
|                                      | • Valeur actuelle<br>En cas d'alarme appareil, la sortie impulsion continue sur la base de la mesure du débit<br>actuel. Le défaut est ignoré.<br>• Pas d'impulsions<br>En cas d'alarme appareil, la sortie impulsion est "désactivée".                                                                                             |
|                                      | AVIS ! Une alarme appareil est une erreur de l'appareil de mesure qu'il faut prendre au<br>sérieux. Elle peut affecter la qualité de la mesure si bien que la qualité ne peut plus être                                                                                                    |

<sup>\*</sup> Visualisation dépendant des options de commande ou de la configuration de l'appareil

garantie. L'option Valeur actuelle est recommandée uniquement si on peut garantir que toutes les conditions d'alarme possibles n'affecteront pas la qualité de la mesure.

# <span id="page-135-0"></span>Sortie impul. 1 … n **Navigation**  $\text{□}$  Expert → Sortie → Sor.TOR/P./F. 1 ... n → Sortie impul. 1 ... n (0456–1 ... n) **Prérequis** Dans le paramètre Mode fonctionnem (→  $\triangleq$  130), l'option Impulsion est sélectionnée. Description Indique la fréquence d'impulsion actuellement délivrée. Affichage Nombre à virgule flottante positif Information supplémentaire *Description* • La sortie impulsion est une sortie collecteur ouvert. • Elle est configurée en usine de sorte que le transistor est conducteur pendant la durée de l'impulsion (contact à fermeture) et orienté sécurité.

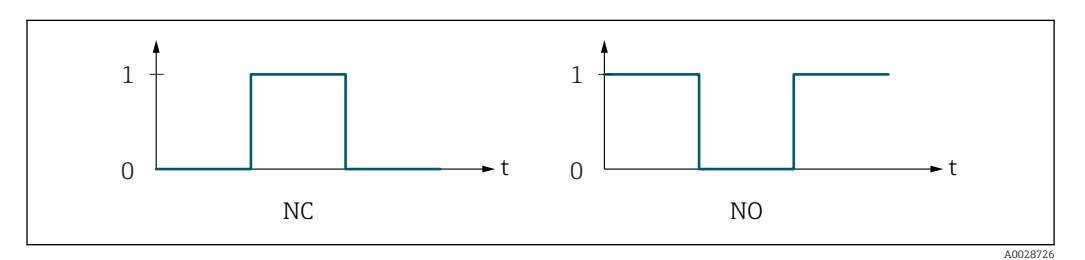

- *0 Non conducteur*
- *1 Conducteur*
- *NC Contact d'ouverture (normalement fermé)*
- *NO Contact de fermeture (normalement ouvert)*

Le comportement de la sortie peut être inversé via le paramètre Signal sor. inver [\(→ 152\),](#page-151-0) c'est-à-dire que le transistor n'est pas conducteur pendant la durée de l'impulsion.

De plus, le comportement de la sortie en cas d'alarme appareil (paramètre Mode défaut  $(\rightarrow \Box$  135)) peut être configuré.

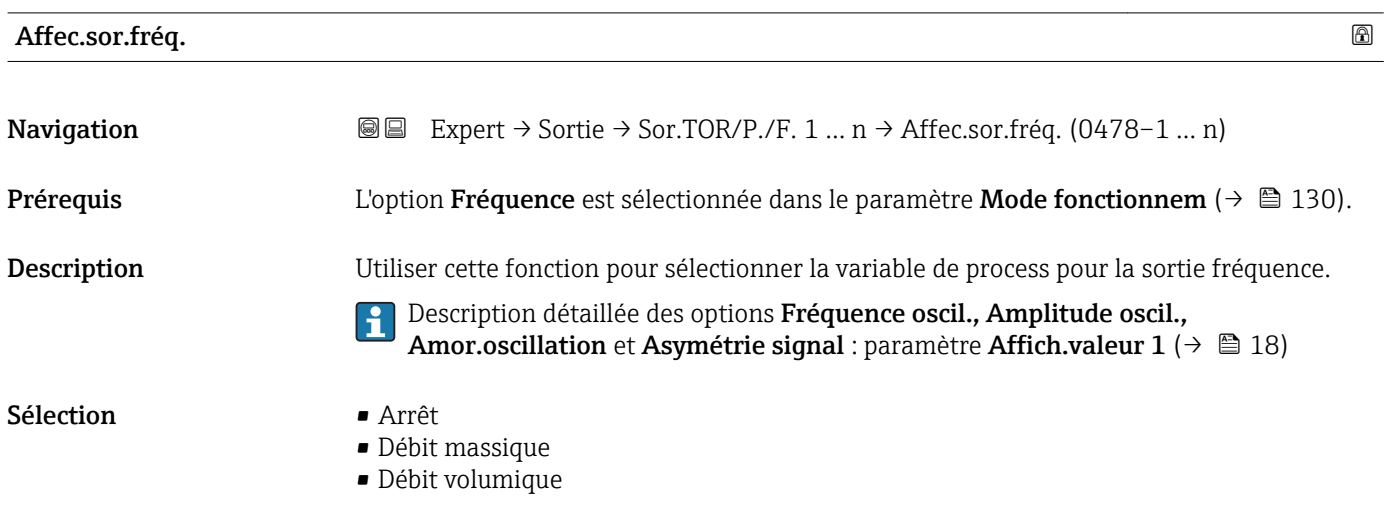

- <span id="page-136-0"></span>• Débit vol. corr.
- Débit mass.cible \*
- Débit mass.port. \*
- Débit vol. cible
- Déb.vol.porteur
- Déb.vol.cor.cib.
- Déb.vol.cor.por.
- Densité
- Densité réf.
- Dens.réf.altern.
- Débit GSV
- Déb.GSV alterna.
- Débit NSV
- Débit NSV alter.
- Débit volum. S&W
- Water cut
- Densité huile
- Densité eau
- Débit mass.huile
- Débit mass. eau
- Débit vol.huile
- Débit volum. eau
- Déb.vol.cor.hui.
- Déb.vol.cor.eau
- Concentration
- Température
- Tempér. enceinte \*
- Tempér.électron.
- Fréq. oscill. 0
- $\bullet$  Ampli.oscill. 0<sup>\*</sup> • Fluctu.fréq. 0
- 
- Amort.oscillat 0
- Fluct.amor.osc 0
- Asymétrie signal
- Courant excit 0 • HBSI
- Pression

Réglage usine **Arrêt** 

| Valeur fréq. min | $^{\circ}$                                                                                                    |
|------------------|----------------------------------------------------------------------------------------------------|
| Navigation       | Expert $\rightarrow$ Sortie $\rightarrow$ Sor.TOR/P./F. 1  n $\rightarrow$ Valeur fréq. min (0453-1  n)<br>88                                                                                                    |
| Prérequis        | Dans le paramètre Mode fonctionnem ( $\rightarrow \Box$ 130), l'option Fréquence est sélectionnée et<br>l'une des options suivantes est sélectionnée dans le paramètre <b>Affec.sor.fréq.</b> ( $\rightarrow \Box$ 136) :<br>• Débit massique<br>· Débit volumique<br>$\blacksquare$ Débit vol. corr.<br>· Débit mass.cible<br>• Débit mass.port.<br>• Densité<br>$\blacksquare$ Densité réf. |

<sup>\*</sup> Visualisation dépendant des options de commande ou de la configuration de l'appareil

<span id="page-137-0"></span>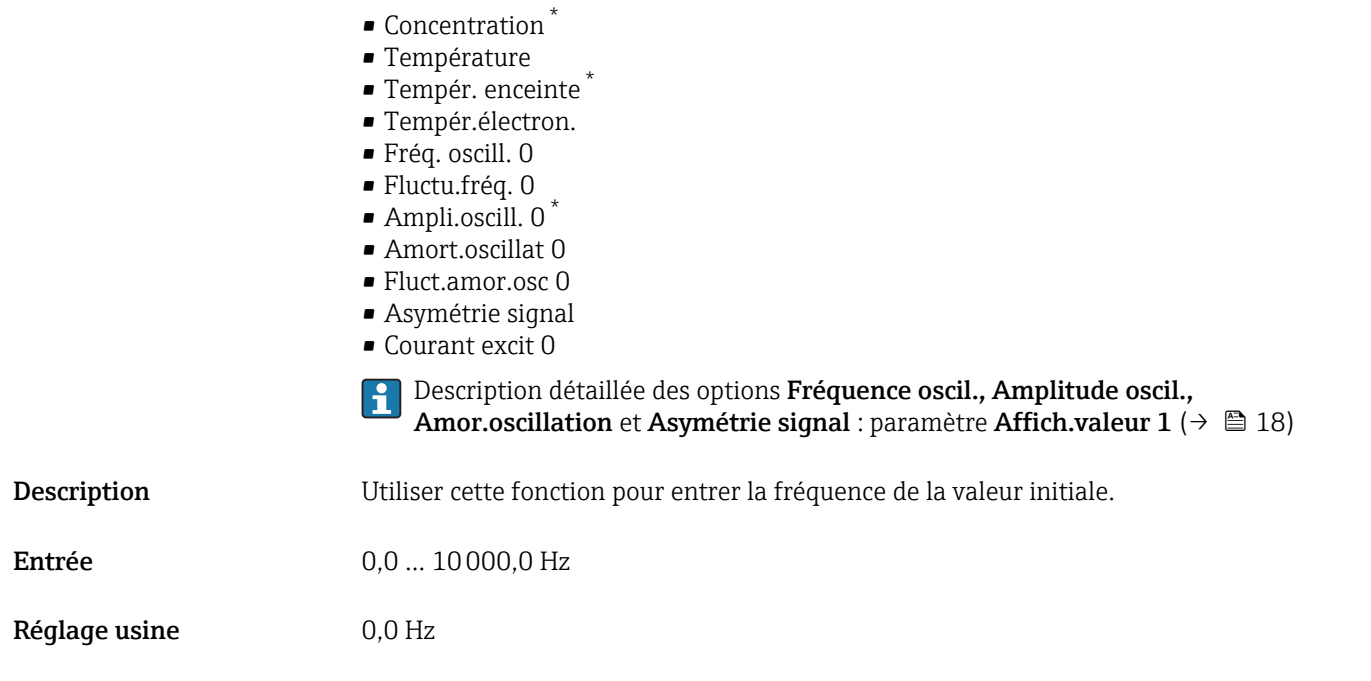

| Valeur fréq. max | 6                                                                                                    |
|------------------|----------------------------------------------------------------------------------------------------|
| Navigation       | 8 E<br>Expert $\rightarrow$ Sortie $\rightarrow$ Sor.TOR/P./F. 1  n $\rightarrow$ Valeur fréq. max (0454-1  n)                                                                                                    |
| Prérequis        | Dans le paramètre Mode fonctionnem ( $\rightarrow \Box$ 130), l'option Fréquence est sélectionnée et<br>l'une des options suivantes est sélectionnée dans le paramètre <b>Affec.sor.fréq.</b> ( $\rightarrow \Box$ 136) :<br>· Débit massique<br>· Débit volumique<br>· Débit vol. corr.<br>· Débit mass.cible<br>· Débit mass.port.<br>• Densité<br>· Densité réf.<br>• Concentration<br>■ Température<br>- Tempér. enceinte<br>■ Tempér.électron.<br>Fréq. oscill. 0<br>· Fluctu.fréq. 0<br>Ampli.oscill. 0<br>Amort.oscillat 0<br>■ Fluct.amor.osc 0<br>■ Asymétrie signal<br>• Courant excit 0<br>Description détaillée des options Fréquence oscil., Amplitude oscil.,<br>$\mathbf i$<br><b>Amor.oscillation et Asymétrie signal</b> : paramètre <b>Affich.valeur</b> $1$ ( $\rightarrow \Box$ 18) |
| Description      | Utiliser cette fonction pour entrer la fréquence de la valeur finale.                                                                                                    |
| Entrée           | $0,010000,0$ Hz                                                                                                    |

<sup>\*</sup> Visualisation dépendant des options de commande ou de la configuration de l'appareil

<span id="page-138-0"></span>Réglage usine 10000,0 Hz

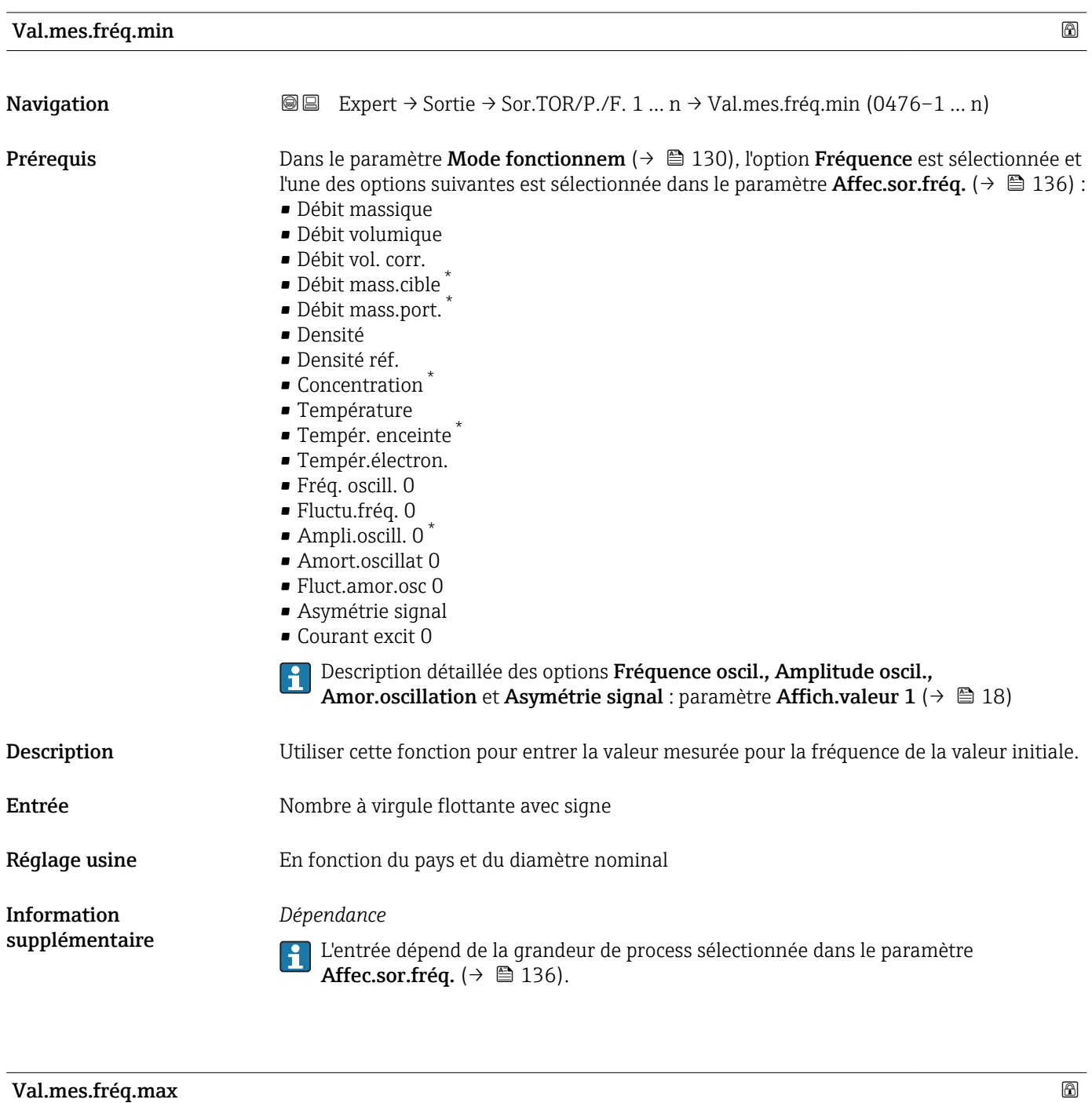

| Navigation | <b>a</b> Expert $\rightarrow$ Sortie $\rightarrow$ Sor.TOR/P./F. 1  n $\rightarrow$ Val.mes.fréq.max (0475-1  n)                                                                                                    |
|------------|----------------------------------------------------------------------------------------------------|
| Prérequis  | Dans le paramètre Mode fonctionnem ( $\rightarrow \Box$ 130), l'option Fréquence est sélectionnée et<br>l'une des options suivantes est sélectionnée dans le paramètre <b>Affec.sor.fréq.</b> ( $\rightarrow \Box$ 136) :<br>• Débit massique<br>· Débit volumique<br>■ Débit vol. corr. |

<sup>\*</sup> Visualisation dépendant des options de commande ou de la configuration de l'appareil

- <span id="page-139-0"></span>• Débit mass.cible \*
	- Débit mass.port. \*
	- Densité
- Densité réf.
- Concentration \*
- Température
- $\blacksquare$  Tempér. enceinte
- Tempér.électron.
- Fréq. oscill. 0
- Fluctu.fréq. 0
- $\bullet$  Ampli.oscill. 0<sup>\*</sup>
- Amort.oscillat 0
- Fluct.amor.osc 0
- Asymétrie signal
- Courant excit 0

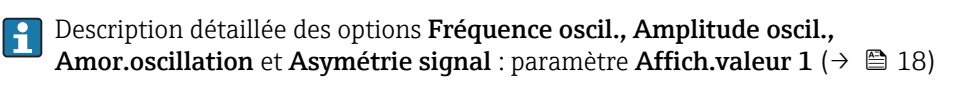

Description Utiliser cette fonction pour entrer la valeur mesurée pour la fréquence de la valeur finale.

Entrée Nombre à virgule flottante avec signe

Réglage usine En fonction du pays et du diamètre nominal

#### supplémentaire *Description*

Information

Utiliser cette fonction pour entrer la valeur mesurée maximum à la fréquence maximum. La variable de process sélectionnée est délivrée en tant que fréquence proportionnelle.

#### *Dépendance*

L'entrée dépend de la grandeur de process sélectionnée dans le paramètre I÷ Affec.sor.fréq. ( $\rightarrow \Box$  136).

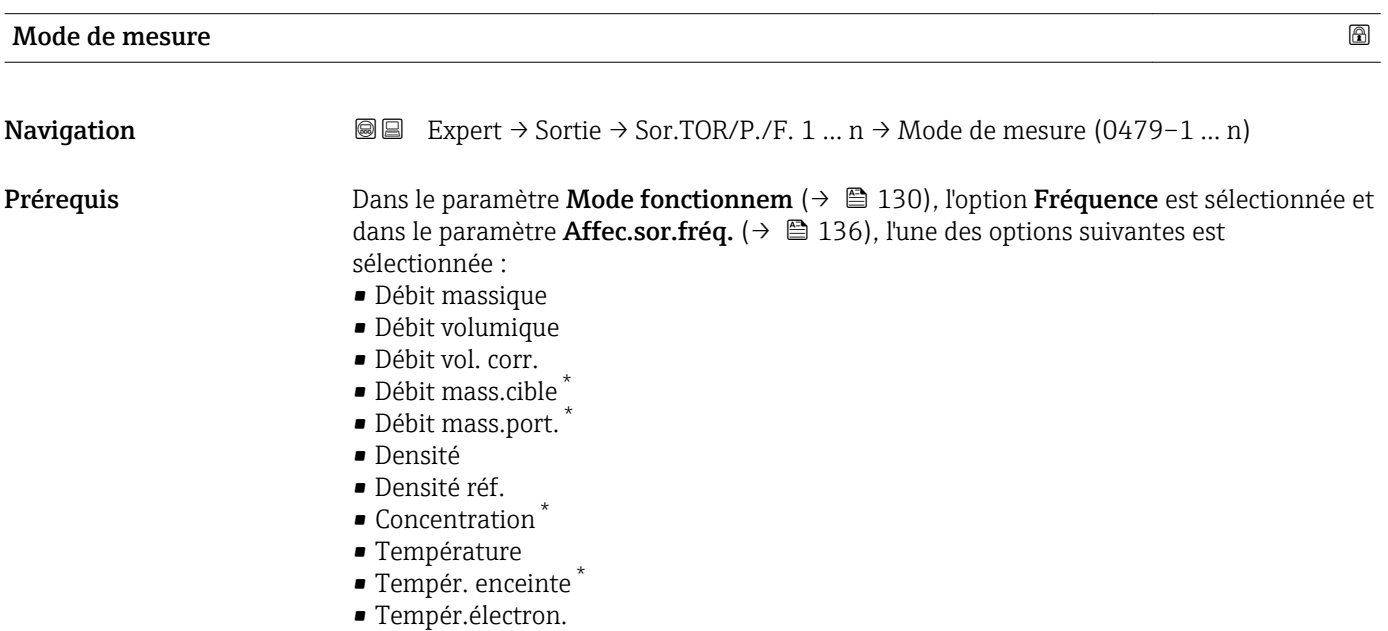

• Fréq. oscill. 0

Visualisation dépendant des options de commande ou de la configuration de l'appareil

<span id="page-140-0"></span>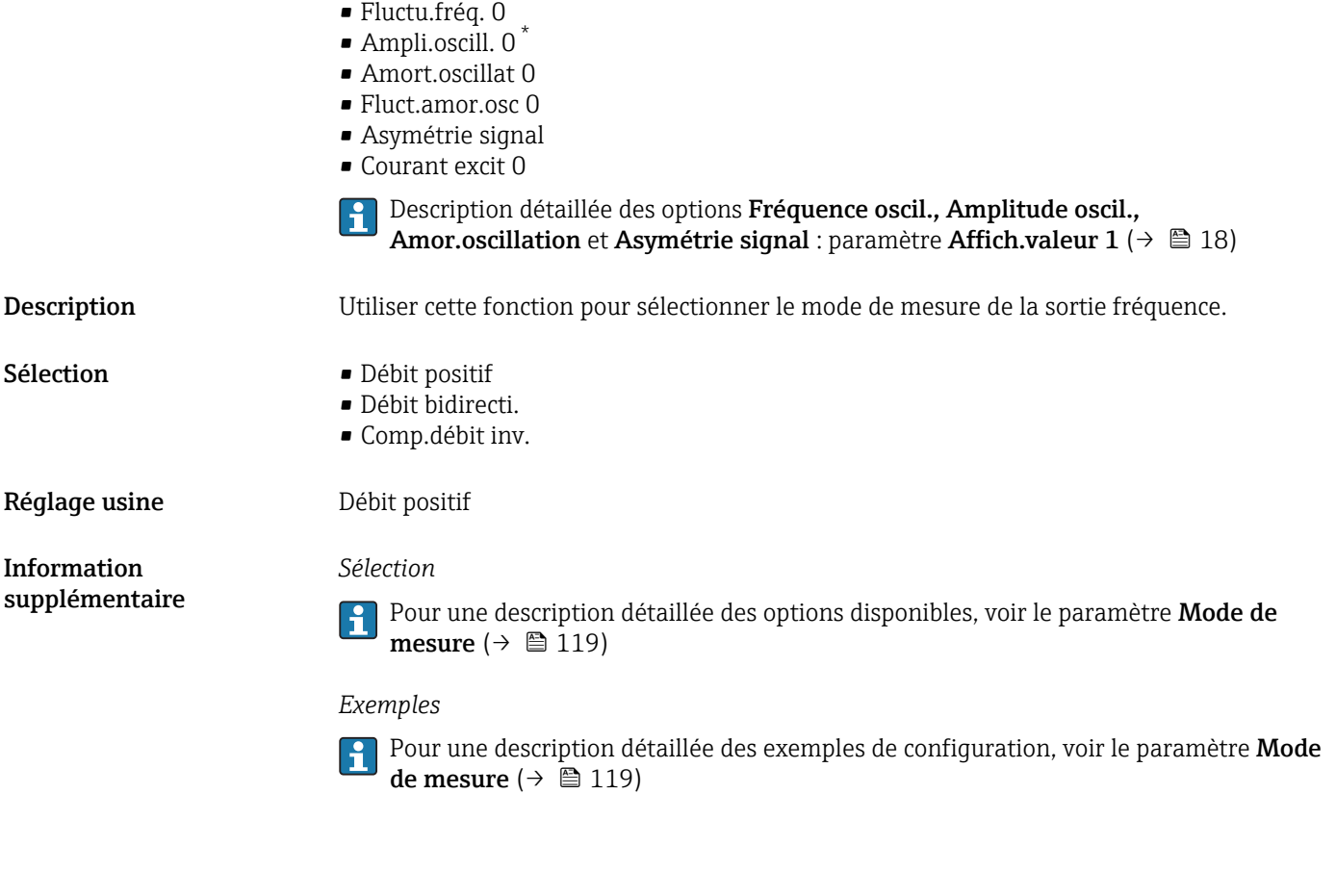

| ß<br>Amort. sortie 1  n |                                                                                                    |
|-------------------------|----------------------------------------------------------------------------------------------------|
| Navigation              | Expert $\rightarrow$ Sortie $\rightarrow$ Sor.TOR/P./F. 1  n $\rightarrow$ Amort. sortie 1  n (0477-1  n)<br>88                                                                                                    |
| Prérequis               | Dans le paramètre Mode fonctionnem ( $\rightarrow \Box$ 130), l'option Fréquence est sélectionnée et<br>dans le paramètre <b>Affec.sor.fréq.</b> ( $\rightarrow \Box$ 136), l'une des options suivantes est<br>sélectionnée :<br>■ Débit massique<br>· Débit volumique<br>· Débit vol. corr.<br>· Débit mass.cible<br>· Débit mass.port.<br>• Densité<br>• Densité réf.<br>Concentration<br>■ Température<br>■ Tempér. enceinte<br>■ Tempér.électron.<br>$\blacksquare$ Fréq. oscill. 0<br>· Fluctu.fréq. 0<br>· Ampli.oscill. 0 |

<sup>•</sup> Amort.oscillat 0

<sup>\*</sup> Visualisation dépendant des options de commande ou de la configuration de l'appareil

<span id="page-141-0"></span>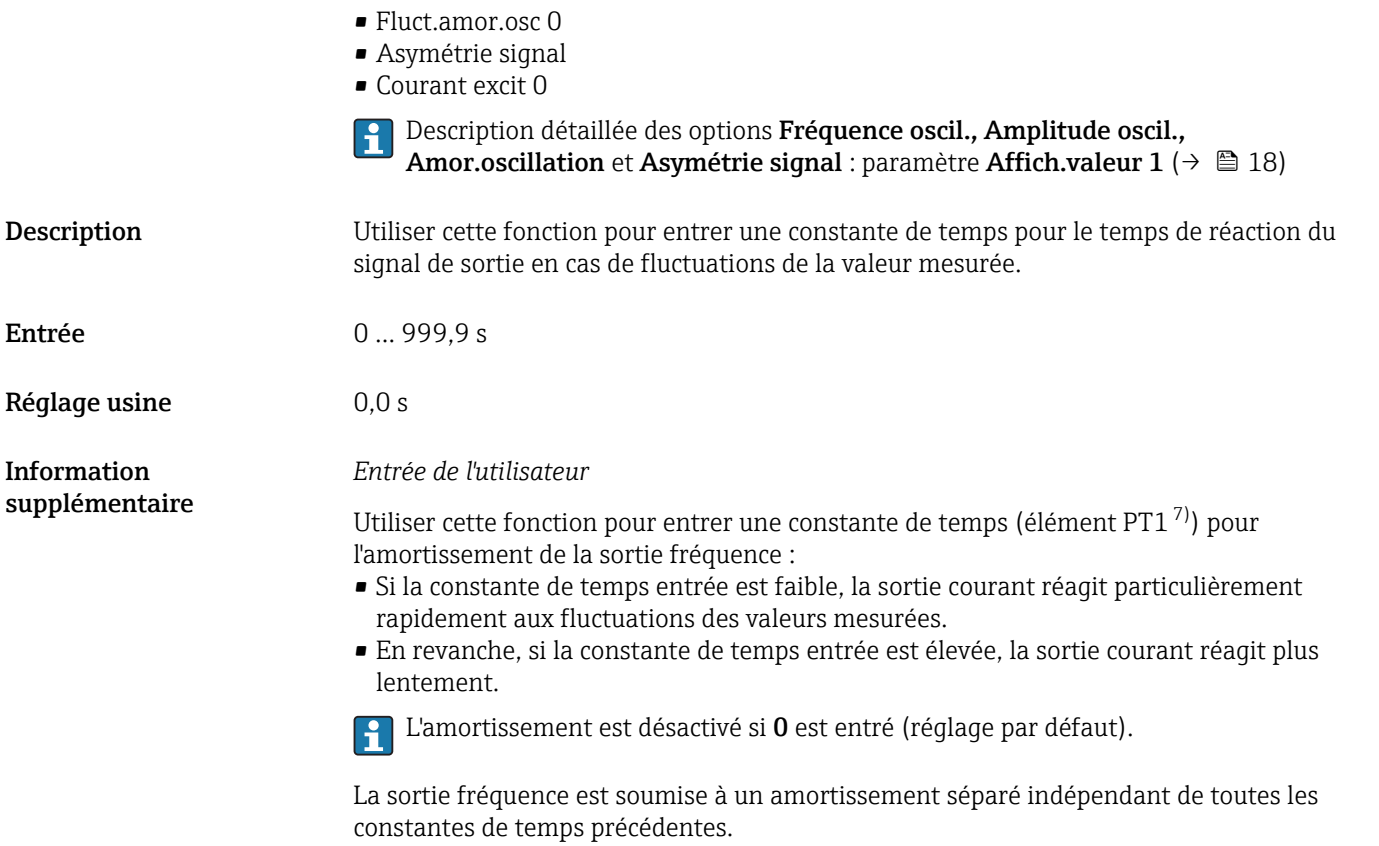

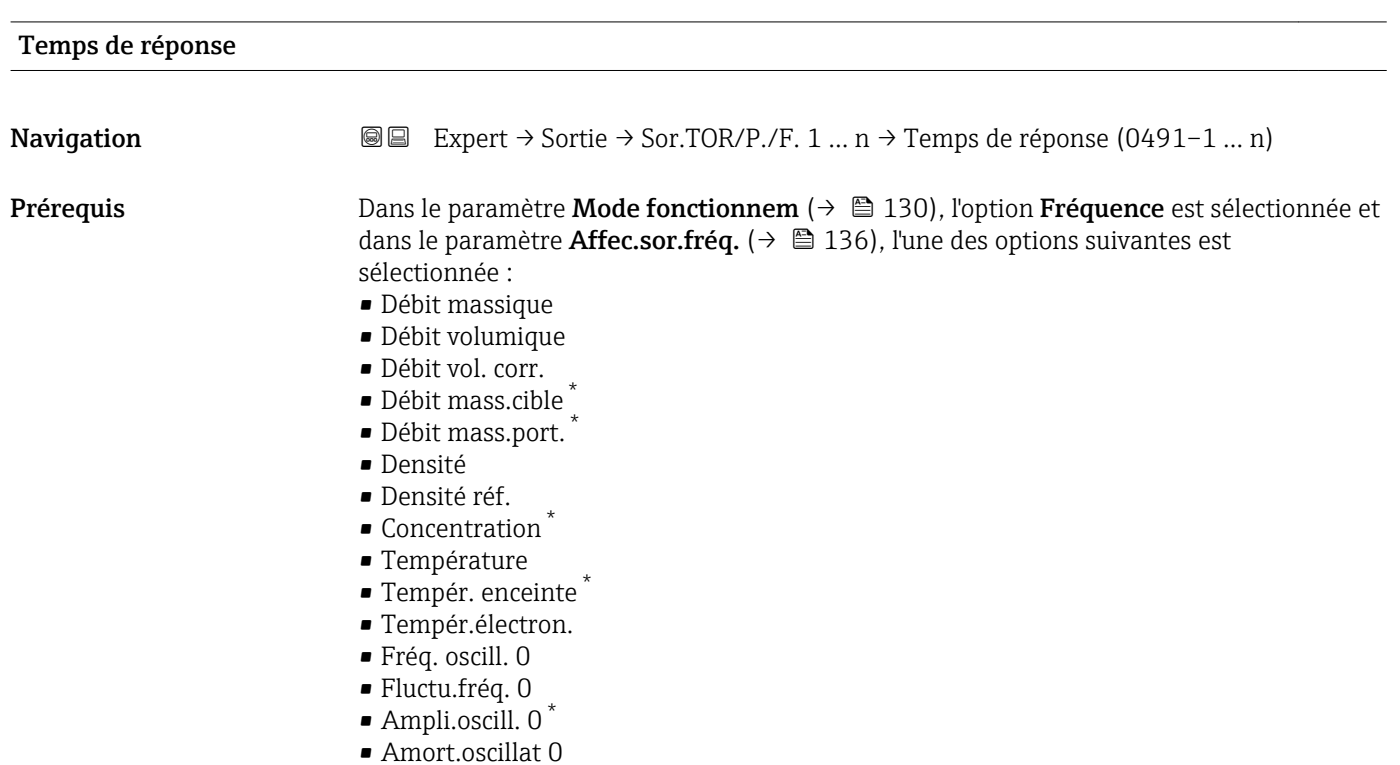

<sup>7)</sup> comportement de transmission proportionnel avec temporisation de 1er ordre

Visualisation dépendant des options de commande ou de la configuration de l'appareil

<span id="page-142-0"></span>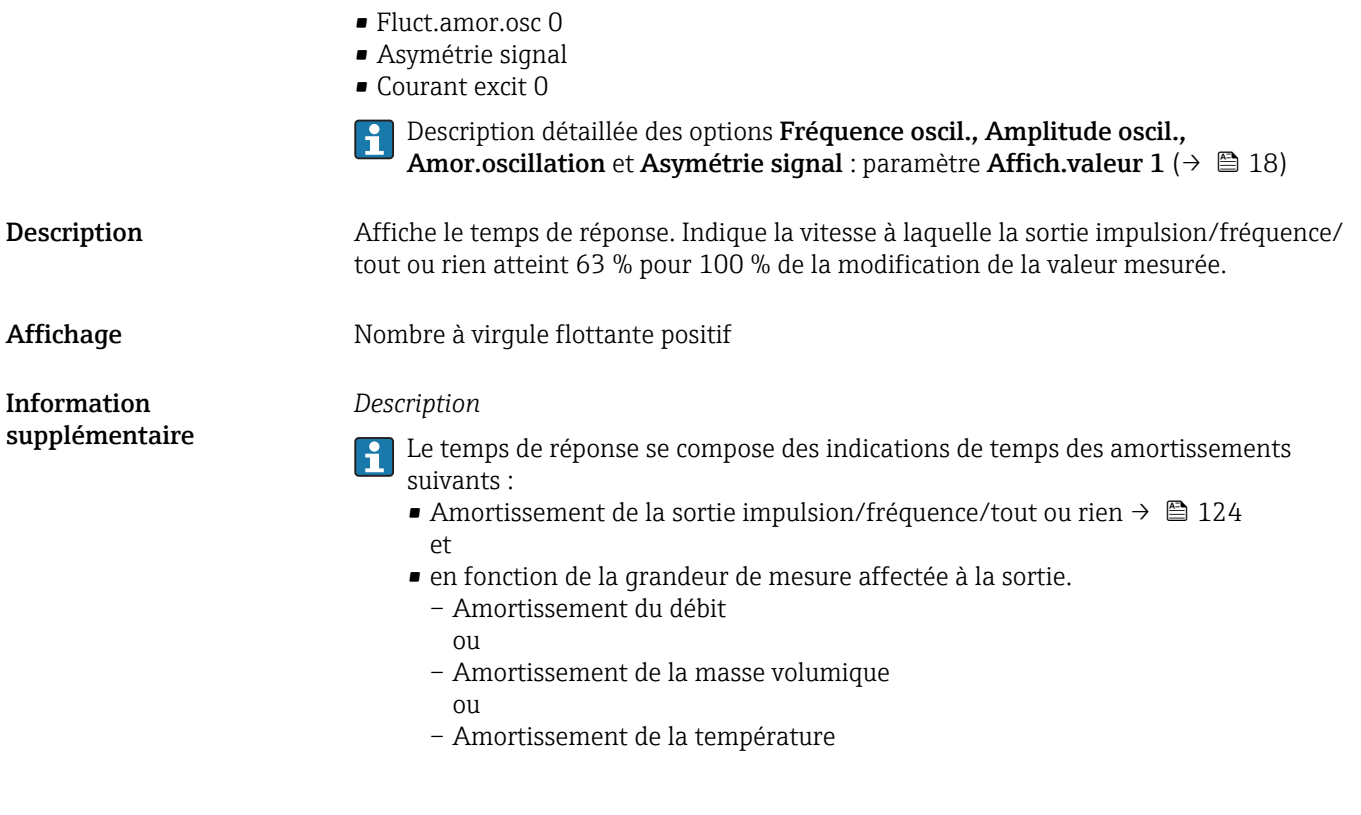

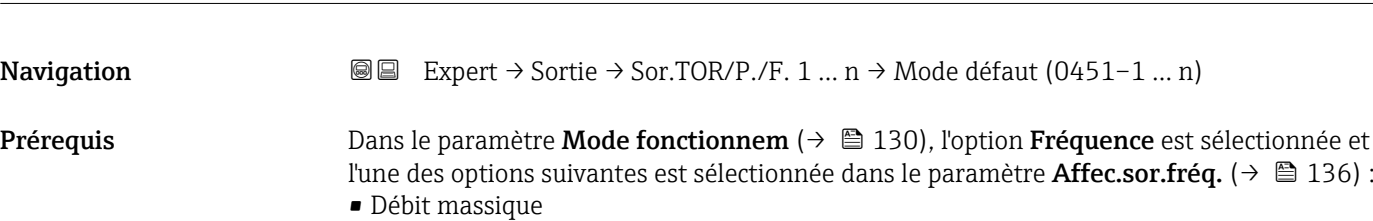

**Mode défaut** 

- Débit volumique
- Débit vol. corr.
- 
- Débit mass.cible \*
- Débit mass.port. \*
- Densité
- Densité réf.
- Concentration \*
- Température
- Tempér. enceinte \*
- Tempér.électron.
- Fréq. oscill. 0
- Fluctu.fréq. 0
- Ampli.oscill. 0 \*
- Amort.oscillat 0
- Fluct.amor.osc 0
- Asymétrie signal
- Courant excit 0

Description détaillée des options Fréquence oscil., Amplitude oscil.,  $\vert \mathbf{f} \vert$ Amor.oscillation et Asymétrie signal : paramètre Affich.valeur 1 ( $\rightarrow \blacksquare$  18)

<sup>\*</sup> Visualisation dépendant des options de commande ou de la configuration de l'appareil

<span id="page-143-0"></span>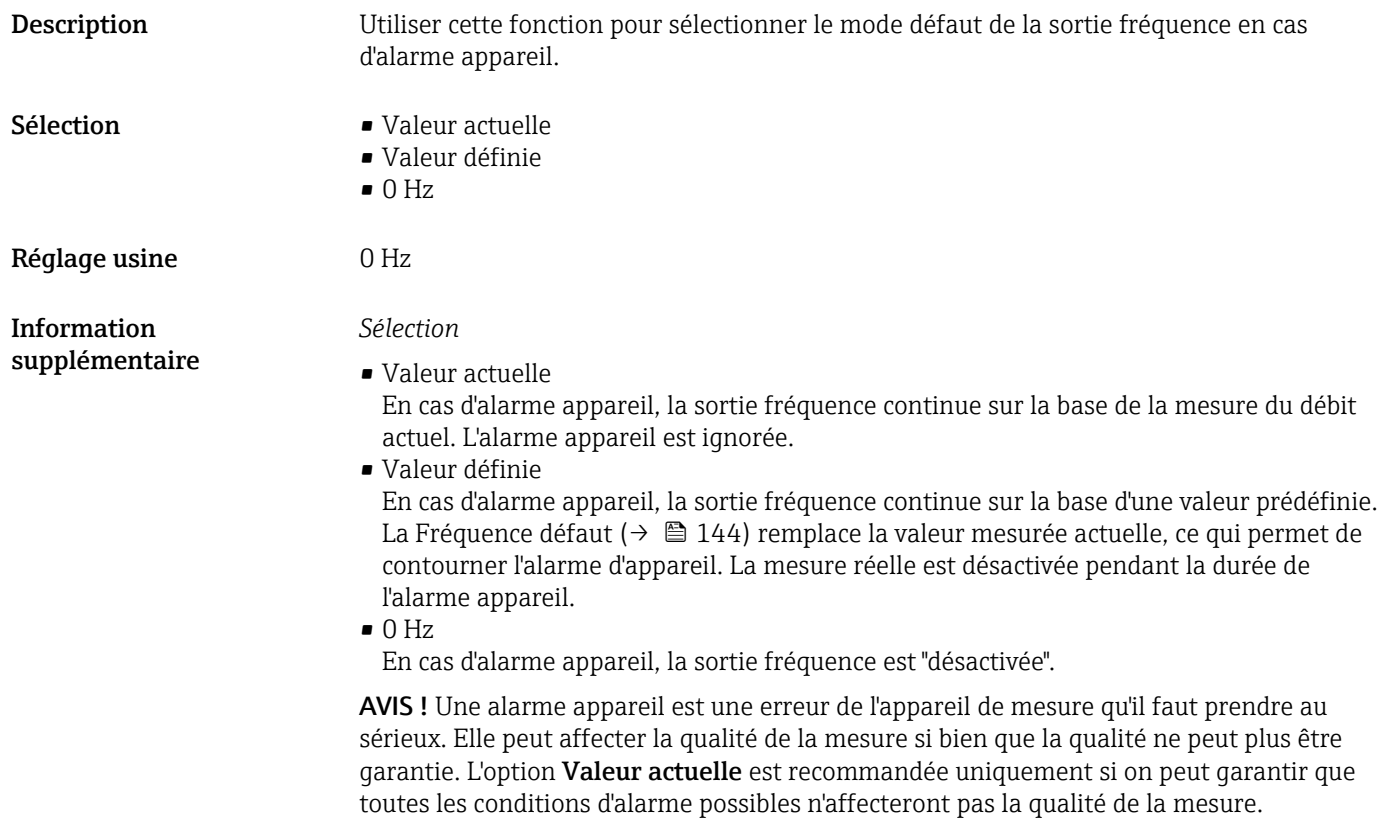

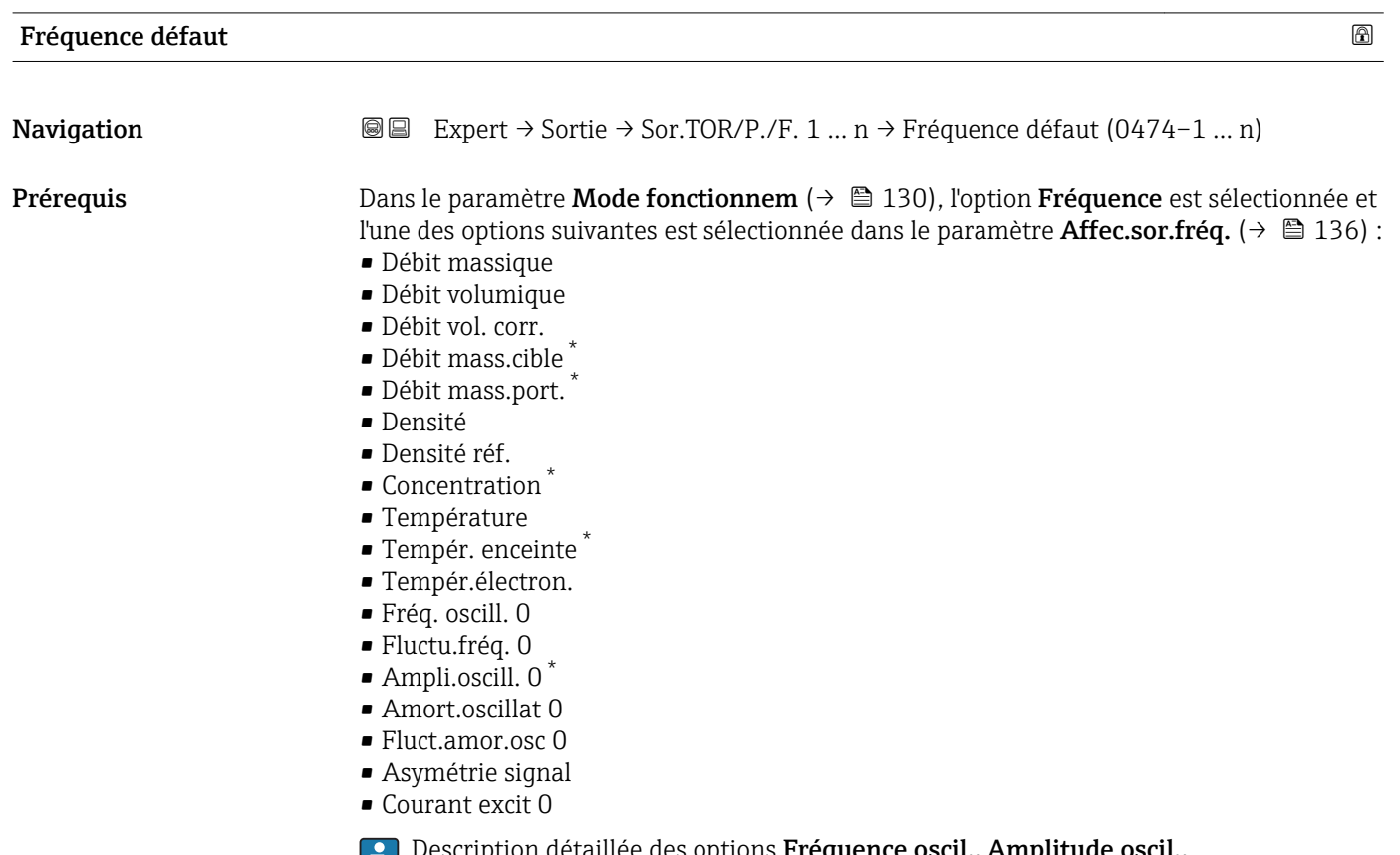

ription détaillée des options **Fréquence oscil., Amplitude** o  $\blacksquare$ Amor.oscillation et Asymétrie signal : paramètre Affich.valeur 1 ( $\rightarrow \blacksquare$  18)

Visualisation dépendant des options de commande ou de la configuration de l'appareil
<span id="page-144-0"></span>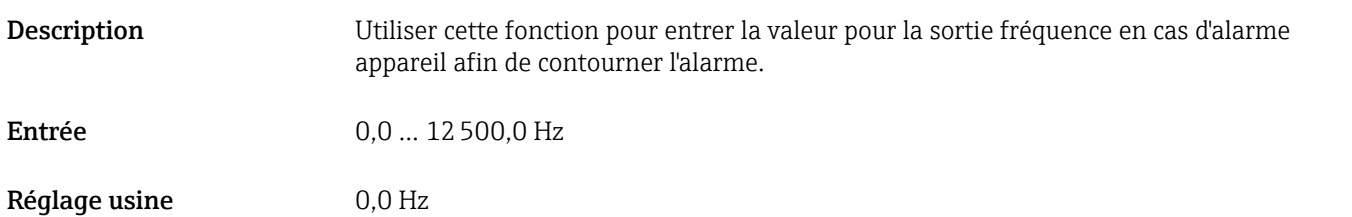

# Sortie fréq. 1 … n

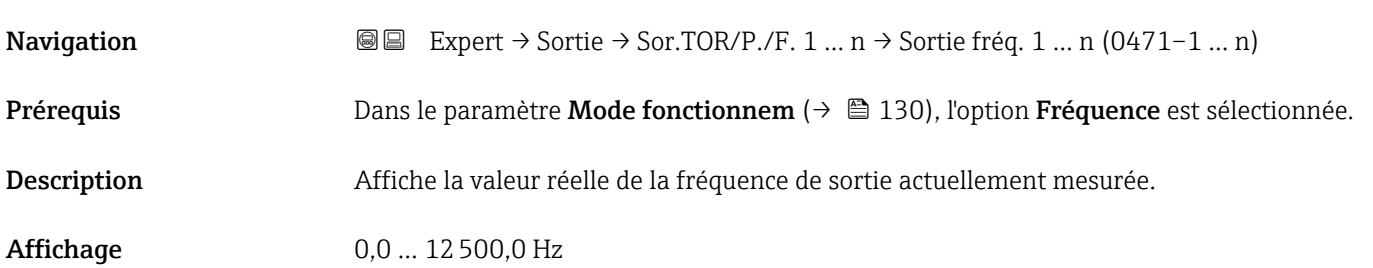

# Affec. sor. état

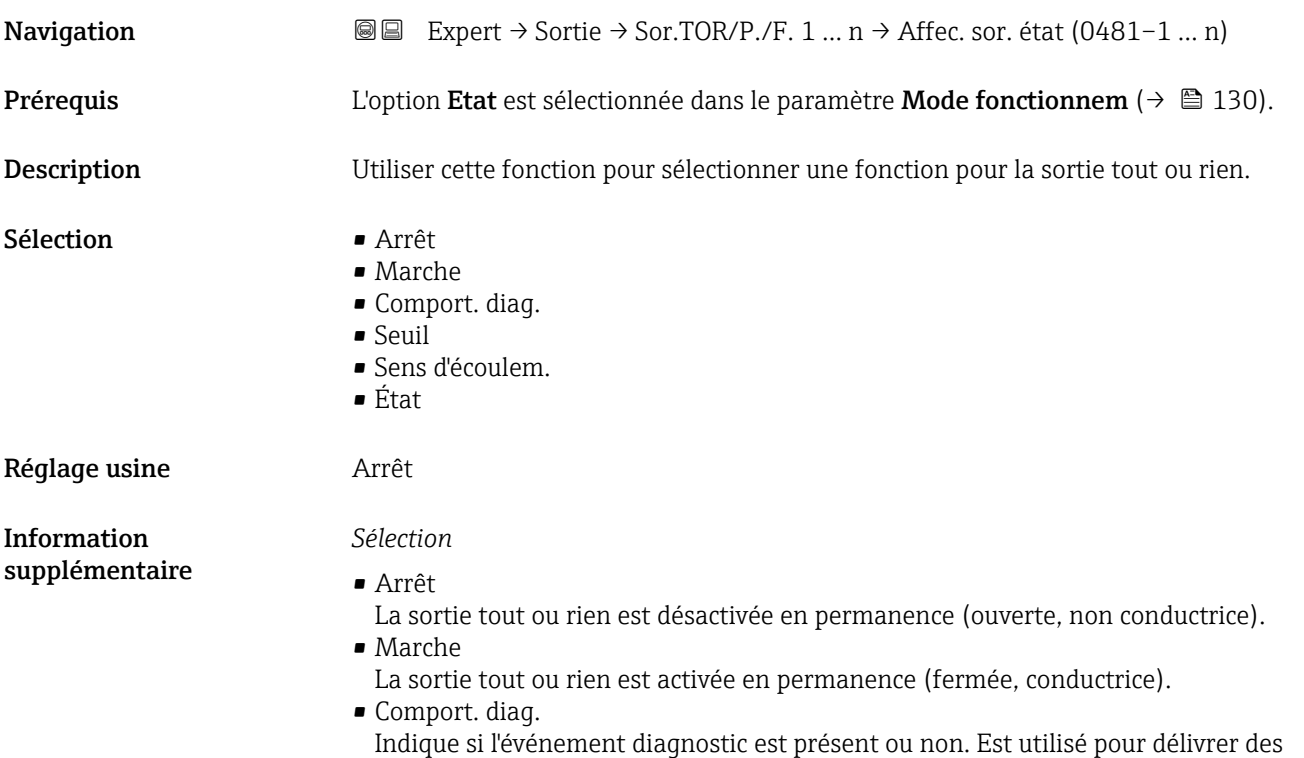

informations de diagnostic et pour y réagir en conséquence au niveau système.

# <span id="page-145-0"></span>• Seuil

Indique si une valeur limite spécifiée a été atteinte pour la variable de process. Est utilisé pour délivrer des informations de diagnostic relatives au process et pour y réagir en conséquence au niveau système.

• Sens d'écoulem. Indique le sens d'écoulement (positif ou négatif).

# • État

Indique l'état de l'appareil selon que la détection tube vide ou la suppression des débits de fuite est sélectionnée.

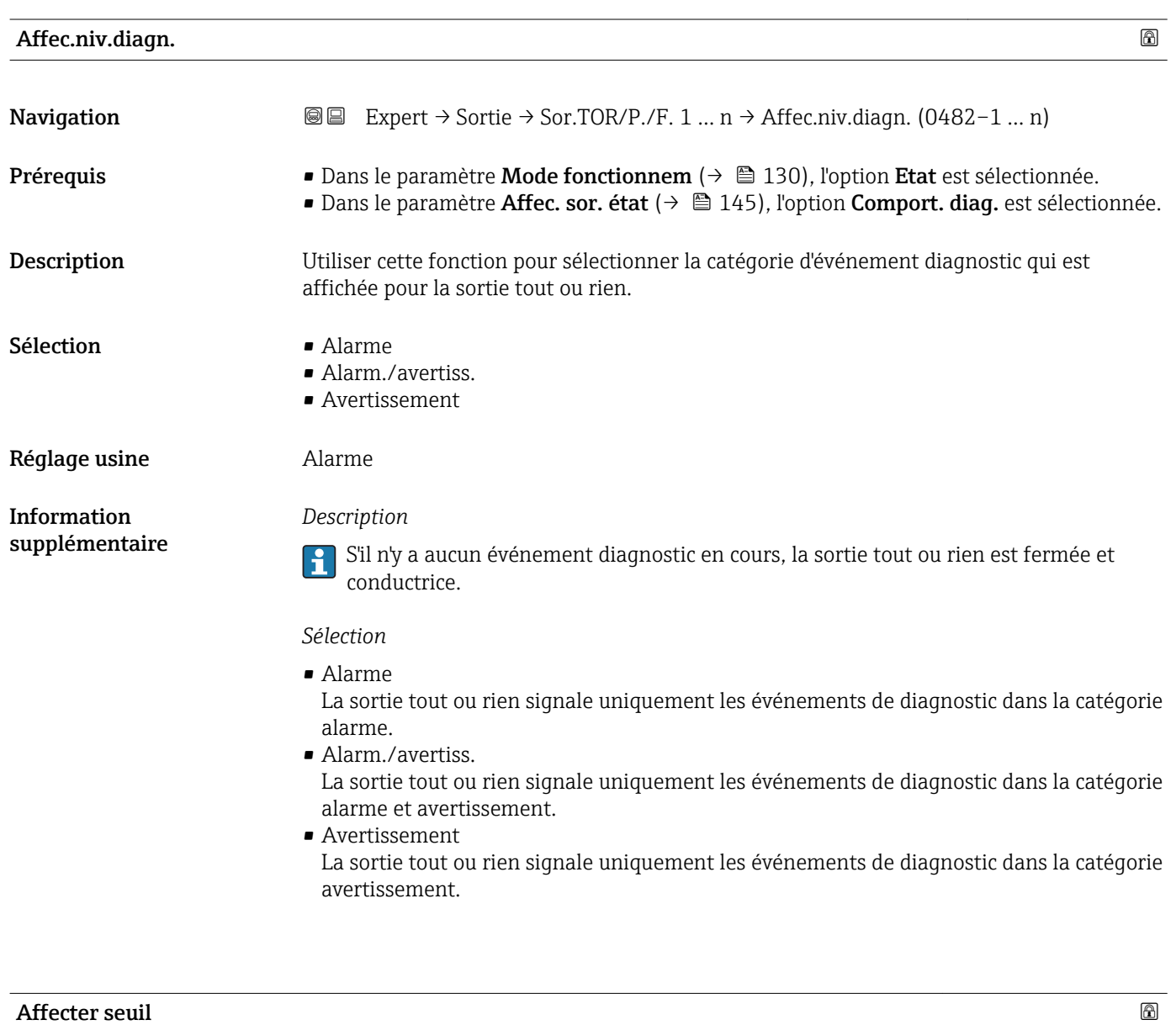

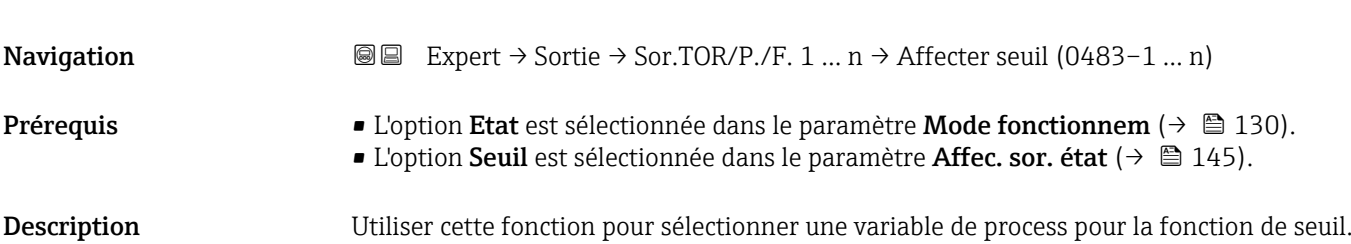

- Sélection **•** Débit massique
	- Débit volumique
	- Débit vol. corr.
	- Débit mass.cible<sup>\*</sup>
	- Débit mass.port. \*
	- Débit vol. cible
	- Déb.vol.porteur
	- Déb.vol.cor.cib.
	- Déb.vol.cor.por.
	- Densité
	- Densité réf.
	- Dens.réf.altern.
	- Débit GSV
	- Déb.GSV alterna.
	- Débit NSV
	- Débit NSV alter.
	- Débit volum. S&W
	- Water cut
	- Densité huile
	- Densité eau
	- Débit mass.huile
	- Débit mass. eau
	- Débit vol.huile
	- Débit volum. eau
	- Déb.vol.cor.hui.
	- Déb.vol.cor.eau
	- $\bullet$  Concentration
	- Température
	- Totalisateur 1
	- Totalisateur 2
	- Totalisateur 3
	- Amor.oscillation
	- Pression

# Réglage usine **Débit massique**

Information supplémentaire

# *Description*

Comportement de la sortie d'état si Seuil enclench. > Seuil déclench. :

- Variable de process > Seuil enclench. : le transistor est conducteur
- Variable de process < Seuil déclench. : le transistor est non conducteur

<sup>\*</sup> Visualisation dépendant des options de commande ou de la configuration de l'appareil

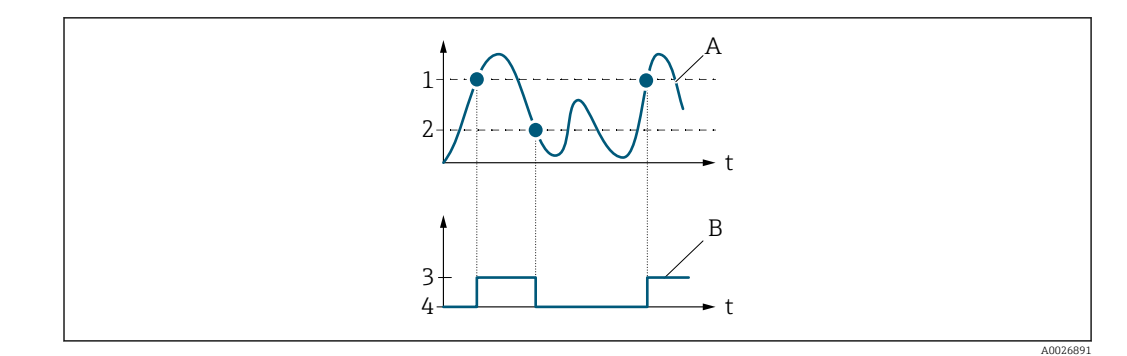

- *1 Seuil enclench.*
- *2 Seuil déclench.*
- *3 Conducteur*
- *4 Non conducteur*
- *A Variable de process B Etat sortie*
- 

Comportement de la sortie d'état si Seuil enclench. < Seuil déclench. :

- Variable de process < Seuil enclench. : le transistor est conducteur
- Variable de process > Seuil déclench. : le transistor est non conducteur

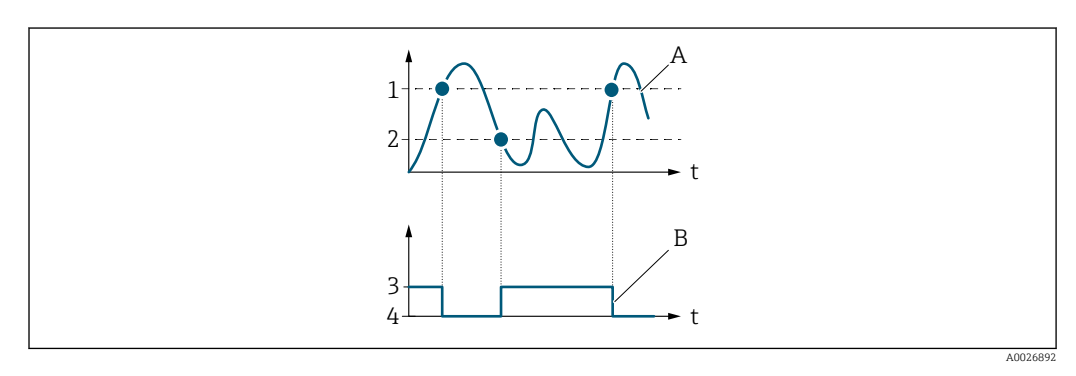

- *1 Seuil déclench.*
- *2 Seuil enclench.*
- *3 Conducteur*
- *4 Non conducteur*
- *A Variable de process*
- *B Etat sortie*

Comportement de la sortie d'état si Seuil enclench. = Seuil déclench. :

- Variable de process > Seuil enclench. : le transistor est conducteur
- Variable de process < Seuil déclench. : le transistor est non conducteur

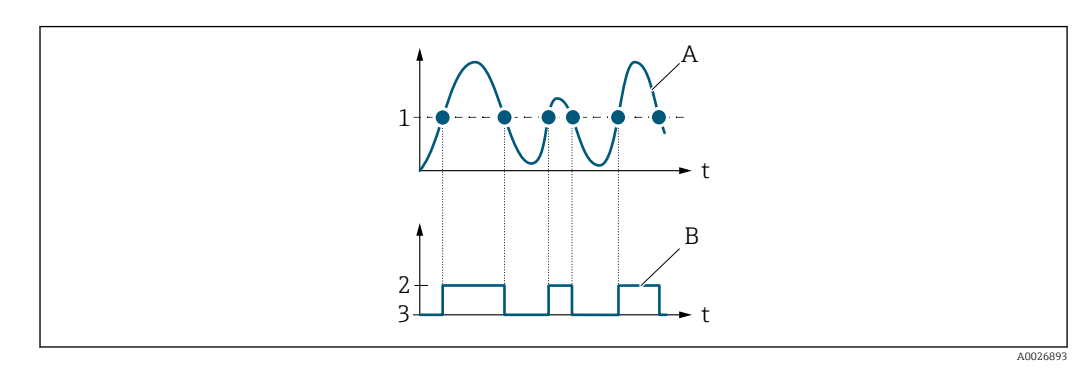

- *1 Seuil enclench. = Seuil déclench.*
- *2 Conducteur*
- *3 Non conducteur*
- *A Variable de process*
- *B Etat sortie*

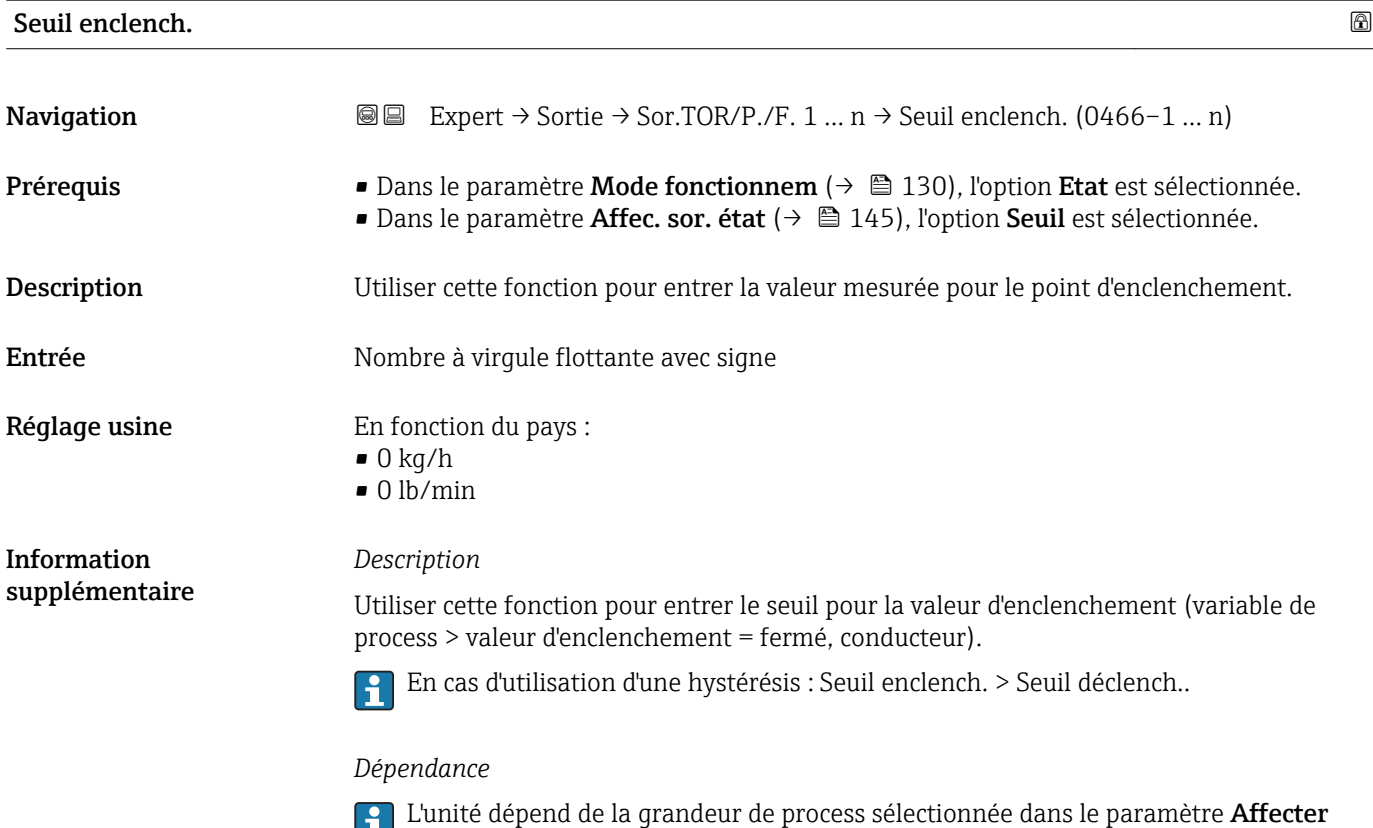

seuil ( $\rightarrow \boxplus 146$ ).

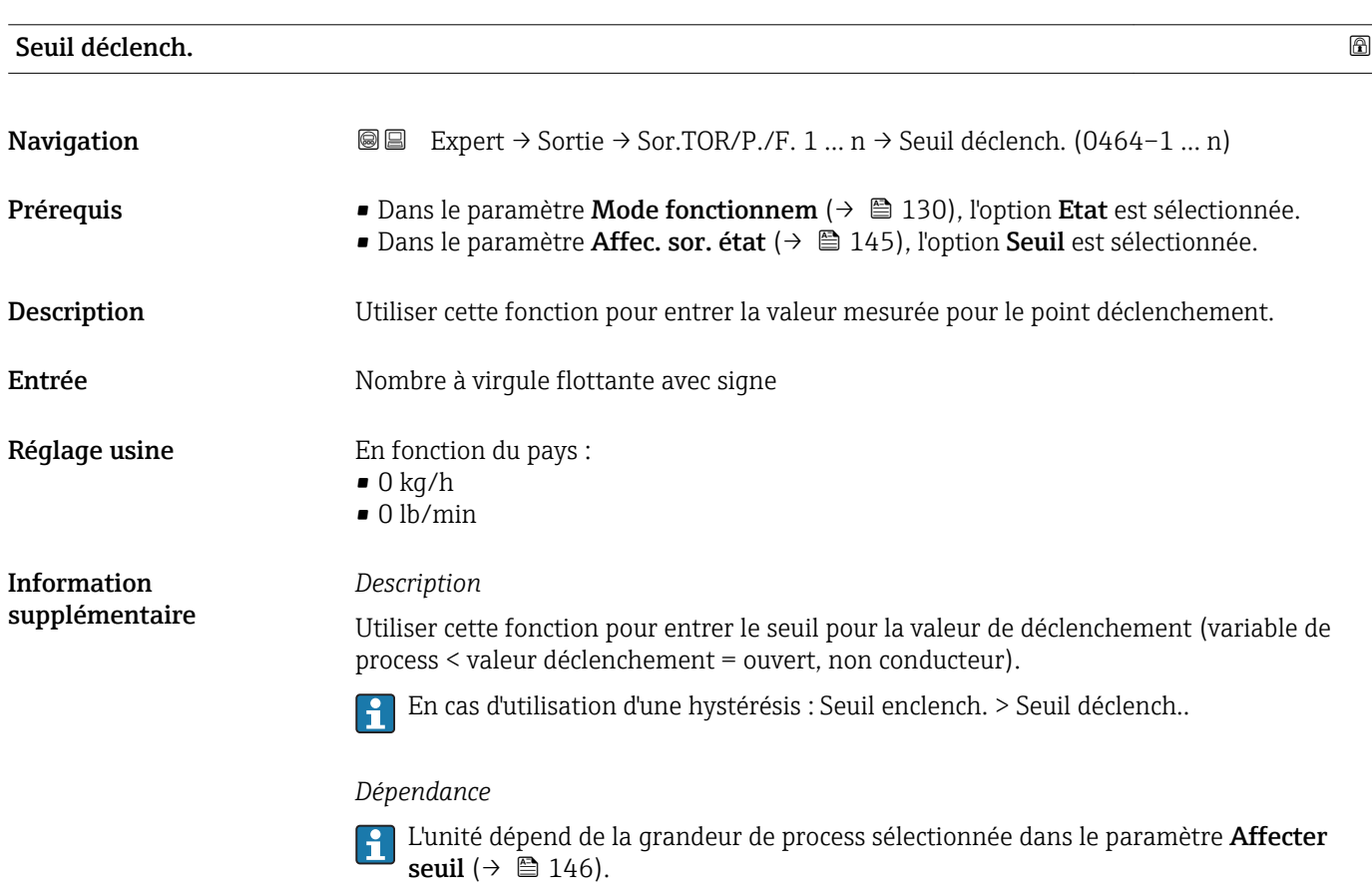

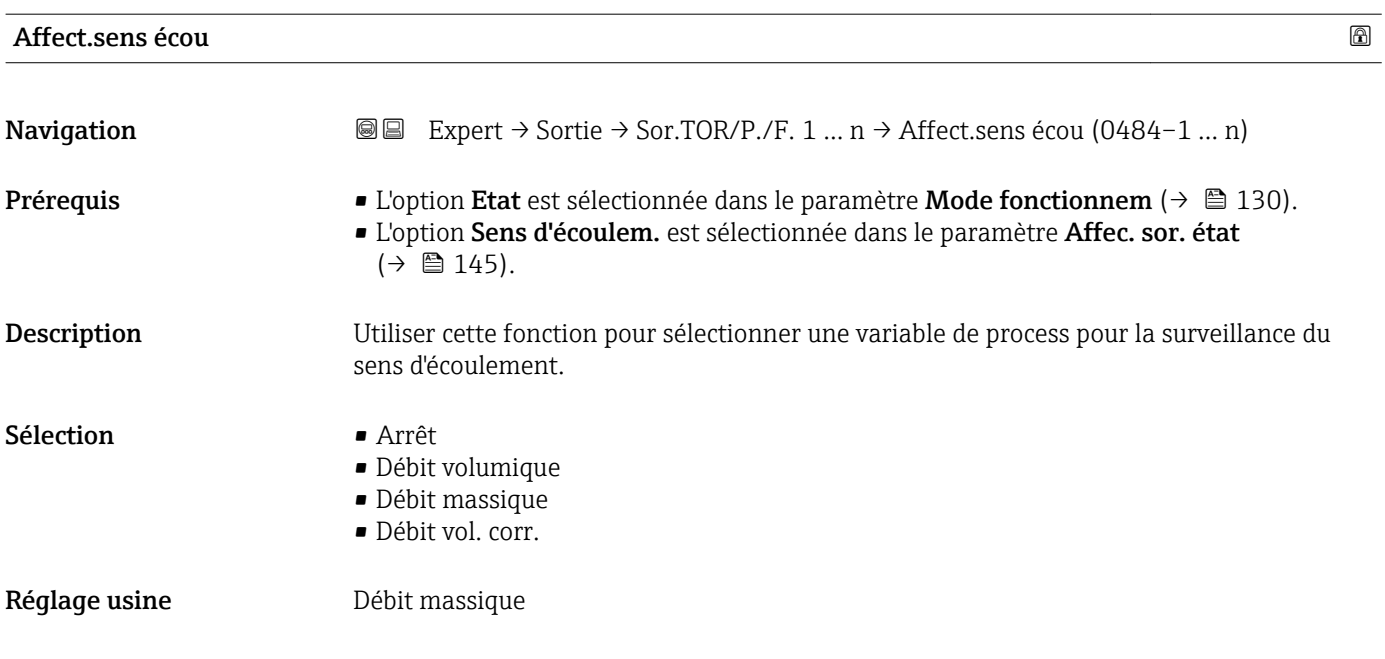

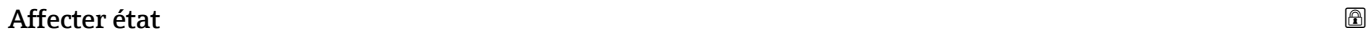

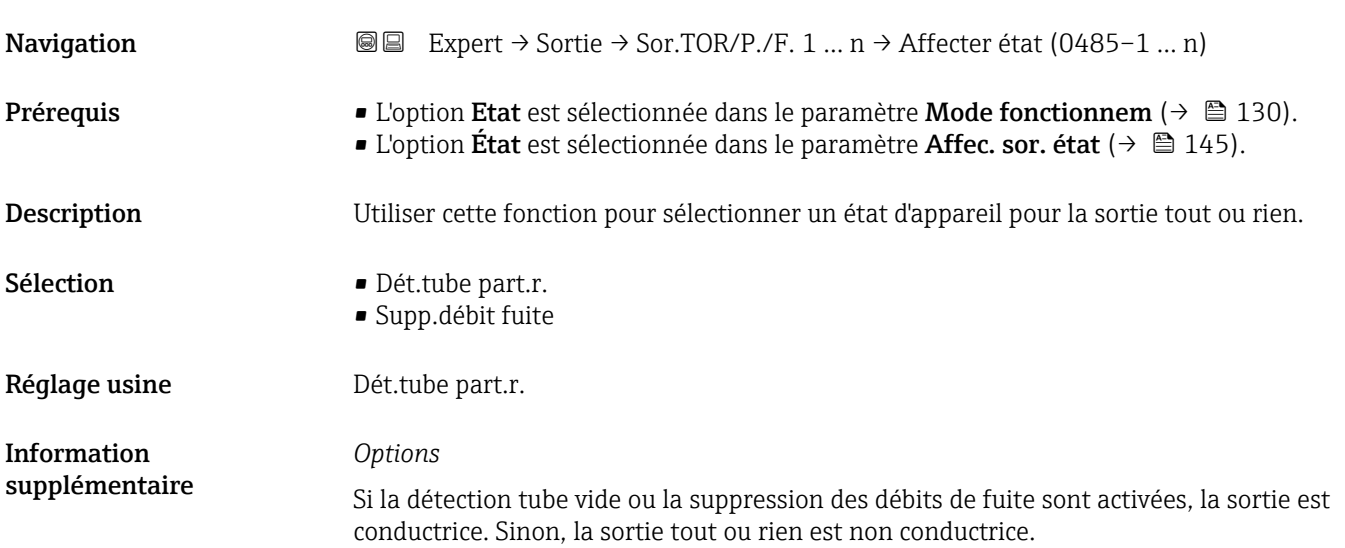

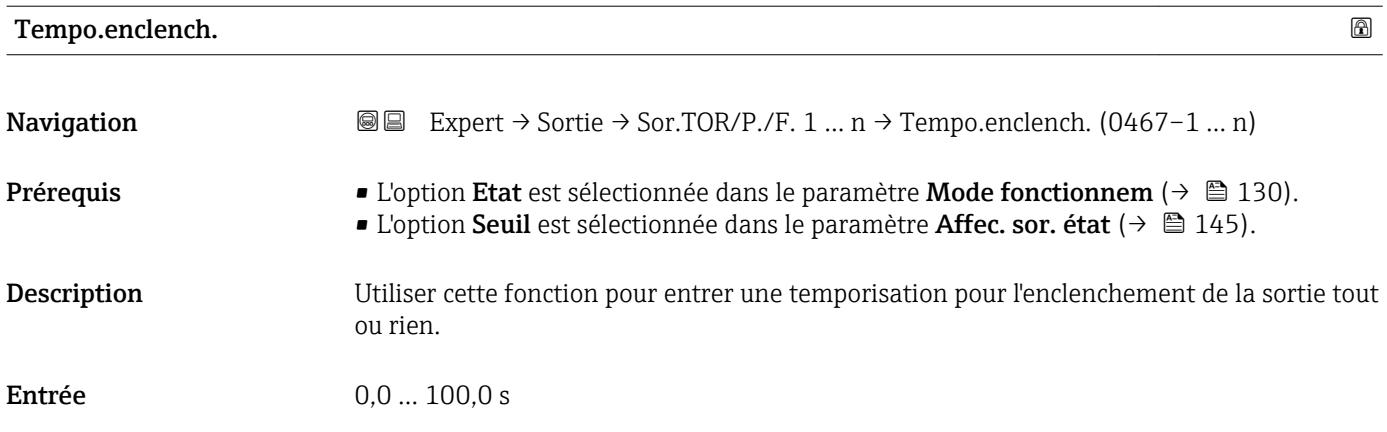

Réglage usine  $0,0$  s

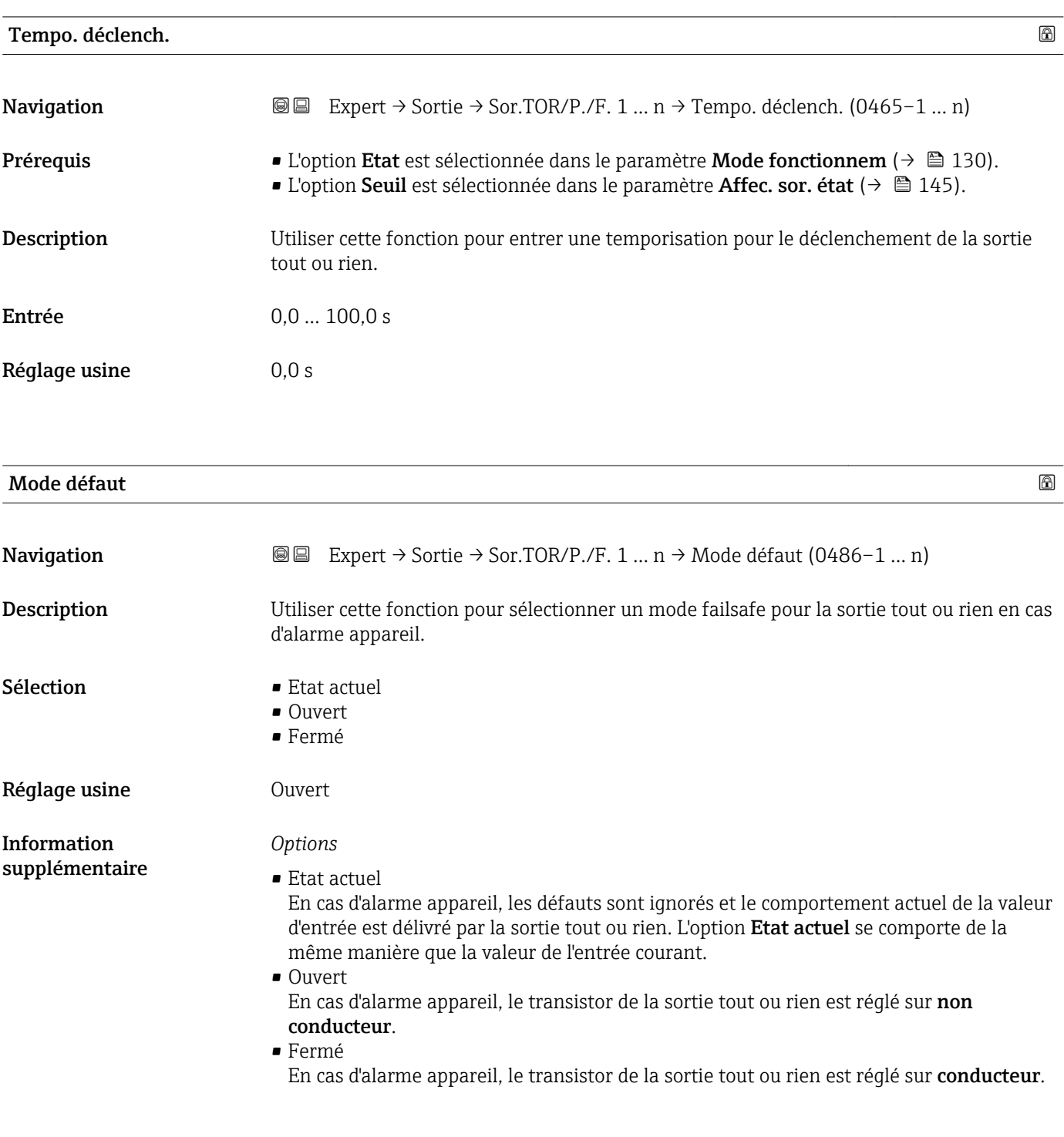

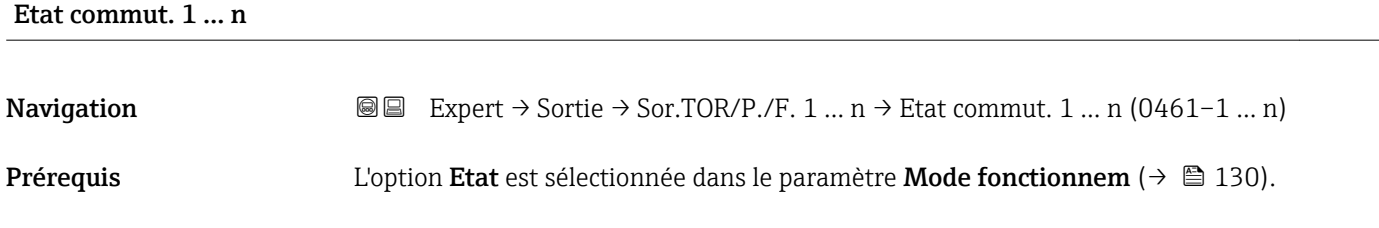

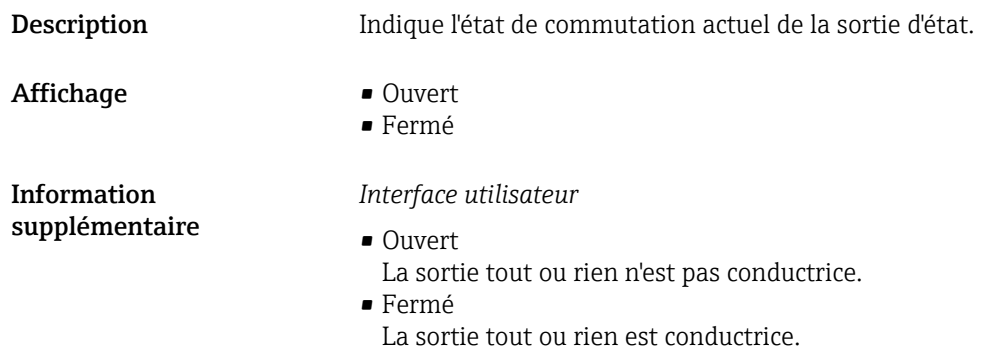

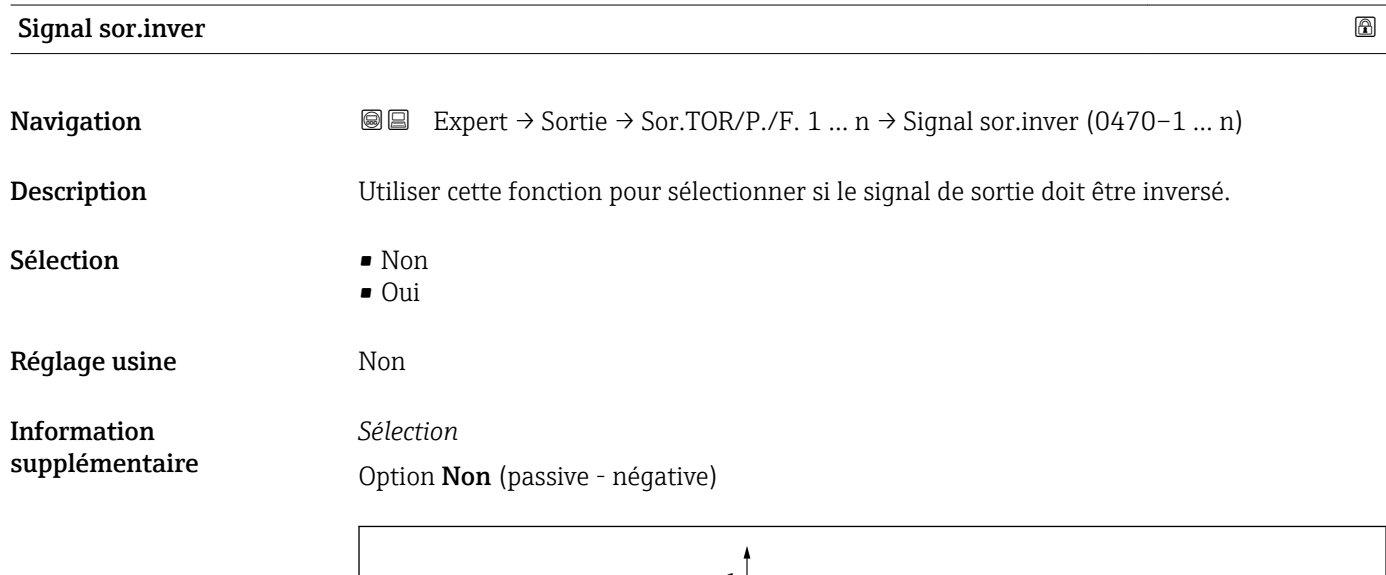

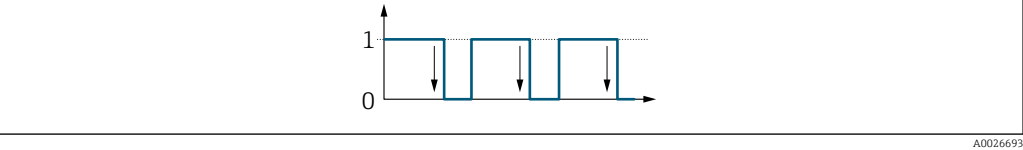

Option Oui (passive - positive)

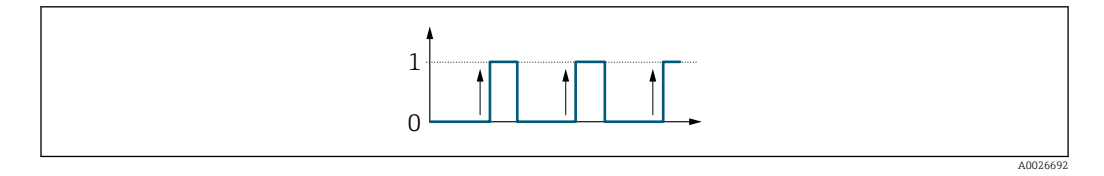

# 3.5.3 Sous-menu "Sortie relais 1 … n"

*Navigation* Expert → Sortie → Sortie relais 1 … n

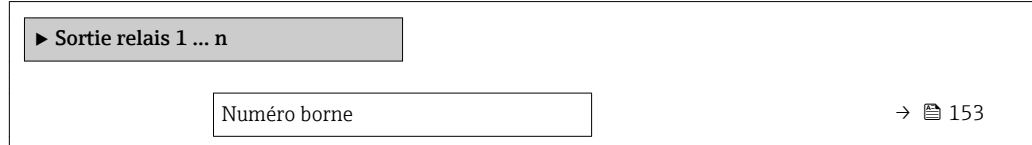

<span id="page-152-0"></span>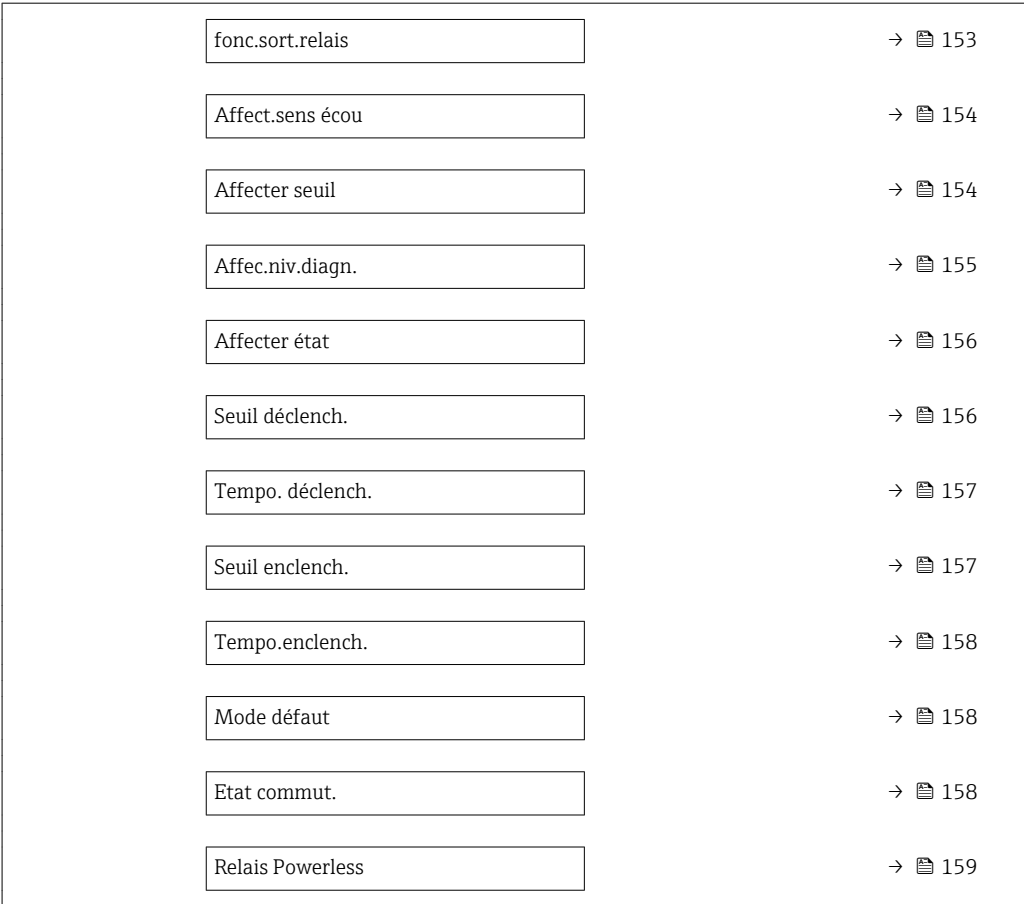

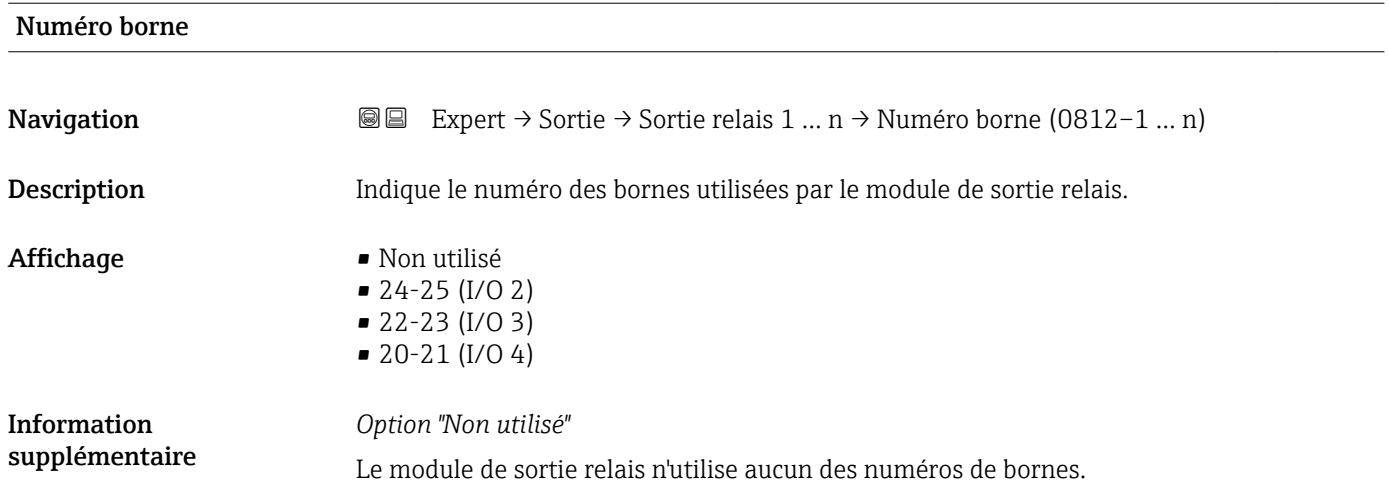

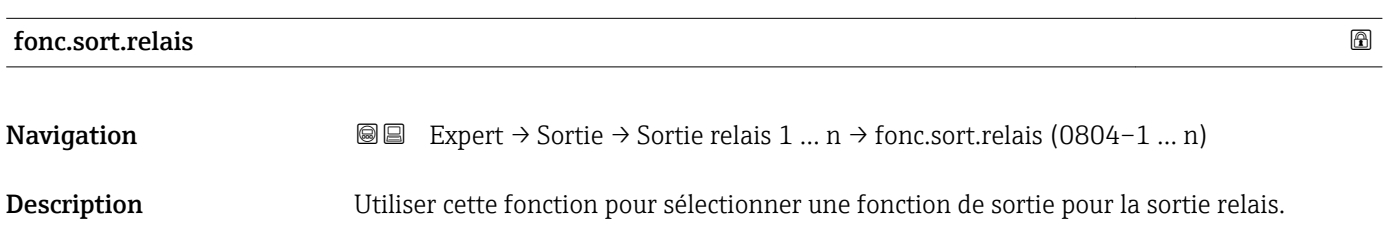

<span id="page-153-0"></span>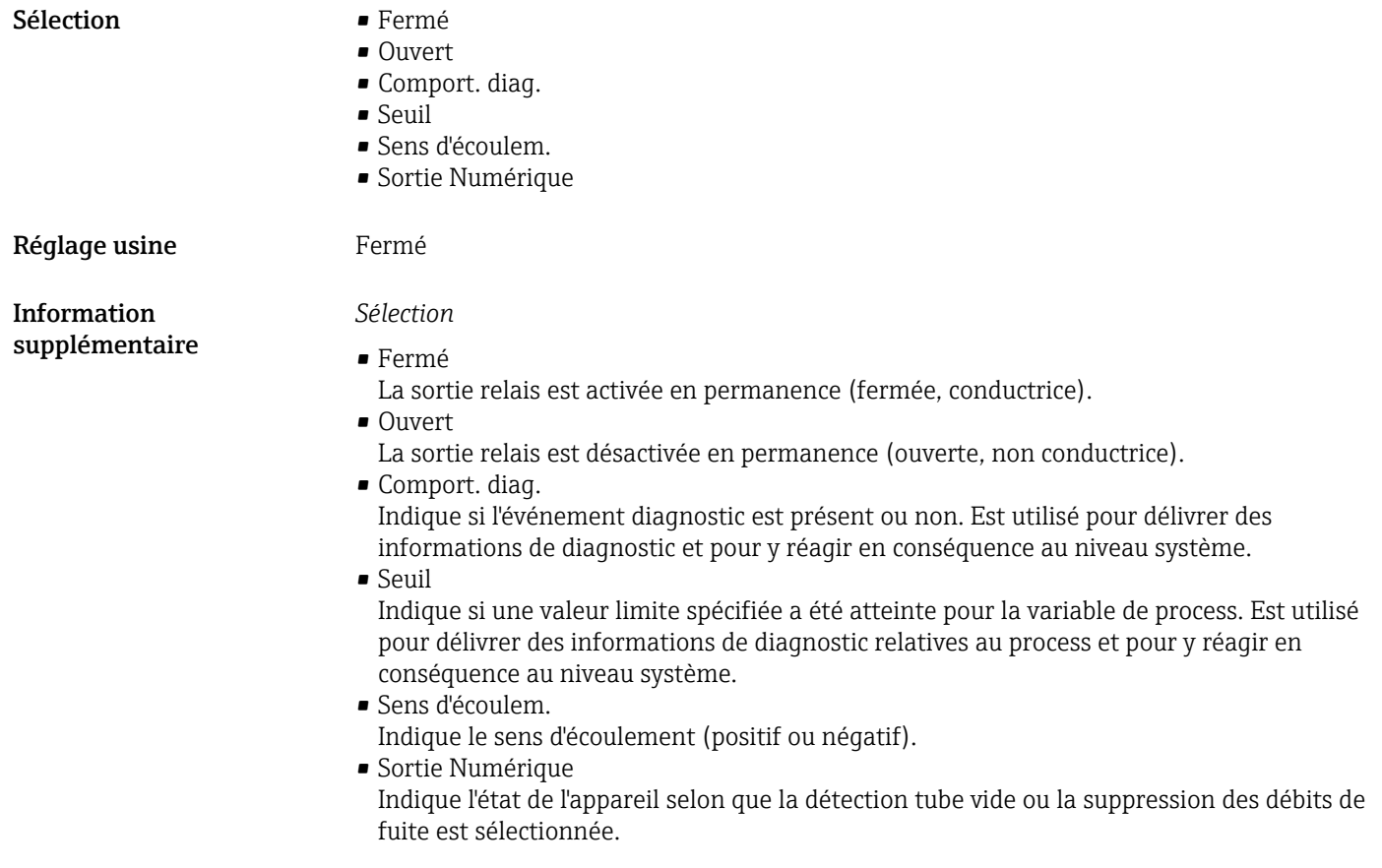

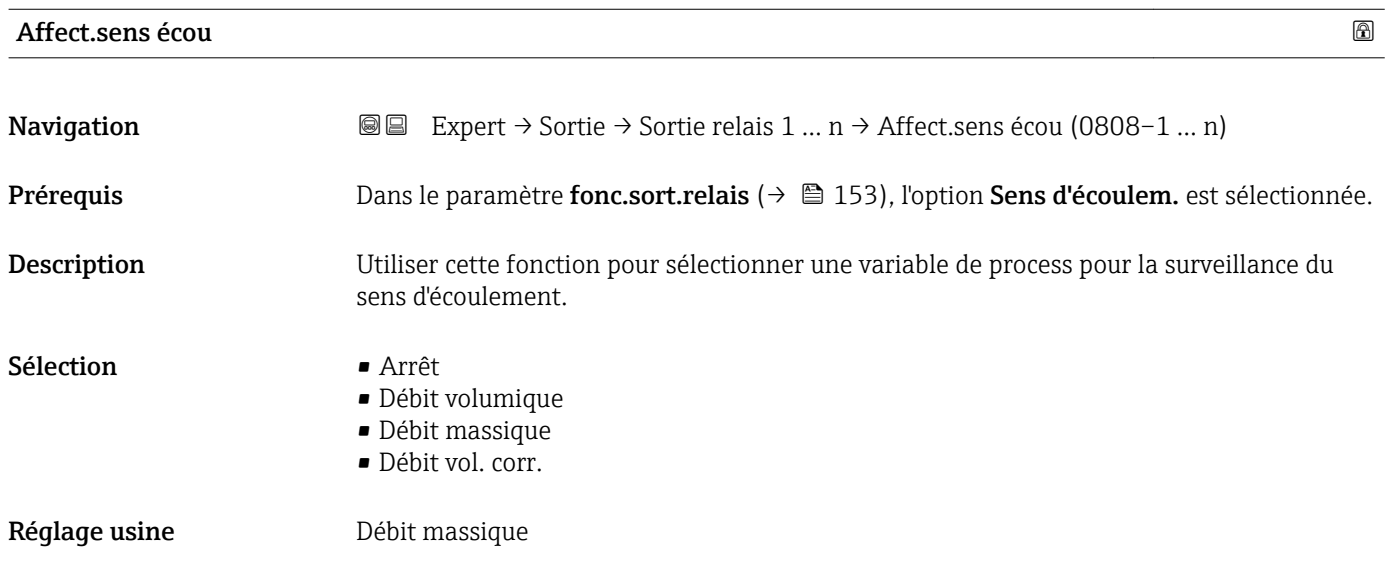

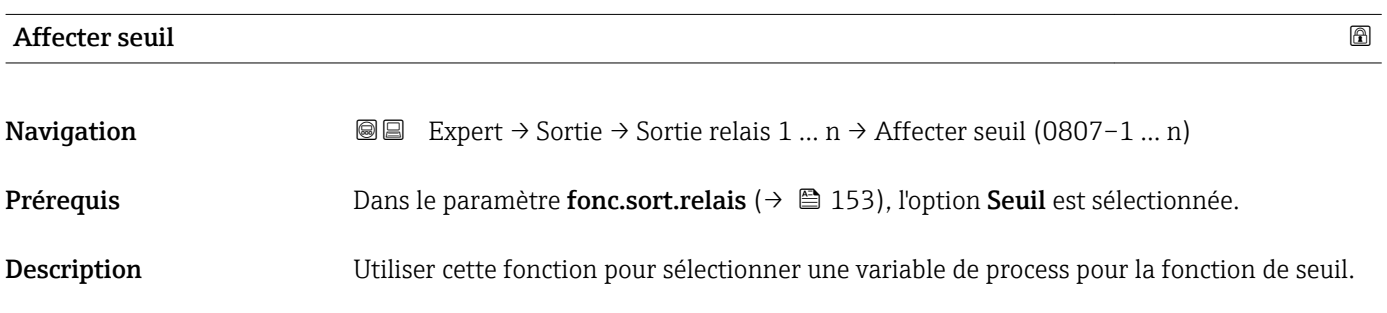

- <span id="page-154-0"></span>Sélection **•** Débit massique
	- Débit volumique
	- Débit vol. corr.
	- $\bullet$  Débit mass.cible  $\check{\phantom{a}}$
	- Débit mass.port. \*
	- Débit vol. cible
	- Déb.vol.porteur
	- Déb.vol.cor.cib.
	- Déb.vol.cor.por.
	- Densité
	- Densité réf.
	- Dens.réf.altern.
	- Débit GSV
	- Déb.GSV alterna.
	- Débit NSV
	- Débit NSV alter.
	- Débit volum. S&W
	- Water cut
	- Densité huile
	- Densité eau
	- Débit mass.huile
	- Débit mass. eau
	- Débit vol.huile
	- Débit volum. eau
	- Déb.vol.cor.hui.
	- Déb.vol.cor.eau
	- $\bullet$  Concentration
	- Température
	- Totalisateur 1
	- Totalisateur 2
	- Totalisateur 3
	- Amor.oscillation
	- Pression

Réglage usine **Débit massique** 

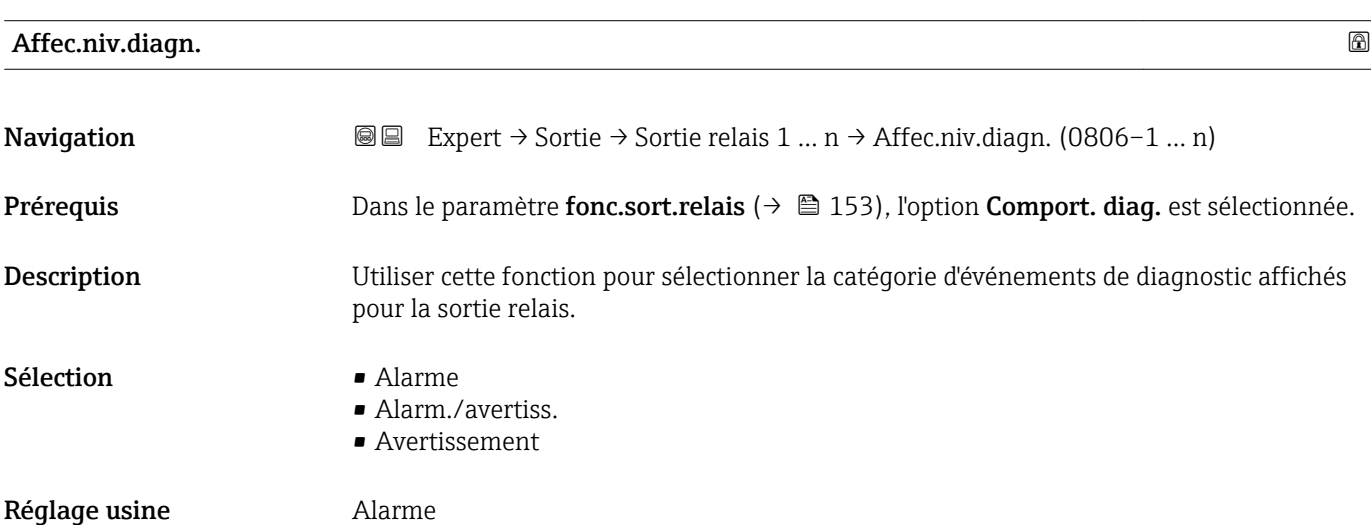

<sup>\*</sup> Visualisation dépendant des options de commande ou de la configuration de l'appareil

# <span id="page-155-0"></span>*Description*

S'il n'y a aucun événement diagnostic en cours, la sortie relais est fermée et  $\vert \mathbf{1} \vert$ conductrice.

# *Sélection*

- Alarme La sortie relais signale uniquement les événements de diagnostic dans la catégorie alarme.
- Alarm./avertiss. La sortie relais signale uniquement les événements de diagnostic dans la catégorie alarme et avertissement.
- Avertissement La sortie relais signale uniquement les événements de diagnostic dans la catégorie avertissement.

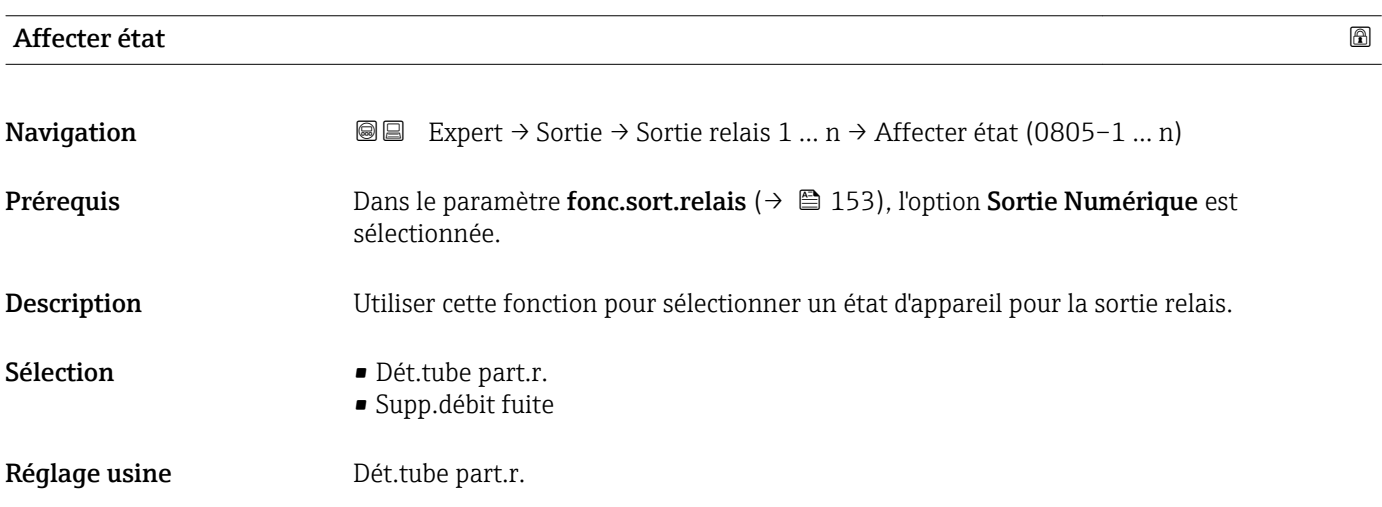

## Seuil déclench.

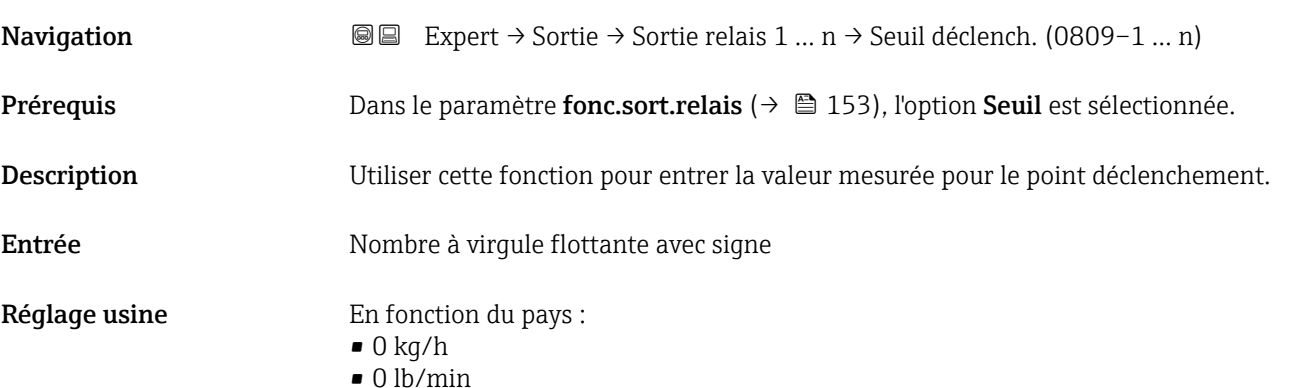

#### <span id="page-156-0"></span>*Description*

Utiliser cette fonction pour entrer le seuil pour la valeur de déclenchement (variable de process < valeur déclenchement = ouvert, non conducteur).

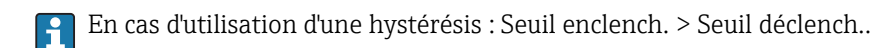

*Dépendance*

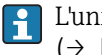

L'unité dépend de la variable de process sélectionnée dans le paramètre Affecter seuil  $(\rightarrow \text{ } \text{ } \text{ } 154).$ 

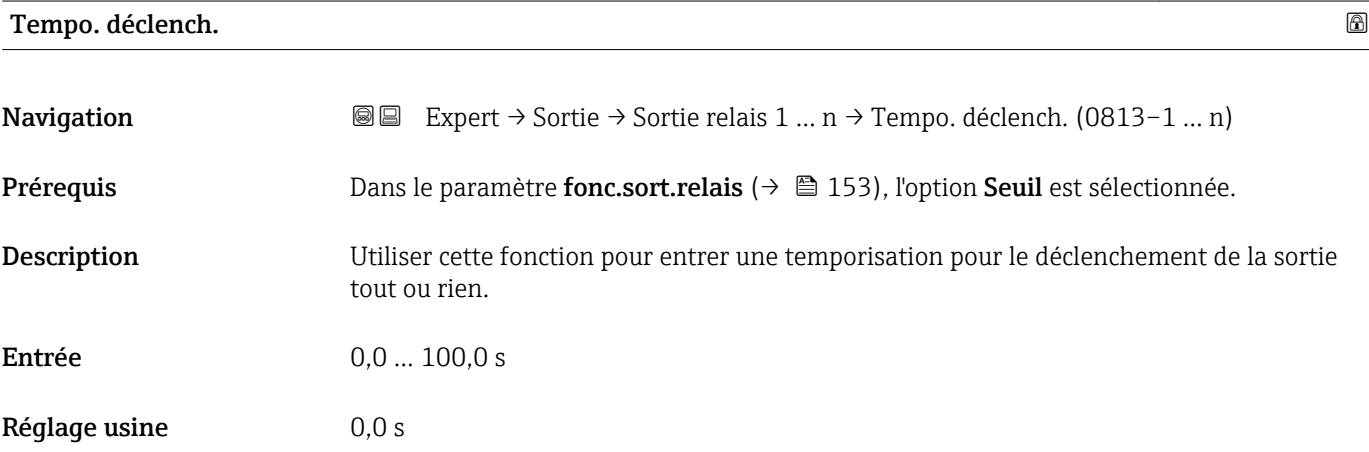

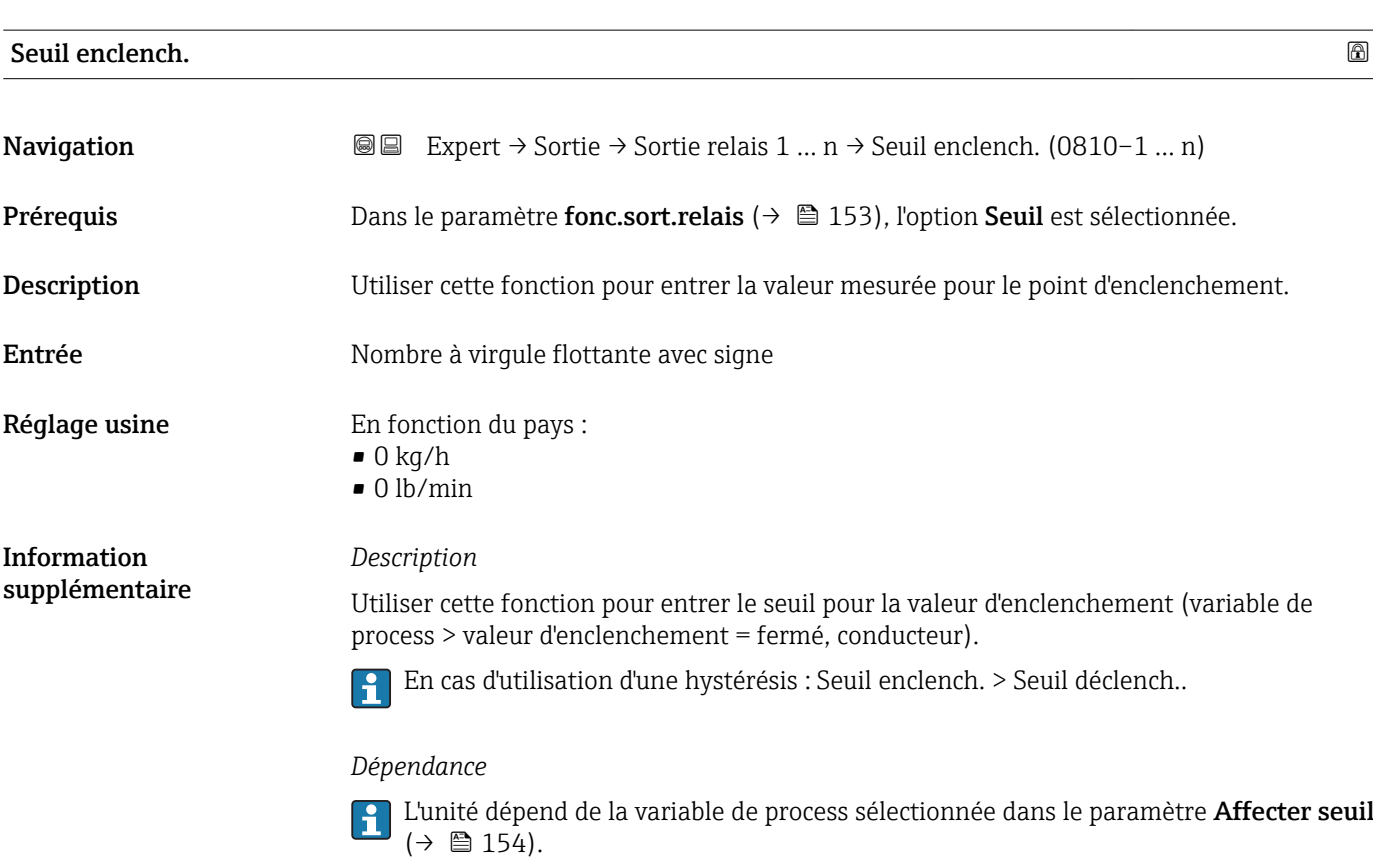

<span id="page-157-0"></span>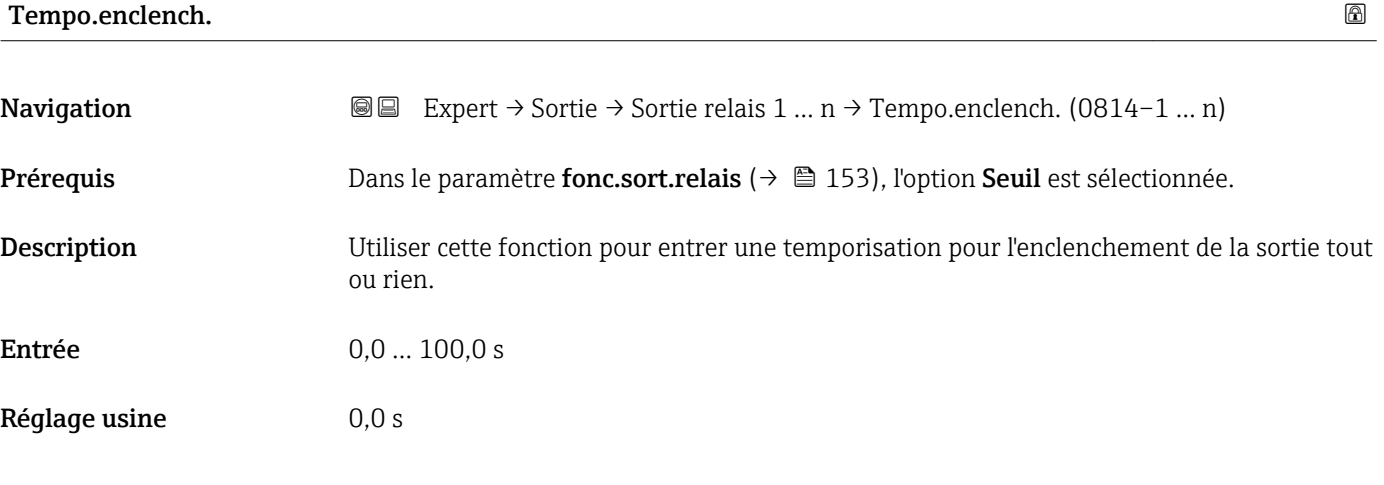

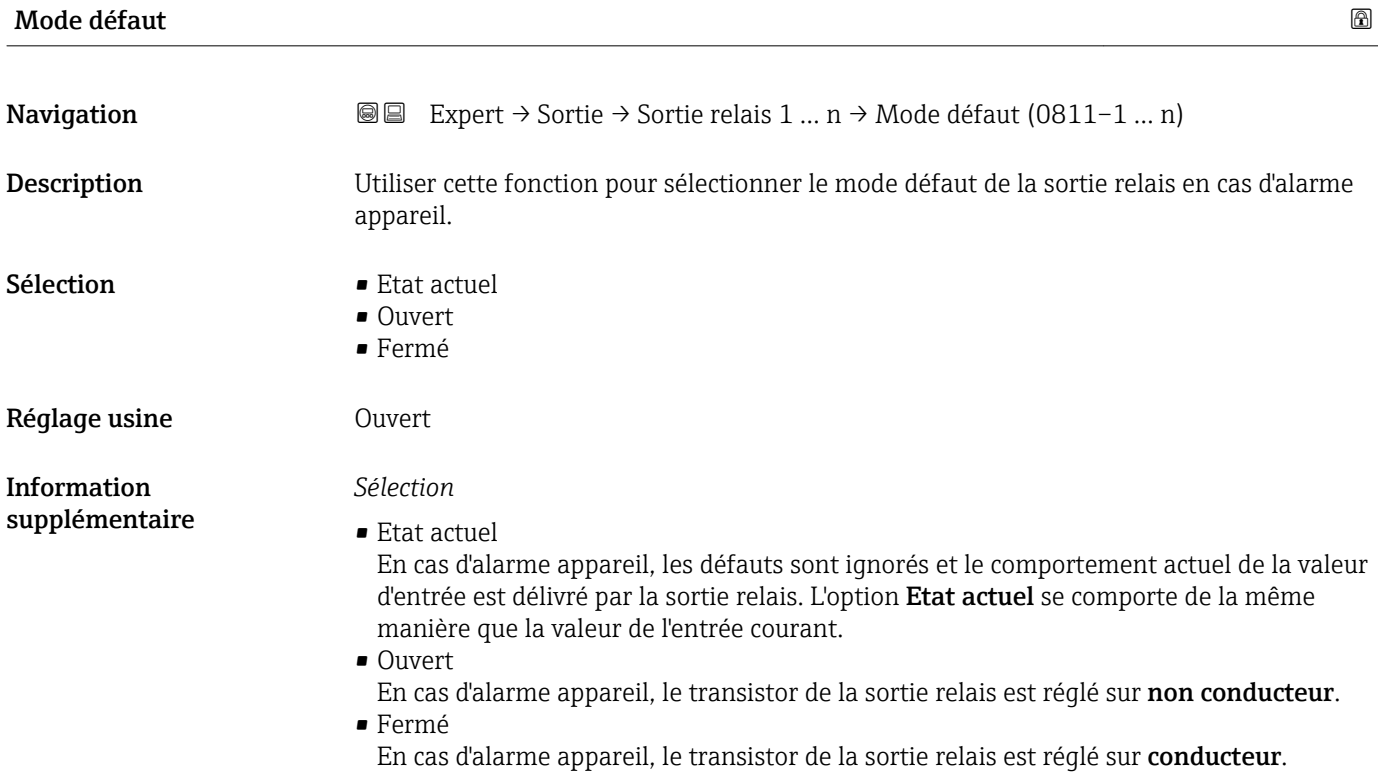

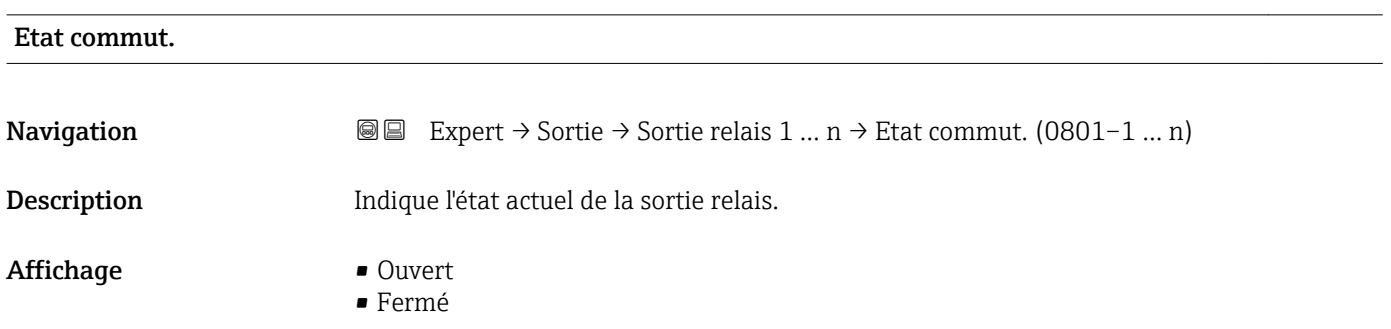

## *Interface utilisateur*

- Ouvert La sortie relais n'est pas conductrice.
- Fermé
	- La sortie relais est conductrice.

<span id="page-158-0"></span>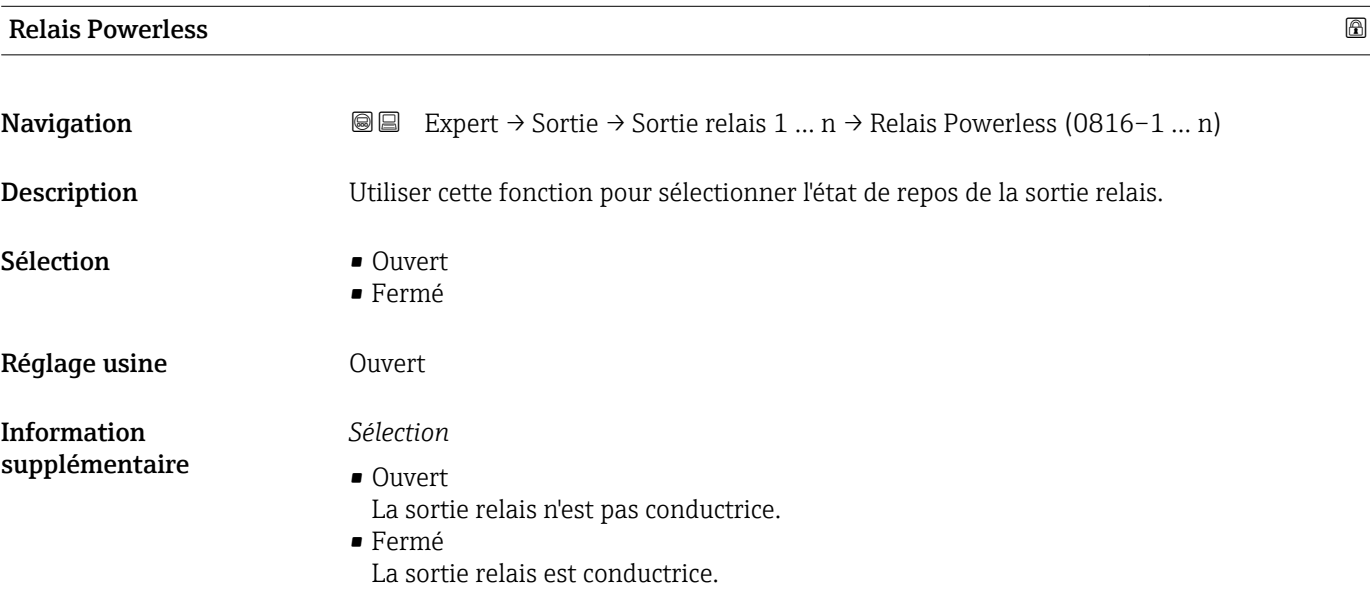

# 3.5.4 Sous-menu "Double sortie impulsion"

*Navigation*  $\text{Q} \text{Q}$  Expert  $\rightarrow$  Sortie  $\rightarrow$  Double sort.imp.

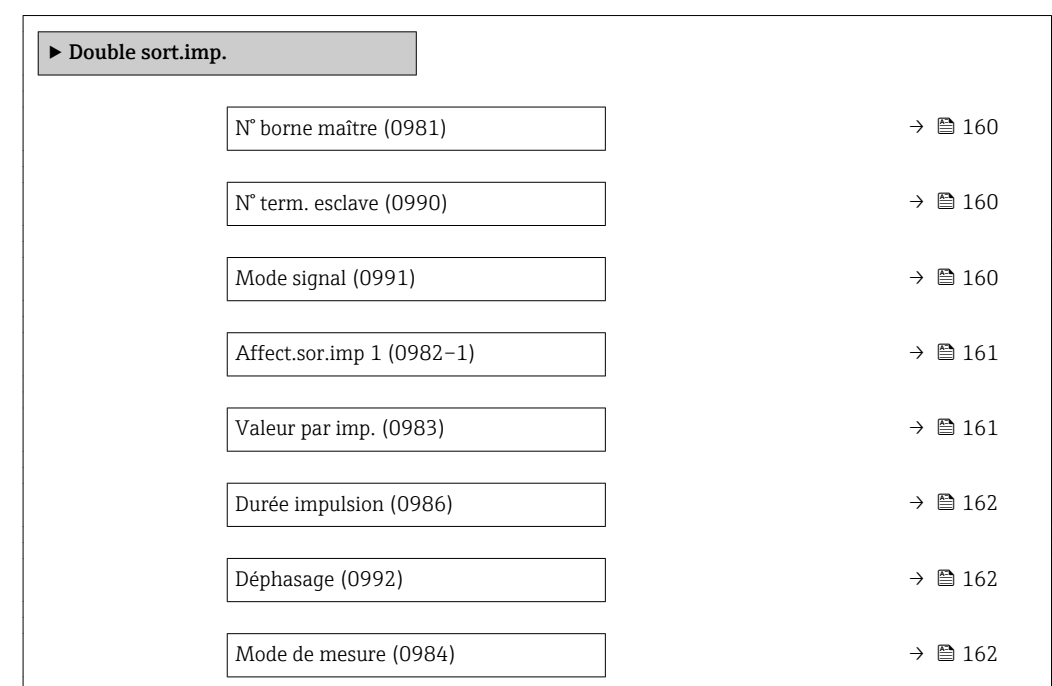

<span id="page-159-0"></span>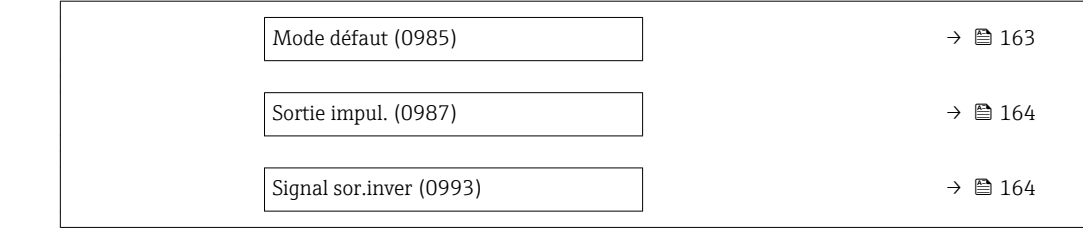

# N° borne maître **Navigation EXPERT** → Sortie → Double sort.imp. → N° borne maître (0981) Description Indique le numéro de borne maître pour la double sortie impulsion. Affichage • Non utilisé • 24-25 (I/O 2) • 22-23 (I/O 3) Information supplémentaire *Option "Non utilisé"*

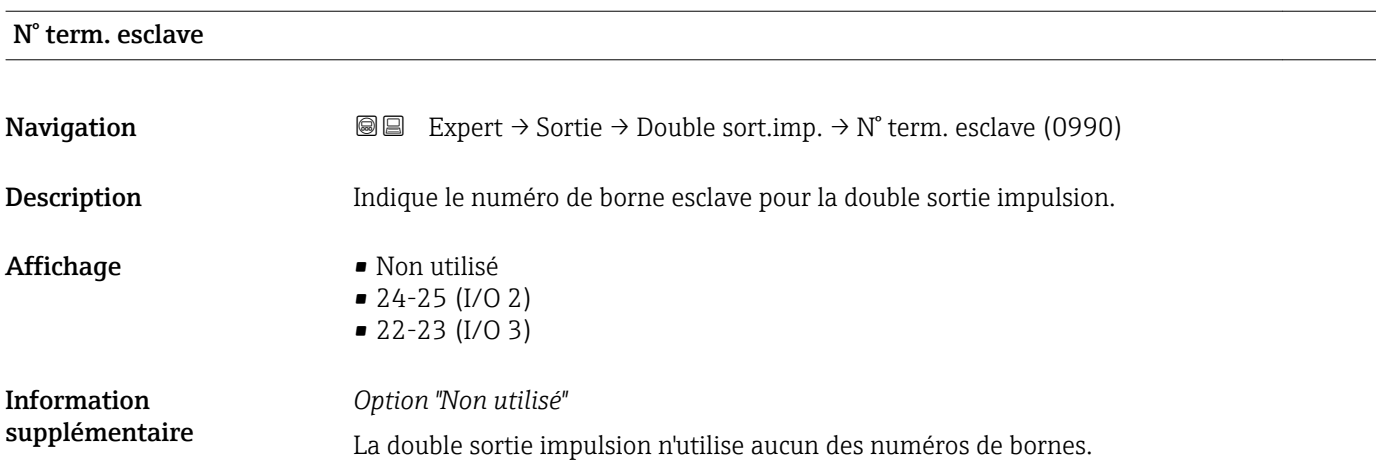

La double sortie impulsion n'utilise aucun des numéros de bornes.

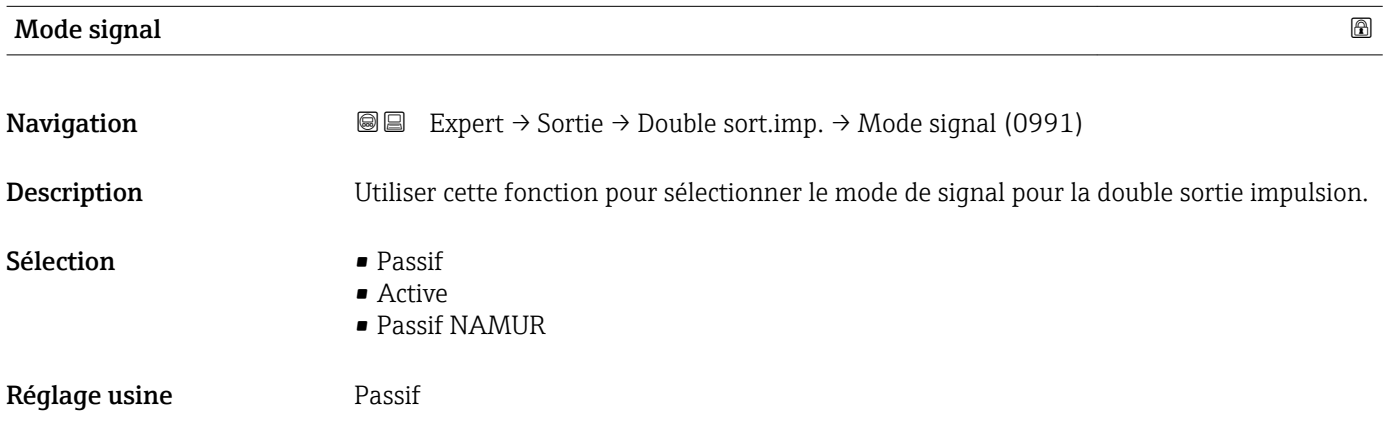

<span id="page-160-0"></span>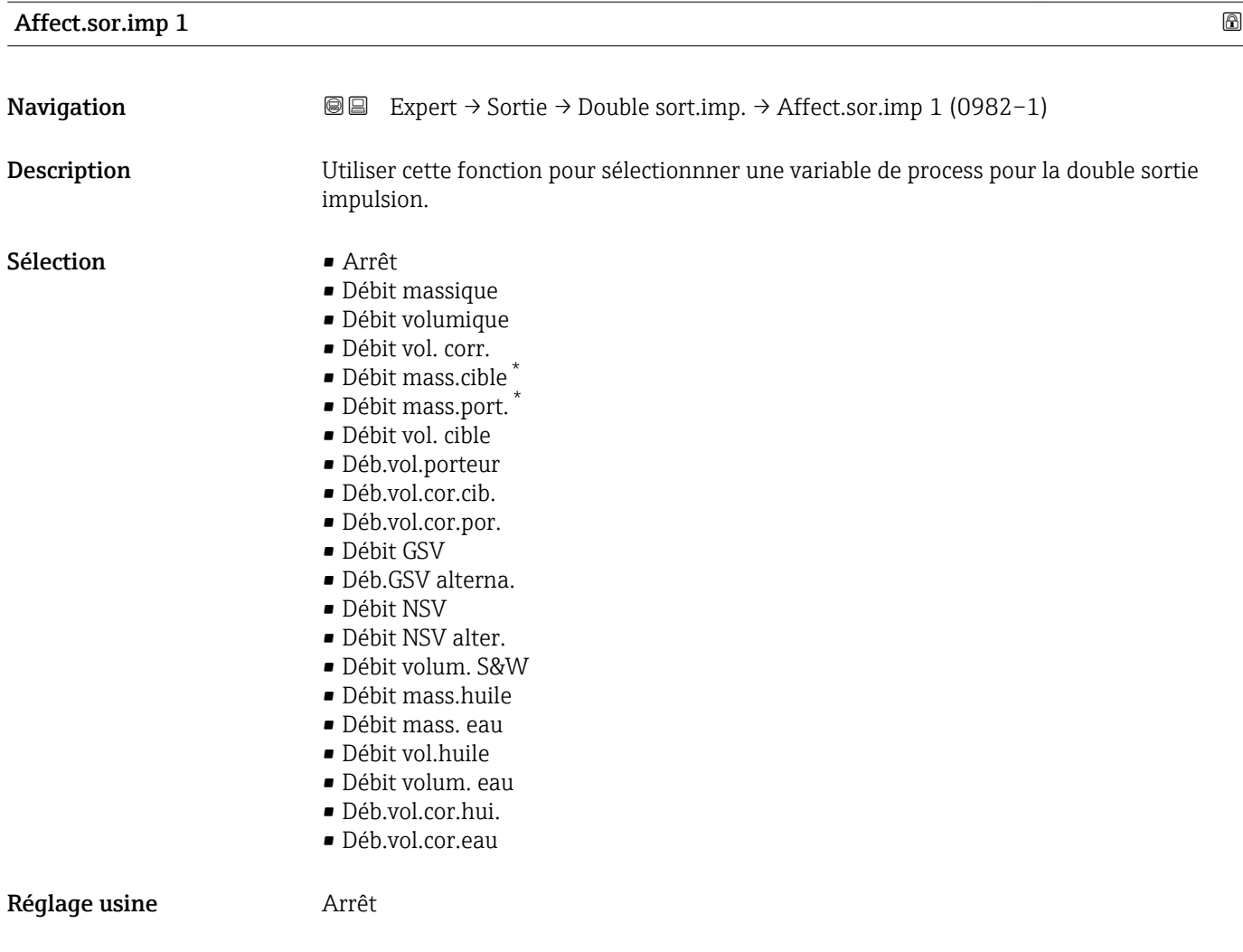

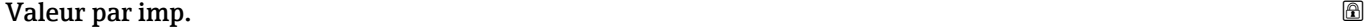

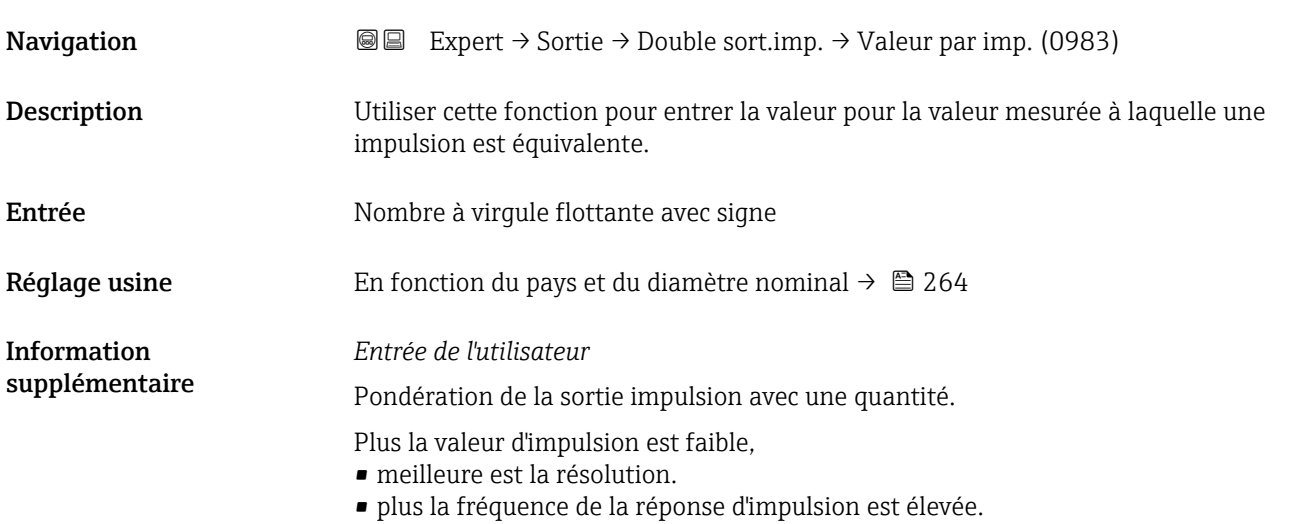

<sup>\*</sup> Visualisation dépendant des options de commande ou de la configuration de l'appareil

<span id="page-161-0"></span>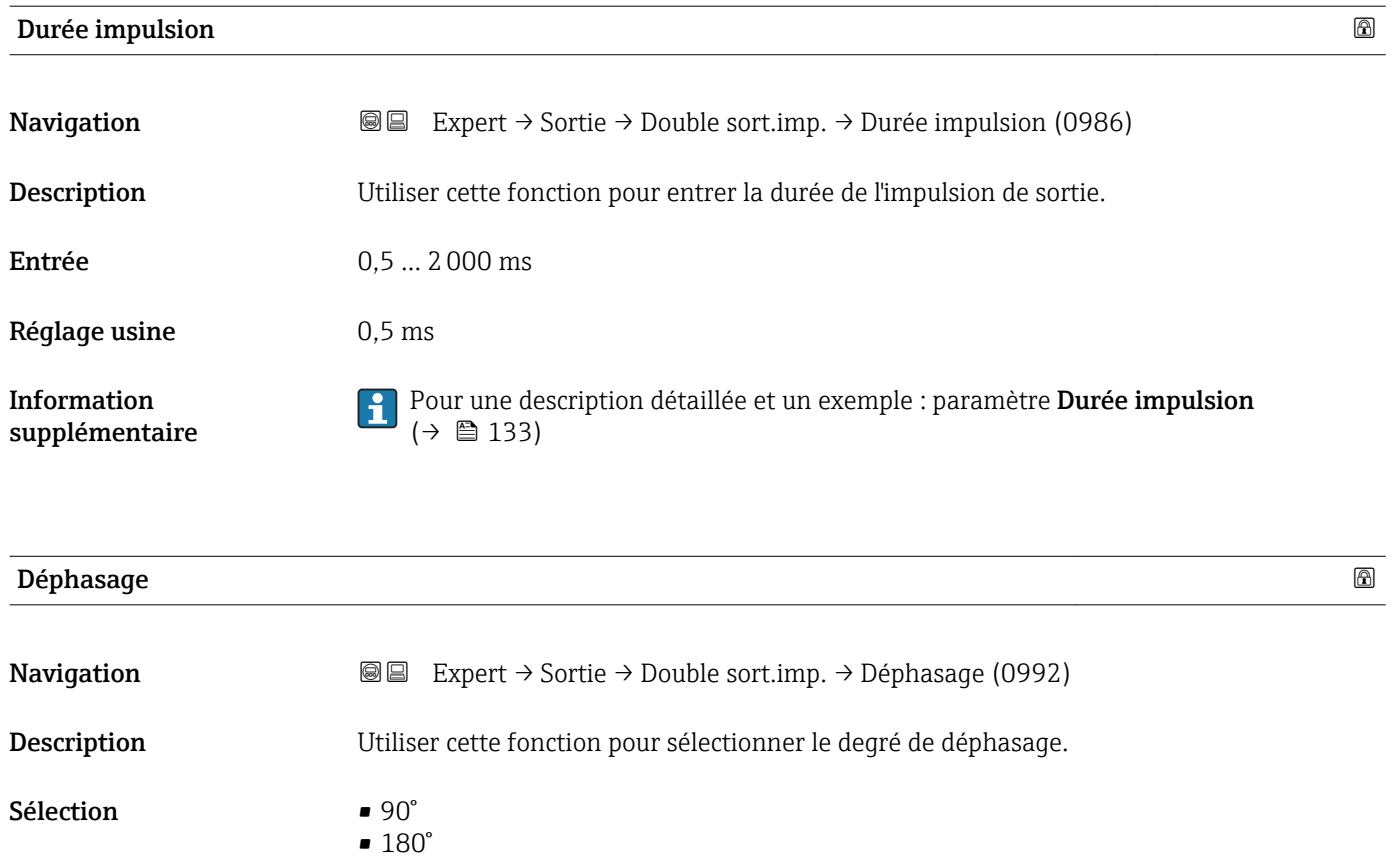

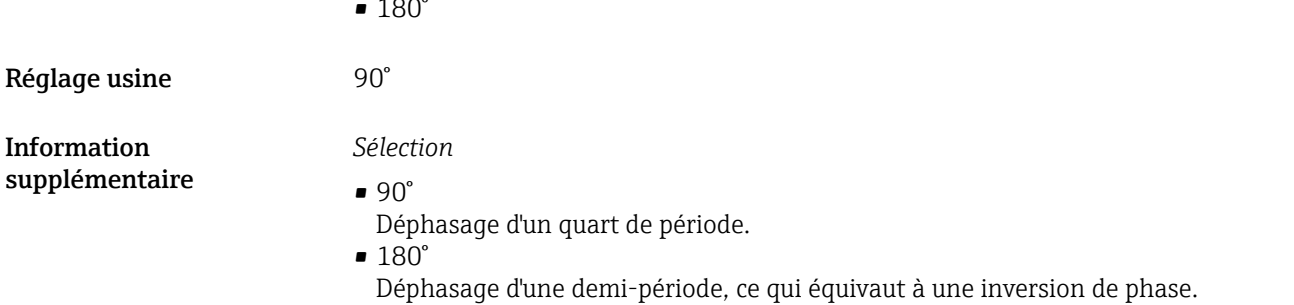

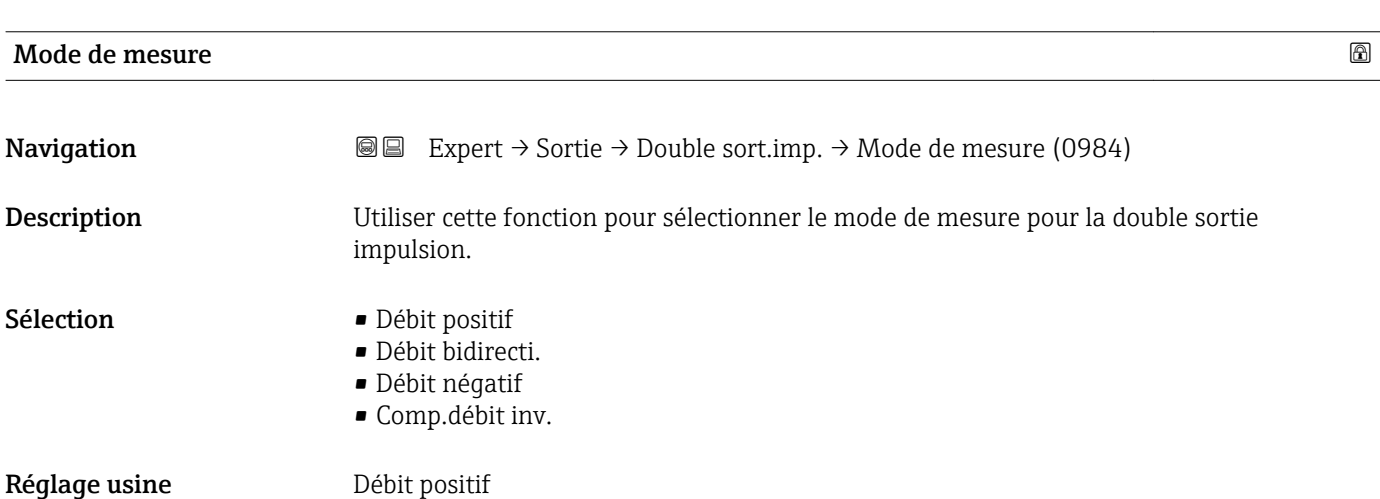

# <span id="page-162-0"></span>*Sélection*

• Débit positif

Le débit positif est délivré, le débit négatif non.

- Débit bidirecti. Les débits positif et négatif sont délivrés (valeur absolue), mais on fait la distinction entre débit positif et débit négatif.
- Débit négatif
- Le débit négatif est délivré, le débit positif non.
- Comp.débit inv.

Les parts de débit situées en dehors de l'étendue de mesure sont mémorisées, additionnées et émises avec un décalage max. de 60 s.

Pour une description détaillée des options disponibles, voir le paramètre Mode de  $\mathbf{h}$ mesure ( $\rightarrow$   $\stackrel{\scriptstyle \text{m}}{\scriptstyle \text{m}}$  119)

*Exemples*

Pour une description détaillée des exemples de configuration, voir le paramètre Mode de mesure ( $\rightarrow \Box$  119)

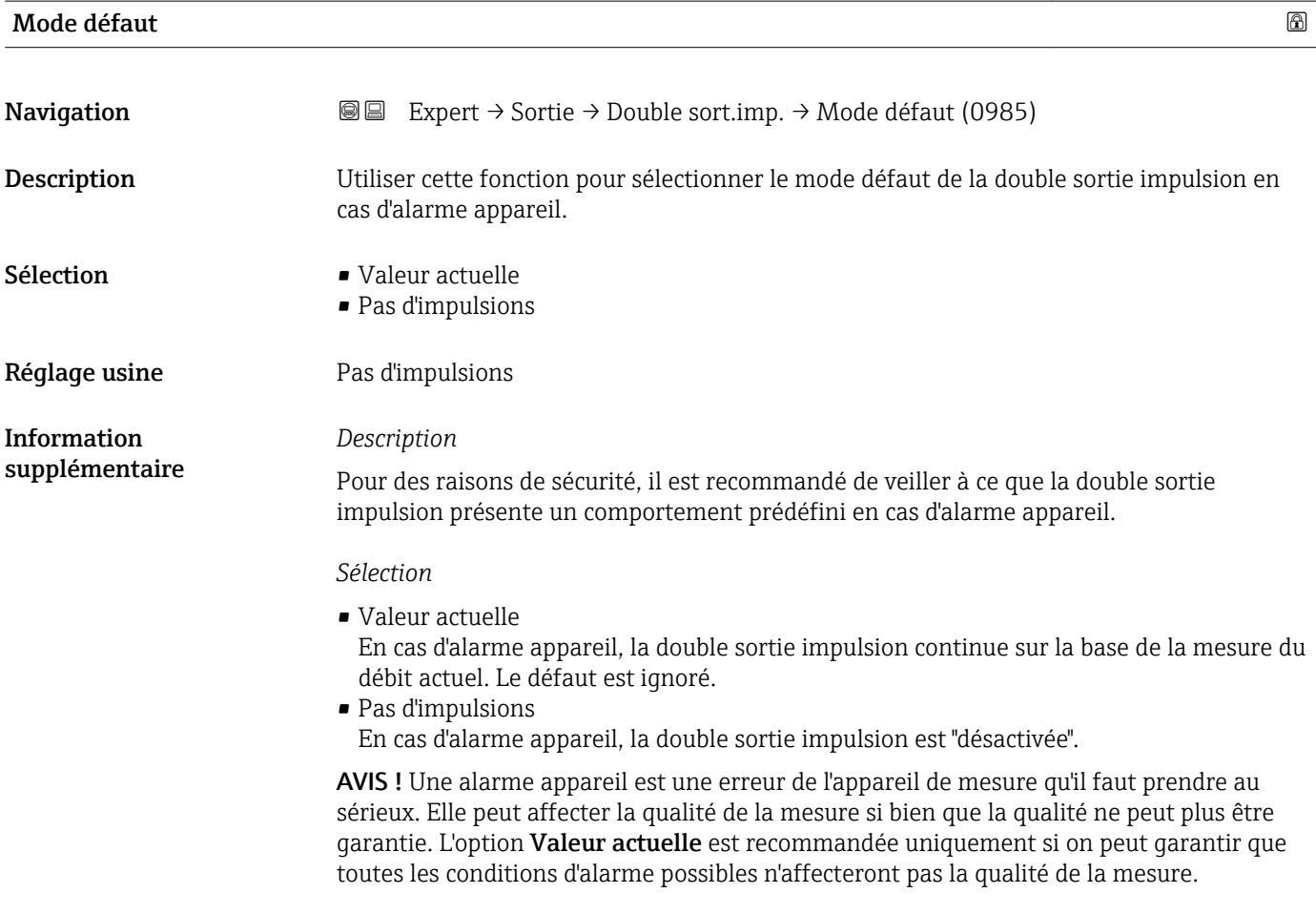

<span id="page-163-0"></span>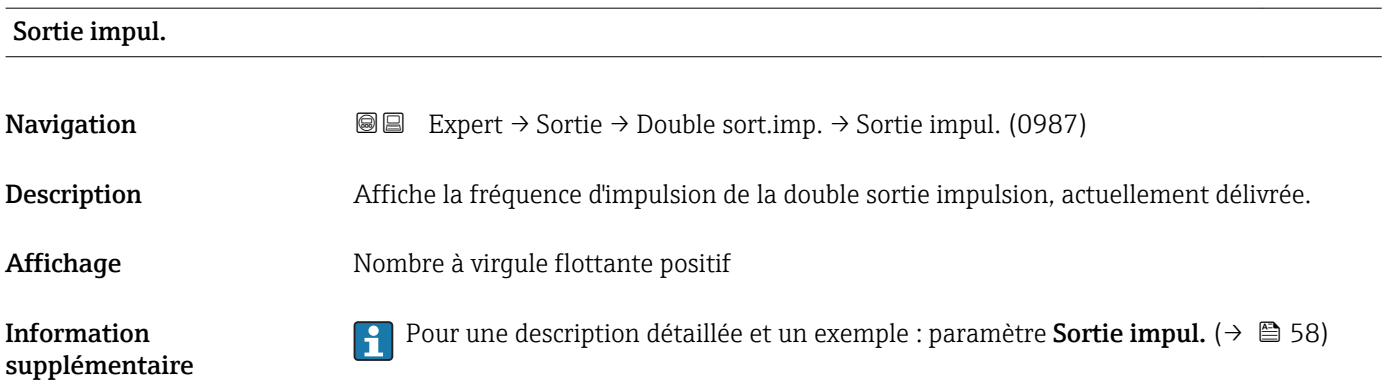

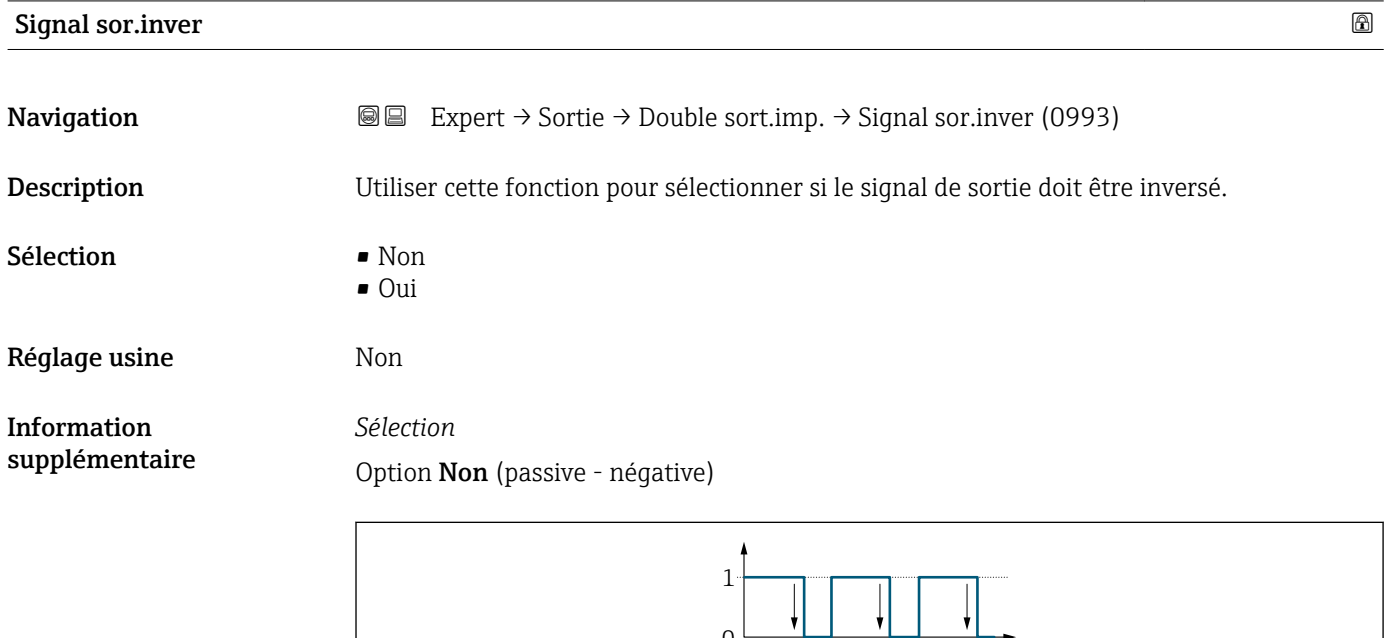

 $\frac{1}{0}$ 

Option Oui (passive - positive)

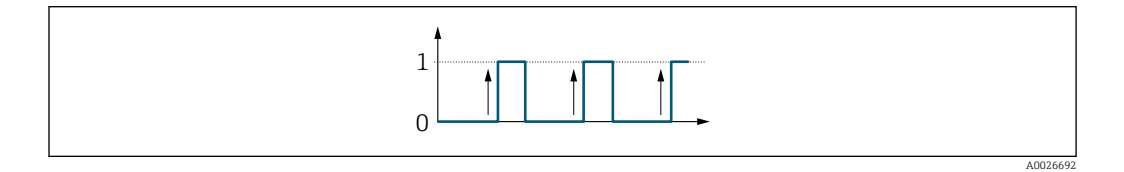

# 3.6 Sous-menu "Communication"

*Navigation* 
■■ Expert → Communication

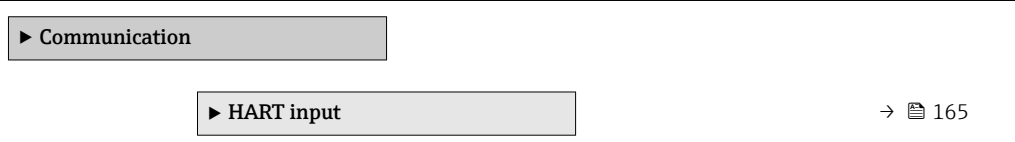

A0026693

<span id="page-164-0"></span>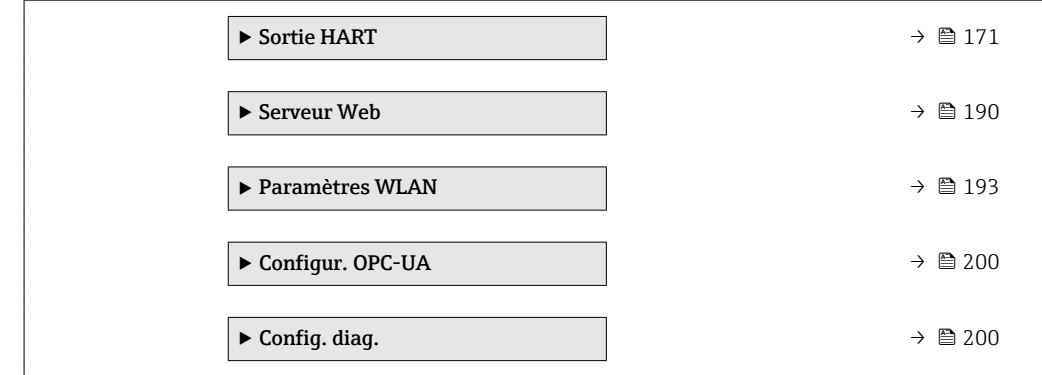

# 3.6.1 Sous-menu "HART input"

*Navigation* 
■■ Expert → Communication → HART input

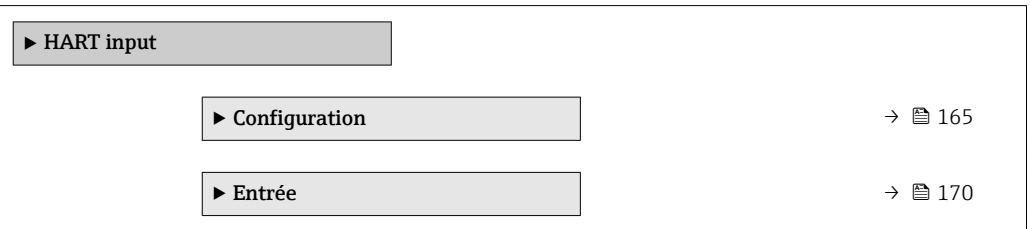

# Sous-menu "Configuration"

*Navigation* 
■■ Expert → Communication → HART input → Configuration

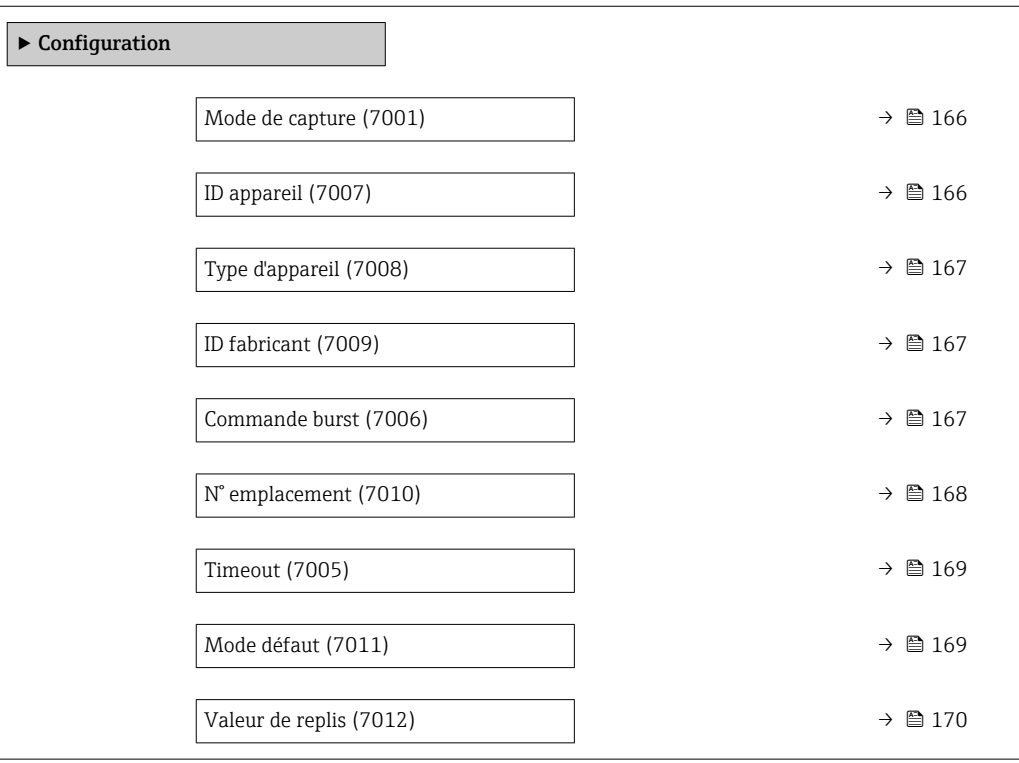

<span id="page-165-0"></span>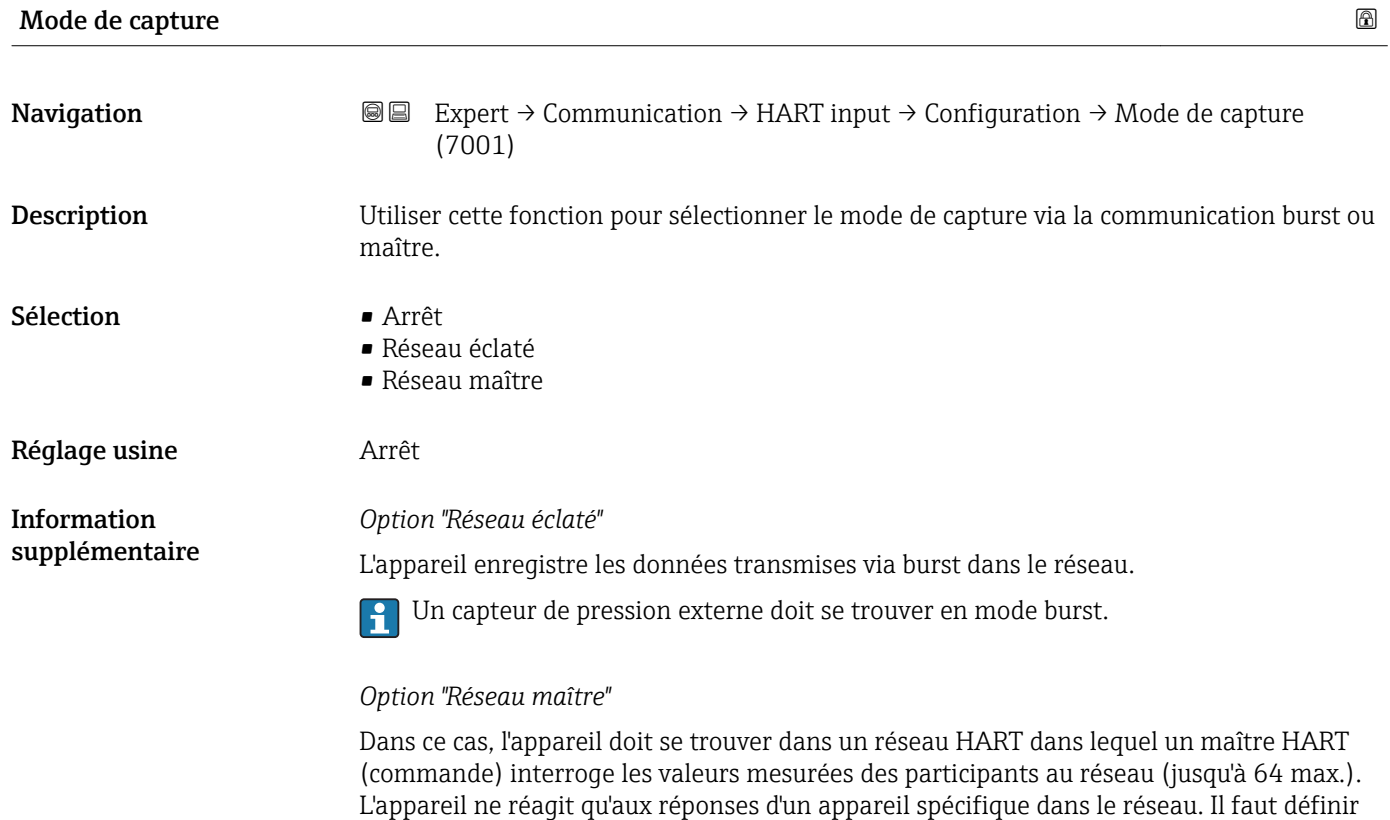

l'identifiant de l'appareil, le type d'appareil, l'identifiant du fabricant et les commandes

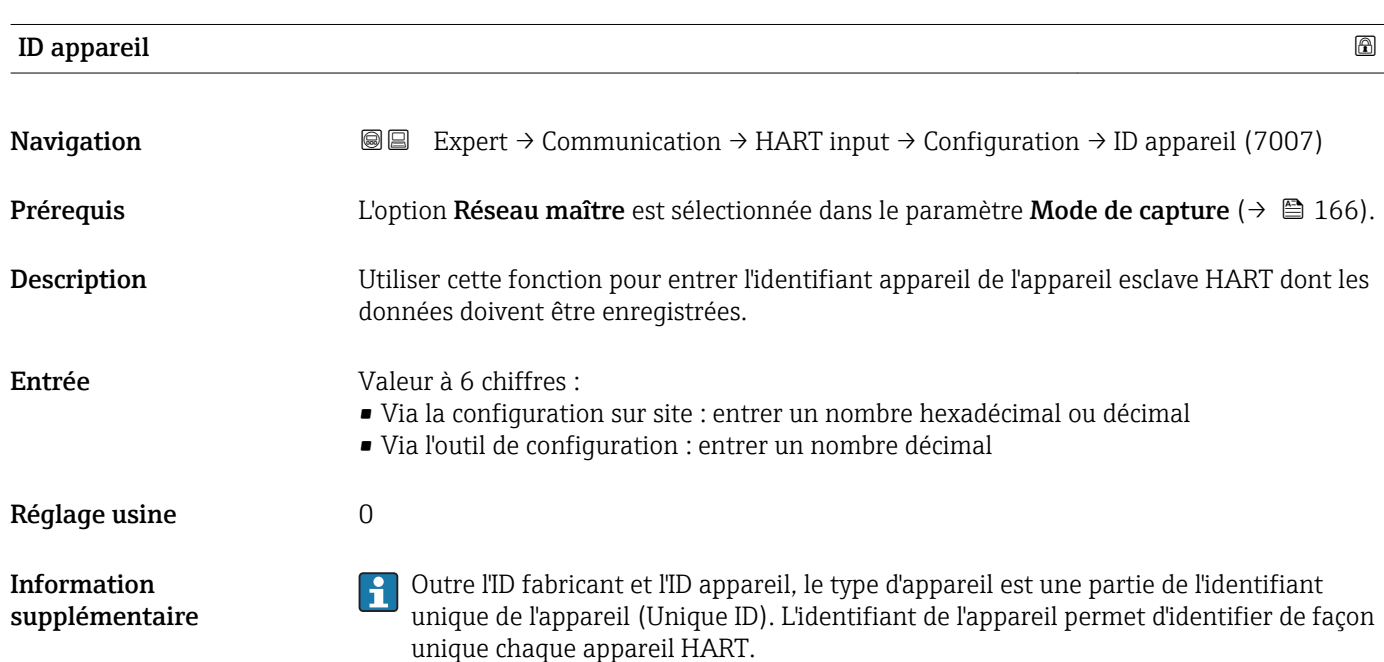

HART utilisées par le maître.

#### 166 Endress+Hauser

# <span id="page-166-0"></span>Type d'appareil

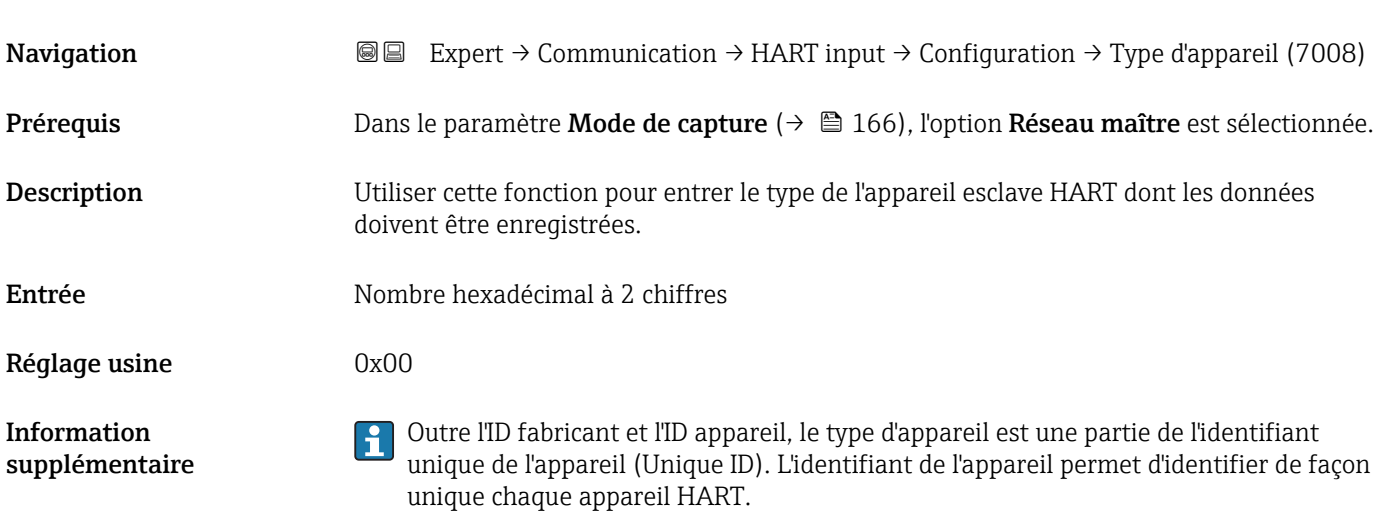

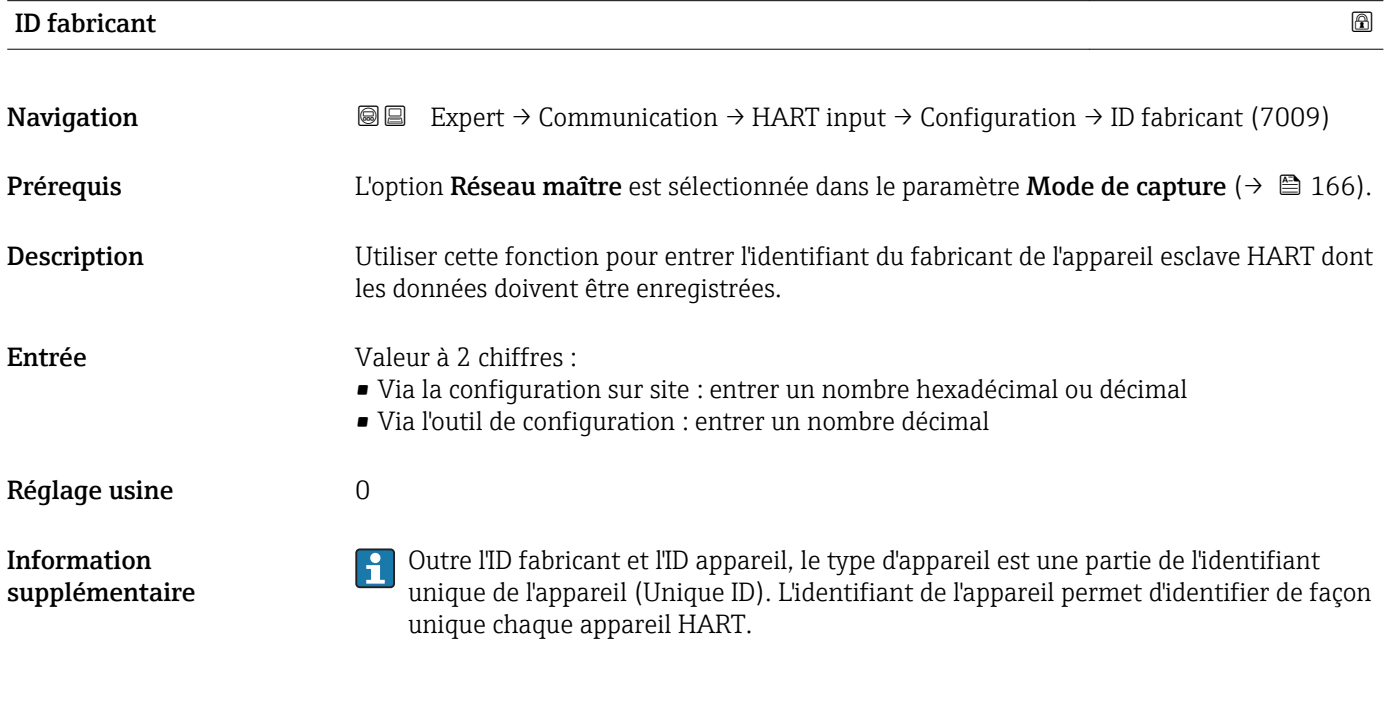

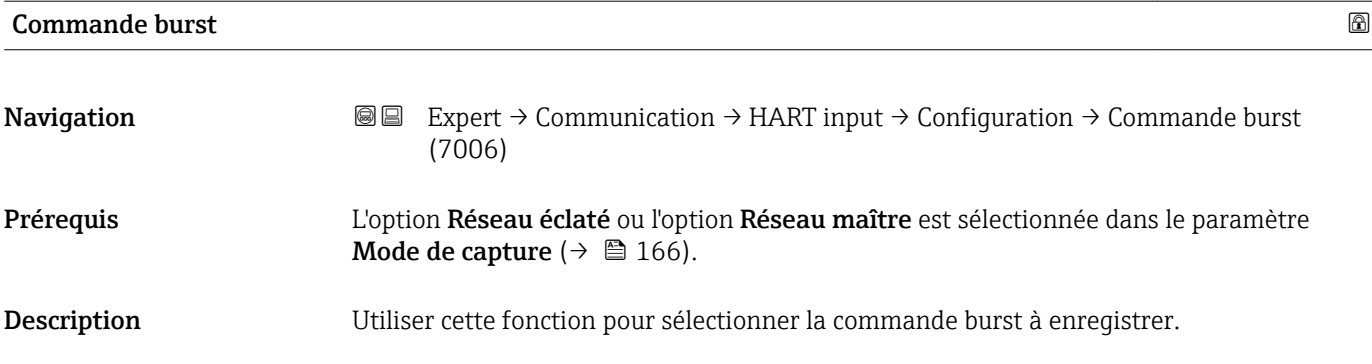

<span id="page-167-0"></span>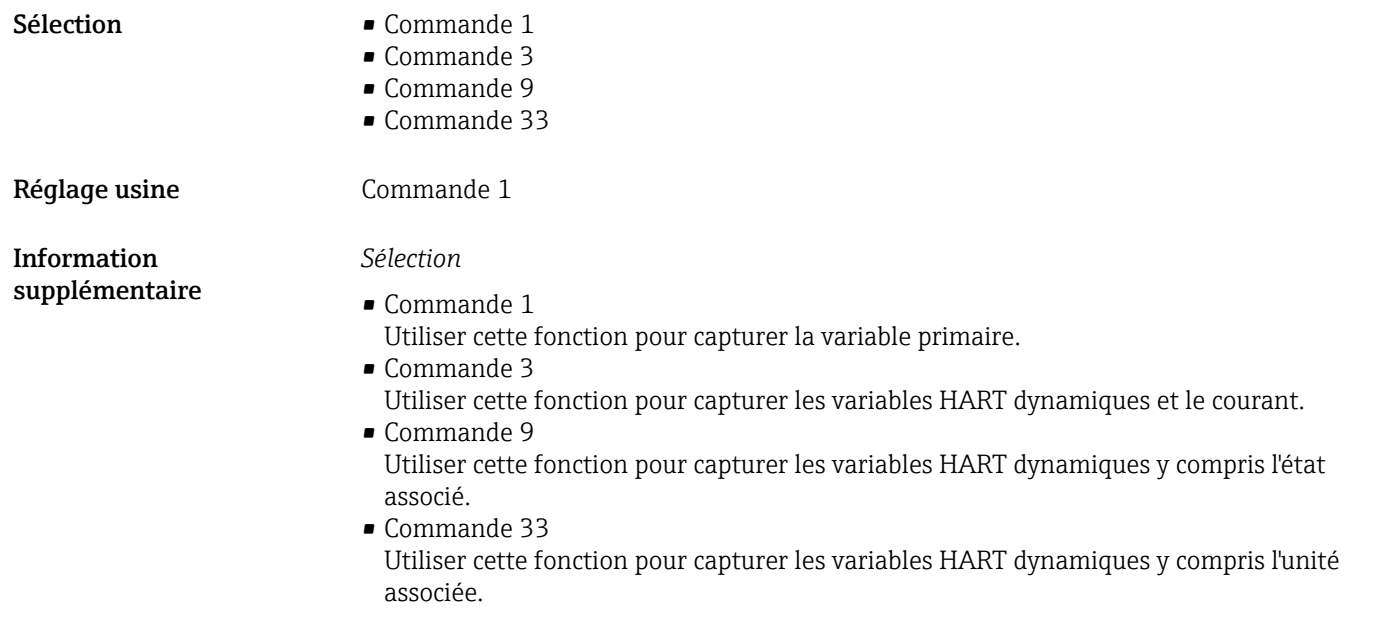

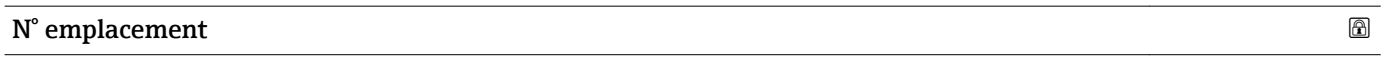

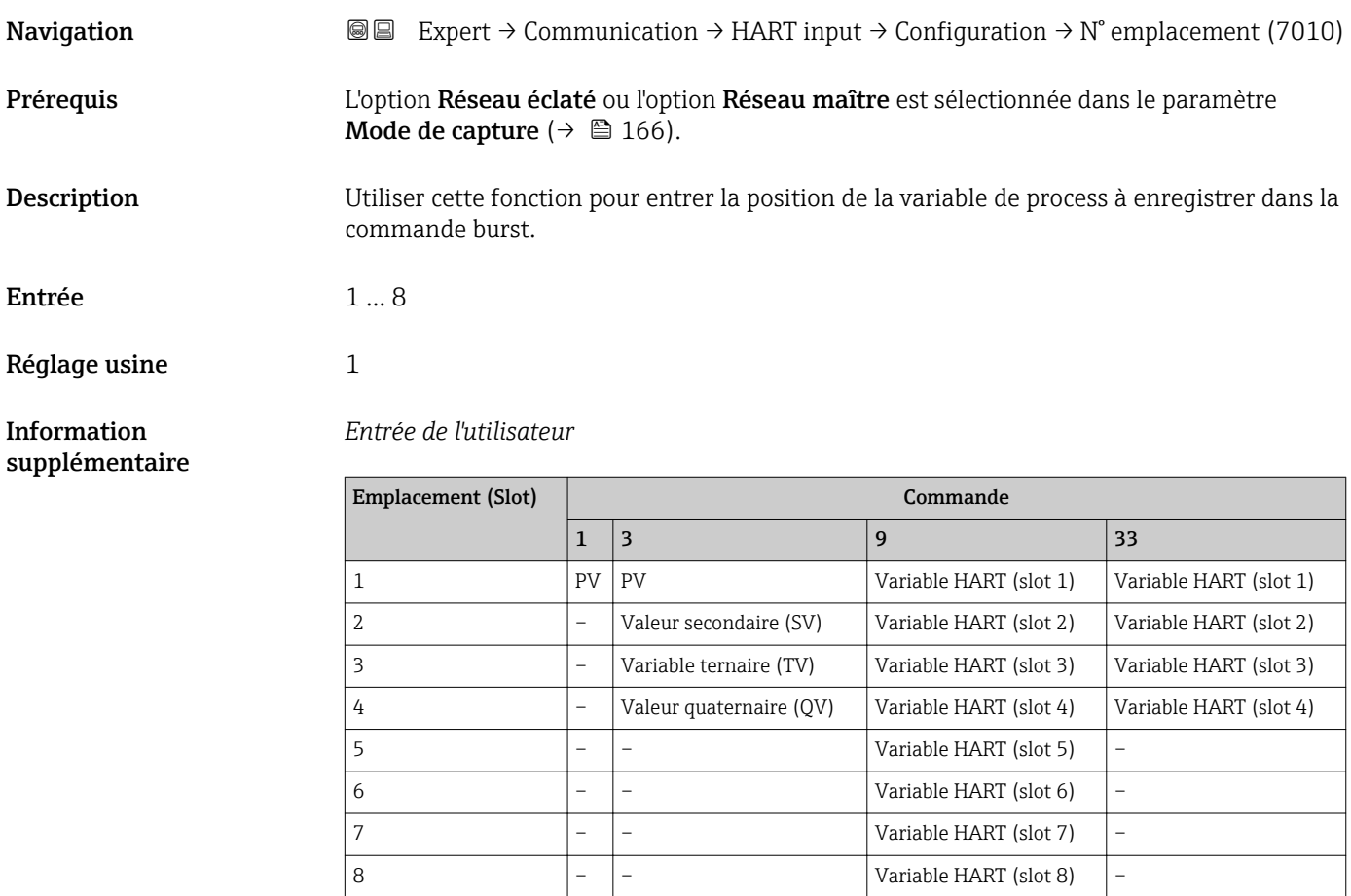

<span id="page-168-0"></span>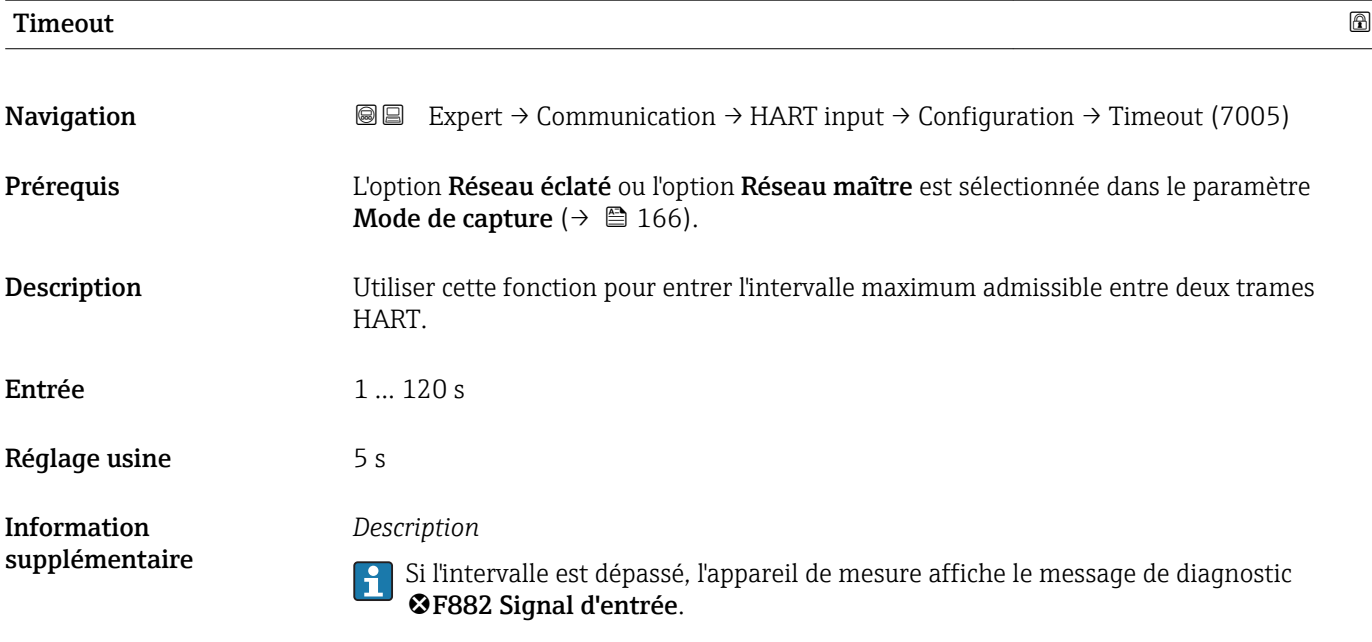

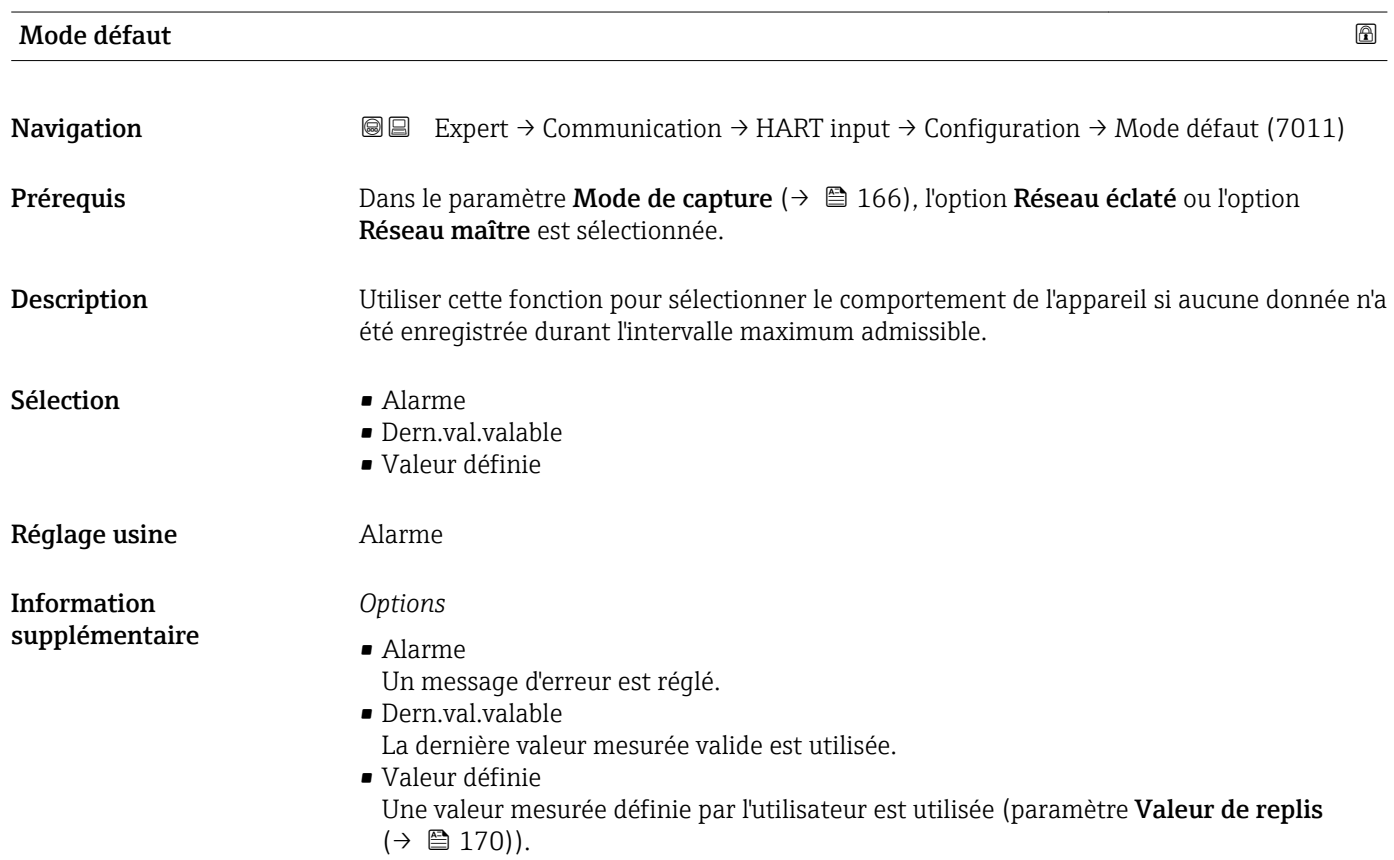

# <span id="page-169-0"></span>Valeur de replis **Navigation EXPERT** → Communication → HART input → Configuration → Valeur de replis (7012) Prérequis Les conditions suivantes sont remplies : ■ Dans le paramètre Mode de capture ( $\rightarrow \blacksquare$  166), l'option Réseau éclaté ou l'option Réseau maître est sélectionnée. ■ Dans le paramètre Mode défaut  $(\rightarrow \triangleq 169)$ , l'option Valeur définie est sélectionnée. Description Utiliser cette fonction pour entrer la valeur mesurée à utiliser si aucune donnée n'a été enregistrée durant l'intervalle maximum admissible. Entrée Nombre à virgule flottante avec signe Réglage usine  $0$

#### Sous-menu "Entrée"

*Navigation* Expert → Communication → HART input → Entrée

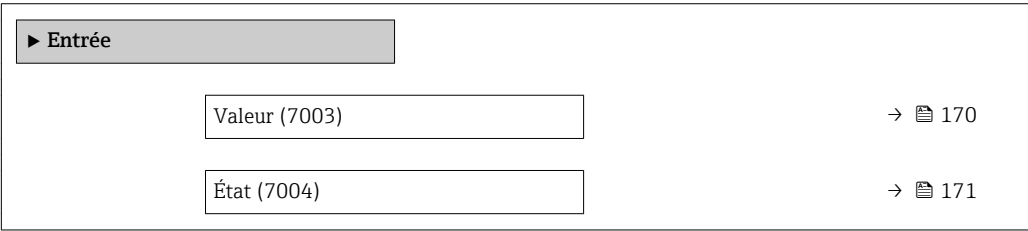

# Valeur

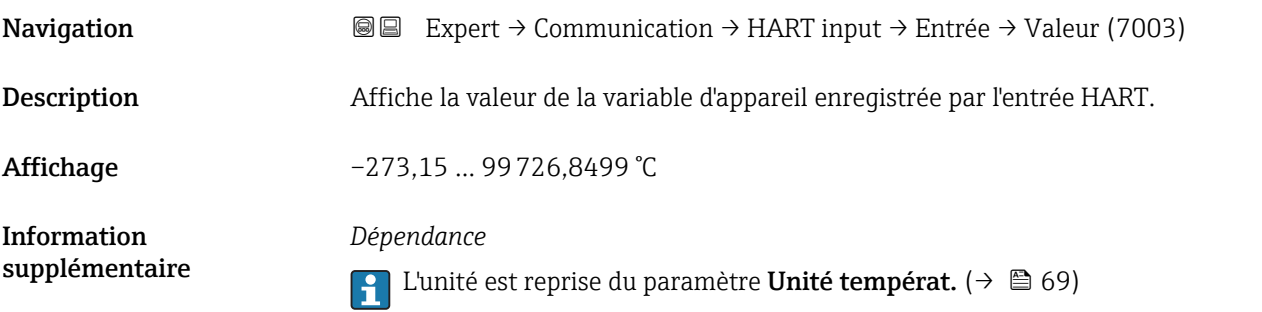

<span id="page-170-0"></span>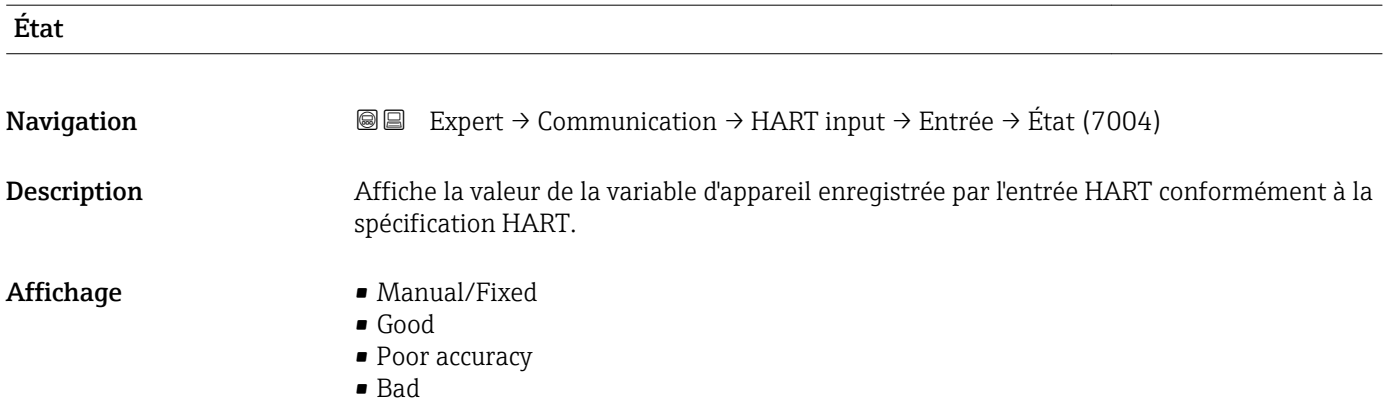

# 3.6.2 Sous-menu "Sortie HART"

*Navigation* 
■■ Expert → Communication → Sortie HART

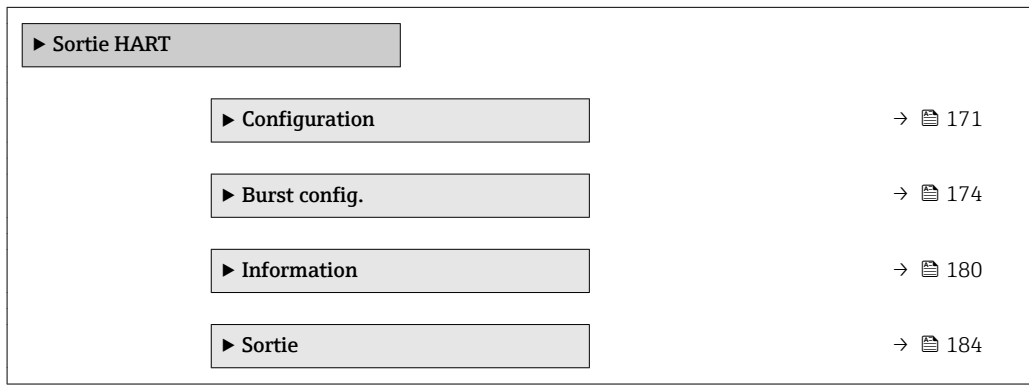

#### Sous-menu "Configuration"

*Navigation* Expert → Communication → Sortie HART → Configuration

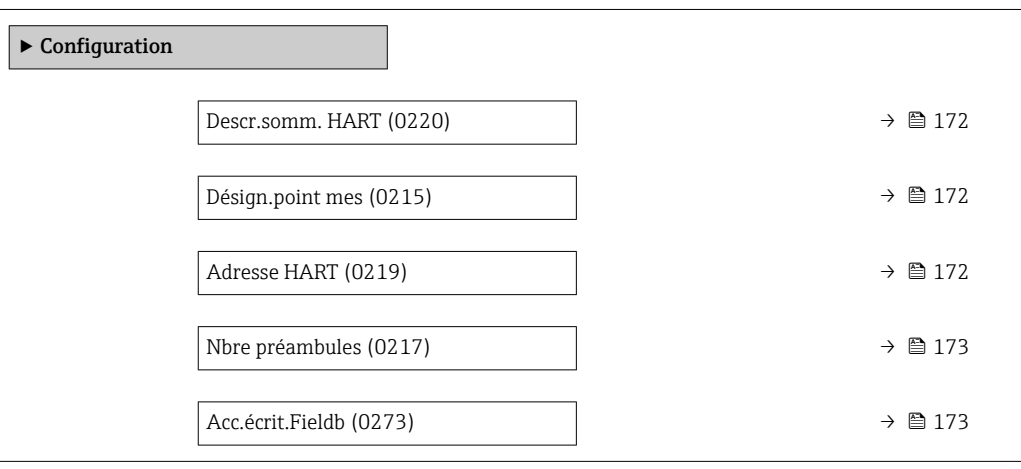

<span id="page-171-0"></span>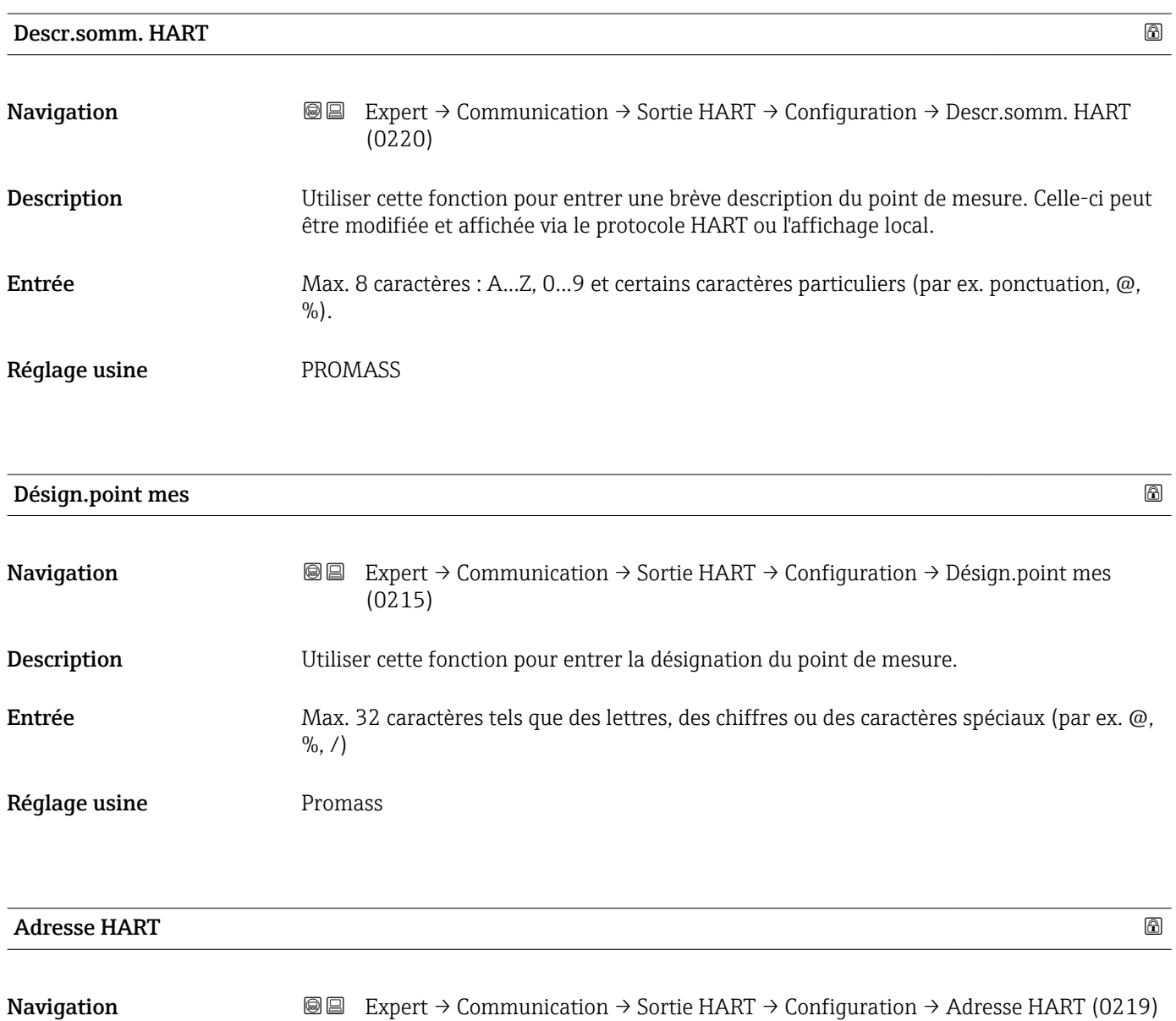

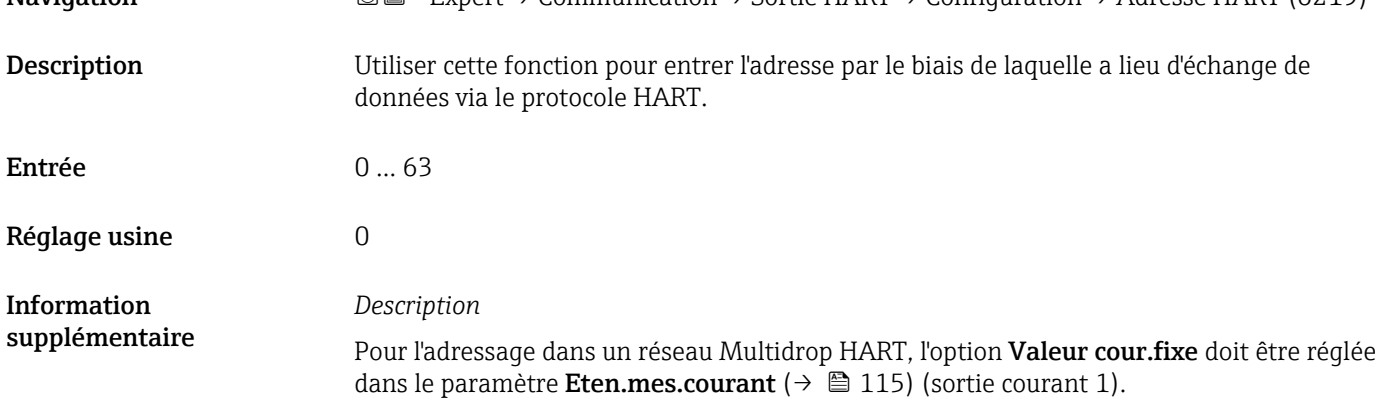

<span id="page-172-0"></span>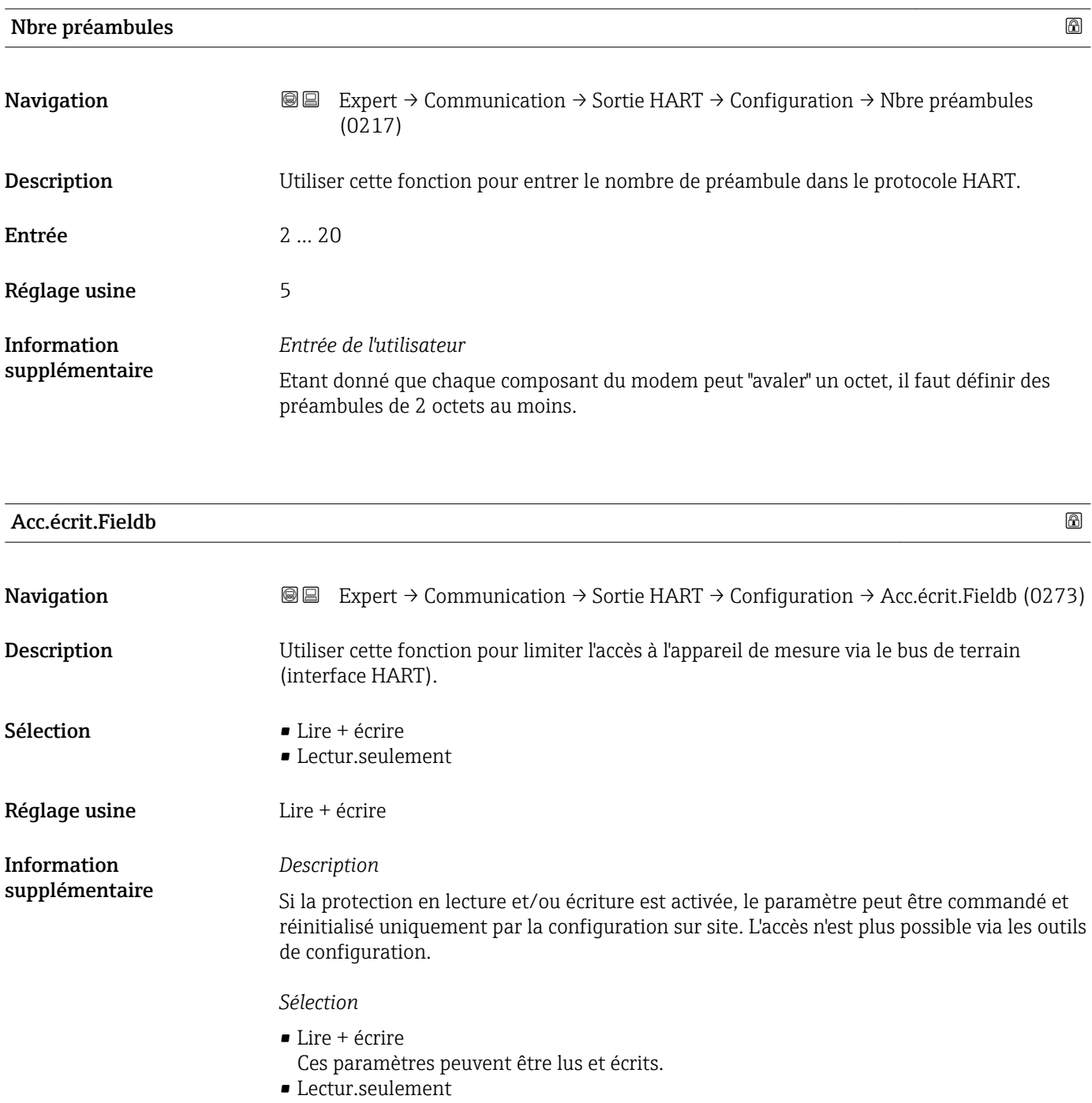

Ces paramètres sont en lecture seule.

# <span id="page-173-0"></span>Sous-menu "Burst configuration 1 … n"

*Navigation*  $\textcircled{ } \textcircled{ } \textcircled{ }$  Expert → Communication → Sortie HART → Burst config.  $\rightarrow$  Burst config. 1 ... n

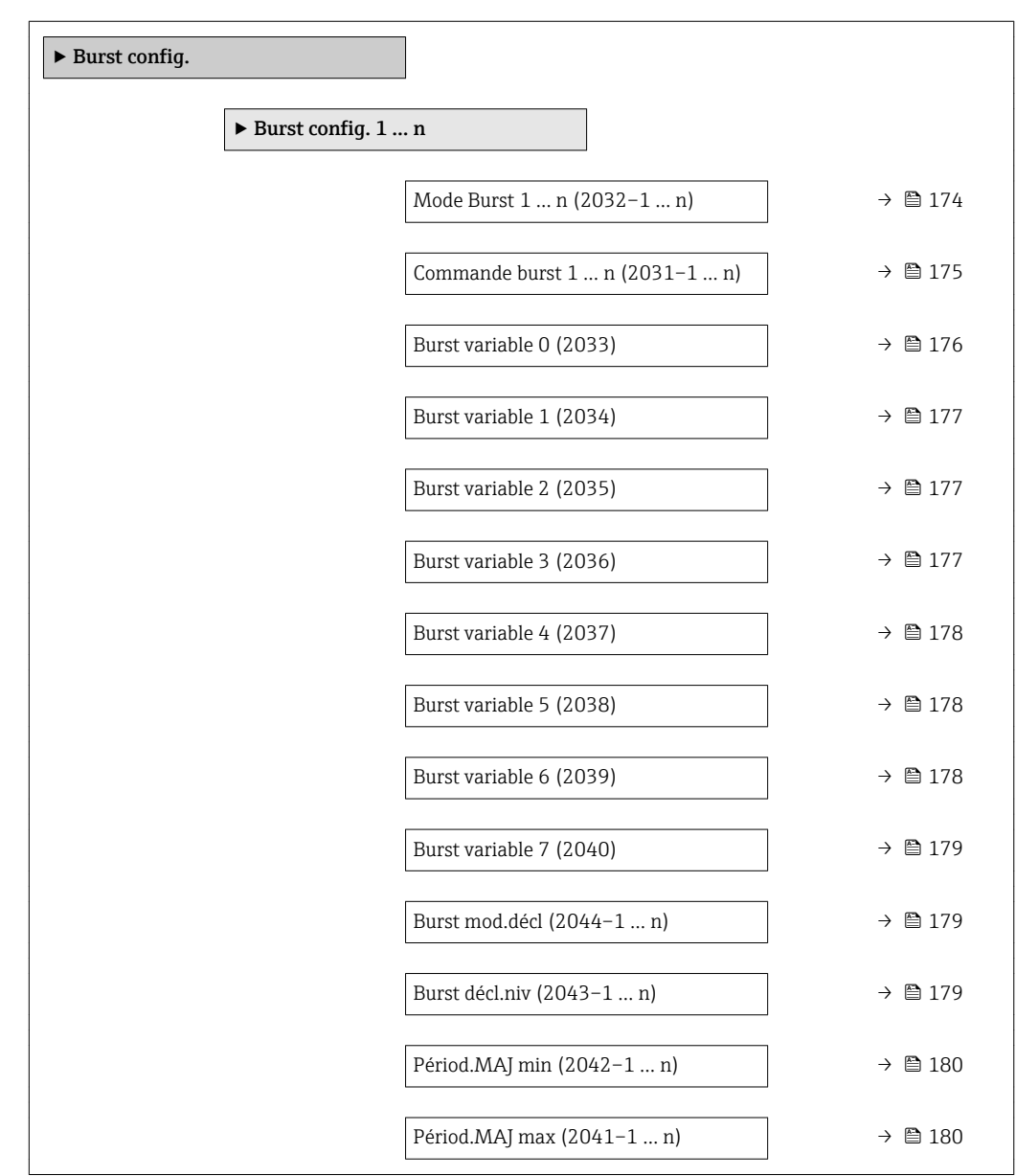

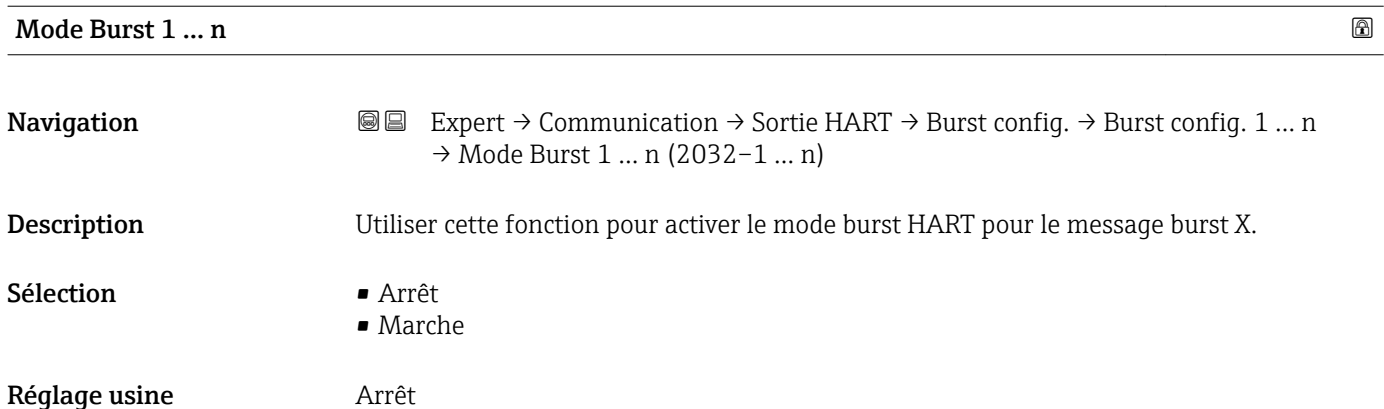

<span id="page-174-0"></span>

| Information<br>supplémentaire | Options<br>■ Arrêt<br>L'appareil de mesure transmet des données uniquement sur demande d'un maître HART.<br>$\blacksquare$ Marche<br>L'appareil de mesure transmet régulièrement des données sans demande préalable.                                                                                                    |            |
|-------------------------------|----------------------------------------------------------------------------------------------------|------------|
| Commande burst 1  n           |                                                                                                    | $^{\circ}$ |
| Navigation                    | 88<br>Expert $\rightarrow$ Communication $\rightarrow$ Sortie HART $\rightarrow$ Burst config. $\rightarrow$ Burst config. 1  n<br>$\rightarrow$ Commande burst 1  n (2031-1  n)                                                                                                    |            |
| Description                   | Utiliser cette fonction pour sélectionner la commande HART envoyée au maître HART.                                                                                                    |            |
| Sélection                     | Commande 1<br>Commande 2<br>Commande 3<br>Commande 9<br>Commande 33<br>Commande 48                                                                                                    |            |
| Réglage usine                 | Commande 2                                                                                                    |            |
| Information<br>supplémentaire | Sélection<br>Commande 1<br>Consultation de la variable primaire<br>Commande 2<br>Consultation du courant et de la valeur mesurée principale en pourcentage<br>Commande 3<br>Consultation des variables HART dynamiques et du courant<br>Commande 9<br>Consultation des variables HART dynamiques avec l'état correspondant<br>Commande 33<br>Consultation des variables HART dynamiques avec l'unité correspondante<br>Commande 48<br>Consultation du diagnostic d'appareil complet<br>Option "Commande 33"<br>Les variables d'appareil HART sont déterminées par le biais de la commande 107.<br>Les variables mesurées suivantes (variables d'appareil HART) peuvent être lues :<br>• Débit massique<br>· Débit volumique<br>· Débit vol. corr.<br>· Débit mass.cible<br>· Débit mass.port.<br>· Densité<br>· Densité réf.<br>$\bullet$ Concentration<br>■ Température<br>■ Totalisateur 13<br>• Pression<br>■ HART input |            |

<sup>\*</sup> Visualisation dépendant des options de commande ou de la configuration de l'appareil

- <span id="page-175-0"></span>• Percent of range
- Mesure courant
- Var.primair.(PV)
- Val.second. (SV)
- Var.tern. (TV)
- Val.quat. (QV)

# *Commandes*

- Informations sur les détails des différentes commandes : spécifications HART  $\vert \mathbf{f} \vert$ • Les variables mesurées (variables d'appareil HART) sont assignées aux variables
	- dynamiques dans le sous-menu Sortie ( $\rightarrow \Box$  112).

| <b>Burst variable 0</b> | ⋒                                                                                                    |
|-------------------------|----------------------------------------------------------------------------------------------------|
| Navigation              | <b>③</b> △ Expert $\rightarrow$ Communication $\rightarrow$ Sortie HART $\rightarrow$ Burst config. $\rightarrow$ Burst config. 1  n<br>$\rightarrow$ Burst variable 0 (2033)                                                                                                    |
| Description             | Pour la commande HART 9 et 33 : sélectionner la variable d'appareil HART ou la variable<br>de process.                                                                                                    |
| Sélection               | · Débit massique<br>· Débit volumique<br>· Débit vol. corr.<br>· Débit mass.cible<br>· Débit mass.port.<br>· Densité<br>· Densité réf.<br>Concentration<br>■ Température<br>■ Totalisateur 1<br>■ Totalisateur 2<br>■ Totalisateur 3<br>■ HART input<br>• Percent of range<br>• Mesure courant<br>■ Var.primair.(PV)<br>Val.second. (SV)<br>Var.tern. (TV)<br>$\blacksquare$ Val.quat. (QV)<br>Libre<br>· Débit vol. cible<br>· Déb.vol.porteur<br>· Déb.vol.cor.cib.<br>Déb.vol.cor.por.<br>Dens.réf.altern.<br>· Débit GSV<br>· Déb.GSV alterna.<br>· Débit NSV<br>· Débit NSV alter.<br>· Débit volum. S&W<br>$\blacksquare$ Water cut<br>· Densité huile |

Visualisation dépendant des options de commande ou de la configuration de l'appareil

<span id="page-176-0"></span>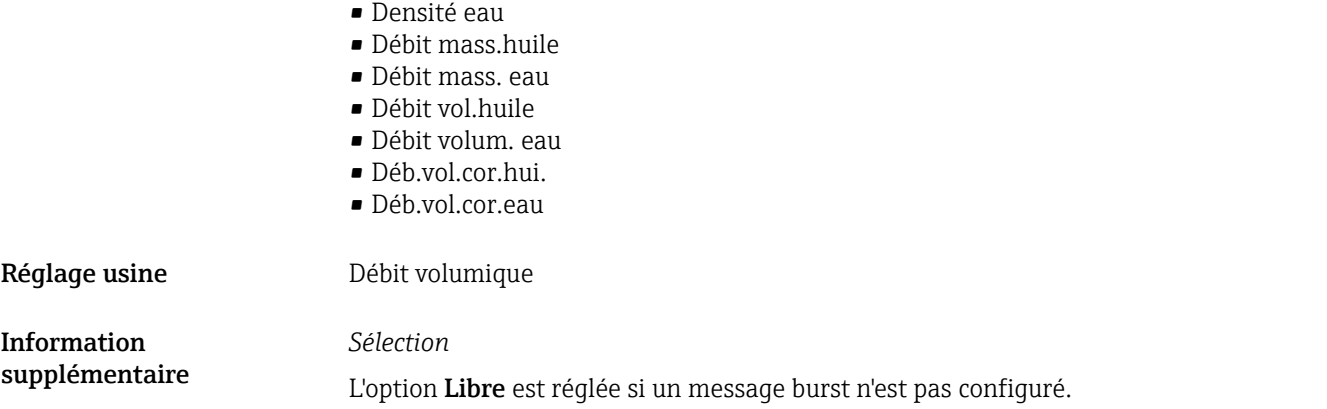

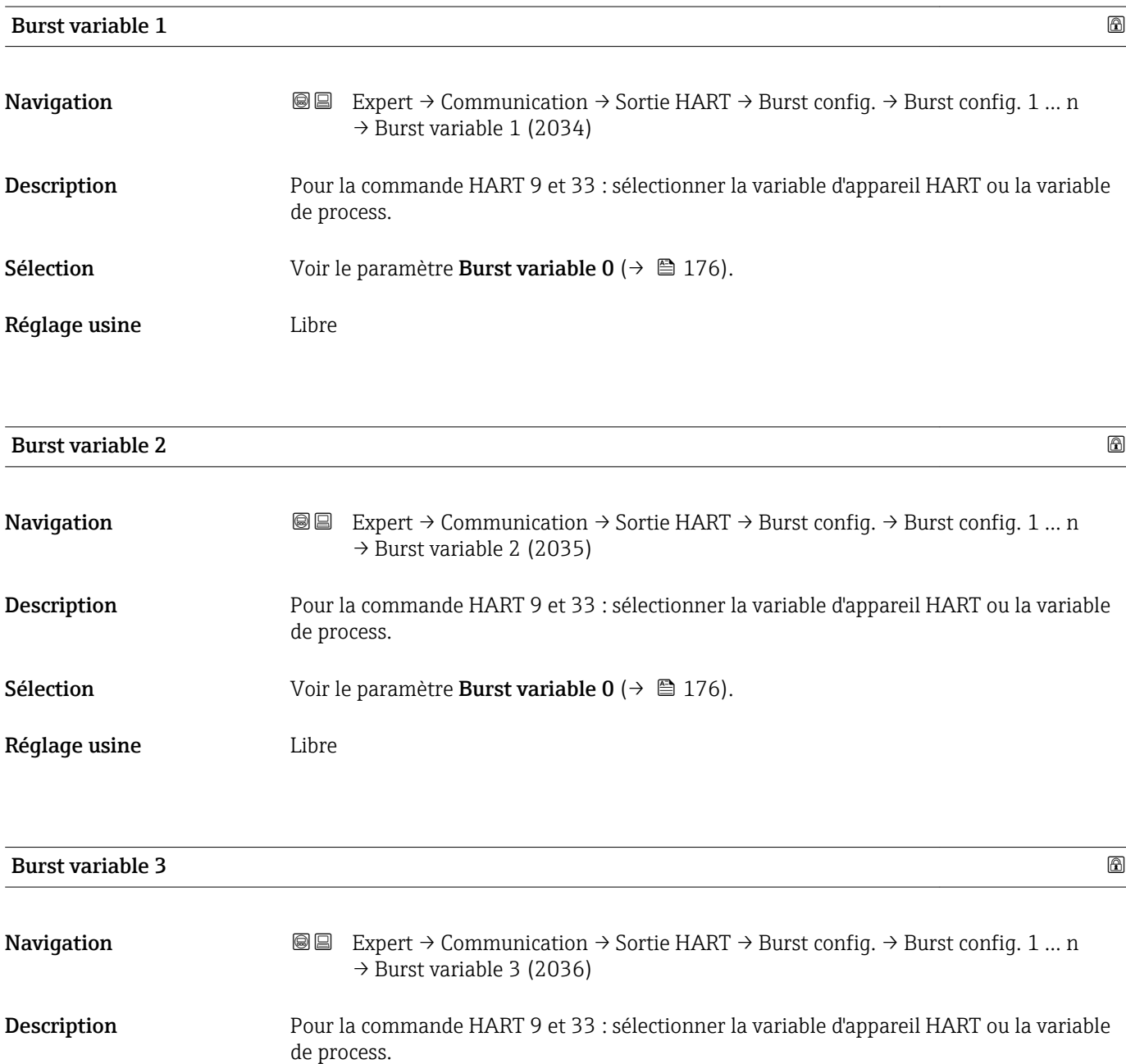

**Sélection** Voir le paramètre **Burst variable 0** ( $\rightarrow \blacksquare$  176).

<span id="page-177-0"></span>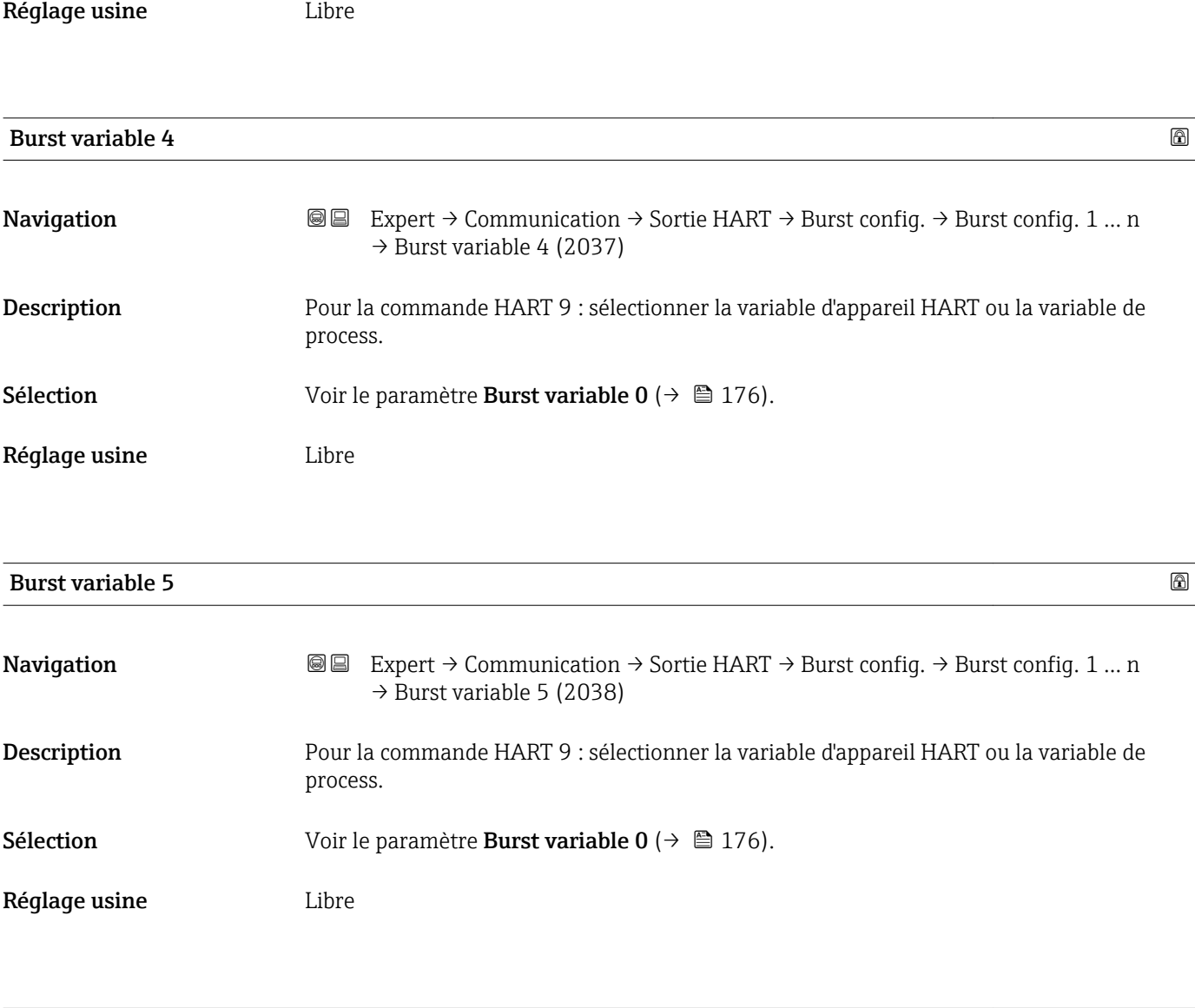

# Burst variable 6 **Navigation EXPERT** → Communication → Sortie HART → Burst config. → Burst config. 1 ... n  $\rightarrow$  Burst variable 6 (2039) Description Pour la commande HART 9 : sélectionner la variable d'appareil HART ou la variable de process. **Sélection** Voir le paramètre **Burst variable 0** ( $\rightarrow \blacksquare$  176). Réglage usine **Libre**

<span id="page-178-0"></span>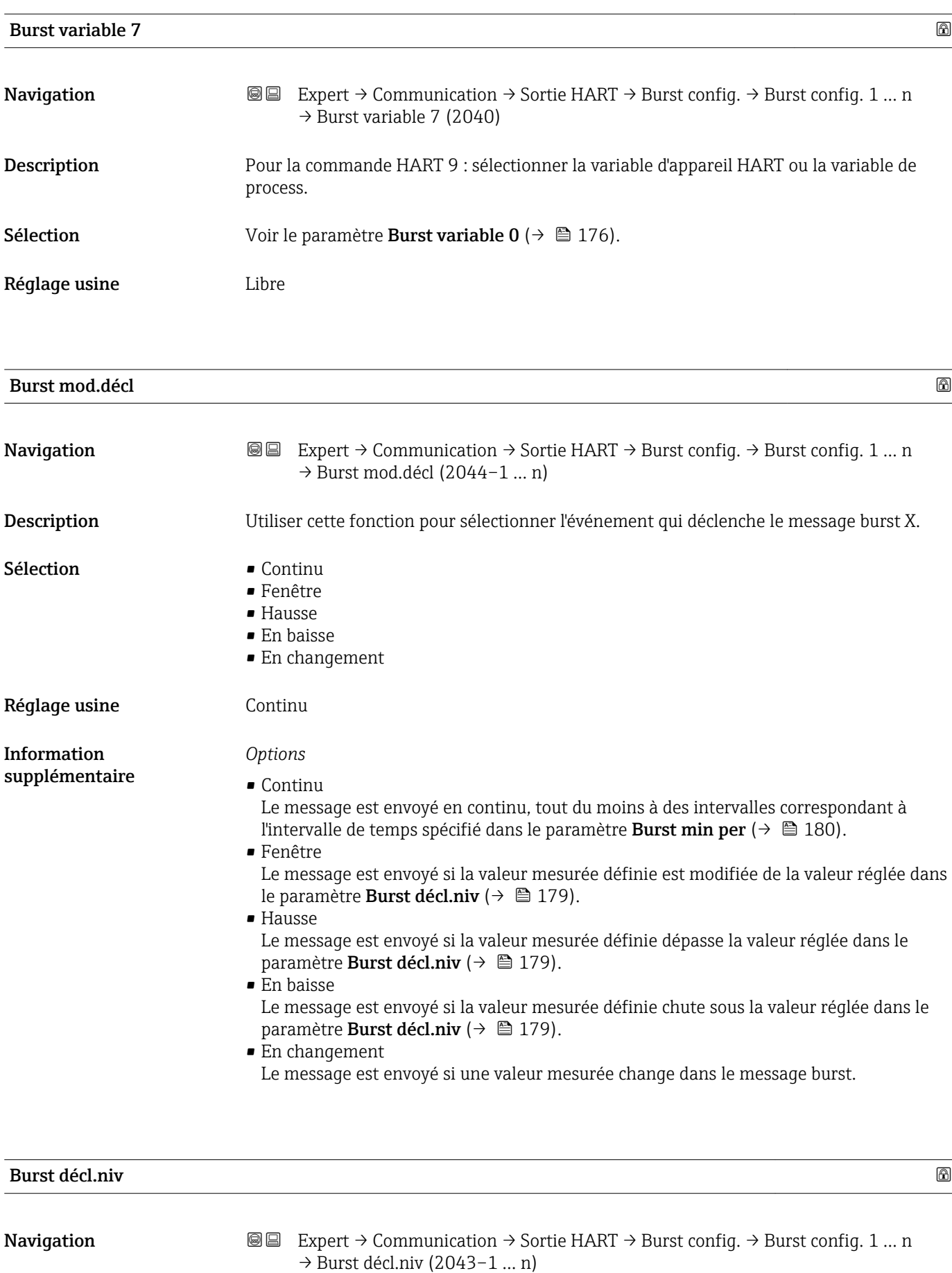

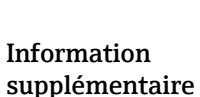

<span id="page-179-0"></span>Entrée Nombre à virgule flottante avec signe

*Description*

La valeur de déclenchement du burst détermine, avec l'option sélectionnée dans le paramètre Burst mod.décl ( $\rightarrow \Box$  179), le moment de l'émission du message burst X.

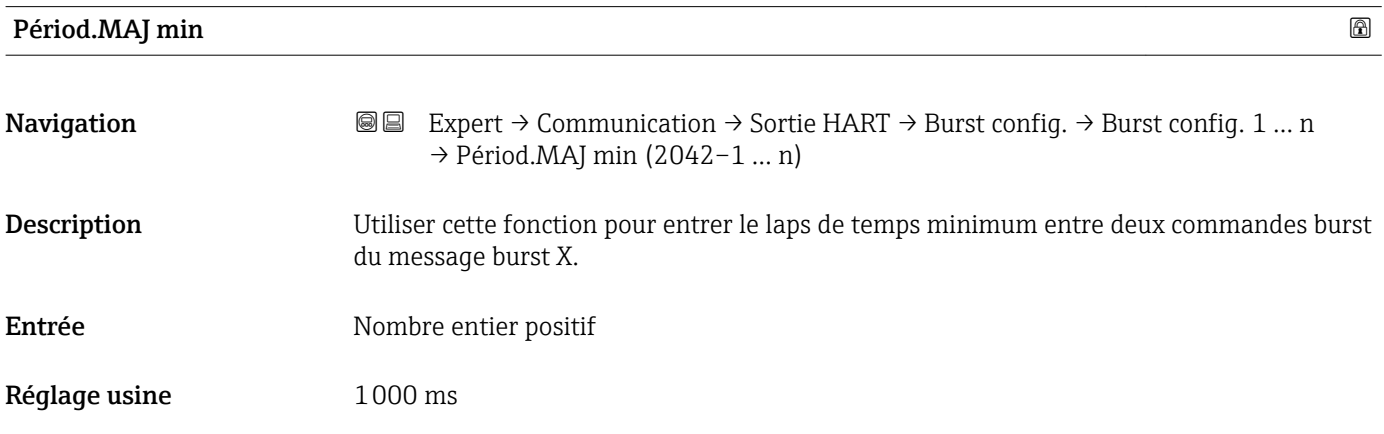

## Périod.MAJ max

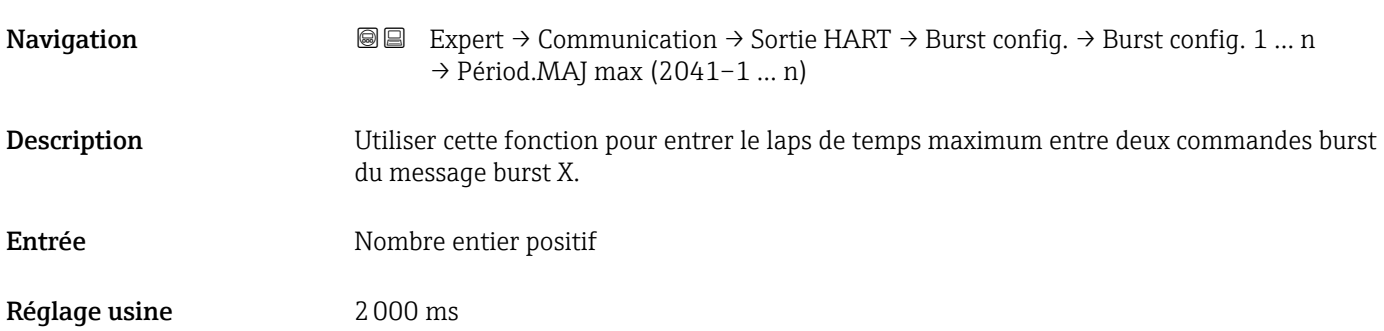

#### Sous-menu "Information"

*Navigation* 
■■ Expert → Communication → Sortie HART → Information

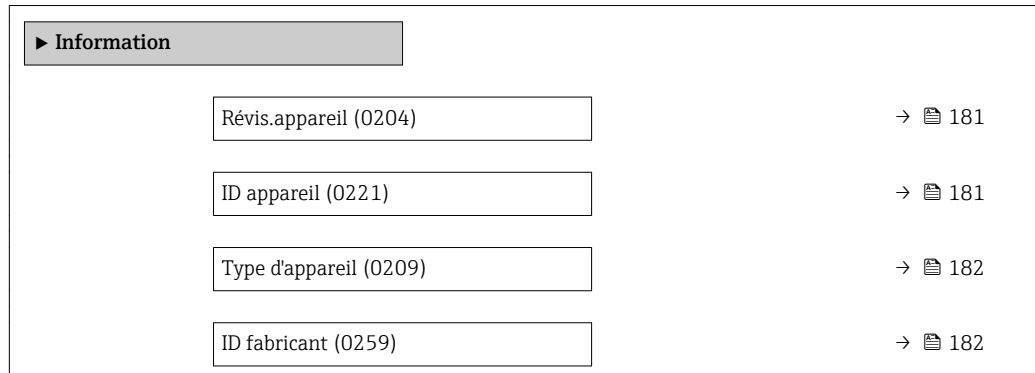
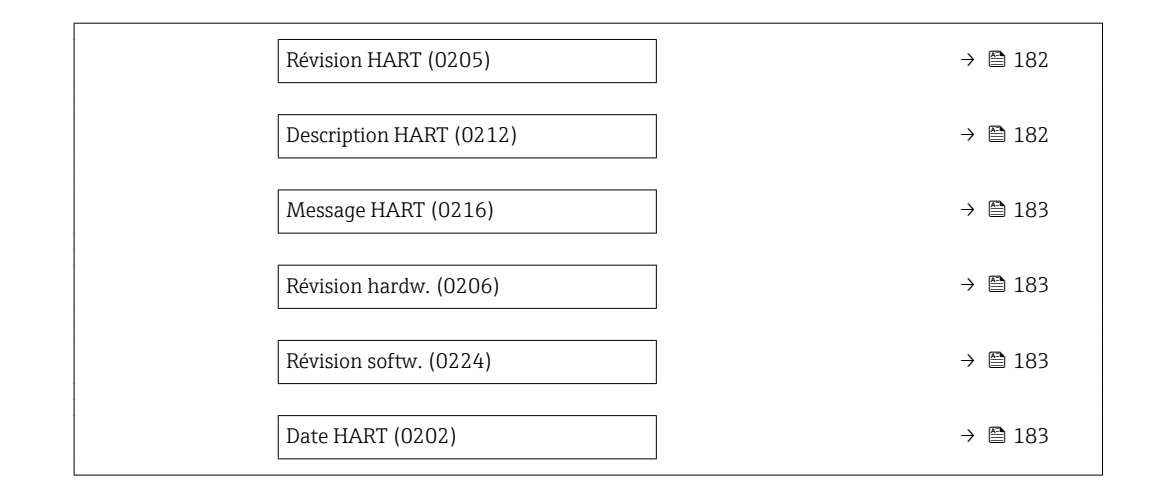

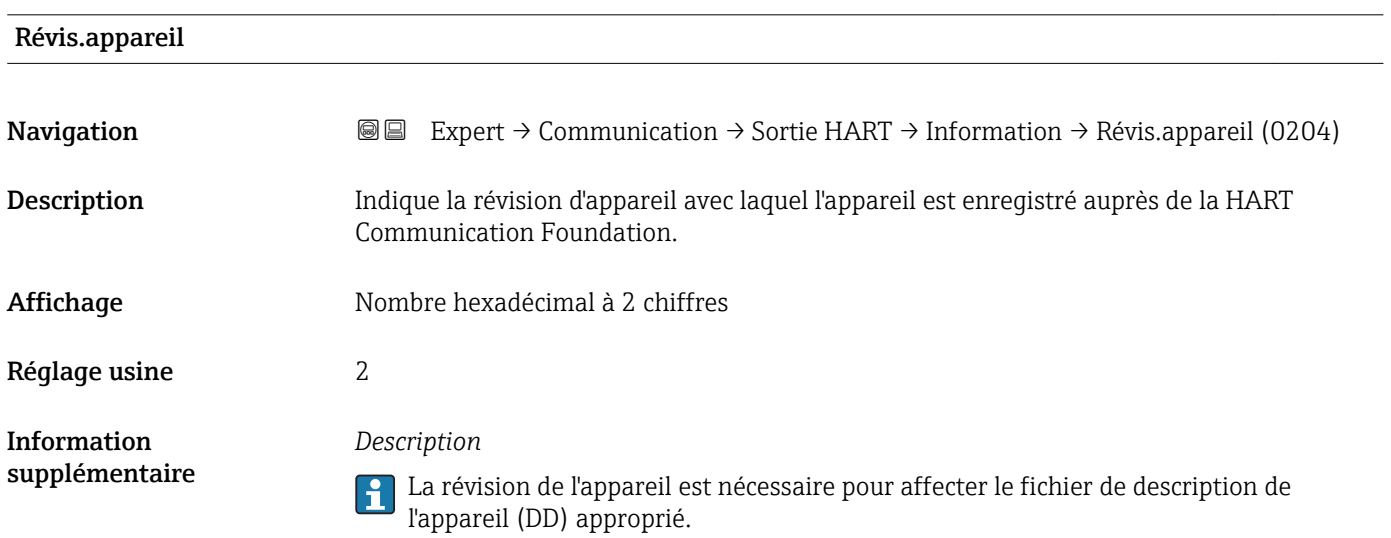

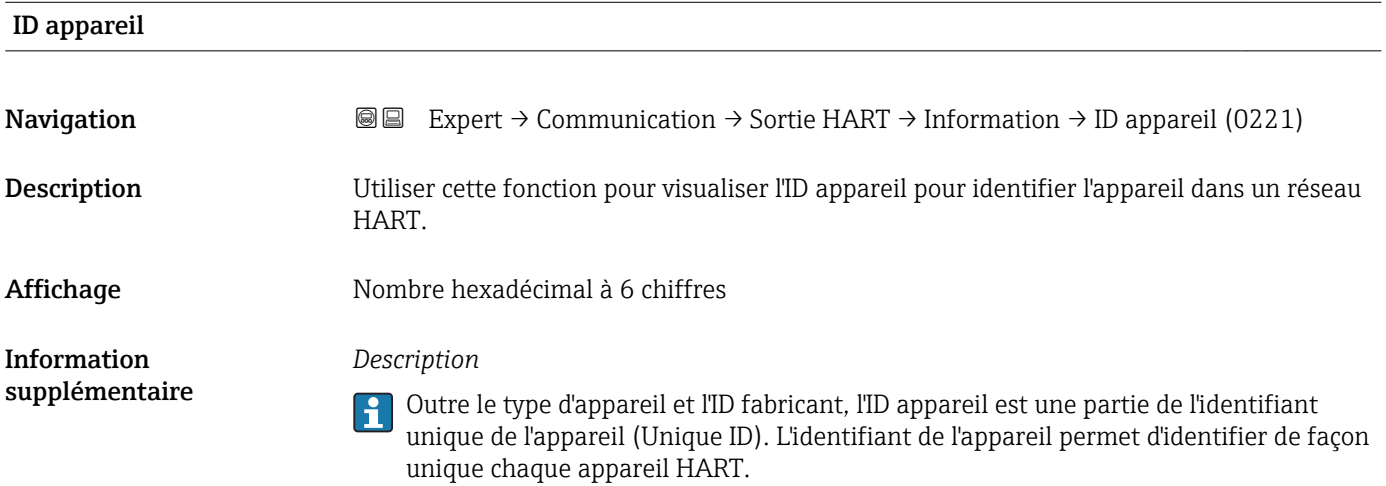

# <span id="page-181-0"></span>Type d'appareil

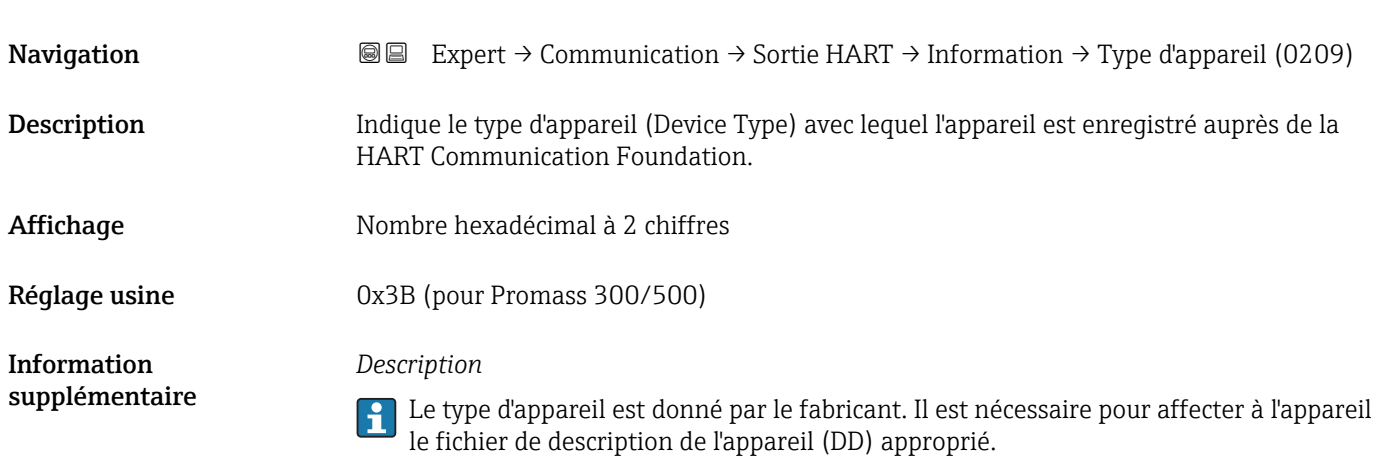

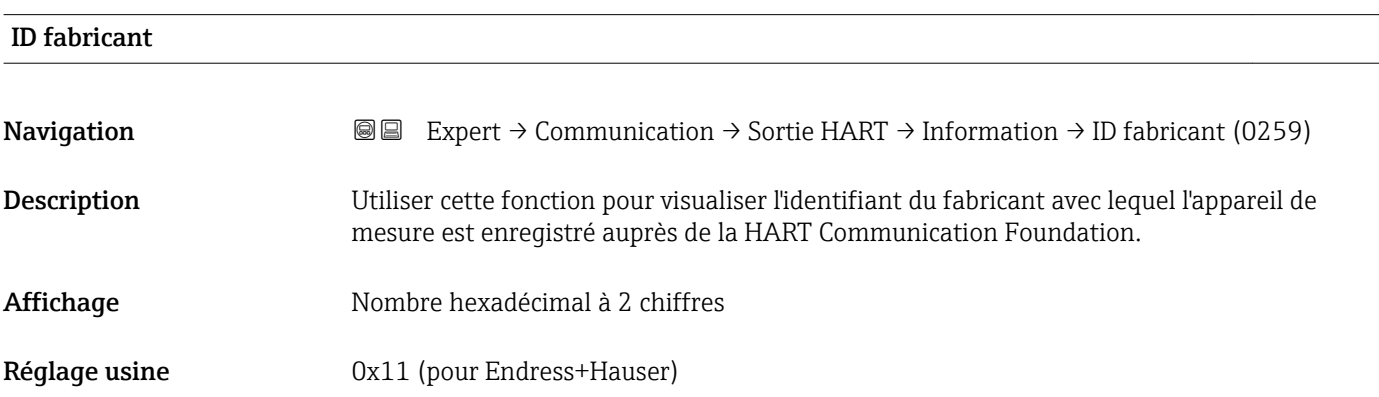

## Révision HART

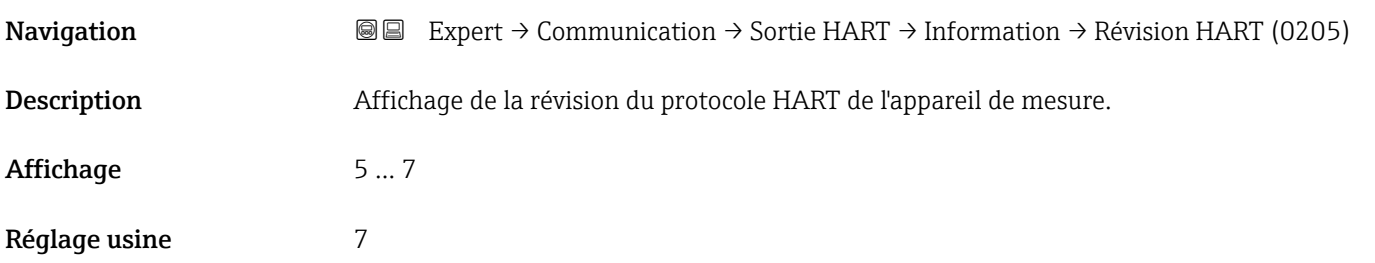

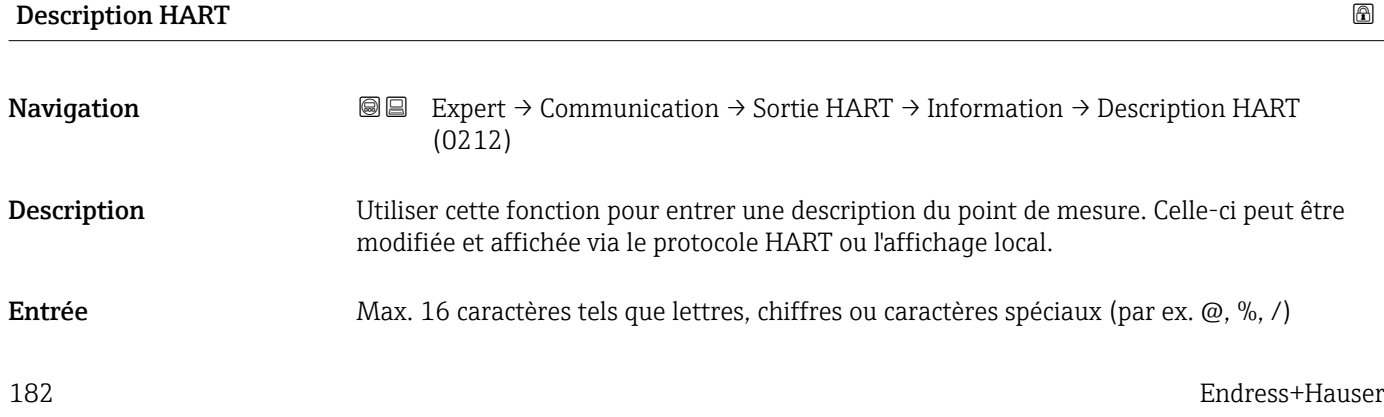

<span id="page-182-0"></span>Réglage usine Promass300/500

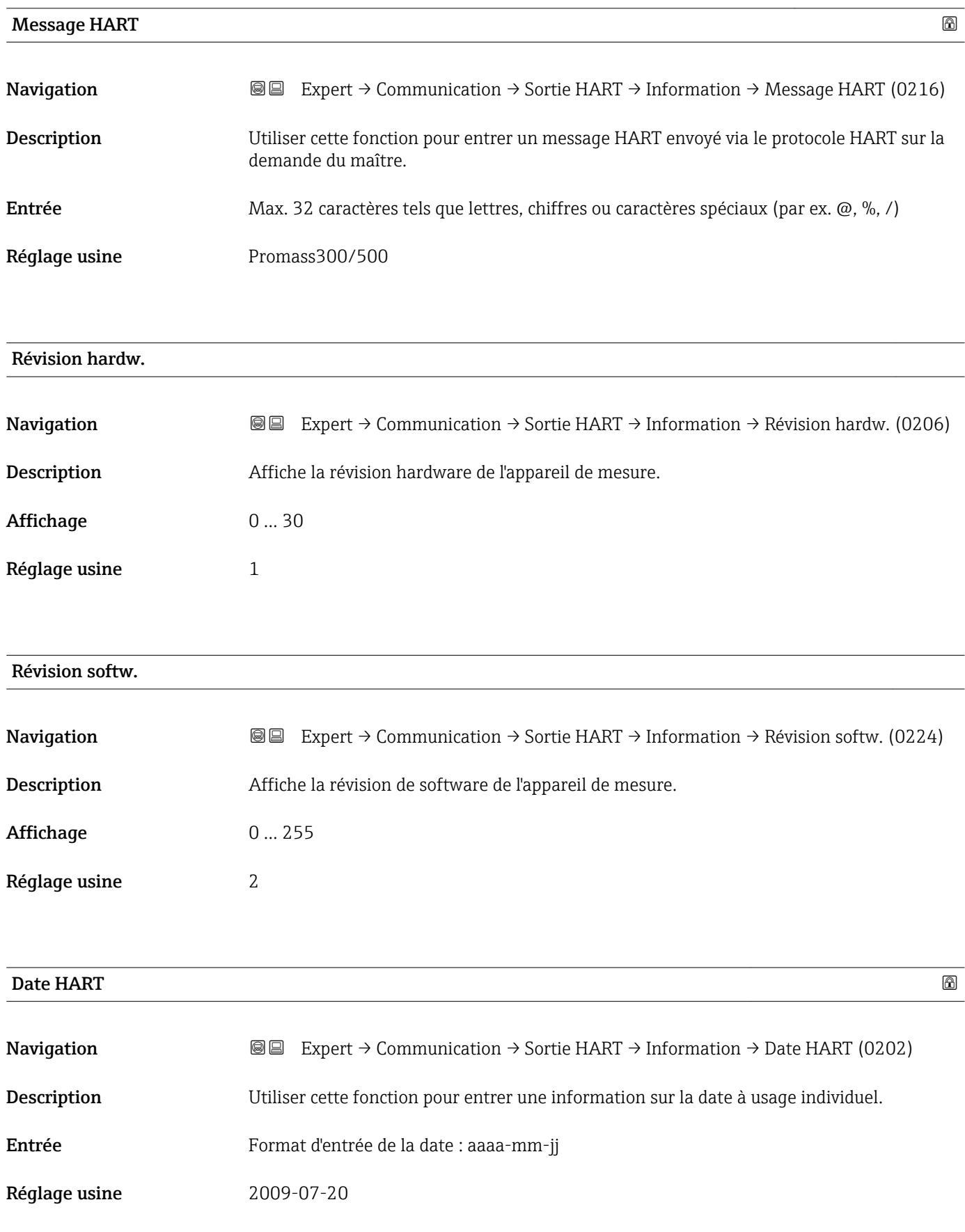

### <span id="page-183-0"></span>Information supplémentaire

*Exemple* Date d'installation de l'appareil

### Sous-menu "Sortie"

*Navigation* Expert → Communication → Sortie HART → Sortie

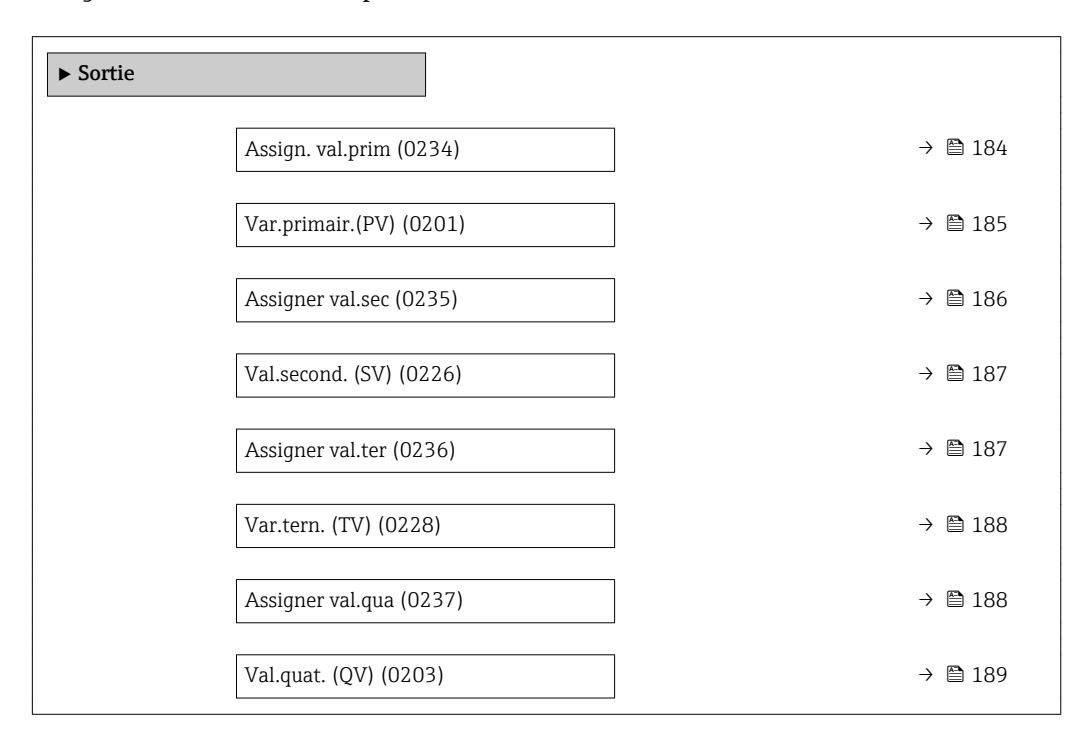

# Assign. val.prim

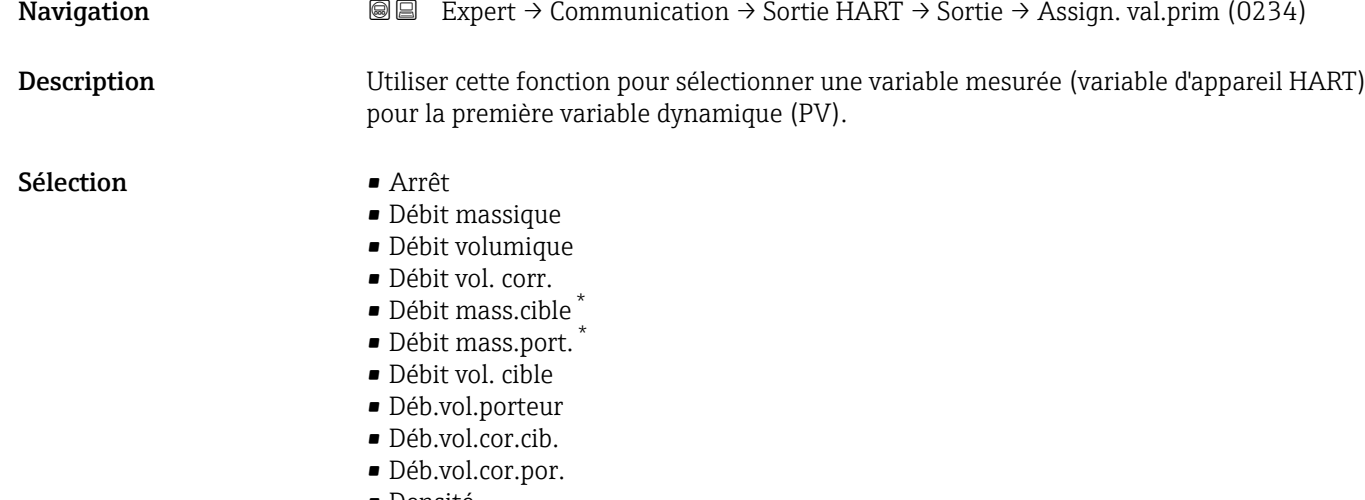

- Densité
- Densité réf.

Visualisation dépendant des options de commande ou de la configuration de l'appareil

- <span id="page-184-0"></span>• Dens.réf.altern.
- Débit GSV
- Déb.GSV alterna.
- Débit NSV
- Débit NSV alter.
- Débit volum. S&W
- Water cut
- Densité huile
- Densité eau
- Débit mass.huile
- Débit mass. eau • Débit vol.huile
- Débit volum. eau
- Déb.vol.cor.hui.
- Déb.vol.cor.eau
- $\bullet$  Concentration
- Température
- Tempér. enceinte \*
- Tempér.électron.
- Fréq. oscill. 0
- $\bullet$  Ampli.oscill. 0<sup>\*</sup>
- Fluctu.fréq. 0
- Amort.oscillat 0
- Fluct.amor.osc 0
- Fluct.amor.osc 1
- Asymétrie signal
- Courant excit 0
- Pression

Réglage usine **Débit massique** 

Information supplémentaire *Sélection*

Description détaillée des options Fréquence oscil., Amplitude oscil.,  $\vert \mathbf{f} \vert$ Amor.oscillation et Asymétrie signal : paramètre Affich.valeur  $1 (\rightarrow \triangleq 18)$ 

| Var.primair.(PV)              |                                                                                                    |
|-------------------------------|----------------------------------------------------------------------------------------------------|
| Navigation                    | Expert $\rightarrow$ Communication $\rightarrow$ Sortie HART $\rightarrow$ Sortie $\rightarrow$ Var.primair.(PV) (0201)<br>88                                      |
| Description                   | Affiche la valeur actuelle de la première variable dynamique (PV).                                                                                                 |
| Affichage                     | Nombre à virqule flottante avec signe                                                                                                    |
| Information<br>supplémentaire | Interface utilisateur<br>La valeur mesurée affichée dépend de la variable de process sélectionnée dans le<br>paramètre Assign. val.prim ( $\rightarrow \Box$ 184). |
|                               | Dépendance<br>[1] L'unité de la valeur mesurée affichée est reprise du sous-menu Unités système<br>$\rightarrow$ 0 61).                                            |

<sup>\*</sup> Visualisation dépendant des options de commande ou de la configuration de l'appareil

<span id="page-185-0"></span>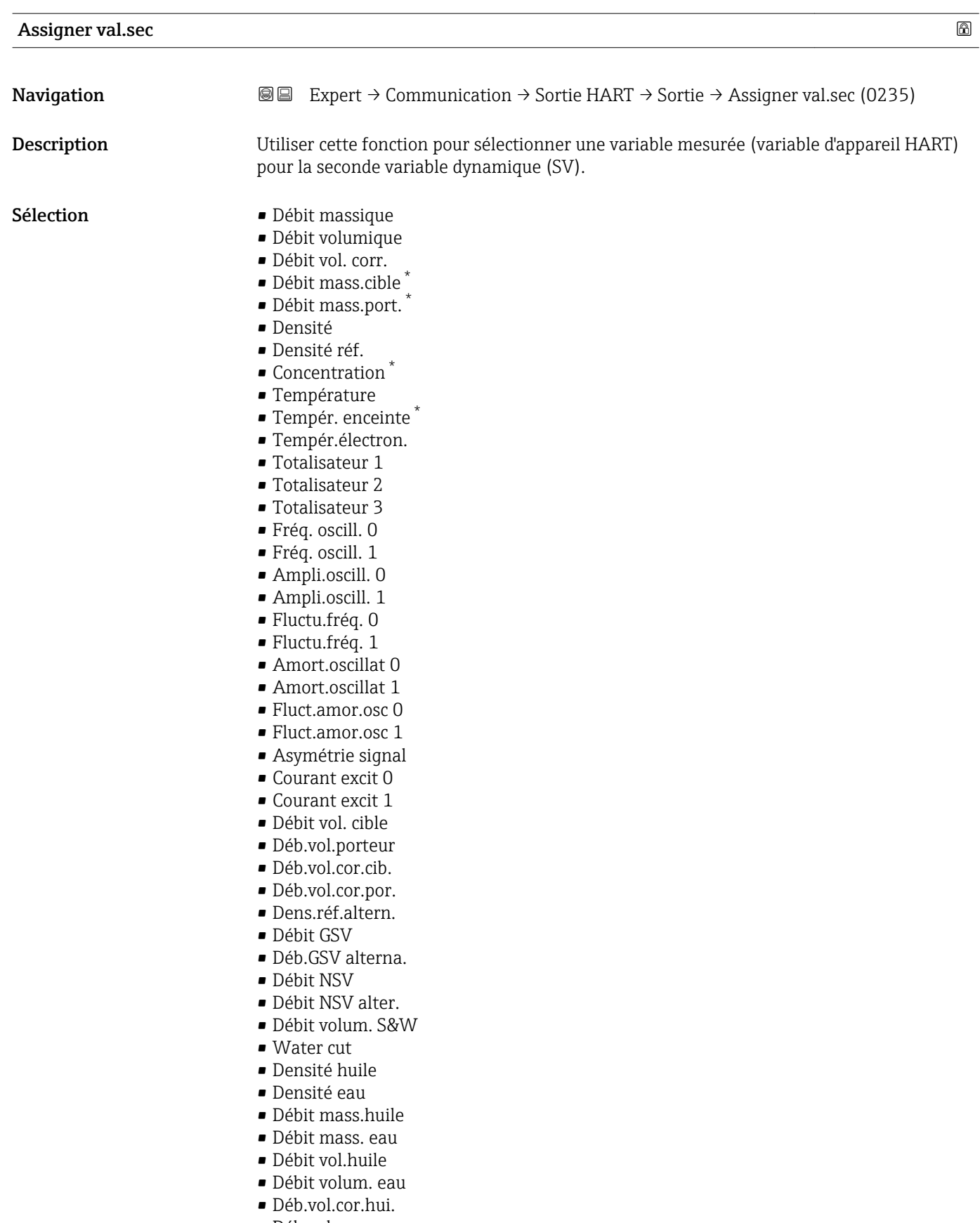

• Déb.vol.cor.eau

### Réglage usine Totalisateur 1

<sup>\*</sup> Visualisation dépendant des options de commande ou de la configuration de l'appareil

## <span id="page-186-0"></span>Val.second. (SV)

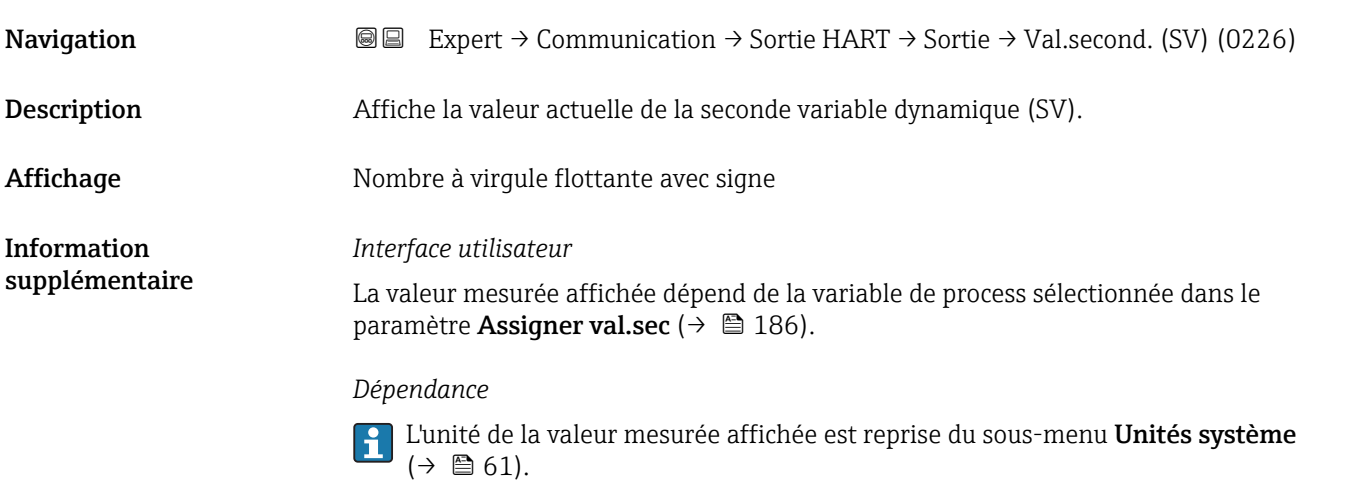

| Assigner val.ter | $^{\circ}$                                                                                                    |
|------------------|----------------------------------------------------------------------------------------------------|
| Navigation       | 8 E<br>Expert $\rightarrow$ Communication $\rightarrow$ Sortie HART $\rightarrow$ Sortie $\rightarrow$ Assigner val.ter (0236)                                                                                                    |
| Description      | Utiliser cette fonction pour sélectionner une variable mesurée (variable d'appareil HART)<br>pour la troisième variable dynamique (TV).                                                                                                    |
| Sélection        | · Débit massique<br>· Débit volumique<br>· Débit vol. corr.<br>· Débit mass.cible<br>· Débit mass.port.<br>· Densité<br>· Densité réf.<br>• Concentration<br>■ Température<br>■ Tempér. enceinte<br>■ Tempér.électron.<br>■ Totalisateur 1<br>■ Totalisateur 2<br>■ Totalisateur 3<br>Fréq. oscill. 0<br>Fréq. oscill. 1<br>• Ampli.oscill. 0<br>· Ampli.oscill. 1<br>· Fluctu.fréq. 0<br>· Fluctu.fréq. 1<br>Amort.oscillat 0<br>Amort.oscillat 1<br>■ Fluct.amor.osc 0<br>· Fluct.amor.osc 1<br>Asymétrie signal<br>Courant excit 0<br>Courant excit 1 |

<sup>\*</sup> Visualisation dépendant des options de commande ou de la configuration de l'appareil

<span id="page-187-0"></span>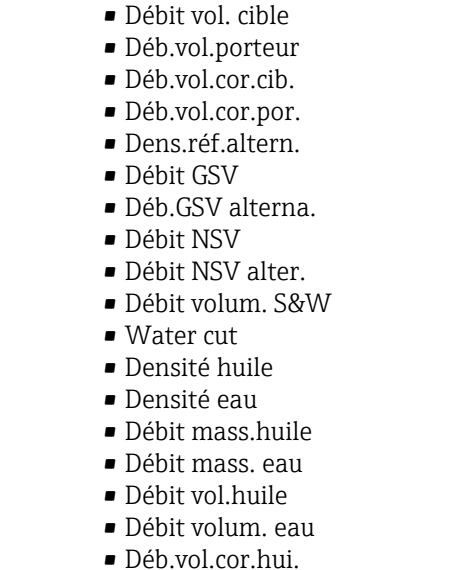

• Déb.vol.cor.eau

Réglage usine **Densité** 

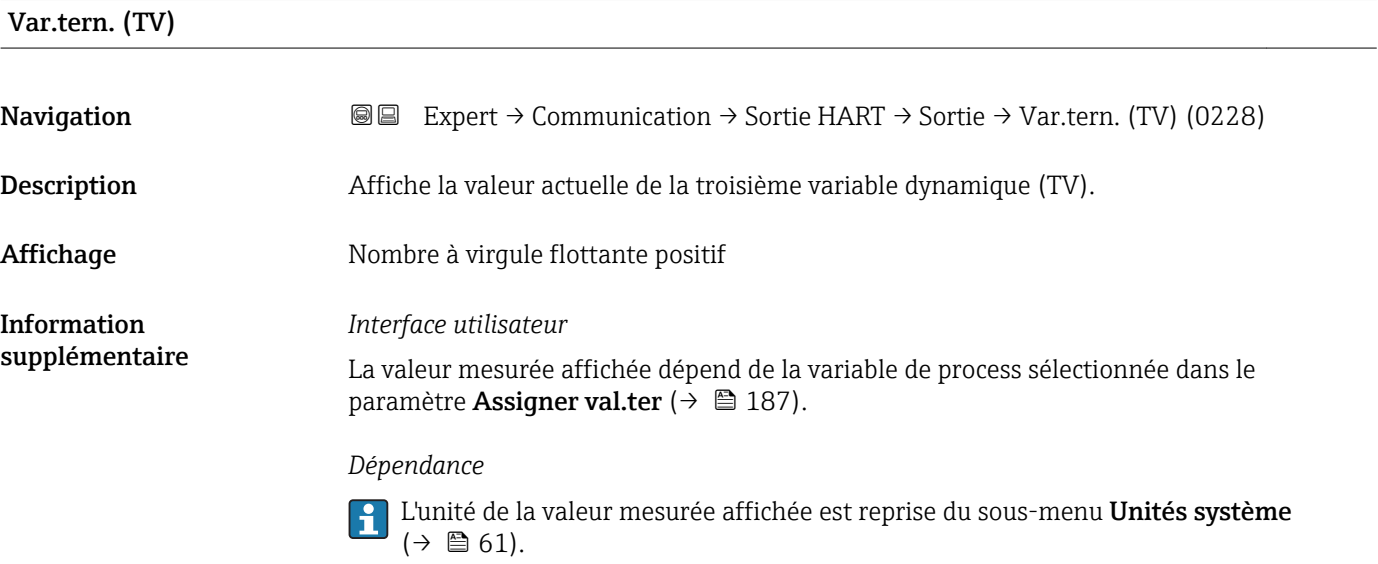

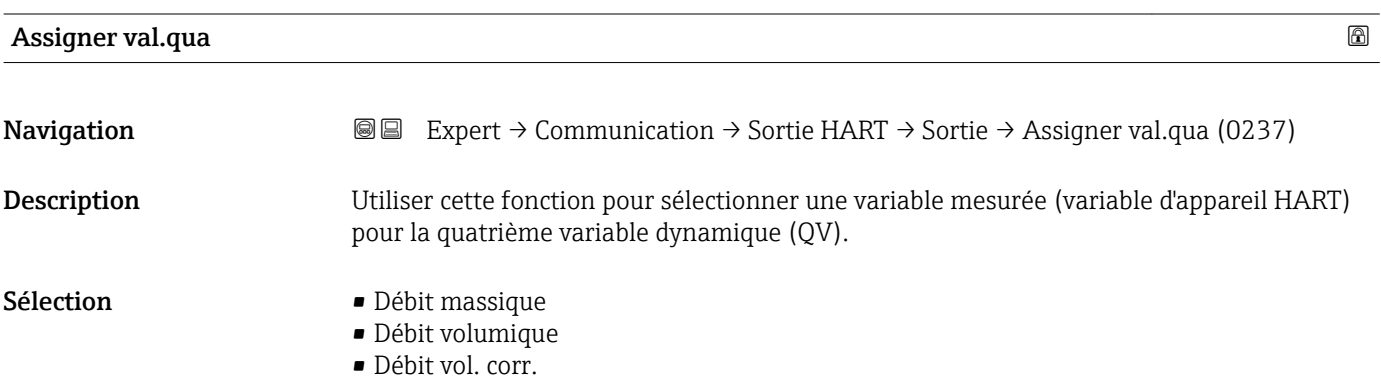

- <span id="page-188-0"></span>• Débit mass.cible \*
- Débit mass.port. \*
- Densité
- Densité réf.
- Concentration \*
- Température
- Tempér. enceinte \*
- Tempér.électron.
- Totalisateur 1
- Totalisateur 2
- Totalisateur 3 • Fréq. oscill. 0
- Fréq. oscill. 1
- Ampli.oscill. 0
- Ampli.oscill. 1
- Fluctu.fréq. 0
- Fluctu.fréq. 1
- Amort.oscillat 0
- Amort.oscillat 1
- Fluct.amor.osc 0
- Fluct.amor.osc 1
- Asymétrie signal
- Courant excit 0
- Courant excit 1
- Débit vol. cible
- Déb.vol.porteur
- Déb.vol.cor.cib.
- Déb.vol.cor.por. • Dens.réf.altern.
- Débit GSV
- Déb.GSV alterna.
- Débit NSV
- Débit NSV alter.
- Débit volum. S&W
- Water cut
- Densité huile
- Densité eau
- Débit mass.huile
- Débit mass. eau
- Débit vol.huile
- Débit volum. eau
- Déb.vol.cor.hui.
- Déb.vol.cor.eau

Réglage usine Température

| Val.quat. (QV) |                                                                                                    |
|----------------|----------------------------------------------------------------------------------------------------|
| Navigation     | <b>I</b> ■ Expert $\rightarrow$ Communication $\rightarrow$ Sortie HART $\rightarrow$ Sortie $\rightarrow$ Val.quat. (QV) (0203) |
|                |                                                                                                    |
| Description    | Affiche la valeur actuelle de la quatrième variable dynamique (TV).                                                              |

<sup>\*</sup> Visualisation dépendant des options de commande ou de la configuration de l'appareil

Affichage 273,15 ... 99726,8499 ℃

#### Information supplémentaire

*Interface utilisateur*

La valeur mesurée affichée dépend de la variable de process sélectionnée dans le paramètre Assigner val.qua ( $\rightarrow \blacksquare$  188).

*Dépendance*

L'unité de la valeur mesurée affichée est reprise du sous-menu Unités système  $\vert \cdot \vert$  $(\rightarrow \boxplus 61)$ .

# 3.6.3 Sous-menu "Serveur Web"

*Navigation* **圖圖 Expert → Communication → Serveur Web** 

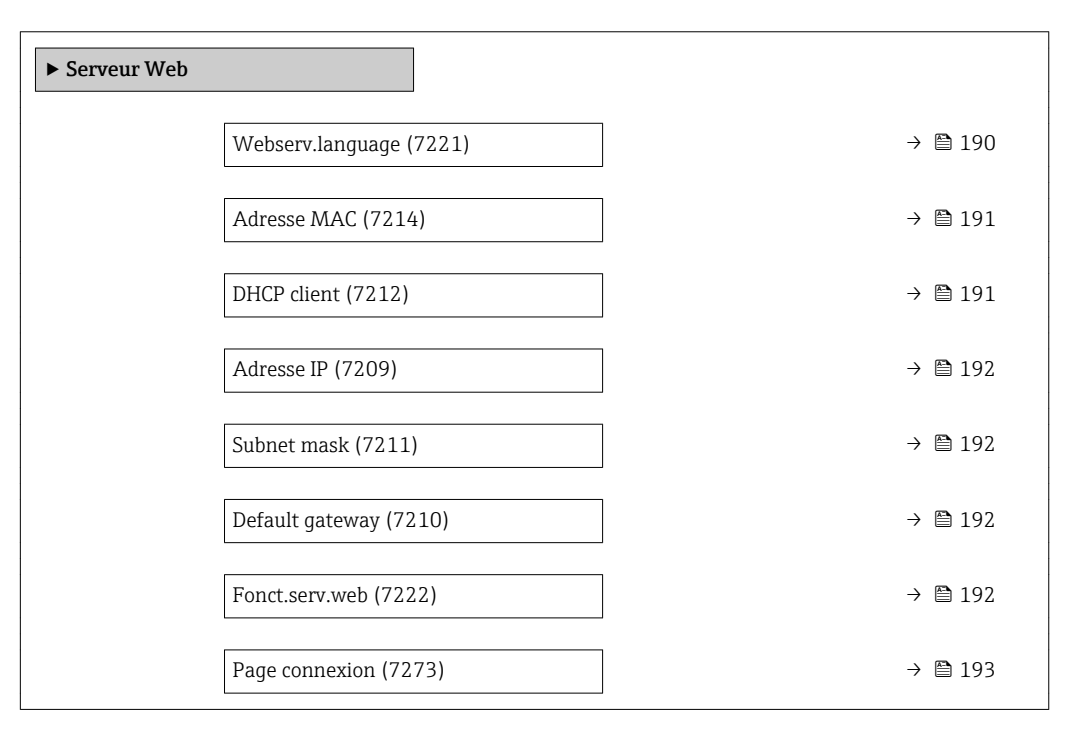

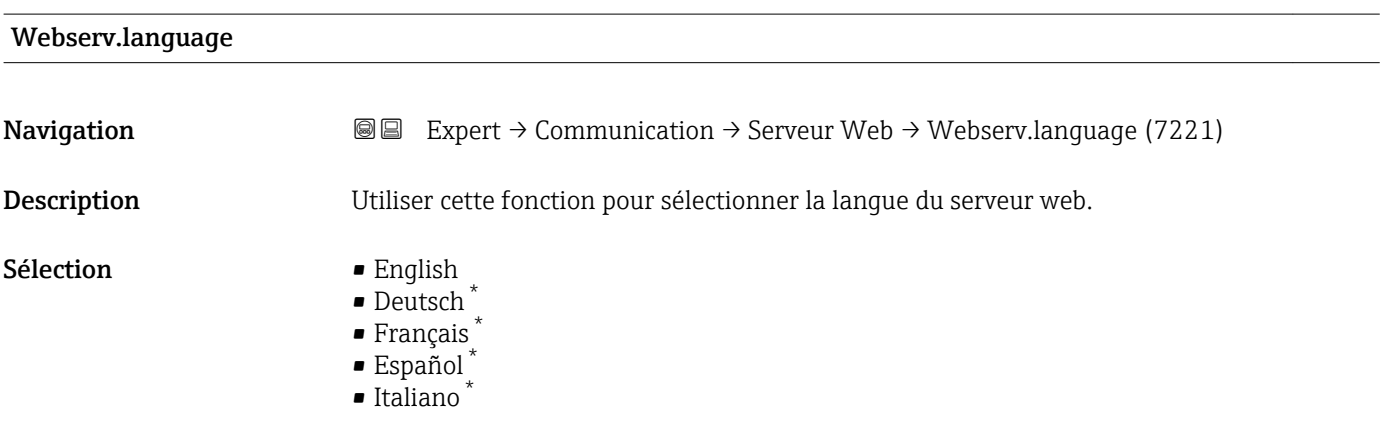

Visualisation dépendant des options de commande ou de la configuration de l'appareil

<span id="page-190-0"></span>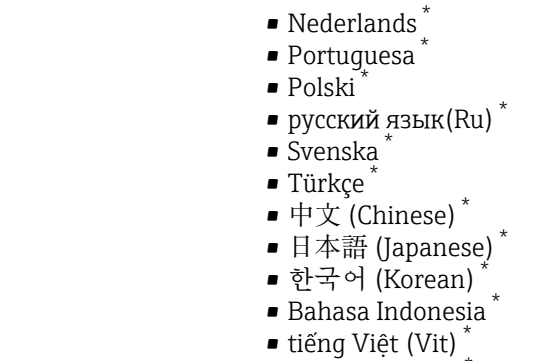

• čeština (Czech) \*

Réglage usine **English** 

# Adresse MAC **Navigation EXPERT** Expert → Communication → Serveur Web → Adresse MAC (7214) Description Indique l'adresse MAC<sup>8)</sup> de l'appareil de mesure. Affichage Chaîne unique de 12 caractères alphanumériques Réglage usine **A** chaque appareil est affectée une adresse individuelle. Information supplémentaire *Exemple* Pour le format d'affichage 00:07:05:10:01:5F

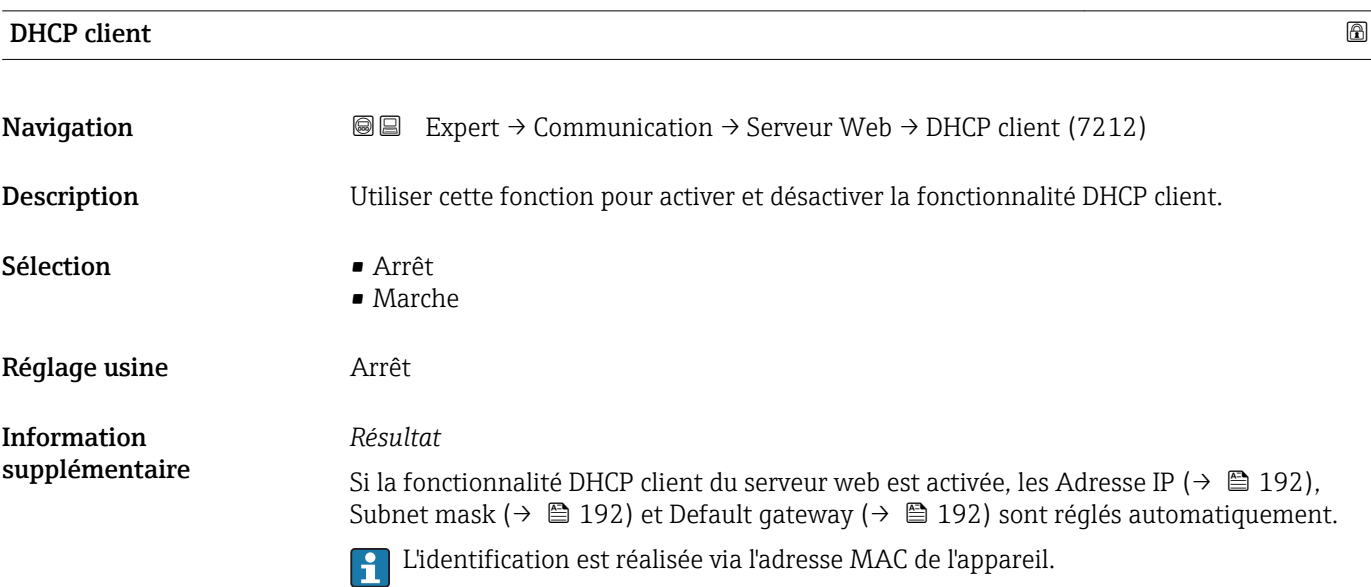

<sup>\*</sup> Visualisation dépendant des options de commande ou de la configuration de l'appareil

Media Access Control

#### <span id="page-191-0"></span>Adresse IP

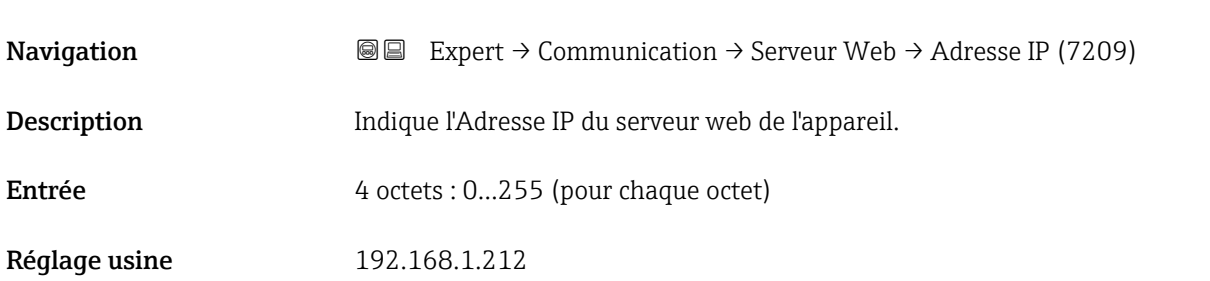

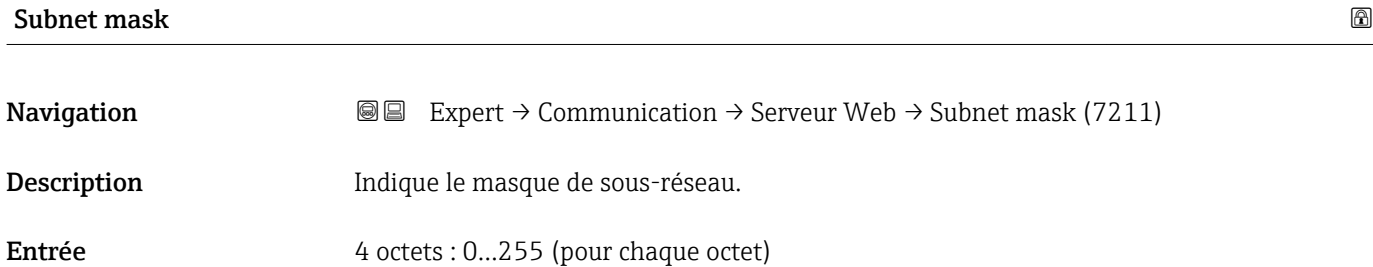

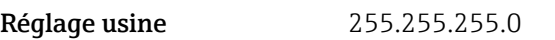

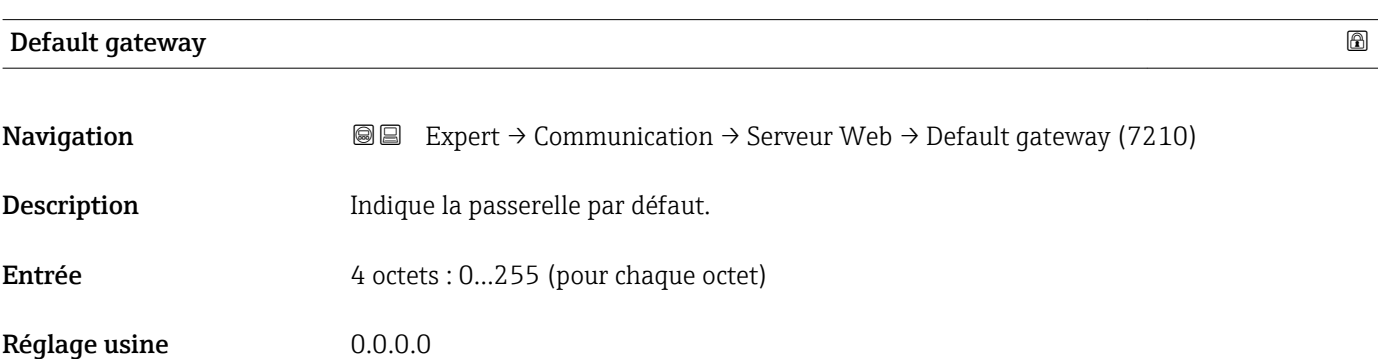

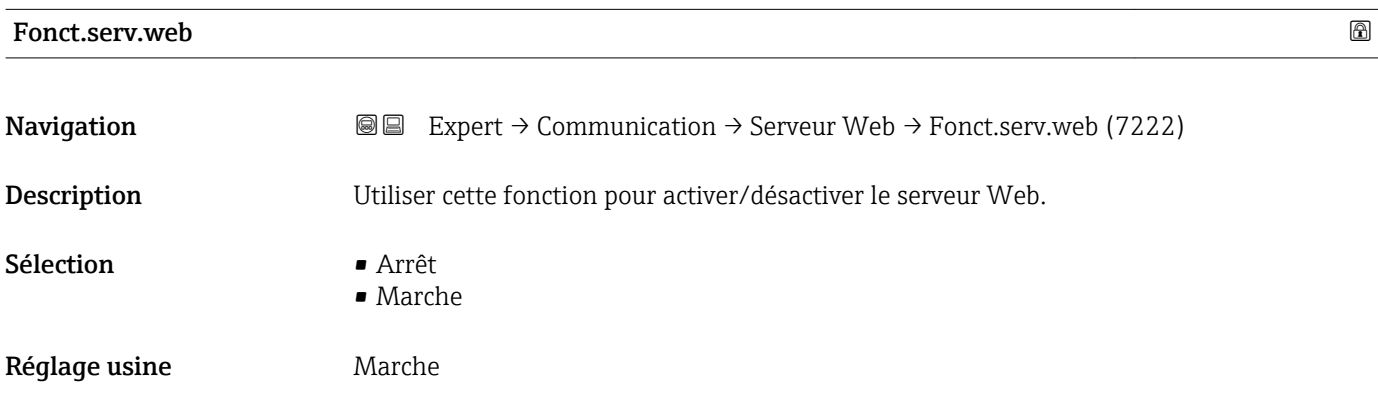

### <span id="page-192-0"></span>Information supplémentaire

### *Description*

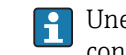

Une fois désactivée, la Fonct.serv.web ne peut être réactivée que via ou l'outil de configuration FieldCare.

*Sélection*

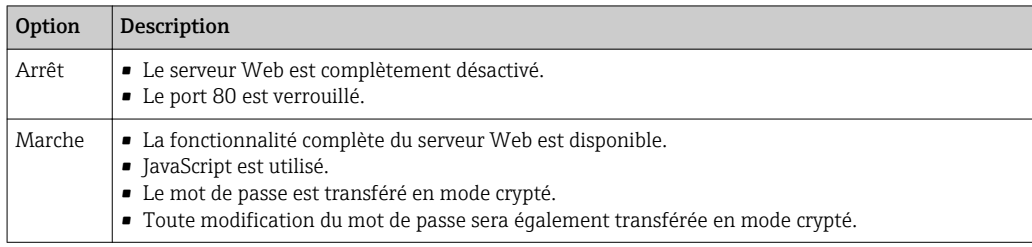

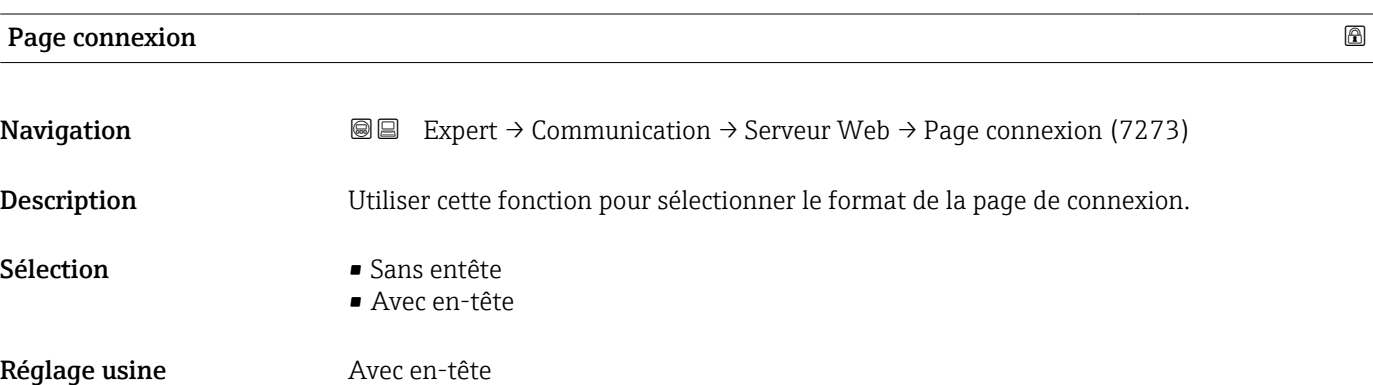

# 3.6.4 Sous-menu "Paramètres WLAN"

*Navigation* 
■■ Expert → Communication → Paramètres WLAN

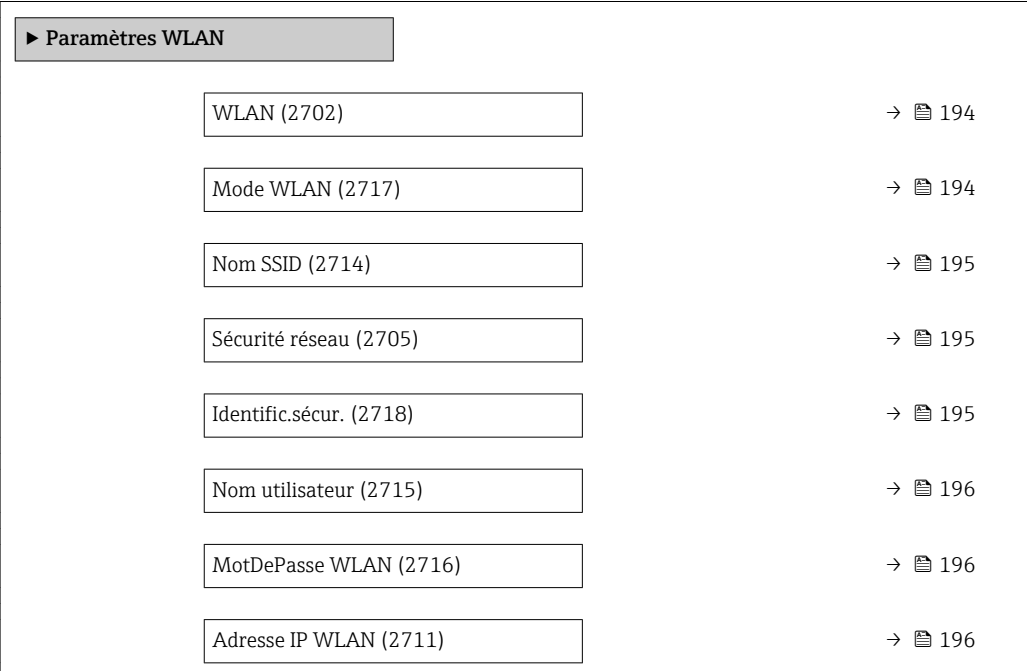

<span id="page-193-0"></span>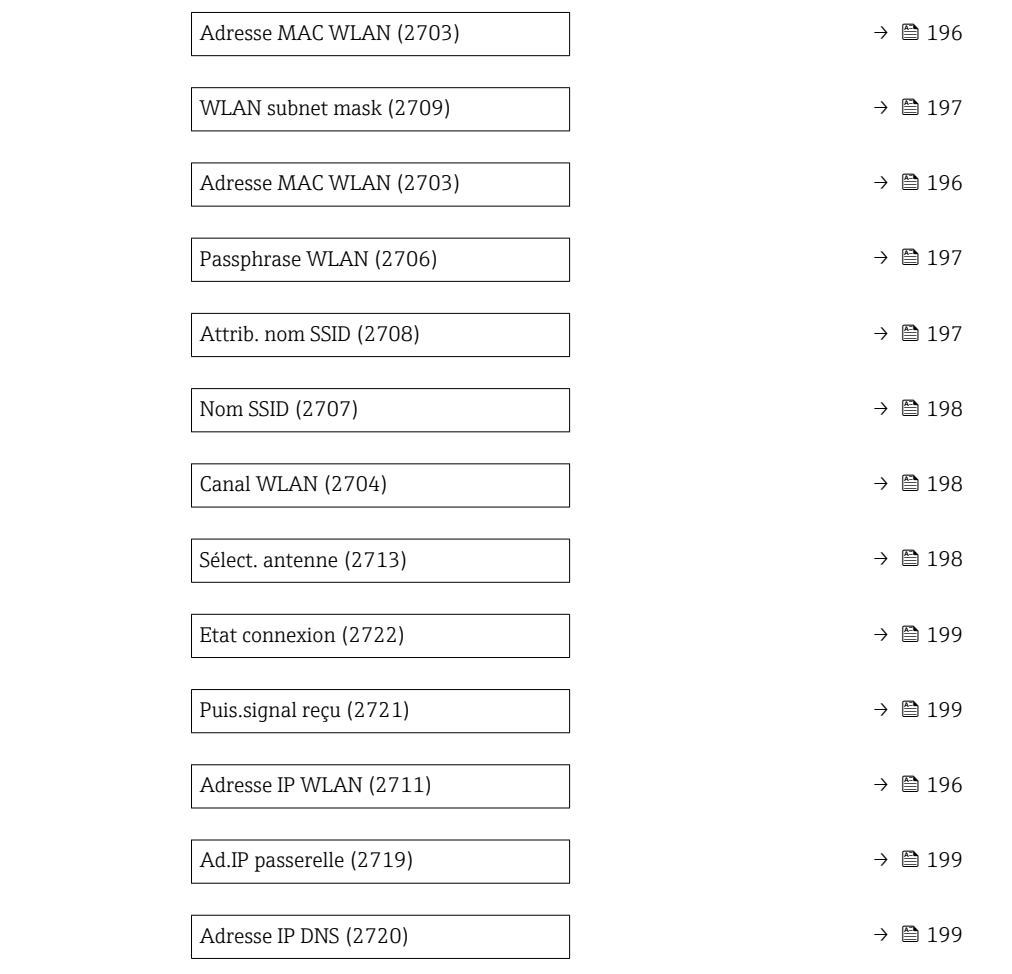

# wland the contract of the contract of the contract of the contract of the contract of the contract of the contract of  $\Omega$ **Navigation EXPERT** Expert → Communication → Paramètres WLAN → WLAN (2702) Description Utiliser cette fonction pour activer et désactiver la connexion WLAN. Sélection Désactiver • Activer Réglage usine **Activer**

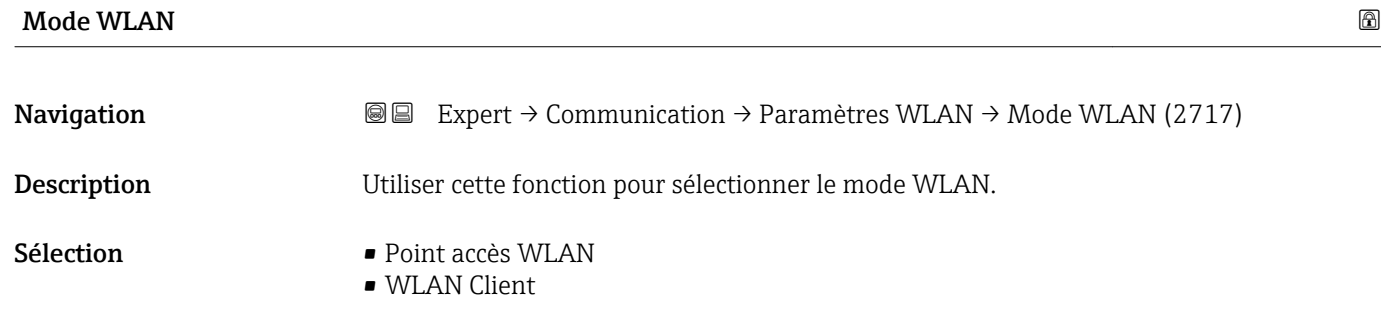

<span id="page-194-0"></span>Réglage usine **Point accès WLAN** 

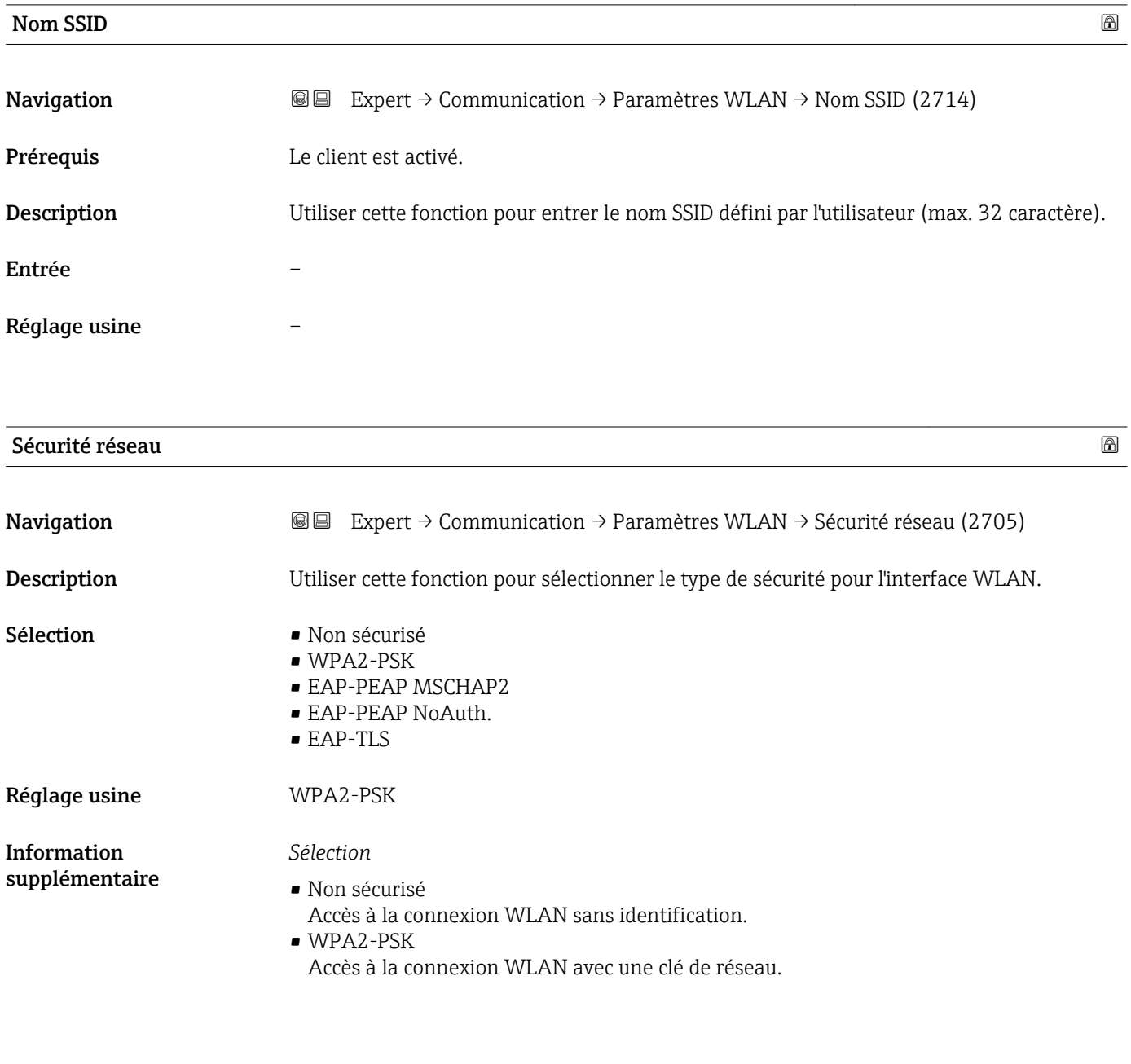

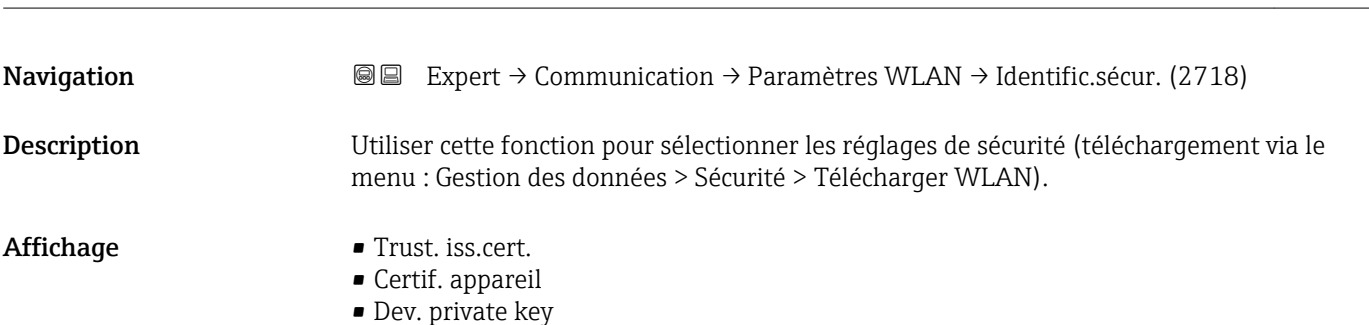

Identific.sécur.

<span id="page-195-0"></span>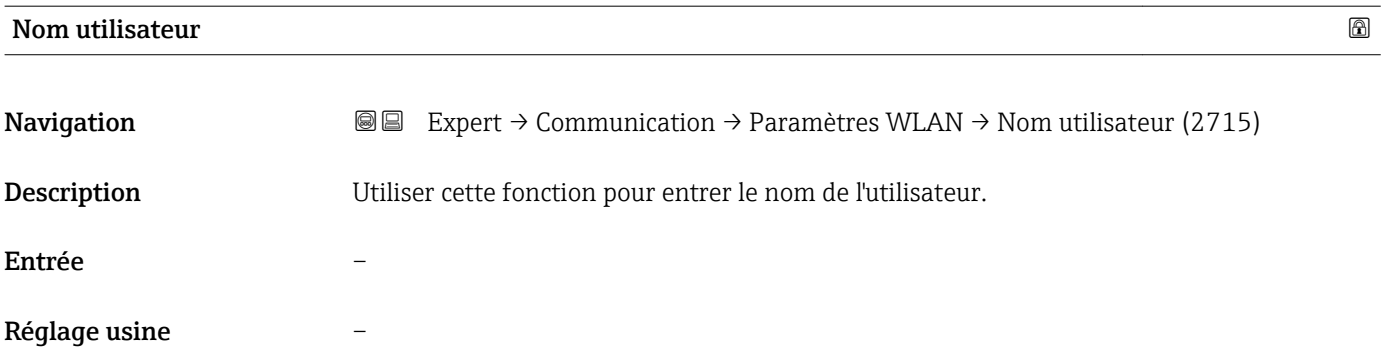

### MotDePasse WLAN

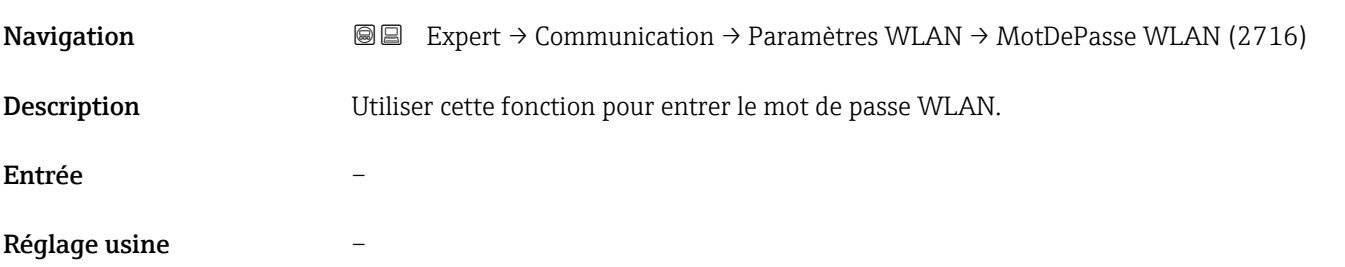

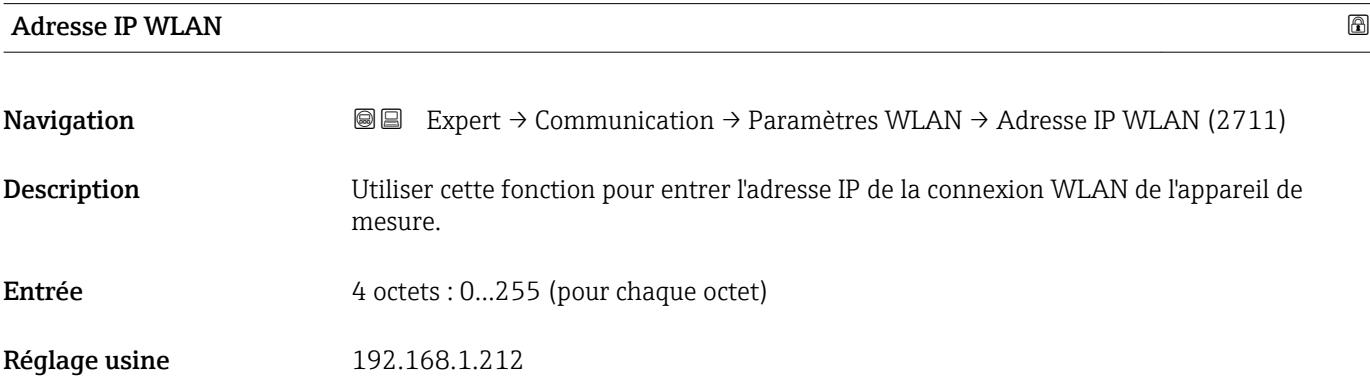

# Adresse MAC WLAN

| Navigation    | 88<br>$\boxminus$ | Expert $\rightarrow$ Communication $\rightarrow$ Paramètres WLAN $\rightarrow$ Adresse MAC WLAN (2703)<br>Expert $\rightarrow$ Communication $\rightarrow$ Paramètres WLAN $\rightarrow$ Adresse MAC WLAN (2703) |
|---------------|-------------------|----------------------------------------------------------------------------------------------------|
| Description   |                   | Indique l'adresse MAC <sup>9)</sup> de l'appareil de mesure.                                                                                                    |
| Affichage     |                   | Chaîne unique de 12 caractères alphanumériques                                                                                                    |
| Réglage usine |                   | A chaque appareil est affectée une adresse individuelle.                                                                                                    |

<sup>9)</sup> Media Access Control

#### <span id="page-196-0"></span>Information supplémentaire *Exemple* Pour le format d'affichage 00:07:05:10:01:5F

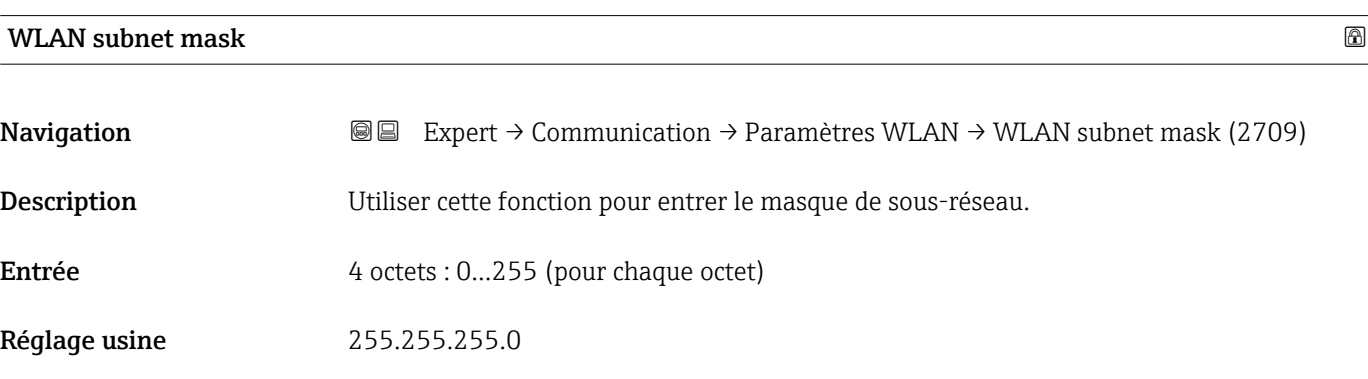

# Passphrase WLAN

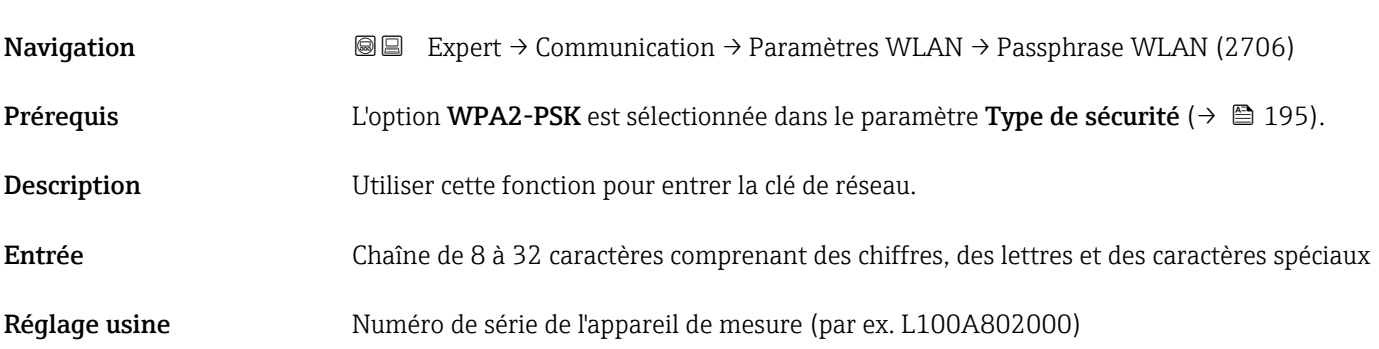

### Attrib. nom SSID

| Navigation                    | Expert $\rightarrow$ Communication $\rightarrow$ Paramètres WLAN $\rightarrow$ Attrib. nom SSID (2708)<br>88                                                                              |
|-------------------------------|----------------------------------------------------------------------------------------------------|
| Description                   | Utiliser cette fonction pour sélectionner le nom à utiliser pour le SSID <sup>10</sup> .                                                                                                  |
| Sélection                     | • Désign.point mes<br>· Déf.par.utilisa.                                                                                                    |
| Réglage usine                 | Déf.par.utilisa.                                                                                                    |
| Information<br>supplémentaire | Sélection<br>• Désign.point mes<br>La désignation du point de mesure est utilisée comme SSID.<br>■ Déf.par.utilisa.<br>Une désignation définie par l'utilisateur est utilisée comme SSID. |

<sup>10)</sup> Service Set Identifier

# <span id="page-197-0"></span>**Nom SSID Example 20** in the set of the set of the set of the set of the set of the set of the set of the set of the set of the set of the set of the set of the set of the set of the set of the set of the set of the set Navigation 
and Expert → Communication → Paramètres WLAN → Nom SSID (2707) Prérequis • L'option Déf.par.utilisa. est sélectionnée dans le paramètre Attrib. nom SSID [\(→ 197\)](#page-196-0). • L'option Point accès WLAN est sélectionnée dans le paramètre Mode WLAN  $\overline{(\rightarrow \text{ }4)}$ . Description Utiliser cette fonction pour entrer un nom SSID défini par l'utilisateur. Entrée Chaîne de max. 32 caractères comprenant des chiffres, des lettres et des caractères spéciaux Réglage usine EH device designation 7 derniers caractères du numéro de série (par ex. EH\_Promass\_500\_A802000)

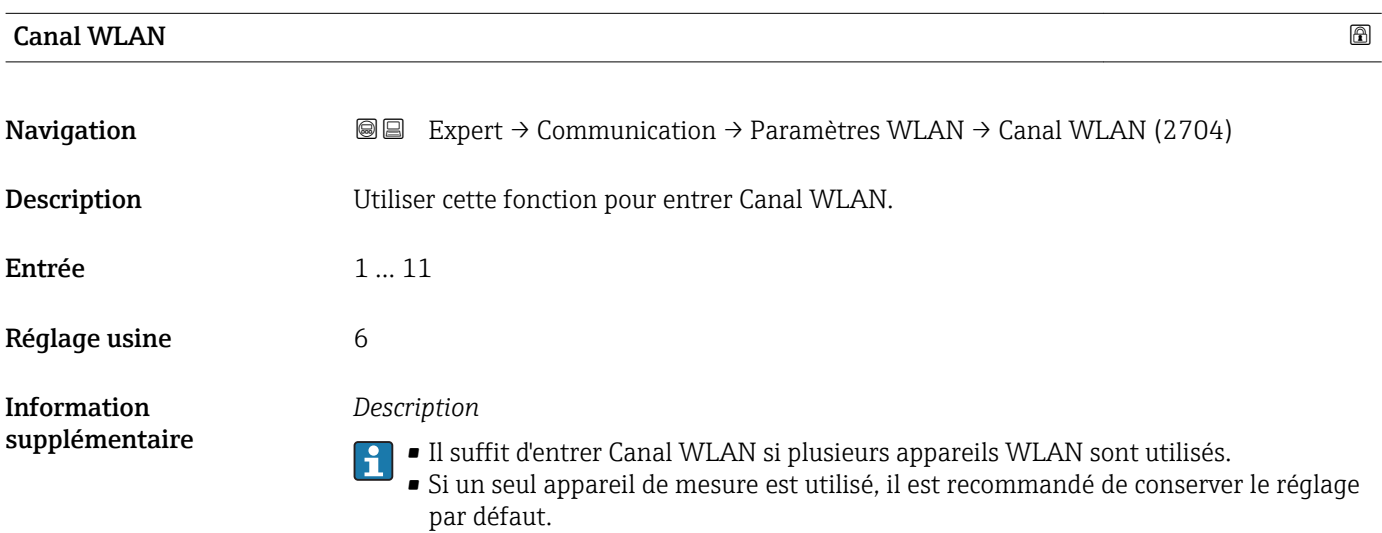

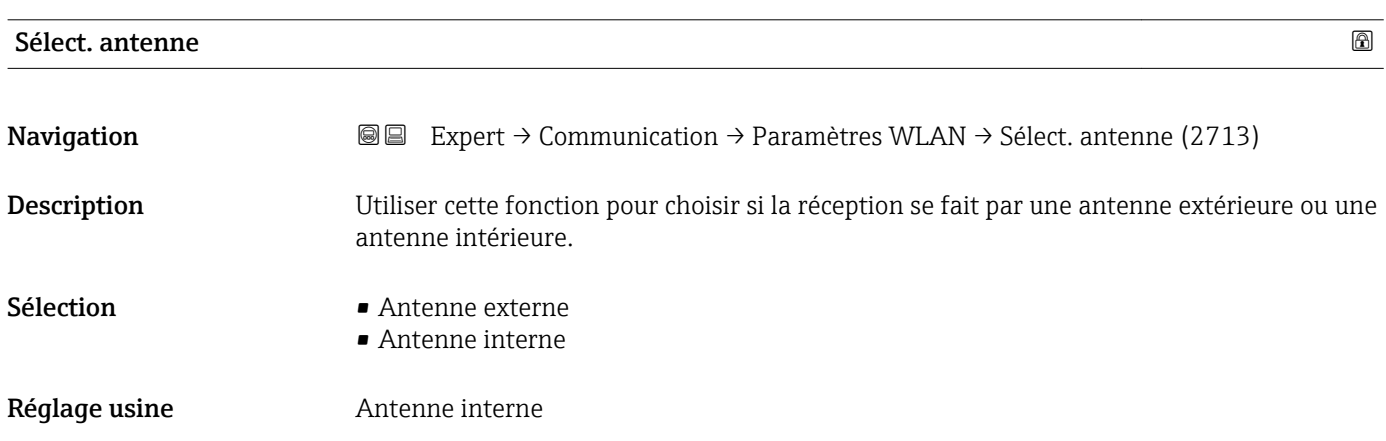

<span id="page-198-0"></span>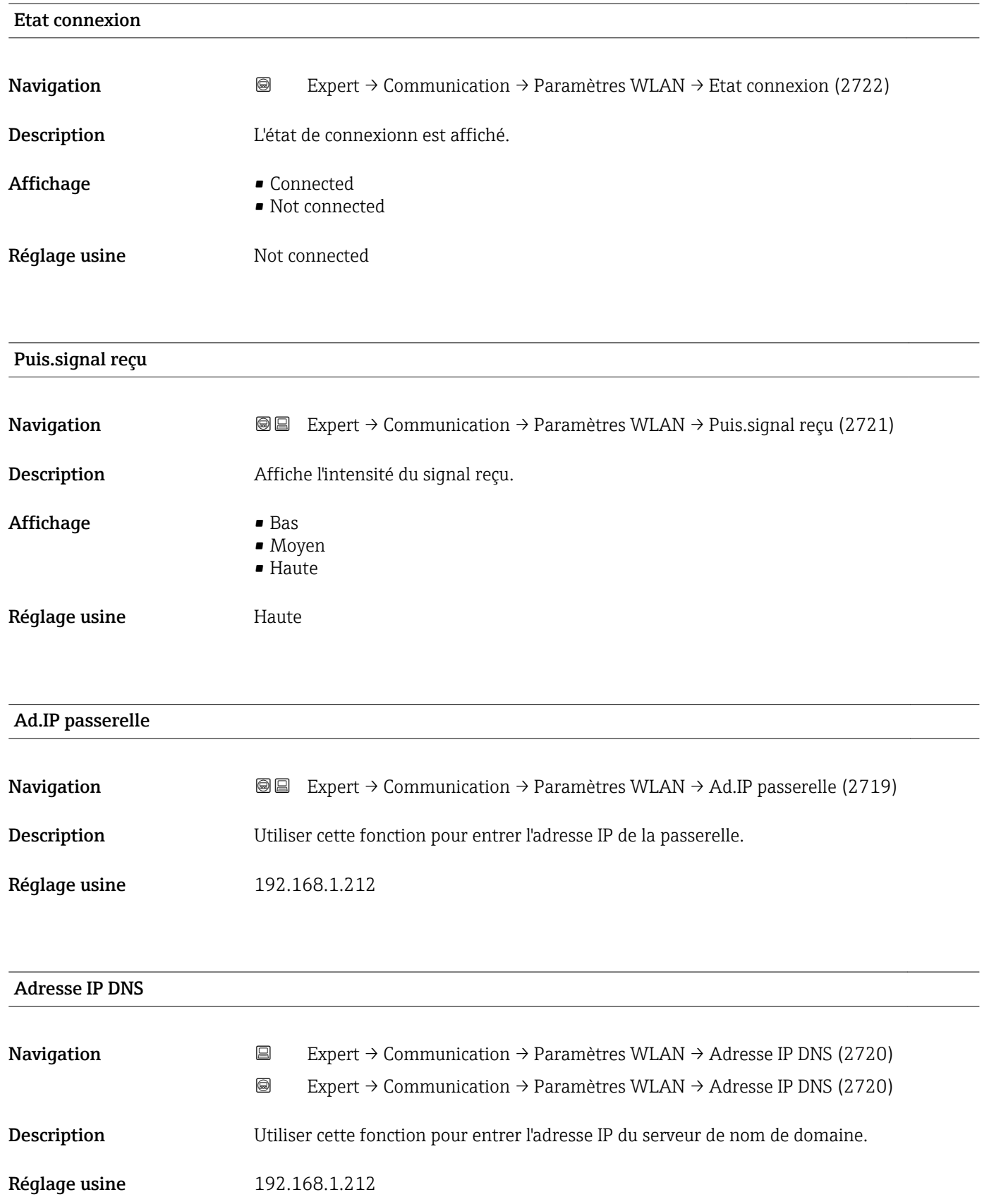

### <span id="page-199-0"></span>3.6.5 Sous-menu "Configur. OPC-UA"

Pour plus d'informations sur la description des paramètres pour le pack application **OPC-UA server**, voir la Documentation Spéciale de l'appareil →  $\triangleq$  7

*Navigation* Expert → Communication → Configur. OPC-UA

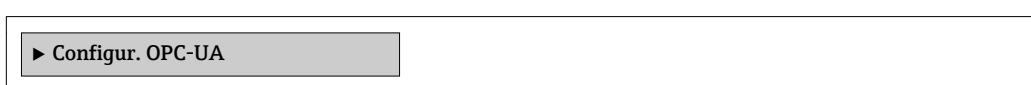

# 3.6.6 Sous-menu "Config. diag."

Pour une liste de tous les événements de diagnostic, voir le manuel de mise en service de l'appareil  $\rightarrow$   $\blacksquare$  7

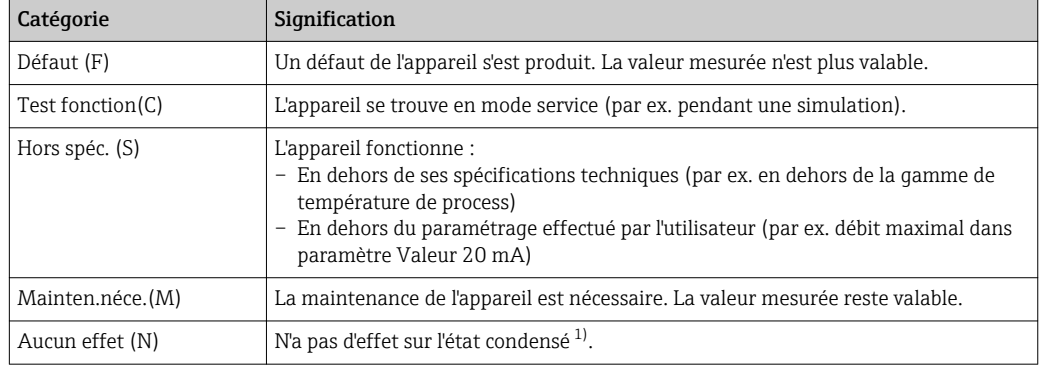

*Affecter une catégorie à cet événement diagnostic particulier :*

1) Etat condensé selon la recommandation NAMUR NE107

*Navigation* 
■
Expert → Communication → Config. diag.

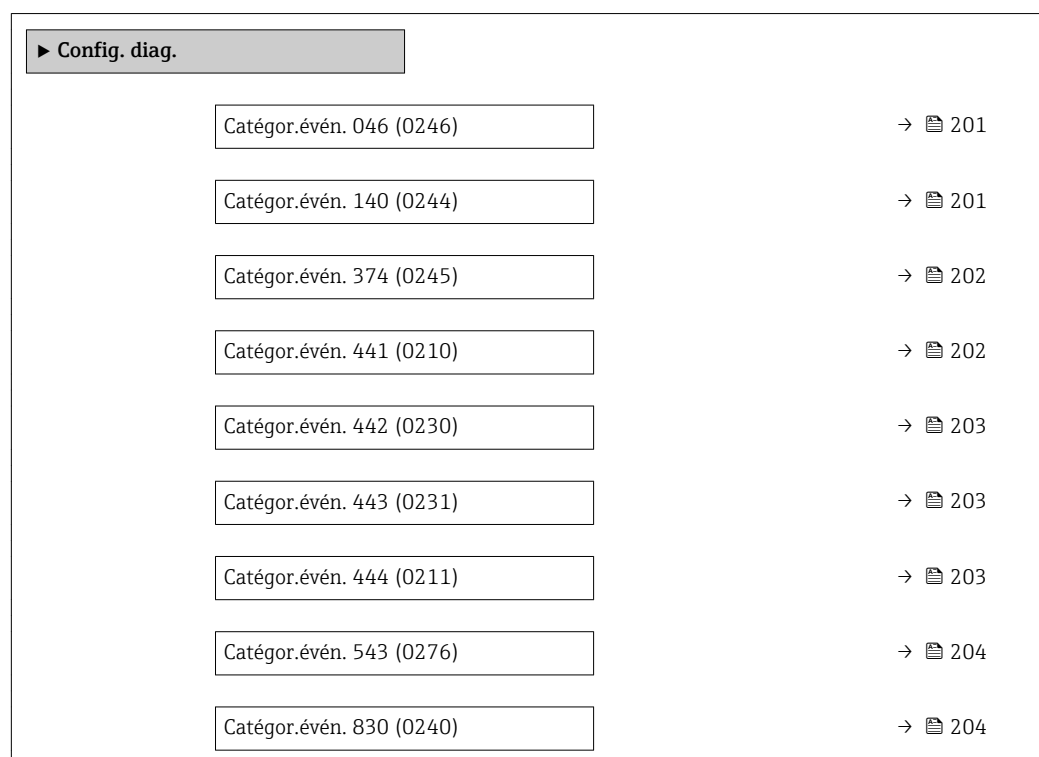

<span id="page-200-0"></span>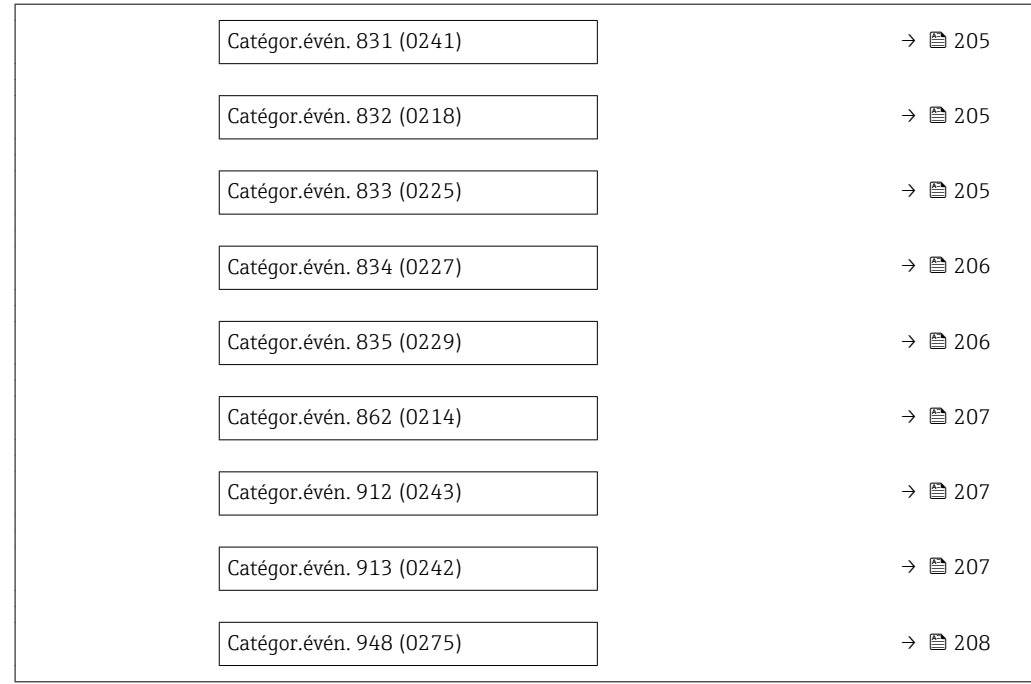

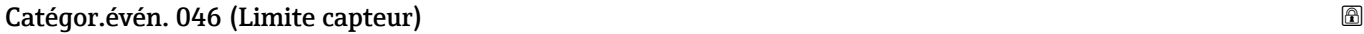

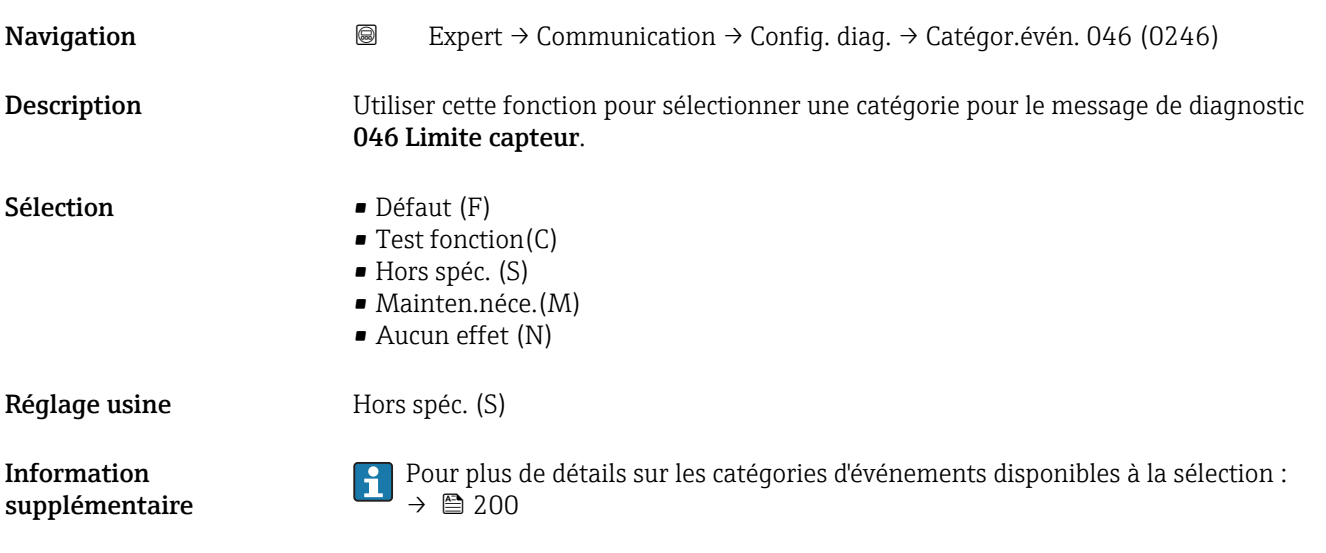

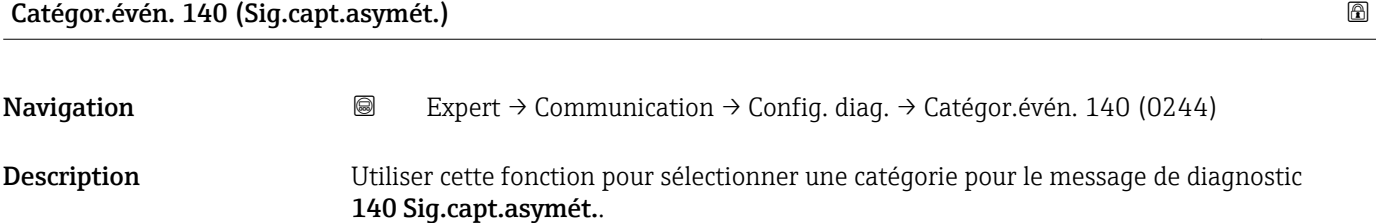

<span id="page-201-0"></span>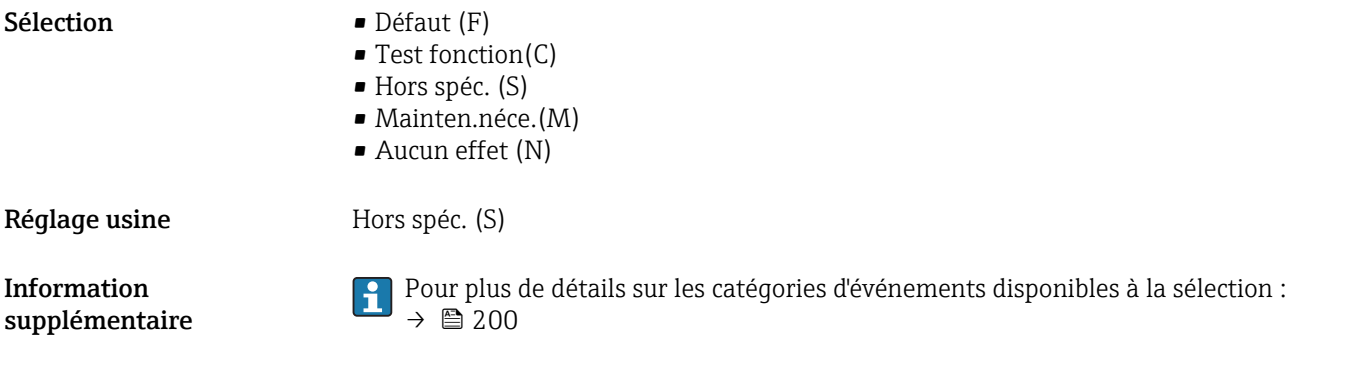

# Catégor.évén. 274 (Electroniq Princ)

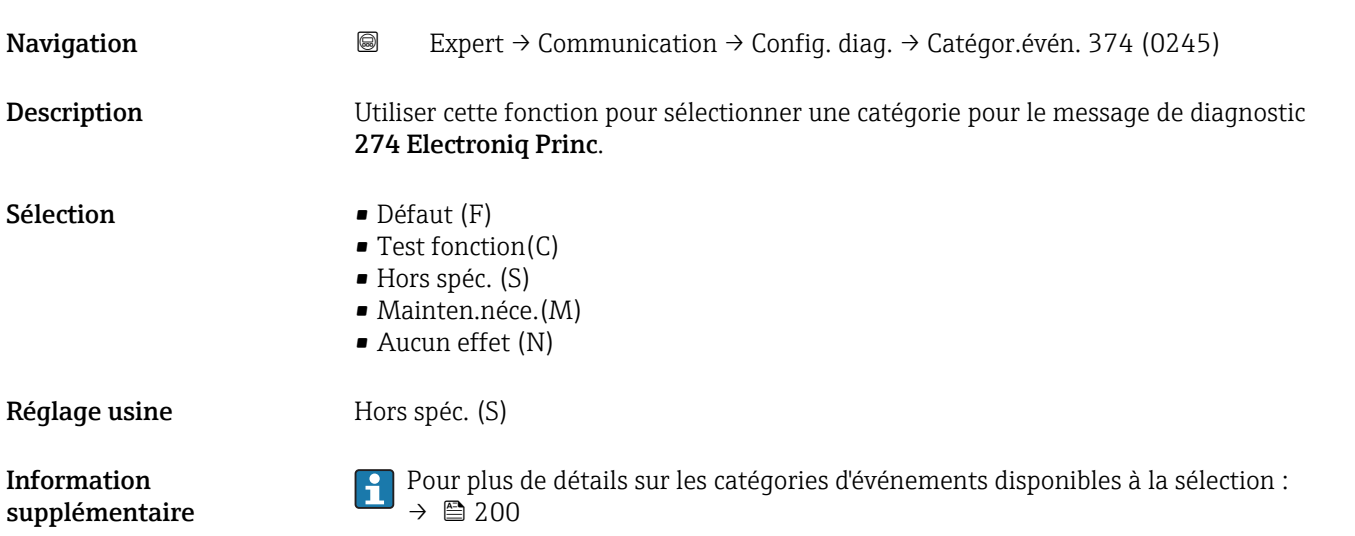

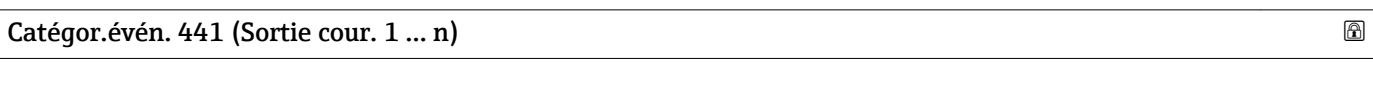

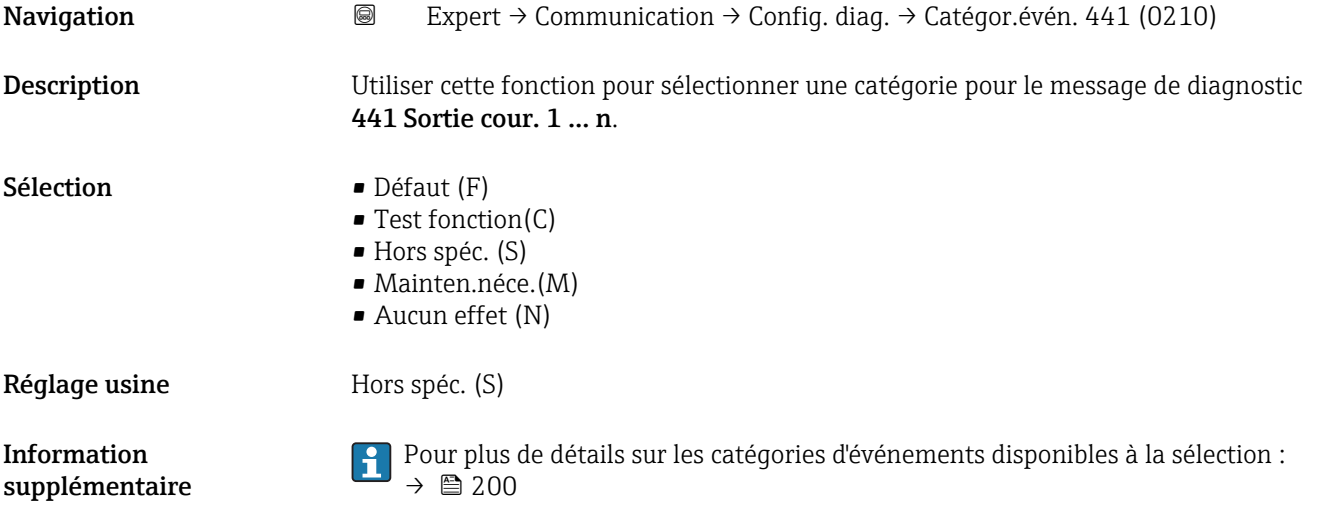

<span id="page-202-0"></span>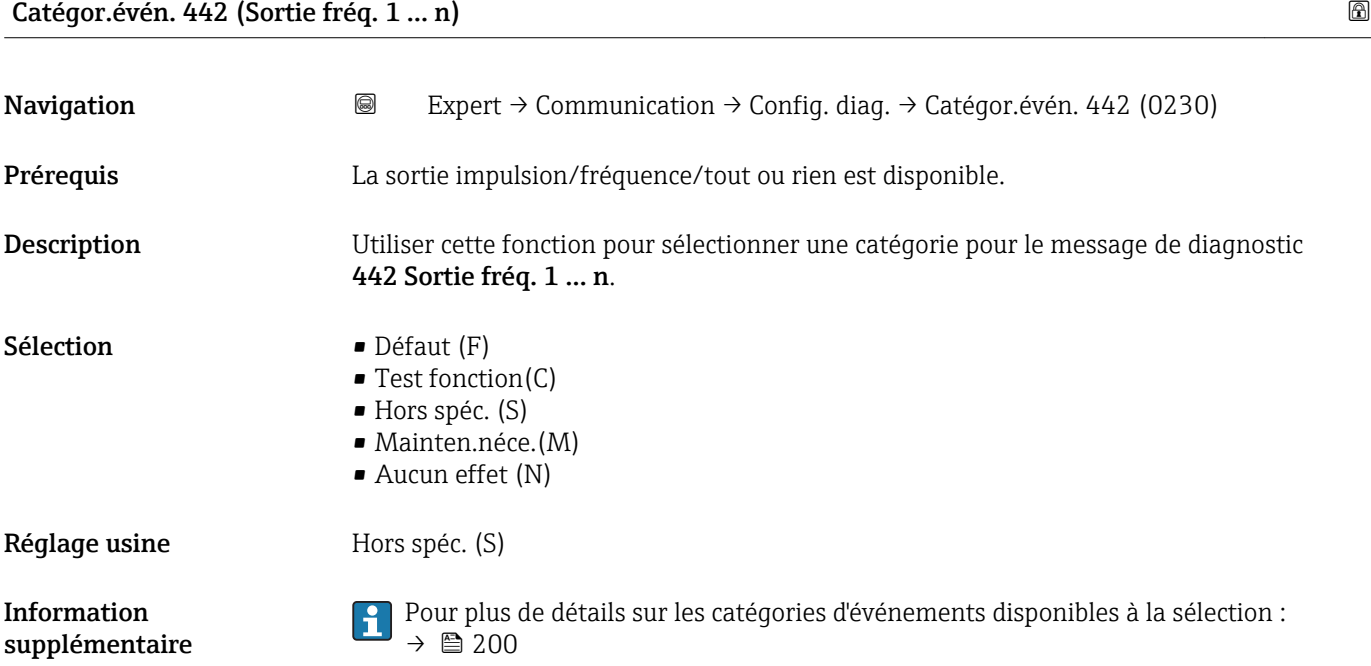

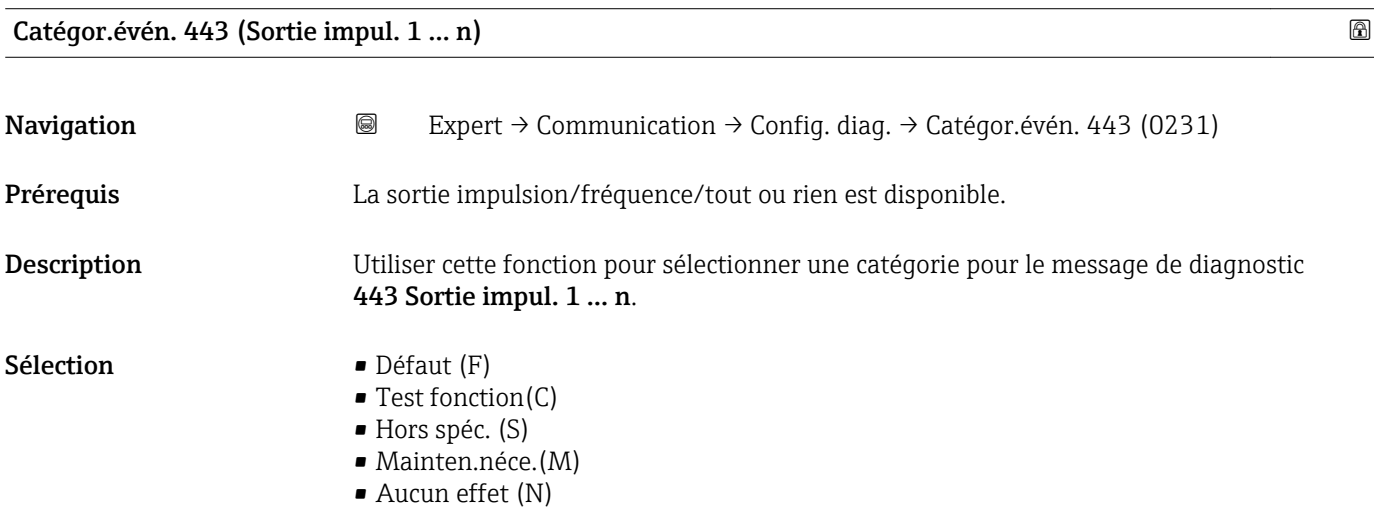

Réglage usine **Hors** Spéc. (S) Pour plus de détails sur les catégories d'événements disponibles à la sélection : Information | - |  $\rightarrow$   $\mathbf{200}$ supplémentaire

# Catégor.évén. 444 (Ent. courant 1 … n) Navigation 
and Expert → Communication → Config. diag. → Catégor.évén. 444 (0211) Prérequis  $\qquad \qquad$  La entrée courant est disponible. Description Utiliser cette fonction pour sélectionner une catégorie pour le message de diagnostic 444 Ent. courant 1 … n.

<span id="page-203-0"></span>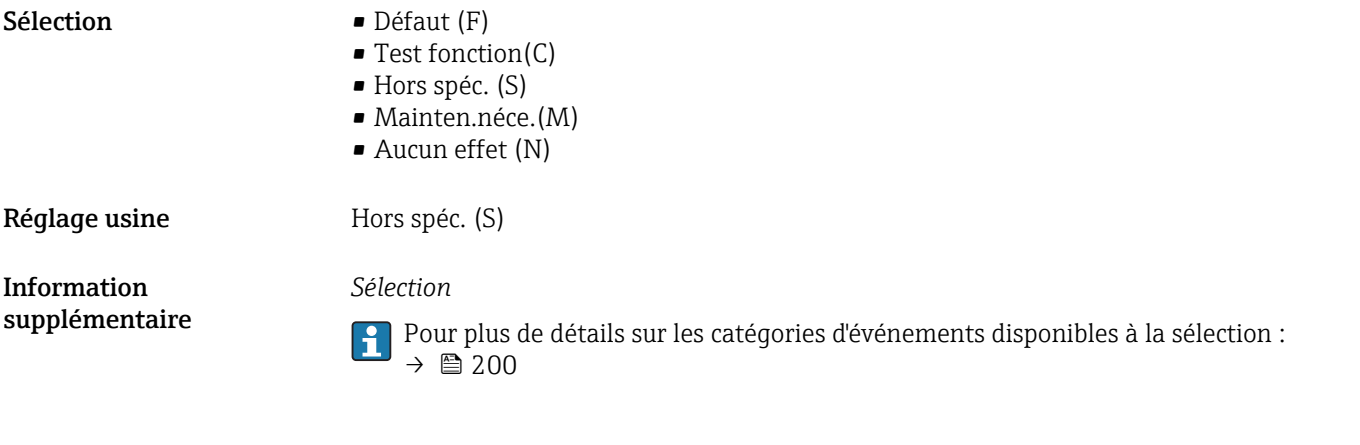

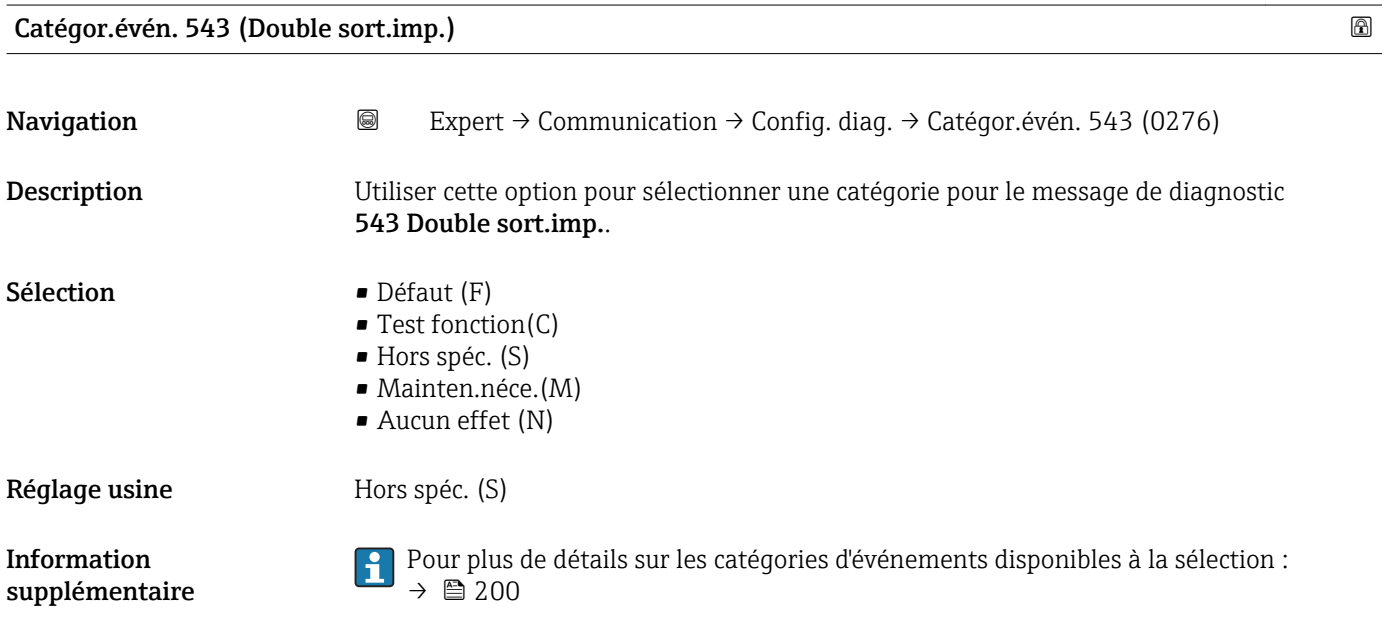

### Catégor.évén. 830 (Capteur tempéra.)

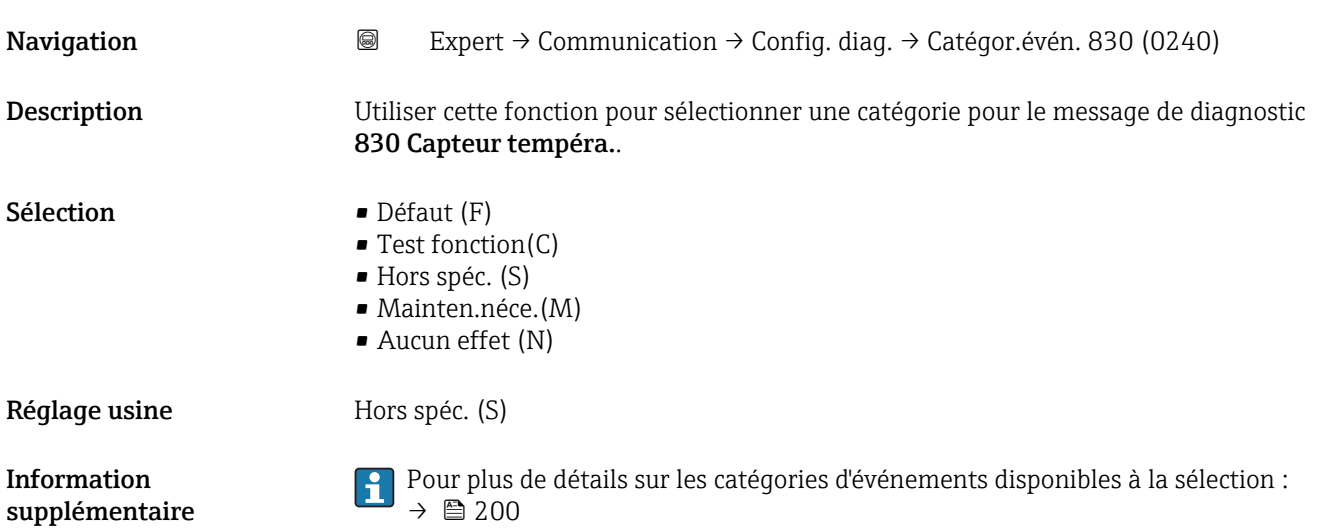

<span id="page-204-0"></span>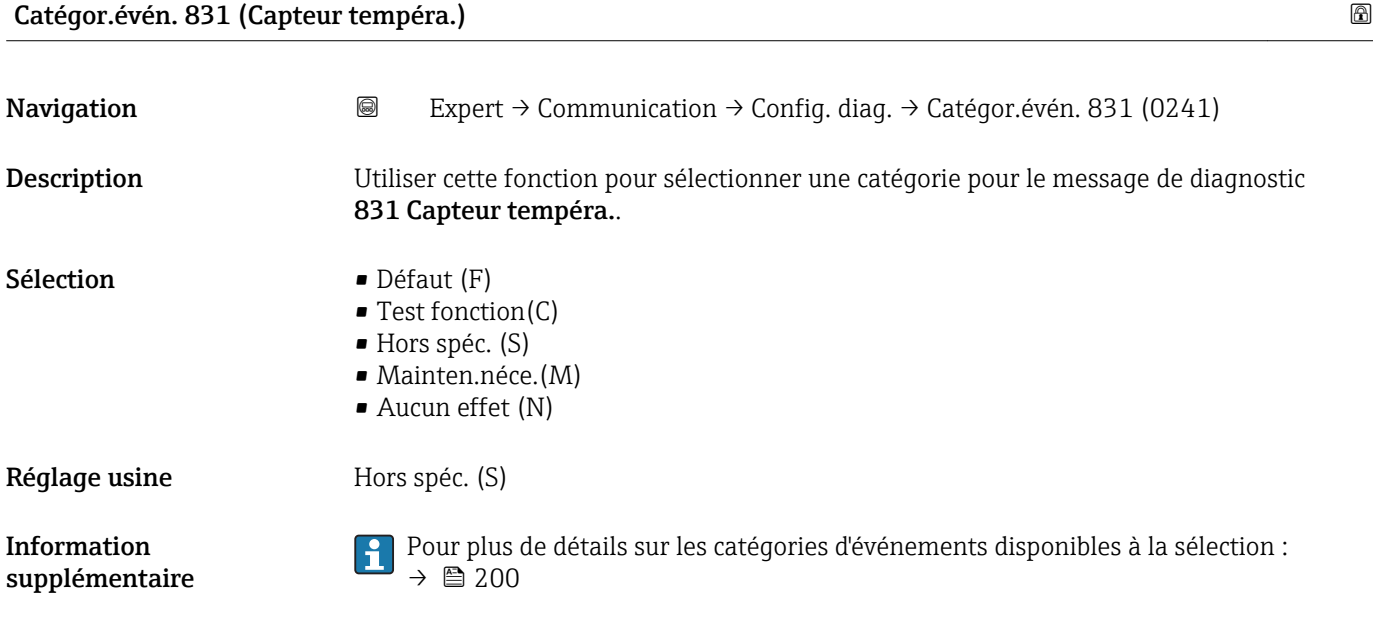

Catégor.évén. 832 (Temp élec élevée)

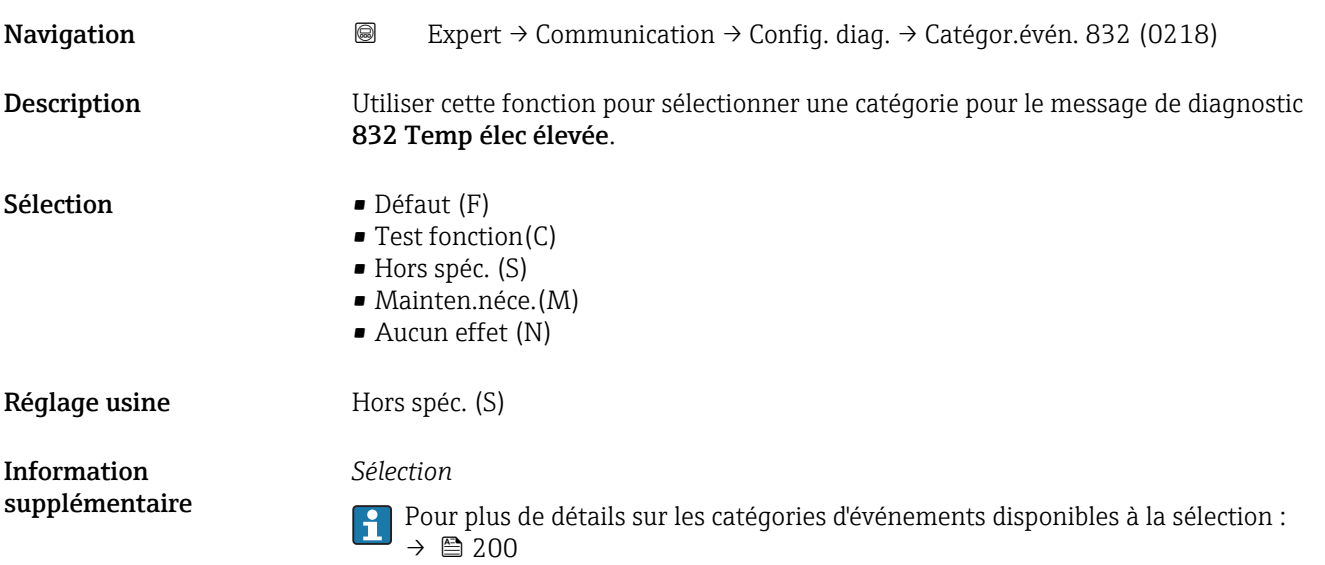

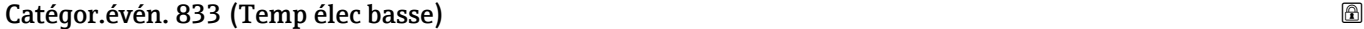

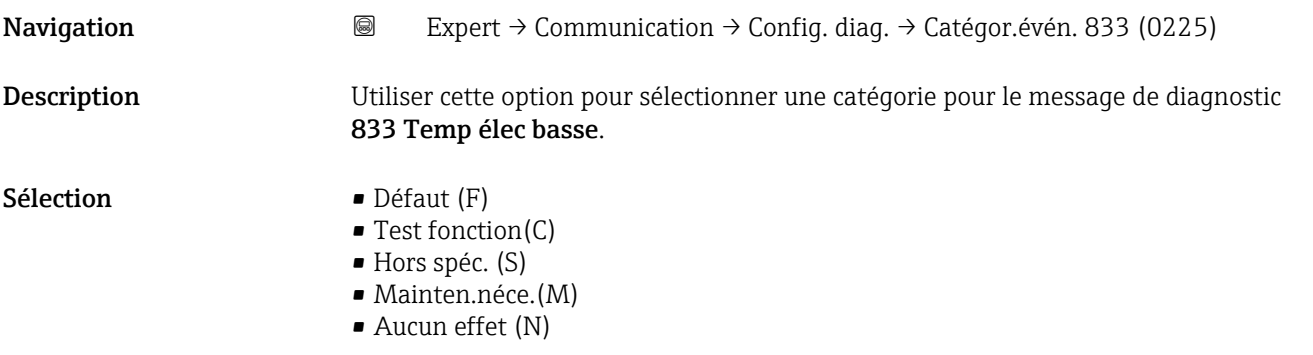

<span id="page-205-0"></span>Réglage usine Hors spéc. (S) Information supplémentaire *Sélection* Pour plus de détails sur les catégories d'événements disponibles à la sélection :  $\rightarrow$  200 Catégor.évén. 834 (Temp. process) **Navigation EXpert** → Communication → Config. diag. → Catégor.évén. 834 (0227) Description Utiliser cette option pour sélectionner une catégorie pour le message de diagnostic 834 Temp. process. Sélection Défaut (F) • Test fonction(C) • Hors spéc. (S) • Mainten.néce.(M) • Aucun effet (N) Réglage usine **Hors** Hors spéc. (S)

Information supplémentaire *Sélection*

Pour plus de détails sur les catégories d'événements disponibles à la sélection :  $\rightarrow$  200

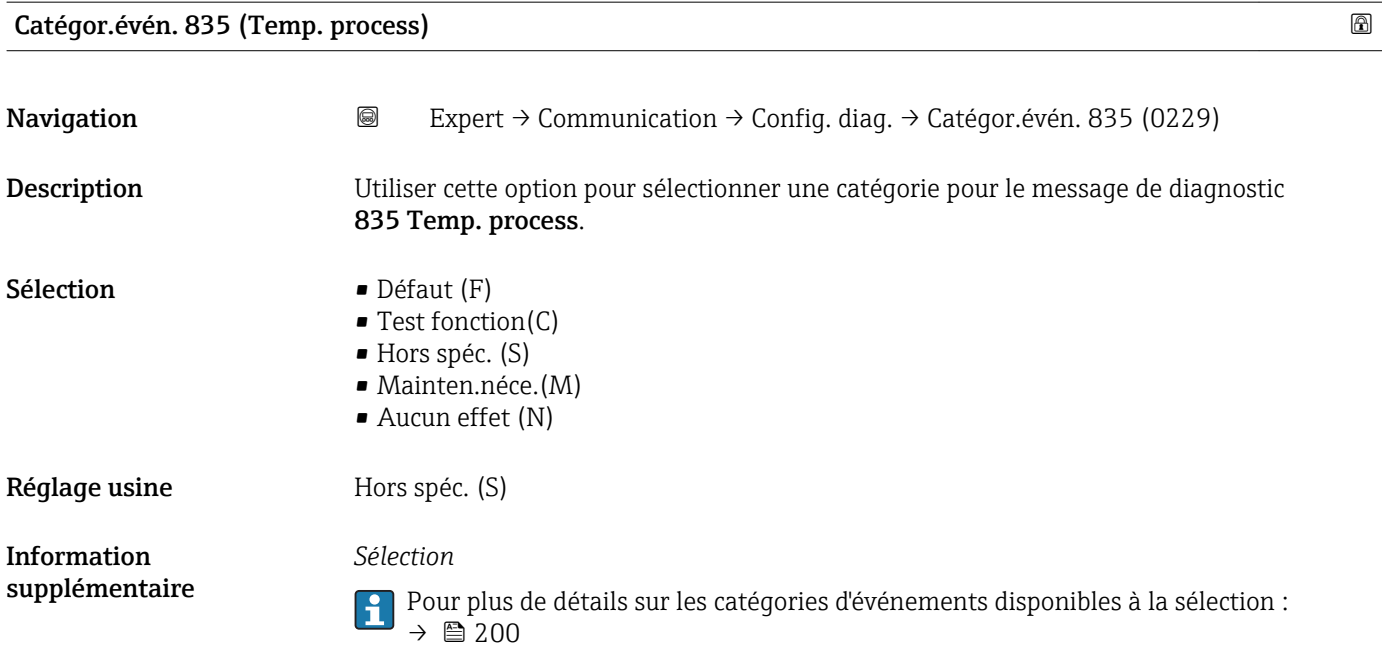

<span id="page-206-0"></span>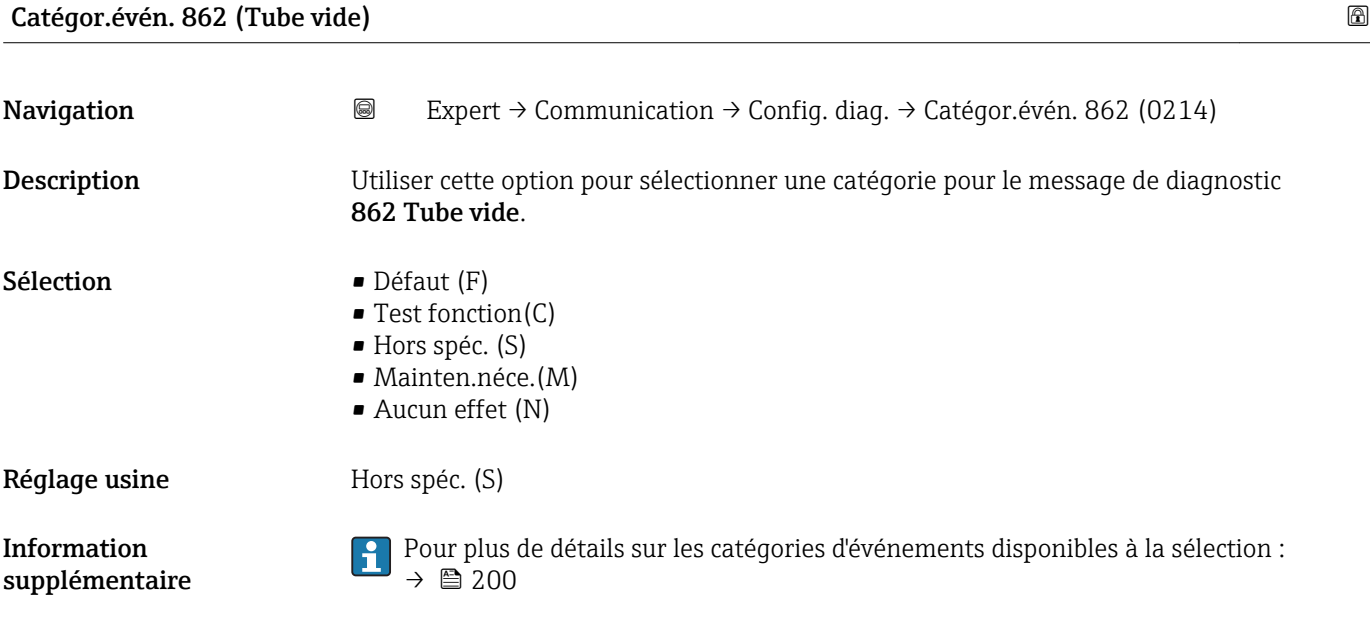

Catégor.évén. 912 (Fluid.inhomogène)

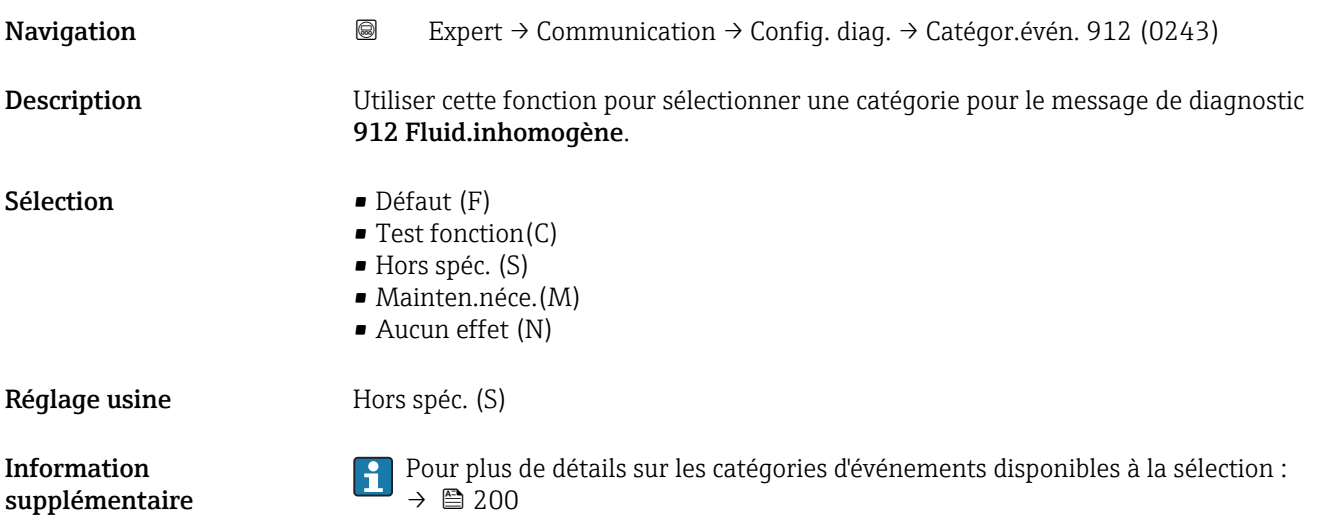

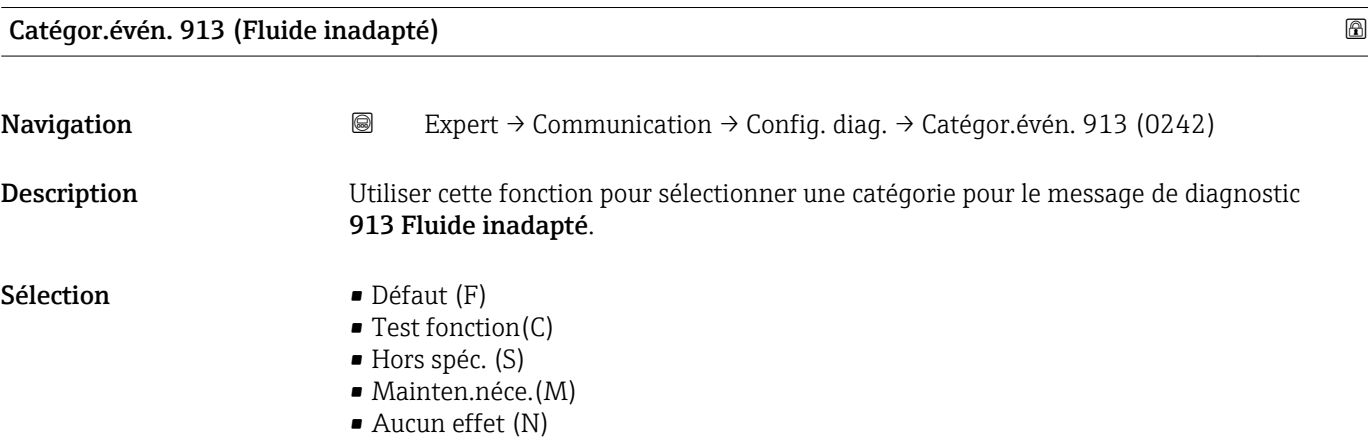

<span id="page-207-0"></span>Réglage usine **Hors** Spéc. (S)

Information supplémentaire

Pour plus de détails sur les catégories d'événements disponibles à la sélection :  $\rightarrow$  200

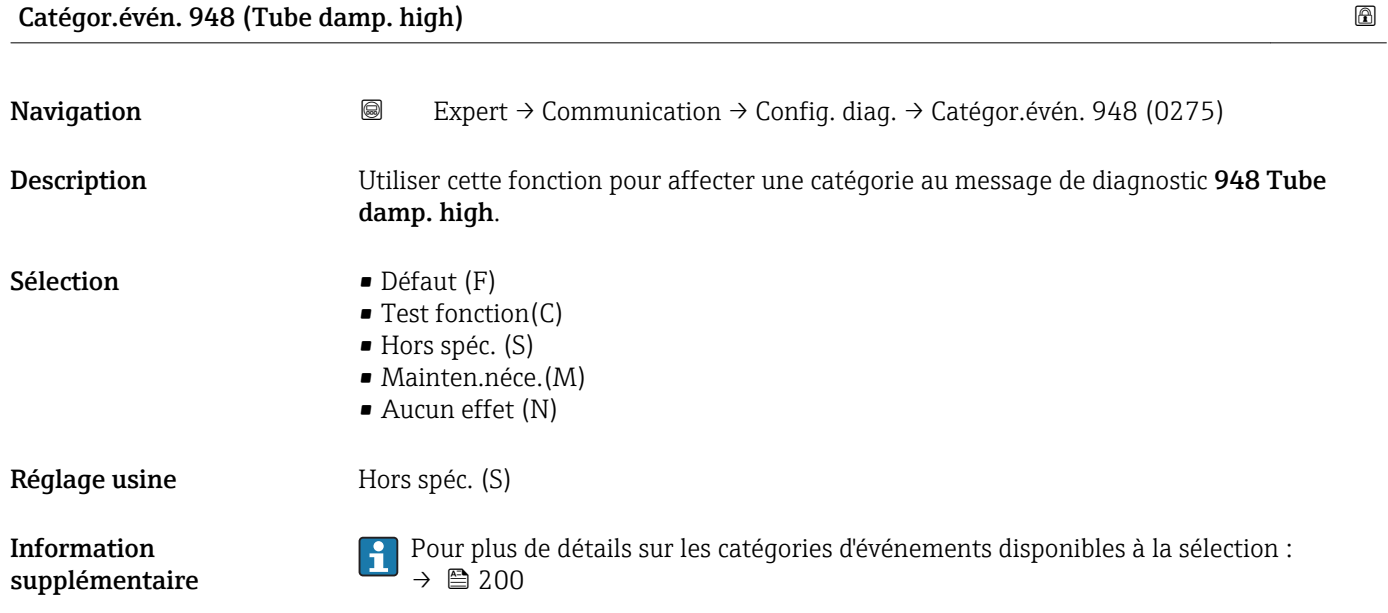

# 3.7 Sous-menu "Application"

*Navigation* 
■■ Expert → Application

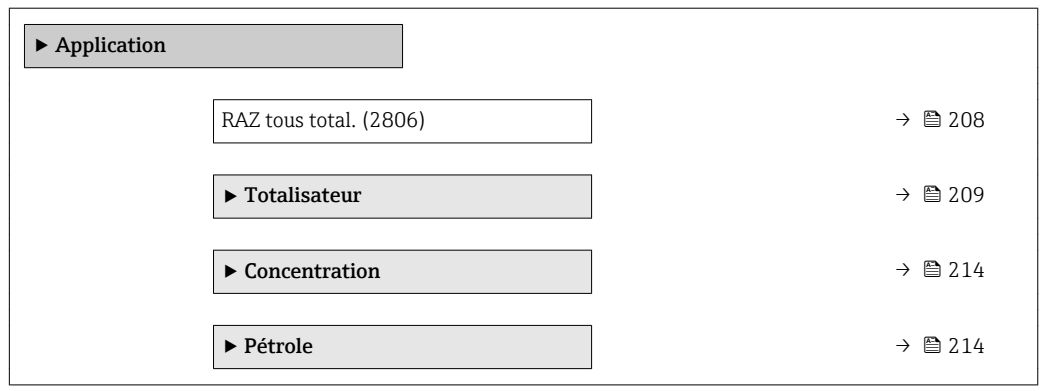

RAZ tous total.

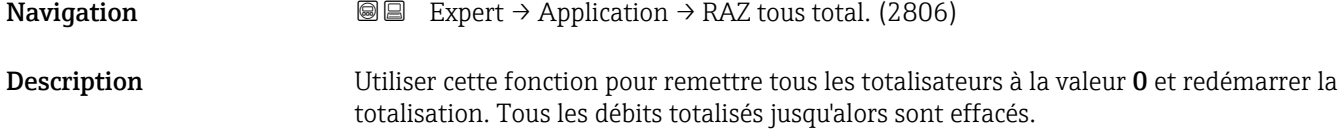

### <span id="page-208-0"></span>Sélection **• Annuler**

• RAZ+totalisation

Réglage usine **Annuler** 

*Sélection*

Information supplémentaire

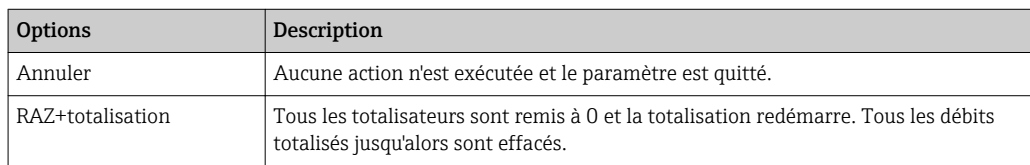

### 3.7.1 Sous-menu "Totalisateur 1 … n"

*Navigation* 
■■ Expert → Application → Totalisateur 1 ... n

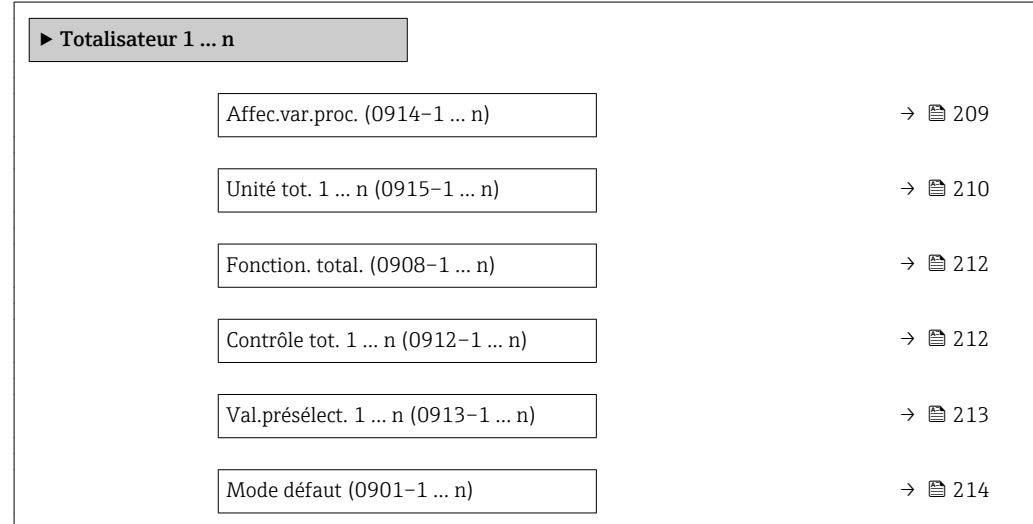

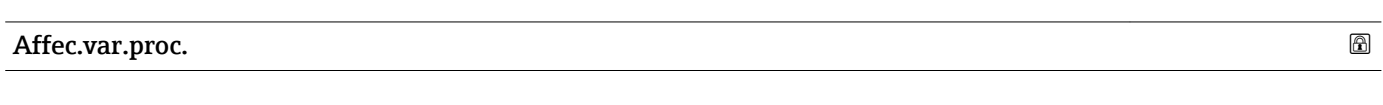

| Navigation  | Expert $\rightarrow$ Application $\rightarrow$ Totalisateur 1  n $\rightarrow$ Affec.var.proc. (0914-1  n)<br>88                                                            |
|-------------|----------------------------------------------------------------------------------------------------|
| Description | Utiliser cette fonction pour sélectionner une variable de process pour le Totalisateur 1  n.                                                                                |
| Sélection   | $Arr$ êt<br>• Débit massique<br>• Débit volumique<br>■ Débit vol. corr.<br>■ Débit mass.cible<br>· Débit mass.port.<br>$\blacksquare$ Débit vol. cible<br>• Déb.vol.porteur |

<sup>\*</sup> Visualisation dépendant des options de commande ou de la configuration de l'appareil

<span id="page-209-0"></span>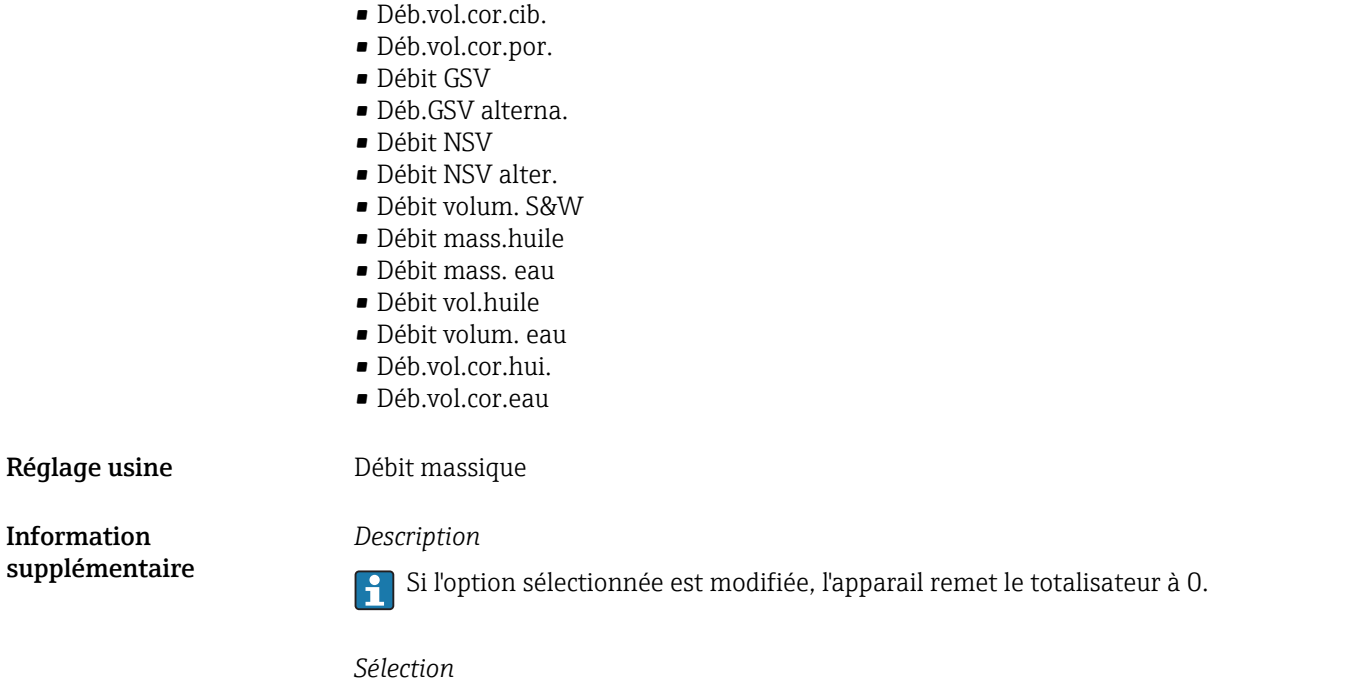

Si l'option Arrêt est sélectionnée, seul le paramètre Affec.var.proc. (→  $\triangleq$  209) est affiché dans le sous-menu Totalisateur 1 ... n. Tous les autres paramètres du sous-menu sont cachés.

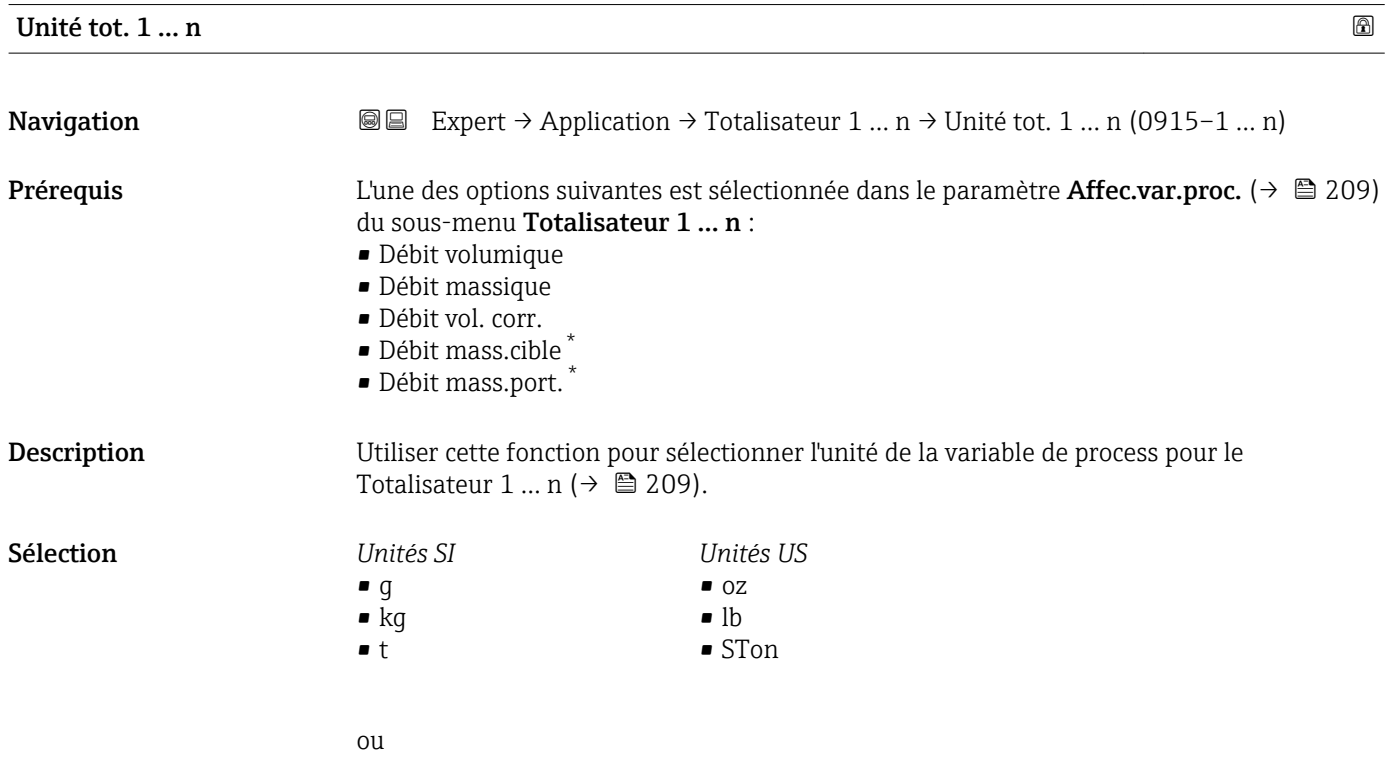

Visualisation dépendant des options de commande ou de la configuration de l'appareil

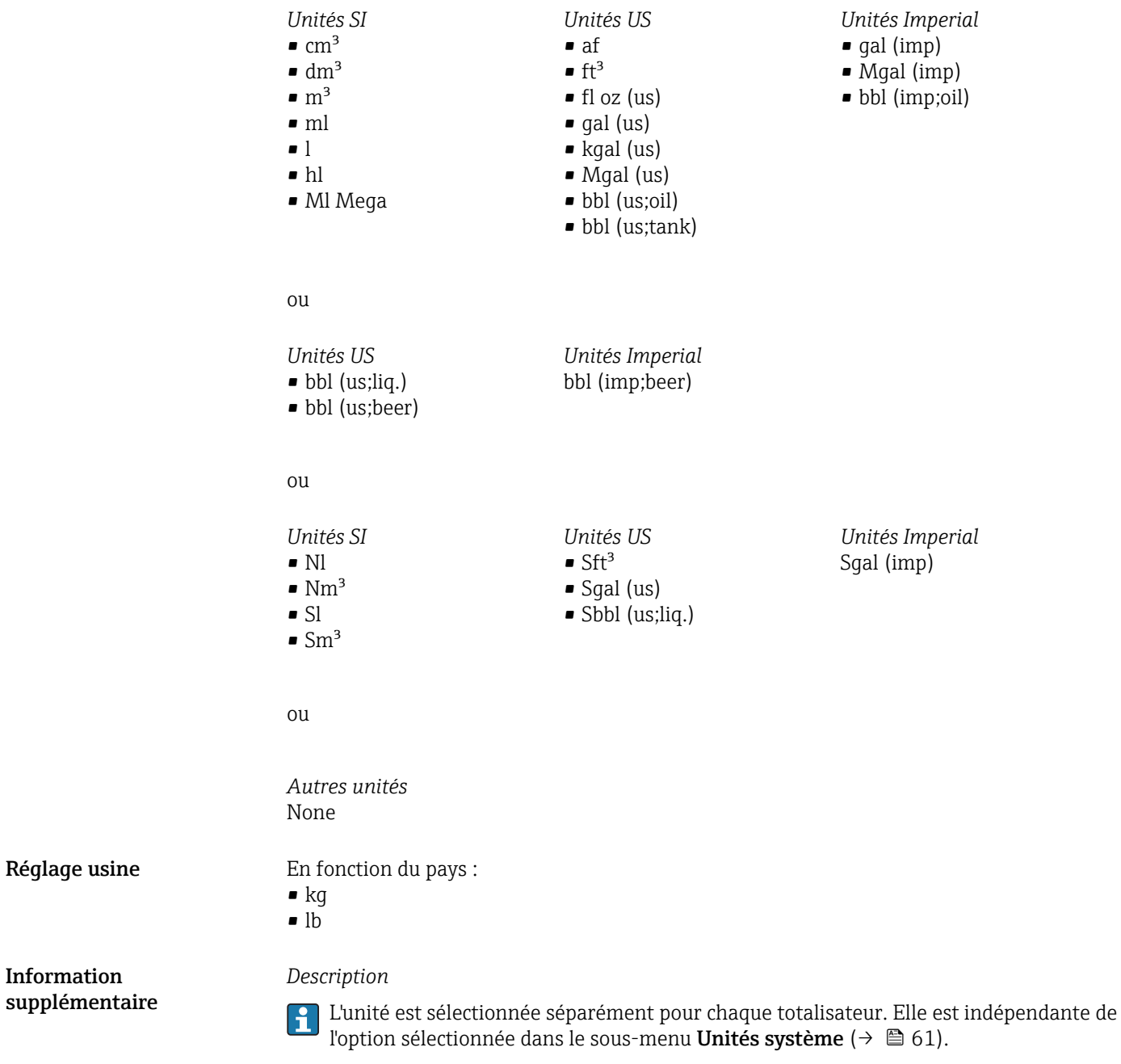

*Sélection*

La sélection dépend de la variable de process sélectionnée dans le paramètre Affec.var.proc.  $(\rightarrow \Box$  209).

Réglage usine

Information

<span id="page-211-0"></span>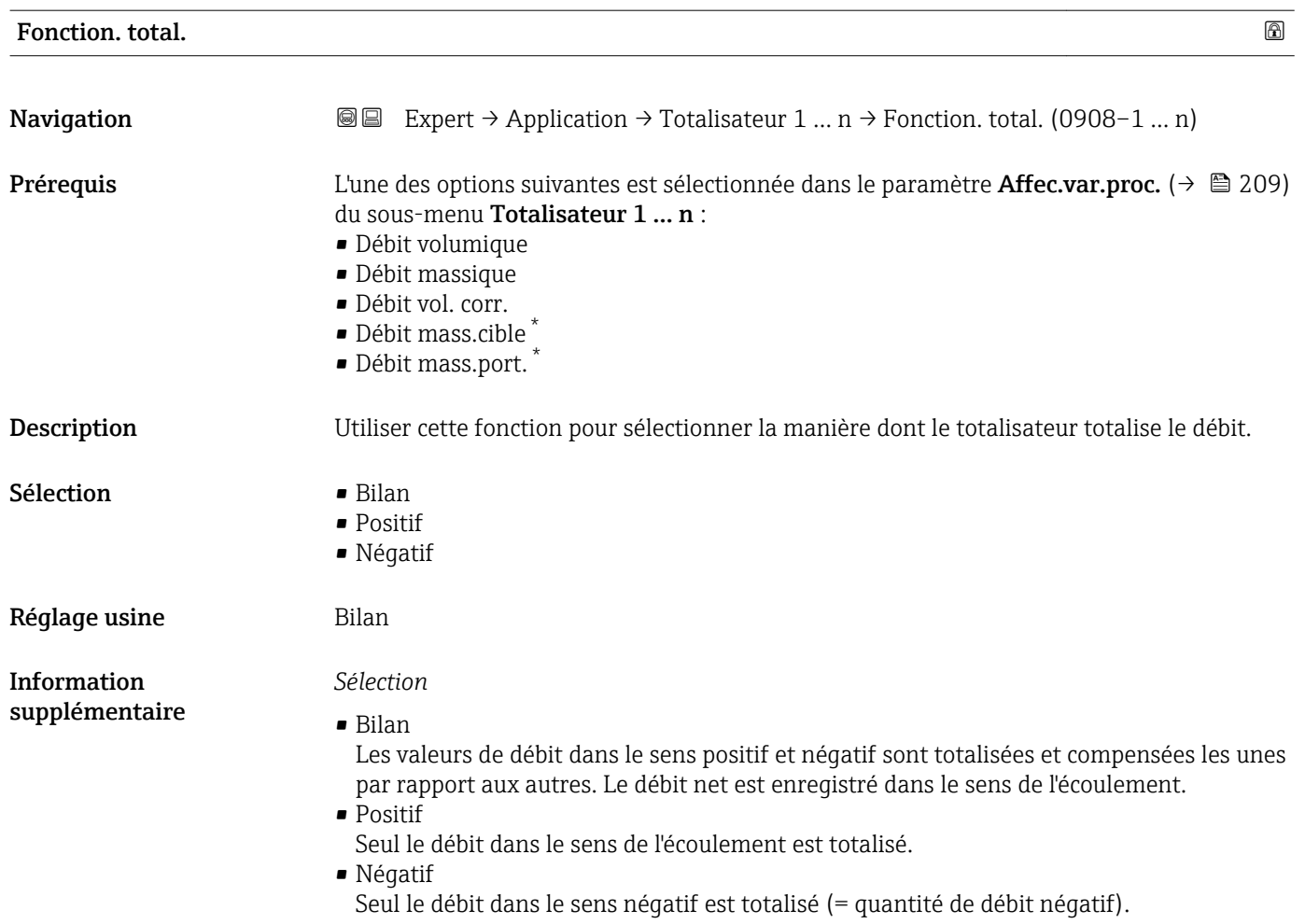

### Contrôle tot. 1 … n

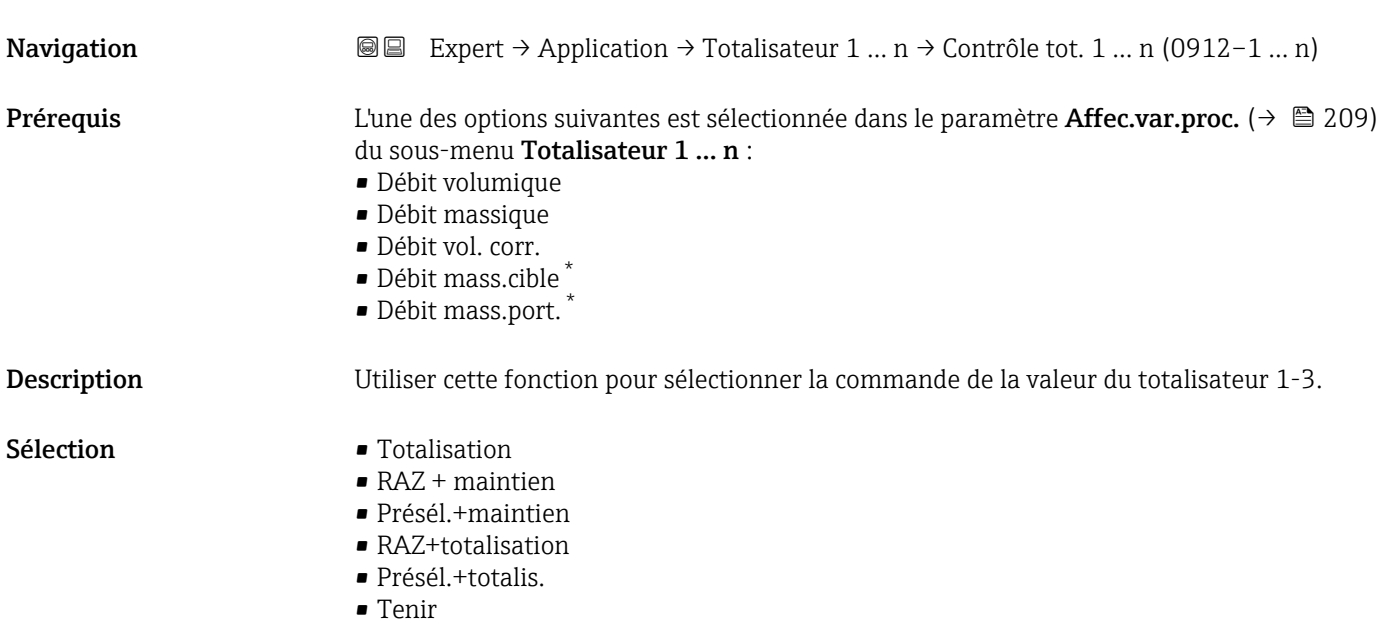

\* Visualisation dépendant des options de commande ou de la configuration de l'appareil

#### <span id="page-212-0"></span>Réglage usine Totalisation

Information supplémentaire

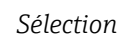

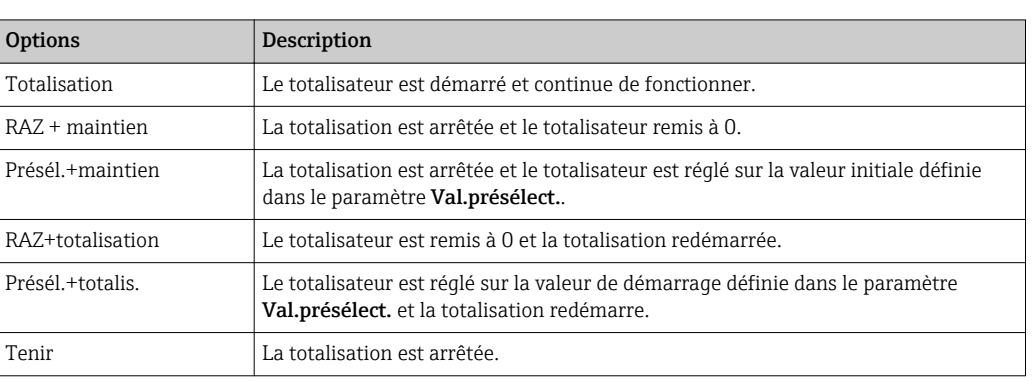

# Val.présélect. 1 … n **Navigation**  $\text{Q}$  Expert → Application → Totalisateur 1 ... n → Val.présélect. 1 ... n (0913–1 ... n) **Prérequis** L'une des options suivantes est sélectionnée dans le paramètre **Affec.var.proc.** (→  $\cong$  209) du sous-menu Totalisateur 1 … n : • Débit volumique • Débit massique • Débit vol. corr. • Débit mass.cible \* • Débit mass.port. \* Description Utiliser cette fonction pour entrer une valeur de démarrage pour le Totalisateur 1 … n. Entrée Nombre à virgule flottante avec signe Réglage usine En fonction du pays :  $\bullet$  0 kg  $\bullet$  0 lb Information supplémentaire *Entrée* <sup>2</sup> L'unité de la variable de process sélectionnée est indiquée pour le totalisateur dans le paramètre Unité tot. ( $\rightarrow \Box$  210). *Exemple*

Ce réglage est intéressant par ex. pour des process de dosage récurrents avec une quantité dosée fixe.

<sup>\*</sup> Visualisation dépendant des options de commande ou de la configuration de l'appareil

<span id="page-213-0"></span>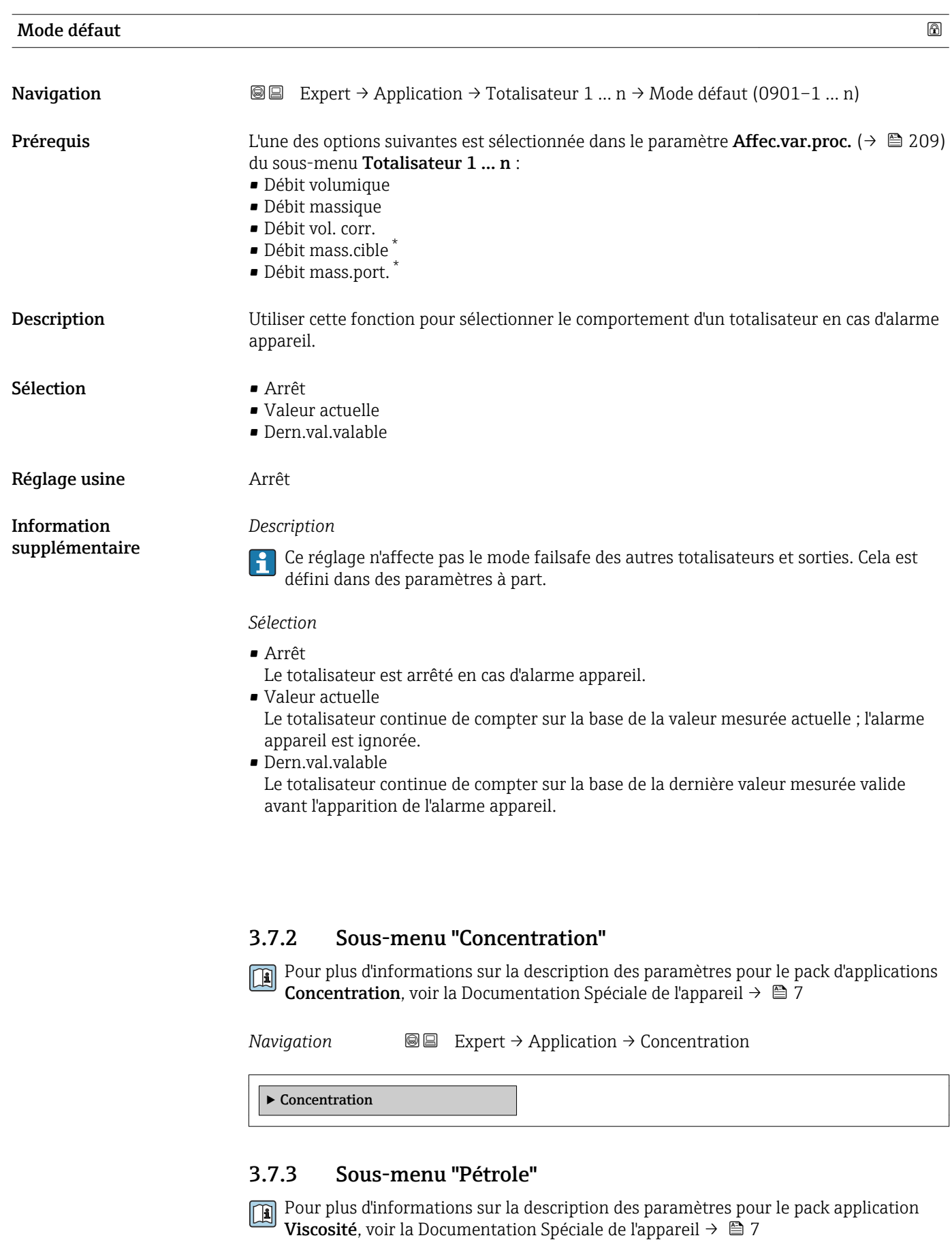

<sup>\*</sup> Visualisation dépendant des options de commande ou de la configuration de l'appareil

*Navigation* Expert → Application → Pétrole

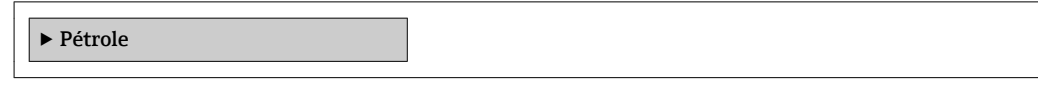

# 3.8 Sous-menu "Diagnostic"

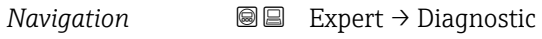

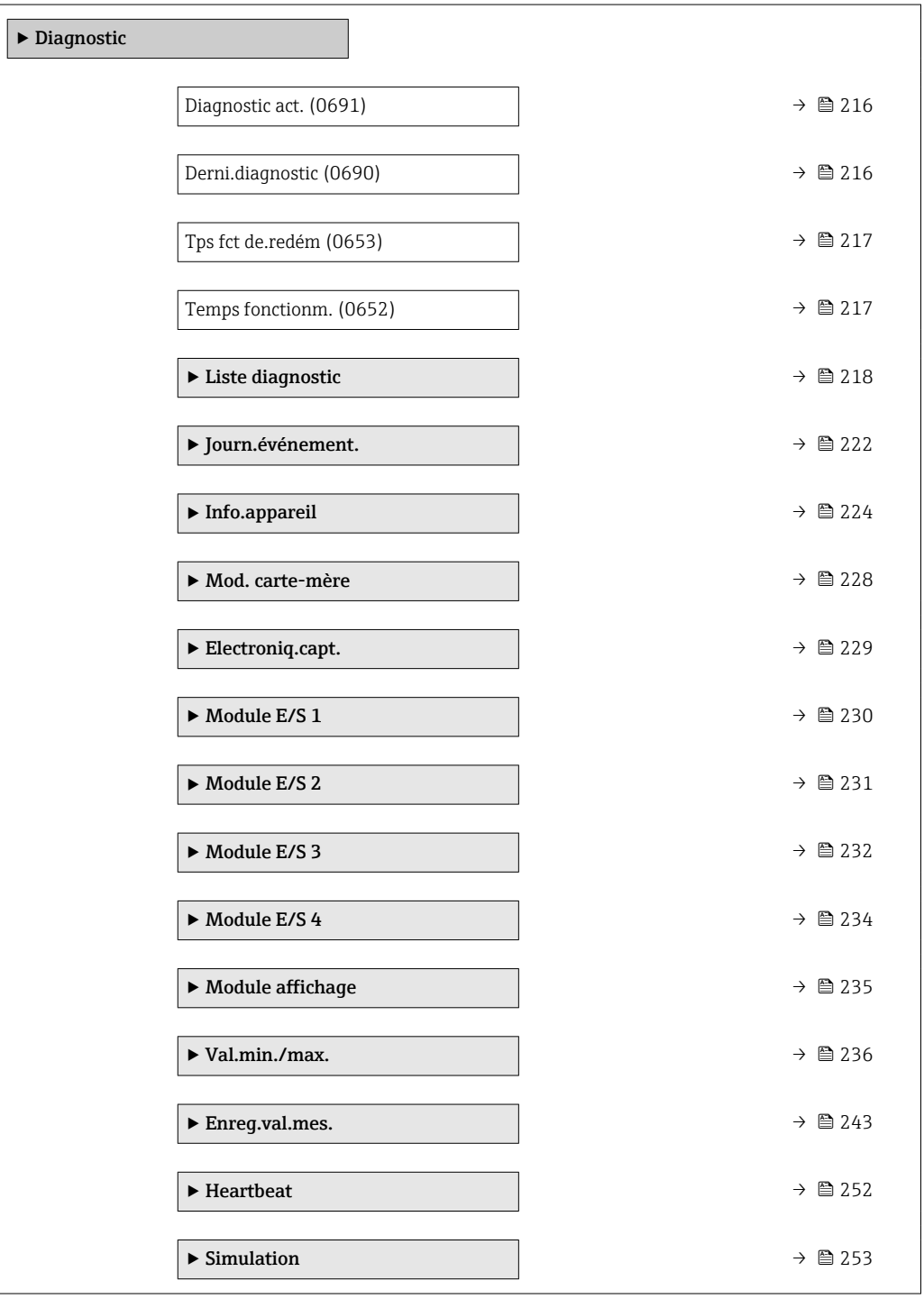

### <span id="page-215-0"></span>Diagnostic act.

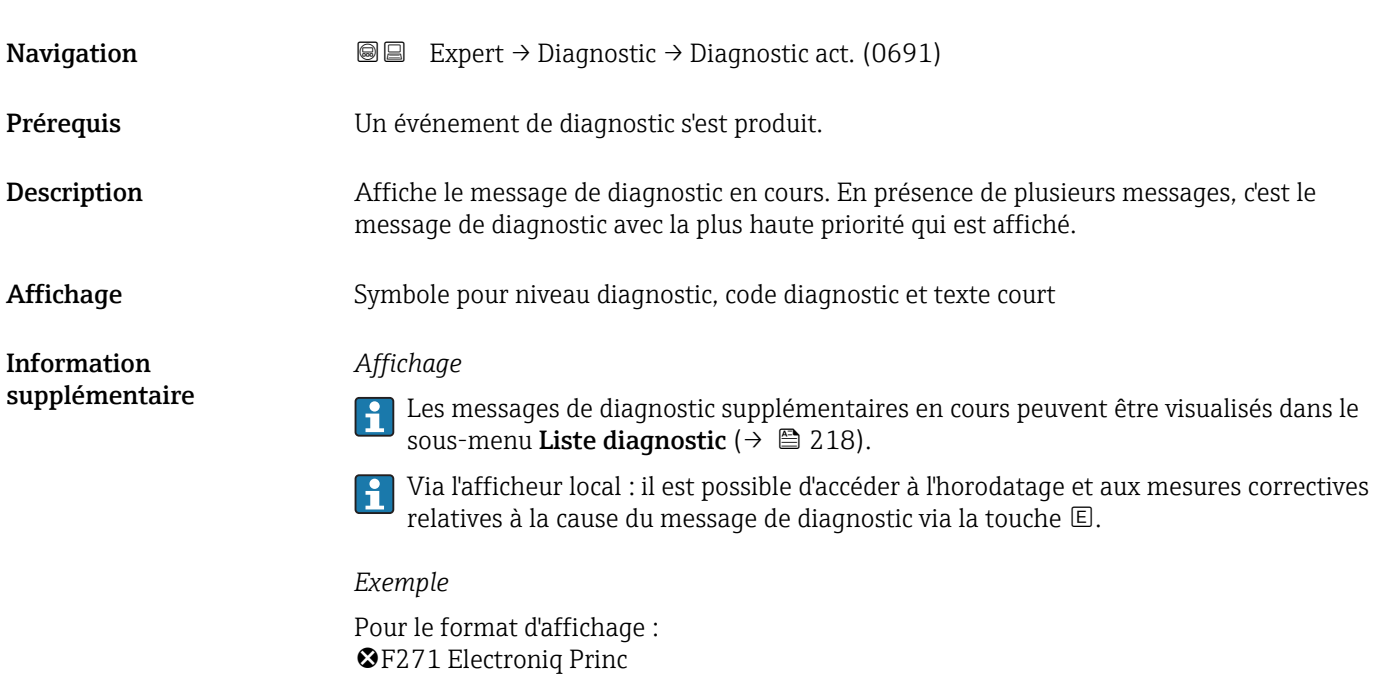

### Horodatage

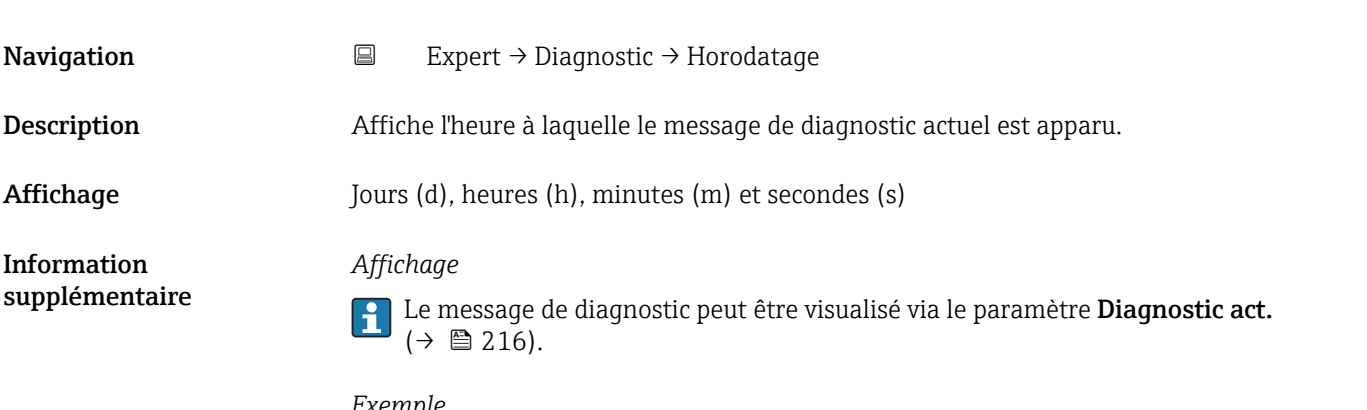

### *Exemple* Pour le format d'affichage : 24d12h13m00s

# Derni.diagnostic

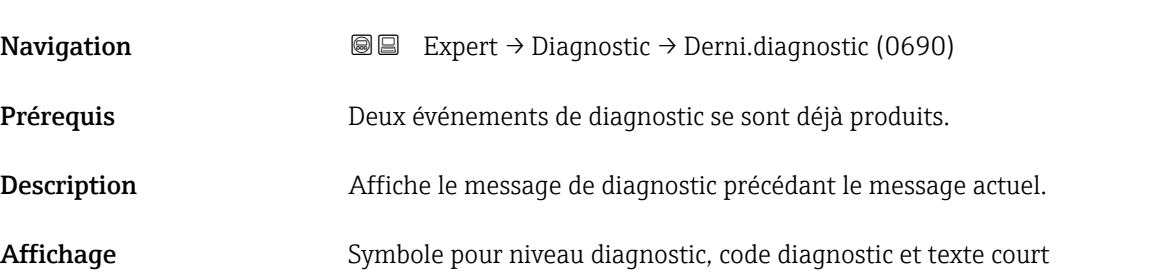
Information supplémentaire

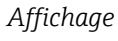

Via l'afficheur local : il est possible d'accéder à l'horodatage et aux mesures correctives relatives à la cause du message de diagnostic via la touche  $\mathbb E$ .

*Exemple*

Pour le format d'affichage : F271 Electroniq Princ

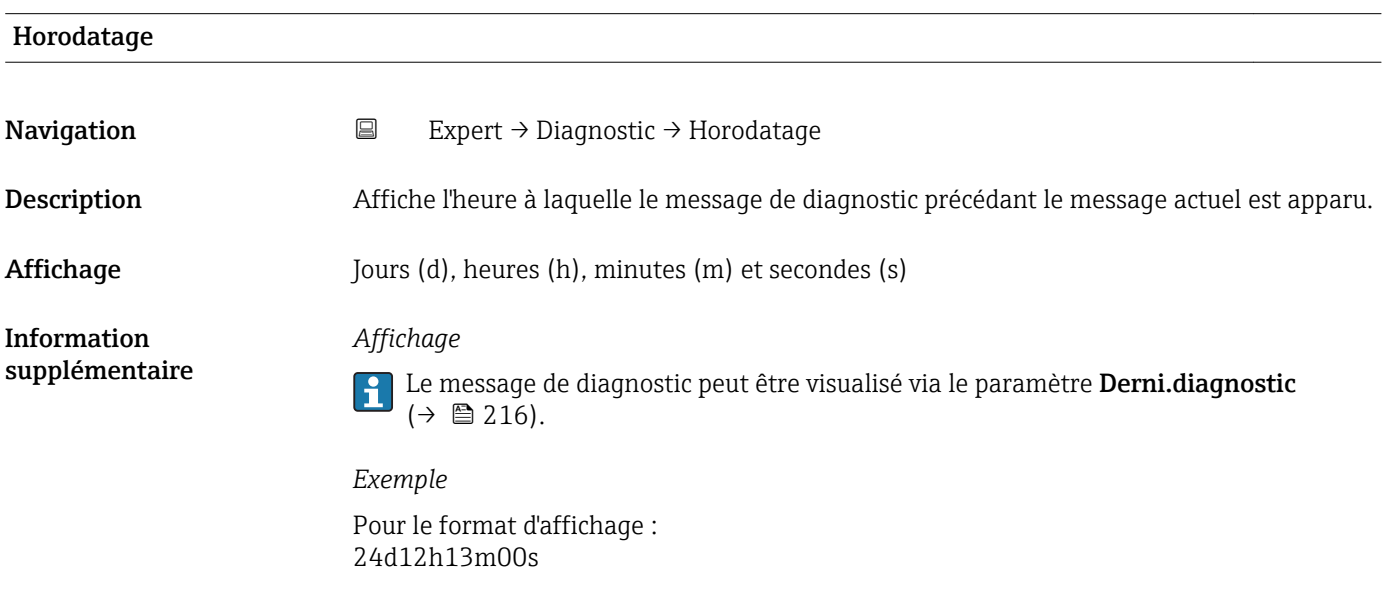

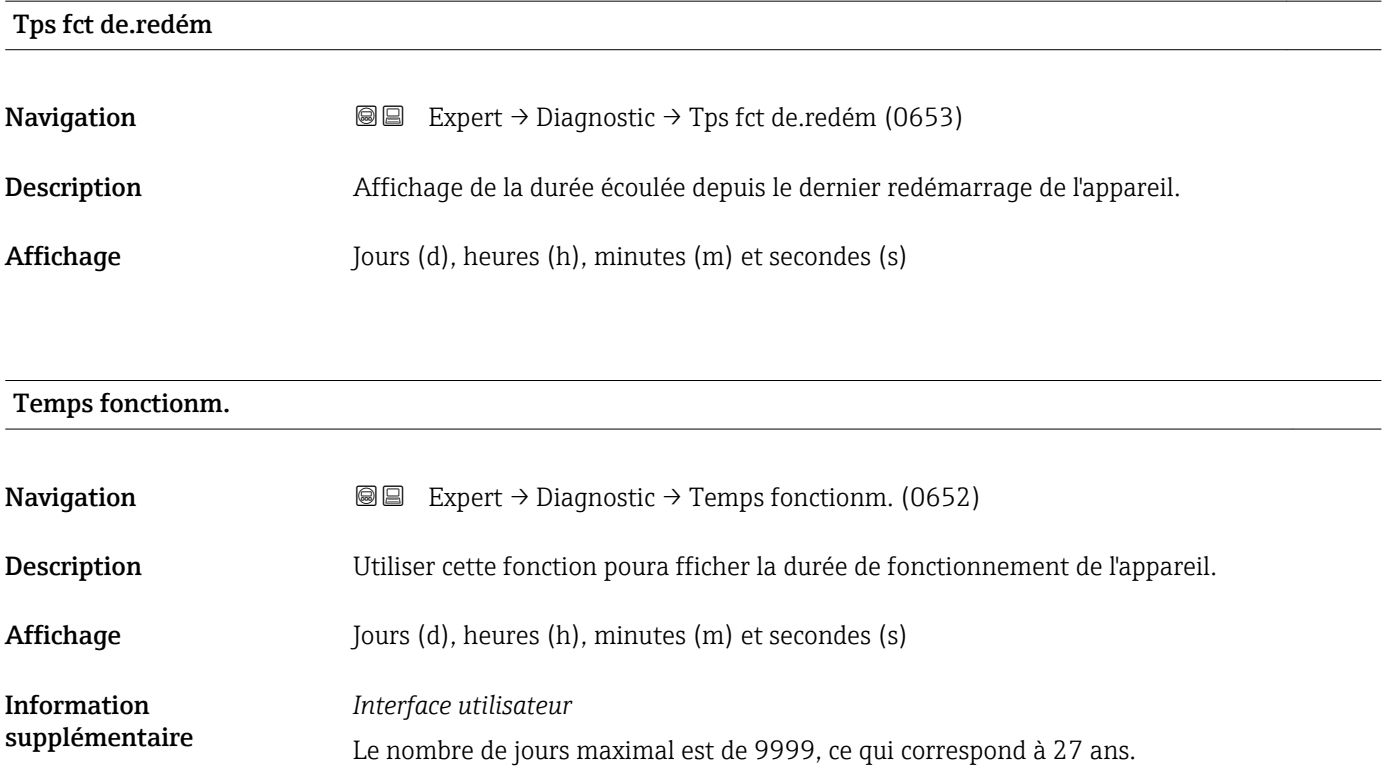

#### <span id="page-217-0"></span>3.8.1 Sous-menu "Liste diagnostic"

*Navigation* 
■■ Expert → Diagnostic → Liste diagnostic

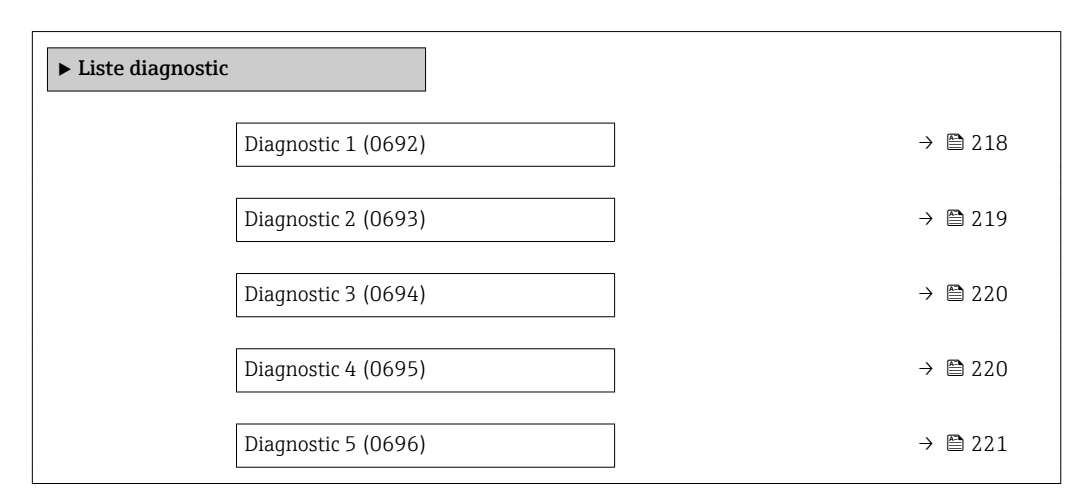

### Diagnostic 1 **Navigation EXPERT** → Diagnostic → Liste diagnostic → Diagnostic 1 (0692) Description Affiche le message de diagnostic actuel avec la priorité la plus élevée. Affichage Symbole pour niveau diagnostic, code diagnostic et texte court. Information *Affichage* supplémentaire Via l'afficheur local : il est possible d'accéder à l'horodatage et aux mesures correctives  $\mathbf{h}$ relatives à la cause du message de diagnostic via la touche  $\mathbb{E}$ . *Exemples* Pour le format d'affichage : • <sup>©</sup>F271 Electroniq Princ  $\bullet$   $\bullet$  F276 Module E/S

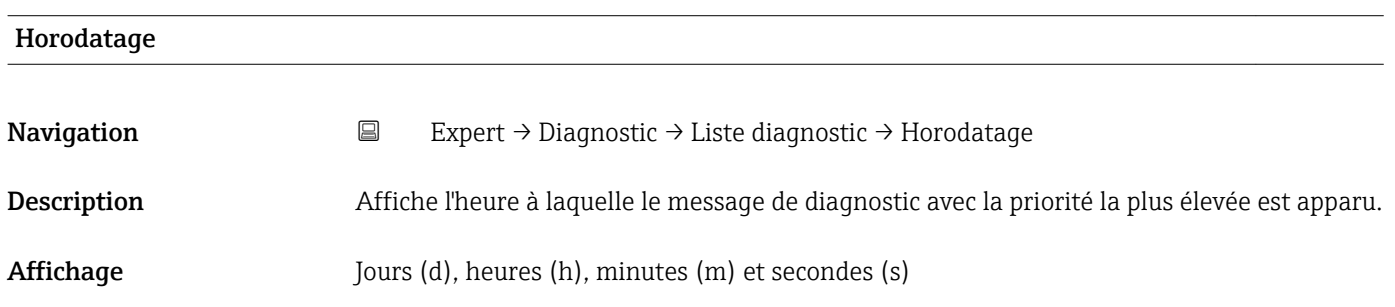

#### <span id="page-218-0"></span>*Affichage*

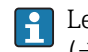

Le message de diagnostic peut être visualisé via le paramètre Diagnostic 1  $(\rightarrow \text{ } \text{ } \text{ } 218).$ 

*Exemple*

Pour le format d'affichage : 24d12h13m00s

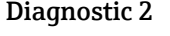

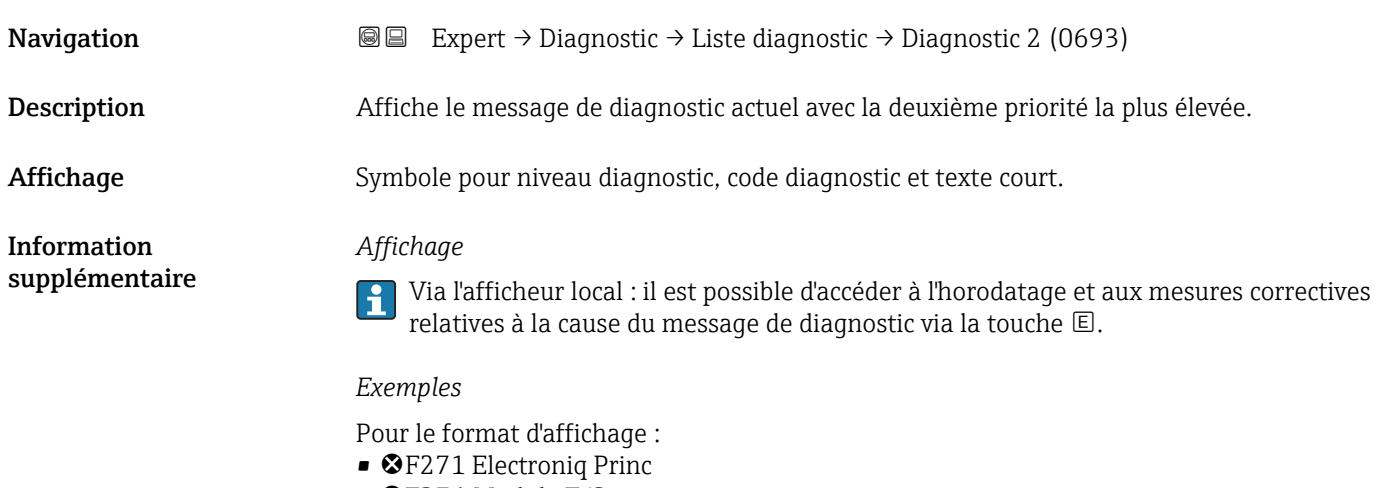

• ©F276 Module E/S

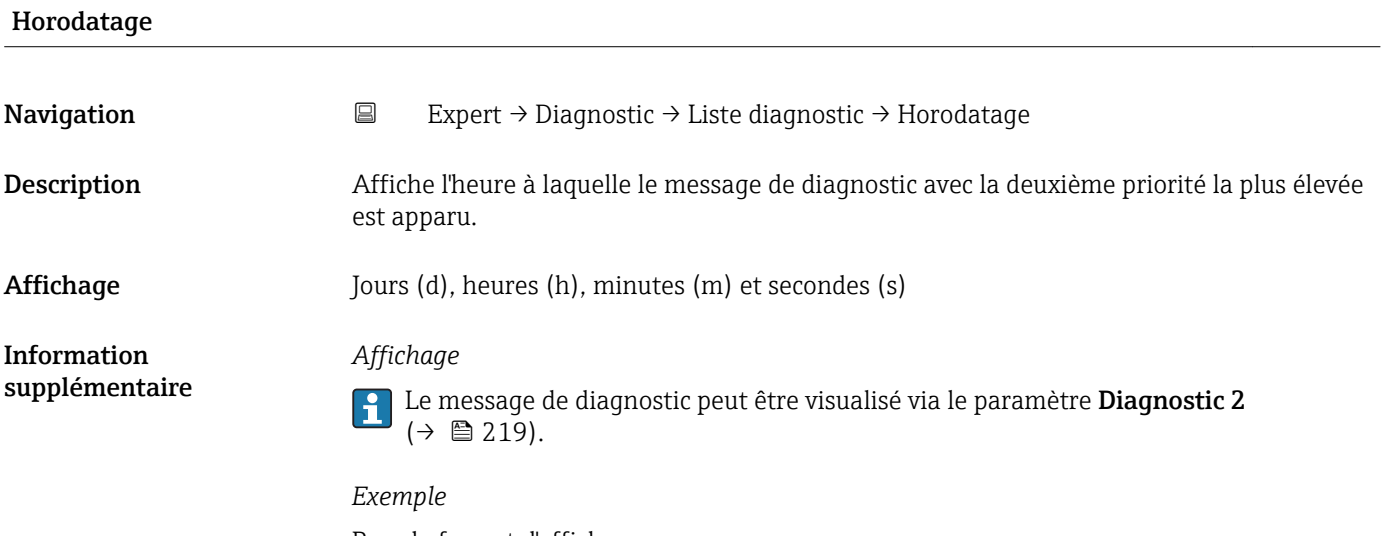

Pour le format d'affichage : 24d12h13m00s

#### <span id="page-219-0"></span>Diagnostic 3

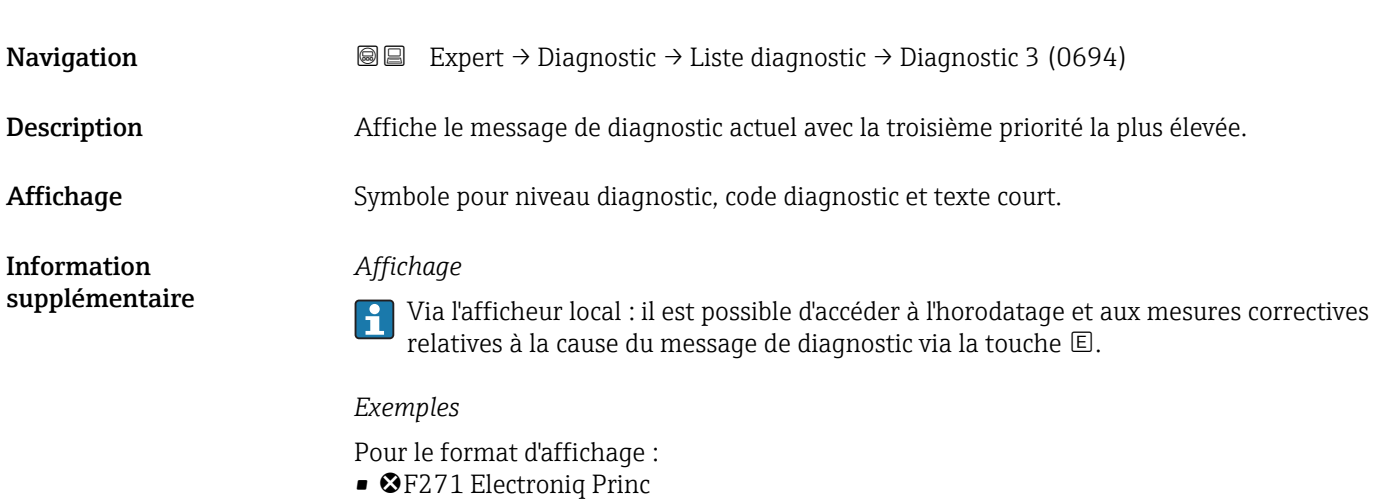

 $\bullet$   $\bullet$  F276 Module E/S

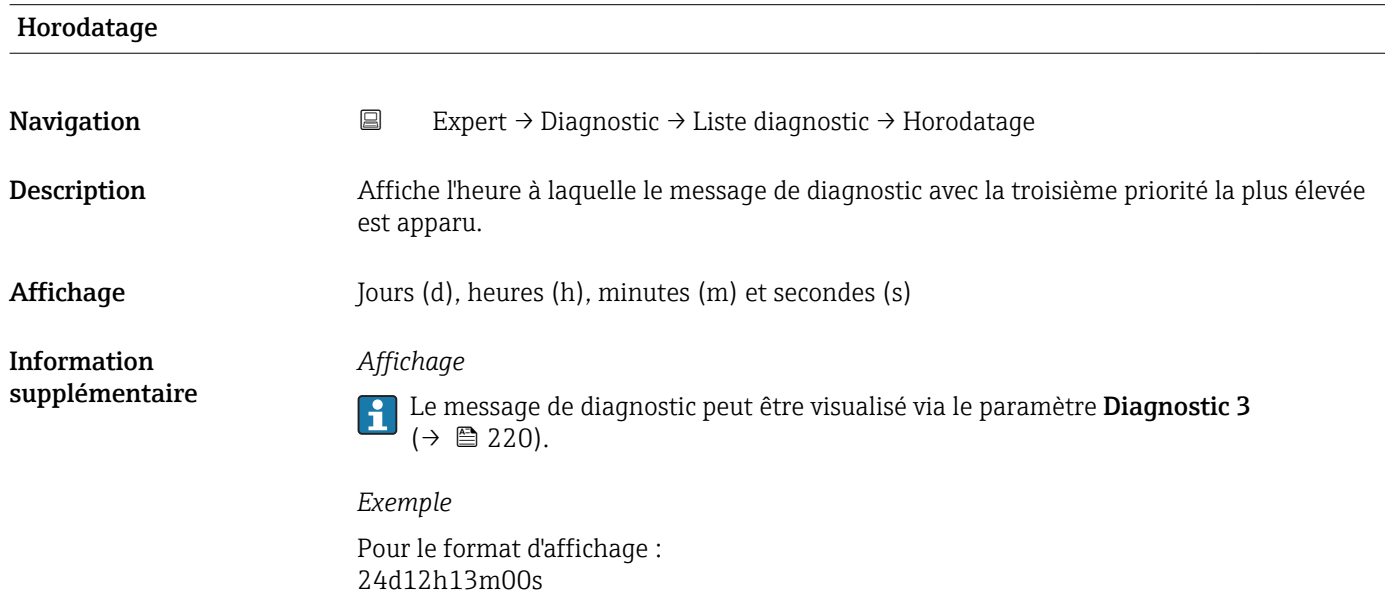

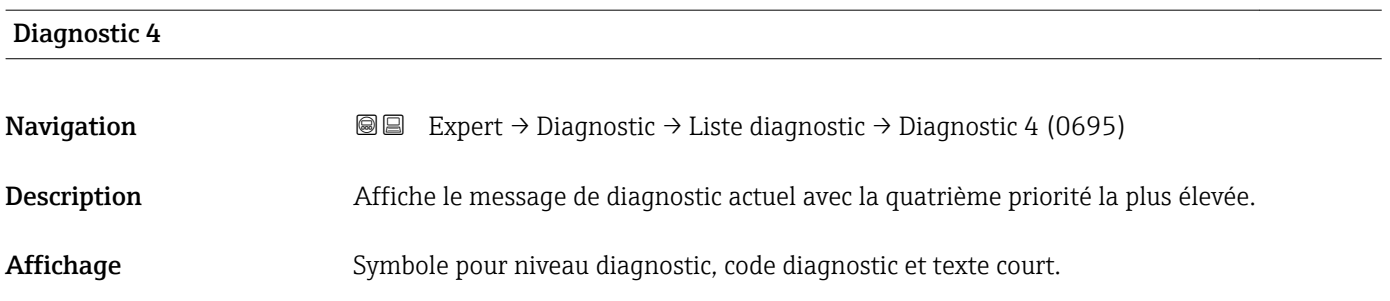

<span id="page-220-0"></span>Information supplémentaire

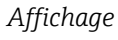

Via l'afficheur local : il est possible d'accéder à l'horodatage et aux mesures correctives relatives à la cause du message de diagnostic via la touche .

#### *Exemples*

Pour le format d'affichage : • **OF271 Electroniq Princ** 

• ©F276 Module E/S

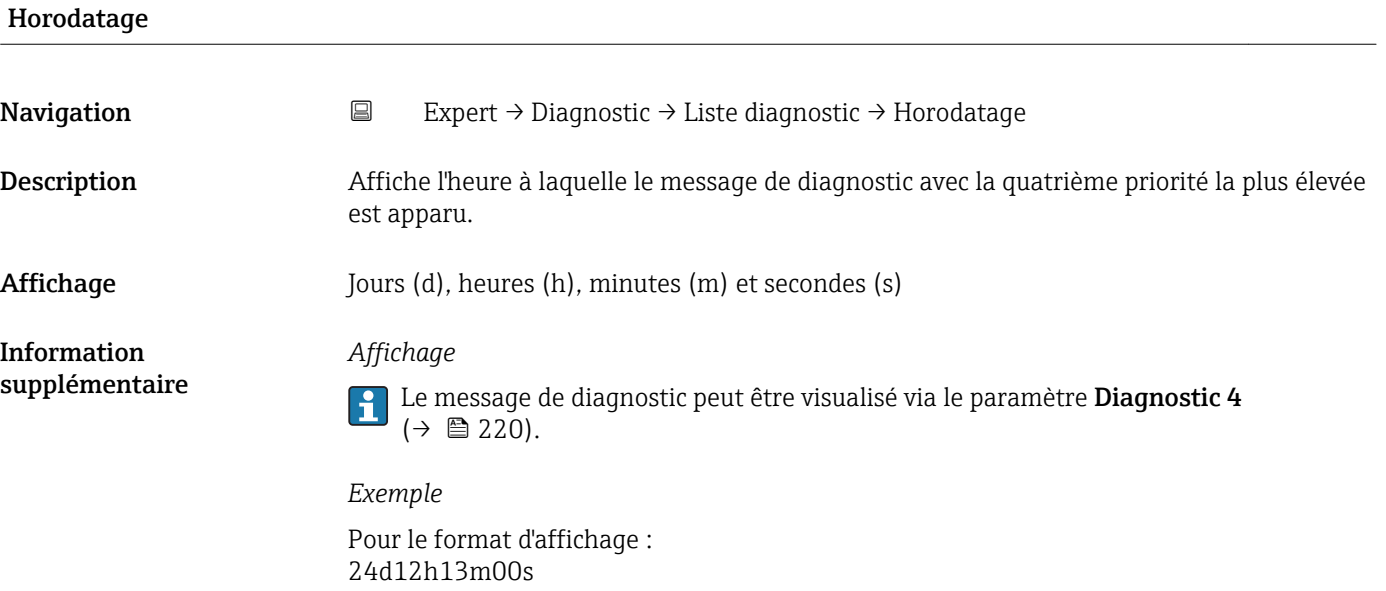

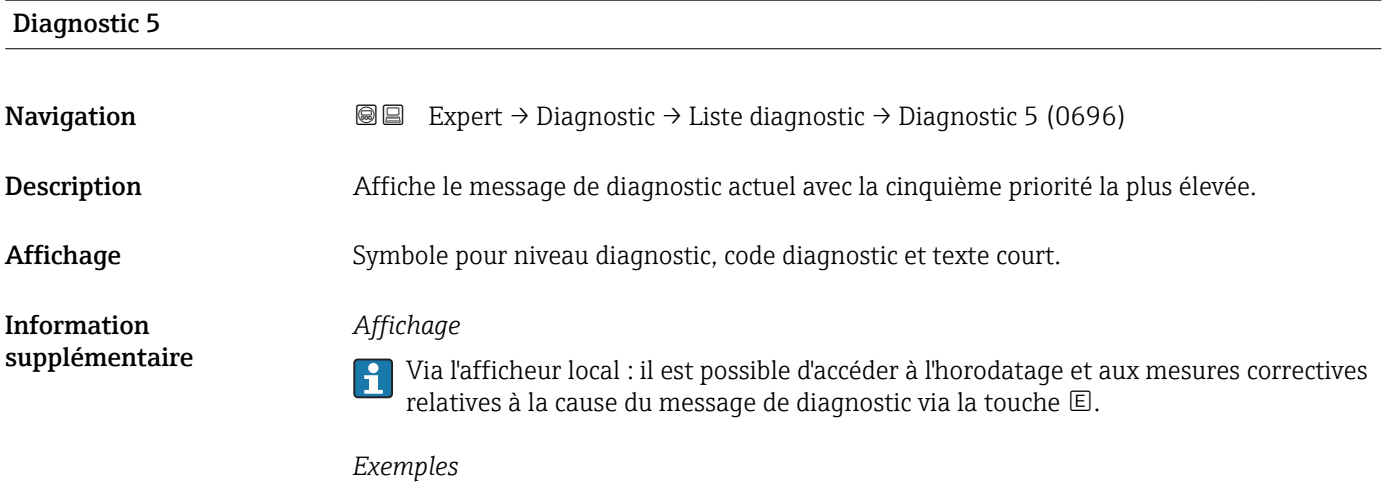

Pour le format d'affichage :

- ©F271 Electroniq Princ
- ©F276 Module E/S

<span id="page-221-0"></span>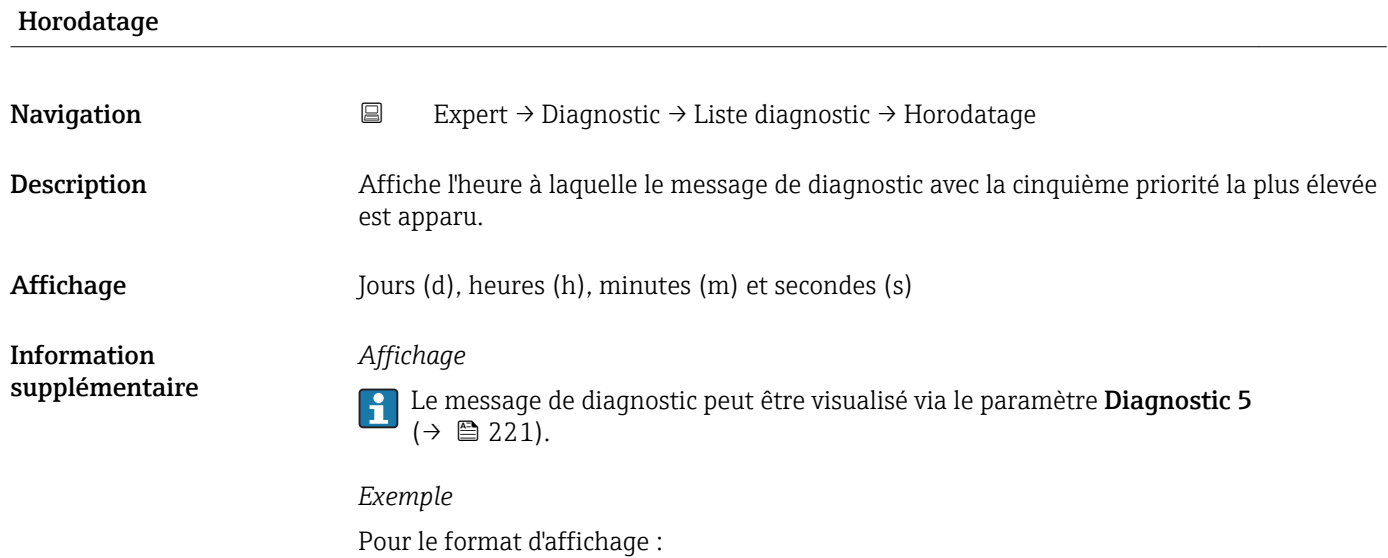

#### 3.8.2 Sous-menu "Journal d'événements"

24d12h13m00s

*Navigation* Expert → Diagnostic → Journ.événement.

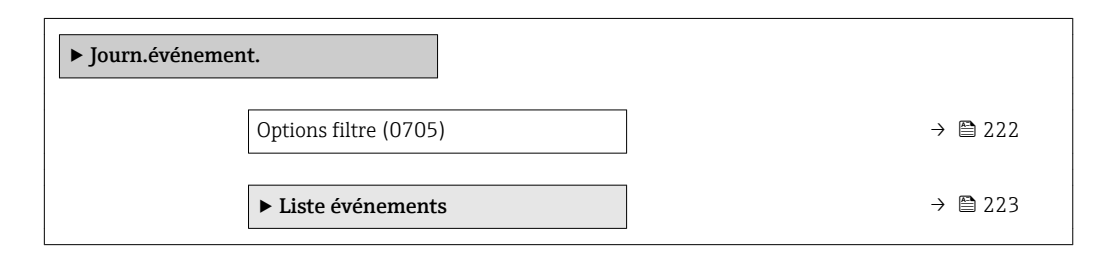

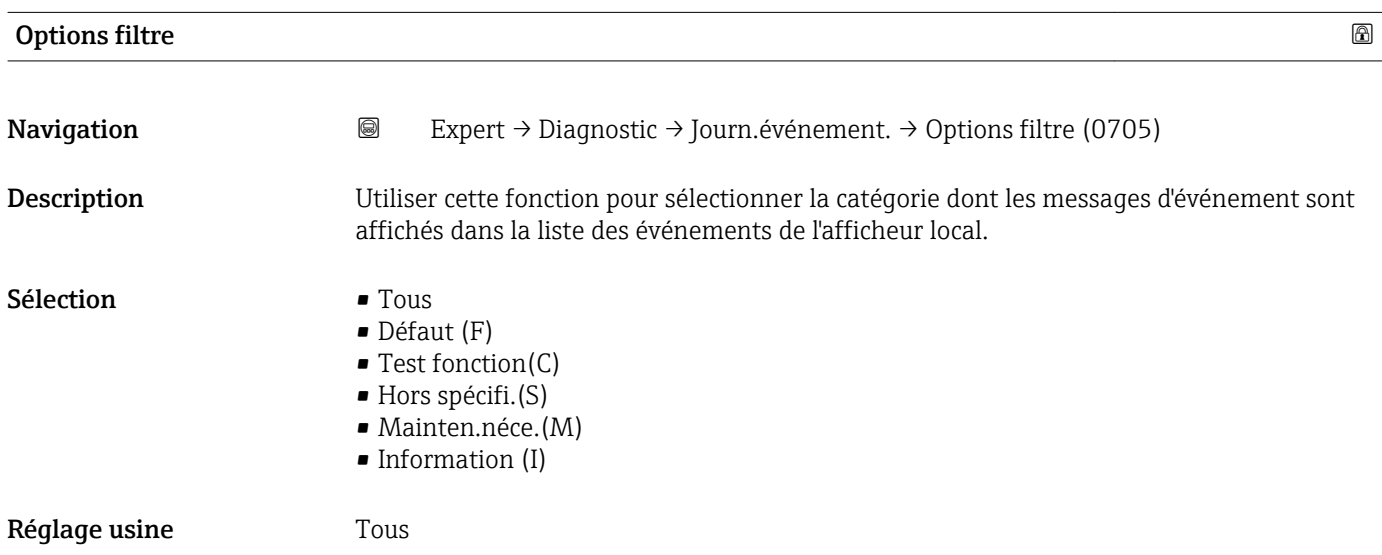

<span id="page-222-0"></span>Information supplémentaire

#### *Description*

Les signaux d'état sont classés selon VDI/VDE 2650 et la recommandation NAMUR NE 107 :

- F = (Failure) défaillance/défaut
- $\bullet$  C = (Function check) contrôle de fonctionnement
- $\bullet$  S = (Out of specification) en dehors des spécifications
- $\bullet$  M = (Maintenance required) maintenance requise

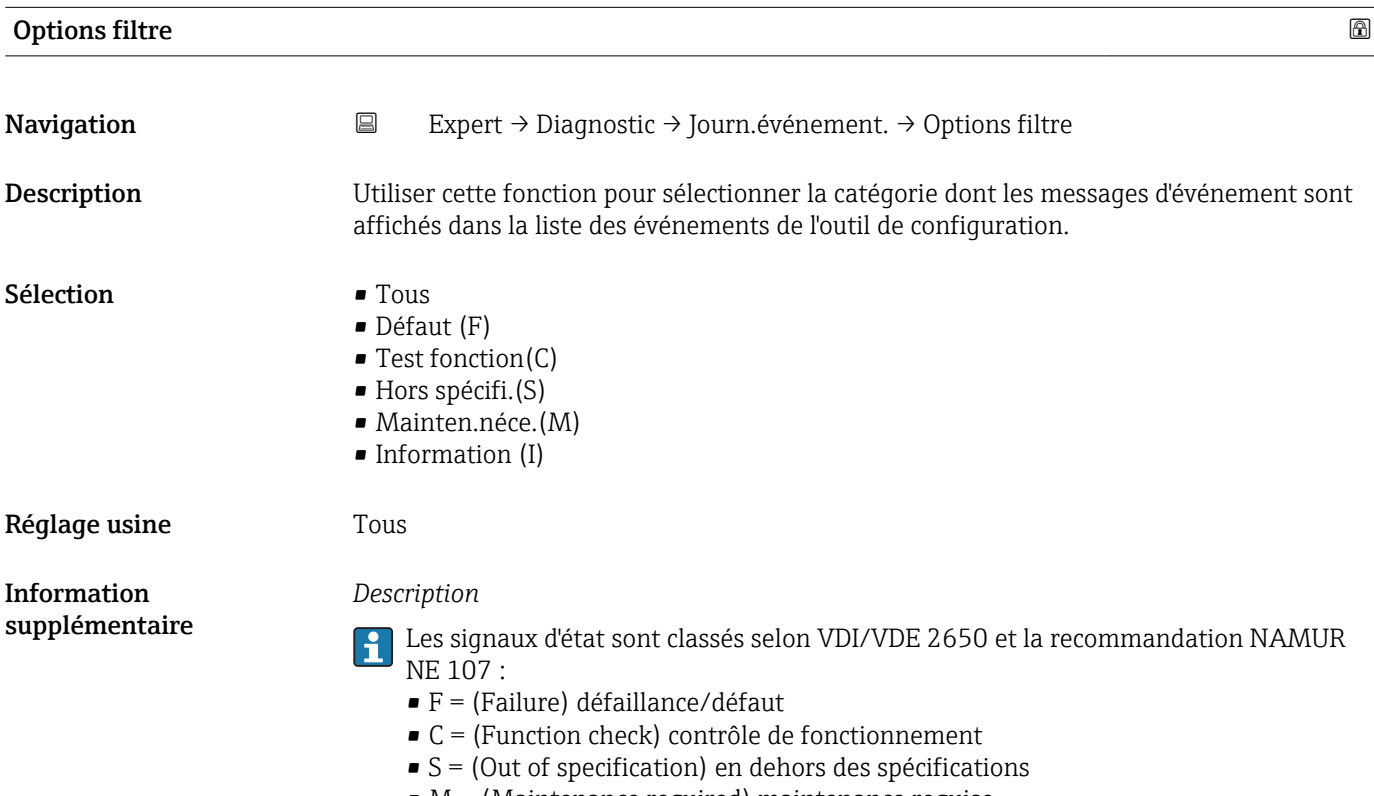

 $\bullet$  M = (Maintenance required) maintenance requise

#### Sous-menu "Liste événements"

Le sous-menu Liste événements n'est affiché que dans le cas de la configuration via  $| \cdot |$ l'affichage local.

En cas de configuration via l'outil de configuration FieldCare, la liste des événements peut être consultée à l'aide d'un module FieldCare séparé.

En cas de configuration via le navigateur web, les messages d'événement se trouvent directement dans le sous-menu Journ.événement..

*Navigation* **III** III Expert → Diagnostic → Journ.événement. → Liste événements

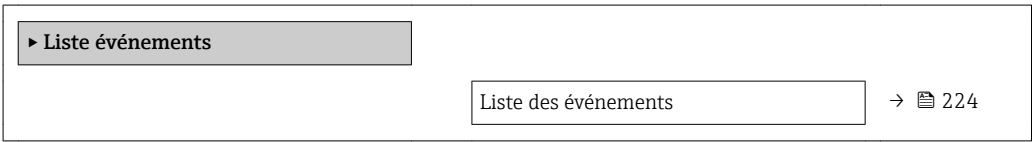

<span id="page-223-0"></span>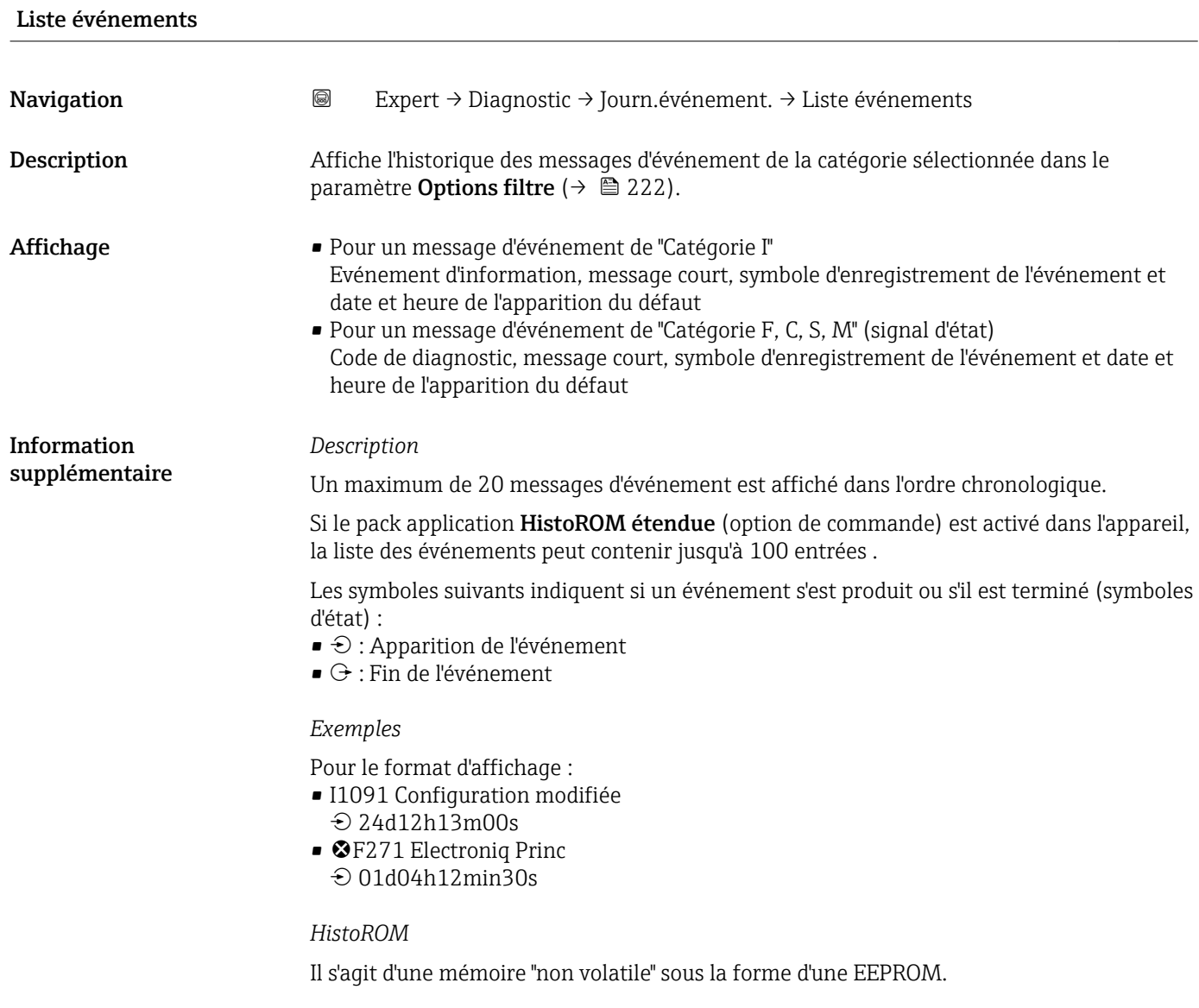

### 3.8.3 Sous-menu "Info.appareil"

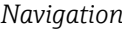

*Navigation* Expert → Diagnostic → Info.appareil

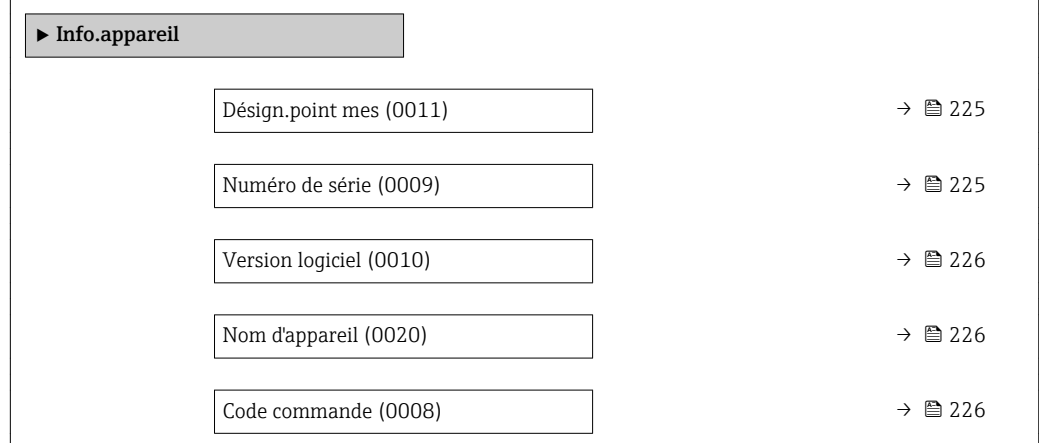

<span id="page-224-0"></span>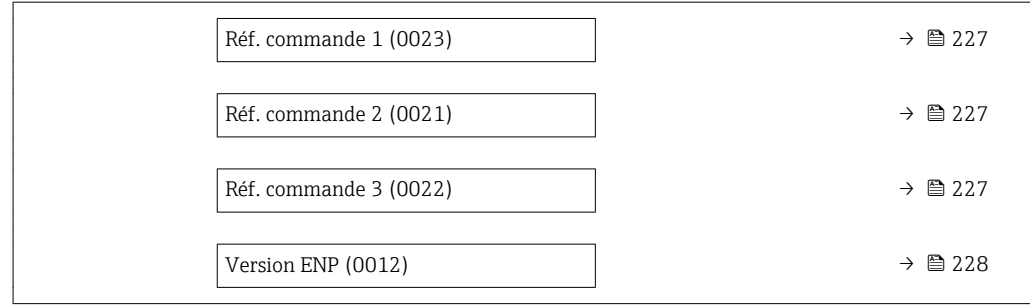

#### Désign.point mes

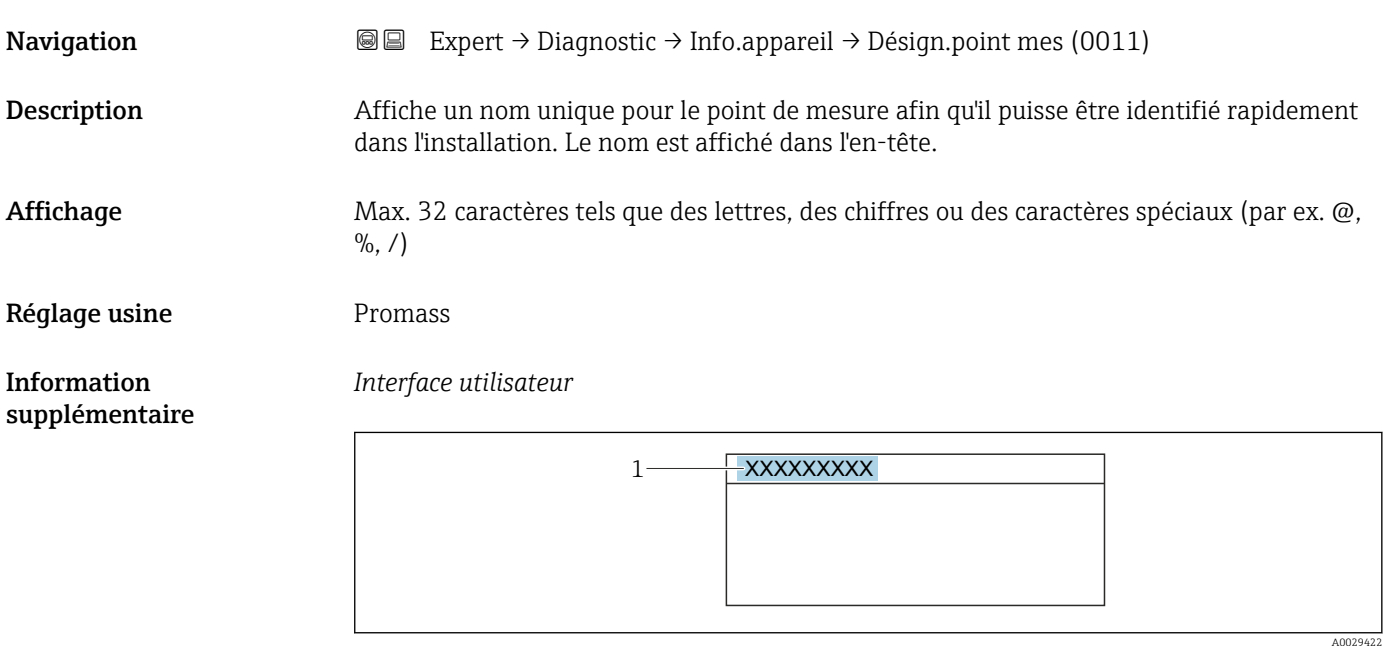

*1 Position du texte de l'en-tête sur l'affichage*

Le nombre de caractères affichés dépend des caractères utilisés.

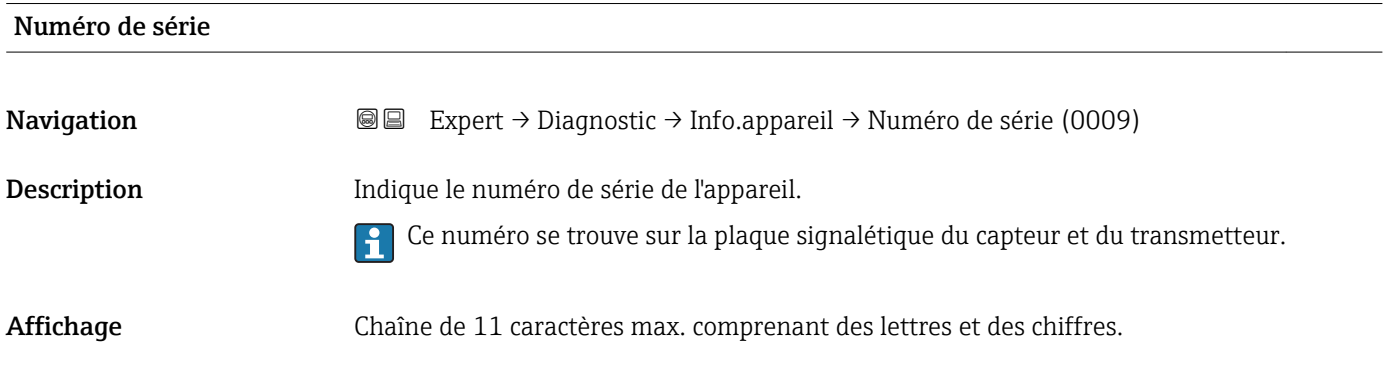

<span id="page-225-0"></span>Information supplémentaire *Description*

### Utilisation du numéro de série

- Pour identifier rapidement l'appareil, par ex. pour contacter Endress+Hauser. • Pour obtenir des informations ciblées sur l'appareil à l'aide du Device Viewer :
	- www.endress.com/deviceviewer

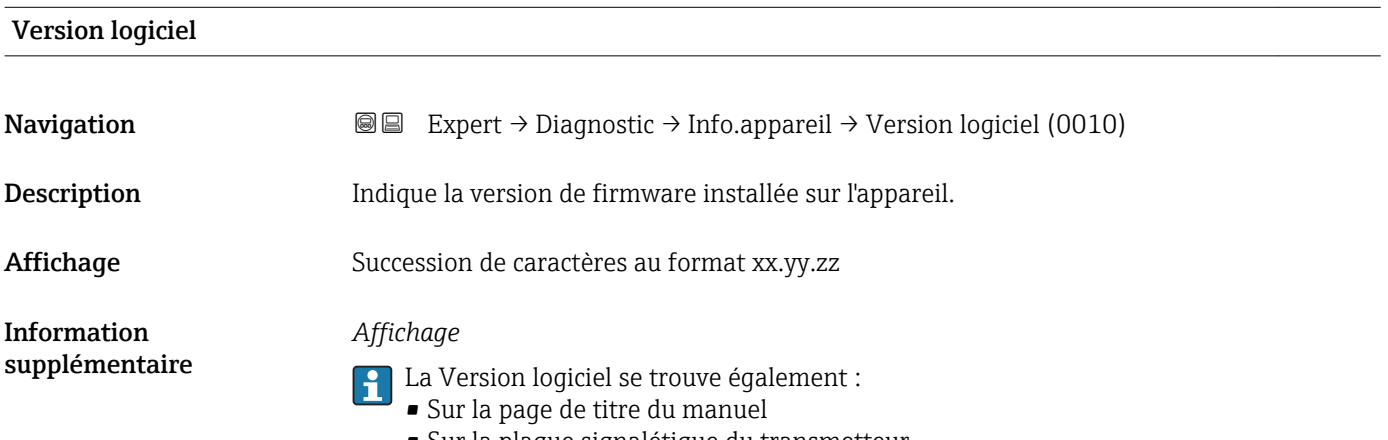

• Sur la plaque signalétique du transmetteur

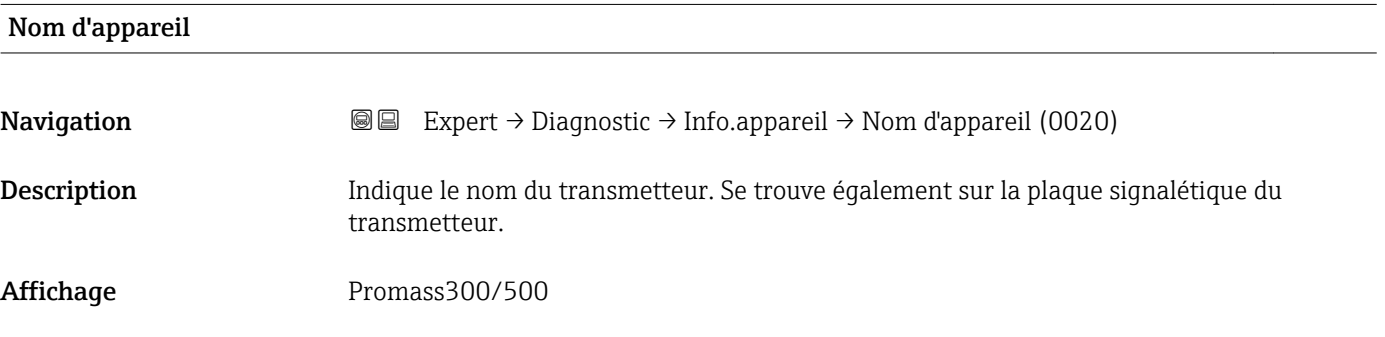

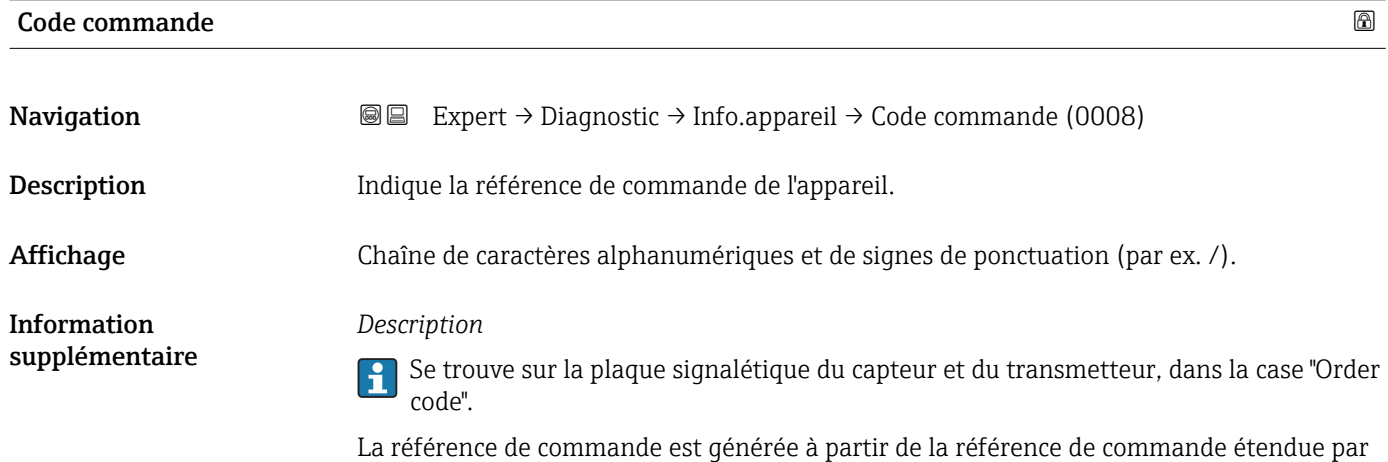

un processus de transformation réversible. La référence de commande étendue indique les

<span id="page-226-0"></span>options de toutes les caractéristiques de la structure de commande. Les caractéristiques de l'appareil ne sont pas directement visibles à partir de la référence de commande.

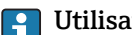

### <sup>1</sup> Utilisation de la référence de commande

- Pour commander un appareil de remplacement identique.
- Pour identifier rapidement et facilement l'appareil, par ex. pour contacter Endress+Hauser.

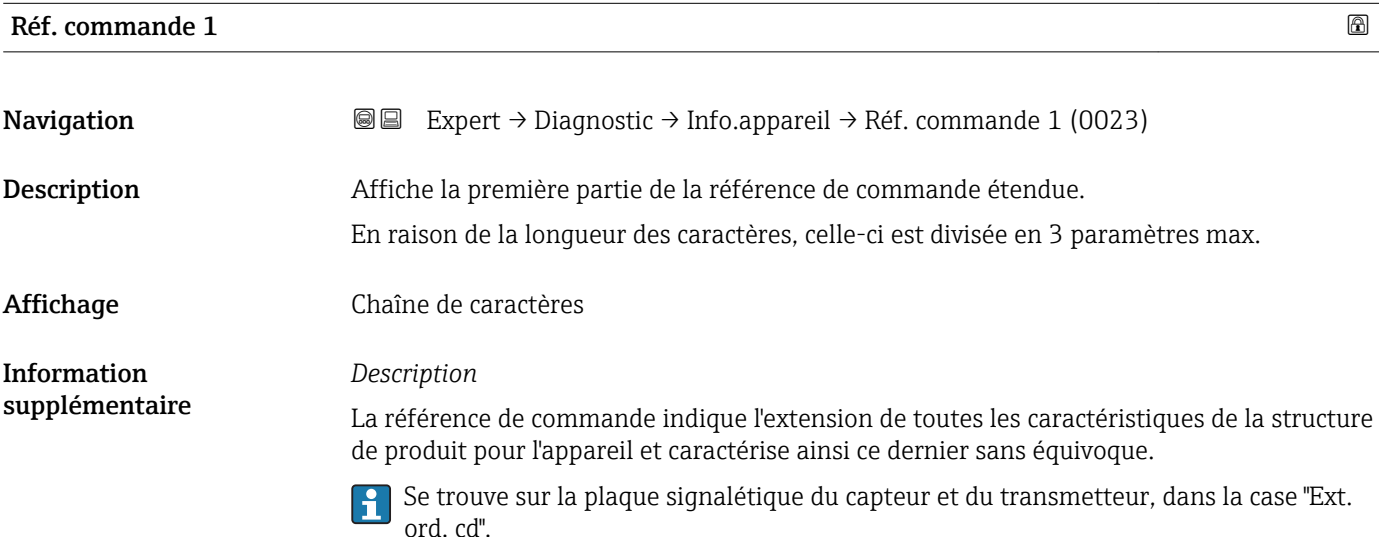

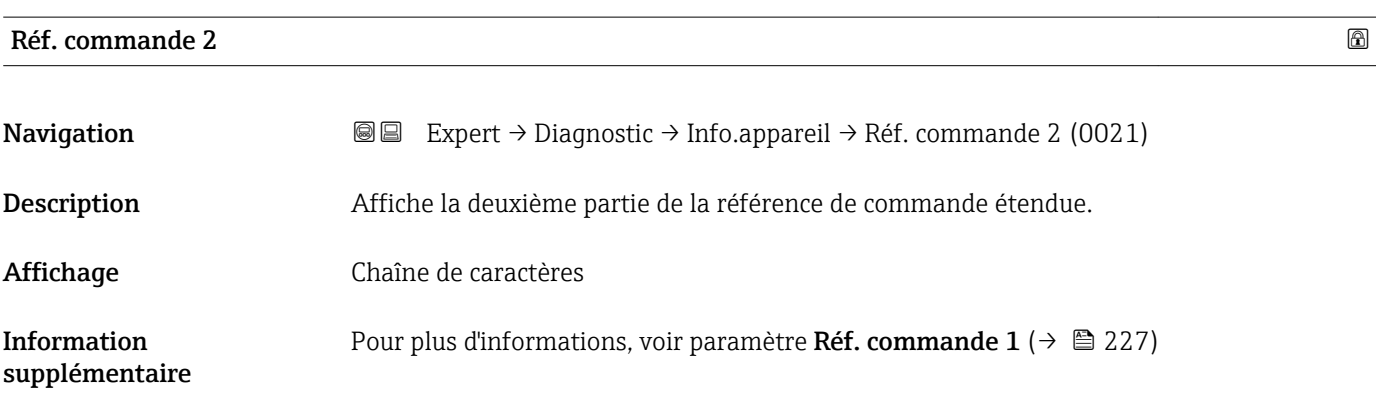

#### Réf. commande 3

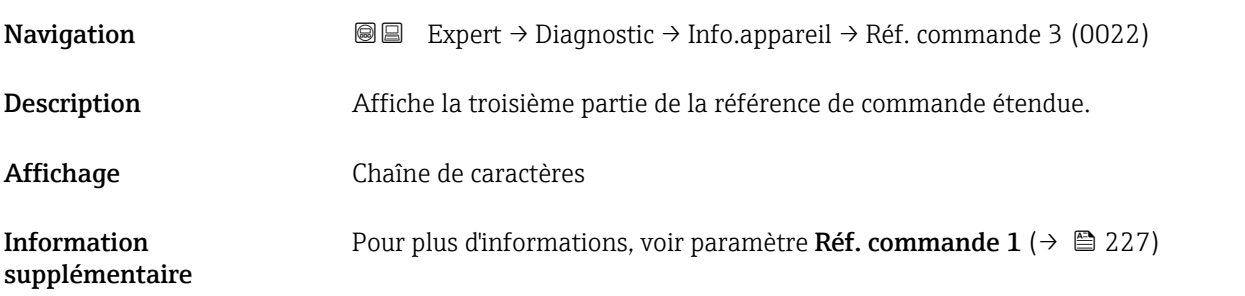

#### <span id="page-227-0"></span>Compteur config.

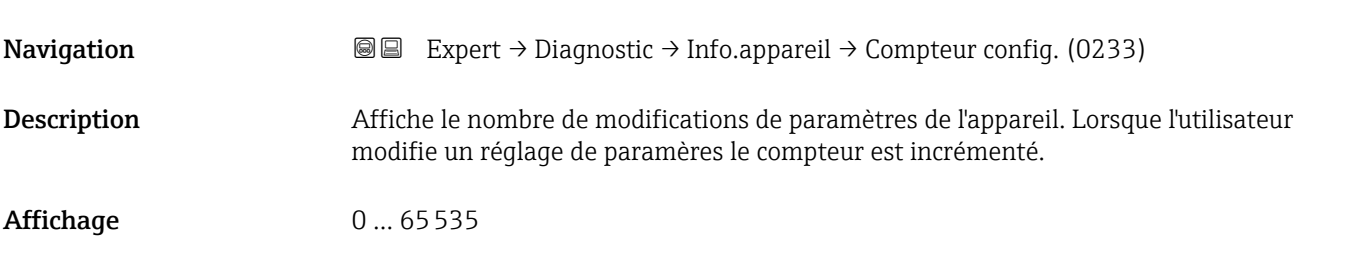

#### Version ENP

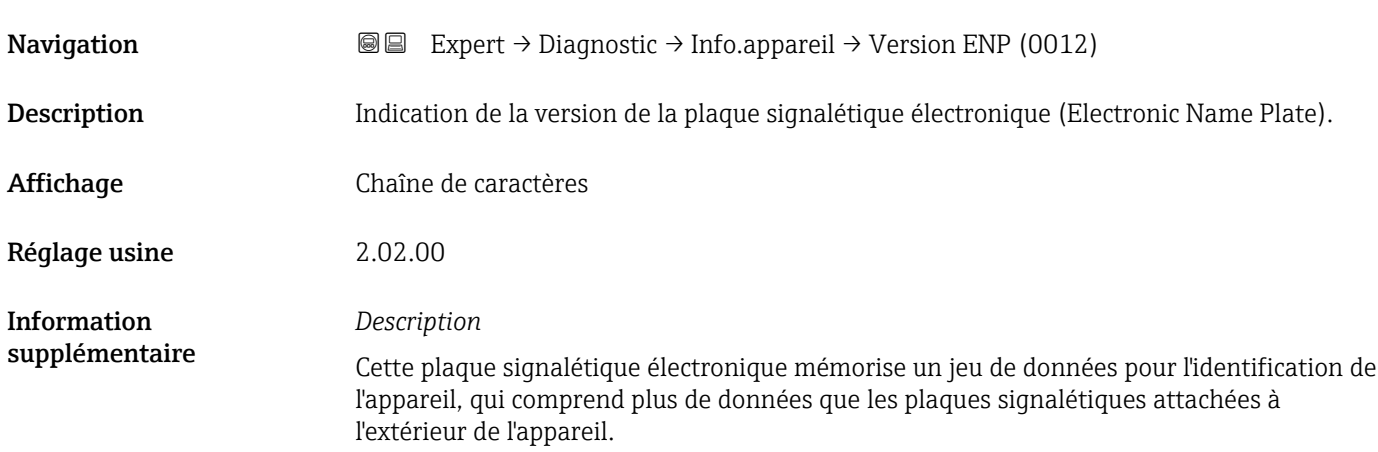

#### 3.8.4 Sous-menu "Mod. carte-mère"

*Navigation* Expert → Diagnostic → Mainboard I/O1

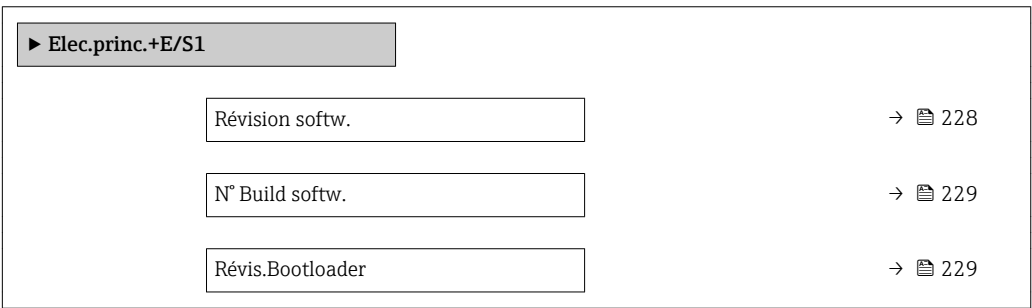

# Révision softw. **Navigation EXPERT** Expert → Diagnostic → Mainboard I/O1 → Révision softw. (0072) Description Utiliser cette fonction pour afficher la révision de software du module.

<span id="page-228-0"></span>Affichage Nombre entier positif

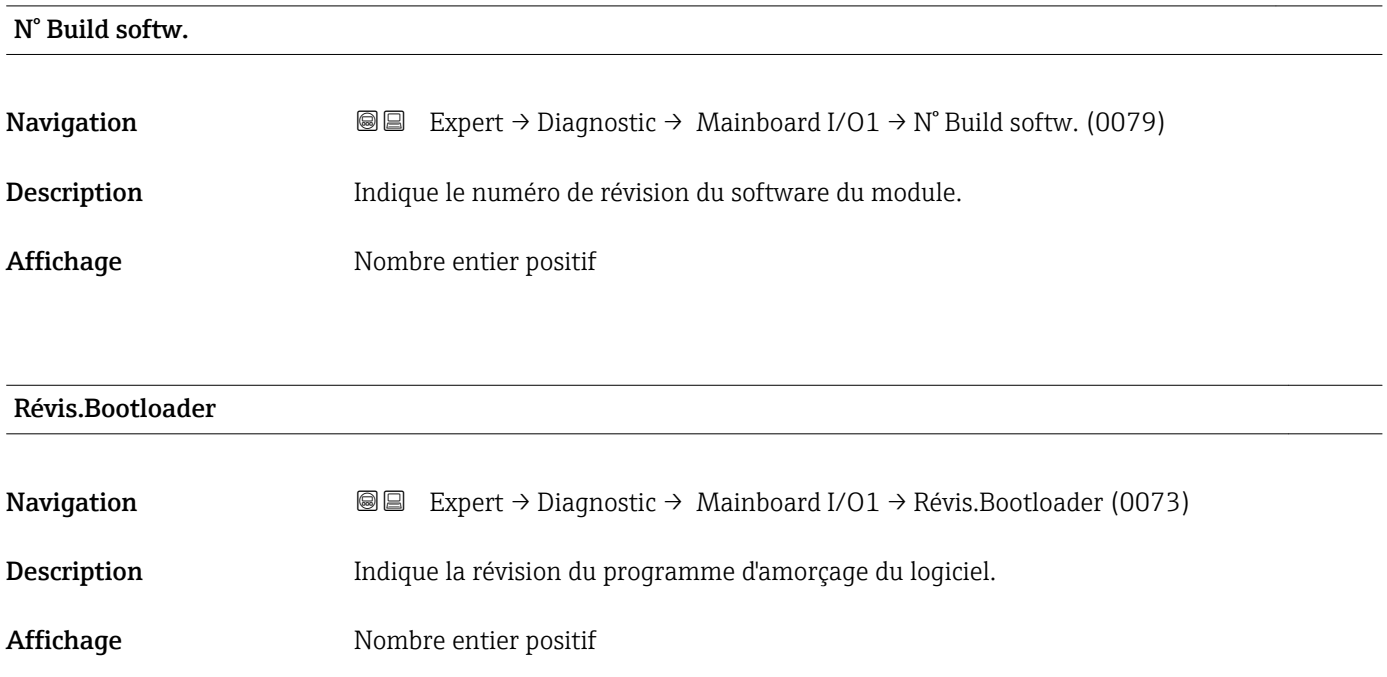

#### 3.8.5 Sous-menu "Electroniq.capt."

*Navigation* 
■■ Expert → Diagnostic → Electroniq.capt.

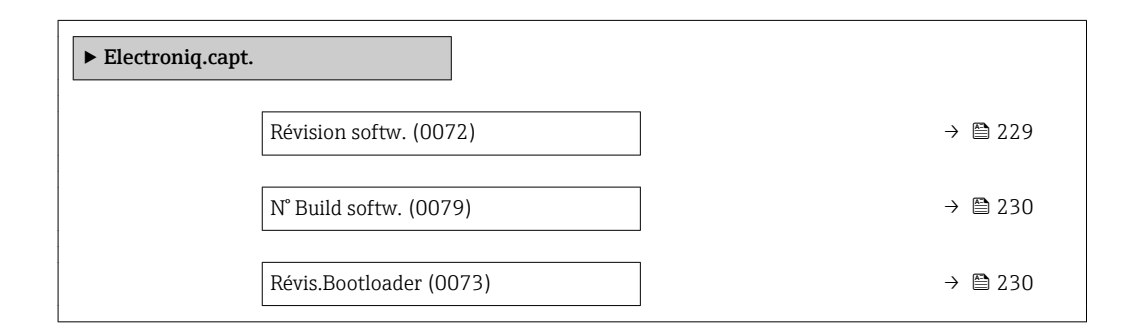

#### Révision softw.

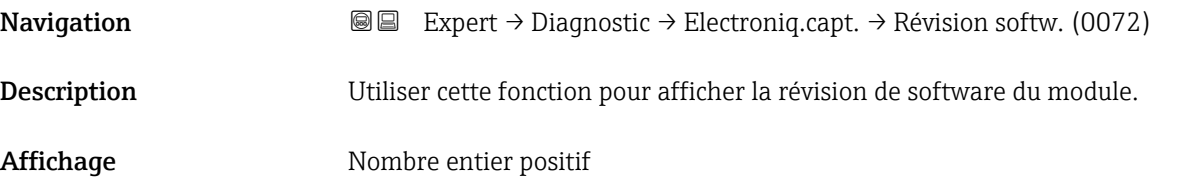

# <span id="page-229-0"></span>N° Build softw. **Navigation EXPERT**  $\bigcirc$  Expert  $\rightarrow$  Diagnostic  $\rightarrow$  Electroniq.capt.  $\rightarrow$  N° Build softw. (0079) Description Indique le numéro de révision du software du module. Affichage Nombre entier positif

## Révis.Bootloader **Navigation**  $\text{□}$  Expert → Diagnostic → Electroniq.capt. → Révis.Bootloader (0073) Description Indique la révision du programme d'amorçage du logiciel. Affichage Nombre entier positif

#### 3.8.6 Sous-menu "Module E/S 1"

*Navigation*  $\bigcirc \bigcirc \bigcirc \bigcirc$  Expert  $\rightarrow$  Diagnostic  $\rightarrow$  Module E/S 1

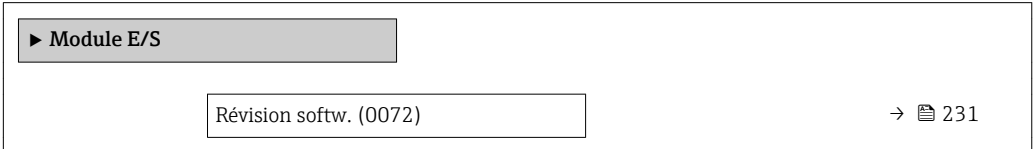

#### E/S 1 borne

**Navigation EXPEREN** Expert → Diagnostic → Module E/S 1 → E/S 1 borne (3902-1)

Description Indique le numéro des bornes utilisées par le module E/S.

Affichage • Non utilisé

- 26-27 (I/O 1)
- 24-25 (I/O 2)
- 22-23 (I/O 3)
- $\bullet$  20-21 (I/O 4)<sup>\*</sup>

Visualisation dépendant des options de commande ou de la configuration de l'appareil

#### <span id="page-230-0"></span>Révision softw.

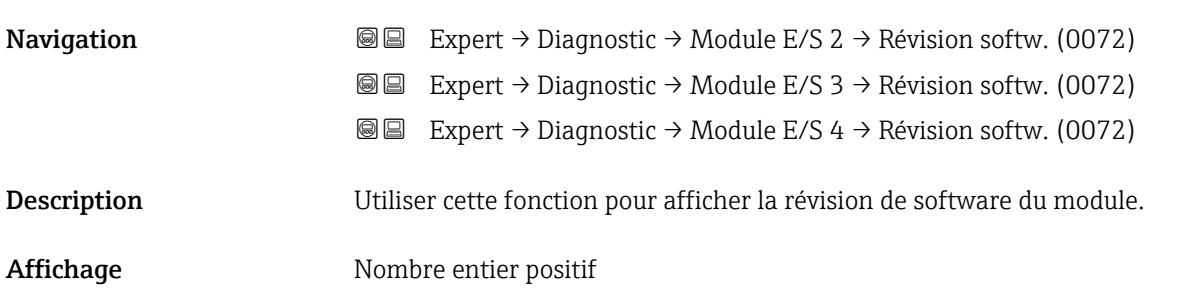

#### 3.8.7 Sous-menu "Module E/S 2"

*Navigation* 
■■ Expert → Diagnostic → Module E/S 2

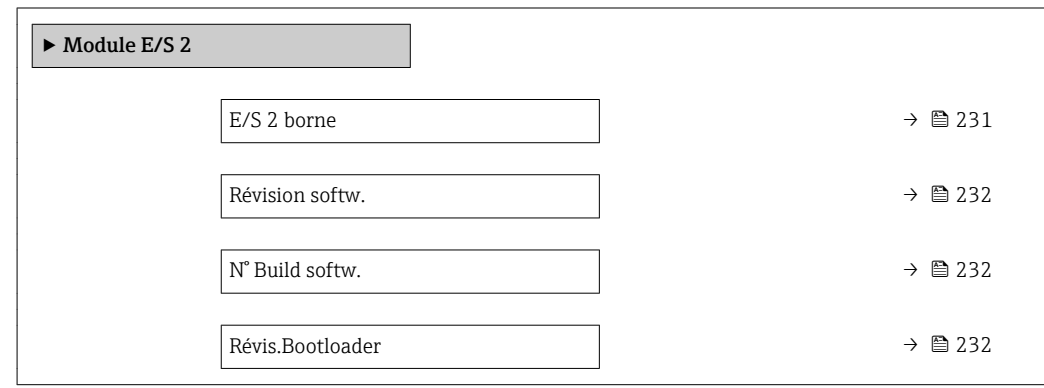

#### E/S 1 borne

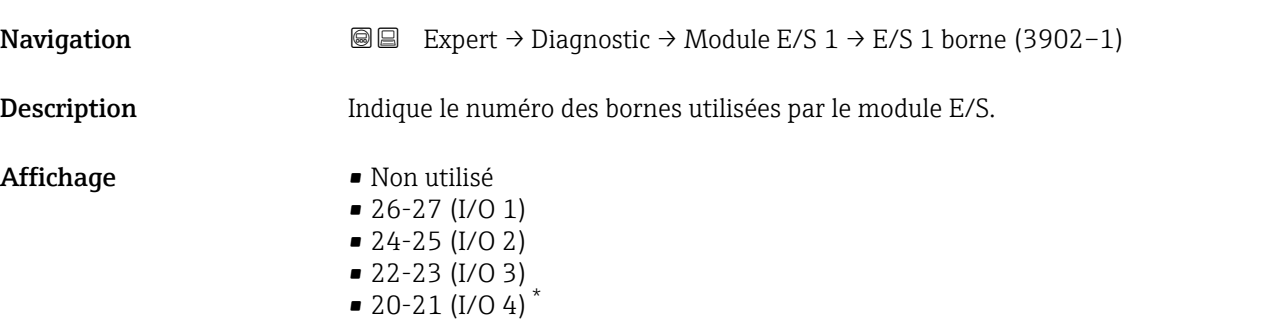

<sup>\*</sup> Visualisation dépendant des options de commande ou de la configuration de l'appareil

<span id="page-231-0"></span>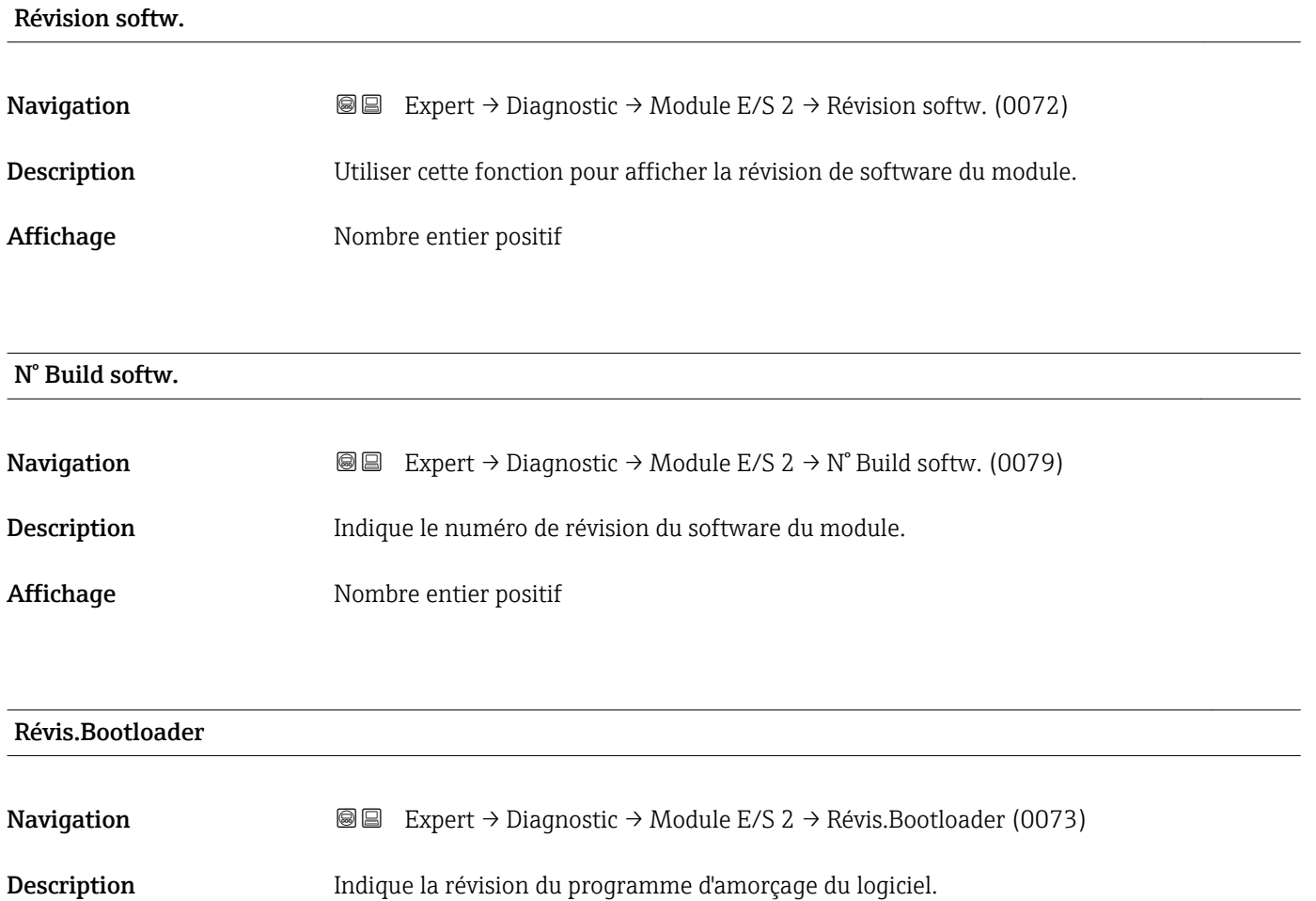

Affichage Nombre entier positif

#### 3.8.8 Sous-menu "Module E/S 3"

*Navigation* 
■■ Expert → Diagnostic → Module E/S 3

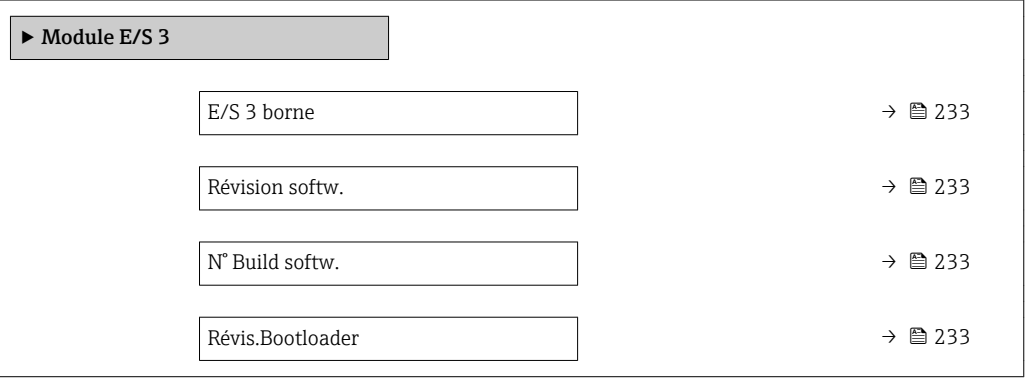

<span id="page-232-0"></span>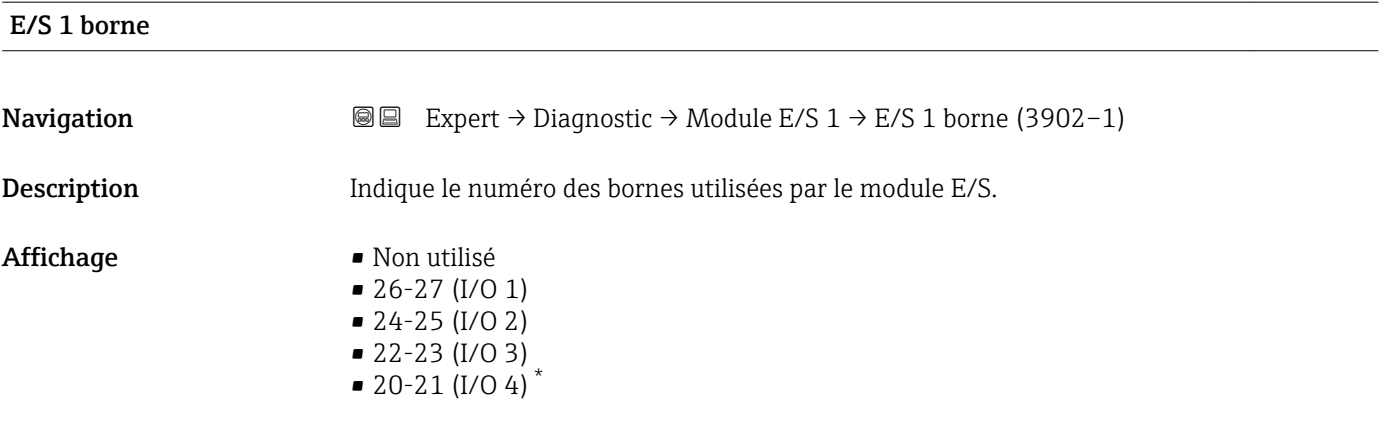

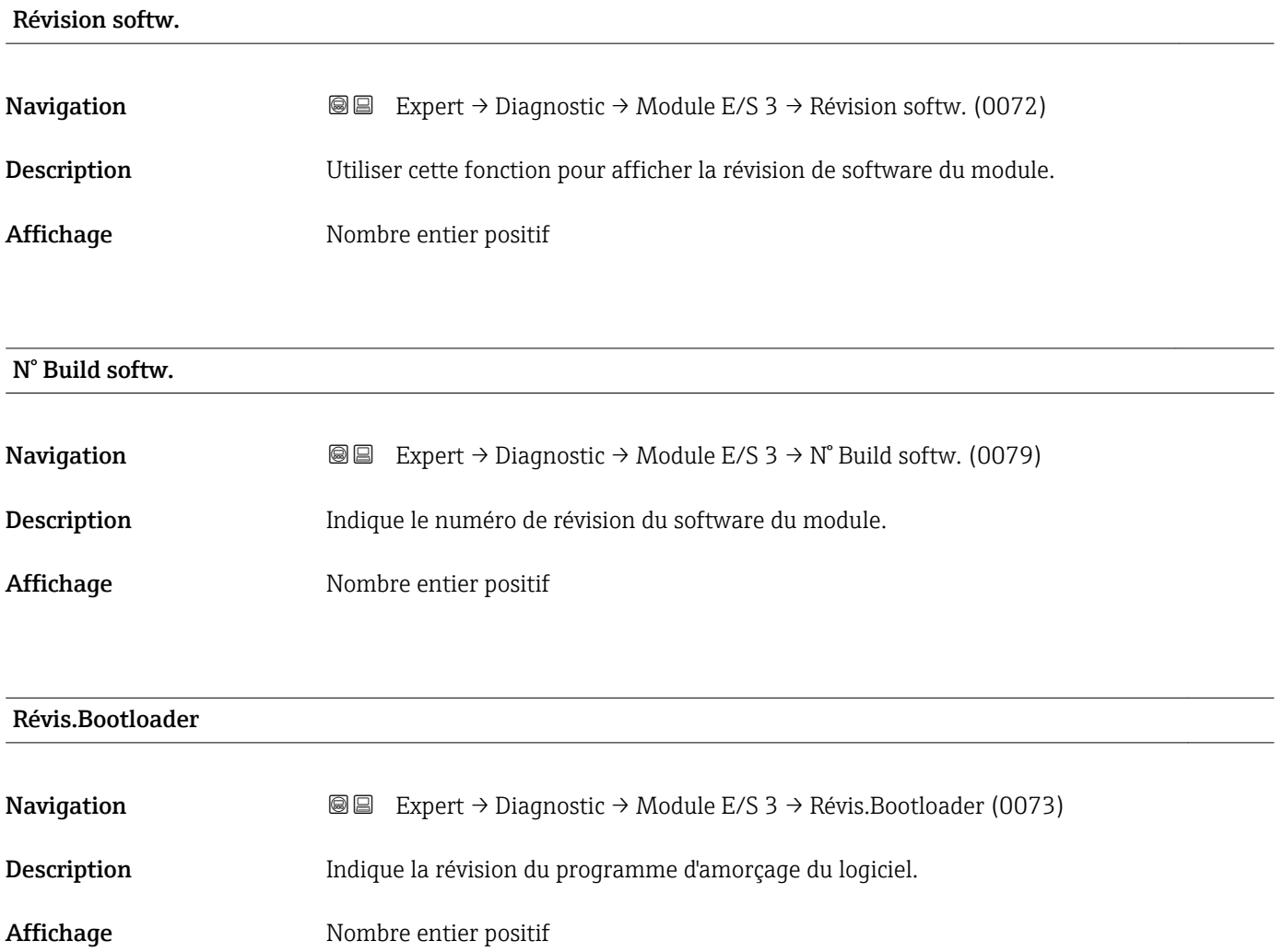

<sup>\*</sup> Visualisation dépendant des options de commande ou de la configuration de l'appareil

#### 3.8.9 Sous-menu "Module E/S 4"

*Navigation* 
■■ Expert → Diagnostic → Module E/S 4

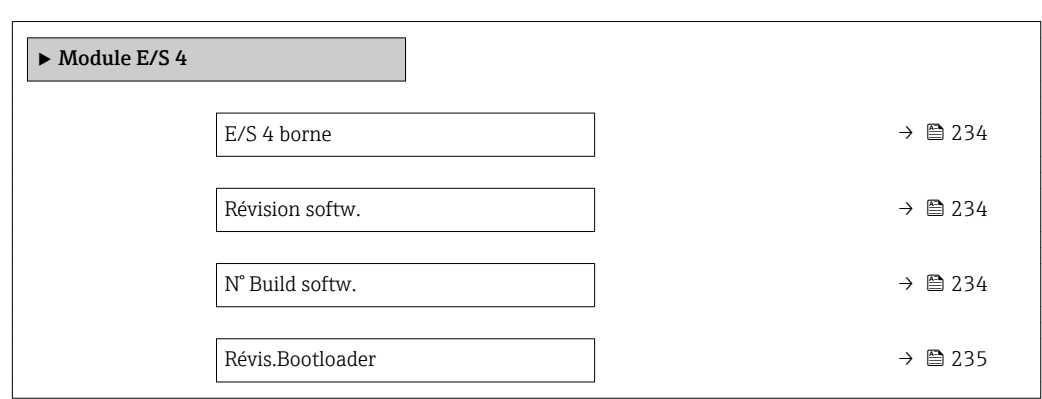

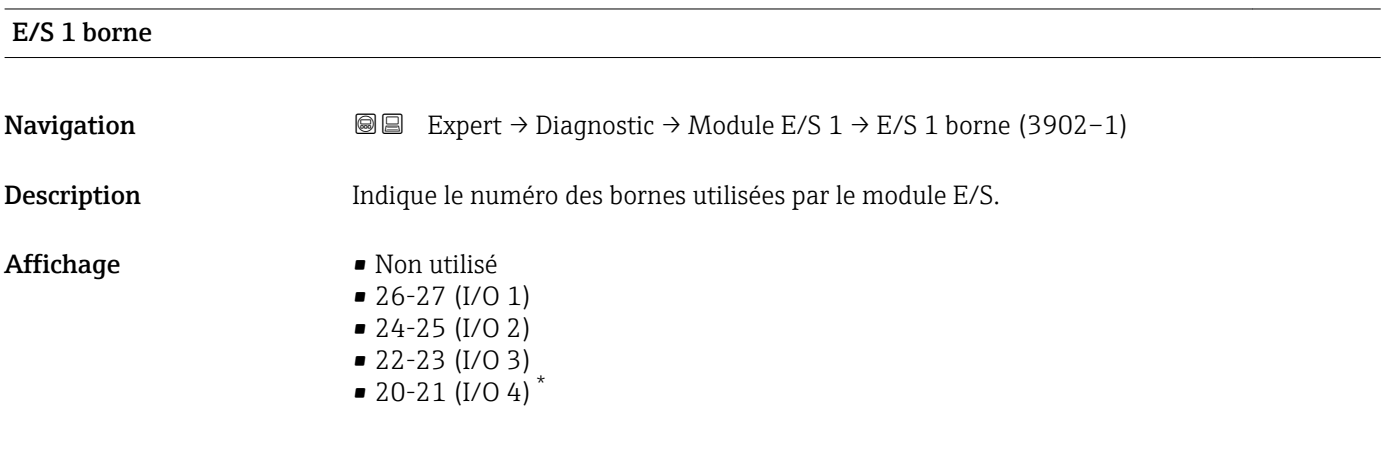

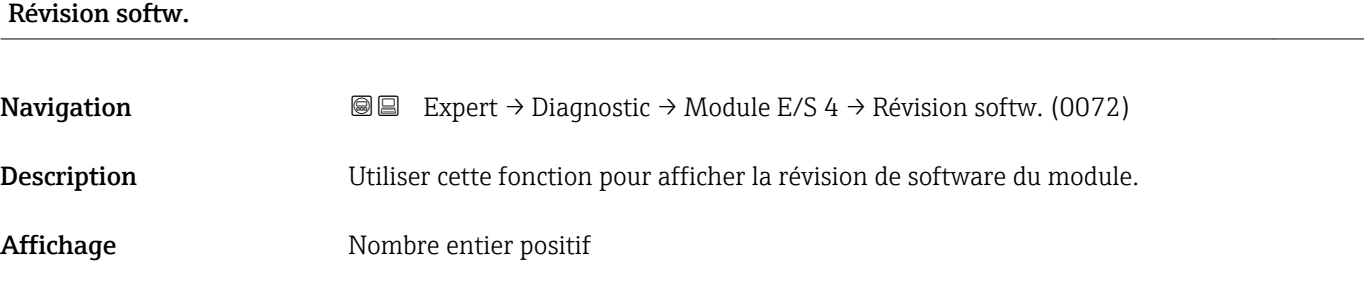

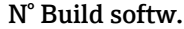

| Navigation         | <b>③</b> ■ Expert $\rightarrow$ Diagnostic $\rightarrow$ Module E/S 4 $\rightarrow$ N° Build softw. (0079) |
|--------------------|----------------------------------------------------------------------------------------------------|
| <b>Description</b> | Indique le numéro de révision du software du module.                                                       |
| Affichage          | Nombre entier positif                                                                                      |

<sup>\*</sup> Visualisation dépendant des options de commande ou de la configuration de l'appareil

# <span id="page-234-0"></span>Révis.Bootloader **Navigation EXPERT** Expert → Diagnostic → Module E/S 4 → Révis.Bootloader (0073) Description Indique la révision du programme d'amorçage du logiciel. Affichage Nombre entier positif

### 3.8.10 Sous-menu "Module affichage"

*Navigation* 
■■ Expert → Diagnostic → Module affichage

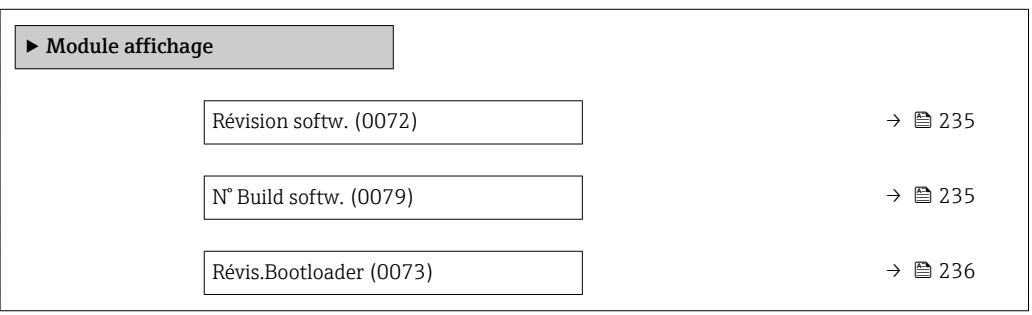

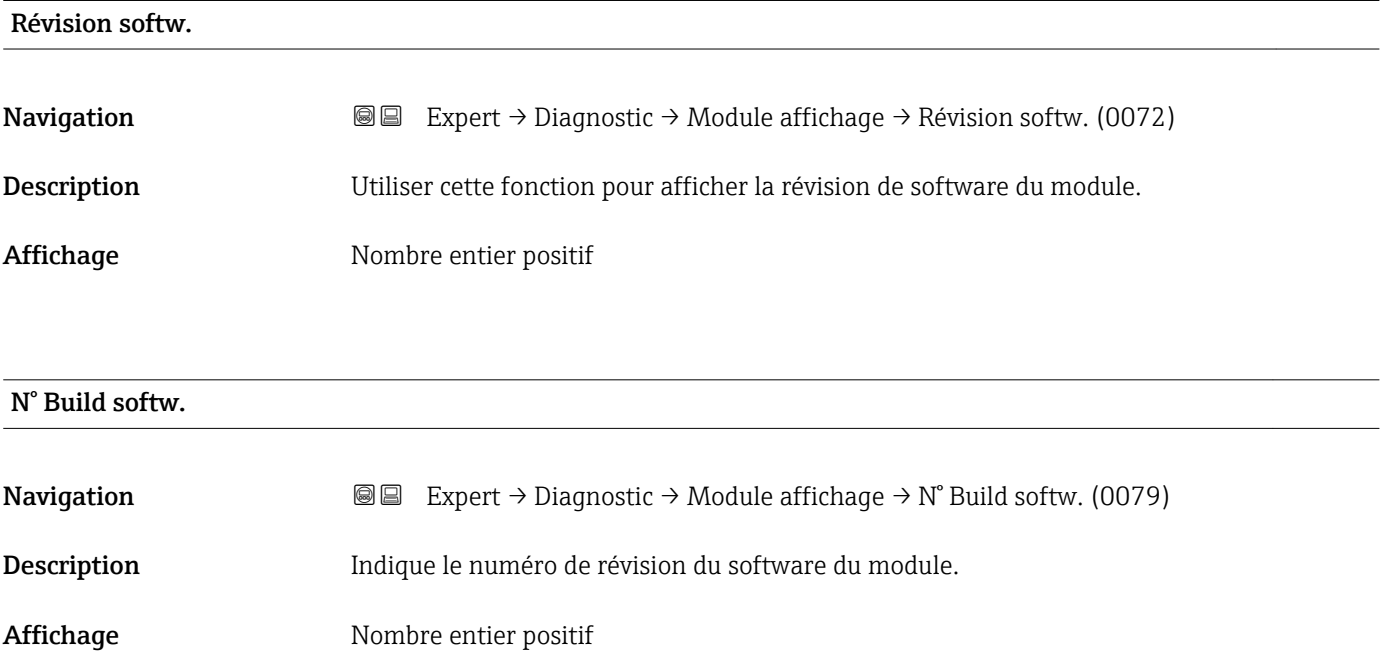

# <span id="page-235-0"></span>Révis.Bootloader **Navigation EXpert** → Diagnostic → Module affichage → Révis.Bootloader (0073) Description Indique la révision du programme d'amorçage du logiciel. Affichage Nombre entier positif

#### 3.8.11 Sous-menu "Val.min./max."

*Navigation*  $\text{Q} \text{E}$  Expert  $\rightarrow$  Diagnostic  $\rightarrow$  Val.min./max.

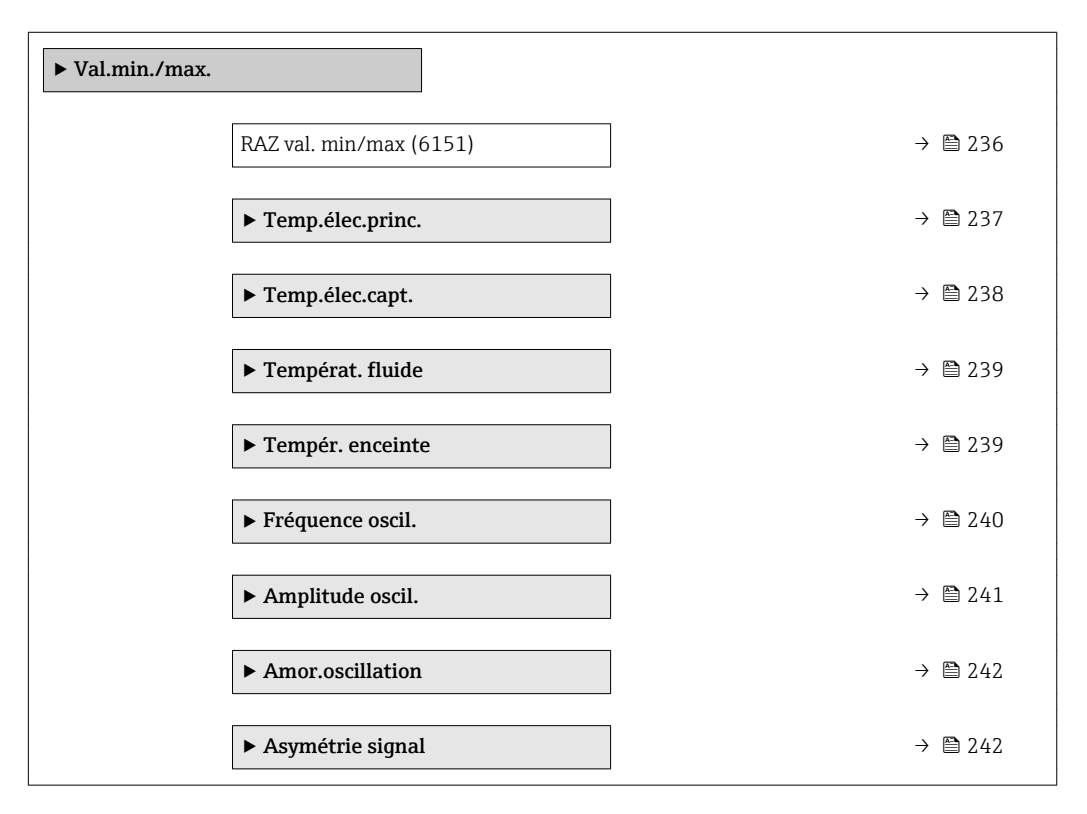

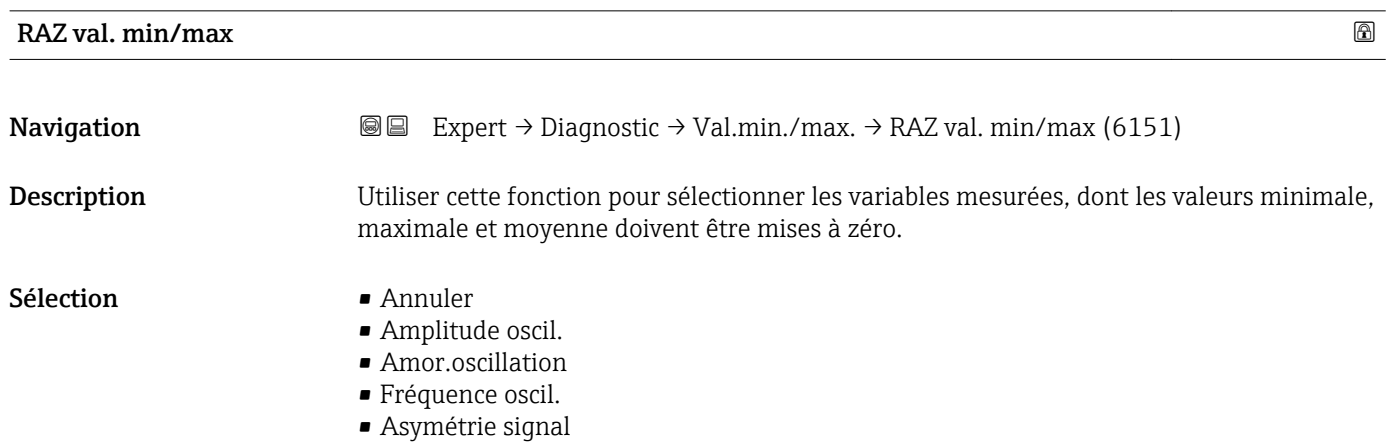

<span id="page-236-0"></span>Réglage usine **Annuler** 

#### *Sélection*

Information supplémentaire

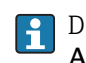

P Description détaillée des options Fréquence oscil., Amplitude oscil., Amor.oscillation et Asymétrie signal : paramètre Affich.valeur  $1 (\rightarrow \triangleq 18)$ 

#### Sous-menu "Température électronique principale"

*Navigation* Expert → Diagnostic → Val.min./max. → Temp.élec.princ.

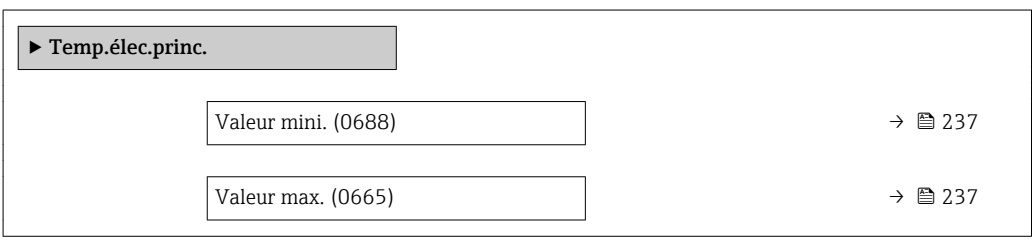

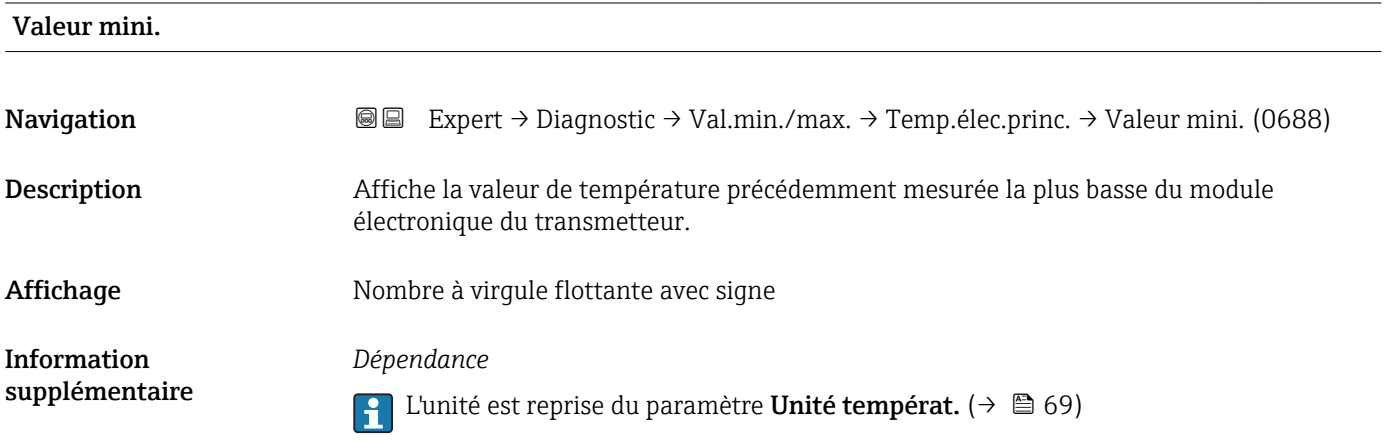

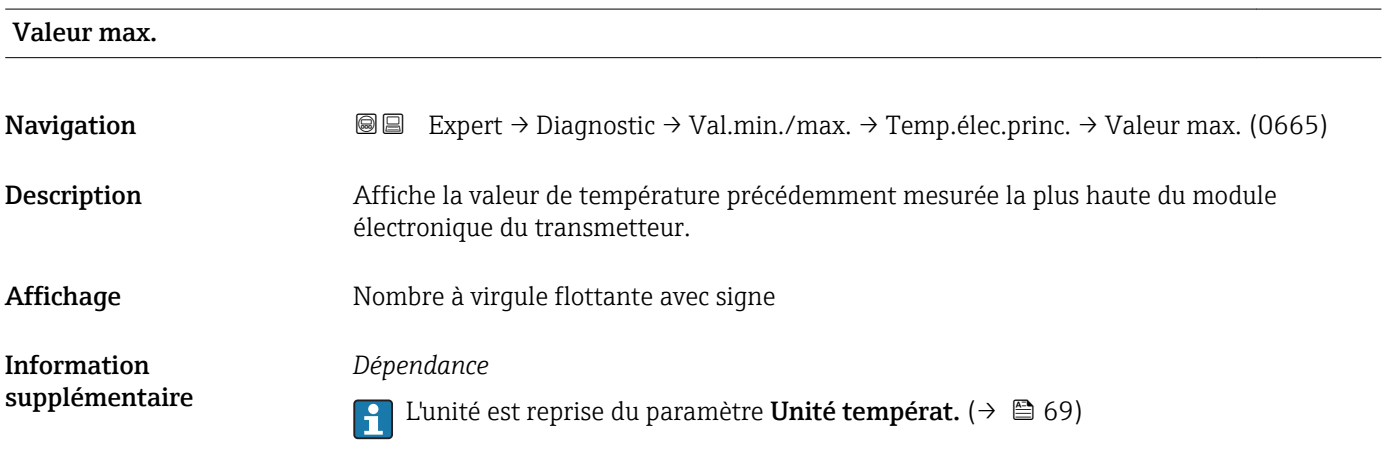

#### <span id="page-237-0"></span>Sous-menu "Température électronique capteur (ISEM)"

*Navigation* Expert → Diagnostic → Val.min./max. → Temp.élec.capt.

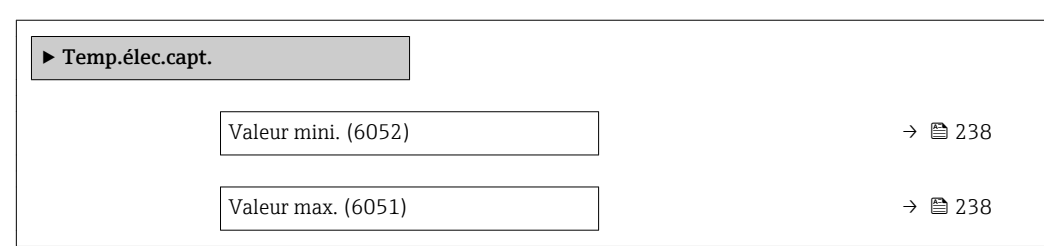

#### Valeur max.

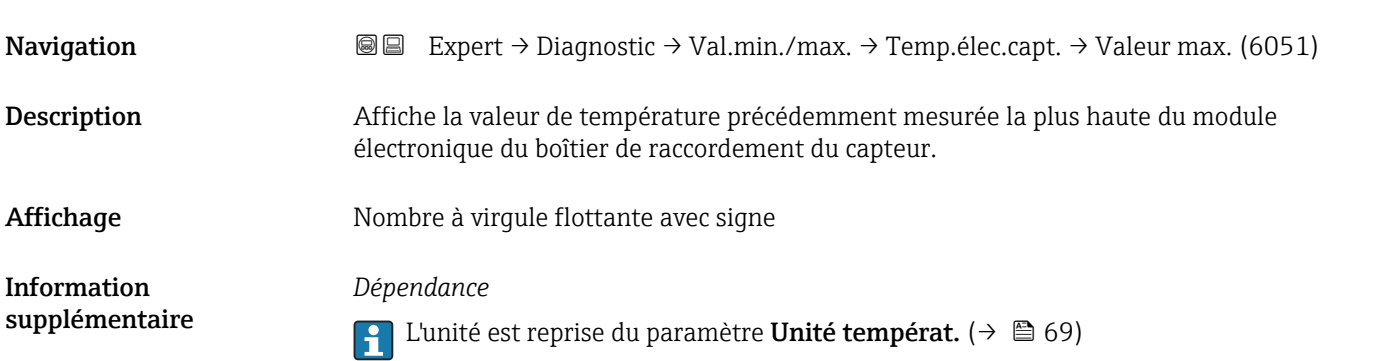

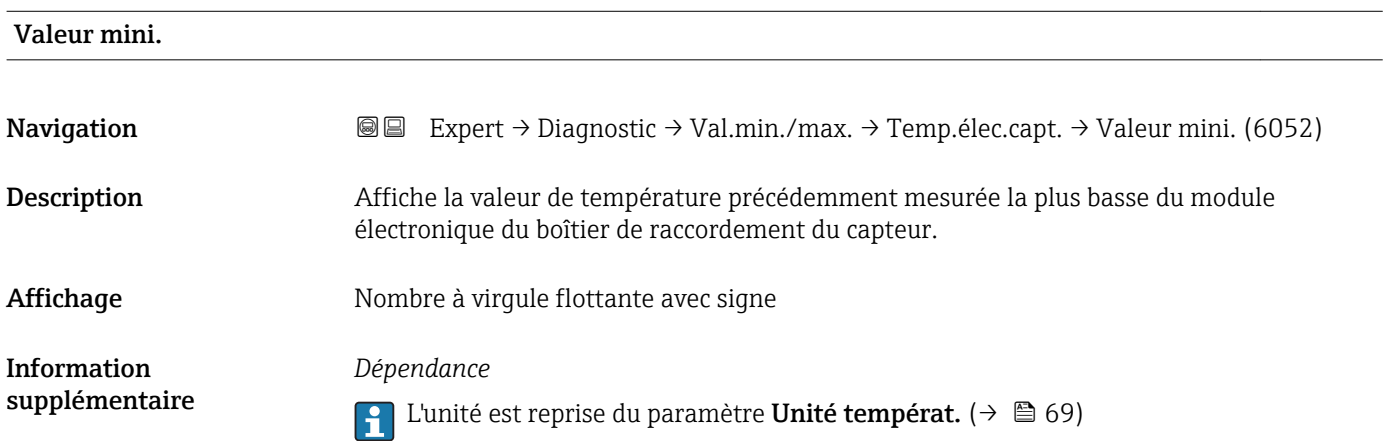

#### <span id="page-238-0"></span>Sous-menu "Températ. fluide"

*Navigation* Expert → Diagnostic → Val.min./max. → Températ. fluide

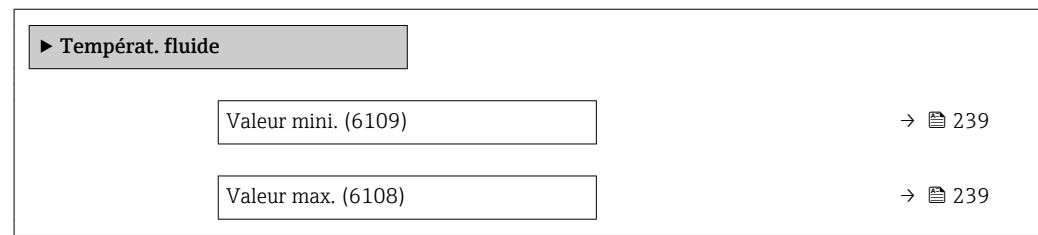

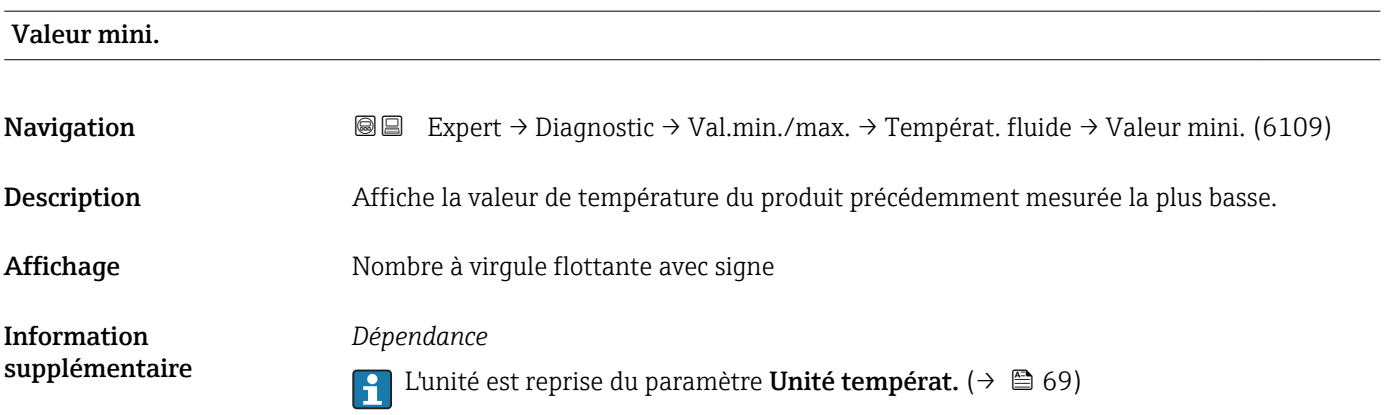

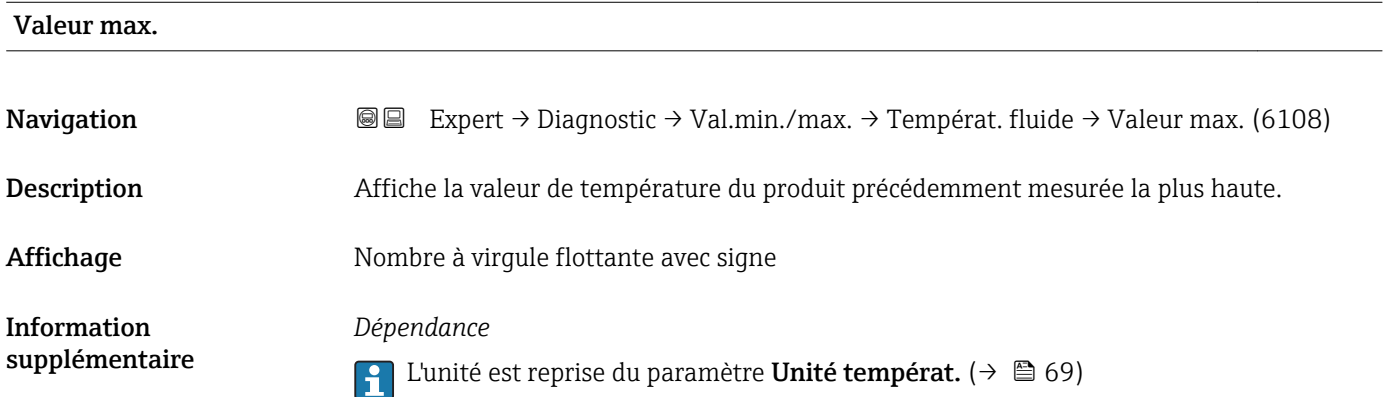

#### Sous-menu "Tempér. enceinte"

*Navigation* Expert → Diagnostic → Val.min./max. → Tempér. enceinte

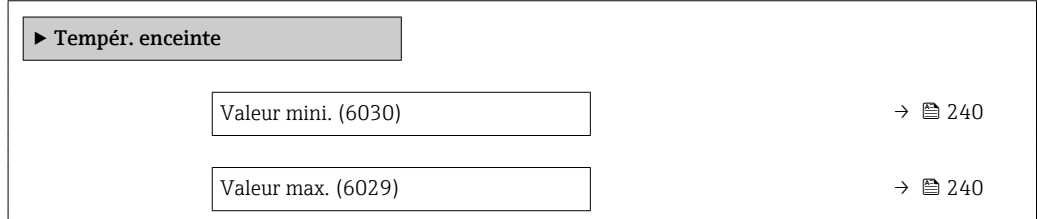

### <span id="page-239-0"></span>Valeur mini. Navigation **Expert → Diagnostic → Val.min./max. → Tempér. enceinte → Valeur mini.** (6030) Prérequis Pour la variante de commande suivante "Pack d'applications", option EB "Heartbeat Verification + Monitoring" Description Affiche la valeur de température du tube porteur précédemment mesurée la plus basse.

Affichage Mombre à virgule flottante avec signe Information supplémentaire *Dépendance*  $\Box$  L'unité est reprise du paramètre Unité températ. (→  $\Box$  69)

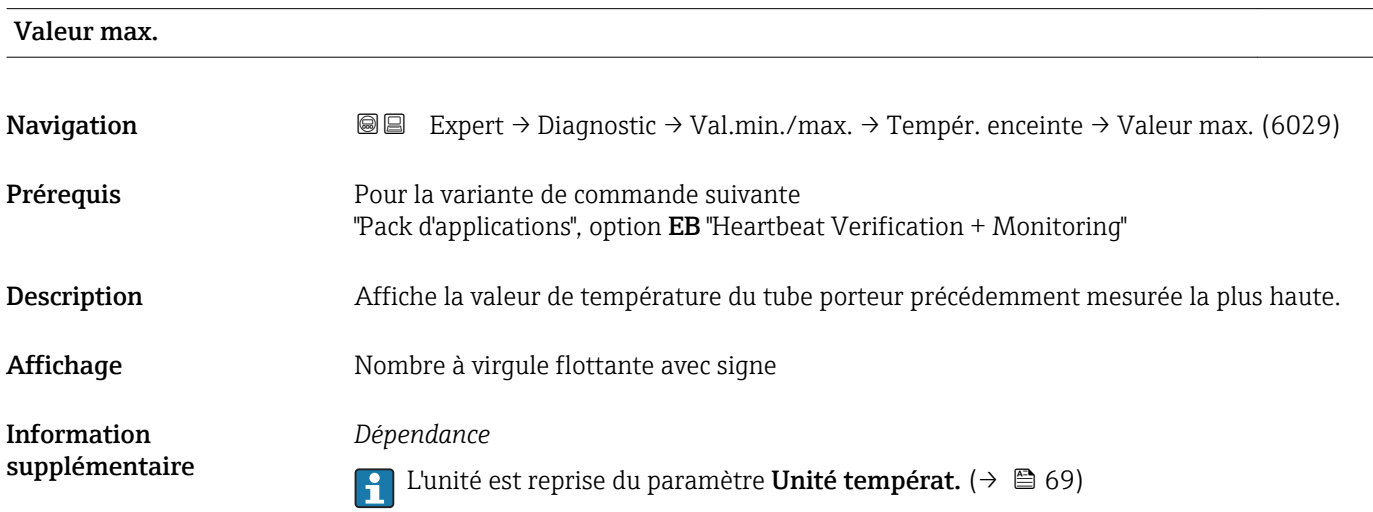

#### Sous-menu "Fréquence oscil."

*Navigation* **III** III Expert → Diagnostic → Val.min./max. → Fréquence oscil.

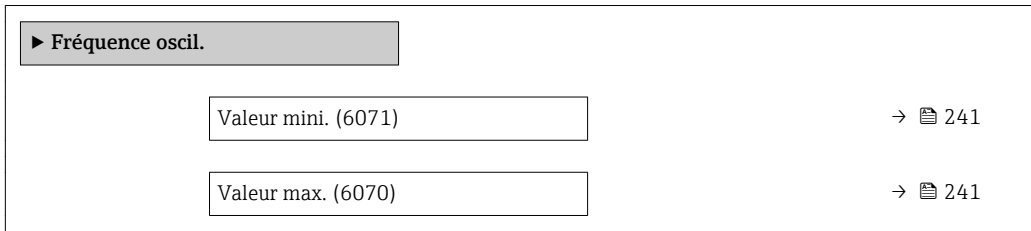

<span id="page-240-0"></span>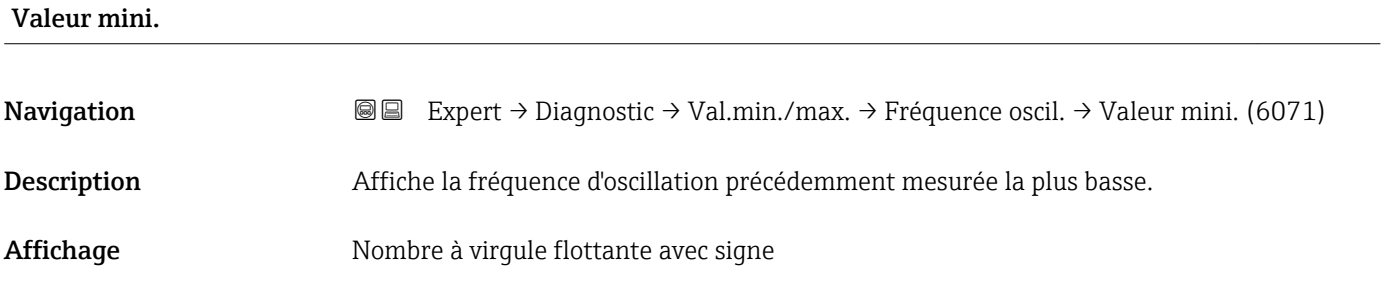

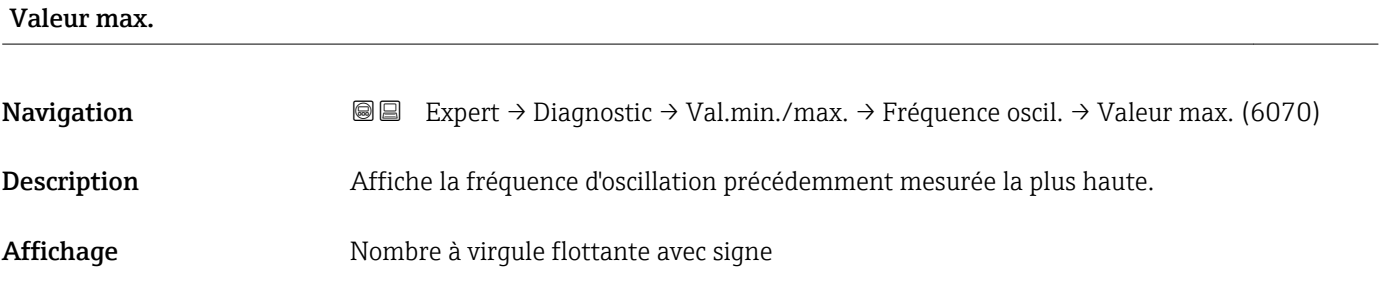

#### Sous-menu "Amplitude oscil."

*Navigation* **I** I Expert → Diagnostic → Val.min./max. → Amplitude oscil.

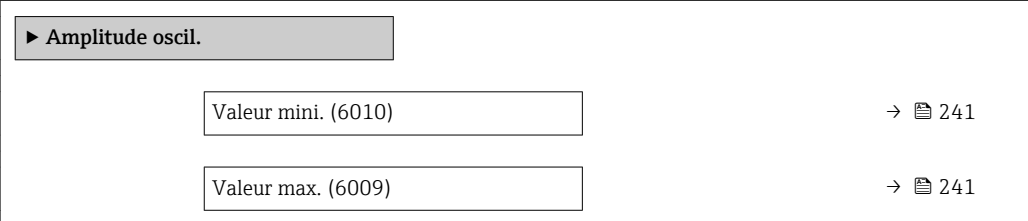

#### Valeur mini.

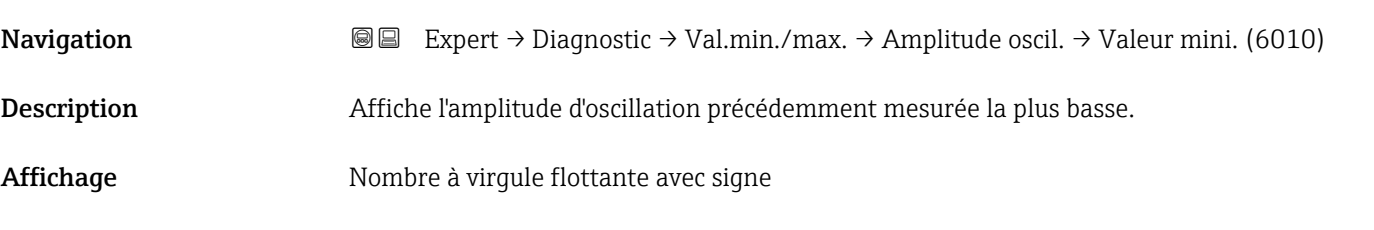

## Valeur max. Navigation **Expert** → Diagnostic → Val.min./max. → Amplitude oscil. → Valeur max. (6009) Description Affiche l'amplitude d'oscillation précédemment mesurée la plus haute.

<span id="page-241-0"></span>Affichage Mombre à virgule flottante avec signe

#### Sous-menu "Amor.oscillation"

*Navigation* Expert → Diagnostic → Val.min./max. → Amor.oscillation

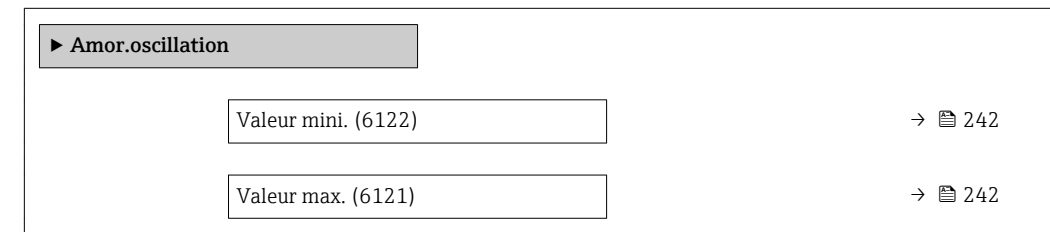

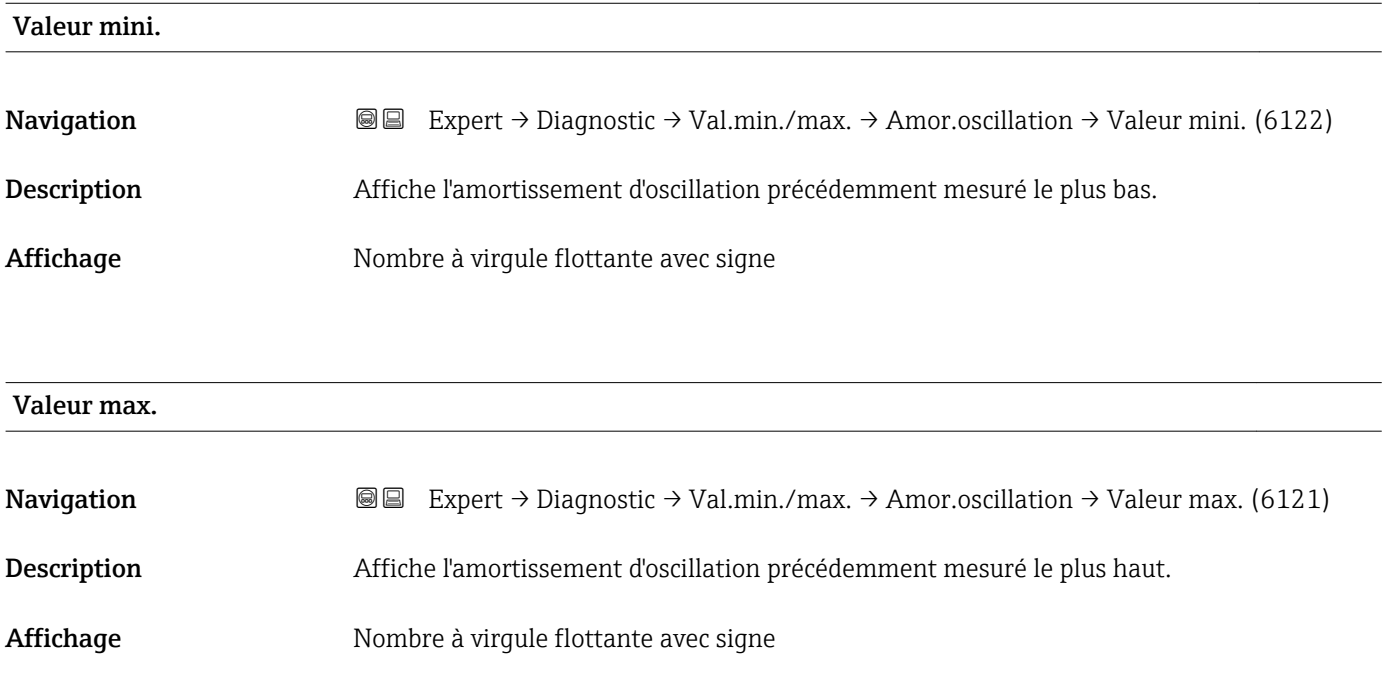

#### Sous-menu "Asymétrie signal"

*Navigation* Expert → Diagnostic → Val.min./max. → Asymétrie signal

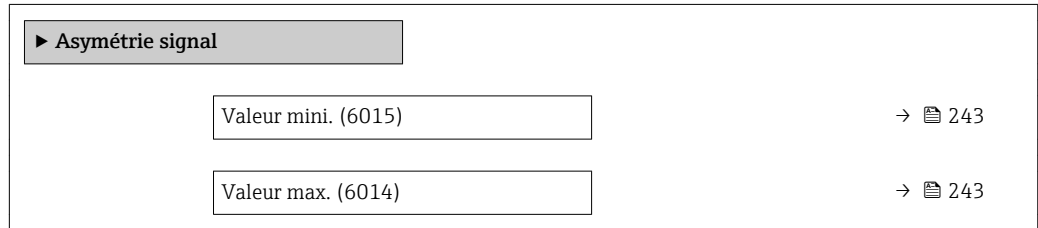

<span id="page-242-0"></span>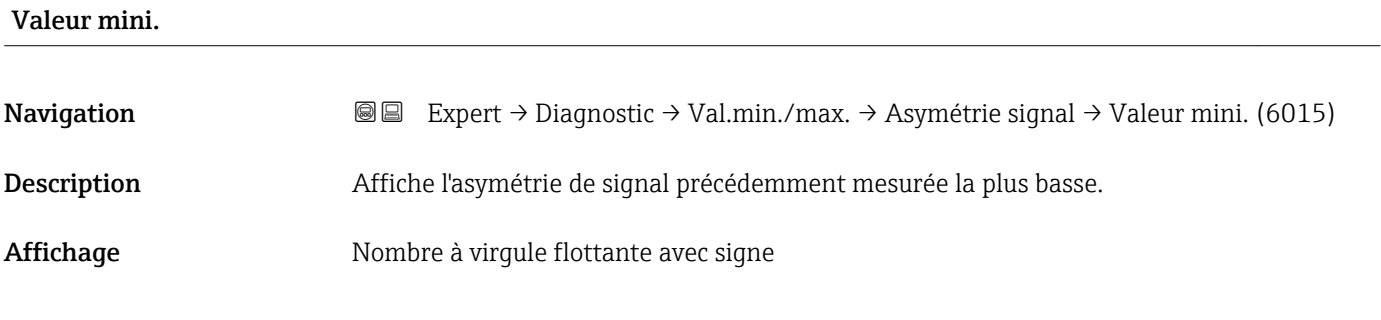

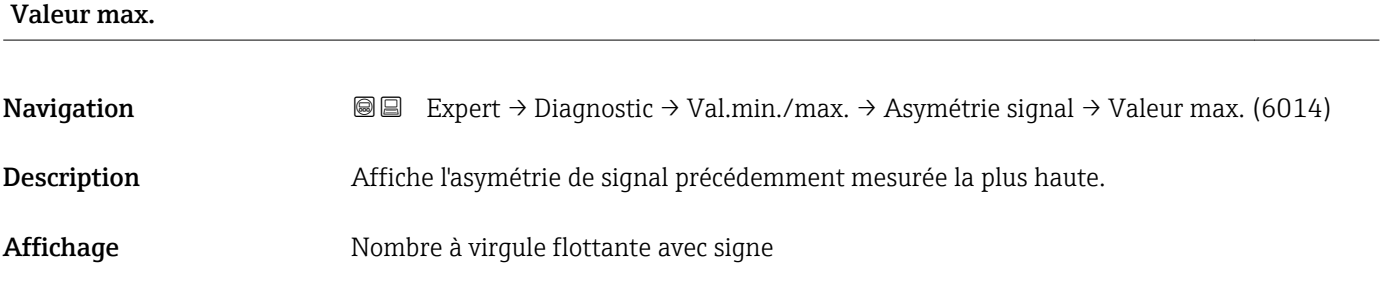

#### 3.8.12 Sous-menu "Enregistrement des valeurs mesurées"

*Navigation* Expert → Diagnostic → Enreg.val.mes.

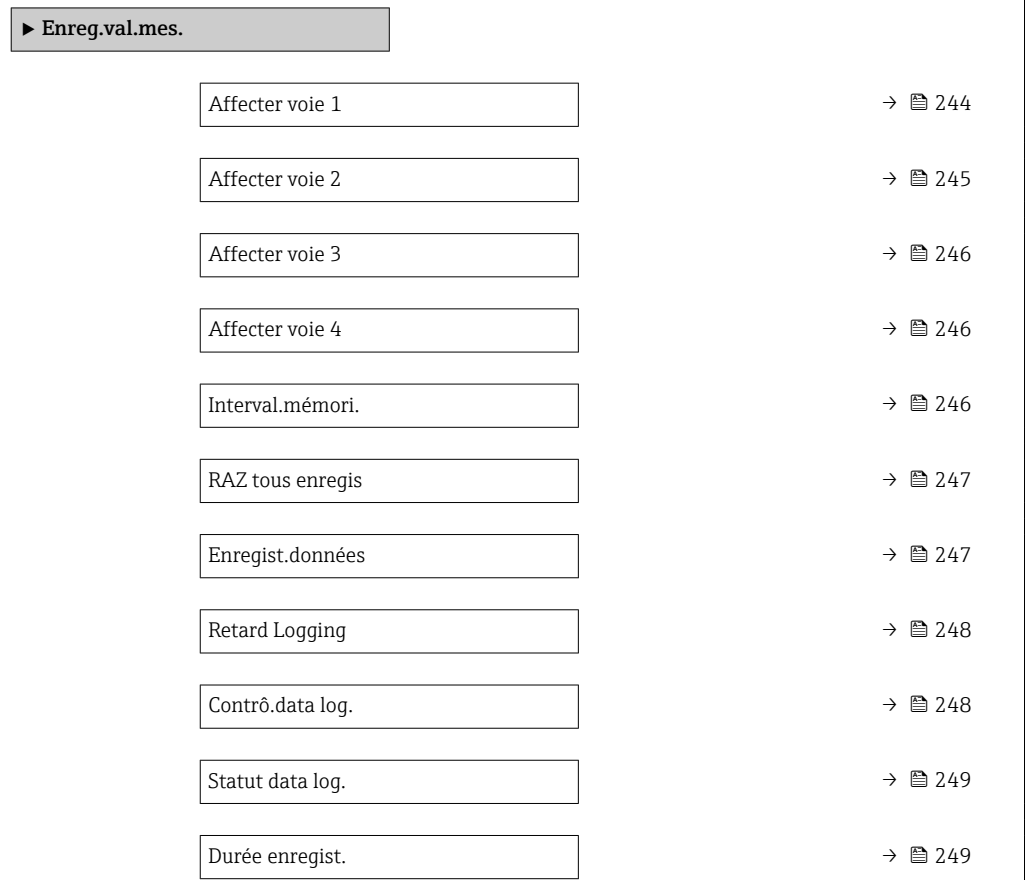

<span id="page-243-0"></span>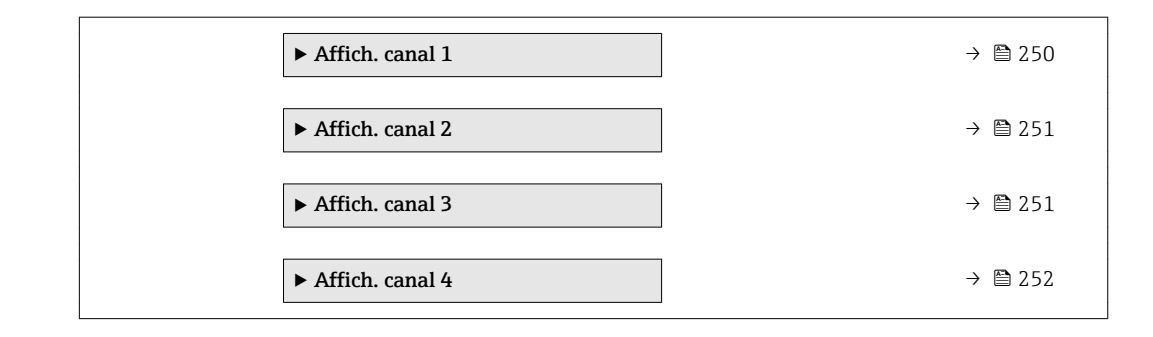

#### Affecter voie 1

| Navigation  | Expert $\rightarrow$ Diagnostic $\rightarrow$ Enreg.val.mes. $\rightarrow$ Affecter voie 1 (0851)<br>88                                                                                                    |
|-------------|----------------------------------------------------------------------------------------------------|
| Prérequis   | Le pack application HistoROM étendu est disponible.                                                                                                    |
|             | Les options logicielles actuellement activées sont affichées dans le paramètre Option<br>$\mathbf{1}$<br>loqiciel ( $\rightarrow \Box$ 46).                                                                                                    |
| Description | Utiliser cette fonction pour sélectionner une variable de process pour la voie<br>d'enregistrement des données.                                                                                                    |
| Sélection   | ■ Arrêt<br>· Débit massique<br>· Débit volumique<br>· Débit vol. corr.<br>· Débit mass.cible<br>• Débit mass.port.<br>· Débit vol. cible<br>· Déb.vol.porteur<br>Déb.vol.cor.cib.<br>Déb.vol.cor.por.<br>· Densité<br>· Densité réf.<br>Dens.réf.altern.<br>· Débit GSV<br>· Déb.GSV alterna.<br>· Débit NSV<br>· Débit NSV alter.<br>· Débit volum. S&W<br>■ Water cut<br>· Densité huile<br>· Densité eau<br>· Débit mass.huile<br>• Débit mass. eau<br>· Débit vol.huile<br>· Débit volum. eau<br>· Déb.vol.cor.hui.<br>· Déb.vol.cor.eau<br>Concentration<br>■ Température<br>■ Tempér. enceinte<br>■ Tempér.électron. |

<sup>\*</sup> Visualisation dépendant des options de commande ou de la configuration de l'appareil

<span id="page-244-0"></span>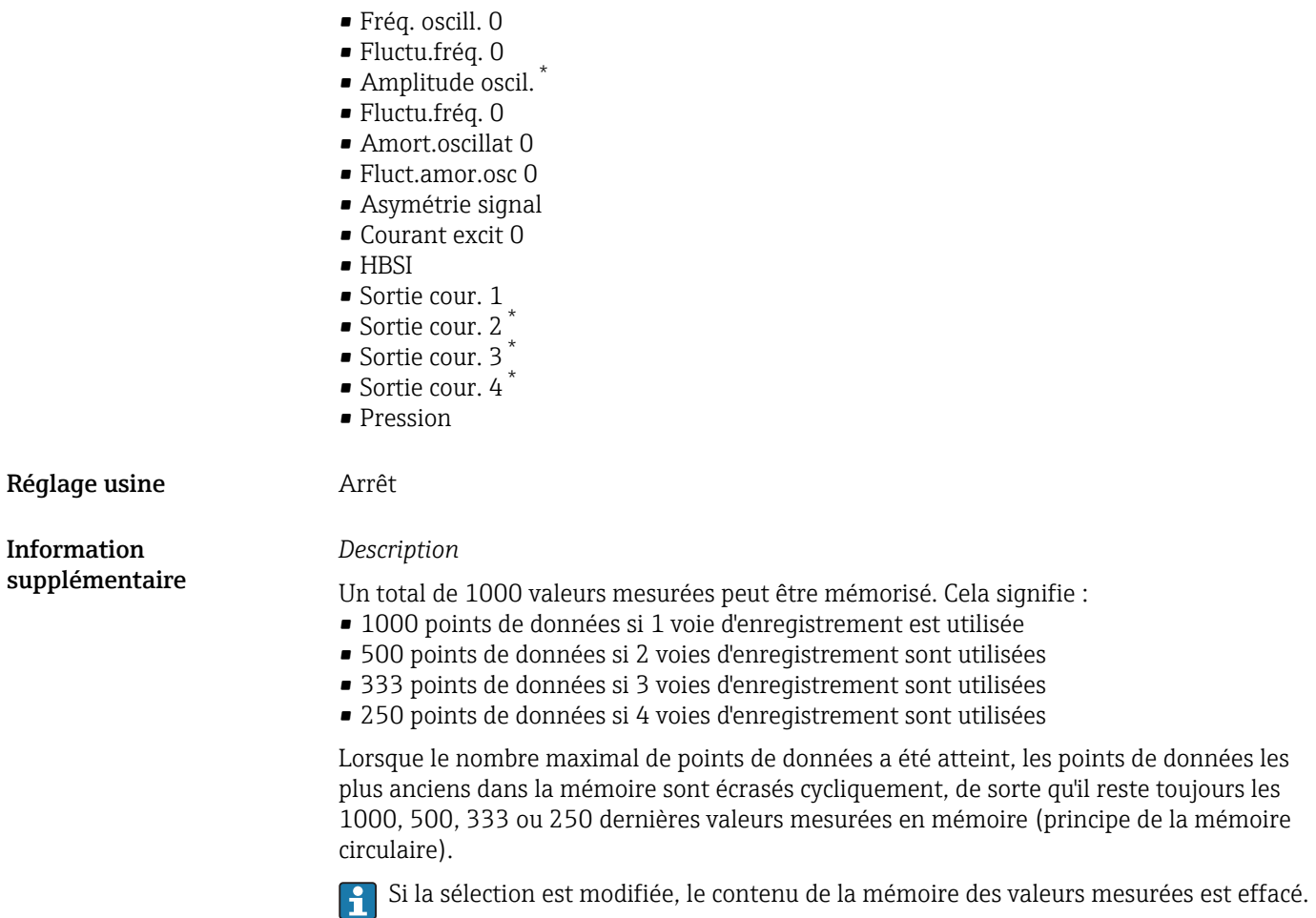

*Sélection*

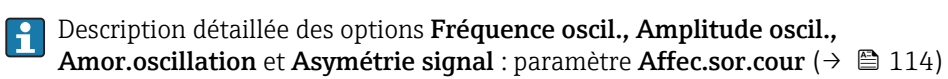

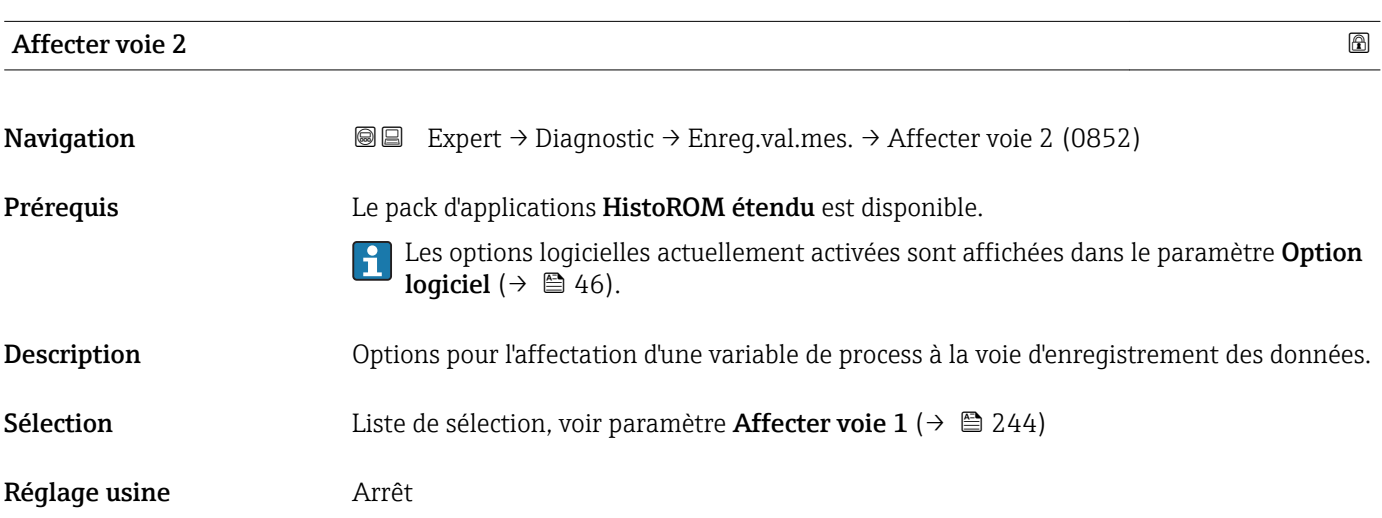

<sup>\*</sup> Visualisation dépendant des options de commande ou de la configuration de l'appareil

<span id="page-245-0"></span>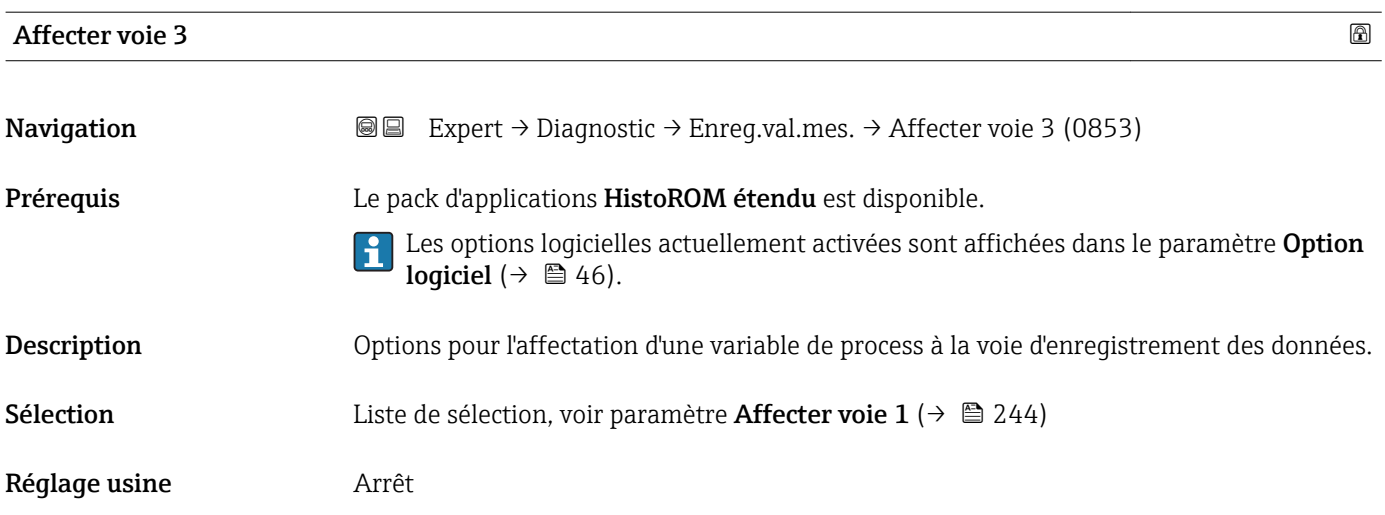

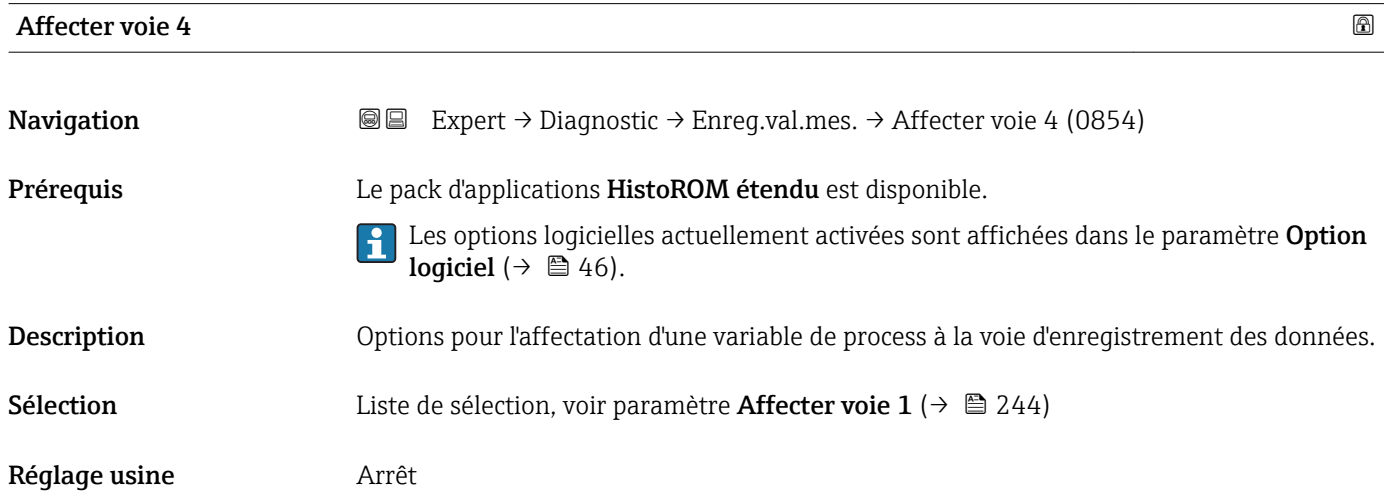

#### Interval.mémori.

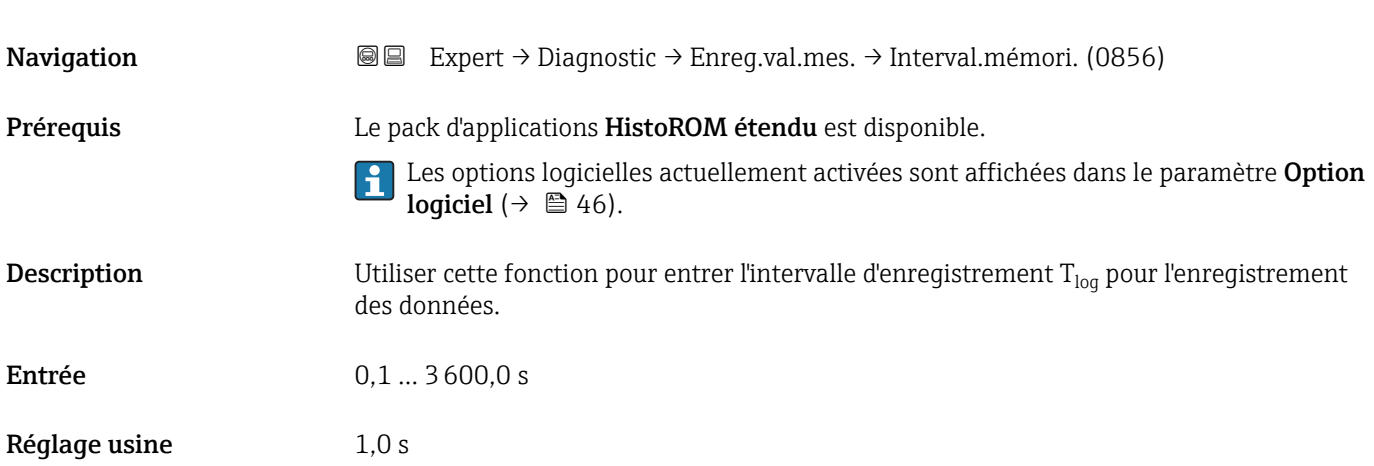

<span id="page-246-0"></span>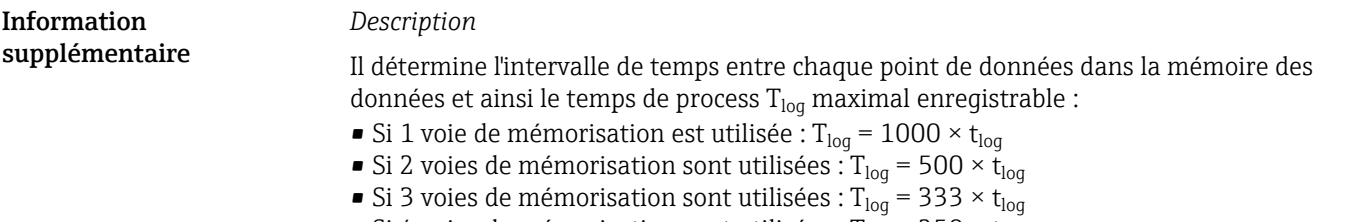

• Si 4 voies de mémorisation sont utilisées :  $T_{\text{log}} = 250 \times t_{\text{log}}$ 

Une fois ce temps écoulé, les points de données les plus anciens dans la mémoire sont écrasés cycliquement, de sorte qu'il reste toujours une heure de  $T_{log}$  en mémoire (principe de la mémoire circulaire).

Si la longueur de l'intervalle d'enregistrement est modifiée, le contenu de la mémoire des valeurs mesurées est effacé.

*Exemple*

Si utilisation d'une voie de sauvegarde :

- $T_{\text{log}} = 1000 \times 1 \text{ s} = 1000 \text{ s} \approx 15 \text{ min}$
- $T_{\text{log}}$  = 1000 × 10 s = 10 000 s ≈ 3 h
- $T_{\text{log}}$  = 1000 × 80 s = 80 000 s ≈ 1 d
- $T_{\text{log}}$  = 1000 × 3 600 s = 3 600 000 s ≈ 41 d

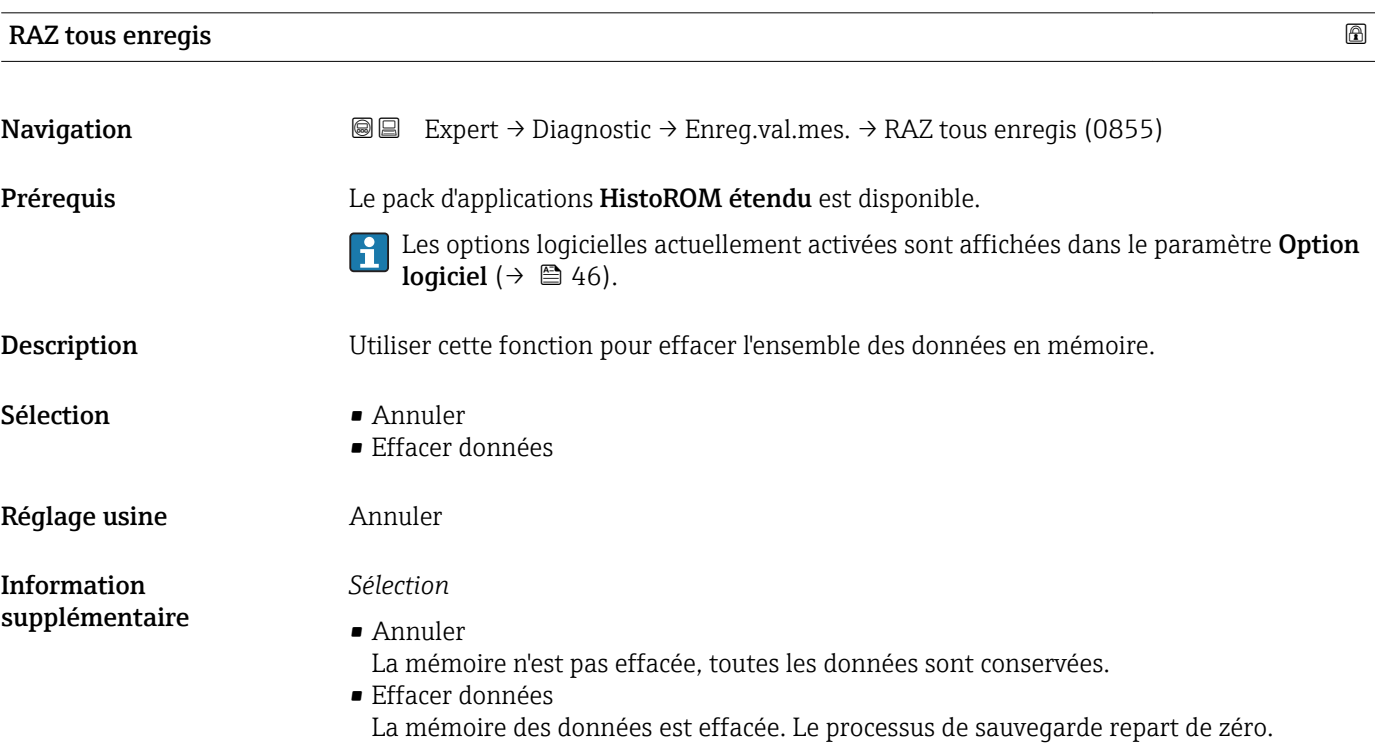

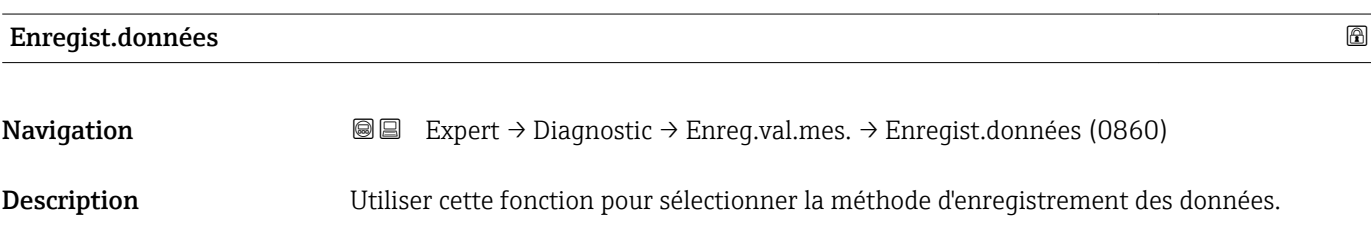

<span id="page-247-0"></span>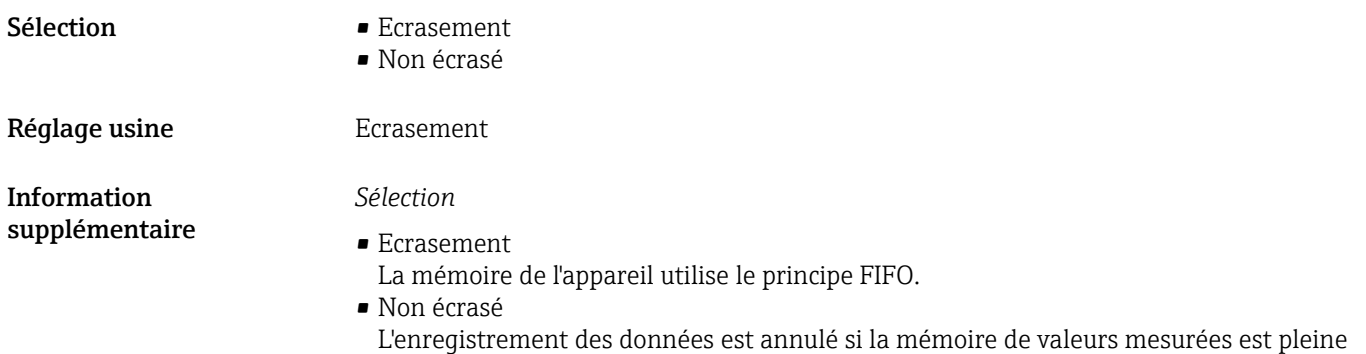

(opération unique).

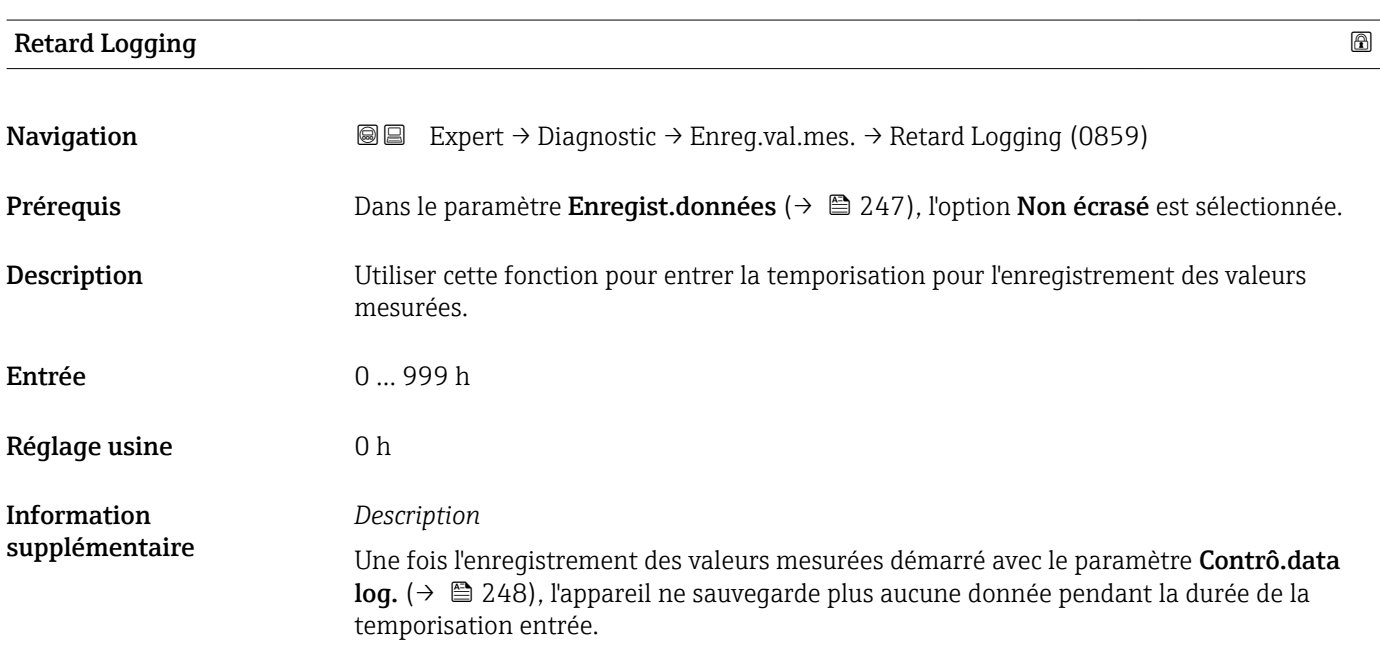

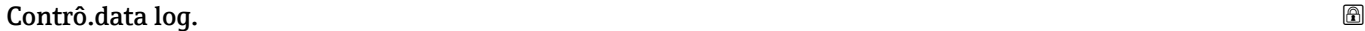

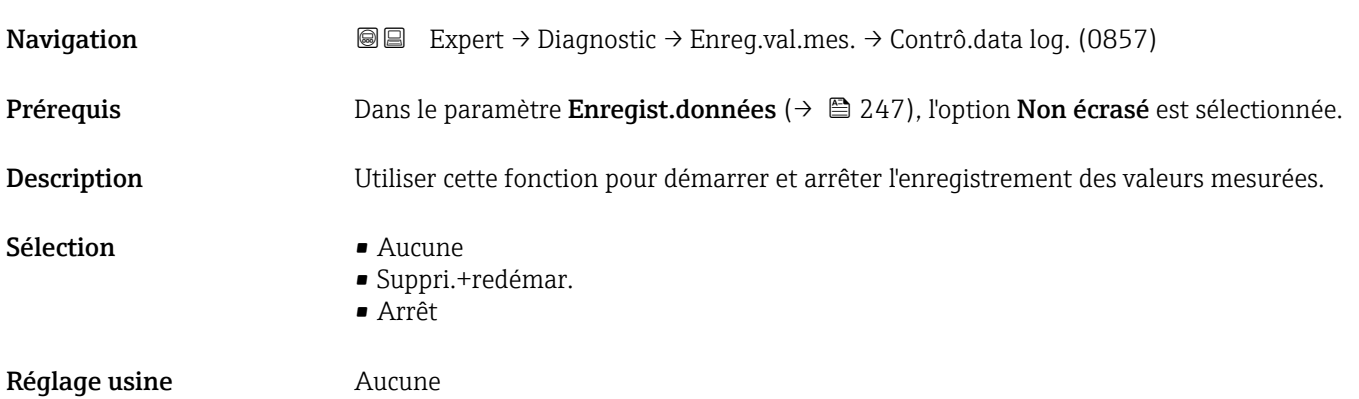

<span id="page-248-0"></span>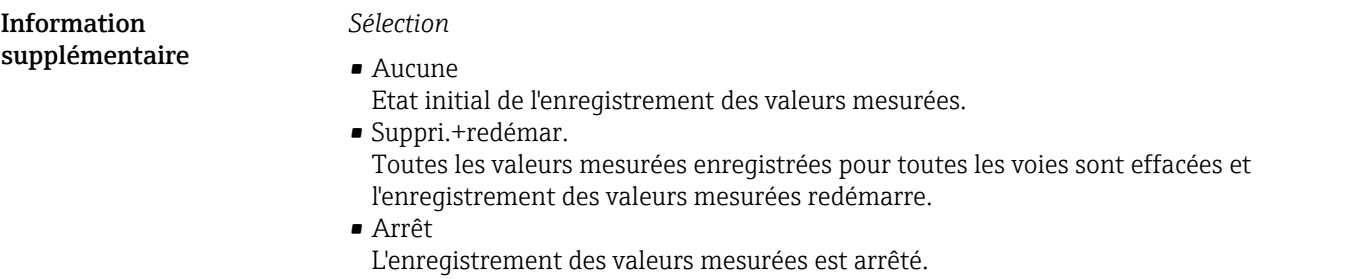

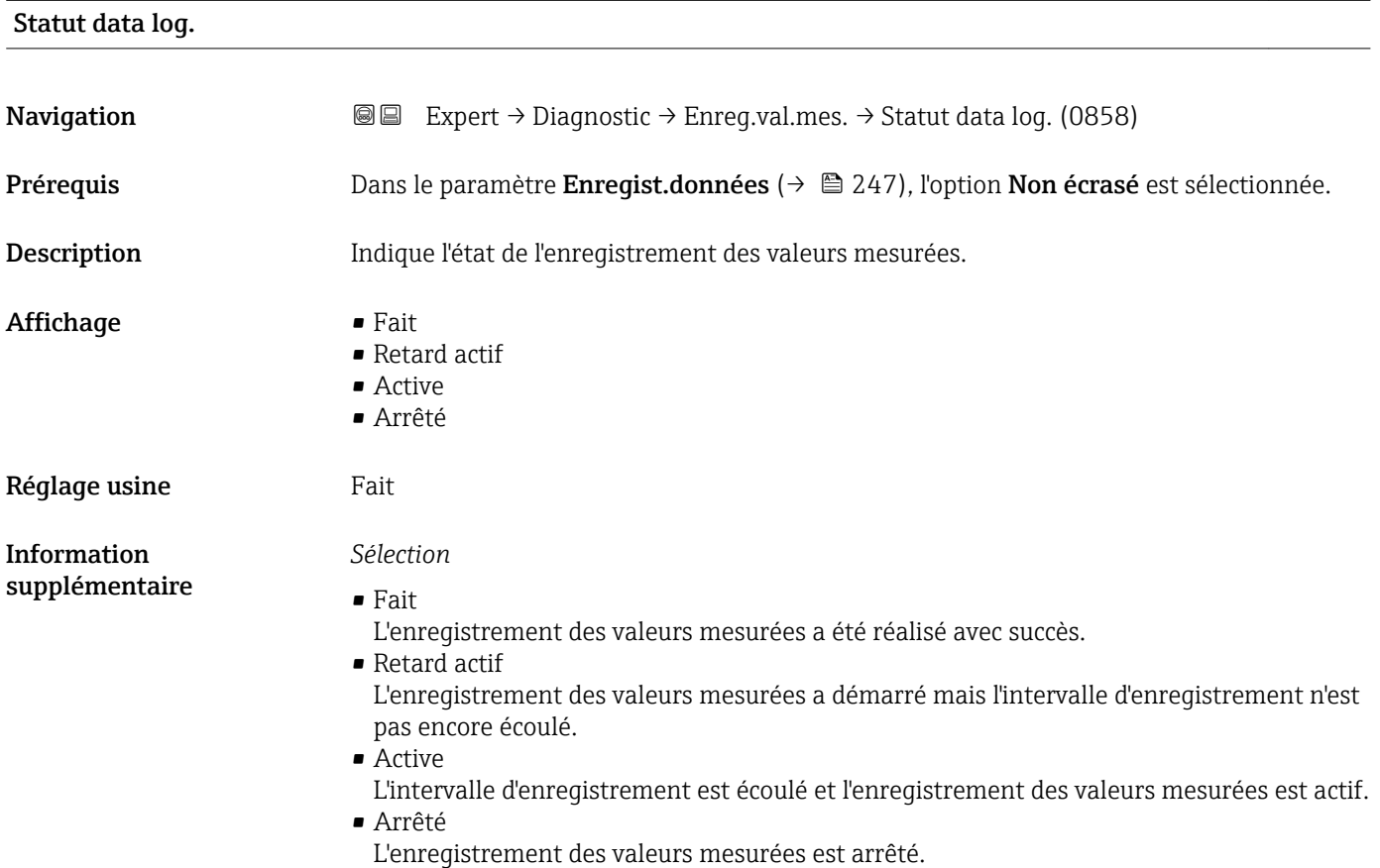

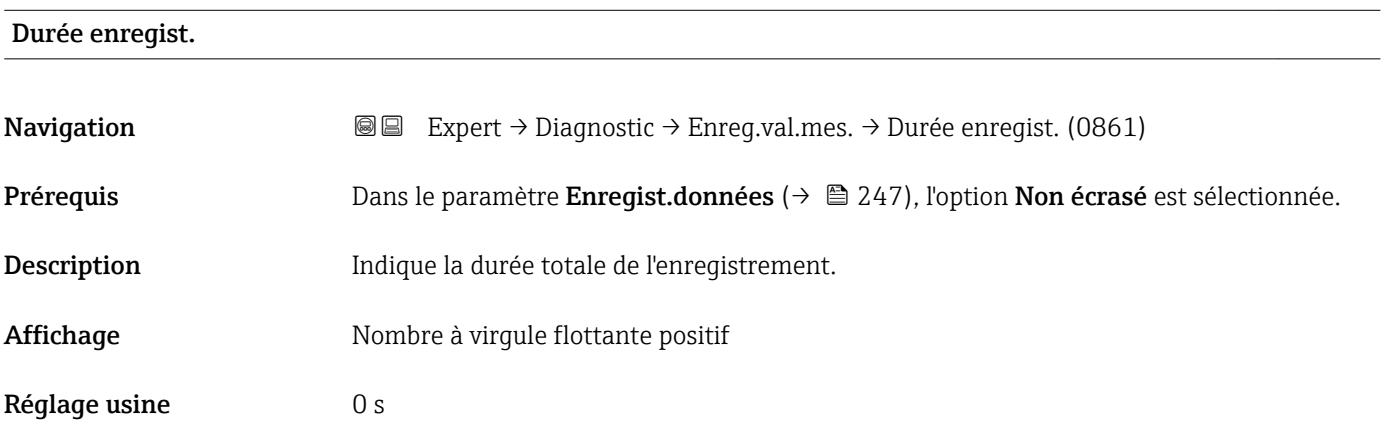

#### <span id="page-249-0"></span>Sous-menu "Affich. canal 1"

*Navigation* Expert → Diagnostic → Enreg.val.mes. → Affich. canal 1

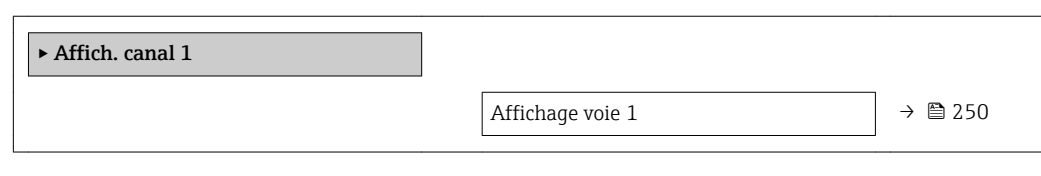

#### Affichage voie 1

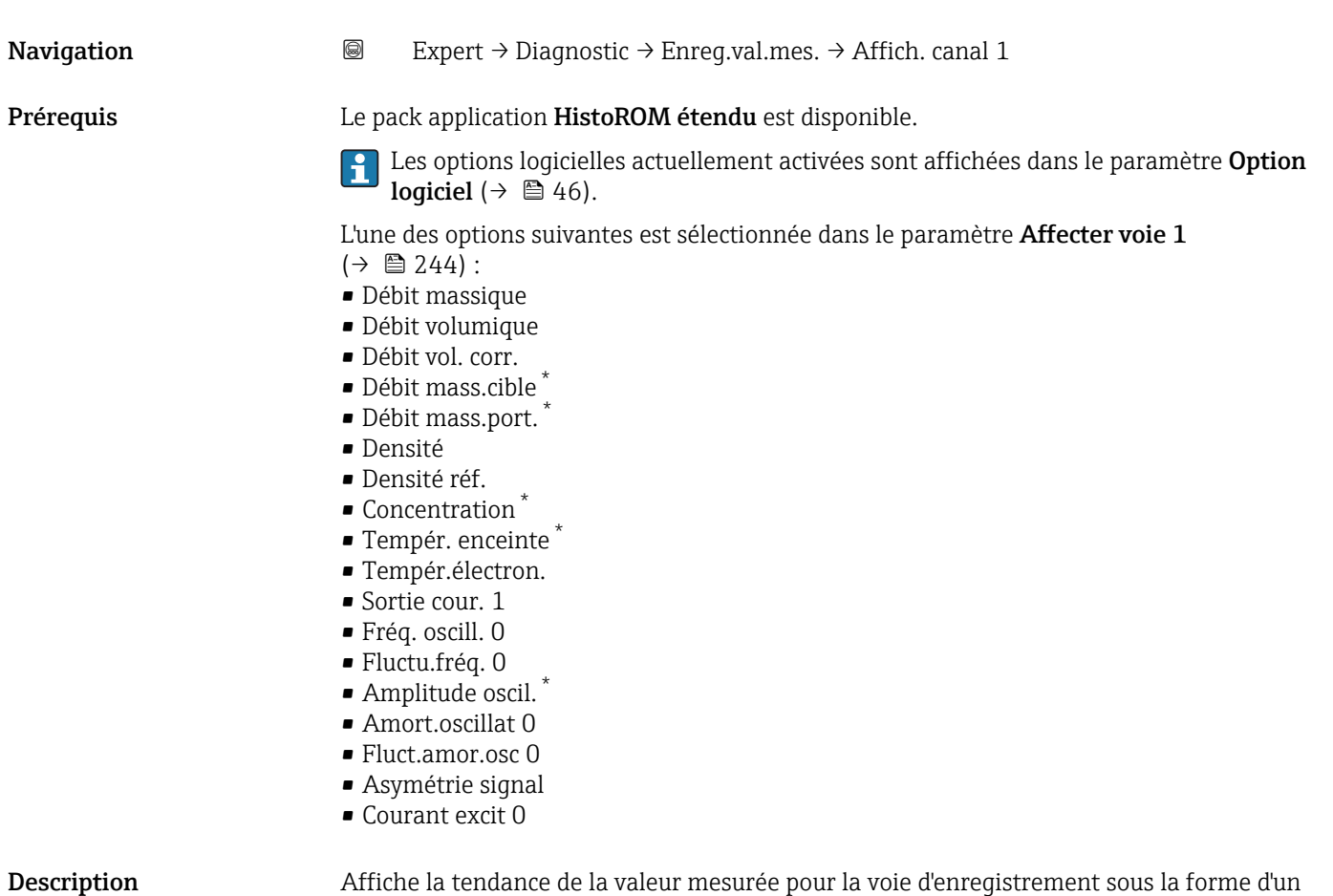

diagramme.

Visualisation dépendant des options de commande ou de la configuration de l'appareil

#### <span id="page-250-0"></span>Information supplémentaire

#### *Condition*

Description détaillée des options Fréquence oscil., Amplitude oscil., Amor.oscillation et Asymétrie signal : paramètre Affec.sor.cour ( $\rightarrow \blacksquare$  114)

*Description*

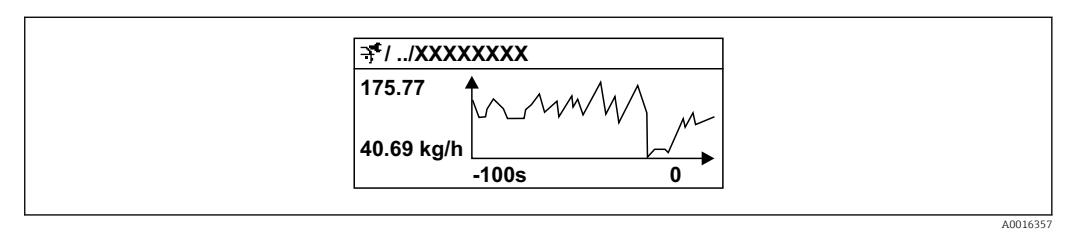

 *9 Diagramme de tendance de la valeur mesurée*

- Axe x : selon le nombre de voies sélectionnées, affiche 250 à 1000 valeurs mesurées d'une variable de process.
- Axe y : indique l'étendue approximative des valeurs mesurées et adapte celle-ci en continu à la mesure en cours.

#### Sous-menu "Affich. canal 2"

*Navigation* 
■ Expert → Diagnostic → Enreg.val.mes. → Affich. canal 2

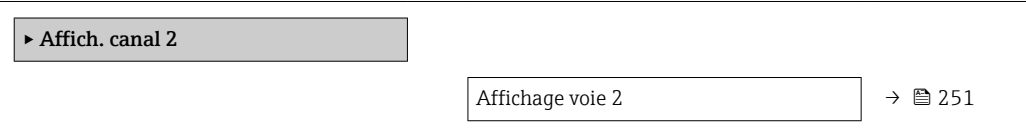

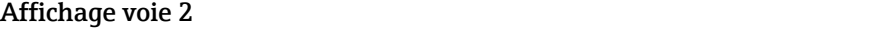

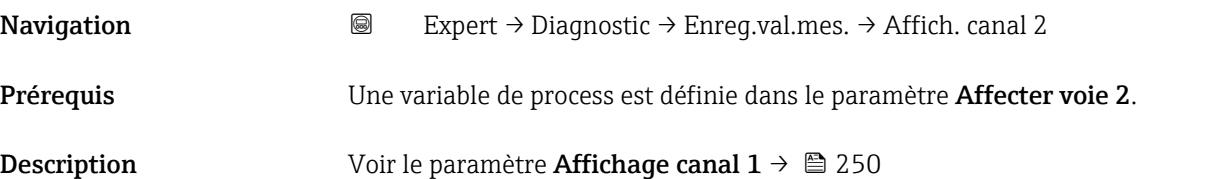

#### Sous-menu "Affich. canal 3"

*Navigation* 
■ Expert → Diagnostic → Enreg.val.mes. → Affich. canal 3

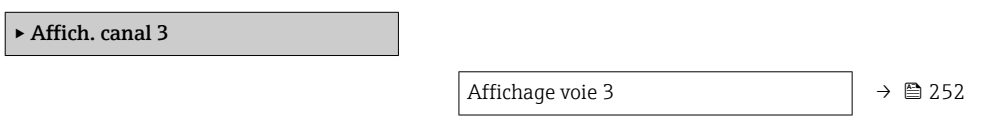

<span id="page-251-0"></span>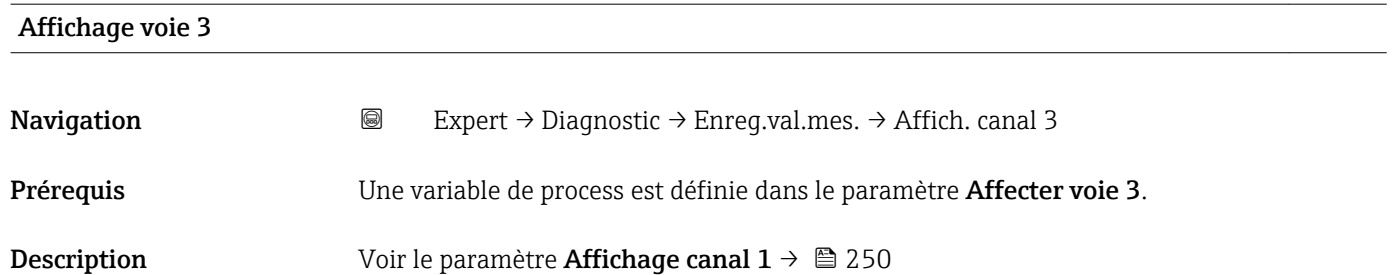

#### Sous-menu "Affich. canal 4"

*Navigation* 
■ Expert → Diagnostic → Enreg.val.mes. → Affich. canal 4

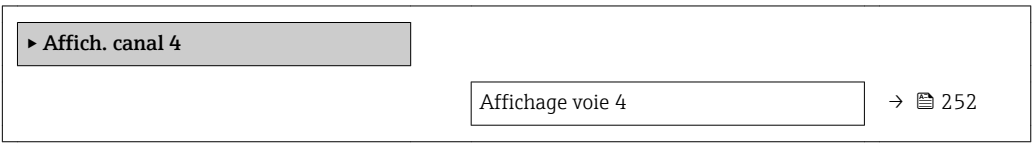

#### Affichage voie 4

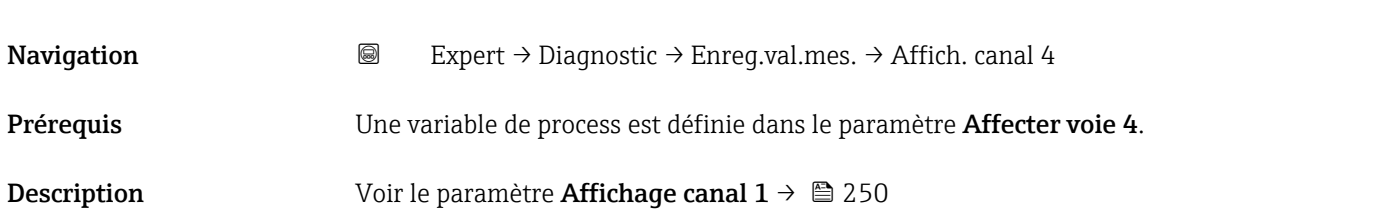

#### 3.8.13 Sous-menu "Heartbeat"

Pour plus d'informations sur la description des paramètres pour le pack application Heartbeat Verification+Monitoring, voir la Documentation Spéciale de l'appareil  $\rightarrow$   $\blacksquare$  7

#### *Navigation* 
■■ Expert → Diagnostic → Heartbeat

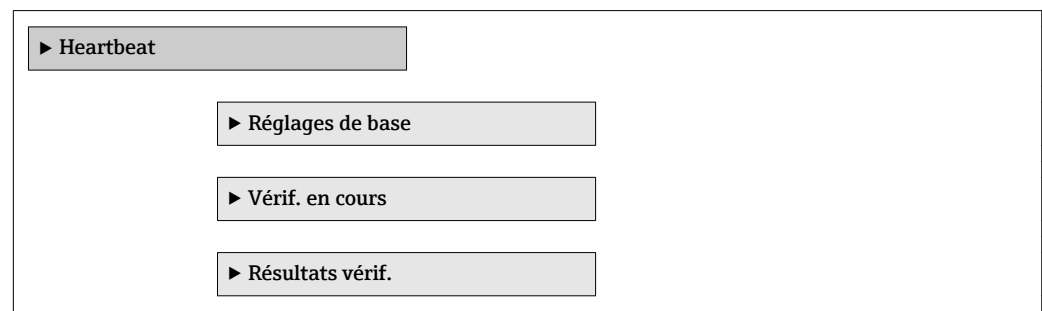
<span id="page-252-0"></span>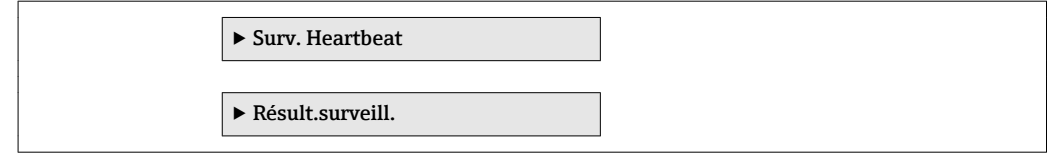

#### 3.8.14 Sous-menu "Simulation"

*Navigation* 
■■ Expert → Diagnostic → Simulation

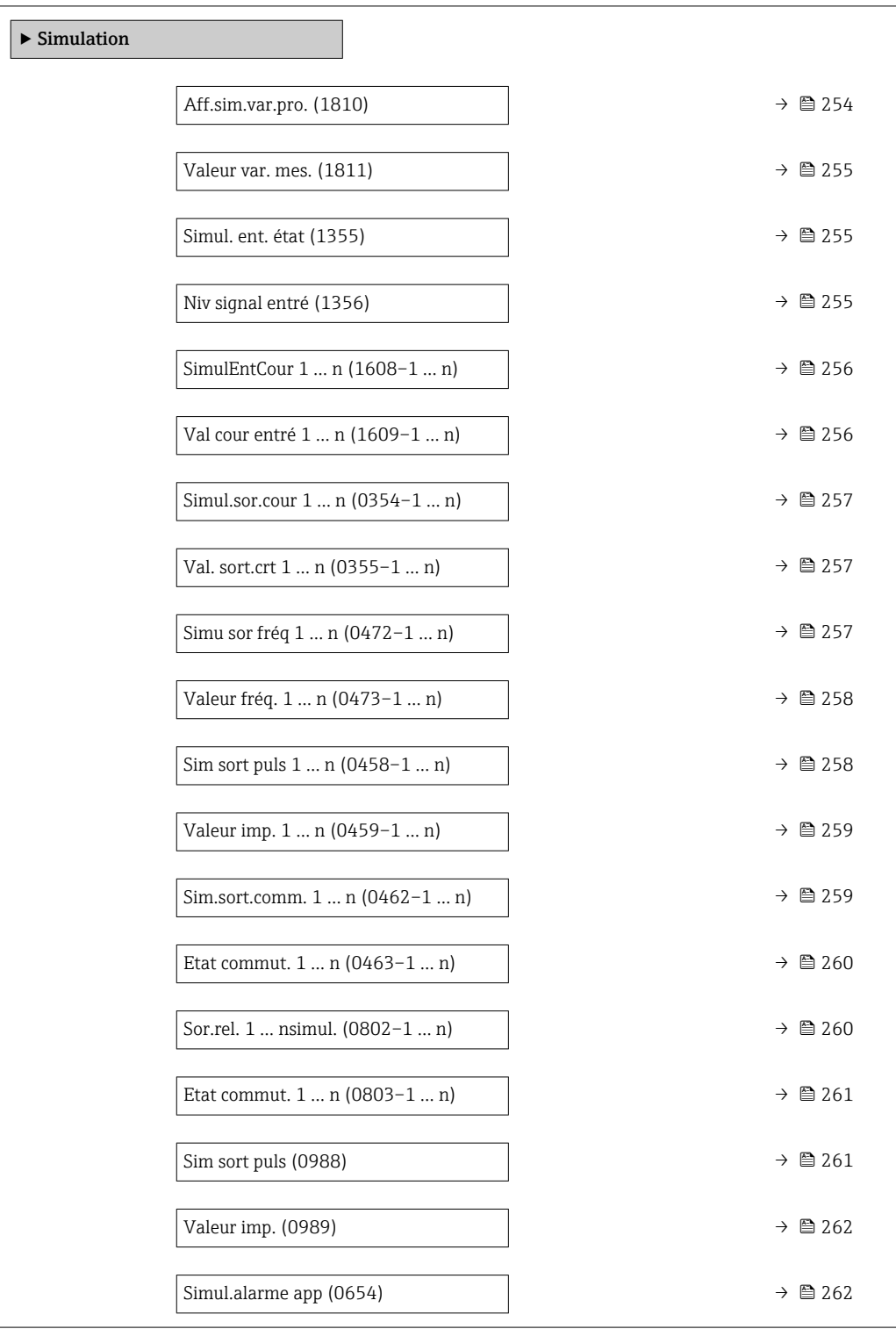

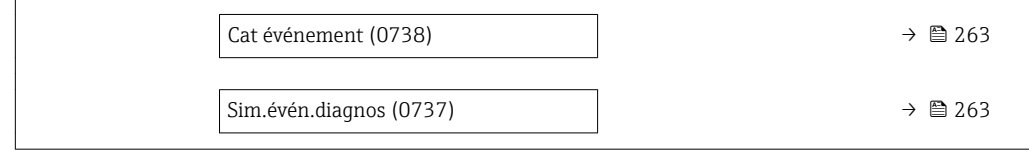

<span id="page-253-0"></span>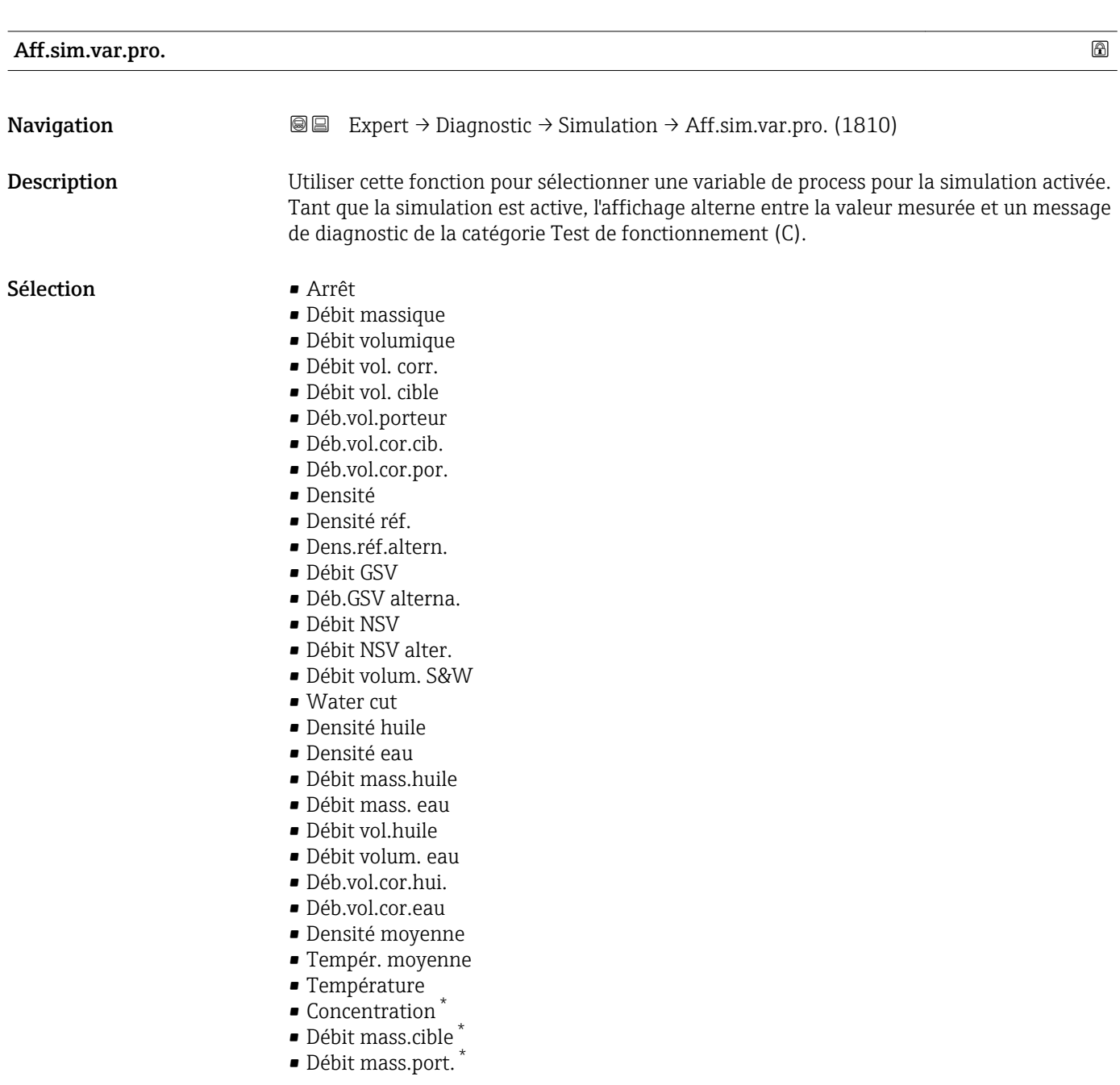

#### Réglage usine **Arrêt**

#### Information supplémentaire

*Description*

La valeur de simulation de la variable de process sélectionnée est définie dans le paramètre Valeur var. mes. ( $\rightarrow \Box$  255).

<sup>\*</sup> Visualisation dépendant des options de commande ou de la configuration de l'appareil

<span id="page-254-0"></span>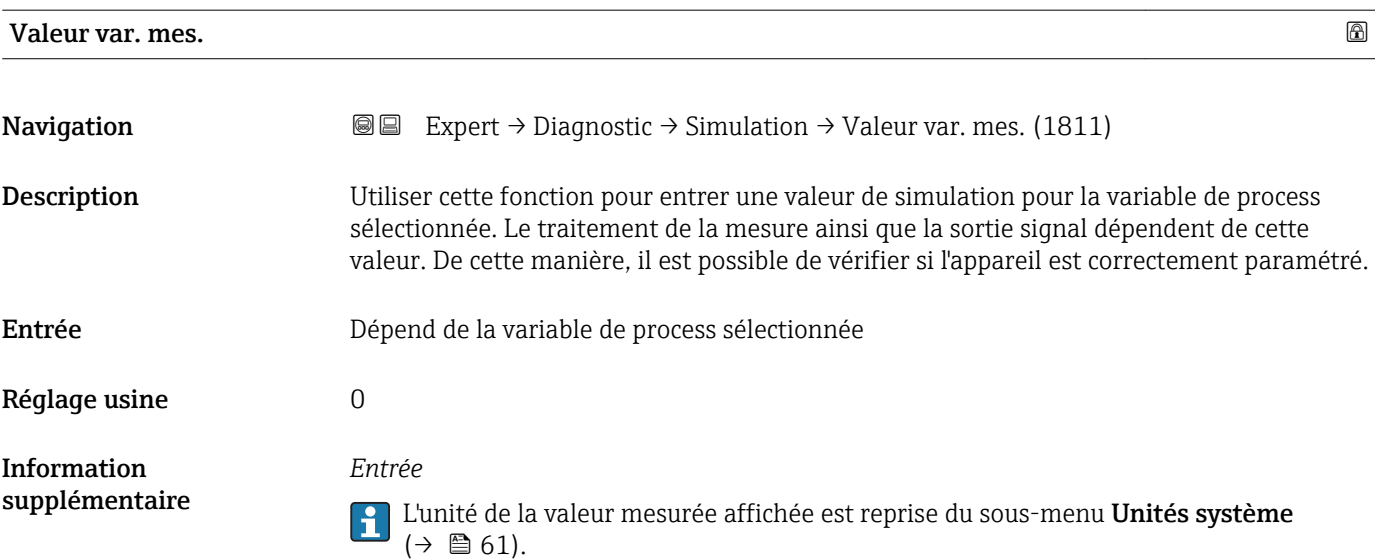

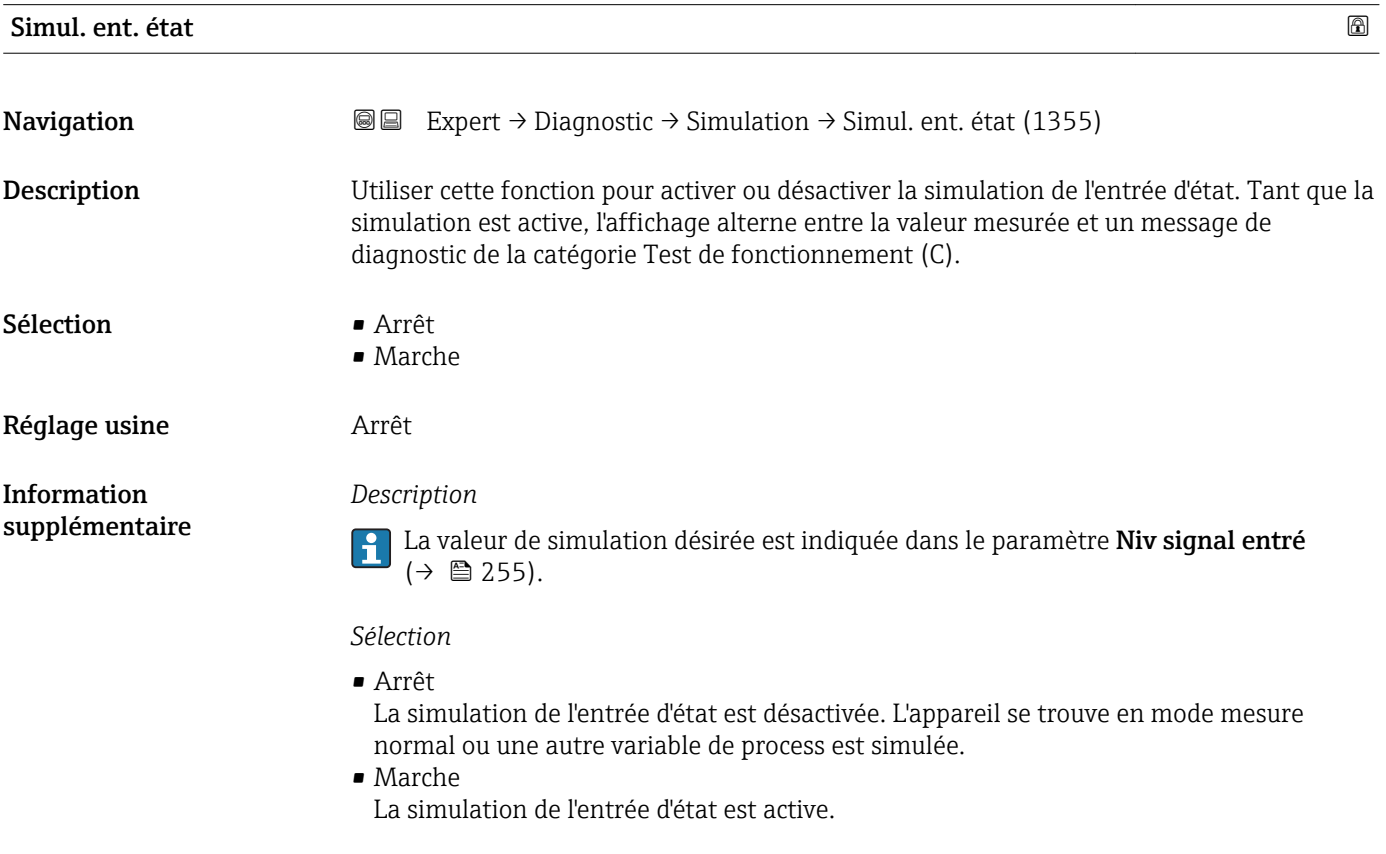

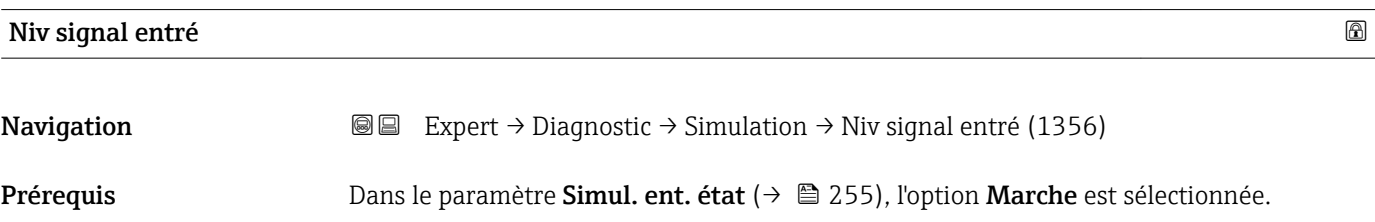

<span id="page-255-0"></span>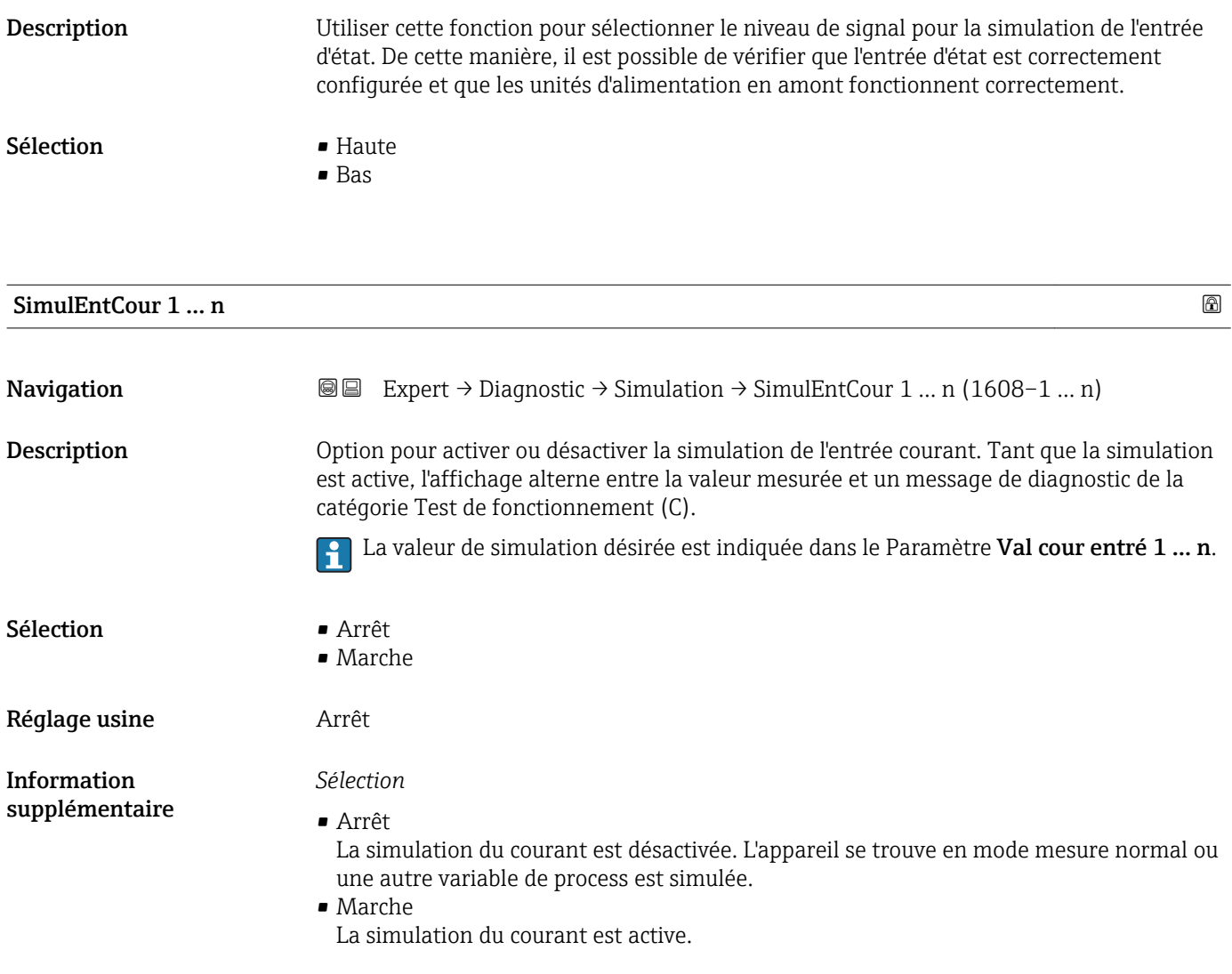

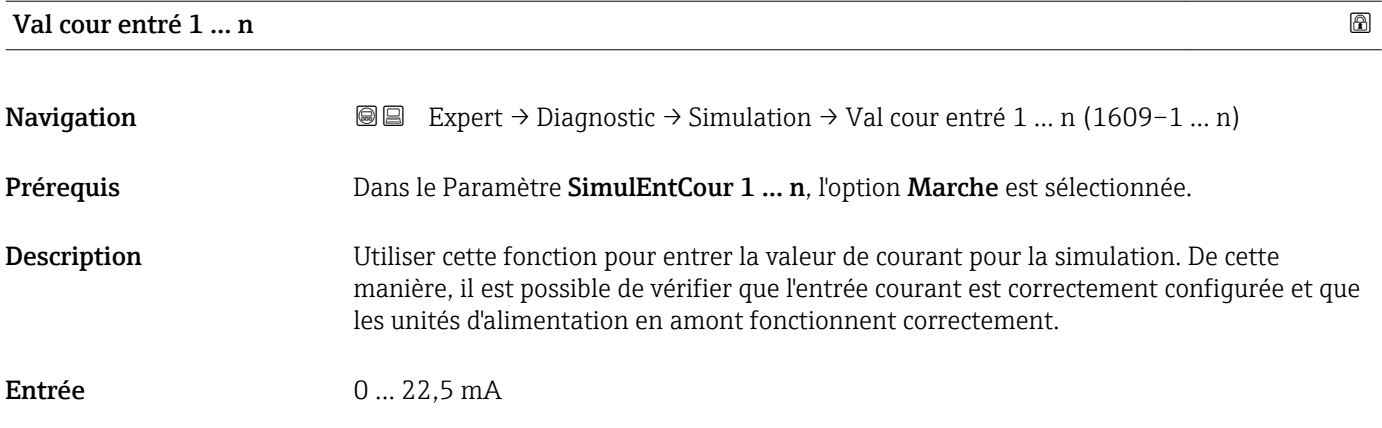

<span id="page-256-0"></span>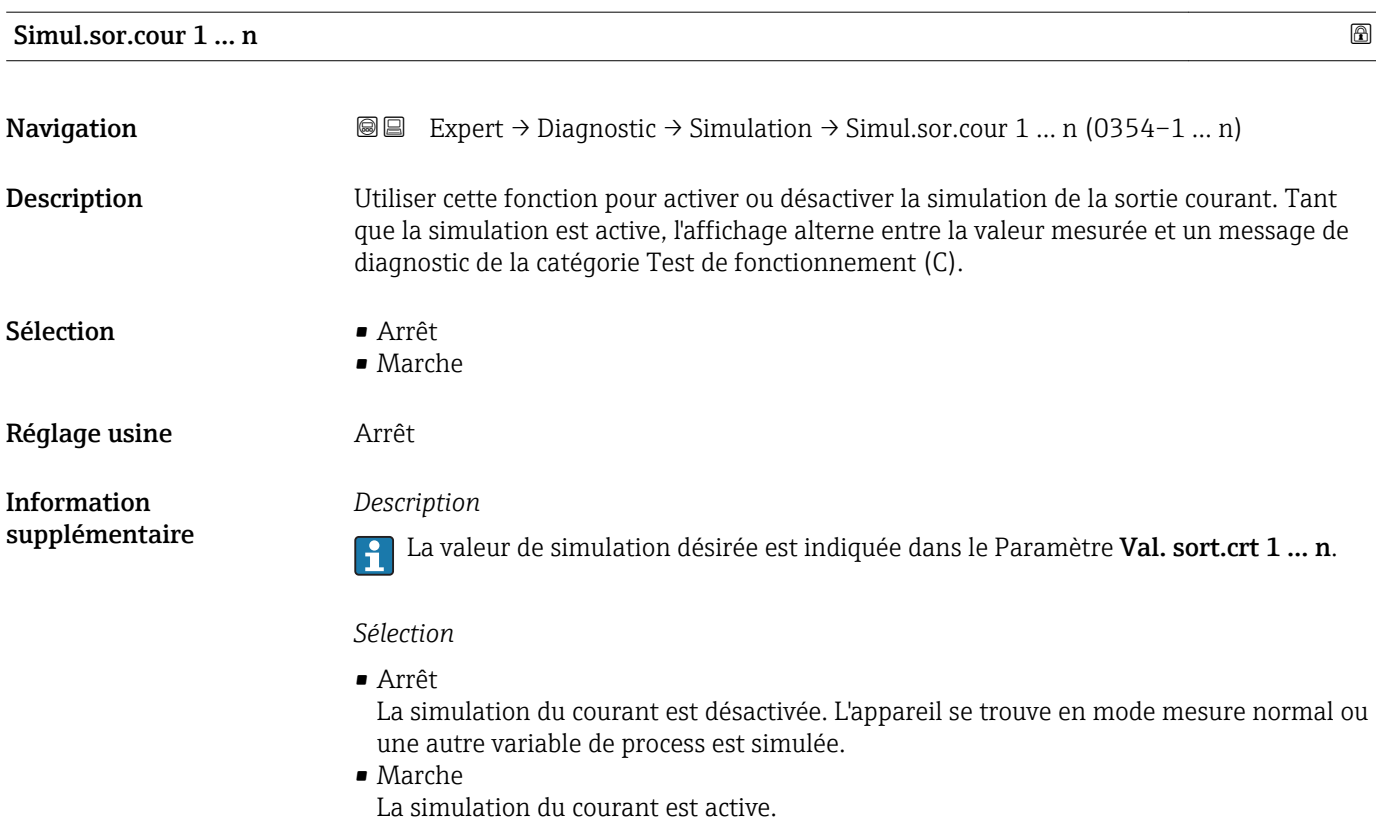

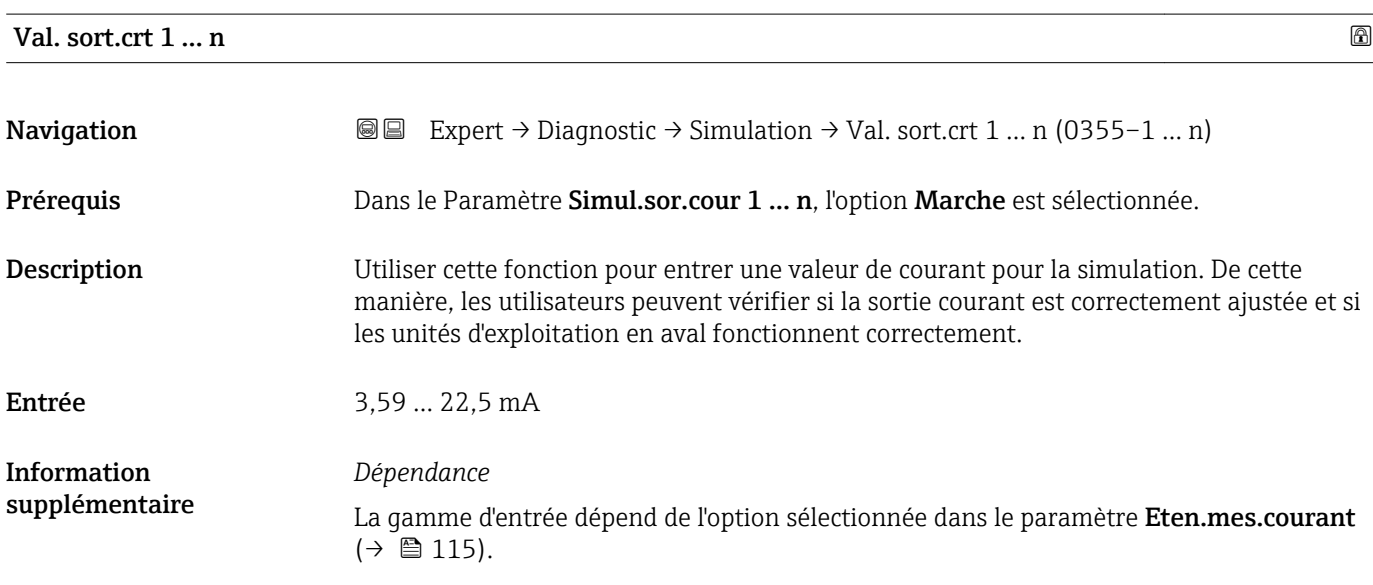

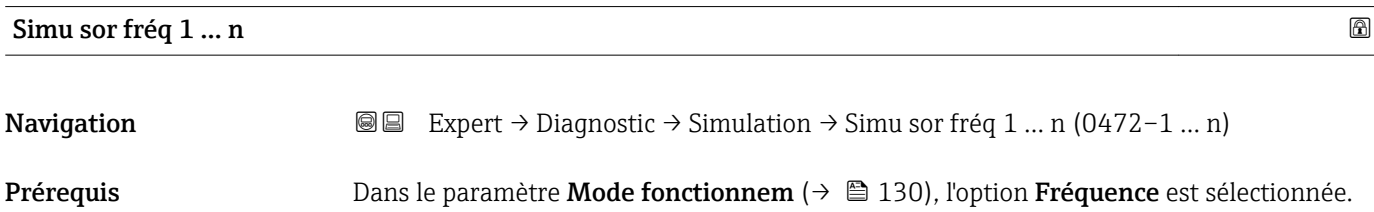

<span id="page-257-0"></span>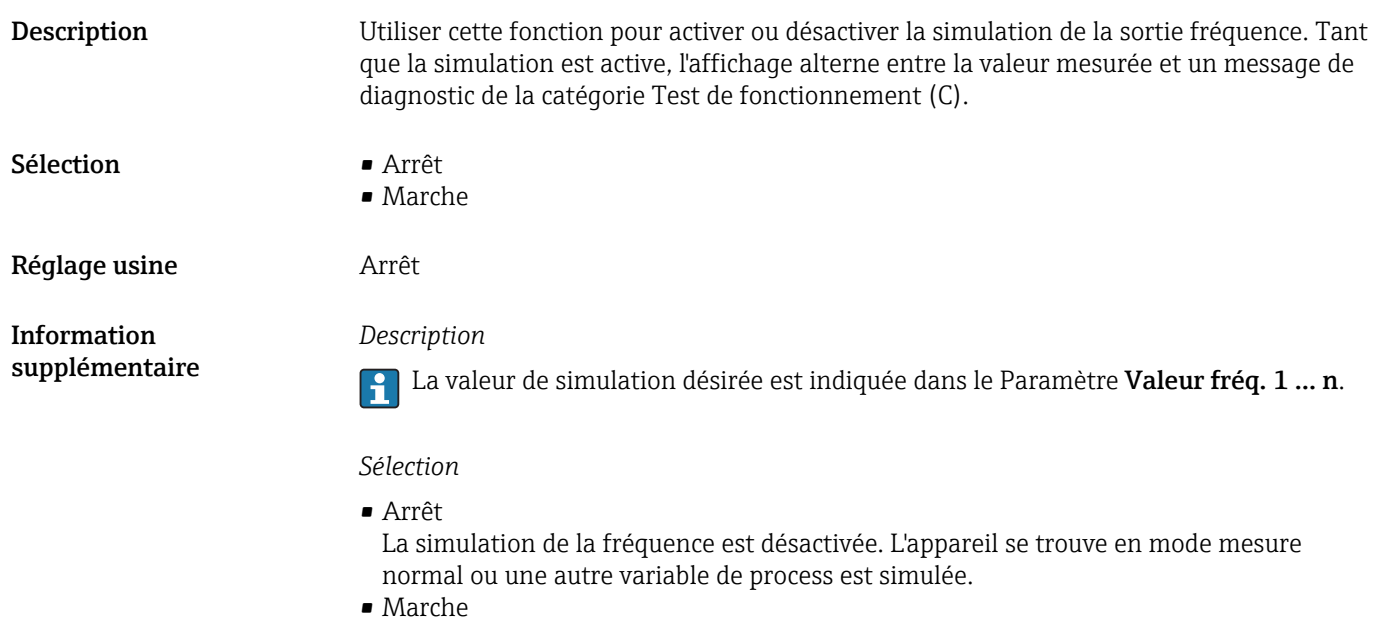

La simulation de la fréquence est active.

# Valeur fréq. 1 … n **Navigation EXpert** → Diagnostic → Simulation → Valeur fréq. 1 ... n (0473–1 ... n) Prérequis Dans le Paramètre Simu sor fréq 1 ... n, l'option Marche est sélectionnée. Description Utiliser cette fonction pour entrer une valeur de fréquence pour la simulation. De cette manière, les utilisateurs peuvent vérifier si la sortie fréquence est correctement ajustée et si les unités d'exploitation en aval fonctionnent correctement. Entrée 0,0 … 12500,0 Hz

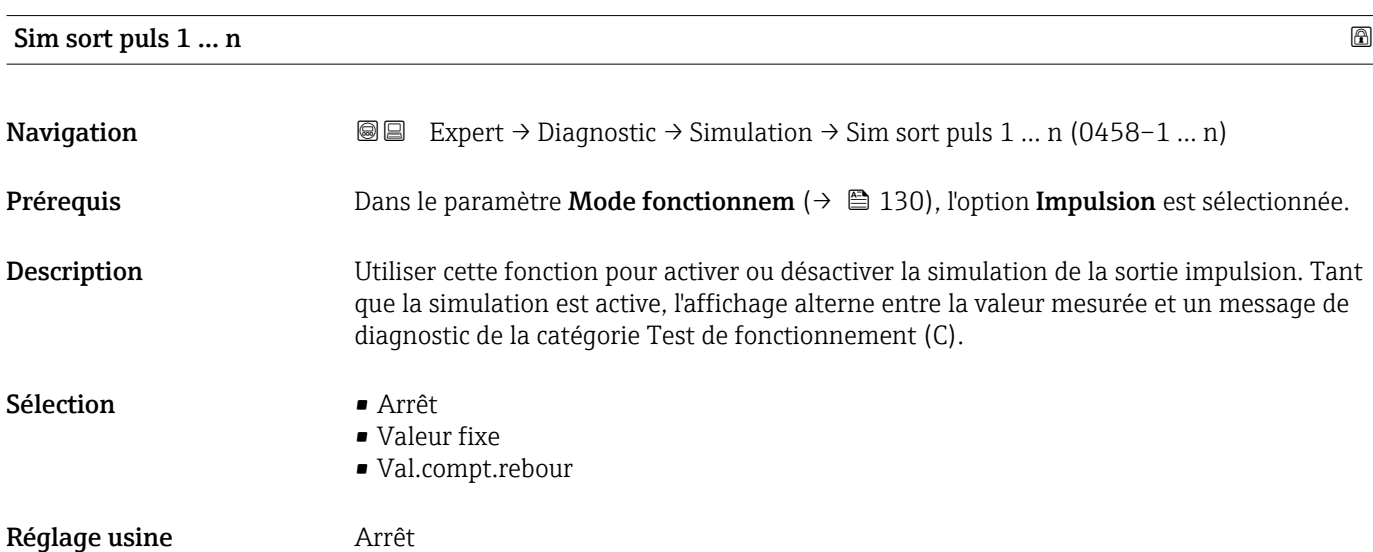

<span id="page-258-0"></span>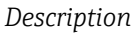

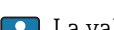

La valeur de simulation désirée est indiquée dans le Paramètre Valeur imp. 1 ... n.

*Sélection*

• Arrêt

La simulation de l'impulsion est désactivée. L'appareil se trouve en mode mesure normal ou une autre variable de process est simulée.

• Valeur fixe

Les impulsions sont émises en permanence avec la largeur d'impulsion spécifiée dans le paramètre Durée impulsion ( $\rightarrow \Box$  133).

• Val.compt.rebour Les impulsion spécifiées dans le paramètre Valeur imp. ( $\rightarrow \cong$  259) sont émises.

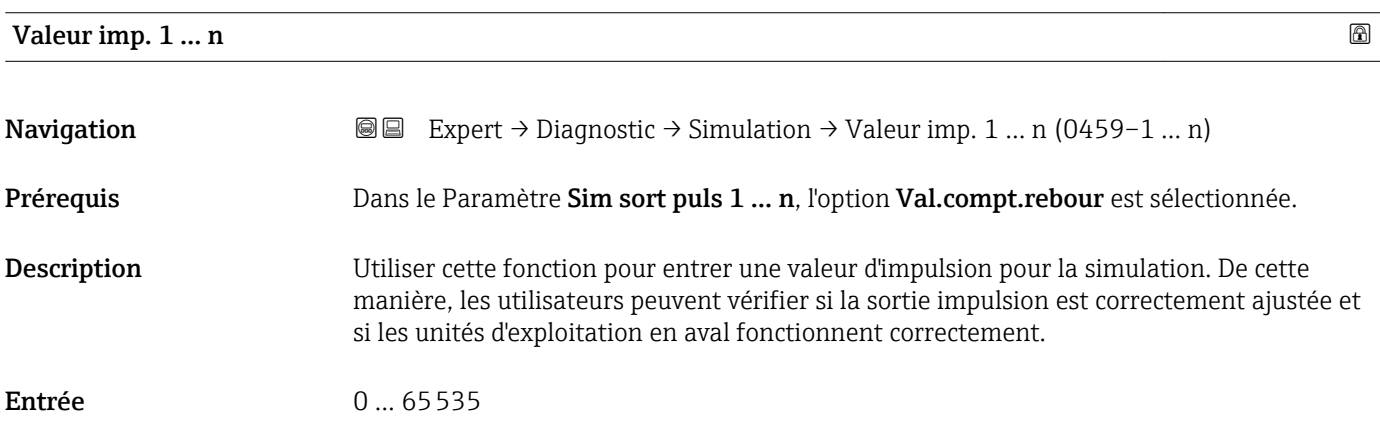

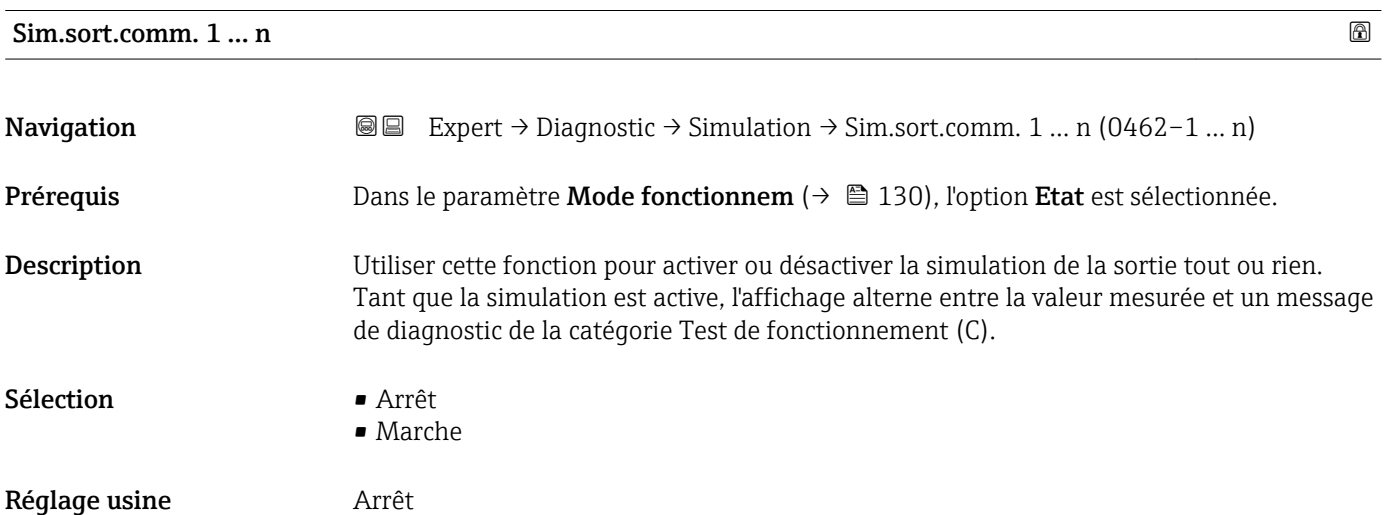

#### <span id="page-259-0"></span>*Description*

La valeur de simulation désirée est indiquée dans le Paramètre Etat commut. 1 … n.

#### *Sélection*

- Arrêt La simulation de la commutation est désactivée. L'appareil se trouve en mode mesure normal ou une autre variable de process est simulée.
- Marche nature.<br>Demulation est activ

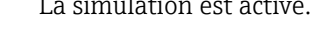

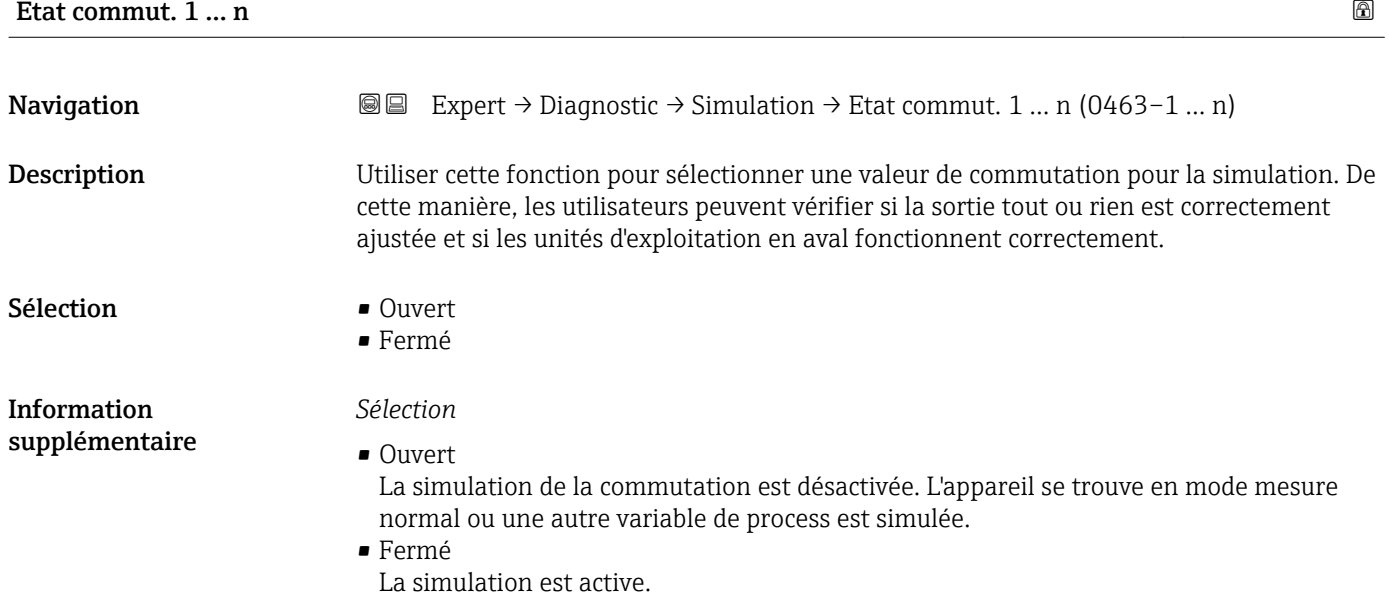

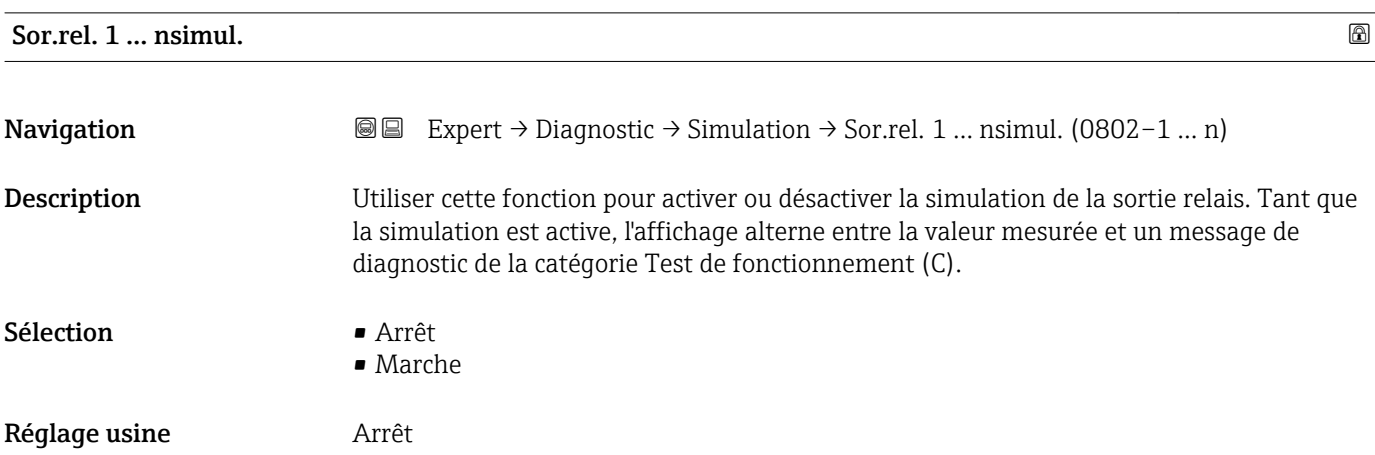

<span id="page-260-0"></span>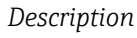

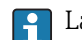

La valeur de simulation désirée est indiquée dans le paramètre Etat commut. 1 ... n.

*Sélection*

• Arrêt

La simulation du relais est désactivée. L'appareil se trouve en mode mesure normal ou une autre variable de process est simulée.

```
• Marche
```
La simulation du relais est active.

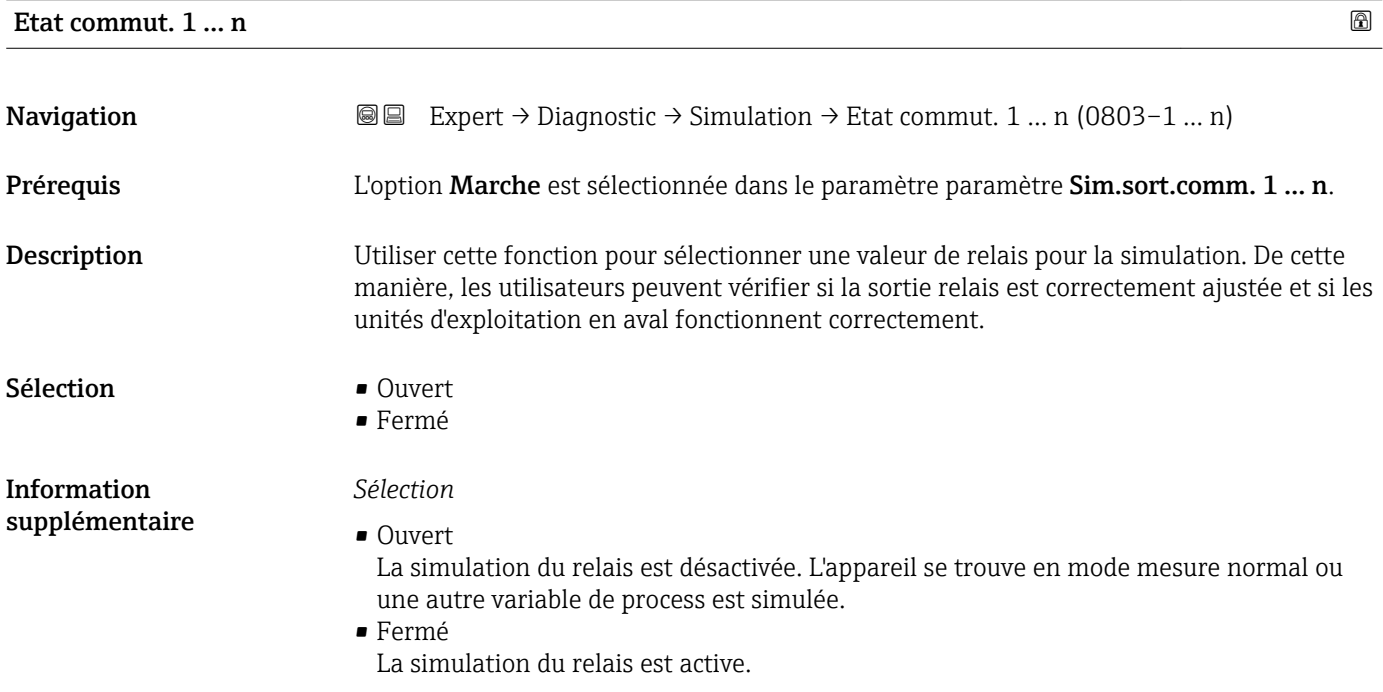

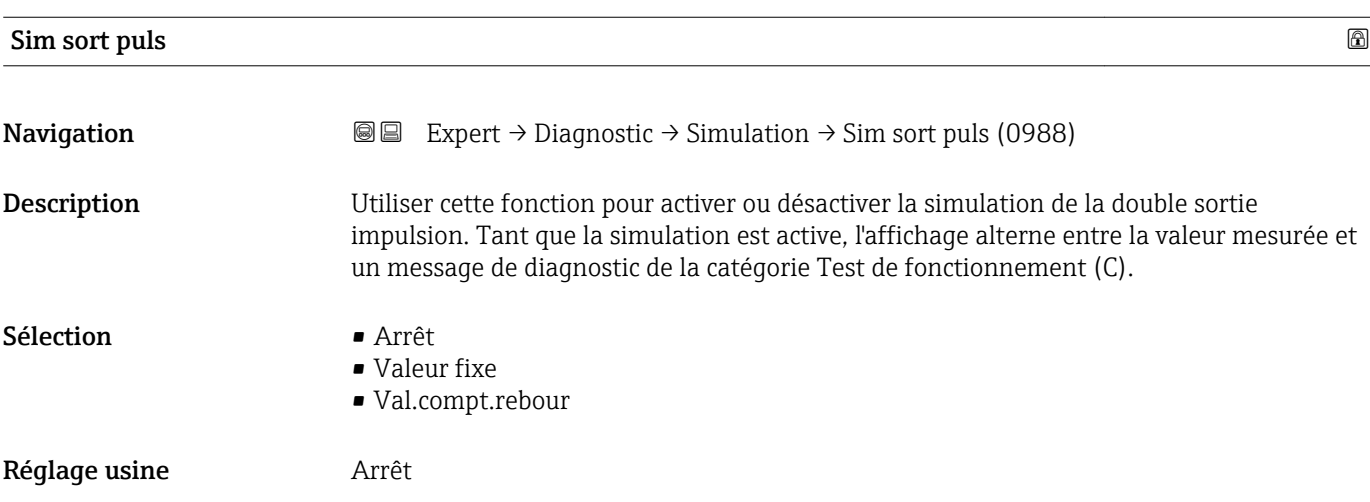

<span id="page-261-0"></span>*Description*

La valeur de simulation désirée est indiquée dans le paramètre Valeur imp. E  $(\rightarrow \triangleq 262)$ .

*Sélection*

- Arrêt La simulation de la double sortie impulsion est désactivée. L'appareil se trouve en mode mesure normal ou une autre variable de process est simulée. • Valeur fixe Les impulsions sont émises en permanence avec la largeur d'impulsion spécifiée dans le paramètre Durée impulsion ( $\rightarrow \Box$  162).
- Val.compt.rebour Les impulsion spécifiées dans le paramètre Valeur imp. (→  $\triangleq$  262) sont émises.

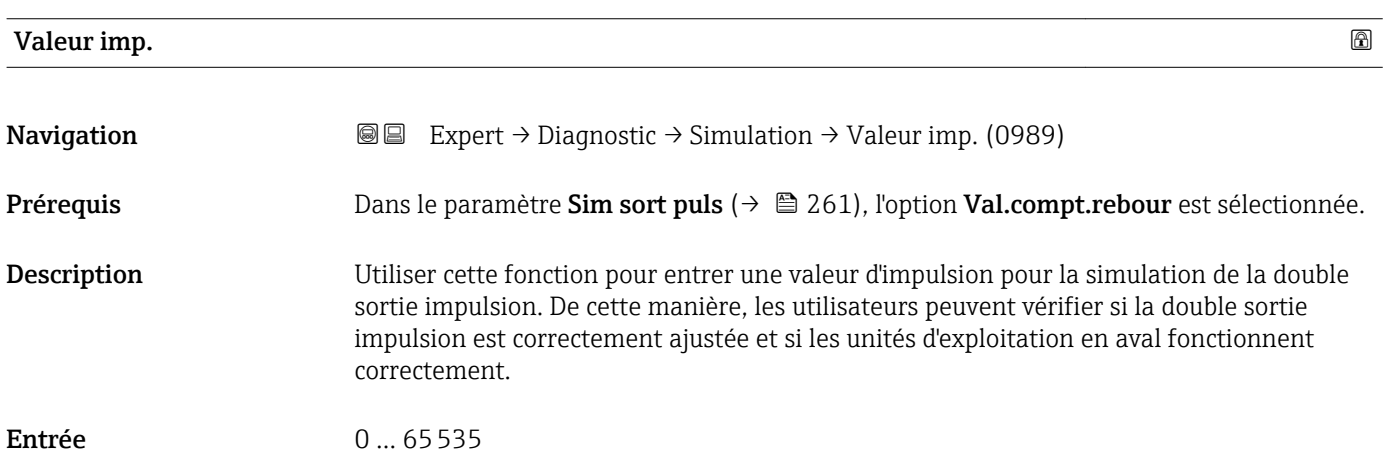

#### Simul.alarme app

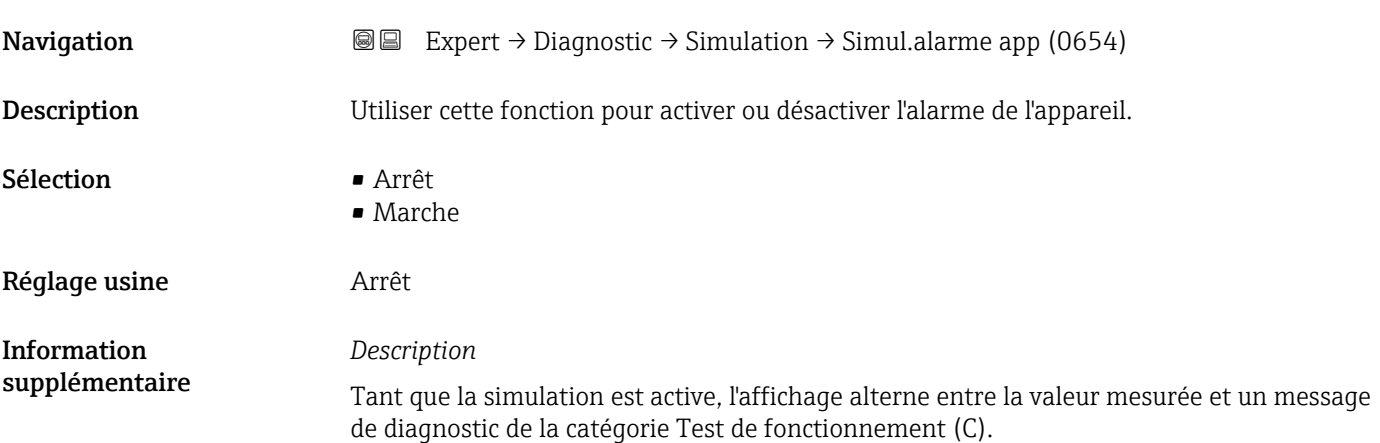

<span id="page-262-0"></span>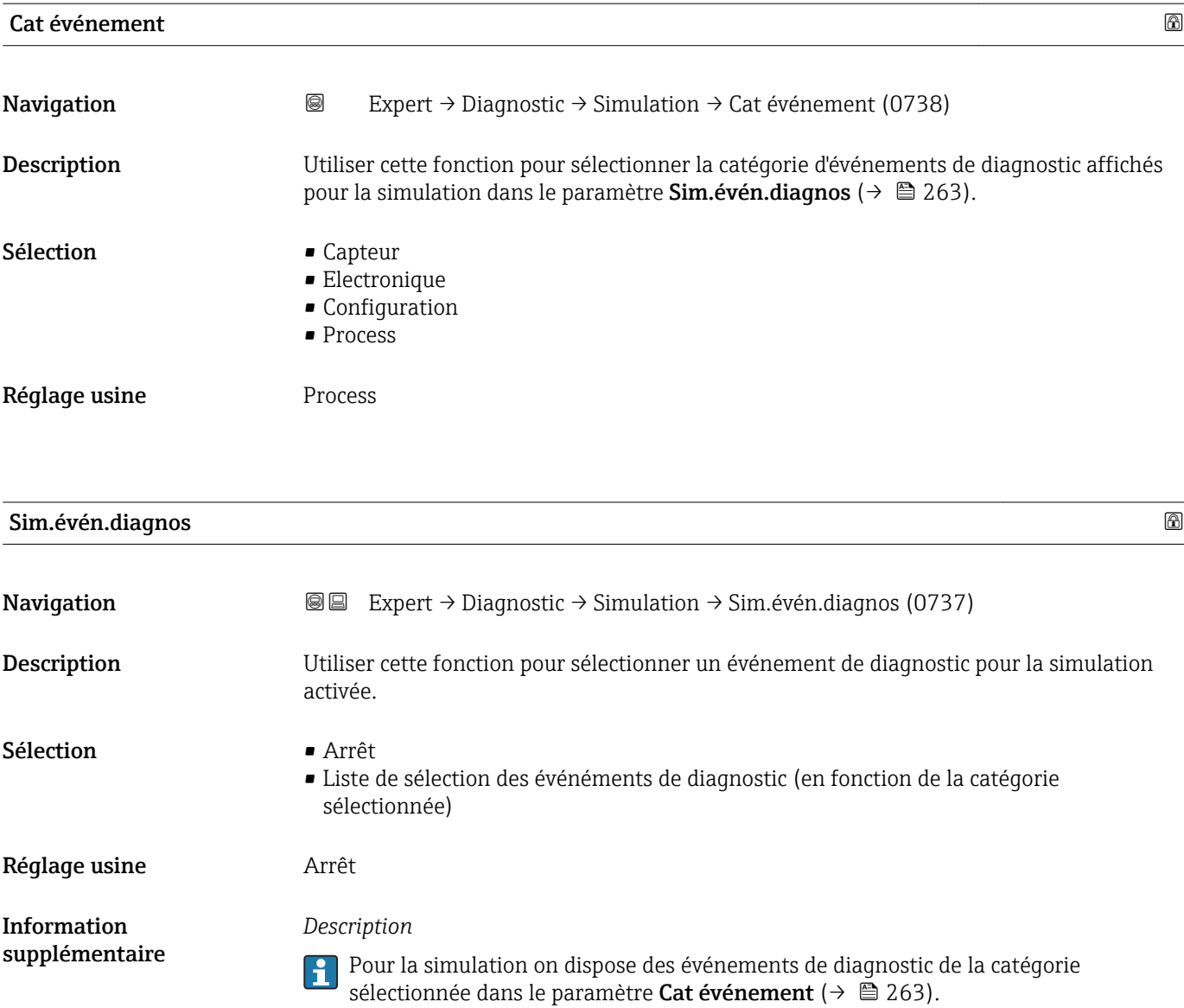

# <span id="page-263-0"></span>4 Réglages usine spécifiques aux pays

# 4.1 Unités SI

Pas valable pour USA et Canada.

## 4.1.1 Unités système

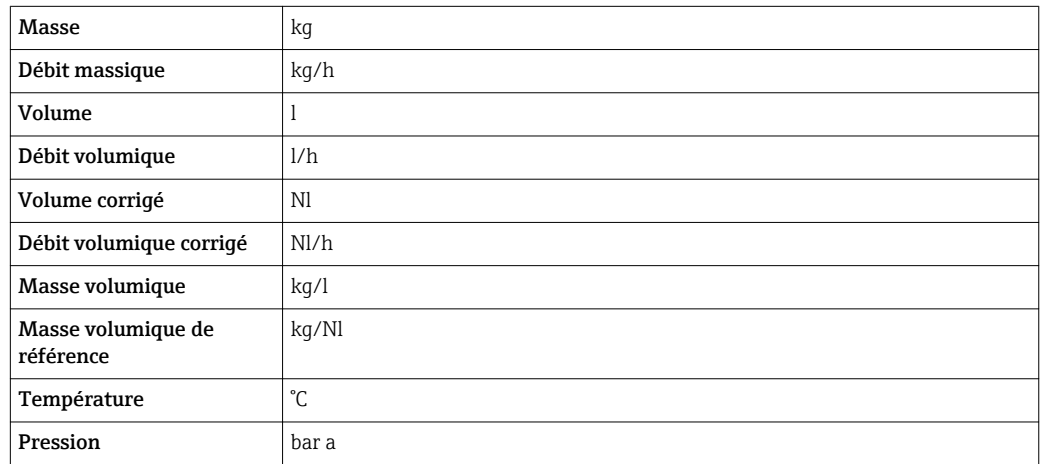

### 4.1.2 Valeurs de fin d'échelle

Les réglages usine sont valables pour les paramètres suivants :

- Valeur 20 mA (fin d'échelle de la sortie courant)
- Valeur bargraph 100% 1

Pour plus d'informations sur la valeur de fin d'échelle pour les appareils de mesure pour transactions commerciales, voir la Documentation Spéciale pour l'appareil  $\rightarrow$   $\blacksquare$  7

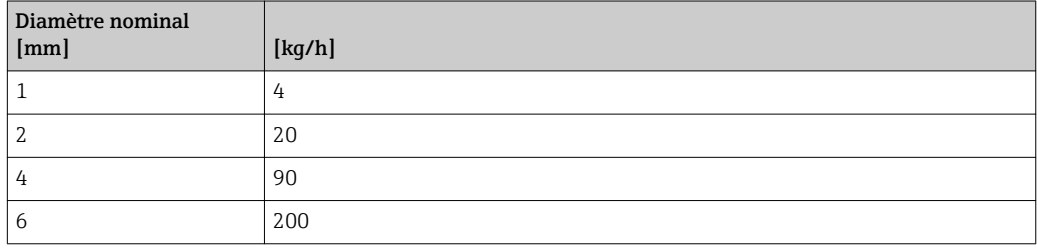

### 4.1.3 Etendue du courant de sortie

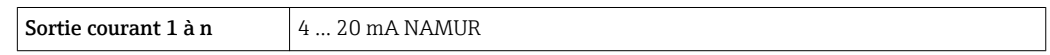

### 4.1.4 Valeur d'impulsion

Pour plus d'informations sur la valeur d'impulsion pour les appareils de mesure pour transactions commerciales, voir la Documentation Spéciale pour l'appareil  $\rightarrow \Box$  7

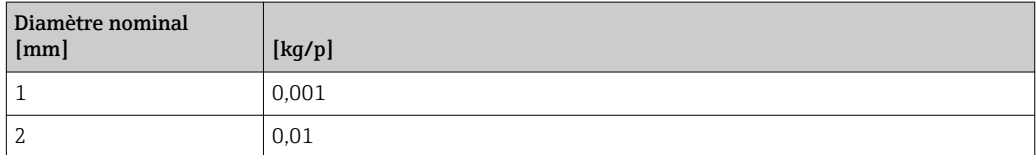

<span id="page-264-0"></span>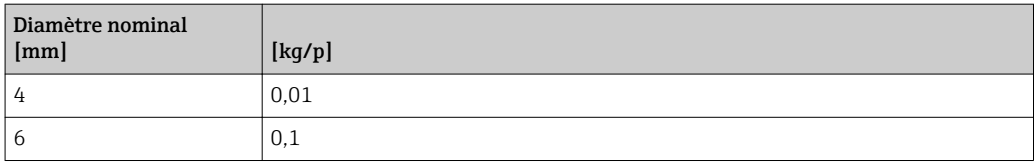

## 4.1.5 Point d'enclenchement pour la suppression des débits de fuite

Le point d'enclenchement dépend du type de produit mesuré et du diamètre nominal.

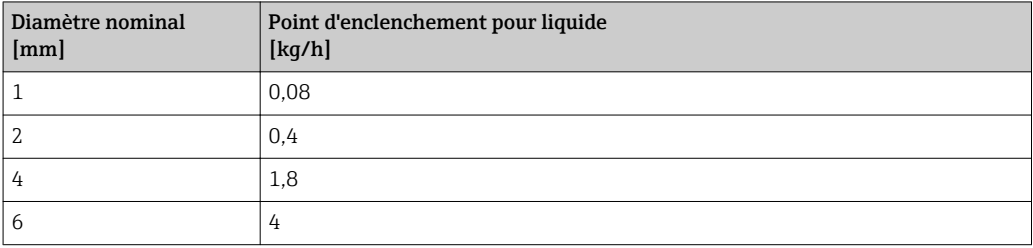

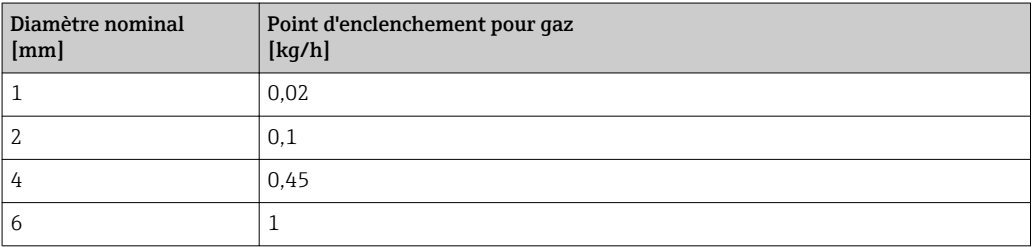

# 4.2 Unités US

Seulement valable pour USA et Canada.

### 4.2.1 Unités système

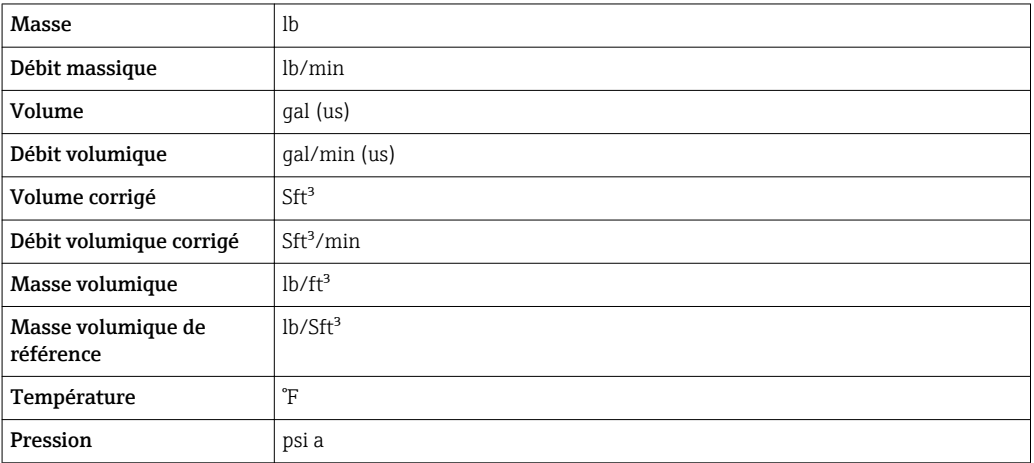

### 4.2.2 Valeurs de fin d'échelle

Les réglages usine sont valables pour les paramètres suivants :

- Valeur 20 mA (fin d'échelle de la sortie courant)
	- Valeur bargraph 100% 1

Pour plus d'informations sur la valeur de fin d'échelle pour les appareils de mesure pour transactions commerciales, voir la Documentation Spéciale pour l'appareil  $\rightarrow$   $\blacksquare$  7

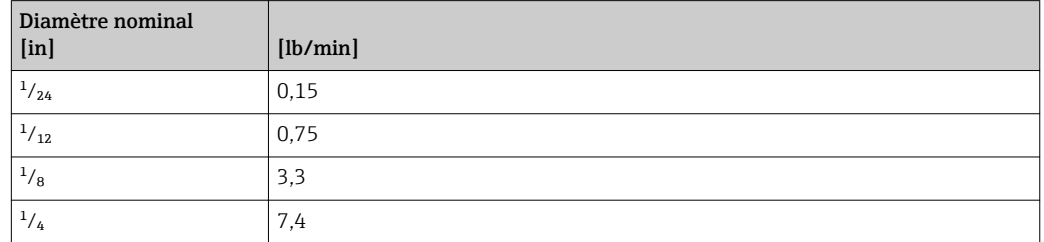

#### 4.2.3 Etendue du courant de sortie

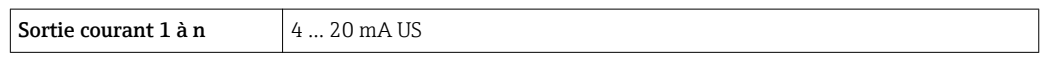

#### 4.2.4 Valeur d'impulsion

Pour plus d'informations sur la valeur d'impulsion pour les appareils de mesure pour transactions commerciales, voir la Documentation Spéciale pour l'appareil  $\rightarrow \Box$  7

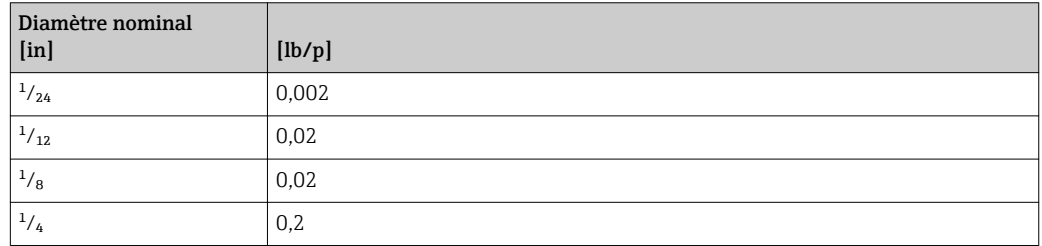

#### 4.2.5 Point d'enclenchement pour la suppression des débits de fuite

Le point d'enclenchement dépend du type de produit mesuré et du diamètre nominal.

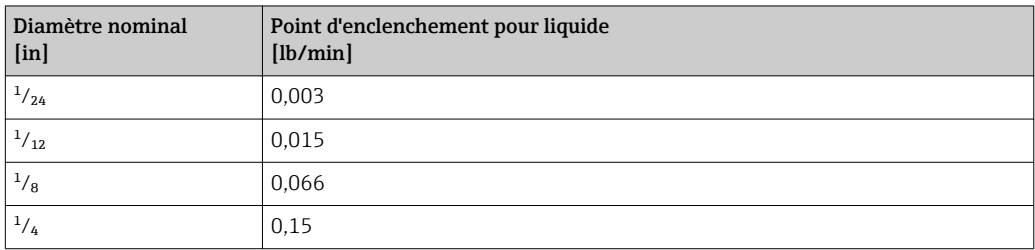

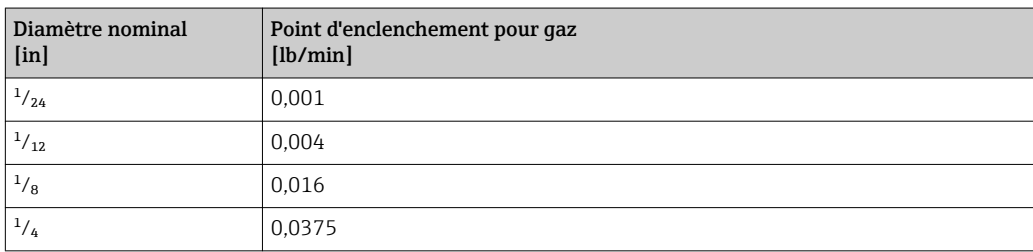

# 5 Explication des abréviations d'unités

# 5.1 Unités SI

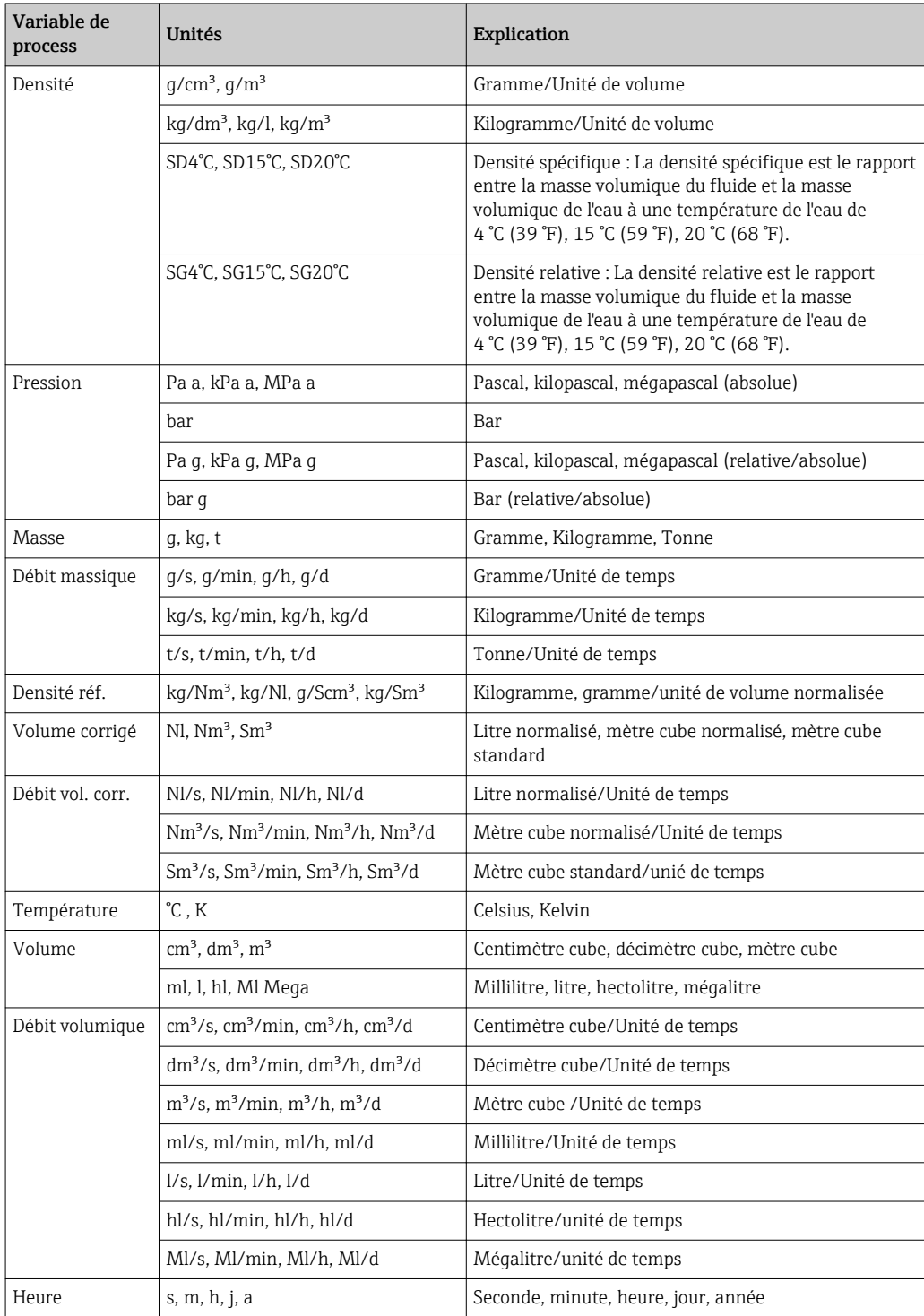

# 5.2 Unités US

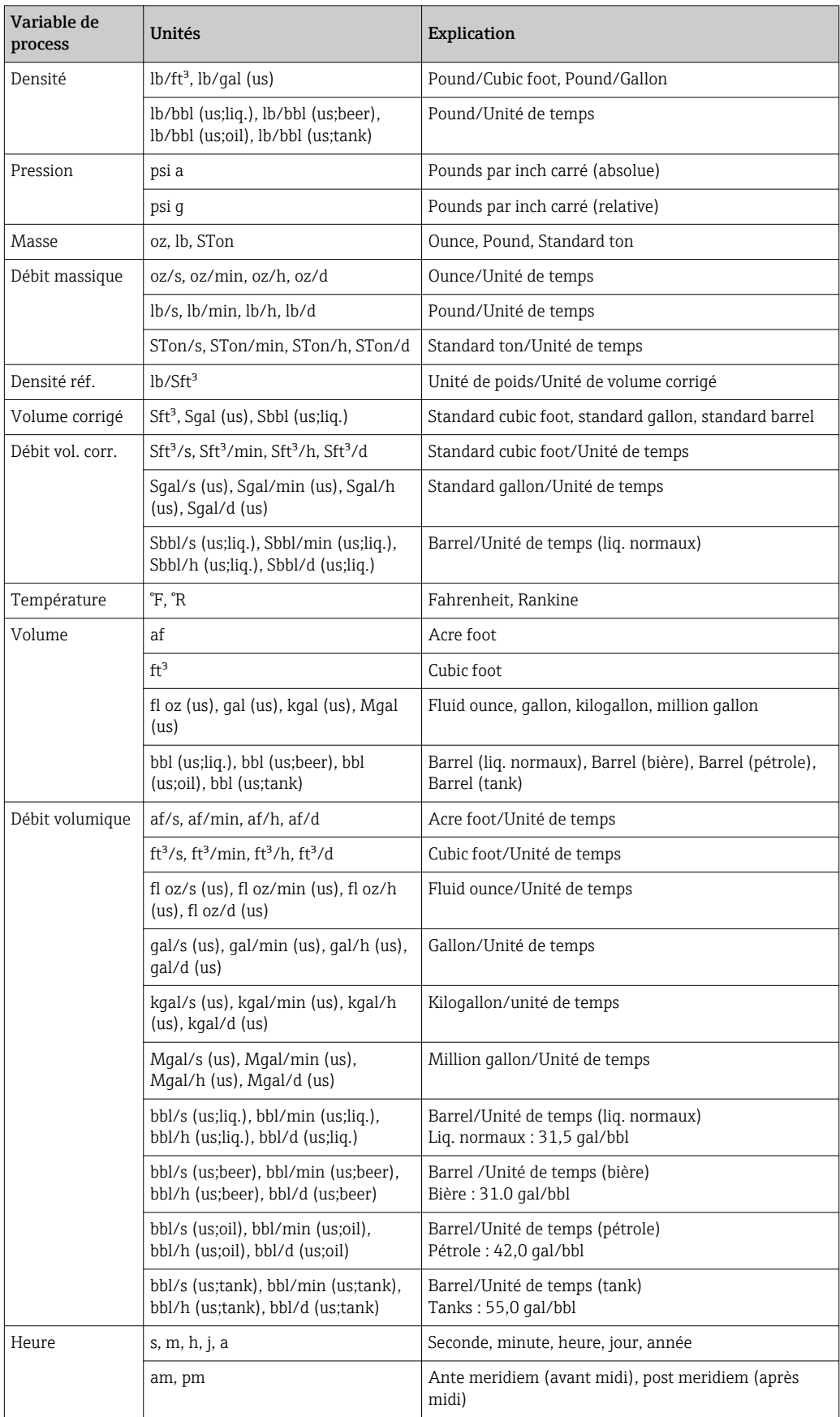

# 5.3 Unités du système impérial

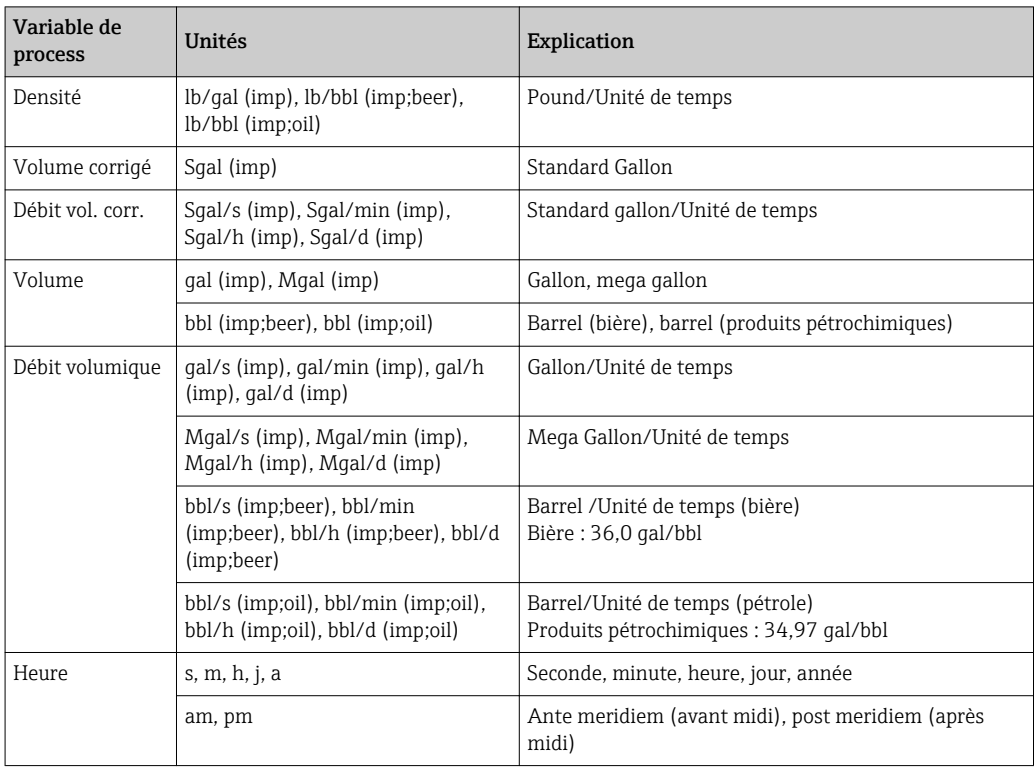

# Index

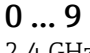

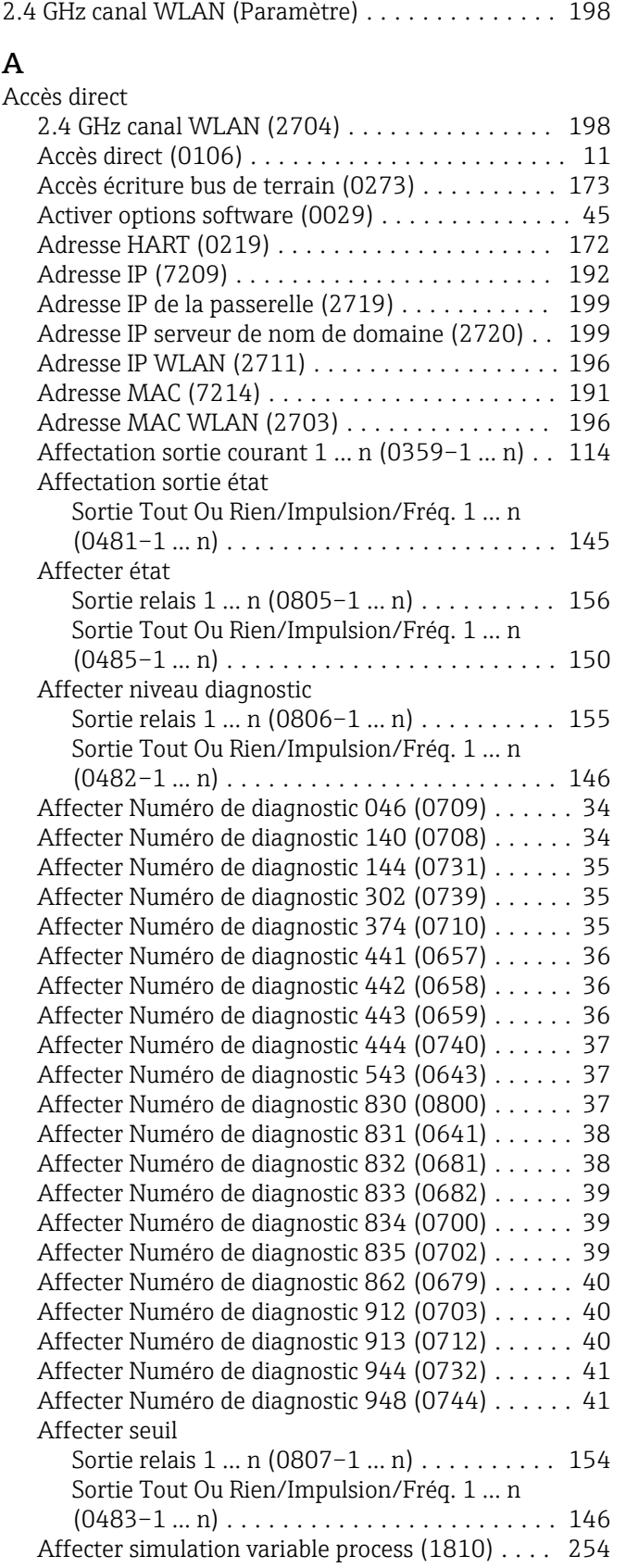

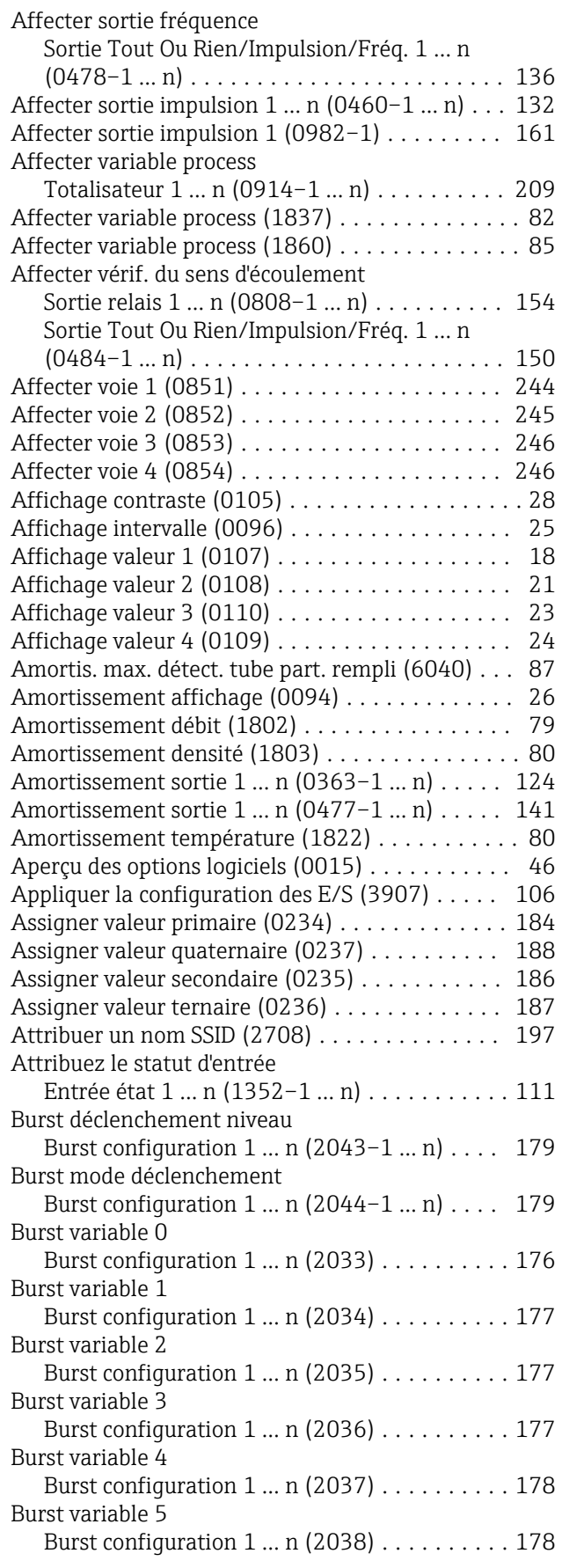

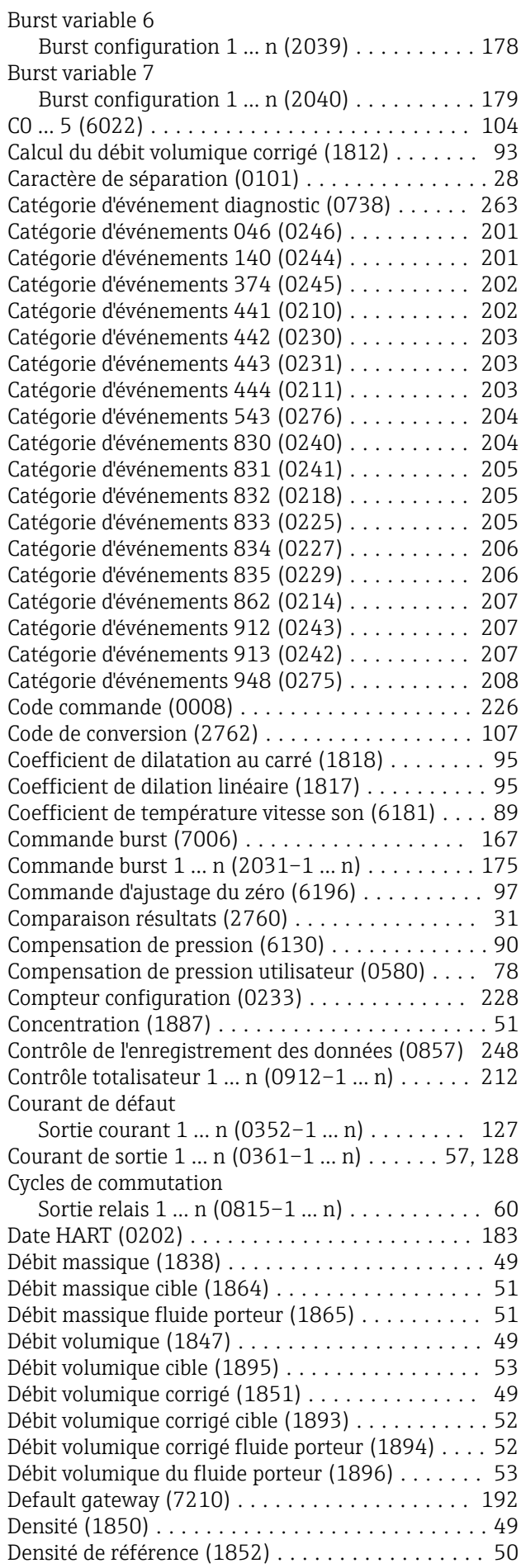

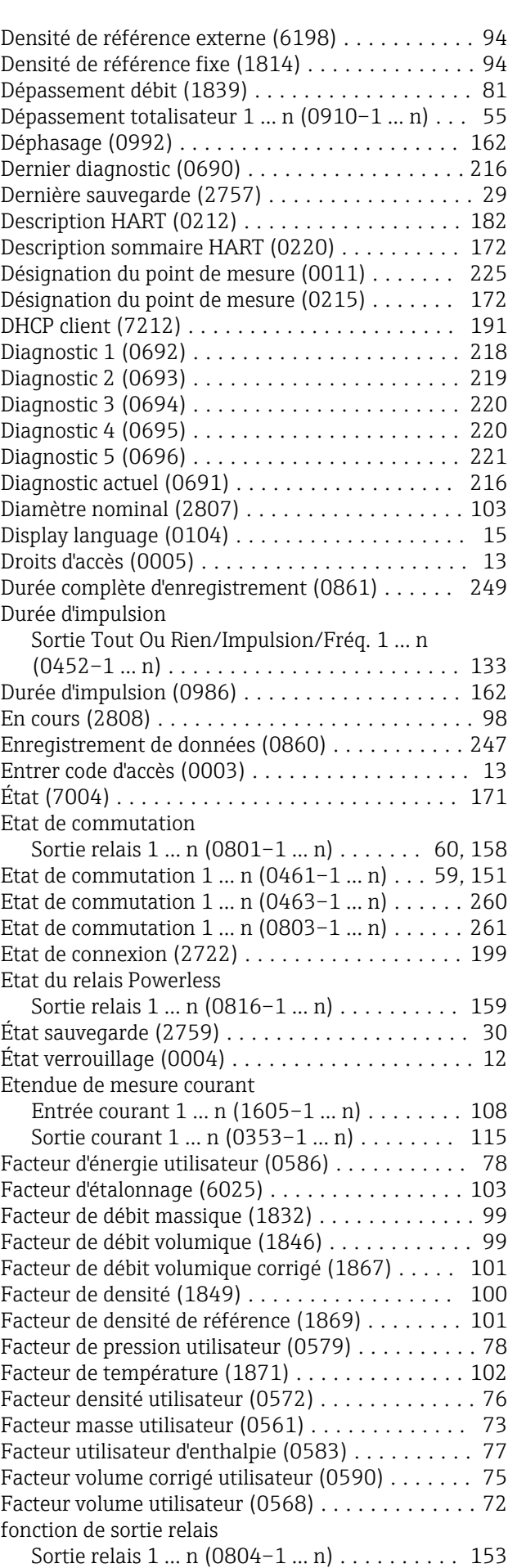

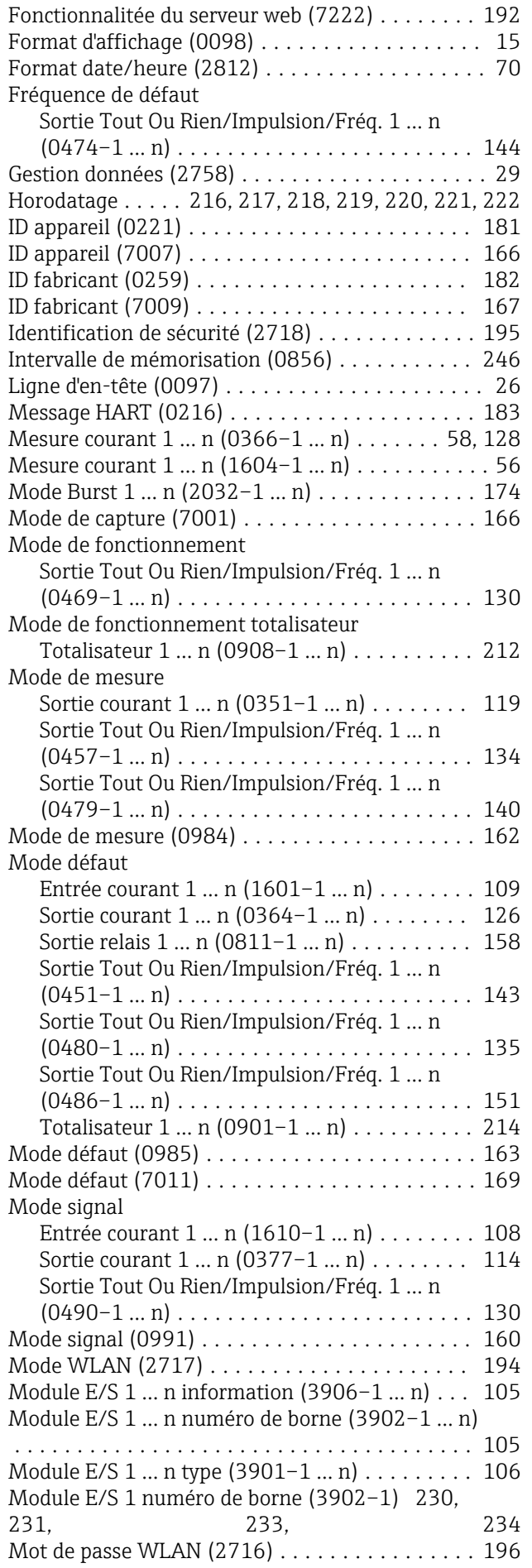

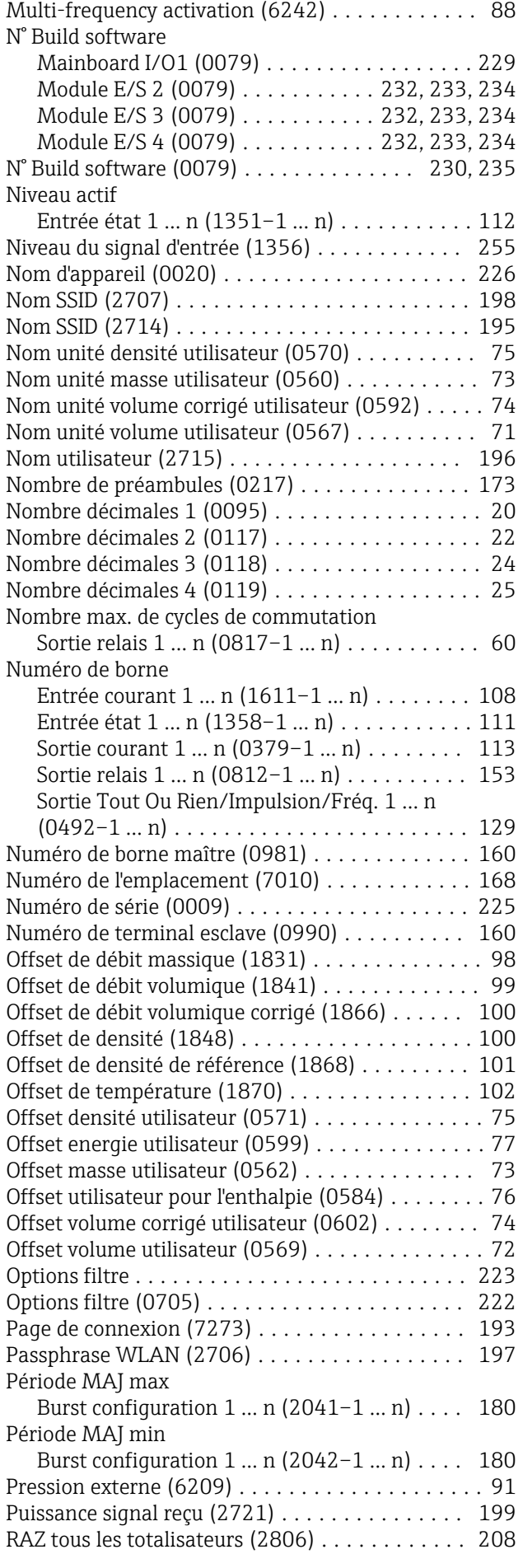

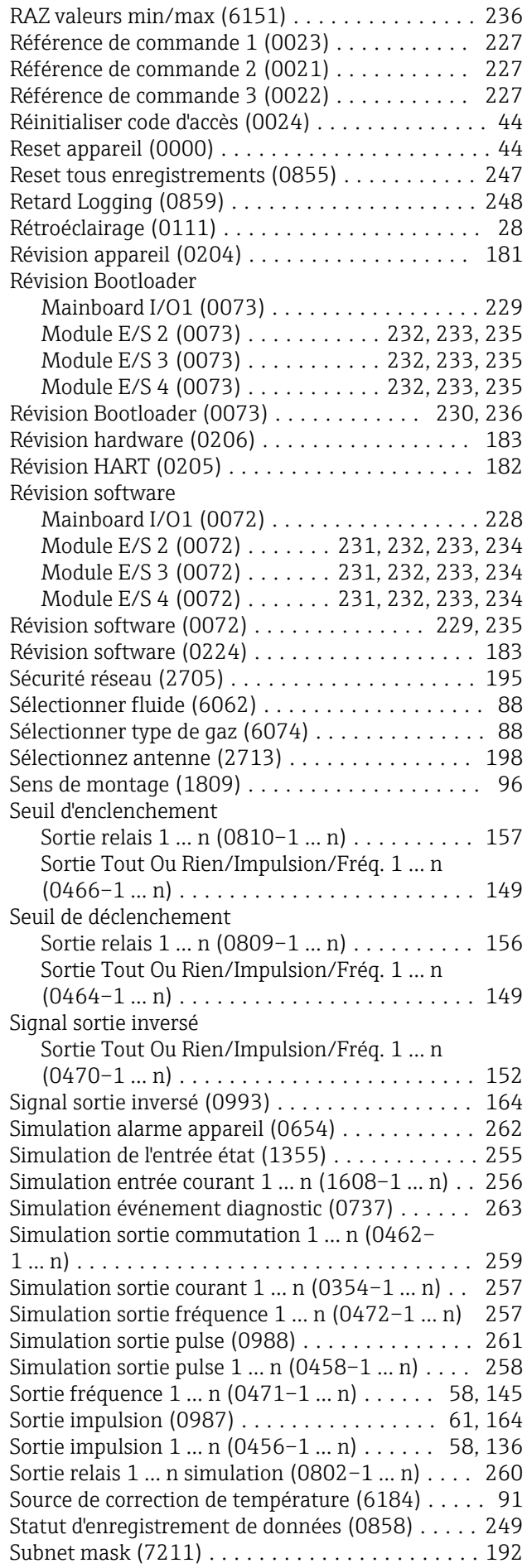

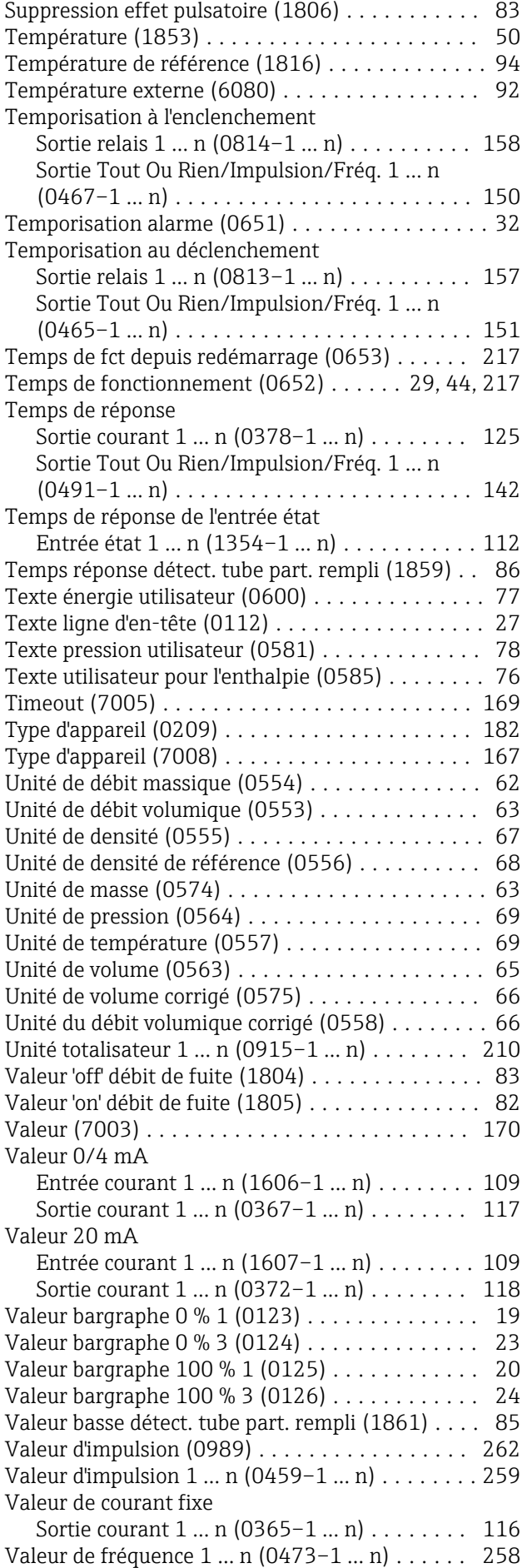

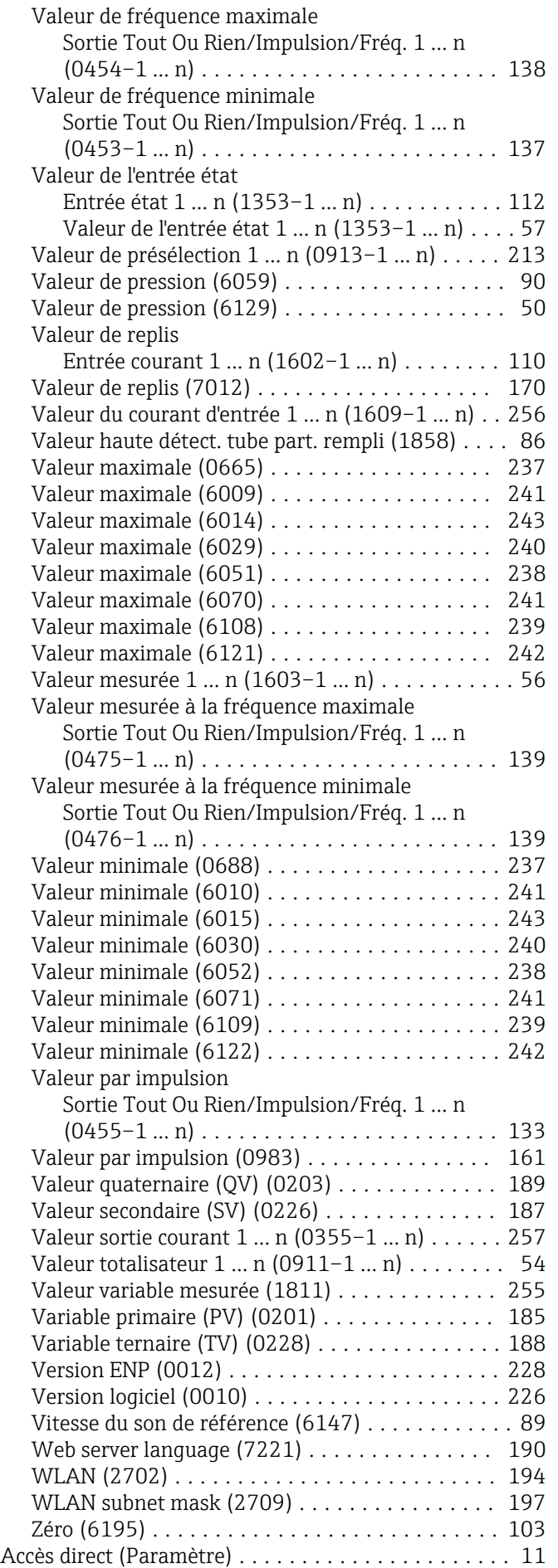

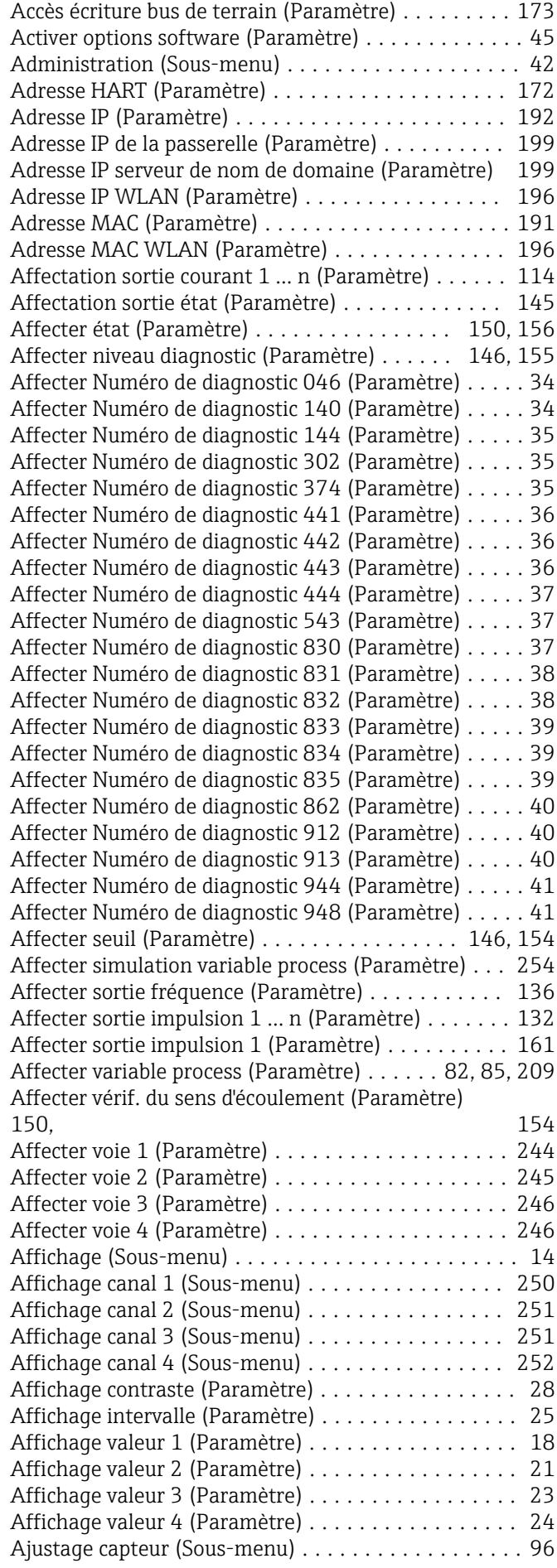

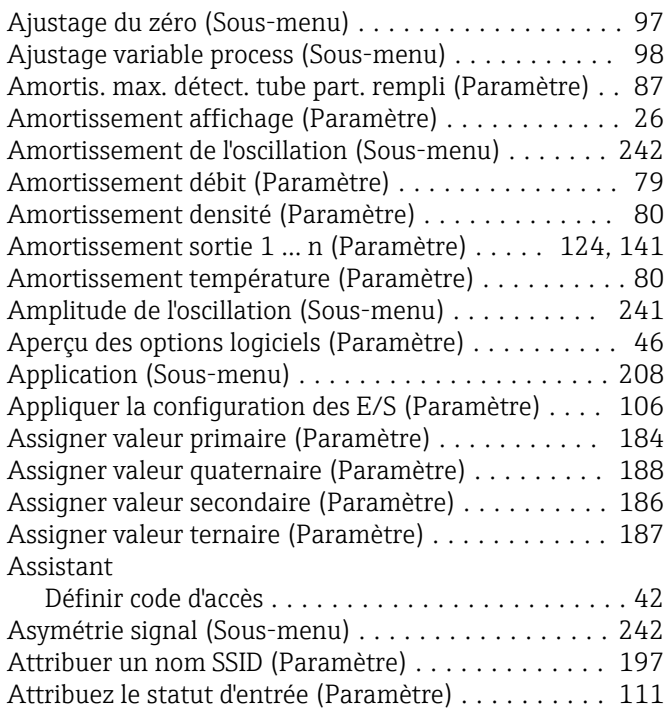

#### B

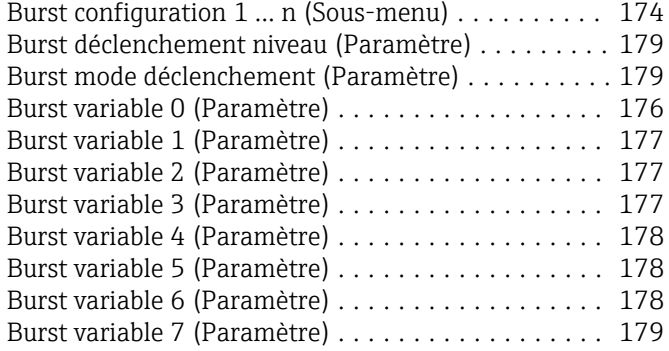

# C

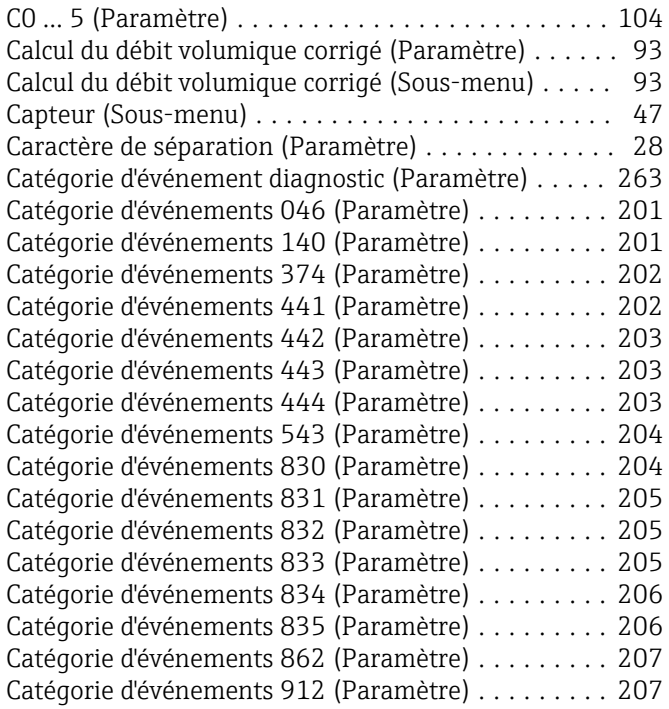

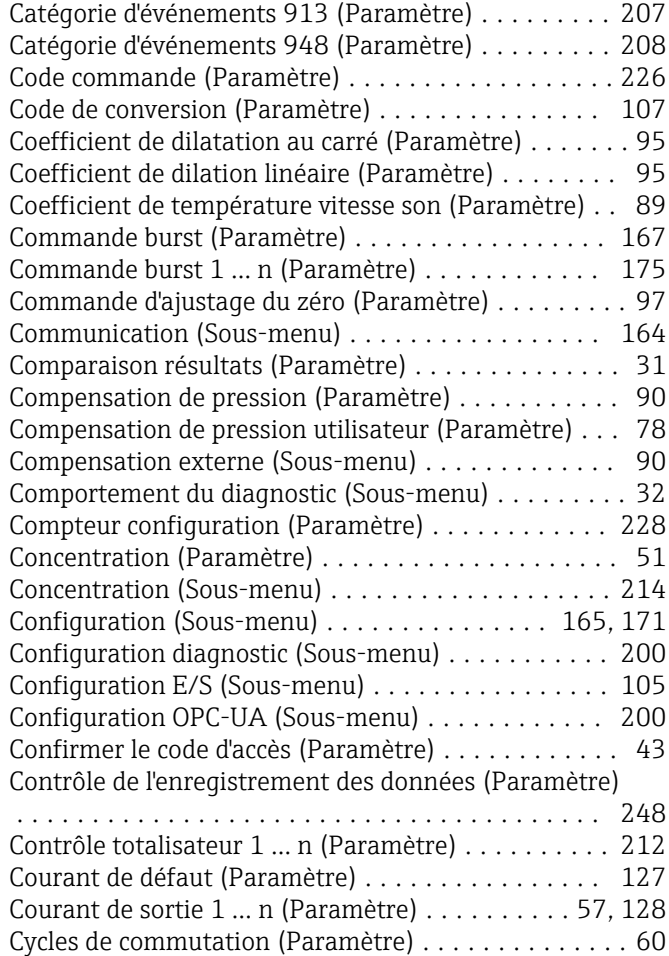

# D

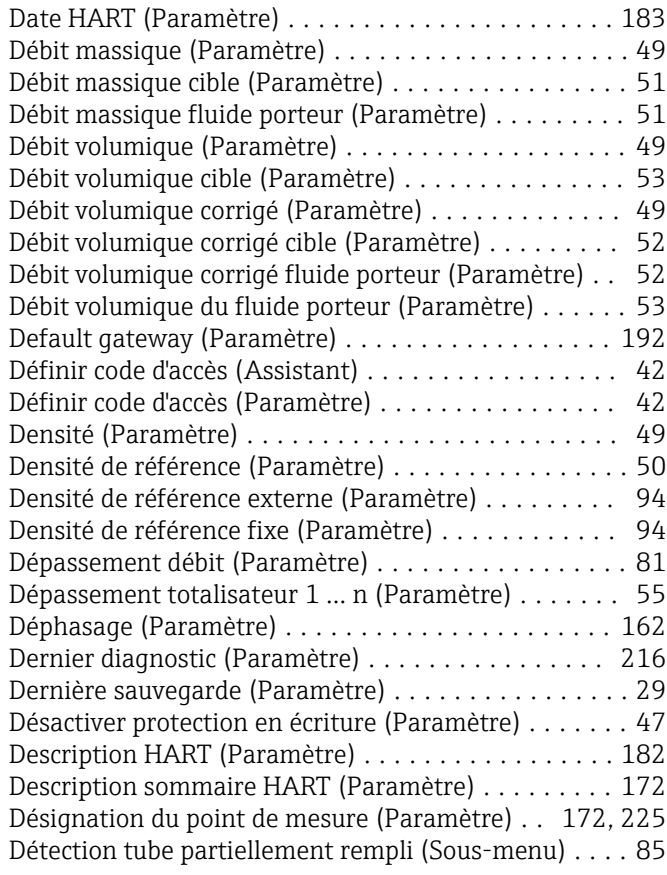

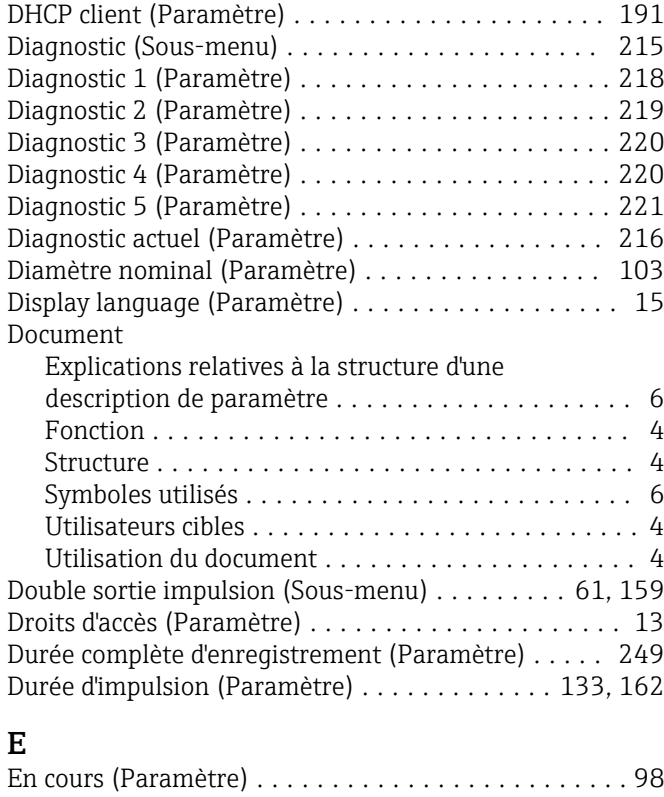

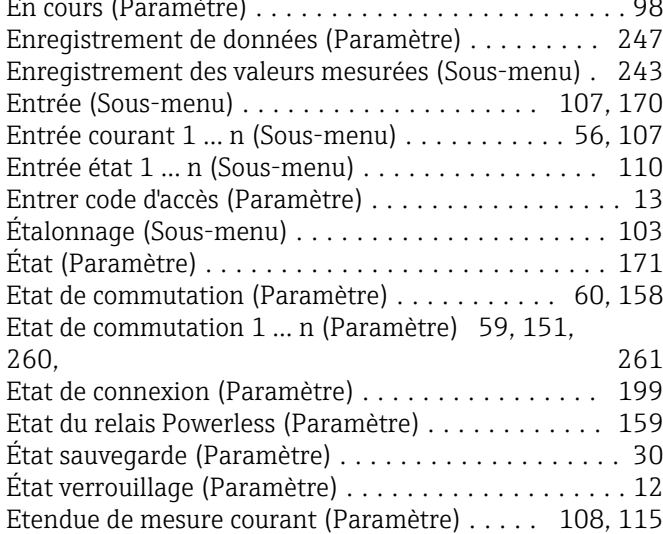

#### F

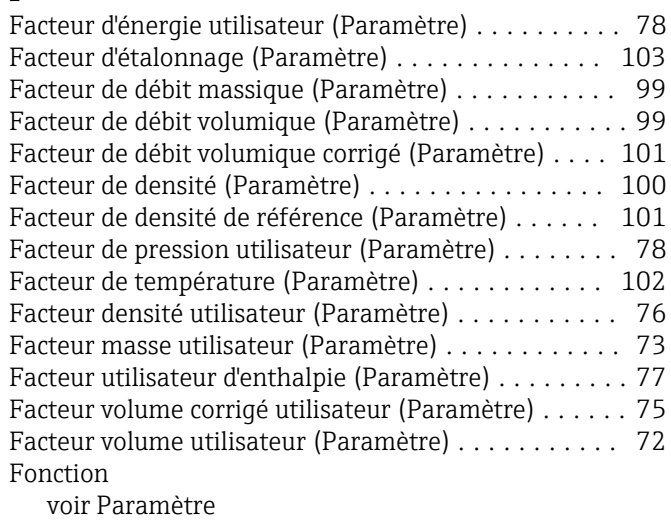

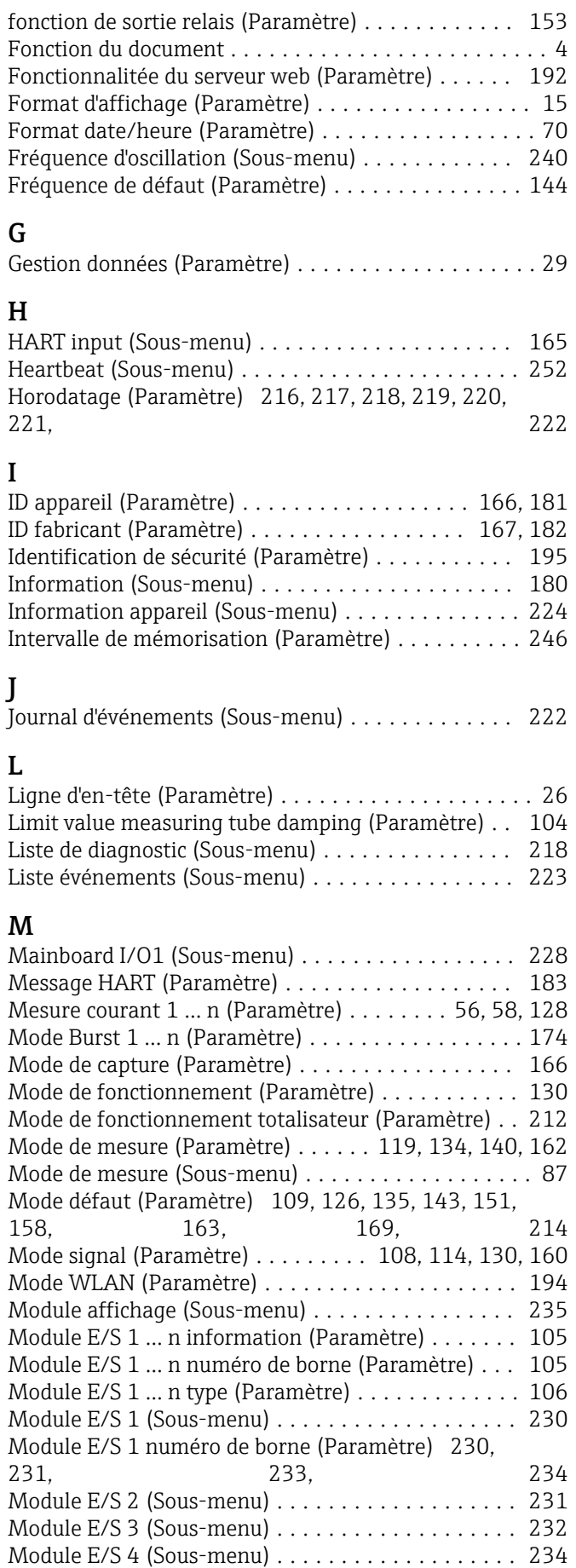

Module électronique capteur (ISEM) (Sous-menu) . . [229](#page-228-0) Mot de passe WLAN (Paramètre) .............. [196](#page-195-0) Multi-frequency activation (Paramètre) ........... [88](#page-87-0)

#### N

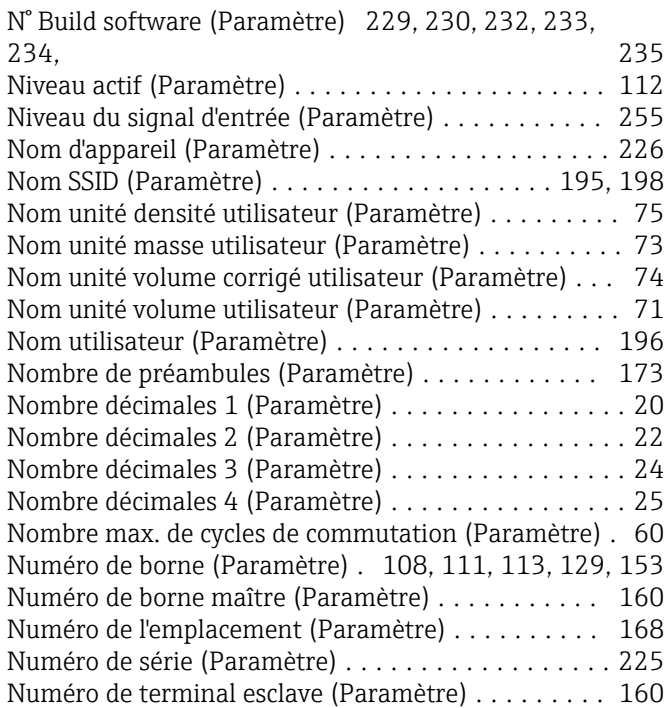

### O

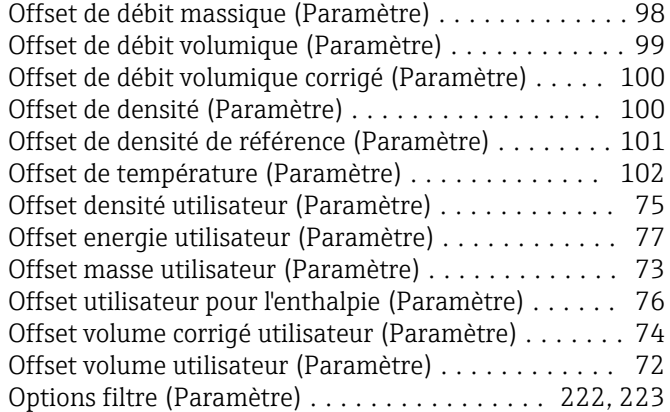

### P

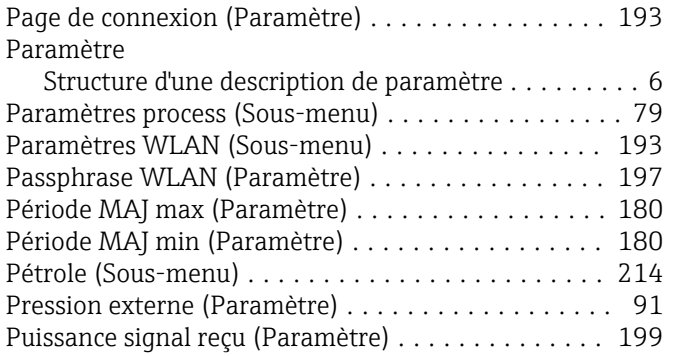

# R

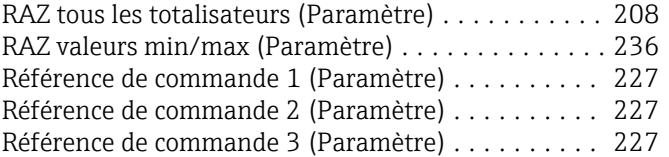

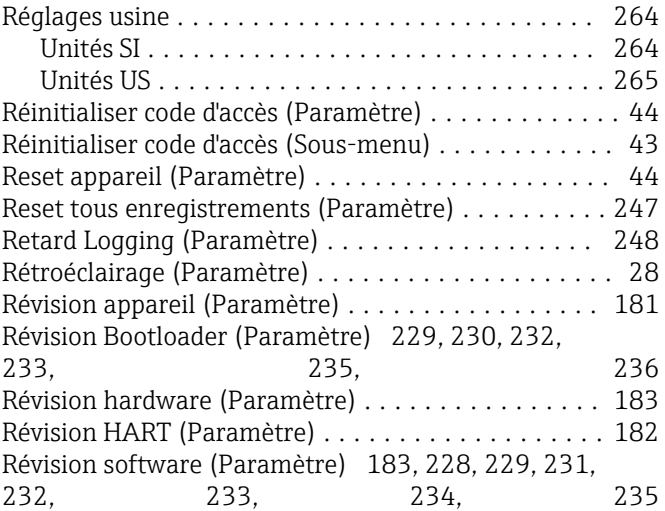

# $\frac{S}{S}$

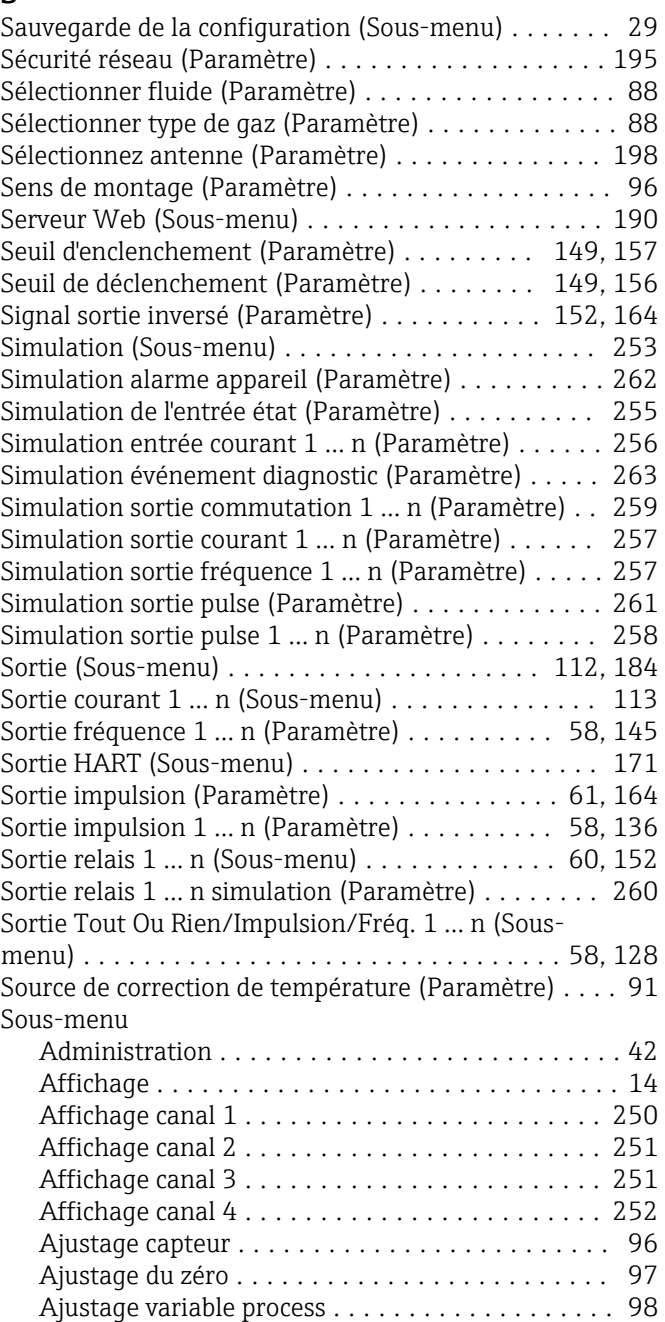

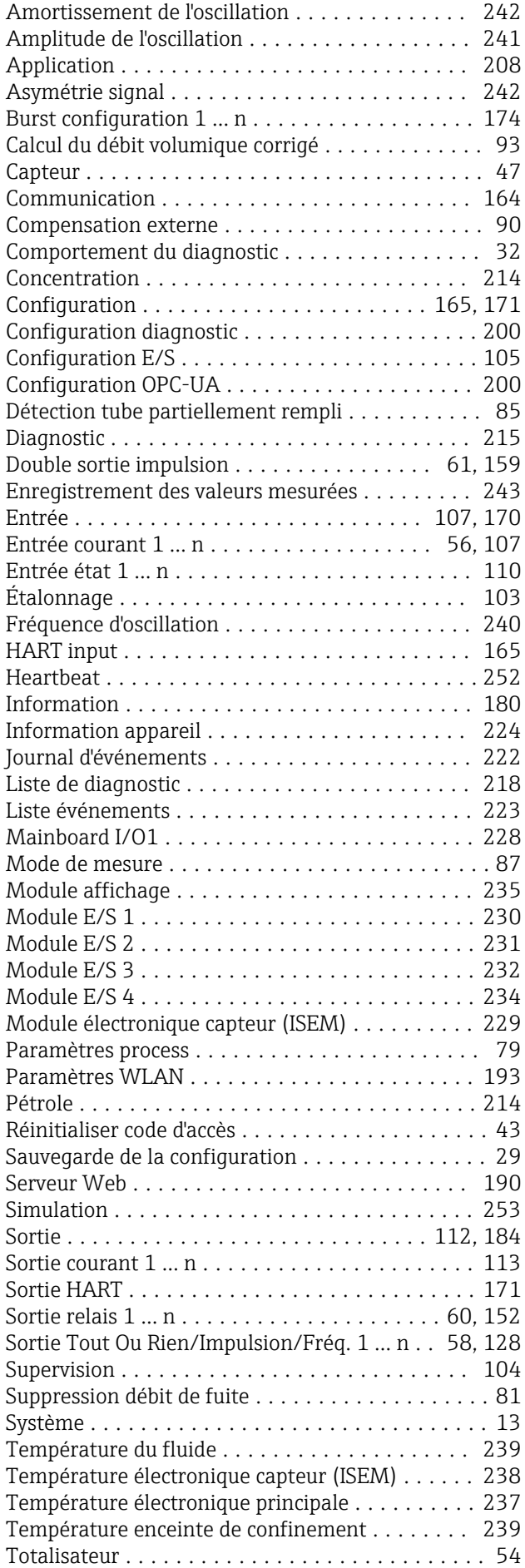

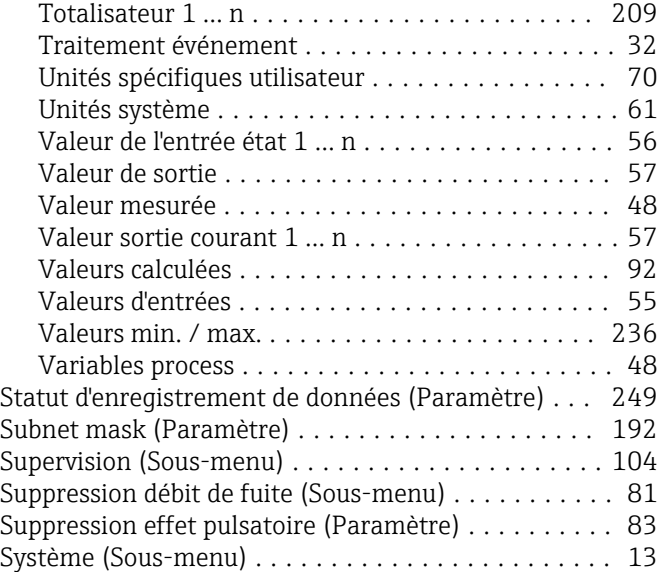

# T

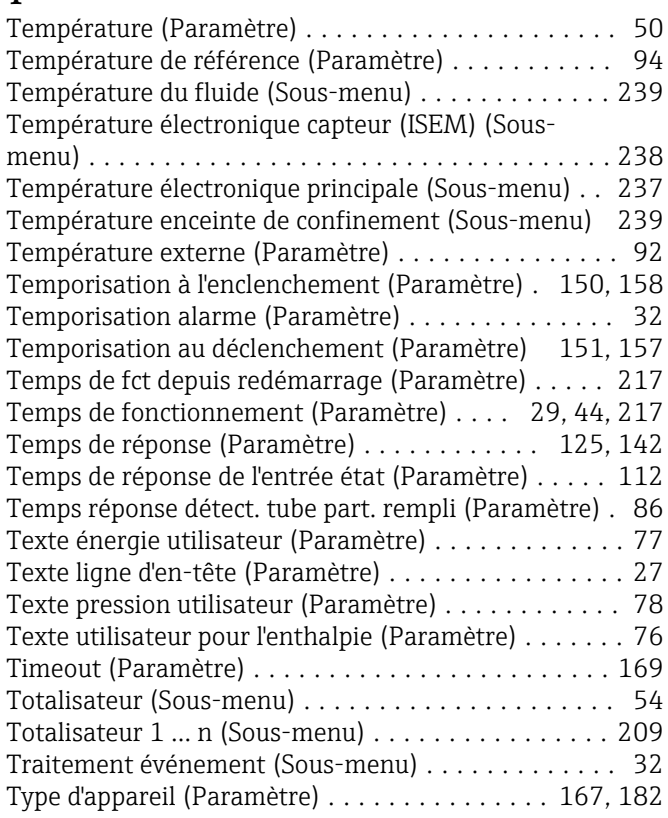

#### U

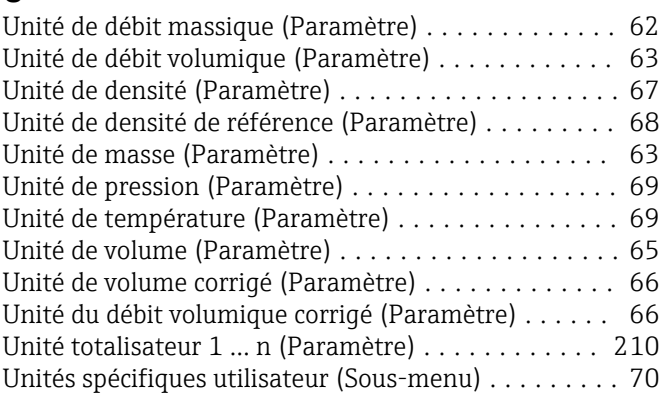

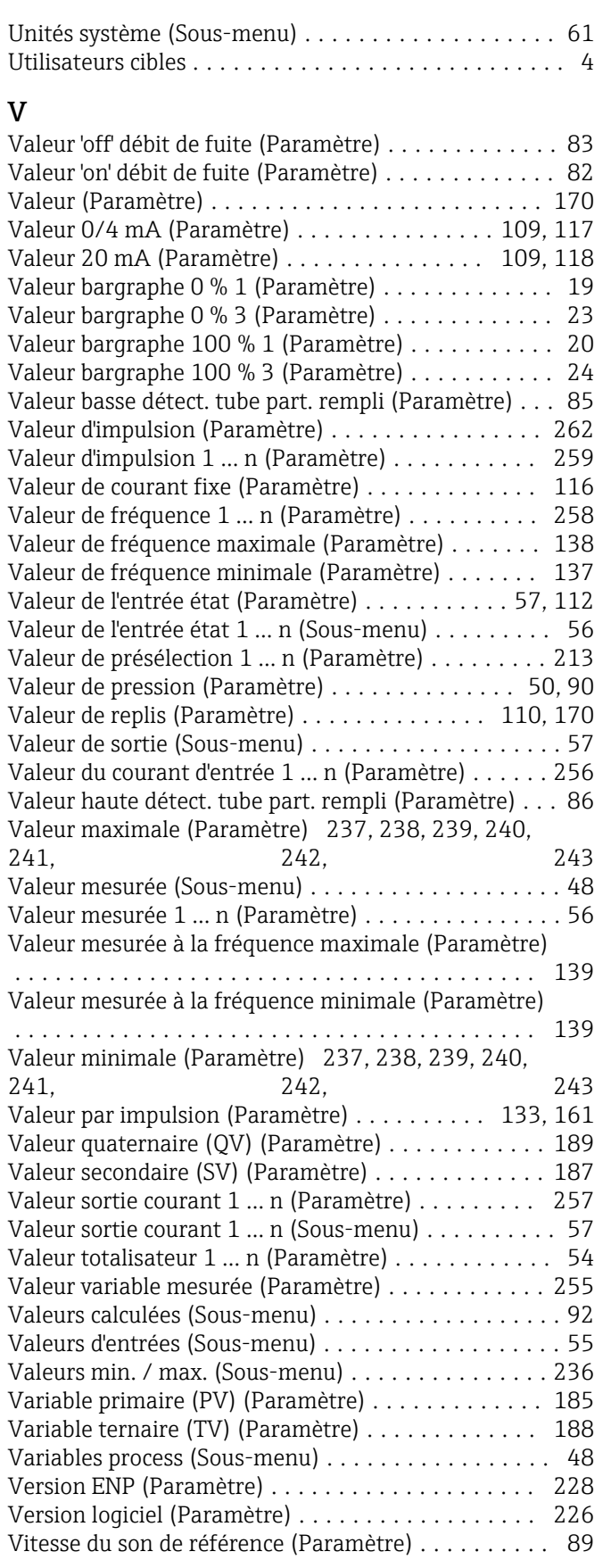

#### W

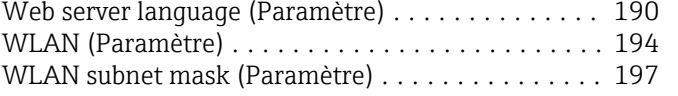

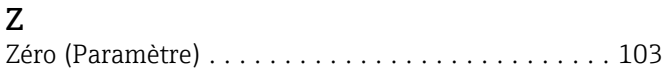

www.addresses.endress.com

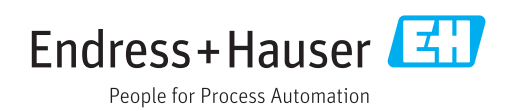